System Automation for OS/390

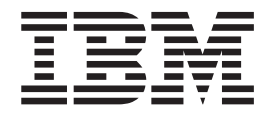

# Messages and Codes

Version 2 Release 1

System Automation for OS/390

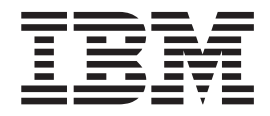

# Messages and Codes

Version 2 Release 1

**Note!**

Before using this information and the product it supports, be sure to read the general information under ["Notices" on](#page-6-0) [page v.](#page-6-0)

#### **Fifth Edition (December 2001)**

This edition applies to System Automation for OS/390 Version 2 Release 1 (5645-006), an IBM licensed program, and to all subsequent releases and modifications until otherwise indicated in new editions or technical newsletters.

Order publications through your IBM representative or the IBM branch office serving your locality. Publications are not stocked at the address given below.

A form for readers' comments appears at the back of this publication. If the form has been removed, address your comments to:

IBM Deutschland Entwicklung GmbH Department 3248 Schoenaicher Strasse 220 D-71032 Boeblingen Federal Republic of Germany

FAX: (Germany): 07031+16-3456 FAX: (Other countries): (+49)+7031-16-3456

Internet e-mail: s390id@de.ibm.com

When you send information to IBM, you grant IBM a nonexclusive right to use or distribute the information in any way it believes appropriate without incurring any obligation to you.

**© Copyright International Business Machines Corporation 1996, 2001. All rights reserved.** US Government Users Restricted Rights – Use, duplication or disclosure restricted by GSA ADP Schedule Contract with IBM Corp.

# **Contents**

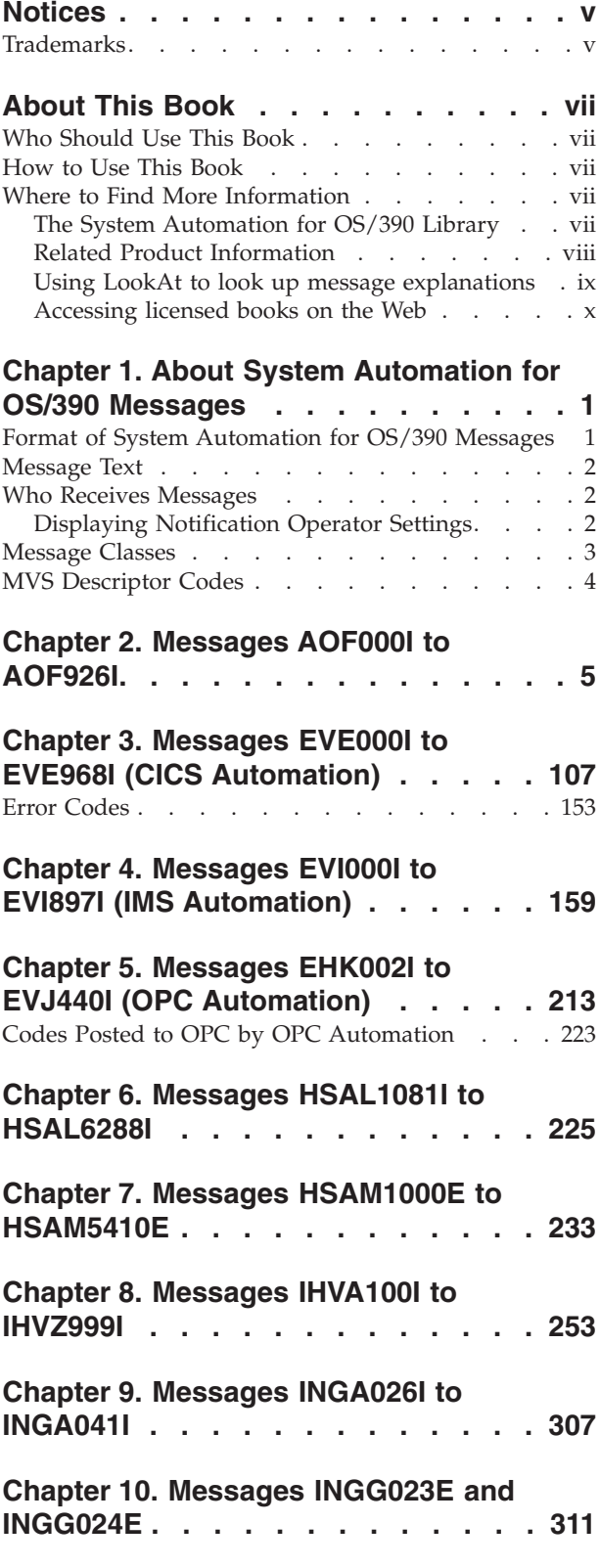

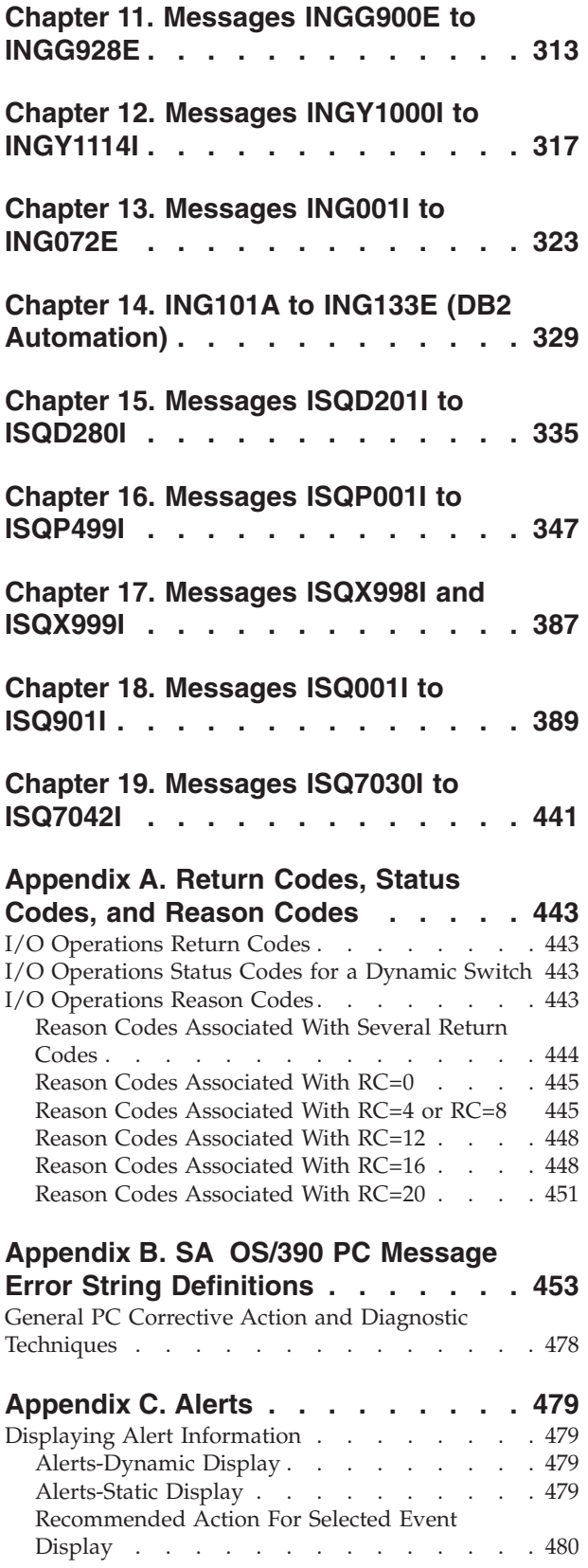

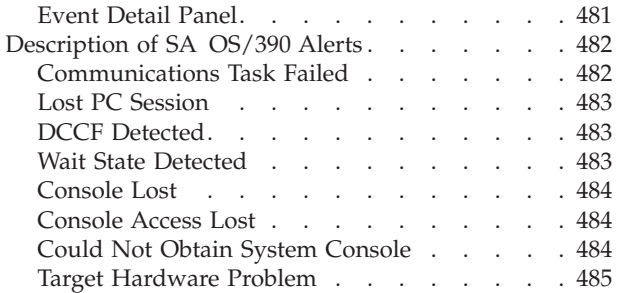

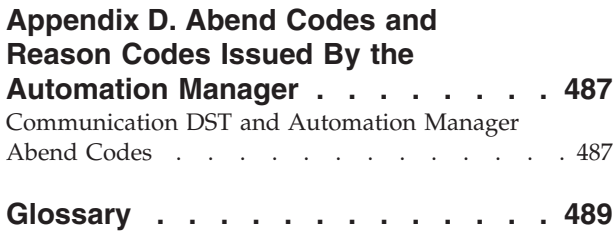

# <span id="page-6-0"></span>**Notices**

References in this publication to IBM® products, programs, or services do not imply that IBM intends to make these available in all countries in which IBM operates. Any reference to an IBM product, program, or service is not intended to state or imply that only IBM product, program, or service may be used. Subject to IBM's valid intellectual property or other legally protectable rights, any functionally equivalent product, program, or service may be used instead of the IBM product, program, or service. The evaluation and verification of operation in conjunction with other products, except those expressly designated by IBM, are the responsibility of the user.

IBM may have patents or pending patent applications covering subject matter in this document. The furnishing of this document does not give you any license to these patents. You can send license inquiries, in writing, to:

IBM Director of Licensing IBM Corporation North Castle Drive Armonk, NY 10504-1785 USA

Licensees of this program who wish to have information about it for the purpose of enabling: (i) the exchange of information between independently created programs and other programs (including this one) and (ii) the mutual use of the information which has been exchanged, should contact:

IBM Deutschland Entwicklung GmbH Department 3248 Schoenaicher Strasse 220 D-71032 Boeblingen Federal Republic of Germany

Such information may be available, subject to appropriate terms and conditions, including in some cases, payment of a fee.

Any pointers in this publication to non-IBM web sites are provided for convenience only, and do not in any manner serve as an endorsement of these web sites. IBM accepts no responsibility for the content or use of non-IBM web sites specifically mentioned in this publication or accessed through an IBM web site that is mentioned in this publication.

# **Trademarks**

The following terms, used in this book, are trademarks of the IBM Corporation in the United States or other countries:

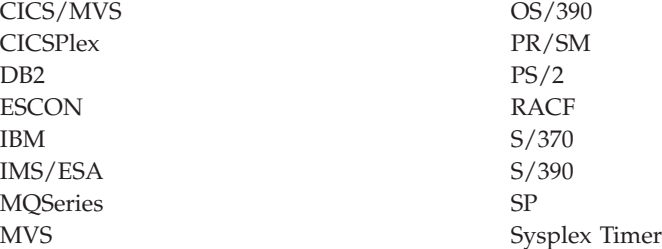

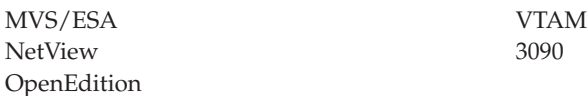

C-bus is a trademark of Corollary, Inc. in the United States, other countries, or both.

Java and all Java-based trademarks are trademarks of Sun Microsystems, Inc. in the United States, other countries, or both.

Microsoft, Windows, Windows NT, and the Windows logo are trademarks of Microsoft Corporation in the United States, other countries, or both.

NetView, Tivoli, and Tivoli Enterprise are trademarks of Tivoli Systems Inc. in the United States, or other countries, or both.

PC Direct is a trademark of Ziff Communications Company in the United States, other countries, or both and is used by IBM Corporation under license.

UNIX is a registered trademark in the United States and other countries licensed exclusively through The Open Group.

# <span id="page-8-0"></span>**About This Book**

This book contains problem determination information for System Automation for OS/390® (SA OS/390). This information includes messages, return codes, reason codes and status codes.

# **Who Should Use This Book**

This book is intended for operators and system programmers of System Automation for OS/390 (SA OS/390).

# **How to Use This Book**

This book lists all SA OS/390 messages, return codes, and reason codes. The messages are listed alphabetically by the first four characters.

# **Where to Find More Information**

# **The System Automation for OS/390 Library**

The following table shows the information units in the System Automation for OS/390 library:

*Table 1. System Automation for OS/390 Library*

| Title                                                                                       | <b>Order Number</b>    |
|---------------------------------------------------------------------------------------------|------------------------|
| System Automation for OS/390 General Information                                            | GC33-7036              |
| System Automation for OS/390 Licensed Program Specifications                                | SC33-7037              |
| System Automation for OS/390 Planning and Installation                                      | SC33-7038              |
| System Automation for OS/390 Customizing and Programming                                    | SC33-7035              |
| System Automation for OS/390 Defining Automation Policy                                     | SC33-7039              |
| System Automation for OS/390 User's Guide                                                   | SC33-7040              |
| System Automation for OS/390 Messages and Codes                                             | SC33-7041              |
| System Automation for OS/390 Operator's Commands                                            | SC33-7042              |
| System Automation for OS/390 Programmer's Reference                                         | SC33-7043              |
| System Automation for OS/390 CICS Automation Programmer's Reference<br>and Operator's Guide | SC33-7044              |
| System Automation for OS/390 IMS Automation Programmer's Reference and<br>Operator's Guide  | SC33-7045              |
| System Automation for OS/390 OPC Automation Programmer's Reference<br>and Operator's Guide  | SC <sub>23</sub> -7046 |

The System Automation for OS/390 books (except Licensed Program Specifications) are also available on CD-ROM as part of the following collection kits:

IBM Online Library OS/390 Collection (SK2T-6700)

IBM Online Library z/OS Software Products Collection (SK3T-4270)

<span id="page-9-0"></span>This softcopy collection includes the IBM Library Reader, a program that enables you to view online documentation.

- SA OS/390 Homepage -

For the latest news on SA OS/390, visit the SA OS/390 homepage at http://www.ibm.com/servers/eserver/zseries/software/sa

# **Related Product Information**

The following table shows the books in the related product libraries that you may find useful for support of the SA OS/390 base program.

*Table 2. Related Products Books*

| <b>Title</b>                                                                     | <b>Order Number</b>    |
|----------------------------------------------------------------------------------|------------------------|
| ISPF User's Guide                                                                | SC34-4484              |
| ISPF Dialog Management Guide and Reference                                       | SC34-4266              |
| MVS/ESA MVS Configuration Program Guide and Reference                            | GC28-1817              |
| MVS/ESA Planning: Dynamic I/O Configuration                                      | GC28-1674              |
| MVS/ESA Support for the Enterprise Systems Connection                            | GC28-1140              |
| MVS/ESA Planning: APPC Management                                                | GC28-1110              |
| MVS/ESA Application Development Macro Reference                                  | GC28-1822              |
| MVS/ESA SP V5 System Commands                                                    | GC28-1442              |
| MVS/ESA SPL Application Development Macro Reference                              | GC28-1857              |
| OS/390 Hardware Configuration Definition: User's Guide                           | SC28-1848              |
| OS/390 Information Roadmap                                                       | GC28-1727              |
| OS/390 Information Transformation                                                | GC28-1985              |
| OS/390 Introduction and Release Guide                                            | GC28-1725              |
| OS/390 JES Commands Summary                                                      | GX22-0041              |
| OS/390 Licensed Program Specifications                                           | GC28-1728              |
| OS/390 Printing Softcopy Books                                                   | S544-5354              |
| OS/390 Starting Up a Sysplex                                                     | GC28-1779              |
| OS/390 Up and Running!                                                           | GC28-1726              |
| Planning for the 9032 Model 3 and 9033 Enterprise Systems Connection<br>Director | SA26-6100              |
| Resource Access Control Facility (RACF) Command Language Reference               | SC <sub>28</sub> -0733 |
| S/390 MVS Sysplex Overview - An Introduction to Data Sharing and<br>Parallelism  | GC23-1208              |
| S/390 MVS Sysplex Systems Management                                             | GC23-1209              |
| S/390 Sysplex Hardware and Software Migration                                    | GC23-1210              |
| S/390 MVS Sysplex Application Migration                                          | GC23-1211              |
| S/390 Managing Your Processors                                                   | GC38-0452              |
| Tivoli/Enterprise Console User's Guide Volume I                                  | GC31-8334              |
| Tivoli/Enterprise Console User's Guide Volume II                                 | GC31-8335              |
| Tivoli/Enterprise Console Event Integration Facility Guide                       | GC31-8337              |
| Tivoli for OS/390 NetView V1R3 Administration Reference                          | SC31-8222              |

<span id="page-10-0"></span>

| <b>Title</b>                                                                                            | <b>Order Number</b> |
|----------------------------------------------------------------------------------------------------|---------------------|
| Tivoli for OS/390 NetView V1R3 Application Programmer's Guide                                           | SC31-8223           |
| Tivoli for OS/390 NetView V1R3 APPN Topology and Accounting Agent<br>Guide                              | SC31-8224           |
| Tivoli for OS/390 NetView V1R3 Automation Guide                                                         | SC31-8225           |
| Tivoli for OS/390 NetView V1R3 AON Customization Guide                                                  | SC31-8662           |
| Tivoli for OS/390 NetView V1R3 AON User's Guide                                                         | GC31-8661           |
| Tivoli for OS/390 NetView V1R3 Bridge Implementation                                                    | SC31-8238           |
| Tivoli for OS/390 NetView V1R3 Command Reference Vol. 1                                                 | SC31-8227           |
| Tivoli for OS/390 NetView V1R3 Command Reference Vol. 2                                                 | SC31-8227           |
| Tivoli for OS/390 NetView V1R3 Customization Guide                                                      | SC31-8228           |
| Tivoli for OS/390 NetView V1R3 Customization: Using Assembler                                           | SC31-8229           |
| Tivoli for OS/390 NetView V1R3 Customization: Using Pipes                                               | SC31-8248           |
| Tivoli for OS/390 NetView V1R3 Customization: Using PL/I and C                                          | SC31-8230           |
| Tivoli for OS/390 NetView V1R3 Customization: Using REXX and the<br>NetView Command List Language       | SC31-8231           |
| Tivoli for OS/390 NetView V1R3 Data Model Reference                                                     | SC31-8232           |
| Tivoli for OS/390 NetView V1R3 Installation and Administration Guide                                    | SC31-8236           |
| Tivoli for OS/390 NetView V1R3 Messages and Codes                                                       | SC31-8237           |
| Tivoli for OS/390 NetView V1R3 MultiSystem Manager User's Guide                                         | SC31-8607           |
| Tivoli for OS/390 NetView V1R3 NetView Graphic Monitor Facility User's<br>Guide                         | GC31-8234           |
| Tivoli for OS/390 NetView V1R3 NetView Management Console User's Guide                                  | GC31-8665           |
| Tivoli for OS/390 NetView V1R3 User's Guide                                                             | SC31-8241           |
| Tivoli for OS/390 NetView V1R3 Planning Guide                                                           | GC31-8226           |
| Tivoli for OS/390 NetView V1R3 RODM and GMFHS Programmer's Guide                                        | SC31-8233           |
| Tivoli for OS/390 NetView V1R3 Security Reference                                                       | SC31-8606           |
| Tivoli for OS/390 NetView V1R3 SNA Topology Manager and APPN<br>Accounting Manager Implementation Guide | SC31-8239           |
| Tivoli Management Platform Reference Guide                                                              | GC31-8324           |
| TSO/E REXX/MVS User's Guide                                                                             | SC28-1882           |
| TSO/E REXX/MVS Reference                                                                                | SC28-1883           |
| VM/XA SP GCS Command and Macro Reference                                                                | SC23-0433           |
| VSE/SP Unattended Node Support                                                                          | SC33-6412           |
| VTAM Messages and Codes                                                                                 | SC31-6493           |
| VTAM Network Implementation Guide                                                                       | SC31-6404           |
| VTAM Network Implementation Guide                                                                       | SC31-6434           |

*Table 2. Related Products Books (continued)*

# **Using LookAt to look up message explanations**

LookAt is an online facility that allows you to look up explanations for z/OS messages, system abends, and some codes. Using LookAt to find information is faster than a conventional search because in most cases LookAt goes directly to the message explanation.

<span id="page-11-0"></span>You can access LookAt from the Internet at: <http://www.ibm.com/servers/eserver/zseries/zos/bkserv/lookat/lookat.html>

or from anywhere in z/OS where you can access a TSO command line (for example, TSO prompt, ISPF, z/OS UNIX System Services running OMVS).

To find a message explanation on the Internet, go to the LookAt Web site and simply enter the message identifier (for example, IAT1836 or IAT\*). You can select a specific release to narrow your search. You can also download code from the *z/OS Collection*, SK3T-4269 and the LookAt Web site so you can access LookAt from a PalmPilot (Palm VIIx suggested).

To use LookAt as a TSO command, you must have LookAt installed on your host system. You can obtain the LookAt code for TSO from a disk on your *z/OS Collection*, SK3T-4269 or from the LookAt Web site. To obtain the code from the LookAt Web site, do the following:

- 1. Go to
- [http://www.ibm.com/servers/eserver/zseries/zos/bkserv/lookat/lookat.html.](http://www.ibm.com/servers/eserver/zseries/zos/bkserv/lookat/lookat.html)
- 2. Click the **News** button.
- 3. Scroll to **Download LookAt Code for TSO and VM.**
- 4. Click the ftp link, which will take you to a list of operating systems. Select the appropriate operating system. Then select the appropriate release.
- 5. Find the **lookat.me** file and follow its detailed instructions.

To find a message explanation from a TSO command line, simply enter: **lookat** *message-id*. LookAt will display the message explanation for the message requested.

**Note:** Some messages have information in more than one book. For example, IEC192I has routing and descriptor codes listed in *z/OS MVS Routing and Descriptor Codes*. For such messages, LookAt prompts you to choose which book to open.

# **Accessing licensed books on the Web**

OS/390 licensed documentation in PDF format is available on the Internet at the IBM Resource Link Web site at:

<http://www.ibm.com/servers/resourcelink>

Licensed books are available only to customers with a OS/390 license. Access to these books requires an IBM Resource Link Web userid and password, and a key code. With your OS/390 order you received a memo that includes this key code.

To obtain your IBM Resource Link Web userid and password log on to: <http://www.ibm.com/servers/resourcelink>

To register for access to the z/OS licensed books:

- 1. Log on to Resource Link using your Resource Link userid and password.
- 2. Click on **User Profiles** located on the left-hand navigation bar.
- 3. Click on **Access Profile.**
- 4. Click on **Request Access to Licensed books.**
- 5. Supply your key code where requested and click on the **Submit** button.

If you supplied the correct key code you will receive confirmation that your request is being processed. After your request is processed you will receive an e-mail confirmation.

**Note:** You cannot access the z/OS licensed books unless you have registered for access to them and received an e-mail confirmation informing you that your request has been processed.

To access the licensed books:

- 1. Log on to Resource Link using your Resource Link userid and password.
- 2. Click on **Library**.
- 3. Click on **zSeries**.
- 4. Click on **Software**.
- 5. Click on **OS/390**.
- 6. Access the licensed book by selecting the appropriate element.

# <span id="page-14-0"></span>**Chapter 1. About System Automation for OS/390 Messages**

This book describes System Automation for OS/390 messages and codes. It enables system operators and system programmers to respond to messages appropriately and efficiently.

# **Format of System Automation for OS/390 Messages**

Each System Automation for OS/390 system message begins with a unique message identifier, followed by message text.

The message format is as follows: : **XXXynnnt** MESSAGE TEXT

where:

# **XXX or XXXX**

Is the **program identifier**. It identifies where in System Automation for OS/390 the message originated from. It can have three or four characters

- **AOF** System operations
- v **EVE** CICS-related messages
- v **EVI** IMS-related messages
- v **EVJ** OPC-related messages.
- **HSA** Automation manager
- **IHV** I/O operations
- **ING** System Automation for OS/390, general parts
- v **ISQ** Processor operations
- **Y** Is the SA OS/390 component specific identifier.
- **nnn** Is the **message identification number**. It is a three-digit number that uniquely identifies each message.
- **t** Is the **message type**. It is a letter that helps indicate the purpose of the message and the type of response required for the message. The message types are:
	- **A** Immediate Action. Requires the system operator to perform an action. The associated task does not continue until the requested action is taken.
	- **D** Immediate Decision. Requires the system operator to make a decision from the available options specified on the message. For example, if a request for a particular tape drive cannot be satisfied, a system operator will have to communicate a decision (REPLY "RETRY" or "CANCEL") back to the system. The associated task is suspended until the operator communicates the decision to the system.
	- **E** Eventual Action. Requires eventual action by the system operator. The associated task continues independent of the operator action.
	- **I** Information. Requires no action. This message is used only for advisory purposes.
	- **W** System Wait. Requires system operator action immediately. The system or a major subsystem must be restarted.

# <span id="page-15-0"></span>**Message Text**

The message text provides concise information about an event or condition of interest to an operator or system programmer. Variable text is used to identify system components and to provide other detailed information. In this book, variable text in messages is italicized, for example, *job\_name*.

Some messages include two or more alternate text strings, only one of which is generated with any single occurrence of the message. The text string generated depends on the condition the message is reporting. In this book, alternate text strings are surrounded by braces ({ $and$ }) and are separated by the OR bar ( $\vert$ ). For example: **{***domain* **|** *operator***}**.

In some cases, messages include optional text. Optional text might or might not appear with the message, depending on the condition reported by the message. In this book, optional text is surrounded by brackets ([ and ]).

# **Who Receives Messages**

System Automation for OS/390 messages are received by automation operators and notification operators. *Automation operators* are automated operator tasks or *autotasks* that can respond to operating system, subsystem, and network messages without requiring a human operator.

*Notification operators* are NetView® operators who receive System Automation for OS/390 notification messages, or messages about actions System Automation for OS/390 either detects or takes. Notification messages are routed to one or more assigned, logged-on operators. Notification operators can be defined the following ways:

- Using the Operator Notification panel in the customization dialogs. Refer to *System Automation for OS/390 Defining Automation Policy* for further information on how to use the customization dialogs.
- v Using the INGNTFY command. Refer to *System Automation for OS/390 User's Guide* for more information on how to use the INGNTFY command.

# **Displaying Notification Operator Settings**

If you want to find out who is currently receiving System Automation for OS/390 messages, use the DISPNTFY command dialog. DISPNTFY displays a list of notification operators, whether they are logged on, whether they are receiving messages, and a description of the operator from either the automation control file or the INGNTFY command dialog.

<span id="page-16-0"></span>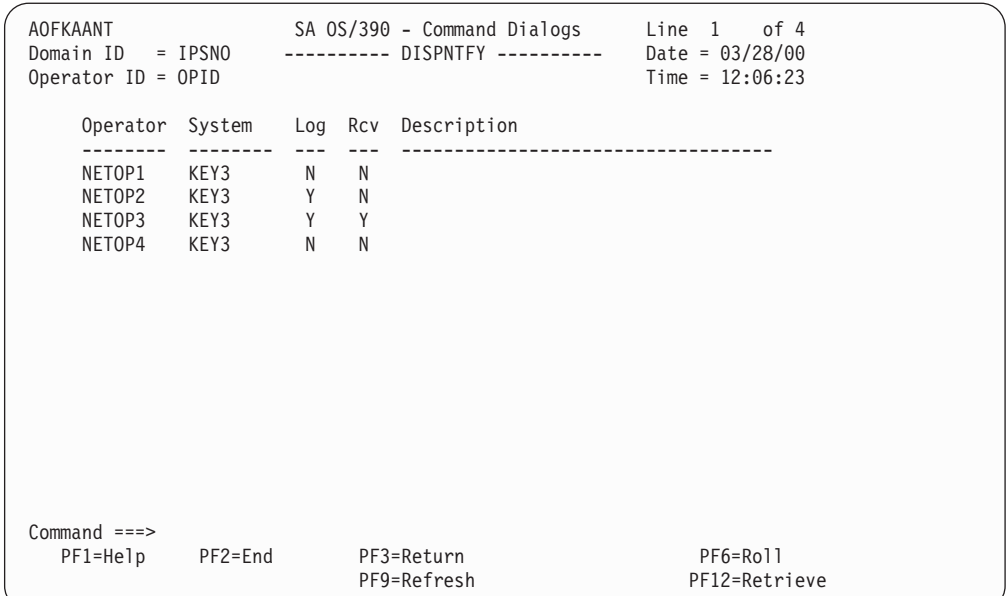

*Figure 1. Example DISPNTFY Command Dialog*

Notification operators can be logged on without receiving messages if they have used the INGNTFY command to turn off messages. Refer to *System Automation for OS/390 User's Guide* for further information.

# **Message Classes**

Some messages generated by System Automation for OS/390 have a message class. During automated operations, the class of the message is compared to the class of each notification operator. Any operator with a class matching the message's class receives the message.

To find out which classes of messages are assigned to each operator, use the customization dialogs. For further information on the customization dialogs, refer to *System Automation for OS/390 Defining Automation Policy*.

The message classes are shown in the following table:

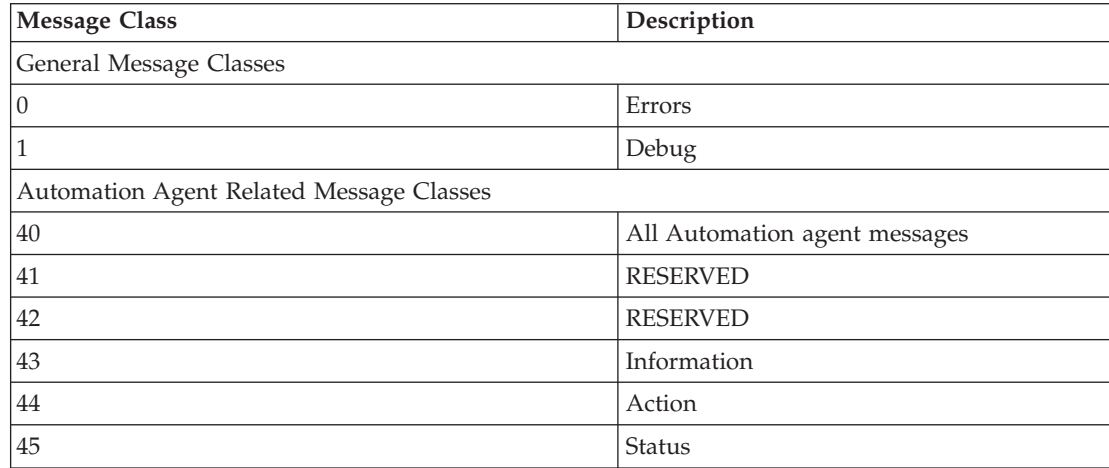

*Table 3. Message Classes*

<span id="page-17-0"></span>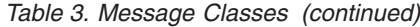

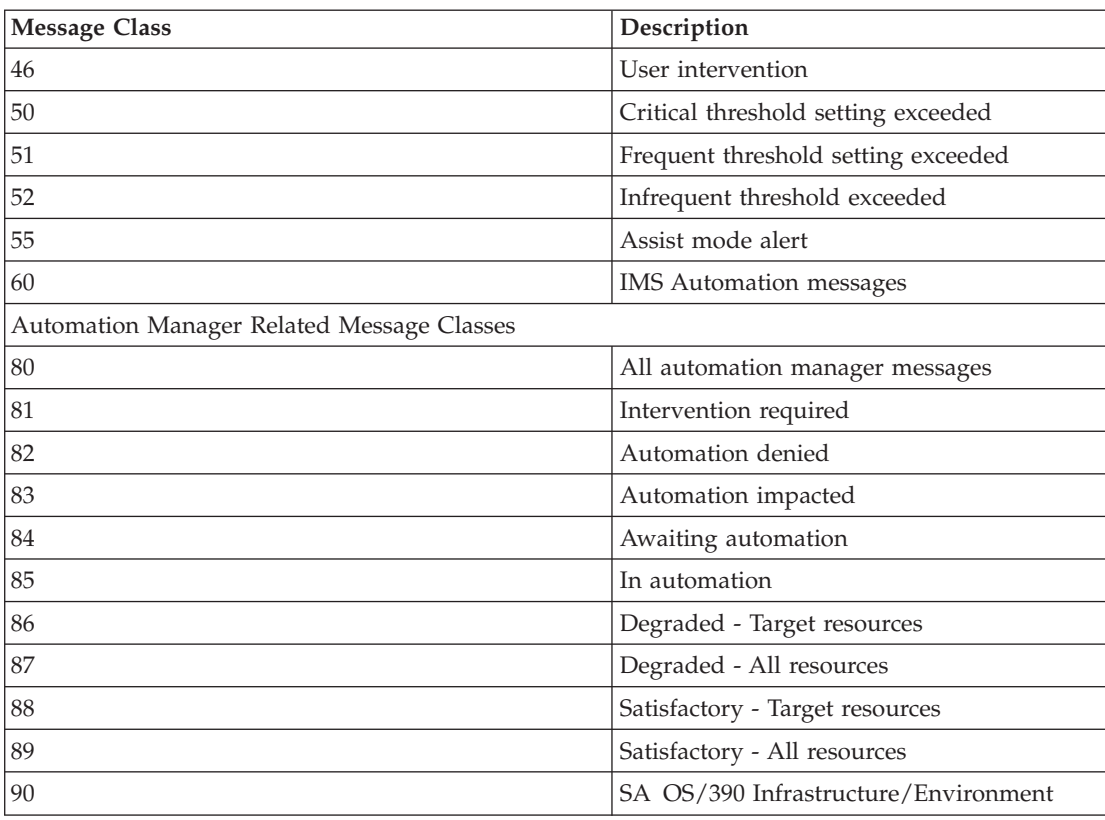

# **MVS Descriptor Codes**

The System Automation for OS/390 AOCMSG common automation routine handles descriptor codes to assist in the management of the SA OS/390 messages at master consoles (with respect to highlighting, color, and hold/nohold). The following convention exists:

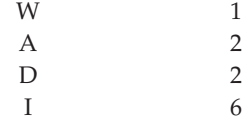

For more details, refer to *MVS/ESA Routing and Descriptor Codes*.

# <span id="page-18-0"></span>**Chapter 2. Messages AOF000I to AOF926I**

## **AOF000I MESSAGE** *message\_number* **ISSUED BUT DOES NOT EXIST IN MESSAGE TABLE** *table* **- CALL IGNORED**

**Explanation:** System automation attempted to issue a message, but no text could be found for the message in the message table.

The variable *message\_number* shows the number of the message for which text was missing.

The variable *table* shows the name of the message library member in which the message should have been found.

**System Action:** None.

#### **Operator Response:** None.

**System Programmer Response:** This message indicates that there might have been a problem installing System Automation for OS/390, or msys for Operations. Make sure the message library SINGNMSG is allocated to DSIMSG DD.

#### **Classes:** None.

# **AOF001I REQUEST** *request* **WAS SUCCESSFUL FOR** *entry\_type*

**Explanation:** The request for the record has been completed successfully.

The variable *request* shows the function performed on the record.

The variable *entry\_type* shows the function or key of the record that was processed.

**System Action:** None.

**Operator Response:** None.

**System Programmer Response:** None.

**Classes:** None.

## **AOF002I END OF MULTILINE MESSAGE GROUP**

**Explanation:** This message identifies the end of a multiline message group.

**System Action:** None.

**Operator Response:** None.

**System Programmer Response:** None.

**Classes:** None.

# **AOF003I** *function* **IS NOT ACTIVE**

**Explanation:** An operator dialog issues this message. An inactive PF key was pressed.

The variable *function* shows the PF key that was pressed.

**System Action:** None.

**Operator Response:** Press a key that is active. For more information, call help from the panel on which this message appears.

**System Programmer Response:** None.

**Classes:** None.

# **AOF004I PROCESSING FAILED FOR** *command* **COMMAND**

**Explanation:** The entered command (*command*) failed to process. This could be because of an error, or because the command requested something that was already in effect. Other messages preceding this one indicate the reason for the failure.

**System Action:** None.

**Operator Response:** Make sure the proper command was entered and look for messages preceding this message to determine the cause of the failure. If you cannot determine the cause of the failure, contact the system programmer.

**System Programmer Response:** Review the netlog (which was active at the time the command was rejected) to see if a message was routed correctly.

**Classes:** None.

# **AOF005I MEMBER** *member* **CURRENTLY BEING** *action* **FOR THE CONTROL FILE**

**Explanation:** This is the first line of a multiline message group.

The variable *member* shows the name of the member currently being used.

The variable *action* shows where the automation control file resides. It can be one of the following:

**USED** The status display is for the current in-storage member

**SAVED**

The status display is for the currently saved member

**System Action:** None.

**Operator Response:** None.

**System Programmer Response:** None.

**Classes:** None.

#### **AOF006I** *text*

**Explanation:** This message is part of a multiline message group that begins with message AOF005I.

The variable *text* shows detailed information about an automation control file. It can be one of the following:

BUILT BY *name* ON *date* AT TIME LOADED BY *name* ON *date* at *time* CONFIGURATION TOKEN = *token* CONFIGURATION DATASET = *dataset\_name*

The variable *name* shows the name of an operator.

The variable *date* shows the date the action was done.

The variable *time* shows the time the action was done.

The variable *token* shows the current configuration token.

The variable *dataset\_name* shows the name of current configuration data set.

**System Action:** None.

**Operator Response:** None.

**System Programmer Response:** None.

**Classes:** None.

#### **AOF007I A RESOURCE TYPE IS REQUIRED FOR THIS SELECTION**

**Explanation:** A resource type was not entered as a selection on the prompt screen.

**System Action:** None.

**Operator Response:** Enter the resource type.

**System Programmer Response:** None.

**Classes:** None.

#### **AOF008I A SELECTION MUST BE MADE**

**Explanation:** An operator dialog issues this message. This message indicates that you must make a selection on the prompt screen.

**System Action:** None.

**Operator Response:** Make a selection on the prompt screen. For more information, call help from the panel on which this message appears.

**System Programmer Response:** None.

**Classes:** None.

# **AOF009I MAXIMUM NUMBER OF** *keyword* **OPERANDS EXCEEDED**

**Explanation:** The maximum number of operands allowed for the keyword identified in this message was exceeded.

The variable *keyword* shows the keyword for which too many operands are specified.

#### **System Action:** None.

**Operator Response:** Enter the command again, making sure that the correct number of operands is specified for the keyword you specify.

**System Programmer Response:** None.

**Classes:** None.

#### **AOF010I WRONG NUMBER OF PARAMETERS ENTERED**

**Explanation:** Too few or too many parameters were entered with a command or request.

**System Action:** None.

**Operator Response:** Enter the command or request again, this time using the right number of parameters.

**System Programmer Response:** None.

**Classes:** None.

# **AOF011I EXPECTING AN ENDING** *delimiter* **FOR** *parameter*

**Explanation:** The operand was entered without a closing delimiter.

The variable *delimiter* shows the character expected as the delimiter.

The variable *parameter* shows the parameter that was in error.

**System Action:** None.

**Operator Response:** Enter the command again using the correct delimiter.

**System Programmer Response:** None.

**Classes:** None.

**AOF012I** *message\_ID message\_text*

**Explanation:** General purpose message entry. Specifically used for message forwarding of messages from users or other components. The AOF012I message identifier is not displayed to an operator who receives this message.

The variable *message\_ID* shows the message identifier of the forwarded message.

The variable *message\_text* shows the message text of the forwarded message.

**System Action:** None.

**Operator Response:** None.

**System Programmer Response:** None.

**Classes:** None.

# **AOF013I SPECIFIED OPERAND** *operand* **INVALID FOR** *parameter*

**Explanation:** An operand that is not valid was specified for this parameter.

The variable *operand* shows the operand that is not valid.

The variable *parameter* shows the parameter that was entered.

**System Action:** None.

**Operator Response:** Enter the command again using the correct operands.

#### **System Programmer Response:** None.

**Classes:** None.

# **AOF014I SPECIFIED PARAMETER** *parameter* **INVALID**

**Explanation:** The specified parameter (*parameter*) is not valid for this command.

**System Action:** None.

**Operator Response:** Enter the command again using the correct parameters.

#### **System Programmer Response:** None.

**Classes:** None.

#### **AOF015I INVALID DELIMITER OF** *delimiter* **ENCOUNTERED**

**Explanation:** A delimiter that is not valid (*delimiter*) was entered for a command.

**System Action:** None.

**Operator Response:** Enter the command again using the correct syntax.

**System Programmer Response:** None.

**Classes:** None.

# **AOF016I ERRONEOUS DATA FIELDS ENTERED FOR REQUEST** *request*

**Explanation:** This request does not accept data fields. The variable *request* shows the request used.

**System Action:** None.

**Operator Response:** Enter the command again using the correct syntax.

#### **System Programmer Response:** None.

**Classes:** None.

# **AOF017I EXPECTED PARAMETERS MISSING FOR REQUEST** *request*

**Explanation:** Required parameters for this request are missing or null. If a parameter was entered, no operand was specified.

The variable *request* shows the request used.

**System Action:** None.

**Operator Response:** Enter the command again using the correct syntax.

**System Programmer Response:** None.

**Classes:** None.

# **AOF018I INVALID SEARCH RANGE SPECIFIED**

**Explanation:** The specified starting search range is greater than the ending search range.

**System Action:** None.

**Operator Response:** Enter the command again using the correct syntax.

**System Programmer Response:** None.

**Classes:** None.

**AOF019I** *time* **: INVALID SYNTAX FOR COMMAND** *cmd\_name parmstr*

**Explanation:** Command *cmd\_name* was invoked with invalid syntax on the command line.

The variable *time* shows the time the error was generated.

The variable *cmd\_name* is the name of the failing command.

The variable *parmstr* is the parameter string passed to the failing command, where available.

**System Action:** Processing is terminated.

**Operator Response:** If operator initiated, correct and reissue the command, otherwise contact the system programmer.

**System Programmer Response:** Correct and reissue the command.

# **AOF020A** *macro/type* **REQUEST WAS UNSUCCESSFUL RC=***rc* **A=***xx* **I=***yy* **FOR** *function*

**Explanation:** The program made a macro type request. The macro was not able to satisfy the request and returned values for use in problem determination. These values are displayed in this message.

The variable *macro/type* shows the request type. The variable *rc* shows the return code from the macro.

The variable *xx* shows the major return code from a VSAM request.

The variable *yy* shows the minor return code from a VSAM request.

The variable *function* shows the name of the macro.

**System Action:** None.

**Operator Response:** Contact the system programmer.

**System Programmer Response:** Check the VSAM return code values to determine the cause of the problem.

**Classes:** None.

# **AOF023I FIELD** *field* **CONTAINS UNBALANCED PARENTHESES OR QUOTATION MARKS**

**Explanation:** The specified field (*field*) contains a parenthesis or quotation mark for which there is no matching parenthesis or quotation mark.

**System Action:** None.

**Operator Response:** Correct the syntax and reissue the command.

**System Programmer Response:** None.

**Classes:** None.

# **AOF024I A NULL FIELD WAS ENTERED**

**Explanation:** A null field is not acceptable.

**System Action:** None.

**Operator Response:** Correct the command syntax and reissue the command.

**System Programmer Response:** None.

**Classes:** None.

#### **AOF025I SYNTAX ERROR FOR** *command*

**Explanation:** A syntax error was encountered in the command that was entered.

# **System Action:** None.

**Operator Response:** Correct the command syntax and reissue the command.

#### **System Programmer Response:** None.

**Classes:** None.

#### **AOF030I** *task\_name* **IS INACTIVE**

**Explanation:** The called task (*task\_name*) is not active at this time.

**System Action:** None.

**Operator Response:** Start the task by issuing START TASK=xxxxxxx, where xxxxxxx is:

- v *AOFTSTS* for the status file, or
- *AOFTDDF* for the status display facility.

**System Programmer Response:** None.

**Classes:** None.

## **AOF031I TEMPORARY SCREEN READ ERROR - LIMIT EXCEEDED**

**Explanation:** The number of lines allowed has been exceeded.

**System Action:** The system continues to attempt to display the screen data.

**Operator Response:** If this condition does not change without intervention, contact the system programmer.

**System Programmer Response:** Review the adequacy of the screen display buffer for the expected screen activity levels.

**Classes:** None.

# **AOF032I USAGE** *util* **%, LONG LINEAR** *pred1***, SHORT LINEAR** *pred2***, 1ST ORDER** *pred3*

**Explanation:** This message is posted to SDF when JES2 spool recovery has been initiated and SA OS/390 makes predictions about future spool usage. There are three different prediction methods:

#### **Long Linear**

This method looks at the first data point and the latest data point, and does a linear extrapolation to predict how long it will take for the spool to reach 100% utilization.

Data points occur if either the pass processor runs, or a spool recovery initialization message (HASP050 or HASP355) is received.

#### **Short Linear**

This method is like long linear, but is based on the last two data points.

## **Short 1st Order**

This method takes the last 3 data points, works out the rate of change between each pair of consecutive points, then works out the variation between these two rates of change. It

then extrapolates using this quadratic variation to predict when the spool will reach 100% utilization.

The variable *util* shows the current percent utilization of all active spool volumes.

The variables *pred1, pred2, pred3* are spool usage predictions. They can have the following values:

#### **hh:mm:ss**

The predicted time for the spool to reach 100% utilization.

**NONE** Insufficient data points were collected to make the prediction.

#### **STABLE**

There is no change in spool usage between the data points. Spool usage is neither increasing nor decreasing.

**SAFE** The projected spool usage falls below the lowest data point rather than reaching 100% utilization.

#### **DROPPING**

- The latest data point is lower than the others.
- **FULL** The current data point shows 100% spool utilization.

**System Action:** None.

**Operator Response:** None.

**System Programmer Response:** None.

**Classes:** None.

## **AOF033I FIRST LEVEL OF THE TREE MUST BE A 1**

**Explanation:** There was an attempt to define the structure of a tree with a number other than 1.

**System Action:** The AOFTDDF task will not become active.

**Operator Response:** None.

**System Programmer Response:** Ensure your system tree definitions in AOFTREE start with a level number of 1. Then issue the START TASK=AOFTDDF command again.

**Classes:** None.

# **AOF034I INVALID LEVEL - LESS THAN 1**

**Explanation:** There was an attempt to define the structure of a tree with a number that is less than 1.

**System Action:** The AOFTDDF task does not become active.

**Operator Response:** Contact the system programmer.

**System Programmer Response:** Make sure that the

system tree definitions in AOFTREE have a level number of 1 or higher. Then issue the START TASK=AOFTDDF command again.

**Classes:** None.

# **AOF035I MEMBER** *member* **I/O ERROR OCCURRED WHILE PROCESSING**

**Explanation:** An I/O error occurred during processing of the member identified by the variable *member*.

**System Action:** Processing ends.

**Operator Response:** Make sure the member identified in the message is valid. If the member identified in the message is valid, contact the system programmer for further analysis.

**System Programmer Response:** Verify that the member name exists in the file pointed to by the procedure in use at the time of the error. Review the netlog being used at the time of the error to see if there was a system error that could have prevented the member from being found.

**Classes:** None.

# **AOF036I BUFFER SIZE SPECIFIED IS TOO SMALL FOR SCREEN**

**Explanation:** The screen buffer size specified in AOFINIT is too small for the screen.

**System Action:** None.

**Operator Response:** None.

**System Programmer Response:** Increase the value of SCREENSZ in AOFINIT in your NetView DSIPARM data set. Then restart SDF.

**Classes:** None.

# **AOF037I STATUS ELEMENT IN TREE NOT FOUND** *root\_comp status\_comp*

**Explanation:** The root component and/or status component name specified on an SDF STATUSFIELD statement cannot be found in the active SDF tree structure. This information message is issued during SDF initialization, or while processing an SDFPANEL ADD command. If the function completes successfully, message AOF001I is issued, indicating the panel in question.

The variable *root\_comp* shows the name of the root component.

The variable *status\_comp* shows the name of the status component.

**System Action:** Processing will continue.

**Operator Response:** None.

**System Programmer Response:** Ensure that the referenced root component and/or status component specified in the SDF STATUSFIELD statement for the panel being loaded exist in the active SDF tree structure.

**Classes:** None.

# **AOF038I STATUS ELEMENT MAJOR ERROR**

**Explanation:** An internal SDF status element chaining error occurred.

**System Action:** SDF request ended.

**Operator Response:** Contact the system programmer.

**System Programmer Response:** If you cannot determine the cause of the problem using the information available to you, contact your IBM service representative.

**Classes:** None.

### **AOF039I TREE LEVELS OUT OF SEQUENCE**

**Explanation:** An attempt was made to define the structure of a tree with the dependent subsystems numbered out of sequence.

**System Action:** The AOFTDDF task will become active, but the status of the subsystems will not be determined.

**Operator Response:** None.

**System Programmer Response:** Make sure that the system tree definitions in AOFTREE follow in a valid hierarchical sequence.

**Classes:** None.

## **AOF040I CONTROL FILE INACTIVE**

**Explanation:** A request to the automation policy was not successful because the automation control file was not active. This message can also be a response to the ACF STATUS command.

**System Action:** None.

**Operator Response:** To activate the automation control file, specify the ACF REFRESH or the INGAMS command.

**System Programmer Response:** None.

**Classes:** None.

# **AOF041I UNABLE TO FIND** *type name*

**Explanation:** The task did not find an entry for the resource identified in this message.

The variable *type* shows the type of the resource the task tried to locate.

The variable *name* shows the name of the resource the task tried to locate.

**Operator Response:** None.

**System Programmer Response:** None.

**Classes:** None.

#### **AOF043I** *task* **IS ACTIVE**

**Explanation:** The task *task* has been activated.

**System Action:** None.

**Operator Response:** None.

**System Programmer Response:** None.

**Classes:** None.

### **AOF044I** *task* **IS TERMINATING**

**Explanation:** The task *task* is ending.

**System Action:** None.

**Operator Response:** None.

**System Programmer Response:** None.

**Classes:** None.

#### **AOF045I** *task* **TERMINATED**

**Explanation:** The task *task* has ended.

**System Action:** None.

**Operator Response:** None.

**System Programmer Response:** None.

**Classes:** None.

# **AOF046I INTERNAL PROGRAMMING ERROR REQUEST** *request* **INVALID**

**Explanation:** An internal programming error occurred. A program-to-program request was made of a program that does not support that request.

The variable *request* shows the name of the request that is not valid.

**System Action:** The request is rejected and a return code is sent to the program that made the request.

**Operator Response:** Record the value shown by the variable *request*, and contact the system programmer.

**System Programmer Response:** Contact your IBM service representative.

**Classes:** None.

#### **AOF047I** *action* **TO** *object* **WAS UNSUCCESSFUL**

**Explanation:** The requested action could not be performed successfully.

The variable *action* shows the requested action.

**System Action:** None.

The variable *object* shows the name of the object to which the action was to be performed.

**System Action:** None.

**Operator Response:** None.

**System Programmer Response:** None.

**Classes:** None.

# **AOF049I INTERNAL PROGRAMMING ERROR - INVALID DESCRIPTOR POINT**

**Explanation:** An internal programming error has occurred involving the propagation of status through the component tree as maintained by SDF. A request was made to propagate status without supplying the status to be propagated.

**System Action:** Other messages related to this problem might be generated.

**Operator Response:** Contact the system programmer.

**System Programmer Response:** Report this problem to your IBM service representative. Attempt to identify the tree being used, and whether status was being added or deleted when the condition was detected.

**Classes:** None.

# **AOF050I LOGON DENIED - MAXIMUM USERS EXCEEDED**

**Explanation:** The maximum number of users that can log on as SDF operators has been reached.

**System Action:** The SDF cannot be accessed.

**Operator Response:** None.

**System Programmer Response:** Increase the value of MAXOPS in member AOFINIT in your NetView DSIPARM data set. Then restart SDF.

**Classes:** None.

# **AOF051I INTERNAL PROGRAMMING ERROR - INVALID STATE** *state* **ACTION** *action*

**Explanation:** An internal error occurred during processing of a SDF panel definition statement. There is a syntax error in the DSIPARM member that contains the panel definition.

The variable *state* shows the name of the state that is not valid.

The variable *action* shows the name of the action that is not valid.

**System Action:** None.

**Operator Response:** Contact the system programmer.

**System Programmer Response:** Review the SDF panel definition and correct the syntax that is in error.

**Classes:** None.

# **AOF052I REPLY FORMAT INVALID, MUST BE** ″**MVS R NN,....**″

**Explanation:** The reply on the operator assist panel was incorrect. The correct syntax is shown by this message.

**System Action:** None.

**Operator Response:** Contact the system programmer. After the reply has been corrected, try the operation again.

**System Programmer Response:** Correct the coding for the reply.

**Classes:** None.

# **AOF053I REPLY ISSUED**

**Explanation:** The reply on the operator assist panel has been issued successfully.

**System Action:** None.

**Operator Response:** None.

**System Programmer Response:** None.

**Classes:** None.

## **AOF054I REQUEST DENIED BECAUSE NETVIEW IS TERMINATING**

**Explanation:** The SDF cannot be accessed because NetView is ending.

**System Action:** None.

**Operator Response:** None.

**System Programmer Response:** None.

**Classes:** None.

# **AOF055I COMMAND SDF IS NOT SUPPORTED UNDER A NON-OST TASK**

**Explanation:** This message is a response to an attempt to access the SDF from a non-OST task. Non-OST tasks cannot access the SDF because they do not support full-screen function.

**System Action:** None.

**Operator Response:** None.

**System Programmer Response:** None.

# **AOF056I TERMINAL TYPE IS NOT SUPPORTED BY SDF. EXTENDED ATTRIBUTES AND SEVEN COLOR/HIGHLIGHTING IS REQUIRED**

**Explanation:** This message is a response to a request to display a SDF panel. The panel could not be displayed because it requires extended console support.

**System Action:** The SDF request is ended.

**Operator Response:** None.

**System Programmer Response:** None.

**Classes:** None.

#### **AOF057I REQUEST FAILED. TIMERID =***timer\_ID* **ALREADY EXISTS**

**Explanation:** An attempt was made to add a timer ID that already exists.

The variable *timer\_ID* shows the timer ID that already exists.

**System Action:** None.

**Operator Response:** Specify a timer ID that does not already exist.

**System Programmer Response:** None.

**Classes:** None.

# **AOF058I AOFCTMSG ERROR –** *message\_number*

**Explanation:** The status display facility attempted to issue the message indicated, but no text could be found for the message in its internal message table (AOFCTMSG).

The variable *message\_number* shows the number of the message for which text was missing.

**System Action:** None.

**Operator Response:** Contact the system programmer.

**System Programmer Response:** Determine what operation was being performed when the error occurred, and note the message number. This information should be forwarded to your IBM product support contact.

**Classes:** None.

# **AOF059I REQUEST FOR** *name* **LOCKS TO BE CLEARED WAS CANCELED**

**Explanation:** The request to clear locks was canceled. No locks were cleared.

The variable *name* shows the subsystem name whose locks were to be cleared.

**System Action:** No locks were cleared.

**Operator Response:** None.

**System Programmer Response:** None.

**Classes:** None.

# **AOF060I OPERATOR ID** *operator\_ID* **NOT FOUND**

**Explanation:** The operator ID identified in this message (*operator\_ID*) was not found.

**System Action:** None.

**Operator Response:** Specify the operator ID again.

**System Programmer Response:** None.

**Classes:** None.

# **AOF062I OPERATOR ID** *operator\_ID* **SPECIFIED IS TOO LONG**

**Explanation:** The specified operator ID is not valid because it contains more than eight characters. The maximum length allowed is eight characters.

The variable *operator\_ID* shows the operator ID specified.

**System Action:** None.

**Operator Response:** Specify a valid operator ID.

**System Programmer Response:** None.

**Classes:** None.

# **AOF063I ERROR OPENING PASSWORD DATASET**

**Explanation:** The system automation password data set could not be opened by the program.

**System Action:** None.

**Operator Response:** Contact the system programmer.

**System Programmer Response:** Make sure that the system automation password data set is correctly allocated and defined to NetView.

**Classes:** None.

**AOF064I** *time* **:** *ident* **WAITING FOR** *event*

**Explanation:** Automation is waiting for an event to complete.

The variable *time* shows the time the message was issued.

The variable *ident* shows the CLIST that issued the message.

The variable *event* shows the event the CLIST is waiting for.

When *event* is ″ENVIRON SETUP EXITS TO FINISH″ it means that the automation initialization-related

processing is suspended. Automation initialization will not complete until the exits have run.

**System Action:** System automation waits until the event has completed.

**Operator Response:** None.

**System Programmer Response:** None.

**Classes:** 40 43.

#### **AOF066I CURRENT/NEW PASSWORD IS** *current\_password***/***new\_password*

**Explanation:** This message shows the current and new passwords.

The variable *current\_password* shows the current password.

The variable *new\_password* shows the new password.

#### **System Action:** None.

**Operator Response:** You can activate a new password by issuing an INGPW UPDATE request. You can obtain a new password by issuing an INGPW REGEN request.

**System Programmer Response:** None.

**Classes:** None.

#### **AOF067I CURRENT PASSWORD IS** *password* **- ERROR CREATING NEW PASSWORD**

**Explanation:** An error was detected during an attempt to update an existing record in the system automation password data set. Due to the error, a new password was not created.

The variable *password* shows the current password.

**System Action:** None.

**Operator Response:** Contact the system programmer.

**System Programmer Response:** Determine why the error occurred. Check for changes in the security facility and check for errors in the start-up JCL for the security facility data sets.

**Classes:** None.

#### **AOF068I NEW PASSWORD UPDATE FAILED - VSAM ERROR**

**Explanation:** A VSAM error occurred during an attempt to update a record in the system automation password data set. Due to the error, the password was not updated.

**System Action:** None.

**Operator Response:** Contact the system programmer.

**System Programmer Response:** Look for VSAM error messages in the netlog that was used at the time of the error. If there is no indication that a VSAM problem

existed at the time of this error message, ask the security administrator about changes that might have caused this error.

**Classes:** None.

# **AOF069I NEW PASSWORD UPDATE FAILED - NO NEW PASSWORD**

**Explanation:** A new password was not available for use in updating the current password.

**System Action:** None.

**Operator Response:** Obtain a new password using INGPW REGEN and use it while issuing the update request.

**System Programmer Response:** None.

**Classes:** None.

# **AOF071I RECORD INITIALIZED SUCCESSFULLY**

**Explanation:** A record has been created for the requested operator ID in the system automation password data set.

**System Action:** None.

**Operator Response:** None.

**System Programmer Response:** None.

**Classes:** None.

#### **AOF072I REOPEN OF VSAM DATASET FAILED**

**Explanation:** An attempt to open the system automation password data set to allow the addition of a new record failed.

**System Action:** The requested function ends.

**Operator Response:** Contact the system programmer.

**System Programmer Response:** The system automation password data set cannot be opened for sequential update processing. However, the data set is accessible for keyed updates. Contact the security administrator to see if changes have been made to the security facility that might cause this problem.

**Classes:** None.

# **AOF073I UNKNOWN ERROR PROCESSING VSAM DATASET**

**Explanation:** An unexpected error occurred during an attempt to read the system automation password data set. System automation expects to successfully read a record, fail to find the record, or find an empty data set. For all other results of the read operation, this message is issued.

**System Action:** The requested operation is not performed.

**Operator Response:** Note the operation attempted and contact the system programmer.

**System Programmer Response:** Determine why the system automation password data set could not be read. Make sure that the system automation password data set is properly allocated.

**Classes:** None.

## **AOF074I ERROR DELETING RECORD FROM VSAM DATASET**

**Explanation:** A VSAM error was detected during an attempt to delete a record from the system automation password data set.

**System Action:** Operation continues with the operator record remaining.

**Operator Response:** Note the record that was not deleted and contact the system programmer.

**System Programmer Response:** Processing of the VSAM ERASE macro resulted in a non-zero return code. The record to be deleted has been verified as being present in the data set. Contact VSAM support for assistance in determining why the error occurred and in deleting the record that was not deleted.

**Classes:** None.

#### **AOF075I KEYWORD** ″**OPID**″ **IS NOT WITHIN YOUR SCOPE**

**Explanation:** You attempted to use the OPID keyword, although you are not authorized to do this. You are allowed to process only your password.

**System Action:** The requested operation ends.

**Operator Response:** If you are trying to process your own password, enter the command again without specifying the OPID keyword. Otherwise, contact your system programmer to obtain the authorization you need to use the OPID keyword.

**System Programmer Response:** If it is appropriate to do so, authorize the operator to use the OPID keyword.

**Classes:** None.

# **AOF076I REPEAT FIND WILL NOT WORK UNTIL YOU HAVE ISSUED A FIND**

**Explanation:** To use the repeat function a find command must have been entered previously.

**System Action:** The requested command is not performed.

**Operator Response:** Specify a find command first, for example, FIND abc.

**System Programmer Response:** None.

**Classes:** None.

# **AOF077I USE P OR N TO SPECIFY FIND DIRECTION**

**Explanation:** An invalid value for the find direction has been specified. P and N are valid values.

**System Action:** The requested command is not performed.

**Operator Response:** Specify P (previous) or N (next) for the direction of the FIND command, for example, FIND abc N.

**System Programmer Response:** None.

**Classes:** None.

**AOF078I** *subsys* **SPOOL RECOVERED TO BELOW** *nn%***,** *text*

**Explanation:** System automation SPOOL recovery was successful.

The variable *subsys* shows the name of the subsystem.

The variable *nn%* shows the spool percentage.

The variable *text* shows either RECOVERY STOPPED or RECOVERY DONWGRADED TO SHORT.

**System Action:** Processing continues.

**Operator Response:** None.

**System Programmer Response:** None.

**Classes:** 40, 43.

#### **AOF081I SECURITY FACILITY IS NOT ACTIVE**

**Explanation:** A request or function was not performed, because the security facility was not active.

**System Action:** None.

**Operator Response:** Take steps to activate the security facility. Contact the system programmer.

**System Programmer Response:** Determine why the security facility was not active and take steps to ensure that it is available when necessary.

**Classes:** None.

# **AOF083I FIELD** *field\_name* **EXCEEDS THE ALLOWABLE FIELD LENGTH**

**Explanation:** The field identified in this message (*field\_name*) is too long.

**System Action:** None.

**Operator Response:** Determine the correct length for the field and try the operation again.

#### **System Programmer Response:** None.

**Classes:** None.

#### **AOF085I NO VALUE GIVEN FOR** *keyword*

**Explanation:** The keyword identified in this message was not specified. This keyword must be specified before processing of the requested operation is able to occur.

The variable *keyword* identifies the keyword that was not provided.

**System Action:** None.

**Operator Response:** Provide the missing keyword value for the requested operation.

**System Programmer Response:** None.

**Classes:** None.

## **AOF086I PASSWORD IS TOO LONG**

**Explanation:** The password entered has too many characters.

**System Action:** None.

**Operator Response:** Enter the password again, using eight characters.

**System Programmer Response:** None.

**Classes:** None.

## **AOF087I PASSWORD IS TOO SHORT**

**Explanation:** The password entered has too few characters.

**System Action:** None.

**Operator Response:** Enter the password again, using eight characters.

**System Programmer Response:** None.

**Classes:** None.

#### **AOF088I NETVIEW PASSWORD DATASET NOT ALLOCATED**

**Explanation:** Access to the system automation password data set is required by the requested operation, but this data set has not been allocated. Processing of the operation cannot be completed.

**System Action:** None.

**Operator Response:** Contact the system programmer.

**System Programmer Response:** Determine why the data set has not been allocated and correct the problem.

**Classes:** None.

# **AOF089I RECORD FOR** *operator\_ID domain\_ID* **NOT FOUND**

**Explanation:** A system automation password data set record was not found for the operator ID identified in this message at the domain identified in this message. Processing of the operation was not completed.

The variable *operator\_ID* shows the operator ID that is not valid.

The variable *domain\_ID* shows the domain for which the operator ID is not valid.

**System Action:** None.

**Operator Response:** Make sure the operator ID identified in this message is valid for the domain ID identified in this message. If it is valid, contact the system programmer.

**System Programmer Response:** Determine why the system automation password data set record is not available and correct the problem. You can create a new password data set record by issuing the system automation INGPW command with the INIT keyword specified.

**Classes:** None.

#### **AOF090I IPLDATE=** *mm***/***dd***/***yy***, IPLTIME=** *hh***:***mm*

**Explanation:** This message shows the date and time of the last initial program load (IPL).

**System Action:** None.

**Operator Response:** None.

**System Programmer Response:** None.

**Classes:** None.

**AOF091I CURRENT PASSWORD IS** *password*

**Explanation:** This message is a response to a request to display the current password.

The variable *password* shows the current password.

**System Action:** None.

**Operator Response:** None.

**System Programmer Response:** None.

**Classes:** None.

## **AOF092I RECORD DELETED SUCCESSFULLY**

**Explanation:** As requested, a system automation password has been deleted.

**System Action:** None.

**Operator Response:** None.

**System Programmer Response:** None.

## **AOF093I GENCB/MODCB FOR VSAM DATASET FAILED**

**Explanation:** The system automation password data set could not be accessed. A GENCB or MODCB request failed to create or modify a VSAM control block which is needed for access to the system automation password data set.

**System Action:** The associated INGPW request is ended.

**Operator Response:** Contact the system programmer.

**System Programmer Response:** Determine why VSAM GENCB or MODCB processing is not functioning properly. This could be due to maintenance or to the installation of SA OS/390 on a system that has an incompatible level of VSAM support.

**Classes:** None.

# **AOF094I** *operator\_ID* **IS NOT AUTHORIZED TO USE INGNTFY COMMAND**

**Explanation:** An operator dialog issues this message. An operator who is not authorized to use the INGNTFY command attempted to do so.

The variable *operator\_ID* shows the ID of the operator who attempted to use the command.

#### **System Action:** None.

**Operator Response:** If you need more information about this message, call help from the panel on which this message appears.

## **System Programmer Response:** None.

**Classes:** None.

# **AOF095I** *function\_name* **FUNCTION SUCCESSFULLY COMPLETED**

**Explanation:** An operator dialog issues this message. Processing of a function called by a command has been successfully completed.

The variable *function\_name* identifies the function for which processing has been completed.

#### **System Action:** None.

**Operator Response:** None. For more information about this message, call help from the panel on which this message appears.

#### **System Programmer Response:** None.

**Classes:** None.

## **AOF096I A COMMAND MUST BE SPECIFIED**

**Explanation:** You are expected to enter a command.

**System Action:** None.

**Operator Response:** Enter a command.

#### **System Programmer Response:** None.

**Classes:** None.

# **AOF097I A RESOURCE NAME IS REQUIRED FOR THIS SELECTION**

**Explanation:** You made an operator dialog panel selection that requires a resource name, but you did not enter a resource name.

**System Action:** None.

**Operator Response:** Enter a resource name. For more information, request help for this operator dialog panel.

**System Programmer Response:** None.

**Classes:** None.

# **AOF098I COMMAND FAILED - REFER TO NETWORK LOG**

**Explanation:** Processing of a request or function failed to be completed successfully. The netlog file active at the time of the failure might contain information indicating why processing failed.

**System Action:** None.

**Operator Response:** Contact the system programmer.

**System Programmer Response:** Review the netlog for messages related to the request that failed. Determine the cause of the failure by analyzing these messages. If there are no related messages, determine whether the command is still active on the maintenance level that was active when this message was generated.

**Classes:** None.

# **AOF099I** *time* **:** *command* **FUNCTION SUCCESSFULLY COMPLETED**

**Explanation:** An operator dialog issues this message.

The variable *time* shows the time this message was generated.

The variable *command* shows the name of the command that failed.

**System Action:** None.

**Operator Response:** For more information, call help from the panel on which this message appears.

**System Programmer Response:** None.

**Classes:** None.

**AOF100I** *time* **:** *command* **COMMAND ISSUED** *data*

**Explanation:** The request you made has been processed or has been issued and is processing.

The variable *time* shows the time this message was generated.

The variable *command* shows the name of the command that failed.

The variable *data* shows detailed information about where the command was issued.

**System Action:** None.

**Operator Response:** None.

**System Programmer Response:** None.

**Classes.** 40 43.

#### **AOF101I CONFIRMATION RESPONSE IS REQUIRED**

**Explanation:** An operator dialog issues this message.

**System Action:** None.

**Operator Response:** For more information, call help from the panel on which this message appears.

**System Programmer Response:** None.

**Classes:** None.

## **AOF102I CORRECT FIELDS IN ERROR**

**Explanation:** An operator dialog issues this message.

**System Action:** None.

**Operator Response:** For more information, call help from the panel on which this message appears.

**System Programmer Response:** None.

**Classes:** None.

## **AOF103I CURRENT TIME PAST REQUESTED TIME** *time*

**Explanation:** A time which has already passed was specified. The specified time cannot be processed.

The variable *time* shows the time specified in the request.

**System Action:** None.

**Operator Response:** Specify a valid time in the request.

**System Programmer Response:** None.

**Classes:** None.

#### **AOF104I DEFAULT (IF ANY) IN WHITE, NO NEED TO ENTER SEL NUMBER**

**Explanation:** On the NNT selection panel, the first defined session is the default selection for initiation/termination. It is selected automatically if you do not enter a selection number.

**System Action:** None.

**Operator Response:** None.

# **System Programmer Response:** None.

**Classes:** None.

#### **AOF105I DELETE SUCCESSFUL**

**Explanation:** A request to delete is complete.

**System Action:** None.

**Operator Response:** None.

**System Programmer Response:** None.

**Classes:** None.

#### **AOF106I ENTER A SELECTION**

**Explanation:** An operator dialog issues this message.

**System Action:** None.

**Operator Response:** For more information, call help from the panel on which this message appears.

**System Programmer Response:** None.

**Classes:** None.

## **AOF107I ENTER TO DISPLAY**

**Explanation:** An operator dialog issues this message. This message is usually displayed after an invalid command is entered.

**System Action:** None.

**Operator Response:** Make a selection from the list displayed on the panel and press the key designated as the Enter key.

**System Programmer Response:** None.

**Classes:** None.

## **AOF108E ERROR OCCURRED DURING** *process* **PROCESS**

Explanation: An error occurred during the process identified in this message.

The variable *process* shows the name of the process during which the error occurred.

#### **System Action:** None.

**Operator Response:** Notify the system programmer.

**System Programmer Response:** Examine other messages related to the process to identify the error and its cause.

#### **AOF109I EXITS CANNOT BE ENABLED - EXITS DO NOT EXIST**

**Explanation:** An attempt was made to enable exits. Because no exits exist, no action was performed.

**System Action:** None.

**Operator Response:** None.

**System Programmer Response:** None.

**Classes:** None.

# **AOF110I** *name* **BEING USED FOR THE AUTOMATION CONTROL FILE -** *origin*

**Explanation:** The automation control file member was either loaded or restored successfully.

The variable *name* shows the name of the member that was loaded.

The variable *origin* shows where the automation control file came from. It can be:

**LOADED**

from data sets in the DSIPARM concatenation

**RESTORED**

using NetView Save/Restore facility.

**System Action:** None.

**Operator Response:** None.

**System Programmer Response:** None.

**Classes:** None.

## **AOF111I AUTOMATION CONFIGURATION DISPLAY - ENTRY=** *entry*

**Explanation:** This is the first message of a multiline message group that displays the current automation configuration.

The variable *entry* shows the name of the entry that will be displayed.

**System Action:** None.

**Operator Response:** None.

**System Programmer Response:** None.

**Classes:** None.

# **AOF112I ACTIVE TYPE=** *active\_type* **, DESIRED TYPE=** *desired\_type*

**Explanation:** This message is part of a multiline message group that begins with message AOF111I.

The variable *active\_type* shows the name of the type that satisfied the request.

The variable *desired\_type* shows the name of the type that was requested.

**System Action:** None.

**Operator Response:** None.

**System Programmer Response:** None.

**Classes:** None.

#### **AOF113I DATA IS** *data*

**Explanation:** This message is part of a multiline

message group that begins with message AOF111I. The variable *data* shows the data area of the entry and type being displayed.

**System Action:** None.

**Operator Response:** None.

**System Programmer Response:** None.

**Classes:** None.

# **AOF114I REQUESTED STATE** *state* **FOR SUBSYSTEM** *subsystem* **IS ALREADY SET**

**Explanation:** An operator dialog issues this message.

The variable *state* shows the requested state. The variable *subsystem* shows the affected subsystem.

**System Action:** None.

**Operator Response:** For more information, call help from the panel on which this message appears.

**System Programmer Response:** None.

**Classes:** None.

#### **AOF115I REQUESTED TIMER** *timer\_identification* **WAS CHANGED**

**Explanation:** The requested timer change was made.

The variable *timer\_identification* shows the name of the timer that was changed.

**System Action:** None.

**Operator Response:** None.

**System Programmer Response:** None.

**Classes:** None.

#### **AOF116I REQUESTED TIMERS WERE DELETED**

**Explanation:** The request to delete timers was completed successfully. The timers specified in the request were deleted.

**System Action:** None.

**Operator Response:** None.

**System Programmer Response:** None.

# **AOF117I RETURN CODE** *return\_code* **RECEIVED FROM LIST TIMER COMMAND**

**Explanation:** A non-zero return code was generated during processing of the LIST TIMER command. Processing of the request is not complete.

The variable *return\_code* shows the return code generated.

#### **System Action:** None.

**Operator Response:** Contact the system programmer.

**System Programmer Response:** Refer to the description of the NetView LIST *TIMER* command in *NetView Operation* for an explanation of the return code.

#### **Classes:** None.

#### **AOF118I SECOND PARAMETER SHOULD BE BLANK OR T**

**Explanation:** A non-blank value other than "T" was specified for the second parameter of the entered command. This parameter must be blank or have a value of T.

#### **System Action:** None.

**Operator Response:** Enter the command again, specifying valid values for all parameters.

**System Programmer Response:** None.

**Classes:** None.

#### **AOF119I SELECT ONE PARAMETER THEN PRESS THE ENTER KEY**

**Explanation:** This message is a prompt for you to select a parameter.

**System Action:** None.

**Operator Response:** Select a parameter and press the Enter key.

**System Programmer Response:** None.

**Classes:** None.

# **AOF121I HIT ENTER KEY**

**Explanation:** This message is a prompt for you to press the Enter key.

**System Action:** None.

**Operator Response:** Press the key on your keyboard that performs the Enter function.

**System Programmer Response:** None.

**Classes:** None.

# **AOF122I INVALID CONFIRMATION REQUEST OF** *function* **ENTERED**

**Explanation:** An operator dialog issues this message. A confirmation request that is not valid was entered.

The variable *function* shows the request entered.

**System Action:** None.

**Operator Response:** Enter a valid confirmation request. For more information about this message, call help from the panel on which this message appears.

**System Programmer Response:** None.

**Classes:** None.

# **AOF123D INVALID INPUT -- ENTER COMMAND, SET COMMAND, T TO TERMINATE OR I TO INITIATE**

**Explanation:** Data that is not valid was entered.

**System Action:** None.

**Operator Response:** Enter one of the following:

- A valid command
- $\cdot$  SET
- $\cdot$  T
- v I

**System Programmer Response:** None.

**Classes:** None.

# **AOF124D INVALID INPUT -- ENTER IMS COMMAND, SET COMMAND OR T TO TERMINATE**

**Explanation:** Data that is not valid was entered.

**System Action:** None.

**Operator Response:** Enter the data again, making sure that it is valid.

**System Programmer Response:** None.

**Classes:** None.

# **AOF125A INVALID OPERATOR ID - PLEASE RE-ENTER**

**Explanation:** An operator ID that is not valid was entered.

**System Action:** None.

**Operator Response:** Enter a valid operator ID.

**System Programmer Response:** None.

#### **AOF126A INVALID PASSWORD - PLEASE RE-ENTER**

**Explanation:** A password that is not valid was specified.

**System Action:** None.

**Operator Response:** Enter a valid password.

**System Programmer Response:** None.

**Classes:** None.

# **AOF129I INVALID SELECTION**

**Explanation:** An operator dialog issues this message.

**System Action:** None.

**Operator Response:** For more information, call help from the panel on which this message appears.

**System Programmer Response:** None.

**Classes:** None.

## **AOF130I INVALID SUBSYSTEM NAME** *invalid\_name*

**Explanation:** An operator dialog issues this message. This message may also be issued during the automation control file load or refresh.

The variable *invalid\_name* shows the invalid name.

**System Action:** For automation control file load or refresh the Entry/Type is ignored.

**Operator Response:** For more information, call help from the panel on which this message appears. If the message is issued during the configuration file load or refresh then the Entry/Type in the file must be corrected.

**System Programmer Response:** None.

**Classes:** None.

# **AOF131I MISSING OR INVALID** *parameter*

**Explanation:** A parameter or keyword in the entered command is missing or is not valid.

The variable *parameter* shows the parameter or keyword that is missing or is not valid.

**System Action:** None.

**Operator Response:** Specify valid parameters and reissue the command.

**System Programmer Response:** None.

**Classes:** None.

#### **AOF132I NO AUTOMATION FLAGS SET**

**Explanation:** An operator dialog issues this message.

**System Action:** None.

**Operator Response:** For more information, call help from the panel on which this message appears.

**System Programmer Response:** None.

**Classes:** None.

# **AOF133I NO ENTRIES HAVE BEEN DEFINED**

**Explanation:** The information that was requested does not exist.

**System Action:** None.

**Operator Response:** None.

**System Programmer Response:** None.

**Classes:** None.

## **AOF134I NO FUNCTION WAS SELECTED**

**Explanation:** You did not specify a function.

**System Action:** None.

**Operator Response:** Specify a function.

**System Programmer Response:** None.

**Classes:** None.

# **AOF135I NO HELP PANEL IS AVAILABLE**

**Explanation:** Help information was requested when none is available.

**System Action:** None.

**Operator Response:** None.

**System Programmer Response:** None.

**Classes:** None.

# **AOF136I NO MORE HELP IS AVAILABLE**

**Explanation:** All available help text has been displayed.

**System Action:** None.

**Operator Response:** None.

**System Programmer Response:** None.

**Classes:** None.

#### **AOF137I NO NOTIFY OPERATORS DEFINED**

**Explanation:** The request was not performed, because there are no notify operators.

**System Action:** None.

**Operator Response:** None.

**System Programmer Response:** None.

**Classes:** None.

# **AOF138I NO SCHEDULED AUTOMATION OVERRIDES**

**Explanation:** An operator dialog issues this message.

**System Action:** None.

**Operator Response:** For more information, call help from the panel on which this message appears.

**System Programmer Response:** None.

**Classes:** None.

## **AOF139I NO THRESHOLDS DEFINED - AT LEAST ONE THRESHOLD VALUE IS REQUIRED**

**Explanation:** No threshold values have been defined. You must define at least one threshold value.

**System Action:** None.

**Operator Response:** Contact the system programmer.

**System Programmer Response:** Define at least one threshold value. For information about defining threshold values, refer to *System Automation for OS/390 Defining Automation Policy*.

**Classes:** None.

## **AOF140I NO TIMERS ARE SCHEDULED**

**Explanation:** No timers are scheduled, so there is nothing to display.

**System Action:** None.

**Operator Response:** None.

**System Programmer Response:** None.

**Classes:** None.

#### **AOF141I NUMBER 0 IS NOT VALID**

**Explanation:** The value "0" was specified for the field. This is not a valid value for the field.

**System Action:** None.

**Operator Response:** Specify a valid value for the field.

**System Programmer Response:** None.

**Classes:** None.

## **AOF142I ONLY ONE DATE/DAY MAY BE SPECIFIED**

**Explanation:** More than one day or date was specified. Only one day or date can be accepted.

**System Action:** None.

**Operator Response:** Specify only one day or date.

**System Programmer Response:** None.

**Classes:** None.

## **AOF143I ONLY ONE SELECTION IS ALLOWED, PLEASE RESPECIFY**

**Explanation:** More than one selection was made. Only one selection can be accepted.

**System Action:** None.

**Operator Response:** Make only one selection.

**System Programmer Response:** None.

**Classes:** None.

#### **AOF144I PARAMETER** *parameter\_name* **INVALID**

**Explanation:** An operator dialog issues this message. A parameter that is not valid (*parameter\_name*) was entered.

**System Action:** None.

**Operator Response:** For more information, call help from the panel on which this message appears.

**System Programmer Response:** None.

**Classes:** None.

#### **AOF145I PARAMETER MISSING**

**Explanation:** An operator dialog issues this message.

**System Action:** None.

**Operator Response:** For more information, call help from the panel on which this message appears.

**System Programmer Response:** None.

**Classes:** None.

#### **AOF146I PARAMETER MUST BE NUMERIC**

**Explanation:** A non-numeric value was entered in a field that requires a numeric value.

**System Action:** None.

**Operator Response:** Enter a numeric value for the field.

**System Programmer Response:** None.

#### **AOF147I REPLY FAILED - REFER TO NETWORK LOG**

**Explanation:** The reply failed. The netlog contains additional information about the failure.

**System Action:** None.

**Operator Response:** Contact the system programmer.

**System Programmer Response:** Make sure the reply specification is correct. Identify and correct any other causes of the failure.

**Classes:** None.

# **AOF148I REPLYID IS NOT VALID, CORRECT AND RE-ENTER**

**Explanation:** The reply ID is not valid.

**System Action:** None.

**Operator Response:** Enter a valid reply ID.

**System Programmer Response:** None.

**Classes:** None.

# **AOF149I REQUEST FAILED. DATE/TIME (***date time***) IS INVALID**

**Explanation:** The date or time specified is not valid. The variable *date* shows the date specified.

The variable *time* shows the time specified.

**System Action:** None.

**Operator Response:** Specify a valid date and a valid time. Make sure that the day you specify is valid for the month and year you specify, and that the time is specified in 24-hour-clock format.

**System Programmer Response:** None.

**Classes:** None.

# **AOF150I STATISTICS DISPLAY REQUESTED FOR** *from\_resource* **THRU** *to\_resource*

**Explanation:** This is the first message in a group of messages that display statistics from a resource structure.

The variable *from\_resource* shows the highest resource name in the resource structure requested to be displayed.

The variable *to\_resource* shows the lowest resource name in the resource structure requested to be displayed.

**System Action:** None.

**Operator Response:** None.

**System Programmer Response:** None.

**Classes:** None.

# **AOF151I ID=** *resource* **, TYPE=** *type* **, STATUS=** *status*

**Explanation:** This message is part of a multiline message group that begins with message AOF150I.

The variable *resource* shows the name of the resource being displayed.

The variable *type* shows the type of resource being displayed.

The variable *status* shows the status of the resource being displayed.

**System Action:** None.

**Operator Response:** None.

**System Programmer Response:** None.

**Classes:** None.

**AOF152I LAST UPDATED BY** *operator\_ID* **, RECORD TYPE=** *record\_type*

**Explanation:** This message is part of a multiline message group that begins with message AOF150I.

The variable *operator\_ID* shows the ID of the operator who last updated the record for the resource.

The variable *record\_type* shows the type of the record that was updated.

**System Action:** None.

**Operator Response:** None.

**System Programmer Response:** None.

**Classes:** None.

#### **AOF155I OPERATOR NOTIFIED:** *notify*

**Explanation:** This message is part of a multiline message group that begins with message AOF150I. This message indicates whether an operator has been notified of the current error.

**System Action:** None.

**Operator Response:** None.

**System Programmer Response:** None.

**Classes:** None.

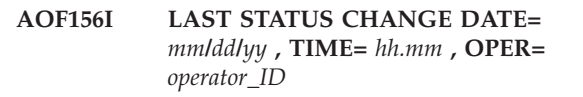

**Explanation:** This message shows the date and time of the last status change, and the operator ID at the point of the status change.

The variables *mm*, *dd*, and *yy* show the month, day, and year, respectively, of the last status change.
The variables *hh* and *mm* show the hour and minute, respectively, of the last status change.

The variable *operator\_ID* shows the operator ID at the point of the last status change.

**System Action:** None.

**Operator Response:** None.

**System Programmer Response:** None.

**Classes:** None.

**AOF157I LAST MONITORED DATE=** *mm***/***dd***/***yy* **, TIME=** *hh.mm operator\_ID*

**Explanation:** This message shows the date and time that something was last monitored for status.

The variables *mm*, *dd*, and *yy* show the month, day, and year, respectively, of the last monitoring. The variables *hh* and *mm* show the hour and minute, respectively, of the last monitoring. The variable *operator\_ID* shows the operator ID at the point of the monitoring.

**System Action:** None.

**Operator Response:** None.

**System Programmer Response:** None.

**Classes:** None.

**AOF158I USER =** *information*

**Explanation:** Informational message returning up to 20 characters of data.

The variable *information* shows information by user.

**System Action:** None.

**Operator Response:** None.

**System Programmer Response:** None.

**Classes:** None.

#### **AOF159I NO DATA AVAILABLE**

**Explanation:** This message is part of a multiline message group that begins with message AOF150I. There is no error data available for the resource.

**System Action:** None.

**Operator Response:** None.

**System Programmer Response:** None.

**Classes:** None.

# **AOF160I ERROR COUNT DATE TIME**

**Explanation:** This message is part of a multiline message group that begins with message AOF150I. This message provides the headings for the data shown in message AOF161I.

**System Action:** None.

**Operator Response:** None.

**System Programmer Response:** None.

**Classes:** None.

#### **AOF161I** *nn mm***/***dd***/***yy hh:mm*

**Explanation:** This message is part of a multiline message group that begins with message AOF150I. This message shows the current error count (*nn*) and the date and time of the last error.

**System Action:** None.

**Operator Response:** None.

**System Programmer Response:** None.

**Classes:** None.

### **AOF162I INVALID SCROLL AMOUNT - SPECIFY** ″**HALF**″**,** ″**PAGE**″**,** ″**MAX**″**, OR A NUMBER**

**Explanation:** An invalid value was entered in the scroll field.

**System Action:** None.

**Operator Response:** Correct the scroll amount and retry.

**System Programmer Response:** None.

**Classes:** None.

#### **AOF163I LAST THRESHOLD EXCEEDED**  *threshold*

**Explanation:** This message is part of a multiline message group that begins with message AOF150I. The last threshold setting for the resource has been exceeded.

The variable *threshold* shows the last threshold setting.

**System Action:** None.

**Operator Response:** None.

**System Programmer Response:** None.

**Classes:** None.

**AOF164I REPLYID=** *reply\_ID* **, JOB TYPE=** *job\_type* **, NUMBER=** *number* **, NAME=** *name*

**Explanation:** This message shows the reply ID, job type, job number, and job name that exist at the time of a request.

The variable *reply\_ID* shows the outstanding reply ID.

The variable *job\_type* shows the job type.

The variable *number* shows the job number. The variable *name* shows the eight-character job name.

**System Action:** None.

**Operator Response:** None.

**System Programmer Response:** None.

**Classes:** None.

#### **AOF165I REQUEST FAILED. TASK** *task\_name* **NOT ACTIVE**

**Explanation:** The task identified in this message must be active for processing of the request to be completed successfully. Because this task was not active, the request failed.

The variable *task\_name* shows the name of the task that was not active.

**System Action:** None.

**Operator Response:** Contact the system programmer. Start the task identified by *task\_name* and issue the original request again.

**System Programmer Response:** Determine why the task identified by *task\_name* was not active and correct the problem.

**Classes:** None.

# **AOF166I REQUEST FOR** *number* **LOCKS TO BE CLEARED WAS SUCCESSFULLY COMPLETED**

**Explanation:** A request to clear locks was successful.

The variable *number* shows the number of locks cleared.

**System Action:** None.

**Operator Response:** None.

**System Programmer Response:** None.

**Classes:** None.

# **AOF167I THE COMMAND CANNOT BE ROUTED TO THE ORIGINATING OPERATOR. MAKE ANOTHER SELECTION**

**Explanation:** A command was not sent to a domain or an operator, because communication with the domain or operator was not possible. This could occur as a result of an outage, or if the operator to which the command is to be sent is not logged on.

**System Action:** None.

**Operator Response:** None.

**System Programmer Response:** None.

**Classes:** None.

# **AOF168I THE COMMAND WAS ROUTED TO ORIGINATING DOMAIN**

**Explanation:** The request was completed successfully.

**System Action:** None.

**Operator Response:** None.

**System Programmer Response:** None.

**Classes:** None.

# **AOF169I THE LAST LINE IS ALREADY DISPLAYED ON THE SCREEN**

**Explanation:** You tried to scroll forward to display more data on the screen, but there is no more data to display; the last line of data is already being displayed.

**System Action:** None.

**Operator Response:** None.

**System Programmer Response:** None.

**Classes:** None.

# **AOF170I THE TOP LINE IS ALREADY DISPLAYED ON THE SCREEN**

**Explanation:** You tried to scroll backward to display more data on the screen, but there is no more data to display; the first line of data is already being displayed.

**System Action:** None.

**Operator Response:** None.

**System Programmer Response:** None.

**Classes:** None.

### **AOF171I TIMEOUT OF** *number* **SECONDS EXPIRED**

**Explanation:** Processing of the request was not completed within the number of seconds shown by this message.

The variable *number* shows the number of seconds taken by processing of the request before processing was suspended.

**System Action:** Normal system processing proceeds; processing of the request was suspended.

**Operator Response:** None.

**System Programmer Response:** None.

### **AOF172I TIMER ID MUST BE CHANGED FOR ADD PROCESSING**

**Explanation:** The timer ID was not changed for an add operation.

**System Action:** None.

**Operator Response:** Specify the timer ID again.

**System Programmer Response:** None.

**Classes:** None.

### **AOF173I TIMER SCHEDULED BUT TIMER DISPLAY FAILED**

**Explanation:** The requested time was set. However, in an attempt to verify the request by displaying the timer ID, the NetView LIST *TIMER* command failed.

**System Action:** None.

**Operator Response:** Verify that your requested timer was set.

**System Programmer Response:** None.

**Classes:** None.

#### **AOF174I UNKNOWN ERROR OCCURRED, REFER TO NETWORK LOG FOR DETAILS**

**Explanation:** An unexpected return code was received, indicating an error condition. Additional information about the error condition can be found in the NetView log.

**System Action:** None.

**Operator Response:** Contact the system programmer.

**System Programmer Response:** Check the netlog for messages related to the request that resulted in the error condition.

**Classes:** None.

### **AOF175I YOU MUST ENTER YOUR PASSWORD**

**Explanation:** A password was not entered.

**System Action:** None.

**Operator Response:** Enter your password.

**System Programmer Response:** None.

**Classes:** None.

#### **AOF176I YOU MUST ENTER YOUR USER ID**

**Explanation:** A user ID was not specified.

**System Action:** None.

**Operator Response:** Enter your user ID.

#### **System Programmer Response:** None.

**Classes:** None.

# **AOF177I YOUR REQUESTED NUMBER IS NOT ON THE LIST**

**Explanation:** Your selection number is greater than the number in the list of valid selections on this panel.

**System Action:** None.

**Operator Response:** Select a number that is included in the selection list.

**System Programmer Response:** None.

**Classes:** None.

### **AOF179I REQUEST NOT COMPLETED - WAIT TIME EXPIRED**

**Explanation:** Processing of the request was not complete after the length of time specified as the "wait time." Processing of the request is suspended. Other processing continues.

**System Action:** Processing of the request might be completed after this message is issued or the request is incomplete.

**Operator Response:** Retry your request or determine if it subsequently completes.

**System Programmer Response:** None.

**Classes:** None.

### **AOF180I REQUEST NOT COMPLETED BY** *command\_name* **COMMAND FAILURE**

**Explanation:** Processing of a request was not completed because the command identified in this message failed.

The variable *command\_name* shows the name of the command that failed.

**System Action:** None.

**Operator Response:** Contact the system programmer.

**System Programmer Response:** Check the netlog for related error messages to determine the reason why the command failed.

**Classes:** None.

### **AOF181I MULTIPLE SELECTIONS NOT ALLOWED**

**Explanation:** A command entered on the selection line was interpreted as an attempt to select more than one option. Only one option can be selected.

**System Action:** None.

**Operator Response:** Select one of the options

displayed on the panel and press the key designated as the Enter key.

**System Programmer Response:** None.

**Classes:** None.

## **AOF183I TERMINATING PROPAGATION LEVEL** *propagation\_level* **NOT FOUND**

**Explanation:** The identified propagation level was not found on the chain of predecessors (ProplvLU) or among the descendents of (ProplvLD) the status component identified as the target of the command.

The variable *propagation\_level* shows the propagation level (PropLvlU or PropLvlD) as specified by SDF.

**System Action:** Propagation is performed; however, it ends at the root node or the descendent leaf nodes of the tree structure.

**Operator Response:** Check the propagation level value for accuracy.

**System Programmer Response:** None.

**Classes:** None.

**AOF184I PASSWORD UPDATE NOT PROCESSED - RC =** *return\_code***, RSN =** *reason\_code*

**Explanation:** A request to change a security authorization facility password was not processed by the installed system security package, or an installation security exit indicated that the request was not to be processed. Additional information in the form of messages generated by the security package may accompany this message.

**System Action:** Operation continues with the prior security authorization facility password remaining in effect.

**Operator Response:** Check that the operator ID value specified on the request is correct. If the value is correct or if it was omitted, contact the system programmer or security administrator.

**System Programmer Response:** A return code of 4 was generated from a RACROUTE VERIFY request. The return code and reason code are those of the installed system security package. However, they may originate from installation-supplied security exits.

**Classes:** None.

## **AOF185I PASSWORD UPDATE REQUEST FAILED - RC =** *return\_code***, RSN =** *reason\_code*

**Explanation:** A request to change a security authorization facility password was rejected by the installed system security package, or an installation security exit indicated that the request was to be

rejected. Additional information in the form of messages generated by the security package may accompany this message.

**System Action:** Operation continues, with the prior security authorization facility password remaining in effect.

**Operator Response:** Check that the OLDPASS value is correct and that the NEWPASS value meets installation-defined password requirements. If these values are correct, notify the system programmer or security administrator.

**System Programmer Response:** A return code of 8 was generated from a RACROUTE VERIFY request. The return code and reason code are those of the installed system security package. However, they may originate from installation-supplied security exits.

**Classes:** None.

# **AOF186I** *parameter* **PARAMETER SPECIFIED MORE THAN ONCE**

**Explanation:** A parameter was used in a command more than once, or was specified more than once for a subsystem definition in the automation control file.

The variable *parameter* shows the duplicated parameter.

**System Action:** The entered command is not processed. For automation control file processing the parameter is ignored.

**Operator Response:** Enter the command again, using the correct syntax.

**System Programmer Response:** None.

**Classes:** None.

**AOF187I SPECIFIED OPERAND** *operand* **INVALID FOR** *parameter* **FOR A CROSS DOMAIN REQUEST TO** *cross\_domain*

**Explanation:** The specified operand (*operand*) cannot be used with the specified parameter (*parameter*) for a cross domain request to the specified cross domain (*cross\_domain*).

**System Action:** The entered command is not processed.

**Operator Response:** Enter the command again, using the correct syntax.

**System Programmer Response:** None.

# **AOF188I FROM= AND TO= PARAMETERS ARE INVALID FOR REQ=REPL|DEL REQUESTS**

**Explanation:** The "from" parameter and "to" parameter specified in the command are not valid for replace or delete requests.

**System Action:** The entered command is not processed.

**Operator Response:** Enter the command again, using the correct syntax.

**System Programmer Response:** None.

**Classes:** None.

### **AOF189I FOR REQ=DEL THE ONLY VALID PARAMETER IS: ID=**

**Explanation:** A parameter other than "ID=" was entered. This is the only valid parameter.

**System Action:** The entered command is not processed.

**Operator Response:** Enter the command again, using the correct syntax.

**System Programmer Response:** None.

**Classes:** None.

#### **AOF190I** *rootname compname* **STATUS INFORMATION**

**Explanation:** A request to use status descriptor information has been processed for the status component identified in this message. Messages AOF191I, AOF192I, AOF194I, and AOF195I are generated after this one and show the contents of the status descriptors matching the request search arguments.

The variable *rootname* shows the root (system) name of the requested status component.

The variable *compname* shows the status component name. If an alternate status component name was passed by SDF, it appears in parentheses following the primary status component name.

**System Action:** Processing continues. However, the function may not operate as requested.

**Operator Response:** None.

**System Programmer Response:** None.

**Classes:** None.

**AOF191I** *rootname.compname***,PR=***prty***,RV=***refval***, CO=***color***,HL=***hilite***,DP=***dupct*

**Explanation:** A status descriptor has been found which matches the search arguments in a request to use status descriptor information. This message identifies

the status descriptor and shows some of the information it contains. Messages AOF192I, AOF194I, and AOF195I show additional information contained in the status descriptor.

The variable *rootname* shows the root (system) name of the requested status component.

The variable *compname* shows the status component name. If the alternate status component name was used to locate the status descriptor, it appears in parentheses following the primary status component name.

The variable *prty* shows the priority associated with the status descriptor. (This is normally specified in a request to add the status descriptor to the chain of descriptors for a status component.)

The variable *refval* shows the reference value for the status descriptor.

The variable *color* shows the color associated with the status descriptor. If this color is not specified on a request to add a status descriptor, the default color defined for the priority of the status descriptor is used. The color is presented in abbreviated form as follows:

- B (Blue)
- G (Green)
- $-$  P (Pink)
- R (Red)
- T (Turquoise)
- W (White)
- Y (Yellow)

The variable *hilite* shows the highlighting option associated with the status descriptor. The highlighting option is presented in abbreviated form as follows:

- B (Blink)
- N (Normal)
- R (Reverse)
- U (Underscore)

The variable *dupct* (duplicate count) shows the number of duplicate status descriptors existing. Duplicate status descriptors have identical reference value, priority, info, color, highlight, and data values.

**System Action:** Operation continues.

**Operator Response:** None.

**System Programmer Response:** None.

**Classes:** None.

# **AOF192I DATE=***date***,TIME=***time***,REPORTER=***reporter***, PU=***pu***,PD=***pd***,PLVU=***plu***, PLVD=***pld*

**Explanation:** A status descriptor has been found which matches the search arguments in a request to use status descriptor information. This message shows

some of the information contained in the status descriptor. Messages AOF191I, AOF194I, and AOF195I contain additional information contained in the status descriptor.

The variable *date* shows the date on which the status descriptor was created, and is in the form mm/dd/yy.

The variable *time* shows the time at which the status descriptor was created, and is in the form hh:mm:ss.

The variable *reporter* shows the NetView operator ID which made the request to create the status descriptor. The node of the reporter, if available, appears in parentheses immediately following the ID.

The variable *pu* indicates whether or not the status condition is propagated upward through the SDF tree structure. If upward propagation was requested, Y is shown; if not, N is shown.

The variable *pd* indicates whether or not the status condition is propagated downward through the SDF tree structure. If downward propagation was requested, Y is shown; if not, N is shown.

The variable *plu* shows the the tree node past which upward propagation is not performed. An asterisk (\*) indicates that upward propagation ends at the root (system) node.

The variable *pld* shows the the tree node past which downward propagation is not performed. An asterisk (\*) indicates that downward propagation is performed to all subordinate nodes of the status component.

**System Action:** Processing continues.

**Operator Response:** None.

**System Programmer Response:** None.

**Classes:** None.

**AOF194I IN=***information*

**Explanation:** A status descriptor has been found which matches the search arguments in a request to use status descriptor information. This message shows some of the information contained in the status descriptor. Messages AOF191I, AOF192I, and AOF195I show additional information contained in the status descriptor.

The variable *information* shows the value used to replace the default STATUSTEXT information when the status descriptor is used as the basis for the STATUSFIELD and a status descriptor number other that 0 is specified on the STATUSFIELD definition.

**System Action:** Processing continues.

**Operator Response:** None.

**System Programmer Response:** None.

**Classes:** None.

#### **AOF195I DA=***data*

**Explanation:** A status descriptor has been found which matches the search arguments in a request to use status descriptor information. This message shows some of the information contained in the status descriptor. Messages AOF191I, AOF192I, and AOF194I show additional information contained in the status descriptor.

The variable *data* shows the data displayed when the status descriptor is selected as the basis for a detail display.

**System Action:** Processing continues.

**Operator Response:** None.

**System Programmer Response:** None.

**Classes:** None.

### **AOF197I MAXIMUM NUMBER OF** *keyword* **KEYWORDS EXCEEDED**

**Explanation:** The maximum number of occurrences of the keyword identified in this message was exceeded. The maximum number is normally a variable specified using another keyword.

The variable *keyword* shows the keyword that appears too many times.

**System Action:** Processing continues. However, the function may not operate as requested.

**Operator Response:** Note the message content and the command or function being attempted. Contact the system programmer.

**System Programmer Response:** Increase the number of allowable keywords by changing or specifying the control variable.

**Classes:** None.

#### **AOF198I** *keyword* **KEYWORD SEQUENCE ERROR**

**Explanation:** The identified keyword appears incorrectly in relation to other keyword parameters specified for the function being performed.

The variable *keyword* shows the keyword that appears incorrectly.

**System Action:** Processing continues. However, the function may not operate as requested.

**Operator Response:** Note the message content and the command or function being attempted. Contact the system programmer.

**System Programmer Response:** Correct the keyword specification sequence and retry the operation.

# **AOF199I FOR REQ=DISP THE ONLY VALID PARAMETERS ARE: ID=, FROM=, and TO=**

**Explanation:** A parameter other than "ID=," "FROM=," or "TO=" was entered. These are the only valid parameters.

**System Action:** The entered command is not processed.

**Operator Response:** Enter the command again, using the correct syntax.

**System Programmer Response:** None.

**Classes:** None.

## **AOF200I** *time* **: COMMAND** *init\_cmd* **FAILED. RECEIVED RETURN CODE** *rr* **FROM** *fail\_cmd*

**Explanation:** A command issued by the the initiating command ended with a non zero return code. This message will only be generated for non-operator initiated commands.

The variable *time* shows the time this message was generated.

The variable *init\_cmd* shows the name of the initiating command.

The variable *rr* shows the condition code returned by the failing command.

The variable *fail\_cmd* shows the name of the failing command.

**System Action:** Processing is terminated.

**Operator Response:** Notify system programmer.

**System Programmer Response:** Determine why the command failed and correct the problem.

**Classes:** 0.

**AOF201I** *time* **: CLIST** *clist\_name* **:** *msg\_input*

**Explanation:** An error occurred during processing of a command list.

The variable *time* shows the time this message was generated.

The variable *clist\_name* shows the name of the command list being processed when the error occurred.

The variable *msg\_input* describes the error.

**System Action:** Processing of the command list ends with an appropriate return code.

**Operator Response:** Contact the system programmer.

**System Programmer Response:** Perform problem determination on the command.

**Classes:** 0.

# **AOF203I** *time* **:** *clist\_name* **INVOKED BY UNAUTHORIZED USER (***user\_ID***). REQUEST DENIED** *request*

**Explanation:** A command list was called by a user who is not authorized to do so. The request to process the command list was denied.

The variable *time* shows the time this message was generated.

The variable *clist\_name* shows the command list that was called.

The variable *user\_ID* shows the ID of the user who called the command list.

The variable *request* shows the request that accompanied the call the command list.

**System Action:** The command list identified in the message is not processed.

**Operator Response:** If you feel that you should be authorized for this command list, request authorization from the system programmer.

**System Programmer Response:** Evaluate the need the operator has for this function. If authorization should be granted, notify the security administrator.

**Classes:** 0.

# **AOF204I** *time* **: EXPECTED PARAMETERS MISSING OR INVALID FOR REQUEST** *clist\_name* **-** *parameter\_name*

**Explanation:** One or more parameters that must be passed to the command list identified in this message are missing or are not valid.

The variable *time* shows the time this message was generated.

The variable *clist\_name* shows the name of the command list to which the variables must be passed.

The variable *parameter\_name* shows the name of the parameter that was missing or not valid.

### **System Action:** None.

**Operator Response:** Make sure that the syntax is correct and enter the request again. The netlog will show both the message and the request as processed. Notify the system programmer if the request fails again.

**System Programmer Response:** Review the user input to determine the validity of the request and instruct the operator on the proper procedure. If the user input is correct, set debugging on for the command list to determine the source of the error.

**Classes:** 0.

### **AOF205A** *time* **:** *command* **COMMAND FAILED FOR** *clist\_name* **:** *interval* **- WAIT TIME EXPIRED**

**Explanation:** Processing of the command identified by this message failed because it took too much time. The timer interval for command processing was exceeded.

The variable *time* shows the time this message was generated.

The variable *command* shows the name of the command that failed.

The variable *clist\_name* shows the name of the command list that was requested.

The variable *interval* shows the timer interval that was exceeded.

**System Action:** None.

**Operator Response:** Check the netlog that was active when the message was received to see if other command timers have expired. If no other timers have expired, review the syntax for the command and issue the command again. If other command timers have been exceeded or if processing of the command fails again, notify the system programmer.

**System Programmer Response:** Review the user input to determine the validity of the request and instruct the operator on the proper procedure. If the user input is correct, review the netlog that was active at the time of the message to see if there is a reason for delays in command list processing. Note the value of the timer interval to see if the timer default should be changed.

**Classes:** 0 40 44.

# **AOF206I** *time* **:** ″*command*″ **COMMAND FAILED FOR** *clist\_name* **: RECEIVED** *received\_ID* ″*received\_value*″

**Explanation:** Processing of the command identified in this message failed. The command list identified in this message received a return code or a message indicating the problem.

The variable *time* shows the time this message was generated.

The variable *command* shows the command that was processed.

The variable *clist\_name* shows the command list that was requested.

The variable *received\_ID* shows either a message ID or the text string ″RETURNCODE=″.

The variable *received\_value* shows the message text or the return code.

**System Action:** None.

**Operator Response:** Notify the system programmer.

**System Programmer Response:** Check the netlog for further information. Perform problem determination on the command list identified in this message.

**Classes:** 0.

# **AOF207E** *time* **: NO DEFAULTS SET FOR** *resource\_name***, CLIST HALTED**

**Explanation:** Command list processing has been halted because automation defaults have not been set for the resource identified in this message.

The variable *time* shows the time this message was generated.

The variable *resource\_name* shows the name of the resource for which automation defaults are not defined.

**System Action:** The process is ended.

**Operator Response:** Contact the system programmer.

**System Programmer Response:** Correct the automation control file entries for the resource identified in this message.

**Classes:** 0.

# **AOF211E** *time* **: NO AUTOOPS ENTRIES HAVE BEEN DEFINED - AUTOMATION CANNOT CONTINUE**

**Explanation:** No automated operator (AUTOOPS) entries have been defined in the automation control file for the automation environment.

The variable *time* shows the time this message was generated.

**System Action:** Automation initialization is ended.

**Operator Response:** Notify your system programmer.

**System Programmer Response:** Add the appropriate automated operator entries in the automation control file using the customization dialogs. See *System Automation for OS/390 Defining Automation Policy* for more information.

**Classes:** 0.

# **AOF214A** *time* **: COMMAND** *cmd* **TERMINATED. ENVIRONMENT IS NOT INITIALIZED**

**Explanation:** The command could not execute because a critical CGLOBAL has not been created.

The variable *time* shows the time this message was generated.

The variable *cmd* shows the name of the failing command.

**System Action:** Command execution is terminated.

**Operator Response:** Notify your system programmer.

**System Programmer Response:** Determine if the CLIST was executed at an appropriate time or if a problem has occurred.

**Classes:** 0.

# **AOF215I** *clist* **: INVALID VALUE OF** *value* **HAS BEEN DEFINED FOR** *keyword***, VALUE IGNORED**

**Explanation:** Your automation control file contains an unacceptable value, *value*, for the keyword *keyword* on one of its entries.

The variable *clist* shows the name of the CLIST that detected the problem.

The variable *value* shows the value that is unacceptable.

The variable *keyword* shows the keyword that had the value.

**System Action:** The keyword and value will be ignored. If a default for the value exists, it will be used. This may have a detrimental effect upon your automation.

**Operator Response:** Contact your system programmer. You may use an ACF REQ=REPL command to update SA OS/390 with the correct value, providing you can identify the entry/type pair that is associated with the unacceptable keyword/value pair.

**System Programmer Response:** Search your automation control file until you find the entry with the unacceptable keyword/value pair. If the entry was created by the SA OS/390 customization dialogs, contact IBM service.

**Classes:** 40.

# **AOF216I** *time* **:** *command* **YOUR COMMAND CANNOT BE PROCESSED - THE AUTOMATION ENVIRONMENT HAS NOT BEEN INITIALIZED**

**Explanation:** The command that was entered cannot be processed because the automation environment has not been completely initialized.

The variable *time* shows the time when this message was generated.

The variable *command* shows the command that was not processed, or the name of the clist processing the command.

**System Action:** The command is not processed.

**Operator Response:** If the automation environment has been completely initialized, message AOF540I is issued. Then reenter the command.

**System Programmer Response:** None.

**Classes:** None.

#### **AOF217I** *time* **:** *command* **IS NOT SUPPORTED**

**Explanation:** The command that was entered cannot be processed because this command is restricted for licensed SA OS/390 usage.

The variable *time* shows the time when this message was generated.

The variable *command* shows the command that was not processed, or the name of the clist processing the command.

**System Action:** The command is not processed.

**Operator Response:** None.

**System Programmer Response:** None.

**Classes:** None.

## **AOF218I** *time***: COMMAND** *command* **CANNOT BE PROCESSED AT THIS TIME, AN ACF SAVE IS IN PROGRESS**

**Explanation:** System automation cannot process the command you entered because system automation is currently saving its active ACF data into the warm start cache.

The variable *time* shows the time the message was issued.

The variable *command* shows the command you issued.

**System Action:** Processing of the command ceases.

**Operator Response:** Wait until the ACF data save has completed and then re-enter the command. If the ACF data seems to be taking an unreasonable amount of time, notify the system programmer.

**System Programmer Response:** Check the netlog to see if the ACF data save process has abended. Look for failures in clists AOFRCFGA, AOFRCFML and AOFRASAV. If these have failed they will have left the locking common global variable, AOFACFSAVE, set. Clearing the variable will allow your commands to proceed. Note that clearing the variable at the wrong time may result in the ACF data in your warm start cache becoming corrupted.

**Classes:** None.

# **AOF219I** ″**OPID=**″ **ONLY VALID WHEN** ″**STATUS=**″ **IS SPECIFIED**

**Explanation:** You can change the operator ID (OPID) only when the status is specified to be changed.

**System Action:** The command is not processed.

**Operator Response:** Enter the command again and specify both the STATUS= and OPID= parameters or do not specify the OPID= parameter.

**System Programmer Response:** None.

### **AOF221I** *time* **: NO PRIMARY FOCAL POINT DOMAIN HAS BEEN DEFINED - DEFAULT OF** *domain\_ID* **USED**

**Explanation:** A primary focal point domain was not defined in the automation control file member. The domain ID shown by the variable *domain\_ID* will be assigned to the primary focal point.

The variable *time* shows the time this message was generated.

**System Action:** The current domain is assigned as the primary focal point.

**Operator Response:** None.

**System Programmer Response:** If the default value is not desired, use the customization dialogs to correct the automation control file member. For more information, refer to *System Automation for OS/390 Defining Automation Policy*.

**Classes:** None.

# **AOF222I** *time* **: NO BACK UP FOCAL POINT DOMAIN HAS BEEN DEFINED - DEFAULT OF** *domain\_ID* **USED**

**Explanation:** A backup focal point domain was not defined in the automation control file member. The domain ID shown by the variable *domain\_ID* will be assigned to the backup focal point.

The variable *time* shows the time this message was generated.

**System Action:** The current domain is assigned as the backup focal point.

**Operator Response:** None.

**System Programmer Response:** If you do not want the default backup focal point domain to be used, use the customization dialogs to specify a backup focal point domain in the automation control file member. For more information, refer to *System Automation for OS/390 Defining Automation Policy*.

**Classes:** None.

# **AOF223I SETSTATE REJECTED - SUBSYSTEM** *name* **INVOLVED IN A SHUTDOWN**

**Explanation:** A SETSTATE command has been requested for a subsystem but it or one of its dependants is in the process of shutting down.

The variable *name* shows the subsystem involved in the shutdown.

**System Action:** The request is denied.

**Operator Response:** Wait for the shutdown to complete then reissue the SETSTATE request.

**System Programmer Response:** None.

**Classes:** None.

# **AOF224I** *time* **: JOB** *jobname* **HAS BEEN DEFINED TO RUN ONLY ONCE - STATE NOT SET**

**Explanation:** A transient job has been defined to run only once and a request was made for its status to be changed.

The variable *time* shows the time this message was generated.

The variable *jobname* shows the job involved.

**System Action:** Request rejected for this job.

**Operator Response:** None.

**System Programmer Response:** None.

**Classes:** 40 43.

# **AOF225I DUPLICATE KEYWORD** *keyword* **FOUND FOR SUBSYSTEM** *subsystem***. FIRST OCCURRENCE USED**

**Explanation:** While loading an automation control file, a duplicate keyword was found for a subsystem, its value was ignored.

The variable *keyword* shows the duplicated keyword.

The variable *subsystem* is the name of the subsystem containing the keyword.

**System Action:** The first occurrence of the keyword value is used.

**Operator Response:** None.

**System Programmer Response:** Remove the duplicate entry from the automation control file.

**Classes:** 40 43.

# **AOF227I UNABLE TO PROCESS** *command*

**Explanation:** System automation is not able to process the requested action.

The variable *command* shows the affected command.

**System Action:** Processing stops.

**Operator Response:** None.

**System Programmer Response:** None.

**Classes:** None.

**AOF228I** *time* **:** *clist\_name* **- NO INACTIVE RESOURCES FOUND IN SCOPE** *scope* **FOR SUBSYSTEM** *subsystem*

**Explanation:** A command that is restricted to inactive resources was entered but the specified scope of the specified subsystem does not contain any resources that are currently inactive. Inactive resources have a status of DOWN, AUTODOWN, STOPPED or RESTART.

The variable *time* shows the time this message was generated.

The variable *clist\_name* shows the name of the command list that issued this message.

The variable *scope* shows the scope that was requested.

The variable *subsystem* shows the subsystem that was requested.

#### **System Action:** None.

**Operator Response:** Re-enter the command changing the subsystem or scope to include an inactive resource. Use the DISPSTAT command if necessary, to determine the current status and dependent resources.

**System Programmer Response:** If a DISPSTAT display incorrectly shows an inactive resource to have an active status, use the common routines to repair the incorrect status.

**Classes:** None.

# **AOF229I** *time* **: NO ENTRY FOR** *resname* **(***entry type***) HAS BEEN DEFINED - DEFAULT OF** *value* **USED**

**Explanation:** The system type was not defined in the automation control file.

The variable *time* shows the time this message was generated.

The variable *resname* shows the name of the keyword being defined.

The variable *entry* shows the name of the entry in the automation control file member.

The variable *type* shows the name of the type in the automation control file member.

The variable *value* shows the value assigned to the entry within the specified resource.

**System Action:** Default value is assigned.

**Operator Response:** None.

**System Programmer Response:** If the default value is not desired, use the customization dialogs to correct the automation control file member. For more information, refer to *System Automation for OS/390 Defining Automation Policy*.

**Classes:** None.

# **AOF230I** *time* **: NO TIME OUT VALUE HAS BEEN DEFINED FOR** *group type* **COMMANDS - DEFAULT OF** *number interval\_type* **USED**

**Explanation:** No timeout value was specified in the automation control file for the type of commands identified by the variables *group* and *type*. The default value shown by the variable *number* will be used as the timeout value.

The variable *time* shows the time this message was generated.

The variable *interval\_type* shows the type of time interval used (for example, seconds).

**System Action:** Default time interval is assigned.

**Operator Response:** None.

**System Programmer Response:** If the default value is not desired, use the customization dialogs to correct the automation control file member. For further information, refer to *System Automation for OS/390 Defining Automation Policy*.

**Classes:** None.

```
AOF231I time : INVALID TIME OUT VALUE OF
number HAS BEEN DEFINED FOR group
type COMMANDS
```
**Explanation:** A timeout value that is not valid has been defined in the automation control file member for the type of commands identified by the *group* and *type* variables.

The variable *time* shows the time this message was generated.

The variable *number* shows the timeout value that is not valid.

**System Action:** None.

**Operator Response:** Notify your system programmer.

**System Programmer Response:** Use the customization dialogs to correct the timeout value in the automation control file. For more information, refer to *System Automation for OS/390 Defining Automation Policy*.

**Classes:** 0.

### **AOF232I** *time* **: NO VALUE HAS BEEN DEFINED FOR** *group type* **- DEFAULT OF** *value* **USED**

**Explanation:** No timeout value has been specified for the type identified by the variables *group* and *type*. The default value shown by the variable *value* has been assigned to the type.

The variable *time* shows the time this message was generated.

**System Action:** None.

**Operator Response:** None.

**System Programmer Response:** If the default value is not desired, use the customization dialogs to correct the automation control file member. For more information, refer to *System Automation for OS/390 Defining Automation Policy*.

## **AOF233I SHUTDOWN REJECTED - SUBSYSTEM** *name* **INACTIVE**

**Explanation:** The subsystem you are trying to shutdown is inactive.

The variable *name* shows the name of the subsystem.

**System Action:** None.

**Operator Response:** None.

**System Programmer Response:** None.

**Classes:** None.

#### **AOF240I REQUESTED TIMER** *timerid* **WAS ADDED**

**Explanation:** This message is a response to the TIMER ADD command. Processing of the command was completed successfully.

The variable *timerid* shows the ID of the timer.

**System Action:** The timer is scheduled, with the requested name and function.

**Operator Response:** None.

**System Programmer Response:** None.

**Classes:** None.

## **AOF241I** *time* **: EXPECTED PARAMETERS MISSING OR INVALID FOR REQUEST** *clist\_name* **- PARAMETER** *parm\_list*

**Explanation:** One or more of the parameters that needed to be passed to a command list during shutdown processing were missing or were not valid.

The variable *time* shows the time this message was generated.

The variable *clist\_name* identifies the requested command list.

The variable *parm\_list* lists all of the parameters that were missing or were not valid.

**System Action:** The shutdown process ends.

**Operator Response:** Make sure valid parameters are entered.

**System Programmer Response:** Make sure valid parameters are entered. Check the parameters in the automation control file.

**Classes:** 0.

## **AOF244I** *time* **: SHUTDOWN PROCESSING ON** *restype resname* **(JOB** *job\_name***) SUSPENDED FOR** *interval* **MINUTES**

**Explanation:** Shutdown processing has been suspended for the job identified by the variable *job\_name* for the number of minutes shown by the variable *interval*. This allows users of the job to end their activities before the job is shut down.

The variable *time* shows the time this message was generated.

The variable *restype* shows the type of resource. The variable *resname* shows the name of the resource.

**System Action:** The Shutdown process begins again after the number of minutes specified in this message.

**Operator Response:** None.

**System Programmer Response:** None.

**Classes:** 40 43 44 46.

# **AOF245I** *time* **:** *restype resname* **(JOB** *job\_name***) STATUS IS** *status* **- SHUTDOWN WILL BYPASS ISSUING** *msgtype* **COMMANDS**

**Explanation:** The shutdown processing has determined that the job identified by the variable *job\_name* is already shutting down. The shutdown processing will bypass issuing further commands.

The variable *time* shows the time this message was generated.

The variable *restype* shows the type of resource.

The variable *resname* shows the name of the resource.

The variable *status* shows the status of the resource.

The variable *msgtype* shows the command type to be issued (SHUTINIT,SHUTDOWN).

**System Action:** The status of the job is either "stopping" or "abending." The job is checked to see if it is down so that the shutdown processing may complete. If the job does not end, manual intervention will be required.

**Operator Response:** None. This message is sent to the netlog only.

**System Programmer Response:** Check why the job was in stopping or abending status.

**Classes:** 40 43.

# **AOF246A** *time* **: SHUTDOWN PROCESSING FAILED FOR SUBSYSTEM** *subsystem\_name* **- SHUTDOWN MAY NOT COMPLETE SUCCESSFULLY**

**Explanation:** An error occurred during shutdown processing. A message describing the error was issued previously.

The variable *time* shows the time when this message was generated.

The variable *subsystem\_name* shows the subsystem that the message was for.

#### **System Action:** None.

**Operator Response:** See the message describing the error that was issued previously to determine why shutdown processing failed.

**System Programmer Response:** None.

**Classes:** 40 43.

# **AOF247E** *time* **: SHUTDOWN PROCESSING FAILURE FOR** *restype resname* **(JOB** *job\_name***) - ALL COMMANDS/REPLIES MAY NOT HAVE BEEN ISSUED**  *command\_type error\_type* **FOR PASS** *pass\_number* **HAD ERROR**

**Explanation:** Shutdown processing has failed for the subsystem identified by the resource name (*resname*) and the job name (*job\_name*).

The variable *time* shows the time this message was generated.

The variable *restype* shows the type of resource. *command\_type* shows the command type to be issued (SHUTINIT,SHUTDOWN).

The variable *error\_type* shows whether a command or reply had errors.

The variable *pass\_number* shows the pass number in error.

**System Action:** The shutdown processing ends.

**Operator Response:** Check for the type of errors identified by *error\_type* and contact the system programmer.

**System Programmer Response:** Review the automation control file, looking for the job identified by this message. Correct the errors observed by the operator. Look for message AOF206I in the netlog that was active at the time this message was issued. Message AOF206I contains information you can use to determine why processing of the command or reply failed. The SYSLOG contains commands and replies that can be checked against what should have been issued.

**Classes:** 40 43.

# **AOF248I** *time* **: SHUTDOWN NOT INVOKED, SUBSYSTEM** *subsys* **(JOB** *job\_name***) SHUTDOWN ALREADY IN PROGRESS**

**Explanation:** The shutdown process was not started for job *job\_name*, because it is already in progress.

The variable *time* shows the time this message was generated.

**System Action:** The shutdown command is ignored.

**Operator Response:** None.

**System Programmer Response:** None.

**Classes:** None.

# **AOF249E** *time* **:** *resource* **CGLOBAL** *cglobal* **WAS NOT PROPERLY INITIALIZED**

**Explanation:** The cglobal variable identified in this message was not properly initialized for the resource identified in this message.

The variable *time* shows the time this message was generated.

**System Action:** Current processing might not be completed successfully.

**Operator Response:** Review the netlog that was active at the time of this message for related messages that help define the problem. Contact the system programmer.

**System Programmer Response:** Review the initialization procedures and the control file to determine why the cglobal variable is not being initialized properly. You might need to set debugging on to identify the problem. Correct the problem.

**Classes:** None.

# **AOF251I SHUTDOWN** *type* **REJECTED**  *subsystem\_type* **ALREADY IN PROGRESS**

**Explanation:** A shutdown has been requested but a shutdown is currently executing involving this subsystem or one of its children.

The variable *type* shows the shutdown type.

The variable *subsystem\_type* shows the name of the subsystem.

**System Action:** None.

**Operator Response:** None.

**System Programmer Response:** None.

**Classes:** None.

## **AOF252I** *time* **: TIMER ID =** *timer\_ID* **NOT SCHEDULED -** *reason*

**Explanation:** The timer identified by the variable *timer\_ID* could not be scheduled.

The variable *time* shows the time this message was generated.

The variable *reason* gives an explanation of failure, such as "TASK NOT ACTIVE".

**System Action:** The timer identified in the message is not scheduled.

**Operator Response:** Find the reason the timer was not scheduled, correct the problem, and issue the time request again.

**System Programmer Response:** None.

**Classes:** 40 43.

#### **AOF253I** *time* **: REQUESTED TIMER =** *timer\_ID* **NOT FOUND**

**Explanation:** This message is a response to an attempt to delete (purge) a timer (identified by the variable *timer\_ID*). The timer to be deleted could not be found.

The variable *time* shows the time this message was generated.

**System Action:** Processing continues.

**Operator Response:** Verify that the timer does not exist by refreshing the timer display.

**System Programmer Response:** None.

**Classes:** 0 40 43.

**AOF255I** *time* **: EXIT** *exit\_name* **IN** *entry type* **IS INVALID, RC=***return\_code*

**Explanation:** An exit name that is not valid (shown by the variable *exit\_name*) was found when calling user exits.

The variable *time* shows the time this message was generated.

The variable *entry* identifies the entry field in the automation control file where the exit was defined.

The variable *type* identifies the type field in the automation control file where the exit was defined.

The variable *return\_code* shows a return code that identifies why the exit was not valid: If the return code is 04, the exit name was not 1 to 8 characters long; if the return code is 08, the exit name was not a valid module or command list.

**System Action:** The exit code for the routine that is not valid is bypassed.

**Operator Response:** Contact the system programmer.

**System Programmer Response:** Correctly define the exit routine or remove it from the exit list.

**Classes:** 0 40 44.

# **AOF256I** *time* **: OPTIONAL EXITS WERE NOT FOUND FOR** *resource\_name* **- EXIT CODE WAS NOT INVOKED [(***resource\_type***)]**

**Explanation:** No optional exits were found for the resource identified in this message. The exit code was not called.

The variable *time* shows the time this message was generated.

The variable *resource\_name* shows the name of the resource.

The variable *resource\_type* shows the type of the resource.

**System Action:** Processing continues, using default actions.

**Operator Response:** Contact the system programmer.

**System Programmer Response:** Review the control file entry for the resource identified in this message to determine why exits were not found.

**Classes:** 0 40 44.

# **AOF262E MESSAGE ID** *message\_ID* **INVALID, MUST BE** ″**NNN**″**,** ″**ABCNNN**″ **OR** ″**ABCDNNN**″

**Explanation:** The specified message ID is invalid. Three message ID forms are valid:

- Three decimal digits ("NNN")
- A three-character prefix followed by three decimal digits (the prefix may contain numeric values)
- A four-character prefix followed by three decimal digits (the prefix may contain numeric values).

The variable *message\_ID* shows the message ID specified as the second parameter of the AOCMSG command. This message ID is not valid.

**System Action:** None.

**Operator Response:** Contact the system programmer.

**System Programmer Response:** Correct the message ID specified as the second parameter of the AOCMSG command.

**Classes:** None.

#### **AOF263I MESSAGE ID NUMERIC** *message\_ID* **IS NOT NUMERIC**

**Explanation:** The specified message ID is not valid because it does not end with three numeric digits.

The variable *message\_ID* shows the message ID specified as the second parameter of the AOCMSG command. This message ID is not valid.

**System Action:** None.

**Operator Response:** Contact the system programmer.

**System Programmer Response:** Correct the message ID specified as the second parameter of the AOCMSG command.

**Classes:** None.

# **AOF264I TOO FEW PARAMETERS ON AOCMSG COMMAND, 2 IS MINIMUM**

**Explanation:** The AOCMSG command was issued without one or more required parameters. At least two parameters must be specified for the command to be processed successfully.

**System Action:** None.

**Operator Response:** Contact the system programmer.

**System Programmer Response:** Make sure that the coding of the AOCMSG command specifies a message ID value as the second parameter. If you do not want to specify a value for the first parameter, code a comma in its position as a place holder (AOCMSG ,001).

**Classes:** None.

## **AOF271I** *clist\_name***: DATATYPE** ″*data\_type*″ **FOR** *entry* **NOT KNOWN, IGNORED**

**Explanation:** The *data\_type* keyword specified in entry *entry* is not recognized. It is being ignored.

The variable *clist\_name* shows the name of the command list that generated this message.

**System Action:** None.

**Operator Response:** None.

**System Programmer Response:** None.

**Classes:** 40.

#### **AOF272I** *clist\_name***:**

**Explanation:** The value specified for the ASSIST keyword (*data\_field*) is not valid. It is being ignored and the default value for this keyword is being used instead.

The variable *clist\_name* shows the name of the command list that generated this message.

#### **System Action:** None.

**Operator Response:** Contact the system programmer.

**System Programmer Response:** Specify a valid value for the ASSIST keyword.

**Classes:** 40.

### **AOF281I SHUTDOWN IN PROGRESS** *info*

**Explanation:** A shutdown has been accepted and is in progress.

The variable *info* contains the following additional information:

FOR resource, WITH SCOPE=*scope* RESTART=*restart* TYPE=*type* INITIATED BY OPERATOR=*operator*

#### where:

- v The variable *resource* shows the name of the resource that is being shut down.
- v The variable *scope* shows the scope of the INGREQ=STOP command.
- v The variable *restart* indicates what happens to the resource when the shutdown is complete. The value of *restart* can be YES, or NO.
- The variable *type* indicates what type of shutdown is in progress. The values of *type* can be NORM, IMMED, or FORCE.
- The variable *operator* indicates the operator who issued the INGREQ=STOP command.

**System Action:** None.

**Operator Response:** None.

**System Programmer Response:** None.

**Classes:** 40.

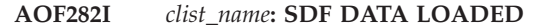

**Explanation:** The status display facility (SDF) portion of system automation initialization is complete.

The variable *clist\_name* shows the name of the command list that generated this message.

**System Action:** None.

**Operator Response:** None.

**System Programmer Response:** None.

**Classes:** None.

### **AOF283I** *clist\_name***:** *number* **SUBSYSTEMS CURRENT STATUS PRIMED**

**Explanation:** This message reports the number of subsystems processed.

The variable *clist\_name* shows the name of the command list that generated this message.

**System Action:** None.

**Operator Response:** None.

**System Programmer Response:** None.

**Classes:** None.

#### **AOF284I** *clist\_name***:** *number* **NOTIFY OPERATORS READIED**

**Explanation:** This message reports the number of notification operators processed and initialized.

The variable *clist\_name* shows the name of the command list that generated this message.

**System Action:** None.

**Operator Response:** None.

**System Programmer Response:** None.

**Classes:** None.

### **AOF286I** *clist\_name***: SUBSYSTEM STATUS VERIFIED**

**Explanation:** Subsystem status information has been verified with the active cglobal variables.

The variable *clist\_name* shows the name of the command list that generated this message.

**System Action:** None.

**Operator Response:** None.

**System Programmer Response:** None.

**Classes:** None.

## **AOF287I** *clist\_name***: COMPLETE**

**Explanation:** Processing of the command list has been completed normally.

The variable *clist\_name* shows the name of the command list that generated this message.

**System Action:** None.

**Operator Response:** None.

**System Programmer Response:** None.

**Classes:** None.

### **AOF288I** *clist\_name***:** *subsystem\_name* **JOBNAME IS DUPLICATE, SUBSYSTEM IGNORED**

**Explanation:** Subsystem *subsystem\_name* has a job name that is a duplicate. This subsystem is ignored.

The variable *clist\_name* shows the name of the command list that generated this message.

**System Action:** None.

**Operator Response:** Contact the system programmer.

**System Programmer Response:** Make sure that the subsystem *subsystem\_name* does not have a duplicate job name.

## **Classes:** 40.

## **AOF289I** *time***:** *resource\_type resource\_name* **HAS EXCEEDED NORMAL STARTUP INTERVAL**

**Explanation:** The identified resource has exceeded the normal amount of time identified as necessary to complete initialization after being started.

The variable *time* shows the time this message was generated.

The variable *resource\_type* shows the type name of this resource.

The variable *resource\_name* shows the name of this resource.

**System Action:** None.

**Operator Response:** Determine the reason for the delay in initializing the identified resource.

**System Programmer Response:** Ensure that the start timeout specified for the resource is sufficient for it to be scheduled and complete initialization.

**Classes:** 40.

## **AOF290I** *clist\_name***: SUBSYSTEM**  *subsystem\_name* **SCHEDULING SUBSYSTEM** *scheduling\_subsystem\_ name* **INVALID**

# **Explanation:**

The *scheduling\_subsystem\_name* is not defined as a valid Job Entry Subsystem, and therefore cannot be used to schedule subsystem *subsystem\_name*

The variable *clist\_name* shows the name of the command that generated this message.

**System Action:** The primary JES subsystem will be used.

**Operator Response:** Contact the system programmer.

**System Programmer Response:** Correct the subsystem definition to identify a subsystem of type JES2 or JES3.

**Classes:** 40.

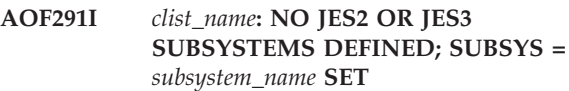

# **Explanation:**

No subsystems were defined as being type JES2 or JES3, and therefore the validity of the subsystem identified as the primary Job Entry Subsystem (JES) cannot be validated.

The variable *clist\_name* shows the name of the command list that generated this message.

**System Action:** The identified subsystem will be used without validation.

**Operator Response:** Contact the system programmer.

**System Programmer Response:** Correct the subsystem definition to properly identify the one or more Job Entry Subsystems, and verify that the correct subsystem is identified as the primary JES.

**Classes:** 40.

# **AOF292I REPLYID** *replynum* **FOR MULTIPLE JES'S NOT SHARING SAME SPOOL IS NOT SUPPORTED**

**Explanation:** System automation cannot determine which subsystem the reply ID belongs to in a poly JES in a non-MAS configuration.

The variable *replynum* shows the outstanding reply ID.

**System Action:** Processing continues.

**Operator Response:** Check the master console for the outstanding reply ID as it might not be updated in the automation status file or on the SDF panels.

**System Programmer Response:** None.

**Classes:** 40 43 44.

## **AOF293I** *time***: THERE IS NO OUTSTANDING REPLY STORED BY SA OS/390 FOR SUBSYSTEM** *sname***.**

**Explanation:** System automation cannot determine from its CGLOBALS the reply ID for this subsystem.

The variable *time* shows the time the error message was generated.

The variable *sname* shows the subsystem to be replied to.

**System Action:** Processing continues.

**Operator Response:** Notify the system programmer.

**System Programmer Response:** Check why the reply ID is not stored by SA OS/390.

**Classes:** 40 43 44.

## **AOF294I SPOOL** *type* **RECOVERY COMMANDS EXHAUSTED, SPOOL TGS IS NOT RELIEVED, OPERATION INTERVENTION IS REQUIRED**

**Explanation:** While attempting to recover from a spool shortage, SA OS/390 ran out of defined recovery commands. User has chosen not to reissue the spool commands.

The variable *type* shows the type of spool problem being recovered.

**System Action:** The spool recovery has stopped.

**Operator Response:** You need to have a look at your spool usage. SA OS/390 has issued all the defined spool recovery passes and the spool TGS is not relieved. Manual intervention by operators is required.

**System Programmer Response:** Review your spool recovery commands.

**Classes:** 40 43 44.

# **AOF296I TARGET AND RESOURCE\_SYSTEM SPECIFICATION ARE DIFFERENT (TARGET IGNORED)**

**Explanation:** The target and resource system specification in the INGREQ command are different. Therefore the target specification has been removed.

**System Action:** None.

**Operator Response:** None.

**System Programmer Response:** None.

**Classes:** None.

#### **AOF300I A REPLY MUST BE SPECIFIED**

**Explanation:** You must specify a reply.

**System Action:** None.

**Operator Response:** Specify a reply.

**System Programmer Response:** None.

**Classes.** None.

# **AOF301I THE REPLY CANNOT BE ROUTED TO THE ORIGINATING OPERATOR. MAKE ANOTHER SELECTION**

**Explanation:** A reply was not sent to a domain or an operator, because communication with the domain or operator was not possible. This could occur as a result of an outage, or if the operator to which the reply is to be sent is not logged on.

**System Action:** None.

**Operator Response:** None.

**System Programmer Response:** None.

**Classes:** None.

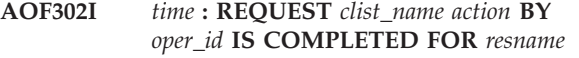

**Explanation:** The request to set a function ON or OFF for the specified resource was successful.

The variable *time* shows the time this message was generated.

The variable *clist\_name* shows the name of the requested command list or command.

The variable *action* shows the function of the requested command list or command.

The variable *oper\_ID* shows the name of the operator that issued the request.

The variable *resname* shows the name of the resource affected.

**System Action:** The requested function is performed on the specified resource.

**Operator Response:** None.

**System Programmer Response:** None.

**Classes:** None.

**AOF303I** *time* **:** *request* **STATE ON** *resname* **ALREADY SET TO** *state*

**Explanation:** The specified resource is already set to the desired state for the requested function.

The variable *time* shows the time this message was generated.

The variable *request* shows the requested function.

The variable *resname* shows the name of the resource affected.

The variable *state* shows the state to which the resource is set for the requested function.

**System Action:** None.

**Operator Response:** None.

**System Programmer Response:** None.

**Classes:** None.

#### **AOF304I THE REPLY WAS ROUTED TO ORIGINATING DOMAIN**

**Explanation:** The request was completed successfully.

**System Action:** None.

**Operator Response:** None.

**System Programmer Response:** None.

**Classes:** None.

# **AOF305I** *time* **: PROCESSOR** *name* **DOES NOT CONTROL** *auto\_type* **FOR** *resource\_type resource\_name* **(JOB** *job\_name***) - AUTOMATION NOT ATTEMPTED FOR MSG** ″*msg\_text*″

**Explanation:** The processor identified in this message does not control automation for the resource type by resource name. Automation is not done.

The variable *time* shows the time this message was generated.

The variable *name* shows the name of the processor defined in the control file member.

The variable *auto\_type* shows the type of automation requested.

The variable *resource\_type* shows the type of resource.

The variable *resource\_name* shows the name of the resource.

The variable *job\_name* shows the name of the job.

The variable *msg\_text* shows the text of the message for which automation is not attempted.

## **System Action:** None.

**Operator Response:** None.

**System Programmer Response:** None.

**Classes:** 0 40.

### **AOF306I** *time* **: NO** *auto\_type* **AUTOMATION REQUIRED FOR** *restype resname*

**Explanation:** Automation was requested for the resource and it was found that no action was required.

The variable *auto\_type* shows the type of automation requested.

The variable *restype* shows the type of resource. The variable *resname* shows the name of the resource.

The variable *time* shows the time this message was generated.

**System Action:** None.

**Operator Response:** None.

**System Programmer Response:** None.

**Classes:** None.

# **AOF307I** *time* **: REQUEST** *clist\_name action* **BY** *oper\_id* **WAS UNSUCCESSFUL FOR** *resname***, STATE IS ALREADY SET**

**Explanation:** The request to set a function ON or OFF for the specified resource was not successful.

The variable *time* shows the time this message was generated.

The variable *clist\_name* shows the name of the requested command list or command.

The variable *action* shows the function of the requested command list or command.

The variable *resname* shows the name of the resource.

The variable *oper\_id* shows the name of the operator that issued the request.

**System Action:** None.

**Operator Response:** None.

**System Programmer Response:** None.

**Classes:** None.

**AOF309I** *time* **: OPERATOR** *operator\_ID* **EXECUTED TIMER** *timer\_ID* **FOR CATCHUP - COMMAND :** *cmd*

**Explanation:** The command *cmd* was executed for timer *timer\_ID* because the current time was past the execution time and CATCHUP=YES was specified.

The variable *time* shows the time this message was generated.

The variable *operator\_ID* shows the name of the operator that executed the command.

The variable *timer\_ID* shows the name of the timer that was executed.

The variable *cmd* shows the command that was executed.

**System Action:** Processing continues.

**Operator Response:** None.

**System Programmer Response:** None.

**Classes:** 40, 43.

**AOF310I** *time* **:** *restype resname* **(JOB** *job\_name***) DID NOT FIND** *msg\_type command* **ON PASS** *pass\_number*

**Explanation:** During shutdown of the resource identified in this message, the entries specified by the command type and command to be issued were not found on the pass number shown.

The variable *time* shows the time this message was generated.

The variable *restype* shows the type of resource.

The variable *resname* shows the name of the resource.

The variable *job\_name* shows the name of the job.

The variable *msg\_type* shows the command type to be issued.

The variable *command* shows the name of the specified command.

The variable *pass\_number* shows the pass number on which the entries could not be found.

**System Action:** Processing continues.

#### **Operator Response:** None.

**System Programmer Response:** Use the customization dialogs to check the entries specified by the command type and the command in the automation control file. For further information, refer to *System Automation for OS/390 Defining Automation Policy*.

**Classes:** 40 43.

# **AOF311I** *time* **:** *restype resname* **(JOB** *job\_name***) DID NOT HAVE AN OUTSTANDING REPLY ON** *msg\_type* **PASS** *pass\_number*

**Explanation:** The automation policy for shutting down a resource indicates that a reply should be issued for the command type identified in this message. However, there was no outstanding message for which a reply could be issued on the pass shown by *pass\_number*.

The variable *time* shows the time this message was generated.

The variable *restype* shows the type of resource.

The variable *resname* shows the name of the resource.

The variable *job\_name* shows the name of the job.

The variable *msg\_type* shows the command type to be issued (SHUTINIT,SHUTDOWN).

**System Action:** Processing continues.

**Operator Response:** Contact the system programmer.

**System Programmer Response:** Make sure that the automation control file policy for shutting down the resource identified in this message is accurate.

**Classes:** 40 43.

# **AOF312E** *time* **: AUTOMATION FOR** *resname* **IS OFF - BASED ON AUTOMATION** *flag\_name* **ENTRY - CHANGE NOT MADE**

**Explanation:** An attempt was made to set a specific flag on or off while the automation flag is off. The change would not have any effect.

The variable *time* shows the time this message was generated.

The variable *resname* shows the name of the resource affected.

The variable *flag\_name* shows the automation flag that is set off; for example, DEFAULTS or SUBSYSTEM.

**System Action:** Processing of the command ends.

**Operator Response:** Set the specified automation flag on and then issue the command, or issue the INGAUTO command.

**System Programmer Response:** None.

**Classes:** 0.

**AOF313I** *time* **: START FOR** *restype resname* **(JOB** *job\_name* **) WAS NOT ATTEMPTED**  *reason*

**Explanation:** SA OS/390 attempted to start a resource but could not for the reason given.

The variable *time* shows the time this message was generated.

The variable *restype* shows the type of the resource.

The variable *resname* shows the name of the resource.

The variable *job\_name* shows the name of the job.

The variable *reason* shows the reason that the resource could not be started.

**System Action:** If the resource was not started because a flag was turned off it will be left in its current state and the flag rechecked each time the monitor cycle runs. No attempt will be made to start its parents until the flag is turned on. If the resource was not started because it (or one of its parents) was involved in a shutdown its status may be changed to AUTODOWN. It will not start until the shutdown has finished.

**Operator Response:** If the resource failed to start because a flag was set off and you want it to start you should use INGAUTO to change the flag. If the resource did not start because of a shutdown and you want it to start you must either wait for the shutdown to finish or clear the shutdown.

#### **System Programmer Response:** None.

**Classes:** 40 43.

# **AOF314I** *time* **: CATCHUP TIMER ID** *timer\_ID* **NOT EXECUTED. TASK** *operator\_ID* **NOT LOGGED ON.**

**Explanation:** A timer was unable to be restored because the scheduled time had already occurred. Catch-up processing unsuccessfully attempted to issue the command. The command failed because the operator (*operator\_ID*) was not logged on to receive and run the command.

The variable *time* shows the time this message was generated.

The variable *timer* ID shows the name of the timer that was not able to be restored.

The variable *operator\_ID* shows the name of the operator where the timer command should have run.

**System Action:** Processing continues.

**Operator Response:** Issue the command manually under the appropriate operator ID.

**System Programmer Response:** None.

**Classes:** 0, 40, 43.

# **AOF315I** *time* **: TIMER** *timer\_ID* **PURGED by operator** *operator\_ID*

**Explanation:** A timer was deleted from the NetView timer list by the operator.

The variable *time* shows the time this message was generated.

The variable *timer\_ID* shows the name of the timer that was deleted (purged).

The variable *operator\_ID* shows the name of the operator who deleted the timer.

**System Action:** Processing continues.

**Operator Response:** None.

**System Programmer Response:** None.

**Classes:** 40, 43.

# **AOF316I** *time* **: SHUTDOWN FOR** *restype resname* **(JOB** *job\_name***) DELAYED** *interval* **MINUTES - RECEIVED EXIT CODE** *code* **FROM** *exit\_name*

**Explanation:** Shutdown processing has been suspended for a job because a return code received from an exit matched a shutdown return code that temporarily stops processing.

The variable *time* shows the time this message was generated.

The variable *restype* shows the type of resource.

The variable *resname* shows the name of the resource.

The variable *job\_name* shows the name of the job for which processing has been suspended.

The variable *interval* shows the number of minutes processing will be suspended.

The variable *code* shows the return code received from the exit.

The variable *exit\_name* shows the exit from which the return code was received.

**System Action:** Shutdown will be retried after the interval. Retries will continue until subsystem is shutdown.

**Operator Response:** If the delay is excessive, investigate the reason and contact the system programmer.

**System Programmer Response:** If delay is excessive, investigate why the exit is temporarily suspending shutdown.

**Classes:** 40 43.

**AOF317A** *time* **: ASSIST: - KEY: {** *type* **|** *keyword***} - CMD:** *text*

**Explanation:** This message is generated when assist mode is active for a resource (with the Display option specified) and a command is issued for that resource. This message is added to the SDF detail information and is also written to the NetView log.

The variable *time* shows the time this message was generated.

The variable *type* shows the type field from the automation control file entry that defines the command. If internally generated, this value will contain ISSUE.

The variable *keyword* shows the command selection field from the automation control file entry.

The variable *text* contains the command text.

**System Action:** Processing continues.

**Operator Response:** You can issue the command from SDF. To do this, access the SDF detail screen and press the assist PF key.

**System Programmer Response:** If you are testing automation, verify that the action reported by this message was intended and that variable substitution worked properly.

**Classes:** 55.

# **AOF318I** *time* **: ASSIST FROM DOMAIN** *domain* **BY** *operid text*

**Explanation:** An action was taken by an operator using the assist mode facility. The operator either issued the command or reply, or deleted the command or reply.

The variable *time* shows the time this message was generated.

The variable *domain* shows the domain of the operator taking the action.

The variable *operid* shows the operator identification of the operator taking the action.

The variable *text* shows additional information regarding any command or reply changes made by the operator before issuing the command or reply.

**System Action:** Processing continues.

**Operator Response:** None.

**System Programmer Response:** None.

**Classes:** 55.

### **AOF319I** *time* **: OPERATOR** *operator1* **SCHEDULED TIMER** *timer\_ID* **UNDER OPERATOR** *operator2* **- COMMAND:** *text*

**Explanation:** An operator created and scheduled a new timer.

The variable *time* shows the time this message was generated.

The variable *operator1* shows the name of the operator who created the timer.

The variable *timer\_ID* shows the name of the timer that was scheduled.

The variable *operator2* shows the operator identification where the timer was scheduled.

The variable *text* shows the text of the timer command that was scheduled.

**System Action:** Processing continues.

**Operator Response:** None.

**System Programmer Response:** None.

**Classes:** 40 43.

**AOF320I** *time* **: ASSIST LOG FROM: {***domain* **|** *operator***} - FOR: {***resource\_type* **|** *resource\_name***} - KEY: {***entry* **|** *type* **|** *keyword***} - COMMAND:** *text*

**Explanation:** This message is generated when assist mode is active for a resource (with the Log option specified) and a command is issued for that resource. This message identifies the resource associated with the command and shows the text of the command. This message is logged in the netlog.

The variable *time* shows the time this message was generated.

The variable *domain* shows the NetView domain where the command was generated.

The variable *operator* shows the operator who generated the command.

The variable *resource\_type* shows the type of resource associated with the command.

The variable *resource\_name* shows the name of the resource associated with the command.

The variable *entry* shows the entry field from the automation control file entry that defines the command. If it is internally generated, this value will be "FUNC."

The variable *type* shows the type field from the automation control file entry that defines the command. If it is internally generated, this value will be "ISSUED."

The variable *keyword* shows the command selection field from the automation control file entry.

The variable *text* shows the text of the command that was issued, after variable substitution.

**System Action:** This message is logged in the netlog.

**Operator Response:** None.

**System Programmer Response:** Review the netlog to verify that the action reported by this message was intended and that variable substitution worked properly.

**Classes:** 55.

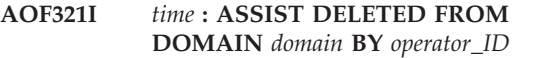

**Explanation:** A command or reply was deleted from the operator assist panel. This also deletes the status descriptor from SDF.

The variable *time* shows the time specified.

The variable *domain* shows the domain from which the deletion request came.

The variable *operator\_ID* shows the ID of the operator that requested the deletion.

**System Action:** None.

**Operator Response:** None.

**System Programmer Response:** None.

**Classes:** 55.

**AOF322I** *time* **: ASSIST: KEY: {***type* **|** *keyword***} - REPLY:** *text*

**Explanation:** This message is generated when assist mode is active for a resource (with the Display option specified) and a reply is issued for that resource. This message is added to the SDF detail information and is also written to the NetView log.

The variable *time* shows the time this message was generated.

The variable *type* shows the type field from the automation control file entry that defines the reply. If internally generated, this value will contain ISSUE.

The variable *keyword* shows the reply selection field from the automation control file entry.

The variable *text* contains the reply text.

**System Action:** Processing continues.

**Operator Response:** You can issue the reply from SDF. To do this, access the SDF detail screen and press the assist PF key.

**System Programmer Response:** If you are testing automation, verify that the action reported by this message was intended and that variable substitution worked properly.

**Classes:** 55.

**AOF323I** *time* **: ASSIST LOG FROM: {***domain* **|** *operator***} - FOR: {***resource\_type* **|** *resource\_name***} - KEY: {***entry* **|** *type* **|** *keyword***} - REPLY:** *text*

**Explanation:** This message is generated when assist mode is active for a resource (with the Log option specified) and a reply is issued for that resource. This message identifies the resource associated with the reply and shows the text of the reply. This message is logged in the netlog.

The variable *time* shows the time this message was generated.

The variable *domain* shows the NetView domain where the reply was generated.

The variable *operator* shows the operator who generated the reply.

The variable *resource\_type* shows the type of resource associated with the reply.

The variable *resource\_name* shows the name of the resource associated with the reply.

The variable *entry* shows the entry field from the automation control file entry that defines the reply. If it is internally generated, this value will be "FUNC".

The variable *type* shows the type field from the automation control file entry that defines the reply. If it is internally generated, this value will be "ISSUED".

The variable *keyword* shows the reply selection field from the automation control file entry.

The variable *text* shows the text of the reply that was issued, after variable substitution.

**System Action:** This message is logged in the netlog.

**Operator Response:** None.

**System Programmer Response:** Review the netlog to verify that the action reported by this message was intended and that variable substitution worked properly.

**Classes:** 55.

# **AOF324A** *entry type* **VALUE FOR** *field***, "***value***", UNACCEPTABLE**

**Explanation:** In the automation control file you are loading, an unacceptable field value has been detected. This error may be because the field is too long.

The variable *entry* shows the entry in the automation control file.

The variable *type* shows the type in the automation control file.

The variable *field* shows the field within the Entry-Type pair.

The variable *value* shows the unacceptable field value.

**System Action:** The value in the field is ignored. This may significantly impact system automation function, especially if the incorrect field is a job name.

**Operator Response:** You can use the ACF command to make a manual correction to the currently loaded data. You should also contact your system programmer, who can make a permanent fix.

**System Programmer Response:** There is an error in your automation control file. If the automation control file was built by the SA OS/390 customization dialogs, then the error may be due to ″OEM″ substitution, indicating an error in the job name or the automatic restart management element name. The job name can be up to 8 characters long, the automatic restart management element name up to 16. The current ″OEM″ values are visible on the ENVIRON SETUP Entry-Type pair in the system fragment which is included in the automation control file.

**Classes:** 40 46.

# **AOF331I SUBSYSTEM** *name* **IS NOT DEFINED ON THE LOCAL SYSTEM**

**Explanation:** The specified subsystem is defined more than once within the systems in the sysplex. Because the command is operating in line mode and the subsystem is not defined locally, system automation cannot determine which of the subsystems the command should be routed to.

An operator dialog issues this message.

The variable *name* shows the specified subsystem name.

**System Action:** None.

**Operator Response:** Reenter the correct command. Specify the TARGET parameter to identify the system that the command should be routed to.

## **System Programmer Response:** None.

### **AOF332I SUBSYSTEM** *name* **COULD NOT BE LOCATED ON** *target*

**Explanation:** The specified subsystem is neither defined in the local system nor in any other system of the sysplex.

If the target is outside the local sysplex, there could be a problem with the RMTCMD link. If this is the case, additional NetView messages have been issued.

The variable *name* shows the specified subsystem name.

The variable *target* shows the target, or the list of targets where the subsystem is not defined.

**System Action:** None.

**Operator Response:** Reenter the correct command.

**System Programmer Response:** None.

**Classes:** None.

# **AOF333I** *function* **CALL FAILED WITH RC=** *return\_code* **IN CLIST** *name*

**Explanation:** The specified clist detected an error while attempting to schedule a remote procedure call (RPC) to run a clist or a command on a remote system in the sysplex. The return code indicates which type of error occurred:

- **12** An invalid handle was specified. The handle is currently in use, or the handle was already deleted, or it is being deleted.
- **16** Processing of the remote procedure call (RPC) failed.
- **24** The target is not active, or it is not contained in the member table.
- **32** REXX variable pool problem.
- **36** Other severe error.
- **40** The Sysplex Communication Manager Environment is not available, for example, because the Sysplex Communication Manager task was not started.
- **44** An ABEND occurred.

An operator dialog issues this message.

The variable *function* shows the service that causes the problem.

The variable *return\_code* shows the return code from the failing function.

The variable *name* shows the name of the clist that invoked the failing function.

#### **System Action:** None.

**Operator Response:** Issue the command again. If the problem persists, contact your local IBM Support Center for further assistance.

**System Programmer Response:** Examine the return code of the failing service for the cause of the error. For a list of possible error code values and their meaning, refer to the explanation of message AOF350E. If you cannot resolve the problem, contact your IBM Support Center.

**Classes:** 0.

### **AOF334I UNABLE TO RECEIVE THE OUTPUT FROM THE REQUESTED SYSTEM(S)** *system*

**Explanation:** One or more remote procedure calls (RPCs) were scheduled to get data from the remote system(s). It is possible that the commands were successfully processed on the remote system(s). However, the "OK" result was not returned in time.

The variable *system* shows the list of systems that did not provide the output in time.

#### **System Action:** None.

**Operator Response:** Check whether processesing has completed successfully, then reenter the command. If the problem persists, contact your IBM Support Center.

**System Programmer Response:** Examine the netlog for additional information. If necessary, increase the maximum waittime "aofrpcwait".

**Classes:** None.

# **AOF335I UNRECOGNIZED ACTION CODE**

**Explanation:** An action code that is not valid was entered.

**System Action:** None.

**Operator Response:** Enter a correct action code. For a list of valid action codes (or selection codes), call help from the panel on which this message appears.

**System Programmer Response:** None.

**Classes:** None.

# **AOF336I SUBSYSTEM** *name* **NOT DEFINED ON SYSTEMS** *sysname\_list*

**Explanation:** The specified subsystem is not defined on the system(s) identified with the TARGET parameter or the appropriate panel field.

An operator dialog issues this message.

The variable *name* shows the specified subsystem name.

The variable *sysname\_list* shows the systems that do not have the subsystem defined.

**System Action:** None.

**Operator Response:** Reenter the correct command.

**System Programmer Response:** None.

**Classes:** None.

# **AOF337I ONLY ONE TARGET IS ALLOWED**

**Explanation:** More than one system name or domain ID was specified for the TARGET parameter. However, only one name is allowed.

**System Action:** None.

**Operator Response:** Reenter the correct command.

**System Programmer Response:** None.

**Classes:** None.

### **AOF338I CONFLICTING TARGET SPECIFICATION**

**Explanation:** *ALL* and at least one other system name or domain ID have been specified for the TARGET parameter.

An operator dialog issues this message.

**System Action:** None.

**Operator Response:** Reenter the correct command.

**System Programmer Response:** None.

**Classes:** None.

# **AOF339I** *name* **DOES NOT CORRESPOND TO AN ACTIVE TARGET WITHIN THE** *environment*

**Explanation:** The specified name is neither the system name nor the network domain ID of an active target within the specified environment.

The following reasons can cause the dialog to issue this message:

- The specified target name is not valid.
- The specified target SA OS/390 is back-level (that is, prior to Release 3)
- v If the specified target is outside the local sysplex, the GATEWAY connection to that target could be inactive.
- v If the target is outside the local sysplex, there could be a problem with the RMTCMD link. If this is the case, additional NetView messages have been issued. The variable *name* shows the unrecognized name.

The variable *environment* shows the environment the dialog searched for. It is either *sysplex* or *enterprise*.

**System Action:** None.

**Operator Response:** Reenter the correct command.

**System Programmer Response:** None.

**Classes:** None.

# **AOF340I NO RESPONSE RECEIVED FROM SYSTEM** *system\_name*

**Explanation:** A remote procedure call (RPC) was sent to the specified system, but the remote system did not reply with an answer within the expected time period.

The variable *system\_name* identifies the system that did not respond.

**System Action:** None.

**Operator Response:** Issue the command again. If the problem persists, contact your local support personnel for further assistance.

**System Programmer Response:** Examine the netlog for additional information. If necessary, increase the maximum waittime "aofrpcwait."

**Classes:** None.

## **AOF341I** *clist\_name* **RETURN CODE:** *xx* **SYSTEM:** *name* **ERROR:** *error*

**Explanation:** This is an internal message that is used to transmit command completion information from the system that processed the command back to the system that requested the command execution. The message will not appear on any screen.

**System Action:** None.

**Operator Response:** None.

**System Programmer Response:** None.

**Classes:** None.

#### **AOF343I NOTHING TO DISPLAY**

**Explanation:** No data is available for display.

**System Action:** None.

**Operator Response:** None.

**System Programmer Response:** None.

**Classes:** None.

## **AOF344I CLIST** *clist\_name* **DOES NOT EXIST**

**Explanation:** The specified clist could not be found.

The variable *clist\_name* shows the name of the clist.

**System Action:** None.

**Operator Response:** Issue the command again.

**System Programmer Response:** None.

# **AOF350E SYSPLEX COMMUNICATION ERROR: SYSTEM=***system name* **ERRTYPE=***error type* **ERRCODE=***error code* **SERVICE=***service* **RC=***return code* **RSN=***reason code* **DIAG=***module remainder*

**Explanation:** An error was detected during sysplex communicaton to another system. This message always contains the name of the system where the error occurred, the type of error and the error code. The other keywords are optional.

The variable *system name* shows the name of the OS/390, or z/OS system where the error occurred.

The variable *error type* shows a decimal number that specifies the type of the error. It can have the following values:

# **Value Meaning**

- **4** Input checking failed. User specified input, for example, global variables, that were not set up correctly. The variable *error code* provides further information.
- **8** The system automation Sysplex Communication Manager Data Service Task (DST) could not be initialized.
- **12** Termination error of the system automation Sysplex Communication Manager Data Service Task.
- **16** An internal sysplex communication pipe service provided by a system automation system failed.
- **20** A remote procedure call (RPC) Handler failed.

# *Table 4. Combinations of Error Types and Error Codes*.

- **24** A system service failed.
- **28** A REXX API failed.
- **32** A storage problem occurred.
- **36** An internal error occurred.
- **40** The system automation Sysplex Communication Services could not be initialized.

The variable *error code* shows a unique number that specifies where in the code the error occurred.

The variable *service* shows the name of the service that caused the error.

The variable *return code* shows the return code of the failing service (hex number). This variable will only be returned in combination with the *service* variable.

The variable *reason code* shows the reason code of the failing service (hex number). This variable will only be returned in combination with the *service* variable.

The *module remainder* variable shows diagnostic information. It specifies the name of the failing module. The remaining items vary depending on the error code. The *module remainder* variable data is intended for the IBM support center.

The following table shows the possible combinations of error types and error codes and their meaning. This information also pertains to message HSAM1050E.

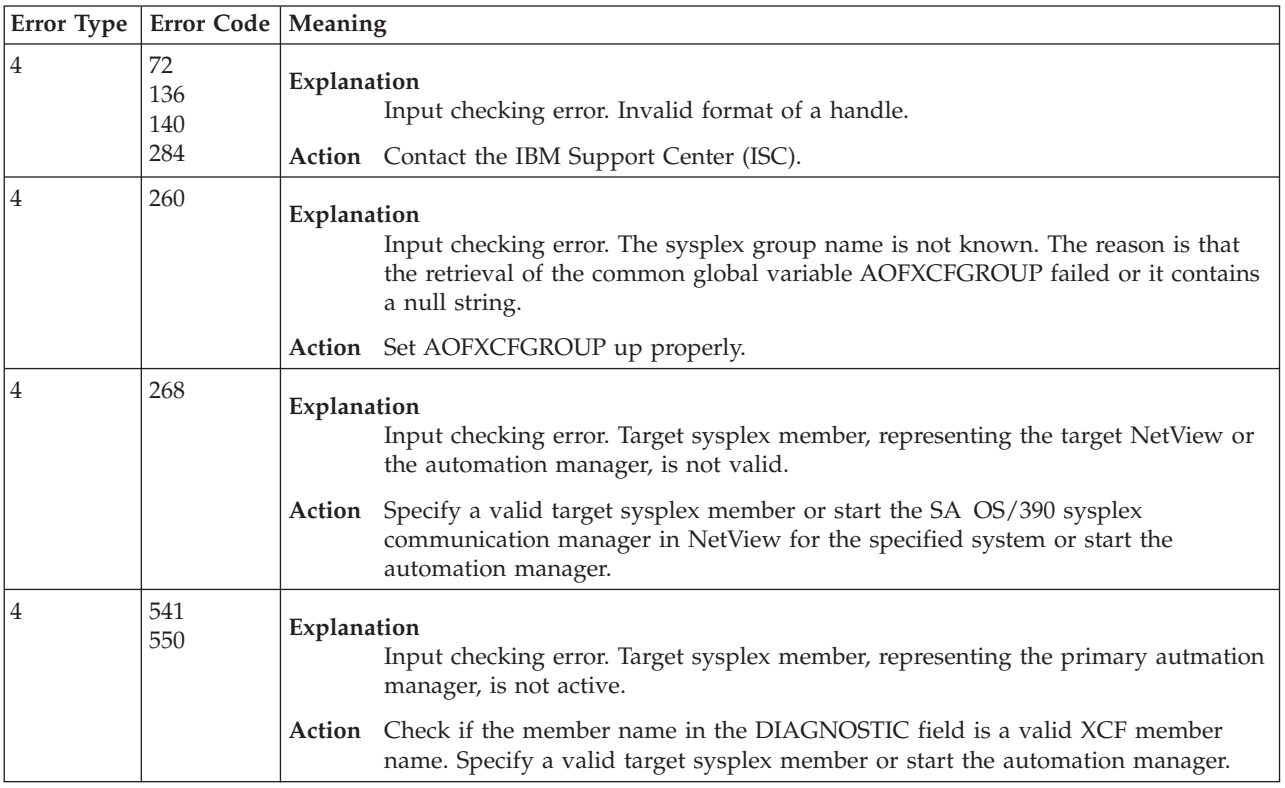

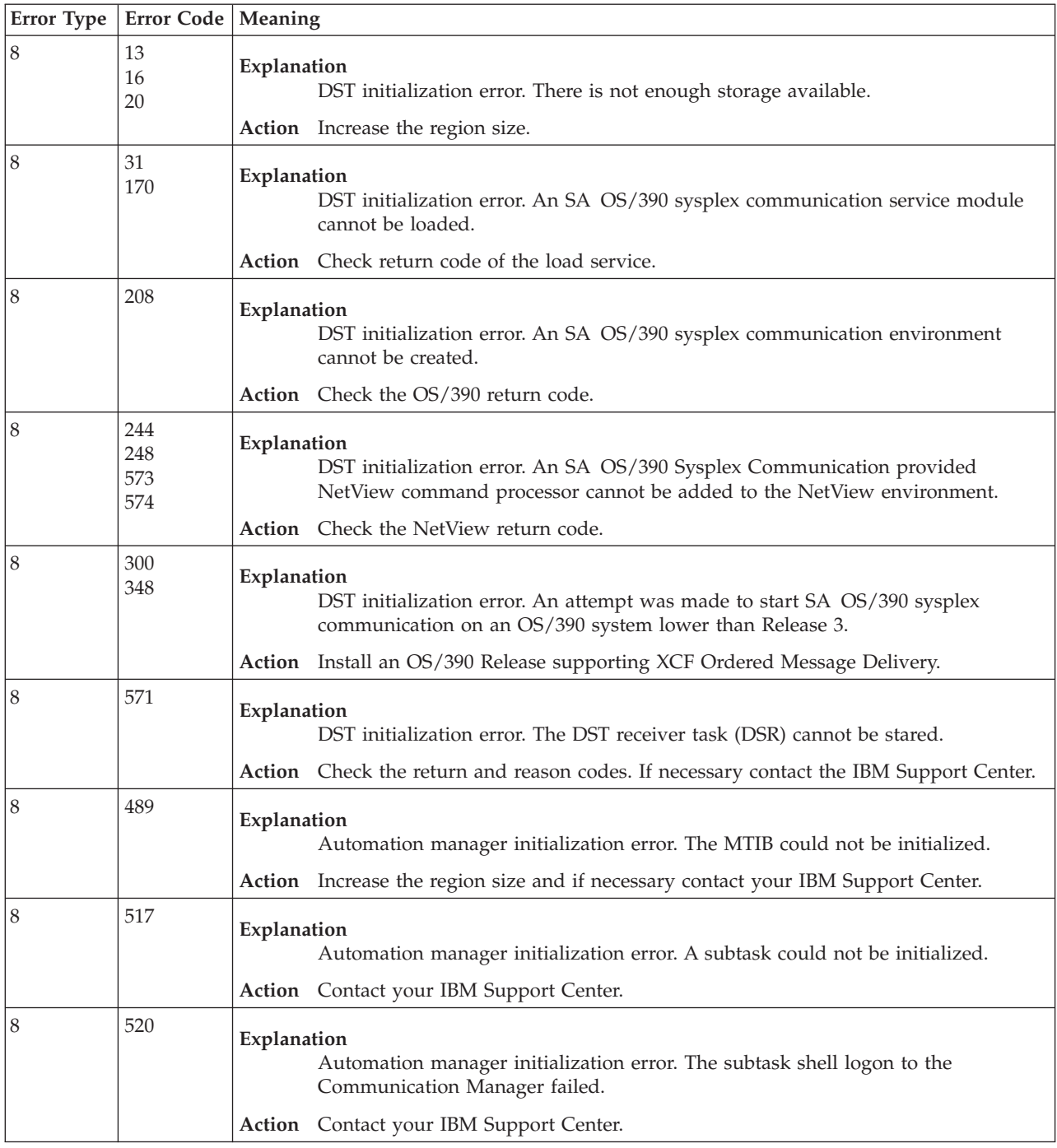

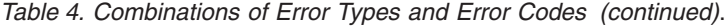

*Table 4. Combinations of Error Types and Error Codes (continued)*.

| <b>Error Type</b> | Error Code   Meaning |                                                                                                    |
|-------------------|----------------------|----------------------------------------------------------------------------------------------------|
| 8                 | 532                  | Explanation<br>Automation manager initialization error. A control block cannot be created that is<br>anchored to the MTIB. One of the following return codes in hexadecimal will be<br>supplied: |
|                   |                      | $X'64'$ (100)<br>Message control block (MSIB) creation failed                                                                                                    |
|                   |                      | $X'190'.X'1F3' (400 + nn)$<br>PKVT cannot be initialized                                                                                                    |
|                   |                      | X'194' (404)<br>PKVT cannot be initialized due to errors in the automation manager<br>parmlib member.                                                                                            |
|                   |                      | X'1F8' (504)<br>Pre-initialization of the control block failed                                                                                                    |
|                   |                      | X'1FC'(508)<br>Post-initialization of the control block failed                                                                                                    |
|                   |                      | $X'2BC'X'31F' (700 + nn)$<br>Initialization of the CTCB failed                                                                                                    |
|                   |                      | $X'320'.X'383'(860 + nn)$<br>Deletion of the CTCB failed. This is a setup problem of the component<br>trace of the system logger.                                                                |
|                   |                      | $X'384'.X'3E7' (900 + nn)$<br>Initialization of the MTIB failed                                                                                                    |
|                   |                      | X'3E8'X'7CF' (1000 + nn)<br>where if:                                                                                                    |
|                   |                      | nn=13,16,20,472                                                                                                    |
|                   |                      | it is a storage problem. If:<br>$nn = 31,170$                                                                                                    |
|                   |                      | it is a load module problem.                                                                                                    |
|                   |                      | Communication initialization failed                                                                                                    |
|                   |                      | If RET=X'000496' (1174) then there might be too many automation<br>manager instances on the MVS image. The limit is 9.                                                                           |
|                   |                      | 2707<br>No longer MODE=SUP                                                                                                    |
|                   |                      | Action<br>Check the return code and other messages that may be issued with this message.<br>If necessarry contact your IBM Support Center.                                                       |
| 8                 | 533                  | Explanation<br>Automation manager initialization error. Not all modules could be loaded.                                                                                                    |
|                   |                      | <b>Action</b> Check the STEPLIB concatination. If necessary contact your IBM Support Center.                                                                                                    |
| 8                 | 536                  | Explanation<br>Automation manager initialization error. Cannot open the task lib.                                                                                                    |
|                   |                      | Action Check the HSAMODLE DD statement in the start procedure of the automation<br>manager and if necessary contact your IBM Support Center.                                                     |

| Error Type | Error Code   Meaning |                                                                                                    |
|------------|----------------------|----------------------------------------------------------------------------------------------------|
| 8          | 561                  | Explanation<br>Automation manager initialization error. The MVS console interface could not be<br>initialized.                                                                                                    |
|            |                      | Action Contact your IBM Support Center.                                                                                                    |
| 8          | 564                  | Explanation<br>DST initialization error. The error occurred when parsing the DST init member<br><b>INGXINIT.</b>                                                                                                    |
| 8          | 566                  | Action Check the DSIPARM member INGXINIT for syntax errors.                                                                                                    |
|            |                      | Explanation<br>DST initialization error. A global NetView variable could not be created.                                                                                                    |
|            |                      | Action Increase the region size.                                                                                                    |
| 12         | 11                   | Explanation<br>DST Termination. The SA OS/390 sysplex communication manager is waiting to<br>terminate the DST because there is another task that is still using its resources.<br>The waiting time depends on the value of the global variable XDOMTIME. If<br>XDOMTIME contains a null string or an invalid value then DST termination will<br>continue after 60 seconds. Otherwise, the value of XDOMTIME is multiplied by 5<br>seconds. For example, if XDOMTIME=120 then the DST will wait 600 seconds. |
|            |                      | Stop the REXX program that is using the SA OS/390 sysplex communication<br>Action<br>services.                                                                                                    |
| 12         | 12                   | Explanation<br>DST Termination. The SA OS/390 sysplex communication manager termination<br>continued but the SA OS/390 sysplex communication block was not freed since<br>another task still holds a lock.                                                                                                    |
|            |                      | Action Stop the REXX program that is using the old SA OS/390 sysplex communication<br>environment.                                                                                                    |
| 12         | 535                  | Explanation<br>Automation manager termination error. The subtask shell termination failed.<br>Action Contact your IBM Support Center.                                                                                                    |
| 12         | 562                  |                                                                                                    |
|            |                      | Explanation<br>Automation manager termination. The cleanup of a control block anchored to the<br>MTIB failed. The return code that will be supplied with this message is one of<br>those explained in the row of ERROR TYPE 4 and ERROR CODE 532.                                                                                                    |
|            |                      | Check the return code. If necessarry contact your IBM Support Center.<br>Action                                                                                                    |
| 12         | 602<br>572           | Explanation<br>DSR Termination. The DST Receiver Task could not be terminated.                                                                                                    |
|            |                      | Action Contact your IBM Support Center.                                                                                                    |
| 16         | 24                   | Explanation<br>RPC Pipe error. Pipe cannot be created. There is probably not enough storage.                                                                                                    |
|            |                      | Action Increase the region size.                                                                                                    |

*Table 4. Combinations of Error Types and Error Codes (continued)*.

| Error Type | Error Code   Meaning                         |                                                                                                    |
|------------|----------------------------------------------|----------------------------------------------------------------------------------------------------|
| 16         | 44<br>100<br>503                             | Explanation<br>RPC Pipe error. Write failed, probably due to lack of storage.                                                                                                    |
|            | 527                                          | <b>Action</b> For return codes 12, 16 or 56 increase the region size. Return code 84 indicates<br>that the write was cancelled because of a DST termination request, and no action<br>is required. In case of any other return code, contact your IBM Support Center.                                                                                                    |
| 16         | 48<br>64<br>132                              | Explanation<br>RPC Pipe error. Close failed.                                                                                                    |
|            | 146<br>328<br>504<br>514<br>529<br>555       | Action Contact your IBM Support Center.                                                                                                    |
| 16         | 56<br>128<br>144<br>510<br>525<br>554<br>592 | Explanation<br>RPC Pipe error. An open failed because the RPC handle to be opened cannot be<br>found, is currently in use or is disabled. Error code 592 is a failing open during<br>retry.<br>Action Contact your IBM Support Center.                                                                                                    |
| 16         | 60<br>513                                    | Explanation<br>RPC Pipe error. Read request failed, probably due to lack of storage.                                                                                                    |
|            |                                              | <b>Action</b> For return codes 12, 16 or 56 increase the region size. Return code 84 indicates<br>that the read was cancelled because of a DST termination request, and no action<br>is required. In case of any other return code contact your IBM Support Center.                                                                                                    |
| 16         | 150<br>154<br>512                            | Explanation<br>RPC Pipe error. Pipe is broken.                                                                                                    |
|            | 526                                          | Action Look for additional AOF350E messages that describe the reason for the broken<br>pipe, for example messages with error type 20. Contact your IBM Support Center.                                                                                                    |
| 16         | 320<br>505                                   | Explanation<br>RPC Pipe error. Create request for a remote pipe failed, probably due to lack of<br>storage for the pipe object.                                                                                                    |
|            |                                              | Action Increase the NetView region size.                                                                                                    |
| 16         | 392                                          | Explanation<br>RPC Pipe error. The DST or the automation manager cannot send the pipe data to<br>the target. This is either due to an XCF problem, an MQSeries® problem, or an<br>internal problem. The return code (RET) is the return code of the RPC pipe<br>service. The reason code (RSN) describes the return code of the package service.<br>The return and reason codes are for diagnostic purposes only. |
|            |                                              | Check whether additional messages were issued, for example, HSAM1050E with<br>Action<br>error type 24 and analyse whether an XCF or an MQSeries error occurred. If<br>necessary contact your IBM support center.                                                                                                    |

*Table 4. Combinations of Error Types and Error Codes (continued)*.

*Table 4. Combinations of Error Types and Error Codes (continued)*.

| Error Type | <b>Error Code   Meaning</b> |                                                                                                    |
|------------|-----------------------------|----------------------------------------------------------------------------------------------------|
| 16         | 372                         | Explanation<br>RPC Pipe error. Pipe is broken. The SA OS/390 sysplex communication manager<br>on a pipe's target system was terminated. The pipe object is disabled,<br>communication is no longer possible.                                                                                                    |
|            |                             | Action Restart the SA OS/390 sysplex communication manager (INGPXDST), or recycle<br>NetView.                                                                                                    |
| 16         | 521                         | Explanation<br>RPC Pipe error. A subtask cannot receive the data buffer.                                                                                                    |
|            |                             | Action Contact your IBM Support Center                                                                                                    |
| 16         | 575<br>597<br>598<br>599    | Explanation<br>RPC Pipe error. The DST or the automation mananger cannot send the pipe data<br>to the target system. The send request was retried but the retry limit exceeded.                                                                                                    |
|            | 623<br>638                  | Action Propably the communication path is broken. Make shure that communication can<br>work properly. The communication is either XCF or MQS. In case of XCF<br>customize the XCF subsystem. For example increase the number of XCF buffers<br>and/or install a new message buffer class dedicated to the DST. In case of MQS<br>the queue might be full or the local MQ manager is not up or some other MQS<br>problem. Check if there are additonal AOF350 or HSAM1050 messages that might<br>explain the reason why communication does not work. If necessary contact your<br>IBM Support Center. |
| 16         | 591                         | Explanation<br>RPC Pipe error. It was expected to receive multiple segments from the workitem<br>queue. Each segement is a MQ message and all segements are expected to be<br>comitted after the send. However, a incomplete sequence of segement is detected.                                                                                                    |
|            |                             | Action Contact your IBM Support Center.                                                                                                    |
| 20         | 400                         | Explanation<br>RPC Command Handler error. The RPC command handler INGRXCMD failed.<br>The return code contains the REXX line number where the error condition was<br>trapped.                                                                                                    |
|            |                             | Action Contact your IBM Support Center.                                                                                                    |
| 20         | 404<br>408<br>412           | Explanation<br>RPC Command Handler error. The RPC command handler INGRXCMD failed.                                                                                                    |
|            |                             | <b>Action</b> Look for the corresponding additional error message AOF350E with error type 16<br>for more information. If necessary, contact your IBM Support Center.                                                                                                    |
| 20         | 416                         | Explanation<br>RPC Command Handler error. The RPC command handler INGRXCMD cannot<br>execute the command because the NetView PIPE failed.                                                                                                    |
|            |                             | Action Check the return code of the NetView PIPE command. Contact your IBM Support<br>Center.                                                                                                    |

| Error Type | Error Code                                                               | Meaning                                                                                                    |
|------------|--------------------------------------------------------------------------|----------------------------------------------------------------------------------------------------|
| 24         | 40<br>174<br>178<br>190<br>232<br>234<br>236<br>476<br>480<br>482<br>483 | Explanation<br>System Service error. The specified XCF system service failed.<br>Action Check the return code and reason code of the system service. If necessary contact<br>your IBM Support Center.                                                                                         |
| 24         | 606<br>616<br>617<br>618<br>619<br>630                                   | Explanation<br>System Service error. The specified MQS service failed.<br>Action Check the return code and reason code of the MQS service using the additional<br>message ING1103I. If necessary contact your IBM Support Center.                                                             |
| 24         | 634<br>568<br>569<br>576<br>577<br>601<br>620<br>643                     | Explanation<br>System Service error. The specified MVS system service failed.<br>Action Check the return code and reason code of the system service. If necessary contact<br>your IBM Support Center.                                                                                         |
| 24         | 272<br>336                                                               | Explanation<br>System Service error. The specified NetView service failed while a NetView<br>command cannot be scheduled.<br>Action Check the return code and reason code of the system service. If necessary contact<br>your IBM Support Center.                                             |
| 24         | 516                                                                      | Explanation<br>System Service error. The activate recovery failed (ESTEA).<br>Action Check the return code and reason code of the system service. If necessary contact<br>your IBM Support Center.                                                                                            |
| 24         | 537                                                                      | Explanation<br>System Service error. A task cannot be attached.<br>Action Check the return code and reason code of the system service. If necessary contact<br>your IBM Support Center.                                                                                                    |
| 28         | 104                                                                      | Explanation<br>REXX API error. A REXX API failed while a stem element retrieval was attempted<br>from the REXX variable pool, caused by INGPXSND() or INGPXRPC().<br>Action Check the return code and reason code of the REXX IRX EXCOM API. If<br>necessary contact your IBM Support Center. |
| 28         | 112                                                                      | Explanation<br>REXX API error. A REXX API failed while attempting to set a stem element in the<br>REXX variable pool, caused by INGPXRCV().<br><b>Action</b> Check the return code and reason code of the REXX IRX EXCOM API. If<br>necessary contact your IBM Support Center.                |

*Table 4. Combinations of Error Types and Error Codes (continued)*.

*Table 4. Combinations of Error Types and Error Codes (continued)*.

| Error Type | Error Code   Meaning                                                                                                    |                                                                                                    |
|------------|----------------------------------------------------------------------------------------------------|----------------------------------------------------------------------------------------------------|
| 28         | 116                                                                                                    | Explanation<br>REXX API error. A REXX API failed while INGPXRCV() attempted to set the<br>number of stem elements variable (stem.0) in the REXX variable pool. |
|            |                                                                                                    | Action Check the return code and reason code of the REXX IRX EXCOM API. If<br>necessary contact your IBM Support Center.                                       |
| 28         | 120<br>296<br>312                                                                                                    | Explanation<br>REXX API error. A call to the REXX API failed.<br>Action Check the return code and reason code of the REXX IRX EXCOM API. If                    |
|            |                                                                                                    | necessary contact your IBM Support Center.                                                                                                    |
| 32         | $84\,$<br>$88\,$<br>92<br>96<br>182<br>186<br>198<br>204<br>216<br>220<br>292<br>332<br>340<br>485<br>487<br>488<br>493<br>496<br>498<br>500<br>543<br>560<br>567<br>585<br>586<br>594<br>595<br>596<br>608<br>613<br>624<br>626 | Explanation<br>Storage problem. There is insufficient storage for the queue, table or buffer<br>operation requested.<br>Action Increase the region size.       |
|            | 631<br>621<br>640                                                                                                    |                                                                                                    |
| 36         | nnn                                                                                                    | Explanation<br>Internal error.<br>Action Contact your IBM Support Center.                                                                                      |
|            |                                                                                                    |                                                                                                    |

*Table 4. Combinations of Error Types and Error Codes (continued)*.

|    | <b>Error Type   Error Code   Meaning</b>             |                                                                            |
|----|------------------------------------------------------|----------------------------------------------------------------------------|
| 40 | 440<br>444<br>448<br>452<br>456<br>460<br>464<br>468 | Explanation<br>Environment error.<br><b>Action</b> Start the DST INGPXDST. |

### **System Action:** None.

**Operator Response:** Refer to the documentation of message AOF333I.

**System Programmer Response:** Contact your IBM Support Center.

**Classes:** 0.

# **AOF351E SYSPLEX COMMUNICATION MANAGER INITIALIZATION FAILED**

**Explanation:** An error was detected during initialization of the system automation sysplex communication manager Data Service Task (DST).

**System Action:** The Data Service Task terminates.

**Operator Response:** Analyze the problem, referring to the explanation of message AOF350E. Correct your input and retry the task.

**System Programmer Response:** None.

**Classes:** 0.

# **AOF352I SYSPLEX COMMUNICATION MANAGER INITIALIZATION COMPLETE**

**Explanation:** The initialization module of the system automation Sysplex Communication Manger has successfully initialized the Data Service Task (DST).

**System Action:** None.

**Operator Response:** None.

**System Programmer Response:** None.

**Classes:** None.

## **AOF355E INCORRECT CALL TO SYSPLEX COMMUNICATION FUNCTION** *name* **RC=***rc*

**Explanation:** An error was detected during parameter list validation of a system automation Sysplex Communication REXX API function.

**System Action:** The REXX function terminates due to a REXX syntax error.

**Operator Response:** Analyze the return code. Invoke the REXX function *name* with a correct parameter list. The return code *rc* can have one the following values:

### **Value Meaning**

- **4** An incorrect number of arguments was specified.
- **8** Either the value of the data parameter is no stem, or stem.0 is nonnumeric, or a negative number.
- **12** The value of the handle parameter is too long.
- **16** The value of the records parameter is zero or nonnumeric.
- **20** The value of the task parameter is too long.
- **24** The value of the target parameter is too long.
- **40** The handle parameter is required but no value was specified.
- **44** The data parameter is required but no value was specified.
- **48** The task parameter is required but no value was specified.
- **52** The records parameter is required but no value was specified.

**System Programmer Response:** None.

**Classes:** 0.

# **AOF356E COMMAND HANDLER INGRXCAM FAILED, ERROR=***xx* **FN=***yy* **RC=***zz*

**Explanation:** The command handler failed with a return code. It can have the following values:

# **Value Meaning**

- **4** Invalid RPC type
- **8** REXX function failed. If *xx* is 8 then *yy* shows the return code from the REXX function.
- **12** NetView pipe failed. If *xx* is 12 then *yy*=null and *zz* shows the return code from the pipe.
- **16** Buffer.0 is wrong

**System Action:** The command handler terminates.

**Operator Response:** Retry the operation. If the problem persists, contact the system programmer.

**System Programmer Response:** Retry the operation. If the problem persists, contact the system programmer.

### **AOF401E UNEXPECTED TIMEOUT FROM** *command* **in** *clist***. PROCESSING TERMINATED.**

**Explanation:** A message was expected but was not received before the 'WAIT' time expired.

**System Action:** The requested function has not completed successfully.

**Operator Response:** Retry the operation. If the problem persists, contact the system programmer.

**System Programmer Response:** Contact your IBM Support Center.

**Classes:** None.

**AOF403E UNEXPECTED WAIT EVENT (WC=***wc***) FROM** *command* **IN** *clist***. PROCESSING TERMINATED.**

**Explanation:** A message was expected, but instead an unexpected event code was returned.

**System Action:** The requested function has not completed successfully.

**Operator Response:** Refer to *NetView Customization: Writing Command Lists* for an explanation of the code. If it is an unexplained wait code, for example, an error code, contact your IBM Support Center. If it is a G code, for example, GO, do not enter GO while waiting for that command to process.

**System Programmer Response:** None.

**Classes:** None.

### **AOF408I MISSING OR INVALID PARAMETER** *parm* **DETECTED IN** *command***. PROCESSING TERMINATED.**

**Explanation:** The command *command* contains an invalid or missing parameter.

**System Action:** Processing stops. The requested function is not completed successfully.

**Operator Response:** None.

**System Programmer Response:** Correct the function call.

**Classes:** None.

## **AOF415I NO SERVICE PERIODS DEFINED FOR** *applid*

**Explanation:** The Automation engine found no service periods defined in the control file for this application.

**System Action:** Processing continues.

**Operator Response:** None. This is an internal message.

**System Programmer Response:** None.

**Classes:** None.

# **AOF432I INVALID EVENT NAME**

**Explanation:** The event name was not found. Either it is not defined in system automation, or it contains invalid characters.

**System Action:** Processing continues.

**Operator Response:** Enter a valid event name.

**System Programmer Response:** None.

**Classes:** None.

### **AOF435I TYPE AN EVENT NAME AND PRESS ENTER**

**Explanation:** System automation is waiting for an event name to be specified.

**System Action:** Processing continues.

**Operator Response:** Type a valid event name.

**System Programmer Response:** None.

**Classes:** None.

# **AOF436I TYPE A RESOURCE NAME AND PRESS ENTER**

**Explanation:** System automation is waiting for an application name to be specified.

**System Action:** Processing continues.

**Operator Response:** Type a valid application name.

**System Programmer Response:** None.

**Classes:** None.

# **AOF438I EVENT** *event* **DEFINED BUT NOT USED BY ANY TRIGGER**

**Explanation:** The event is defined in the automation control file (ACF), but it is not used by any trigger in the Sysplex.

**System Action:** Processing continues.

**Operator Response:** None.

**System Programmer Response:** None.

#### **AOF440I NO TRIGGER DEFINED FOR** *applid*

**Explanation:** There is no trigger defined for the specified application.

**System Action:** Processing continues.

**Operator Response:** None.

**System Programmer Response:** None.

## **AOF441E SETEVENT FAILED: FUNCTION PARAMETER MUST BE SET OR UNSET**

**Explanation:** SETEVENT/INGEVENT failed because the function parameter was neither SET nor UNSET.

**System Action:** Processing continues.

**Operator Response:** Specify the correct function parameter SET or UNSET.

**System Programmer Response:** None.

**Classes:** None.

## **AOF442I SET|UNSET EVENT** *event* **DONE FOR ALL AFFECTED APPLICATIONS ON** *system*

**Explanation:** The SETEVENT/INGEVENT routine successfully completed the status file update for this event and all affected applications.

**System Action:** Processing continues.

**Operator Response:** None.

**System Programmer Response:** None.

**Classes:** None.

#### **AOF447I DATE OUT OF RANGE**

**Explanation:** The date could generate a schedule conflict because it is in the range of 12/26/yy and 12/31/yy where yy is computed by the common global variable AOCCENTURYSWITCH and the current year.

**System Action:** Processing continues.

**Operator Response:** Change the date.

**System Programmer Response:** None.

**Classes:** None.

#### **AOF448I INVALID DATE**

**Explanation:** The specified date is not valid.

**System Action:** Processing continues.

**Operator Response:** Specify a valid date.

**System Programmer Response:** None.

**Classes:** None.

### **AOF449I OVERLAP EXISTS BETWEEN ACTIVE** *type* **TIMESLOT** *timeslot* **AND SPECIFIED** *type* **TIMESLOT** *timeslot*

**Explanation:** The specified timeslot is in conflict with the currently active timeslot. A timeslot is active when the start time has passed, but not the end time.

The variable *type* shows the type of the timeslot (UP or DOWN).

The variable *timeslot* shows the start and end time of the time window.

**System Action:** None.

**Operator Response:** Correct the command.

**System Programmer Response:** None.

**Classes:** None.

# **AOF450I ORIGINAL TIME HAS PASSED AND CANNOT BE CHANGED**

**Explanation:** A time specified on the service periods panel is prior to the current time.

**System Action:** Processing continues.

**Operator Response:** Enter service period times later than the current time.

**System Programmer Response:** None.

**Classes:** None.

# **AOF451I PREVIOUS STOP TIME IS NOT '\*\*\*\*'**

**Explanation:** The '\*\*\*\*' in service periods shows that the service period will remain active the next day. If the last stop time is '\*\*\*\*', then the next start time must also be '\*\*\*\*' indicating the continuity. Here, the operator modified the service hours and specified '\*\*\*\*' as the first start time, but the previous stop time is not '\*\*\*\*'.

**System Action:** Processing continues.

**Operator Response:** Either change the last stop time to '\*\*\*\*', or change the first start time appropriately.

**System Programmer Response:** None.

**Classes:** None.

### **AOF452I PREVIOUS STOP TIME IS '\*\*\*\*'.**

**Explanation:** The operator modified the service hours and did not specify '\*\*\*\*' as the first start time, but the previous day's last stop time is '\*\*\*\*'.

**System Action:** Processing continues.

**Operator Response:** Either change the last stop time to '\*\*\*\*', or change the first start time appropriately.

**System Programmer Response:** None.

**Classes:** None.

# **AOF453I NEXT START TIME IS '\*\*\*\*'**

**Explanation:** The next day's first start time is '\*\*\*\*', but when the operator modified the service hours, '\*\*\*\*' was not specified as the last stop time.

**System Action:** Processing continues.

**Operator Response:** Either change the start time to

'\*\*\*\*', or change the last stop time accordingly.

**System Programmer Response:** None.

**Classes:** None.

## **AOF454I NEXT START TIME IS NOT '\*\*\*\*'**

**Explanation:** The '\*\*\*\*' in service periods indicates that the service period will remain active the next day. If the last stop time is '\*\*\*\*', then the next start time must also be '\*\*\*\*' indicating the continuity. In this case, the operator modified the service hours and specified '\*\*\*\*' as the last stop time, but the next start time is not '\*\*\*\*'.

**System Action:** Processing continues.

**Operator Response:** Either change the start time to '\*\*\*\*', or change the last stop time accordingly.

**System Programmer Response:** None.

**Classes:** None.

### **AOF456I No times allowed after 'DOWN'**

**Explanation:** When 'DOWN' is the first start or stop time, no times can be entered later that day. The operator modified the service hours and specified 'DOWN' as the first start time, but additional times follow it.

**System Action:** Processing continues.

**Operator Response:** Correct the service hours.

**System Programmer Response:** None.

**Classes:** None.

## **AOF457I BOTH START AND STOP TIME MUST BE ENTERED, OR BOTH MUST BE BLANK**

**Explanation:** A start or stop time was entered. Either both start and stop times must be entered, or both must be blank.

**System Action:** Processing continues.

**Operator Response:** Enter both start and stop times, or blank out both.

**System Programmer Response:** None.

**Classes:** None.

# **AOF458I NO TIMES ALLOWED AFTER '\*\*\*\*'**

**Explanation:** Because '\*\*\*\*' shows that a service period will remain active until the next day, no times are allowed after the '\*\*\*\*'.

**System Action:** Processing continues.

**Operator Response:** Correct the service hours.

#### **System Programmer Response:** None.

**Classes:** None.

### **AOF459I INVALID TIME**

**Explanation:** The specified time is not valid. The time must be between 0000 and 2359.

**System Action:** Processing continues.

**Operator Response:** Enter a valid time.

**System Programmer Response:** None.

**Classes:** None.

#### **AOF461I TIME MUST ALSO BE 'DOWN'.**

**Explanation:** Either in the first Start or in the Stop field of the window, DOWN was specified. DOWN must be specified in both, the first Start and first Stop window.

**System Action:** Processing continues.

**Operator Response:** Either specify DOWN in both, the Start and Stop first service period fields, or specify valid times in both.

**System Programmer Response:** None.

**Classes:** None.

#### **AOF462I ONLY THE FIRST START TIME MAY BE '\*\*\*\*'**

**Explanation:** '\*\*\*\*' was specified in a Start field other than the first one. '\*\*\*\*' is a valid entry only in the first Start field, because it indicates that a service period continues from the previous day.

**System Action:** Processing continues.

**Operator Response:** Correct the time.

**System Programmer Response:** None.

**Classes:** None.

#### **AOF463I TIME MUST BE NUMERIC**

**Explanation:** The start or stop time specified is not numeric, asterisks, or DOWN.

**System Action:** Processing continues.

**Operator Response:** Correct the time.

**System Programmer Response:** None.
#### **AOF464I THE FIRST START AND STOP TIME CANNOT BE BLANK**

**Explanation:** The first start and stop time must be specified. They are required parameters.

**System Action:** Processing continues.

**Operator Response:** Correct the time by specifying valid times in the first fields.

**System Programmer Response:** None.

#### **AOF465I TRIGGER** *trigger* **HAS NO SERVICE PERIODS**

**Explanation:** No service periods are defined for this trigger.

**System Action:** Processing continues.

**Operator Response:** None.

**System Programmer Response:** None.

**Classes:** None.

## **AOF466E CHANGED TIME MUST BE LATER THAN CURRENT TIME**

**Explanation:** The time change specified was prior or equal to the current time.

**System Action:** Processing continues.

**Operator Response:** Specify a time change later than the current time, or quit the function.

**System Programmer Response:** None.

**Classes:** None.

## **AOF467I DELETION NOT ALLOWED BECAUSE IT CREATES A SCHEDULE CONFLICT**

**Explanation:** The overrides cannot be deleted because this would create a conflict in the existing schedule(s). At first, the earliest start time of the regular schedule and of the override is determined. Then the latest stop time of both schedules is determined. If the actual time of the day is between those two times specified, this results in a schedule conflict. DOWN-DOWN is treated as '0000-2400'.

**System Action:** Processing continues.

**Operator Response:** Change the schedule to eliminate the conflict, or quit the function.

**System Programmer Response:** None.

**Classes:** None.

#### **AOF468I TYPE 'D' IF DELETE REQUIRED**

**Explanation:** An invalid character was specified in the Delete field.

**System Action:** Processing continues.

**Operator Response:** Type 'D' to delete the override.

**System Programmer Response:** None.

**Classes:** None.

# **AOF469I START TIME MUST BE LATER THAN PREVIOUS STOP TIME**

**Explanation:** The start time of the service window is not later than the stop time of the previous service window.

**System Action:** Processing continues.

**Operator Response:** Correct either the start or the stop time.

**System Programmer Response:** None.

## **AOF470I STOP TIME MUST BE LATER THAN START TIME**

**Explanation:** The stop time of the service window is not later than the start time of the same service window.

**System Action:** Processing continues.

**Operator Response:** Correct either the start or the stop time.

**System Programmer Response:** None.

## **AOF475I EVENT** *event* **IS NOT USED BY RESOURCE** *applid*

**Explanation:** The event is not defined in the trigger that is used by the resource.

The variable *event* shows the event that is not used.

The variable *applid* shows the APPLID of the resource.

**System Action:** The command terminates immediately.

**Operator Response:** Check the scope parameters of the command, correct the value(s). Then issue the command again.

**System Programmer Response:** None.

## **AOF476I EVENT** *event* **IS NOT USED ON SYSTEM** *system*

**Explanation:** The event is defined but it is not used by any trigger on the specified system.

The variable *event* shows the event that is not used. The variable *system* shows the name of the system.

**System Action:** The command terminates immediately.

**Operator Response:** Check the RANGE parameter of the command and correct the value. Then issue the command again.

**System Programmer Response:** None.

### **AOF478I WILDCARDS ARE NOT SUPPORTED**

**Explanation:** The INGEVENT command supports down-level systems. Because a down-level system does not know a wildcard, this support is suppressed for the time these down-level systems are supported.

**System Action:** The command is not executed.

**Operator Response:** Correct the parameter and reissue the command.

**System Programmer Response:** None.

**Module:** INGRYEV0

## **AOF479I SERVICE PERIOD REQUESTS TO UP-LEVEL SYSTEMS ARE NOT SUPPORTED**

**Explanation:** A service period request in line mode to an up-level system is not supported. The reason for that is that the definitions of service periods on two different system levels, for example SA OS/390 1.3 and SA OS/390 2.1, are not compatible.

**System Action:** The request is rejected.

**Operator Response:** None.

**System Programmer Response:** None.

**Module:** INGRVP90

## **AOF501I** *time* **: RECOVERY FOR** *restype resname* **HALTED -** *number* **ERRORS SINCE** *error\_time* **ON** *error\_date* **- CRITICAL ERROR THRESHOLD EXCEEDED**

**Explanation:** The resource has experienced the indicated number of errors during the time interval defined in the automation control file for the critical error threshold.

The variable *time* shows the time the exception message was generated.

The variable *restype* shows the type of the resource. The variable *resname* shows the name of the resource.

The variable *number* shows the number of errors that has occurred.

The variable *error\_time* shows the time of the first error to occur within the time interval.

The variable *error\_date* shows the date of the first error to occur within the time interval.

**System Action:** If *resname* is a network resource, the

recovery process is ended. If *resname* is a system resource, the recovery process is ended or the appropriate commands are issued.

**Operator Response:** None.

#### **System Programmer Response:** None.

**Classes:** 40 41 44 51.

## **AOF502I** *time* **: RECOVERY FOR** *restype resname***, CONTINUING -** *number* **ERRORS SINCE** *error\_time* **ON** *error\_date* **- FREQUENT ERROR THRESHOLD EXCEEDED**

**Explanation:** The frequent error threshold has been exceeded for a resource. This message reports the number of errors that occurred during the time interval defined in the automation control file for the frequent error threshold.

The variable *time* shows the time the exception message was generated.

The variable *restype* shows the type of the resource. The variable *resname* shows the name of the resource.

The variable *number* shows the number of errors that occurred.

The variable *error\_time* shows the time of the first error that occurred within the time interval.

The variable *error\_date* shows the date of the first error that occurred within the time interval.

**System Action:** If the resource identified in this message is a network resource, the recovery process continues. If it is a system resource, the appropriate commands are issued.

**Operator Response:** Contact the system programmer.

**System Programmer Response:** Make sure the policy for shutting down this resource in the automation control file is accurate. Determine if other action needs to be taken.

**Classes:** 40 43 51.

## **AOF503I** *time* **: RECOVERY FOR** *restype resname* **CONTINUING -** *number* **ERRORS SINCE** *error\_time* **ON** *error\_date* **- INFREQUENT ERROR THRESHOLD EXCEEDED**

**Explanation:** The infrequent error threshold has been exceeded for a resource. This message reports the number of errors that occurred during the time interval defined in the automation control file for the infrequent error threshold.

The variable *time* shows the time the exception message was generated.

The variable *restype* shows the type of the resource.

The variable *resname* shows the name of the resource.

The variable *number* shows the number of errors that has occurred.

The variable *error\_time* shows the time of the first error to occur within the time interval.

The variable *error\_date* shows the date of the first error to occur within the time interval.

**System Action:** If the resource identified in this message is a network resource, the recovery process continues. If it is a system resource, the appropriate commands are issued.

**Operator Response:** Contact the system programmer.

**System Programmer Response:** Make sure the policy for shutting down this resource in the automation control file is accurate. Determine if other action needs to be taken.

**Classes:** 40 43 52.

**AOF510I** *time* **:** *resname flag* **FLAG HAS BEEN TURNED** *status* **BY OPERATOR** *operator\_ID* **THE EFFECTIVE FLAG VALUE IS :** *efinfo*

**Explanation:** The flag status for the resource identified in this message is set as indicated.

The variable *time* shows the time when this message was generated.

The variable *resname* shows the name of the resource.

The variable *flag* shows the name of the automation flag which is set.

The variable *status* shows the automation status.

The variable *operator\_ID* shows the name of the operator who changed the automation status.

The variable *efinfo* shows the effective value of flag after RESET operation.

The additional EFECTIVE FLAG VALUE information is only displayed for INGAUTO RESET with SCOPE=ONLY.

**System Action:** The automation status is set.

**Operator Response:** You can issue the DISPFLGS command to view actual and effective values for the specific resource flag. To view the assist flag settings, issue the DISPASST command.

**System Programmer Response:** None.

**Classes:** 40 43.

# **AOF511I** *time* **:** *member* **AUTOMATION CONTROL FILE COMMON VALUES HAVE BEEN INITIALIZED**

**Explanation:** The automation control file data has been used to create common variables used throughout the automation process.

The variable *time* shows the time this message was generated.

The variable *member* shows the name of the configuration member used.

**System Action:** Processing continues.

**Operator Response:** None.

**System Programmer Response:** None.

**Classes:** 40 43.

# **AOF530I** *time* **: CONFIGURATION TIMER PROCESSING HAS BEEN COMPLETED**

**Explanation:** This message issued when all the timer entries in the automation control file have been processed and the required actions have been performed.

The variable *time* shows the time this message was generated.

**System Action:** Processing continues.

**Operator Response:** None.

**System Programmer Response:** None.

**Classes:** 40 43.

#### **AOF531I** *time* **: OUTSTANDING REPLY PROCESSING HAS BEEN COMPLETED**

**Explanation:** This message is issued when outstanding replies have been captured and forwarded to SDF (Status Display Facility). It is produced at system automation startup, when SDF is recycled, or whenever the gateway connection to the focal point is established, changed, or reset.

The variable *time* shows the time this message was generated.

**System Action:** Processing continues.

**Operator Response:** None.

**System Programmer Response:** None.

**Classes:** 40 43.

#### **AOF532I** *time* **: AUTOMATION ENVIRONMENT HAS BEEN INITIALIZED**

**Explanation:** The automation environment has been initialized.

The variable *time* shows the time this message was generated.

**System Action:** Processing continues.

**Operator Response:** None.

**System Programmer Response:** None.

**Classes:** 40 43.

#### **AOF534I** *time* **: AUTOMATION TIMERS HAVE BEEN INITIALIZED OR RESTARTED**

**Explanation:** The automation timers have been initialized or restarted.

The variable *time* shows the time this message was generated.

**System Action:** Processing continues.

**Operator Response:** None.

**System Programmer Response:** None.

**Classes:** 40 43.

#### **AOF535I** *time* **: AUTOMATION ENVIRONMENT HAS BEEN CLEARED**

**Explanation:** After an ACF COLD or ACF WARM command is issued to reload an automation control file, the existing CGLOBALs are cleared in readiness for fresh data.

The variable *time* shows the time this message was generated.

**System Action:** Processing continues.

**Operator Response:** None.

**System Programmer Response:** None.

**Classes:** 40 43.

#### **AOF537I** *time* **:** *resname status* **-** *restype resname cmd* **COMMAND(S) NOT FOUND FOR** *console* **-** *text*

**Explanation:** One or more commands issued from the console identified in this message could not be processed.

The variable *time* shows the time this message was generated.

The variable *resname* shows the name of the resource.

The variable *status* shows the status of the resource. The variable *restype* shows the type of the resource.

The variable *cmd* shows the command to be processed.

The variable *console* shows the console-ID or console-CUU having difficulty.

The variable *text* shows the short form of the message.

**System Action:** None.

**Operator Response:** Contact the system programmer.

**System Programmer Response:** Determine whether a configuration error or a user error exists, by reviewing the values supplied and the automation control file.

**Classes:** 40 43 52.

**AOF538I** *time* **: OUTSTANDING REPLY: MVS**  *reply\_ID msg\_text*

**Explanation:** Automation will not reply to an outstanding reply.

The variable *time* shows the time this message was generated.

The variable *reply\_ID* identifies the outstanding reply that will not be replied to.

The variable *msg\_text* shows the message text for the outstanding reply.

**System Action:** None.

**Operator Response:** Reply to outstanding reply accordingly.

**System Programmer Response:** None.

**Classes:** 40 41.

## **AOF540I** *time* **: INITIALIZATION RELATED PROCESSING HAS BEEN COMPLETED**

**Explanation:** Processing required to complete initialization after the automation environment has been initialized has been completed.

The variable *time* shows the time that the message was generated.

**System Action:** Processing continues.

**Operator Response:** None.

**System Programmer Response:** None.

**Classes:** 40 43.

## **AOF541I** *time* **: SYSTEM MONITORING FUNCTION COMPLETED FOR** *resourcelist*

**Explanation:** Indicates completion of a monitor cycle initiated either by using a timer or by operator request.

The variable *time* shows the time at which the message was generated.

The variable *resourcelist* shows one or more resources for which the monitoring has been completed.

**System Action:** Processing continues.

**Operator Response:** None.

**System Programmer Response:** None.

**Classes:** 40 43.

#### **AOF543E** *time* **: COMMAND** *cmd* **WAS CANCELLED. RC=***retcode*

**Explanation:** Command *cmd* was canceled because the prevailing environmental conditions for system automation were not adequate for the command to complete successfully.

The variable *time* shows the time this message was generated.

The variable *cmd* shows the command that was affected.

The variable *retcode* shows the condition code identifying the reason for the cancelation of the command. outstanding reply.

**System Action:** The command is terminated.

**Operator Response:** Try re-issuing the command later.

**System Programmer Response:** None.

**Classes:** 40 43.

## **AOF545I** *clist* **: KEYWORD** *keyword* **HAS AN INVALID VALUE** *value***, PARAMETER IGNORED**

**Explanation:** Either the keyword identified in this message or the value specified for it is not valid. The parameter containing this value will be ignored.

The variable *clist* shows the name of the command list.

The variable *keyword* shows the keyword that is not valid or has a value that is not valid.

The variable *value* shows the value specified for the keyword.

#### **System Action:** None.

**Operator Response:** None.

**System Programmer Response:** Correct the problem by changing the coding for the keyword or value.

**Classes:** None.

## **AOF546I** *clist* **: NO FUNCTION REQUESTED, NOTHING DONE**

**Explanation:** No function keyword was specified to cause an action. No action was taken.

**System Action:** None.

**Operator Response:** Contact the system programmer.

**System Programmer Response:** Determine the cause of the problem. See if message AOF545I was also issued. It is likely that a coding error caused the problem. For example, a keyword might have been specified with no default value possible, due to a coding error.

**Classes:** None.

# **AOF561A** *time* **: JES2 RESOURCE DRAINING -** *opt* **COMMAND NOT FOUND TO FORCE DRAIN. OPS ACTION REQUIRED**

**Explanation:** The indicated resource is shutting down, but no commands were found to drain the indicated resource with the method of FORCE.

The variable *time* shows the time this message was generated.

The variable *opt* shows the parameter for FORCE DRAIN.

**System Action:** None.

**Operator Response:** Manually drain the indicated resource.

**System Programmer Response:** Use the customization dialogs to add commands for the indicated action to the automation control file. For further information, refer to *System Automation for OS/390 Defining Automation Policy*.

**Classes:** 40 43 44 46.

## **AOF562I** *time* **: JES2 RESOURCE DRAINING**  *resource* **IS** *status***. OPS ACTION REQUIRED TO DRAIN**

**Explanation:** The JES2 resource status is not ACTIVE, INACTIVE, DRAINING, or DRAINED.

The variable *time* shows the time this message was generated.

The variable *resource* shows the name of the resource.

The variable *status* shows the JES2 resource status.

**System Action:** None.

**Operator Response:** Manually drain the resource.

**System Programmer Response:** None.

**Classes:** 40 43 44 46.

## **AOF563A** *time* **: JES2 RESOURCE DRAINING - UNKNOWN RESTYPE:** *resource***. OPS ACTION REQUIRED TO DRAIN**

**Explanation:** The resource identified in this message is unknown.

The variable *time* shows the time this message was generated.

The variable *resource* shows the name of the resource.

**System Action:** None.

**Operator Response:** Manually drain the resource.

**System Programmer Response:** Check the netlog for further information and perform problem determination.

**Classes:** 40 43 44 46.

**AOF564A {***time* **: JES2 SHUTTING DOWN**  *message* **- OPERATOR INTERVENTION REQUIRED | +** *job\_name* **| +** *device\_name***}**

**Explanation:** This message reports that JES2 is being shut down and there are jobs or tasks active and/or devices that have not been drained. This message is followed by one or more AOF564A messages that show the jobs that are active (+ *job\_name*) or the devices that have not been drained (+ *device\_name*). Each of these messages shows the name of one job or device.

The variable *time* shows the time the AOF564A message was generated.

The variable *message* provides more information. *message* can be:

DEVICES NOT DRAINED

JOBS STILL EXECUTING

TASKS STILL EXECUTING

JOBS STILL EXECUTING, DEVICES NOT DRAINED

TASKS STILL EXECUTING, DEVICES NOT DRAINED

JOBS AND TASKS STILL EXECUTING

JOBS AND TASKS STILL EXECUTING, DEVICES NOT DRAINED

The variable *job\_name* shows the name of a job that is still active.

The variable *device\_name* shows the name of a device that is still active.

**System Action:** The system waits for devices and initiators to be drained. This message is repeated until JES2 is shut down.

**Operator Response:** Wait for devices and jobs to complete and automation to shutdown JES2. Commands can be issued to force jobs or drain devices. Consult the system programmer if the situation requires manual intervention.

**System Programmer Response:** If this situation requires immediate shutdown instruct operations personnel as to how to accomplish this.

**Classes:** 40 43 44 46.

# **AOF565A** *time* **: JES2 RESOURCES DRAINING BUT DRAIN COMMAND TURNED OFF ON** *subsystem\_function* **ENTRY FOR** *resource\_name* **-** *recommendation*

**Explanation:** JES2 resources are draining. However, the drain command is turned off for the identified subsystem function (*subsystem\_function*) and resource (*resource\_name*).

The variable *time* shows the time this message was generated.

The variable *subsystem\_function* shows the function being performed.

The variable *resource\_name* shows the name of the resource.

The variable *recommendation* shows an action recommended for solving the problem.

**System Action:** None.

**Operator Response:** Issue commands to drain the resource identified in this message. Contact the system programmer.

**System Programmer Response:** If you want to automate draining of the resource identified in this message, use the customization dialogs to correct the automation control file entry for the subsystem function and resource. For more information, refer to *System Automation for OS/390 Defining Automation Policy*.

**Classes:** 40 43 44 46.

# **AOF568I** *time* **: STATUS OF** *domain* **OUTBOUND GATEWAY TO DOMAIN** *target\_domain* **IS** *status*

**Explanation:** This message shows the status of the outbound gateway from this domain to the target domain.

The variable *time* shows the time this message was generated.

The variable *domain* shows the domain initiating the connection to the target domain.

The variable *target\_domain* shows the domain that the gateway is connected to.

The variable *status* shows the current status of the gateway connection.

**System Action:** None.

**Operator Response:** None.

**System Programmer Response:** If the variable status indicates that a password was not found then check the following. Ensure that the password for the gateway autotask on the target system has been stored in the system automation password data set. This is achieved through the use of the INGPW command with the INIT parameter. In a situation where a RACF® shared database is in use, ensure that the correct domain name has been specified in the INGPW command. Refer to

the description of the INGPW command in *System Automation for OS/390 Operator's Commands* for details.

**Classes:** 40 43 44 46.

## **AOF569I** *time* **: STATUS OF** *domain* **INBOUND GATEWAY FROM DOMAIN** *target\_domain* **IS** *status*

**Explanation:** This message shows the status of the inbound gateway from the requested target domain to this domain.

The variable *time* shows the time this message was generated.

The variable *domain* shows the name of this domain.

The variable *target\_domain* shows the requested target domain connected to this domain.

The variable *status* shows the current status of the gateway connection.

**System Action:** None.

**Operator Response:** None.

**System Programmer Response:** None.

**Classes:** 40 43 44 46.

**AOF570I** *time* **: ISSUED** ″*command*″ **FOR** *restype resname* **-** *text*

**Explanation:** A command has been issued for the resource identified in the message.

The variable *time* shows the time this message was generated.

The variable *command* shows the command that has been issued.

The variable *restype* shows the type of the resource. The variable *resname* shows the name of the

resource.

The variable *text* shows additional information.

**System Action:** None.

**Operator Response:** None.

**System Programmer Response:** None.

**Classes:** 40 43.

# **AOF571I** *time* **:** *resname* **SUBSYSTEM STATUS FOR JOB** *job\_name* **IS** *status - text*

**Explanation:** This message is generated when the status of a resource changes. It shows the resource's new status.

The variable *time* shows the time this message was generated.

The variable *resname* shows the name of the resource.

The variable *job\_name* shows the name of the job.

The variable *status* shows the new status of the resource.

The variable *text* shows additional information.

**System Action:** None.

**Operator Response:** None.

**System Programmer Response:** None.

**Classes:** 40 43 45.

# **AOF572I CGLOBALS NOT INITIALIZED FOR AUTOMATED FUNCTION** *autofunc* **- UNABLE TO ROUTE COMMAND** *command***,** *operand\_1***,** *operand\_2***,** *operand\_3*

**Explanation:** The command identified in this message could not be routed properly. The first three operands of the command are shown in the message, to aid analysis of the problem.

The variable *autofunc* shows the automated function to which the command could not be routed. If no automated function was specified, this will be blank.

The variable *command* shows the command that was not routed properly.

The variable *operand\_1* shows the first operand of the command. This variable is blank if the command has no required operands.

The variable *operand\_2* shows the second operand of the command. This variable is blank if the command has less than two required variables.

The variable *operand\_3* shows the third operand of the command. This variable is blank if the command has less than three required variables.

**System Action:** None.

**Operator Response:** Contact the system programmer.

**System Programmer Response:** Check the netlog for messages related to an initialization failure. Determine the cause of the failure and correct the problem.

**Classes:** 40 43 45.

### **AOF573I** *time* **: AUTOMATED** *task restype* **HAS BEEN RESTARTED**

**Explanation:** An automated task has been restarted.

The variable *time* shows the time this message was generated.

The variable *task* shows the task identifier of the task that has been restarted.

The variable *restype* shows the type of the resource.

**System Action:** None.

**Operator Response:** None.

**System Programmer Response:** None.

**Classes:** 40 43 45.

## **AOF574I** *time* **: RECOVERY INITIATED, JOB** *job\_name***, - RECEIVED MSG "***text***"**

**Explanation:** Recovery has been started for a job.

The variable *time* shows the time this message was generated.

The variable *job\_name* shows the name of the job for which recovery has been started.

The variable *text* shows the message text received.

**System Action:** None.

**Operator Response:** None.

**System Programmer Response:** None.

**Classes:** 40 43 45.

## **AOF575A** *time* **: JOB** *job\_name* **HAS ENDED - AUTOMATED RECOVERY NOT IN PROGRESS - OPERATION INTERVENTION REQUIRED**

**Explanation:** A job has ended and automation has determined that operator intervention is required.

The variable *time* shows the time this message was generated.

The variable *job\_name* shows the name of the job that ended.

**System Action:** Automation is discontinued for the specified job.

**Operator Response:** Determine what is wrong with the job and contact the system programmer.

**System Programmer Response:** Review the netlog to determine when and why processing of the job failed. You might need to modify the automation control file to correct the problem if you can find no other cause of the failure.

**Classes:** 40 41 44 45 46.

# **AOF576A** *time* **: JOB** *job\_name* **HAS** *status* **-** *autotype* **AUTOMATION SET OFF - OPERATION INTERVENTION REQUIRED**

**Explanation:** A job has ended and automation is set to "off" for the resource. Operator intervention is required to restart the resource.

The variable *time* shows the time this message was generated.

The variable *job\_name* shows the name of the job that ended.

The variable *status* shows the status of the resource. The variable *autotype* shows the type of automation.

**System Action:** None. No automation is attempted.

**Operator Response:** Restart the resource.

#### **System Programmer Response:** None.

**Classes:** 40 41 44 45 46.

## **AOF577E** *time* **: RECOVERY FOR** *restype resname* **(JOB** *job\_name***) HALTED - CRITICAL THRESHOLD EXCEEDED**

**Explanation:** Automated recovery of a resource will not occur because the critical error threshold set for the resource has been exceeded. Operator intervention is required to restart the resource.

The variable *time* shows the time this message was generated.

The variable *restype* shows the type of resource.

The variable *resname* shows the name of the resource.

The variable *job\_name* shows the name of the job.

**System Action:** No automated recovery of the resource occurs.

**Operator Response:** Contact the system programmer.

**System Programmer Response:** Check the netlog for further information on why the resource has failed.

**Classes:** 40 41 44 50.

## **AOF578I** *time* **: RECOVERY FOR** *restype resname* **(JOB** *job\_name***) CONTINUING - FREQUENT THRESHOLD EXCEEDED**

**Explanation:** A resource has failed and automated recovery is occurring. The frequent error threshold set for the resource has been exceeded, but automation continues the recovery.

The variable *time* shows the time this message was generated.

The variable *restype* shows the type of resource that failed.

The variable *resname* shows the name of the resource that failed.

The variable *job\_name* shows the name of the job.

**System Action:** Automated recovery of the resource continues.

**Operator Response:** Notify the system programmer.

**System Programmer Response:** Check the netlog for further information on why the resource has failed.

**Classes:** 40 43 51.

## **AOF579I** *time* **: RECOVERY FOR** *restype resname* **(JOB** *job\_name***) CONTINUING - INFREQUENT THRESHOLD EXCEEDED**

**Explanation:** Automated recovery is occurring for a resource. The infrequent error threshold set for the

resource has been exceeded, but automation continues the recovery.

The variable *time* shows the time this message was generated.

The variable *restype* shows the type of resource for which automated recovery is occurring.

The variable *resname* shows the name of the resource for which automated recovery is occurring.

The variable *job\_name* shows the name of the job.

**System Action:** Automated recovery for the resource continues.

**Operator Response:** Notify the system programmer.

**System Programmer Response:** Check the netlog for further information as to why the indicated resource failed.

**Classes:** 40 43 52.

# **AOF580I** *time* **:** *auto* **AUTOMATION FOR** *restype resname* **(JOB** *job\_name job\_number***) IS SET OFF - AUTOMATION NOT ATTEMPTED FOR MSG** *text*

**Explanation:** Automation has been set to "off" for a resource. As a result, no automation has been attempted for the message shown.

The variable *time* shows the time this message was generated.

The variable *auto* shows the type of automation.

The variable *restype* shows the type of resource for which automation has been set "off."

The variable *resname* shows the name of the resource for which automation has been set "off."

The variable *job\_name* shows the name of the job.

The variable *job\_number* shows the number of the job.

The variable *text* shows the message that has not been automated.

**System Action:** None.

**Operator Response:** None.

**System Programmer Response:** None.

**Classes:** 40 43 44.

## **AOF581I** *time* **:** *autotype* **SUCCESSFUL FOR** *resource - text*

**Explanation:** Automation caused by a message was successful for a resource.

The variable *time* shows the time this message was generated.

The variable *autotype* shows the type of automation.

The variable *resource* shows the name of the resource for which automation was successful. The variable *text* shows the message that caused automation to be initiated.

**System Action:** None.

**Operator Response:** None.

**System Programmer Response:** None.

**Classes:** 40 43 45.

## **AOF582A** *time* **: RECOVERY UNSUCCESSFUL - JOB** *job\_name* **- OPERATOR INTERVENTION REQUIRED FOR MESSAGE** *text*

**Explanation:** Recovery was not successful for a job. Operator intervention is required for the message shown, which could not be automated.

The variable *time* shows the time this message was generated.

The variable *job\_name* shows the name of the job for which recovery was not successful.

The variable *text* shows the message that could not be automated.

**System Action:** None.

**Operator Response:** Manual intervention is required to handle the problem. After the JES spool shortage has been handled, issue command ″\$DSPO OL″.

**System Programmer Response:** Determine from the netlog why recovery was unsuccessful. Review the commands coded in the automation control file.

**Classes:** 40 43 44 45 46.

## **AOF583I** *time* **:** *auto* **AUTOMATION FOR** *restype resname* **(JOB** *job\_name***) IS SET OFF - AUTOMATION NOT ATTEMPTED**

**Explanation:** Automation has been set to "off" for resource. As a result, no automation has been attempted.

The variable *time* shows the time this message was generated.

The variable *auto* shows the type of automation flag.

The variable *restype* shows the type of resource for which automation has been set "off".

The variable *job\_name* shows the name of the job.

**System Action:** None.

**Operator Response:** None.

**System Programmer Response:** None.

**Classes:** 40 43 44.

## **AOF584I** *time* **:** *resname autotype* **IS SET ON**  *autotype* **COMMAND NOT FOUND FOR** *restype resname* **-** ″*text*″

**Explanation:** Automation was set "on" for a resource but no commands were found in the automation control file for the type of automation described by the variable *autotype*.

The variable *time* shows the time this message was generated.

The variable *resname* shows the resource name.

The variable *autotype* shows the type of automation for which no commands were found.

The variable *restype* shows the type of resource.

The variable *text* shows the message that called automation.

**System Action:** Automation is not performed for the message shown.

**Operator Response:** Notify the system programmer.

**System Programmer Response:** Check the entries in the automation control file and correct them as needed.

**Classes:** 40 43 44.

### **AOF585I** *time* **:** *autotype* **OF** *resname* **IS ALREADY IN PROGRESS -** *text*

**Explanation:** Automation is in progress for a resource. No additional automation of the same type will occur until the current automation is complete.

The variable *time* shows the time this message was generated.

The variable *autotype* shows the type of automation in progress.

The variable *resname* shows the name of the resource for which automation is in progress.

The variable *text* shows the message that called automation.

**System Action:** The current automation continues.

**Operator Response:** None.

**System Programmer Response:** None.

**Classes:** 40 43 44.

#### **AOF586I** *time* **: TIME OUT OCCURRED : MVS D C,B FAILED - AUTOMATION RECOVERY ATTEMPT TERMINATED**

**Explanation:** A console buffer shortage recovery attempt has timed out. The recovery attempt is terminated.

The variable *time* shows the time when this message was generated.

#### **System Action:** None.

**Operator Response:** Notify your system programmer.

**System Programmer Response:** Determine why the MVS D C<sub>,</sub>B system command is not responding. Should the console be overloaded with excessive messages, issue the MVS K command to resolve console buffer shortages. Refer to *MVS/ESA System Commands* for further details.

**Classes:** 40 43 44 46.

# **AOF587I** *time* **: RECOVERY FOR** *restype resname* **CONTINUING - CRITICAL THRESHOLD** *action*

**Explanation:** Recovery for a resource is in progress and the critical error threshold for the resource has been exceeded. The commands specified to be issued when this happens have been issued.

The variable *time* shows the time this message was generated.

The variable *restype* shows the type of the resource for which recovery is in progress.

The variable *resname* shows the name of the resource for which recovery is in progress.

The variable *action* is either 'COMMANDS ISSUED' or 'EXCEEDED'

**System Action:** If *action* is 'COMMANDS ISSUED' then automation issues the commands specified in the automation control file for critical threshold. If *action* is 'EXCEEDED' processing continues.

**Operator Response:** None.

**System Programmer Response:** Determine why the critical threshold has been reached for this resource.

**Classes:** 40 41 44 50.

**AOF588I** *time* **: RECOVERY FOR** *restype resname* **CONTINUING - FREQUENT THRESHOLD** *action*

**Explanation:** Recovery is in progress for a resource and the frequent error threshold has been exceeded. The commands specified to be issued when this happens have been issued.

The variable *time* shows the time this message was generated.

The variable *restype* shows the type of the resource for which recovery is in progress.

The variable *resname* shows the name of the resource for which recovery is in progress.

The variable *action* is either 'COMMANDS ISSUED' or 'EXCEEDED'.

**System Action:** If *action* is 'COMMANDS ISSUED' then automation issues the commands specified in the automation control file for the frequent error threshold. If *action* is 'EXCEEDED' processing continues.

### **Operator Response:** None.

**System Programmer Response:** Determine why the frequent error threshold for this resource was exceeded.

**Classes:** 40 43 51.

### **AOF589I** *time* **: RECOVERY FOR** *restype resname* **CONTINUING - INFREQUENT THRESHOLD** *action*

**Explanation:** Recovery is in progress for a resource and the infrequent error threshold for the resource has been exceeded. The commands specified to be issued when this happens have been issued.

The variable *time* shows the time this message was generated.

The variable *restype* shows the type of the resource for which recovery is in progress.

The variable *resname* shows the name of the resource for which recovery is in progress.

The variable *action* is either 'COMMANDS ISSUED' or 'EXCEEDED'

**System Action:** If *action* is 'COMMANDS ISSUED' then automation issues the commands specified in the automation control file for the infrequent error threshold. If *action* is 'EXCEEDED' processing continues.

**Operator Response:** None.

**System Programmer Response:** Determine from the netlog why the errors are occurring.

**Classes:** 40 43 52.

## **AOF591E** *time* **:** *autotype* **AUTOMATION FOR** *restype resname* **(JOB** *job\_name***) IS SET OFF - RESTART NOT ATTEMPTED - STATUS NOW** *status*

**Explanation:** Automation for a resource has been set to "off" and the resource is down. Automation will not attempt a restart.

The variable *time* shows the time this message was generated.

The variable *autotype* shows the type of automation.

The variable *restype* shows the type of the resource.

The variable *resname* shows the name of the resource.

The variable *job\_name* shows the name of the job.

The variable *status* shows the current status of the resource.

**System Action:** None.

**Operator Response:** Automation will not start the resource. To start the resource, start it manually.

**System Programmer Response:** None.

**Classes:** 40 43 44.

# **AOF592E SHUTDOWN REJECTED -** *autotype* **FLAG FOR** *subsystem* **IS OFF**

**Explanation:** Shutdown processing is rejected for a resource for which automation is set to "off."

The variable *autotype* shows the type of automation (AUTOMATION or TERMINATION)

The variable *subsystem* indicates the resource in question.

**System Action:** None.

**Operator Response:** Shut down the resource manually or change the automation flag to "ON." and re-invoke the INGREQ=STOP command.

**System Programmer Response:** None.

**Classes:** None.

# **AOF593A** *time* **: ALL SHUTDOWN COMMANDS/REPLIES FOR** *restype resname* **(JOB** *job\_name***) HAVE BEEN ISSUED - OPERATOR INTERVENTION REQUIRED**

**Explanation:** All shutdown commands in the automation control file have been issued and a resource still has not shut down. Operator intervention is required to shut down the resource.

The variable *time* shows the time this message was generated.

The variable *restype* shows the type of resource that has not shut down.

The variable *resname* shows the name of the resource that has not shut down.

The variable *job\_name* shows the name of the job.

**System Action:** Automation waits for the resource to be shut down manually.

**Operator Response:** Shut down the resource manually and notify the system programmer.

**System Programmer Response:** Determine from the netlog why the resource did not shut down.

**Classes:** 40 43 44 46.

**AOF595E** *time* **:** *restype resname* **(JOB** *job\_name***) STATUS NOT AUTODOWN - STATUS IS** *status* **- RESTART NOT ATTEMPTED**

**Explanation:** A resource has been shut down but its status is not AUTODOWN. No restart will be attempted.

The variable *time* shows the time this message was generated.

The variable *restype* shows the type of the resource that was shut down.

The variable *resname* shows the name of the resource that was shut down.

The variable *job\_name* shows the name of the job. The variable *status* shows the status of the resource.

**System Action:** None.

**Operator Response:** Notify the system programmer.

**System Programmer Response:** Determine why the status of the resource is not AUTODOWN after shutdown. Either you must restart the resource manually or you must change the status to DOWN using the SETSTATE command and allow automation to start the resource.

#### **Classes:** 40 43.

## **AOF597A** *time* **:** *percent***% MAX PASSES REACHED FOR** *console\_ID* **-** *suggestion*

**Explanation:** Commands have been exhausted for a console.

The variable *time* shows the time this message was generated.

The variable *percent* shows the percentage of WTO buffer shortage.

The variable *console\_ID* identifies the console that reached the buffer storage percentage.

The variable *suggestion* shows a recommended action for resolving the condition reported by the message.

**System Action:** Recovery ends.

**Operator Response:** Check for any outstanding REPLY, MOUNT, or multiline messages that are being held. These messages use the WTO buffer storage.

#### **System Programmer Response:** None.

**Classes:** 40 43 52.

## **AOF598A** *time* **:** *percent***% MAX PASSES REACHED FOR ALL CONSOLES USING >** *count* **BUFFERS -** *autotype* **ATTEMPT ENDED**  *suggestion*

**Explanation:** Commands have been exhausted for all consoles.

The variable *time* shows the time this message was generated.

The variable *percent* shows the percentage of WTO buffer shortage.

The variable *count* shows the number of buffers used.

The variable *autotype* shows the type of automation.

The variable *suggestion* shows a recommended action for resolving the condition reported by the message.

## **System Action:** Recovery ends.

**Operator Response:** Check for any outstanding REPLY, MOUNT, or multiline messages that are being held. These messages use WTO buffer storage.

**System Programmer Response:** None.

**Classes:** 40 43 52.

# **AOF599A** *time* **:** *percent***% NO CONSOLES FOUND USING MORE THAN** *count* **BUFFERS**  *autotype* **ATTEMPT ENDED**

**Explanation:** No console has reached the threshold set for number of buffers. No recovery is attempted.

The variable *time* shows the time this message was generated.

The variable *percent* shows the percentage of WTO buffer shortage.

The variable *count* shows the number of buffers used.

The variable *autotype* shows the type of automation.

**System Action:** None.

**Operator Response:** If you suspect a problem with WTO buffers, additional checking is required to correct the problem. Contact the system programmer.

**System Programmer Response:** Either verify that the "number of buffers" threshold is set to a value that will accommodate demands, or allow recovery to detect that the threshold has been exceeded.

**Classes:** 40 43 52.

## **AOF601E** *product\_name1* **IS DOWNLEVEL - PREREQ FOR** *product\_name2* **IS NOT FULFILLED**

**Explanation:** The prerequisites for SA OS/390, or msys for Operations are not fulfilled. SA OS/390, or msys for Operations cannot be started.

The variable *product\_name1* identifies the product that is downlevel.

The variable *product\_name2* identifies the product that requires the prerequisite.

**System Action:** Processing terminates.

**Operator Response:** None.

**System Programmer Response:** Install the required prerequisites.

**Classes:** None.

#### **AOF602D ENTER 'RETRY' OR 'CANCEL'**

**Explanation:** A severe error, indicated by other messages, occurred during base initialization.

**System Action:** The system waits for an operator response.

**Operator Response:** An associated message will provide more details about the problem. If necessary, contact your system programmer.

**System Programmer Response:** Find the problem with your customization of system automation and try to fix it. If you cannot determine the cause of the problem, contact your IBM support center.

**Classes:** None.

## **AOF603D ENTER AUTOMATION OPTIONS - DOMAIN** *domid*

**Explanation:** This message is issued at the beginning of system automation initialization. Its purpose is to give the operator the opportunity to stop, pause, or override automation. A reply is generated automatically for this message if there is no response from the operator.

**System Action:** The system waits two minutes for a reply. If there is no reply after two minutes, the automation continues.

**Operator Response:** No reply is necessary if you wish automation to continue with the default actions. Pressing Enter with no input causes automation to continue immediately using the default actions. Other options that may be specified are documented in the preceding multiline message, AOF767I. Refer to AOF767I help for details.

**System Programmer Response:** None.

**Classes:** None.

## **AOF604I AUTOMATION PAUSED BY OPERATOR REQUEST**

**Explanation:** Automation has been paused due to an operator request.

**System Action:** Automation is paused.

**Operator Response:** None.

**System Programmer Response:** None.

**Classes:** 40 43.

#### **AOF605I AUTOMATION DISABLED BY OPERATOR REQUEST**

**Explanation:** Automation has been disabled as a result of the operator replying STOP to message AOF603D or message AOF606D.

**System Action:** Automation is disabled.

**Operator Response:** None.

**System Programmer Response:** None.

**Classes:** 40 43.

## **AOF606D AUTOMATION PAUSED, ENTER OPTIONS**

**Explanation:** Automation has been paused as a result of the operator replying PAUSE to message AOF603D.

**System Action:** Automation pauses and waits for a reply to this message.

**Operator Response:** Pressing Enter with no input causes automation to continue immediately using default values. Other options that may be specified are documented in the preceding multiline message, AOF767I. Refer to AOF767I help for details.

**System Programmer Response:** None.

**Classes:** 40 43.

## **AOF607I AN** *action* **OF THE AUTOMATION ENVIRONMENT IS IN PROGRESS**

**Explanation:** The automation is either initializing or reloading its automation environment.

The variable *action* shows which action is being performed in the automation environment. It can be one of the following:

**BUILD** The automation is either initializing, reloading, or restoring its automation environment

#### **REFRESH**

The automation is refreshing its automation environment

**System Action:** If the *action* is **BUILD**, the automation is unavailable until the environment is established.

If the *action* is **REFRESH**, processing continues.

**Operator Response:** None.

**System Programmer Response:** None.

**Classes:** 40.

**AOF608A WARM START** *action* **FAILED:** *reason*

**Explanation:** System automation was asked to either perform a warm start or save the current automation control file data into the warm start cache.

The variable *action* shows what was requested. It can be:

**SAVE** if you requested a save of the automation environment into the warm start cache

**RESTORE**

if you requested a warm start.

The variable *reason* gives a brief explanation of what went wrong.

**System Action:** The requested action has not occurred.

For a SAVE request, system automation continues automating your system.

For a RESTORE request, system automation may be left with partial automation control file data available.

System automation may try and continue automating your system, with an unpredictable degree of success.

**Operator Response:** For a SAVE request, contact your system programmer.

For a RESTORE request, consult your operational procedures. If they call for a shutdown of system automation, do so. If they do not, contact your system programmer.

**System Programmer Response:** For a SAVE request, look at the return codes in *reason*. You may need to restart DSISVRT or reallocate its VSAM data set.

For a RESTORE request, see how system automation is currently running. If it seems to have some data missing it is safest to shut it down and cold start it. You should also look at the return codes and DSISVRT.

**Classes:** 40 44 46.

#### **AOF609A INVALID REPLY:** *reason*

**Explanation:** The reply you gave in response to an AOF603D or AOF606D WTOR is incorrect.

The variable *reason* gives a brief explanation of what went wrong.

**System Action:** Automation is paused (if it was not already paused), the AOF767I message is reissued, and an AOF606D WTOR is issued so you can enter a correct response.

**Operator Response:** Reply to the new AOF606D WTOR. If you are using a standard reply and system automation is not accepting it, contact your system programmer.

**System Programmer Response:** If system automation is not accepting a reply that normally works, check that your automation control files are available.

**Classes:** 40 44 46.

## **AOF610I SHUTDOWN REJECTED**  *subsystem\_name* **HAS NO SHUT** *shut\_type* **DEFINED**

**Explanation:** The shutdown type specified for this shutdown request has not been defined in the automation control file for the indicated subsystem.

The variable *subsystem\_name* indicates the subsystem in question.

The variable *shut\_type* shows the type of shutdown, NORM, IMMED, or FORCE.

**System Action:** None.

**Operator Response:** Either shut down the subsystem manually, or reissue the shutdown request with a higher priority shutdown type.

**System Programmer Response:** Include the shutdown type specification in the automation control file definition.

**Classes:** None.

## **AOF611I SHUTDOWN REJECTED**  *subsystem\_name* **SHUT** *shut\_type* **HAS NO COMMAND/REPLY**

**Explanation:** The shutdown type specified for this shutdown request has no command or reply defined in the automation control file for the indicated subsystem.

The variable *subsystem\_name* indicates the subsystem in question.

The variable *shut\_type* shows the type of shutdown, NORM, IMMED, or FORCE.

**System Action:** None.

**Operator Response:** Either shut down the subsystem manually, or reissue the shutdown request with a higher priority shutdown type.

**System Programmer Response:** Include the shutdown type specification in the automation control file definition.

**Classes:** None.

## **AOF612I GATEWAY TRACE REJECTED - ACTION IS EITHER YES, NO, ON or OFF**

**Explanation:** Wrong action detected for the gateway GWTRACE command.

**System Action:** None.

**Operator Response:** Reissue the gateway trace command with a valid action.

**System Programmer Response:** None.

**Classes:** 1.

## **AOF614I TIMER** *timerid* **IS DEFINED BUT IS MORE THAN 2 YEARS FROM NOW**

**Explanation:** The requested timer is defined successfully but the YY portion of the requested date is more than 2 years past the current year.

The variable *timerid* shows the ID of the timer being defined.

**System Action:** The requested timer is defined.

**Operator Response:** Check that you have specified the year that you intended. If necessary, update the timer definition using the SETTIMER command.

**System Programmer Response:** None.

**Classes:** None.

#### **AOF615I UNABLE TO START TASK** *task*

**Explanation:** The task could not be started.

**System Action:** Automation is paused. The message is followed by AOF604I and AOF767I.

**Operator Response:** Reply to AOF767I. If the problem persists, contact your system programmer.

**System Programmer Response:** Check your DSIDNM file, or CNMSTYLE DSIPARM member for the task in question.

**Classes:** 40, 43.

**AOF617I** *product INITIALIZATION STARTED*

**Explanation:** The initialization has started.

The variable *product* shows the automation mode which is either MSYS OPS for msys for Operations or SA OS/390 for the SA OS/390 automation agent.

**System Action:** Processing continues.

**Operator Response:** None.

**System Programmer Response:** None.

**Classes:** None.

**AOF618I NO VALID ACF FOUND FOR** *sysname* **–** *reason*

**Explanation:** No automation control file was found that could be loaded by system automation.

The variable *sysname* shows the system name for which an automation control file could not be found.

The variable *reason* shows the reason for the failure. It can be one of the following:

NO DEFAULT ACF FOUND IN AOFACFMP

The ACF mapping member does not contain a configuration for this system.

ACF MEMBER NOT AVAILABLE

The ACF member could not be accessed.

ACF TOKEN MISMATCH

The ACF does not have the same token as the automation manager's configuration file.

ACF CONTENT NOT VALID

The ACF was not built using the customization dialogs or was corrupted

ALLOCATE OF *dataset* FAILED

System automation was not able to dynamically allocate the ACF data set.

ACF CHECK FAILED WITH RC=*rc*

An error occurred during the checking of the ACF. Contact your IBM support center.

**System Action:** ACF load/refresh processing terminates.

**Operator Response:** Contact your system programmer.

**System Programmer Response:** Fix the problem by providing a valid ACF for the automation agent.

**Classes:** 40, 43.

## **AOF619I PROCESSING OF AOFCUST FROM DSIPARM FAILED**

**Explanation:** The customization member AOFCUST for the msys for Operations functionality could not be processed successfully.

**System Action:** Automation is suspended. The message is followed by WTOR AOF602D.

**Operator Response:** Contact your system programmer.

**System Programmer Response:** An associated message in the netlog will provide more information. Correct the DSIPARM member AOFCUST.

**Classes:** 40, 43.

# **AOF620I** *clist time* **LENGTH ERROR, FORMAT SHOULD BE HH.MM, H.MM, MM, M, HH.M, HH., H., H.M or HH.MM.SS**

**Explanation:** A timer value specified is not valid. The variable *clist* shows which CLIST issues this message.

The variable *time* shows the timer interval entered.

**System Action:** None.

**Operator Response:** Enter the command again, specifying a valid value.

**System Programmer Response:** None.

**Classes:** None.

**AOF621I** *clist* **INVALID TIME SPECIFIED** *time\_value***/***maximum\_value*

**Explanation:** A timer value specified is not valid. The variable *clist* shows which CLIST issues this message.

The variable *time\_value* shows the timer interval value.

The variable *maximum\_value* shows the maximum value for either hours (24), minutes (59) or seconds (59).

**System Action:** None.

**Operator Response:** Enter the command again, specifying a valid value.

**System Programmer Response:** None.

**Classes:** None.

## **AOF622A NEW STATUS OF** *auto\_status* **NOT VALID WHEN THE** *type* **STATUS IS** *other\_status*

**Explanation:** The automation status specified in the SETSTATE command is not valid for the current application monitor routine status or ARM status of the resource.

The variable *auto\_status* shows the automation status specified in the SETSTATE command.

The variable *type* shows the type of resource status that is being compared with the automation status. The *type* value can be either MONITOR or ARM.

The variable *other\_status* shows the application monitor or ARM status for which the automation status is not valid.

**System Action:** None.

**Operator Response:** Correct the automation status and reissue the SETSTATE command, or investigate the status of the resource.

**System Programmer Response:** None.

**Classes:** None.

# **AOF623I AUTOMATION CONTROL FILE** *name* **HAS BEEN SAVED**

**Explanation:** A loaded automation control file has been saved in the warm start cache. This message provides confirmation that a WARM start may be done when required.

The variable *name* shows the name of the automation control file that was saved.

**System Action:** None.

**Operator Response:** None.

**System Programmer Response:** None.

**Classes:** 40 43.

# **AOF624I NEW STATUS of** *auto\_status* **NOT VALID FOR SUBSYSTEM OF TYPE** *type*

**Explanation:** The automation status specified in the SETSTATE command is not valid for this type of subsystem.

The variable *auto\_status* shows the automation status specified in the SETSTATE command.

The variable *type* shows the type of the subsystem, for example, MVS.

**System Action:** None.

**Operator Response:** Correct the automation status and reissue the SETSTATE command.

#### **AOF630I** *sdf\_tree\_component\_name*

**Explanation:** This message is generated by a CLIST. It provides the name of an SDF tree member for a selected message system.

The variable *sdf\_tree\_component\_name* is the SDF tree component name.

**System Action:** Processing continues.

**Operator Response:** None.

**System Programmer Response:** None.

**Classes:** None.

#### **AOF631I END\_SDFQNM**

**Explanation:** This message indicates the end of a SDFQNM command.

**System Action:** Processing continues.

**Operator Response:** None.

**System Programmer Response:** None.

**Classes:** None.

## **AOF632I REFRESHING OF SDF PANELS WILL NOT OCCUR**

**Explanation:** This message indicates that the SDFQNM command was not executed successfully during a reload or recycle, due to mismatching sysnames.

**System Action:** Processing continues.

**Operator Response:** Notify your system programmer.

**System Programmer Response:** Ensure the sysname matches the root system name defined in AOFTREE.

## **AOF641E** *time* **: CLIST** *name* **FAILED. PPI RECEIVER ID** *id* **DOES NOT EXIST. MESSAGES WILL NOT BE FORWARDED TO T/EC**

**Explanation:** During the initialization of the T/EC Notification service, it was detected that the PPI receiver ID of the GEM Event Adapter is not available.

The variable *time* shows the time when this message was generated.

The variable *name* shows the CLIST that issued this message.

The variable *id* shows the ID of the PPI receiver of the GEM Event Adapter.

**System Action:** Events will not be forwarded to T/EC.

**Operator Response:** Notify your system programmer.

**System Programmer Response:** Check whether the GEM Event Adapter is up and running. If this is the case, check if the PPI receiver ID used by the GEM Event Adapter is the same as the one that is expected by the T/EC Notification service.

**Classes:** 0 40 44.

## **AOF642E** *time* **: TME® 10 ENTERPRISE CONSOLE NOTIFICATION SERVICE IS ENABLED**

**Explanation:** The T/EC Notification service is fully initialized and the GEM Message Adapter to which the T/EC Notification sends messages for conversion to T/EC Events is up and running.

The variable *time* shows the time when this message was generated.

**System Action:** From now on system automation messages are forwarded to T/EC via the GEM Message Adapter.

**Operator Response:** None.

**System Programmer Response:** None.

**Classes:** 40.

### **AOF643E** *time* **: TME 10 ENTERPRISE CONSOLE NOTIFICATION SERVICE IS DISABLED**

**Explanation:** The T/EC Notification service has stopped forwarding messages to the GEM Message Adapter.

The variable *time* shows the time when this message was generated.

**System Action:** Messages are no longer forwarded to T/EC.

**Operator Response:** Notify your system programmer.

**System Programmer Response:** The PPI receiver ID of the GEM Message Adapter was no longer available to the T/EC Notification Service. Ensure that the GEM Message Adapter is up and running.

**Classes:** 40.

# **AOF644E** *time* **: CLIST** *name* **FAILED. FOCAL POINT VARIABLE** *varname* **NOT SET. EVENTS WILL NOT BE FORWARDED TO T/EC**

**Explanation:** The system tried to retrieve the system automation primary focal-point name from the NetView global variable *varname*. If the name cannot be retrieved, message AOF644E is issued. The GEM Message Adapter is expected to run on the system automation primary focal-point system.

The variable *time* shows the time when this message was generated.

The variable *name* shows the name of the CLIST that issued the message.

The variable *varname* shows the name of the focal point system.

**System Action:** Events will not be forwarded to T/EC.

**Operator Response:** Notify your system programmer.

**System Programmer Response:** Make sure that you have customized the focal point forwarding path correctly.

**Classes:** 0 40 44.

## **AOF645E** *time* **: T/EC NOTIFICATION FAILED. REMOTE COMMAND EXECUTION ON FOCAL POINT** *name* **ISSUED BY OPERATOR** *operator\_ID* **FAILED**

**Explanation:** This message is issued if a RMTCMD login failed.

The variable *time* shows the time when this message was generated.

The variable *name* shows the name of the focal point used..

The variable *operator\_ID* shows the ID of the operator.

Either the operator is already logged on to the focal point, or the operator is invalid for the focal point.

**System Action:** Events will not be forwarded to T/EC.

**Operator Response:** Notify your system programmer.

**System Programmer Response:** Check the customization of the T/EC Notification service and make sure that you have specified a unique *operator\_ID* for AOFTECTASK and AOFTECTASKQ in the synonym member AOFMSGSY. This *operator\_ID* must be unique within the enterprise.

The *operator\_ID* used on the target system must also be defined on the focal point.

**Classes:** 0 40 44.

# **AOF646E** *time* **: TME 10 ENTERPRISE CONSOLE NOTIFICATION SERVICE IS INITIALIZED**

**Explanation:** The TME 10 Enterprise Console Notification service is initialized successfully. The T/EC Notification service is ready to forward messages to the GEM Message Adapter. As soon as the GEM Message Adapter is up and running, the AOF642I message is issued indicating that from now on messages will be forwarded to the GEM Message Adapter.

The variable *time* shows the time when this message was generated.

**System Action:** Processing continues.

**Operator Response:** None.

**System Programmer Response:** None.

**Classes:** 40.

## **AOF647E** *time* **: T/EC NOTIFICATION FAILED. REMOTE SESSION TO FOCAL POINT** *name* **COULD NOT BE ESTABLISHED**

**Explanation:** NetView was not able to establish a RMTCMD session on the focal point system. This is indicated by the message DWO570I.

The variable *time* shows the time when this message was generated.

The variable *name* shows the name of the used focal point.

**System Action:** Events will not be forwarded to T/EC.

**Operator Response:** Notify your system porgrammer.

**System Programmer Response:** Check the sense code supplied with the message DWO570I for further information on the problem.

**Classes:** 0 40 44.

### **AOF660I CURRENT FOCAL POINT IS** *domain\_ID\_1* **, WAS** *domain\_ID\_2* **, FOR** *domain\_ID\_3* **SYSTEM** *system\_name*

**Explanation:** The focal point has been established or changed.

The variable *domain\_ID\_1* shows the domain ID of the current focal point.

The variable *domain\_ID\_2* shows the domain ID of the prior focal point.

The variable *domain\_ID\_3* shows the domain ID that is using *domain\_ID\_1* as its focal point.

The variable *system\_name* shows the name of this domain.

**System Action:** Communications to the focal point from *domain\_ID\_3* will now use *domain\_ID\_1*.

**Operator Response:** None.

**System Programmer Response:** None.

**Classes:** 40.

**AOF661I DOMAIN** *domain\_ID\_1* **IS COMMUNICATING WITH** *domain\_ID\_2* **, VIA** *domain\_ID\_3* **,** *system\_info, product version*

**Explanation:** Communication is established to *domain\_ID\_2* from *domain\_ID\_1* via *domain\_ID\_3*.

The variable *domain\_ID\_1* shows the domain ID that established communications.

The variable *domain\_ID\_2* shows the domain ID that is now ready for communications.

The variable *domain\_ID\_3* shows the domain ID that is first in the communication path to *domain\_ID\_2*. This is equal to *domain\_ID\_2* if the communication is direct.

The variable *system\_info* shows the sysplex name, the system name, and the sdfroot of *domain\_ID\_2* in the format sysplex.system(sdfroot). The sysplex (including the dot) is only shown if SA OS/390 on *domain\_ID\_2* runs in a parallel sysplex.

The variable *product* shows the automation product running in *domain\_ID\_2*.

The variable *version* shows the version of that product in the format VnRnMn.

**System Action:** Any other domains that were waiting on the activation of this domain are notified. If this domain is defined as a focal point, then focal point reassignment is considered. If *domain\_ID\_1* has domains that have not yet established communication, and if this domain has been defined as a path to it, then the other domain is queried in *domain\_ID\_2* for its status.

**Operator Response:** None.

**System Programmer Response:** None.

**Classes:** 40.

# **AOF662I DOMAIN** *domain\_ID\_1* **HAS STOPPED COMMUNICATING WITH** *domain\_ID\_2 system\_name*

**Explanation:** Communication has been interrupted for the specified domain.

The variable *domain\_ID\_1* shows the domain ID that stopped communicating.

The variable *domain\_ID\_2* shows the domain ID that cannot be reached.

The variable *system\_name* shows the name of *domain\_ID\_2*.

**System Action:** None.

**Operator Response:** None.

**System Programmer Response:** None.

**Classes:** 40.

**AOF663I DOMAIN** *domain\_ID* **STATUS IS** *status***, REPORTED BY** *reporting\_domain*

**Explanation:** The reporting domain has reported the status of domain ID and the status was not a known status. Known statuses are ACTIVE, INACTIVE, and INVALID.

The variable *domain\_ID* shows the domain ID whose status is being reported.

The variable *status* shows the status value of the domain ID.

The variable *reporting\_domain* shows the domain ID of the domain reporting.

**System Action:** None.

**Operator Response:** Notify the system programmer.

**System Programmer Response:** The status is not a known status; further action is not possible. The origin of this status is reporting domain; it is either in error or it supports domain statuses that this product does not.

**Classes:** 1 40.

## **AOF664I NO FOCAL POINT AVAILABLE**

**Explanation:** There is no focal point system available at this time.

**System Action:** None.

**Operator Response:** None.

**System Programmer Response:** None.

**Classes:** 40.

**AOF665I OUT** *domain* **GWREQ:** *request*

**Explanation:** This message is generated when gateway trace is running. It shows the request that was issued using GWREQ.

The variable *domain* shows the domain ID to which the request was sent. This is not necessarily the final destination.

The variable *request* shows the request that was sent.

**System Action:** None.

**Operator Response:** None.

**System Programmer Response:** The message can be used to analyze gateway activity.

**Classes:** 1.

#### **AOF666I IN** *domain* **GWREQ:** *request*

**Explanation:** This message is generated when gateway trace is running. It shows the request that was issued using GWREQ.

The variable *domain* shows the domain ID of the domain that the request was received from.

The variable *request* shows the request that was received.

**System Action:** None.

**Operator Response:** None.

**System Programmer Response:** The message can be used to analyze gateway activity.

**Classes:** 1.

# **AOF667I REQUEST TO DOMAIN** *domain\_ID\_1* **WAS REJECTED AT** *domain\_ID\_2***, NO ROUTE DEFINED**

**Explanation:** A request issued for *domain\_ID\_1* was rejected by *domain\_ID\_2* because no route to *domain\_ID\_1* is defined.

The variable *domain\_ID\_1* shows the domain ID to which the request was issued.

The variable *domain\_ID\_2* shows the domain ID that rejected the request.

**System Action:** None.

**Operator Response:** None.

**System Programmer Response:** The message can be used to analyze gateway activity.

**Classes:** 1.

## **AOF668I DOMAIN** *domain\_ID* **REJECTED REQUEST:** *request*

**Explanation:** The identified domain rejected the request shown.

The variable *domain\_ID* shows the domain ID that rejected the request shown.

The variable *request* shows the request that was rejected.

**System Action:** None.

**Operator Response:** None.

**System Programmer Response:** Either the domain ID does not support the request or the request is not valid.

#### **Classes:** 1.

**AOF669I REQUEST LOOPED BACK TO** *domain\_ID\_1***, SENT ON** *domain\_ID\_2***, RECEIVED FROM** *domain\_ID\_3***, REQUEST :** *request*

**Explanation:** A request that originated in this domain looped back to this domain. The loop is stopped here and logged through this message.

The variable *domain\_ID\_1* shows the domain ID that received its own request back.

The variable *domain\_ID\_2* shows the domain ID that the request was probably sent out on. This domain is the domain that is currently being used to communicate to the target domain; this may have changed since this request was sent.

The variable *domain\_ID\_3* shows the domain ID that the request was received from. That domain should have been the next domain en route to the target domain.

The variable *request* shows the looping request. The target domain is contained in this request.

**System Action:** None.

#### **Operator Response:** None.

**System Programmer Response:** Scrutinize the gateway definitions in the path towards the target domain, including the alternate routing definitions. Expect to find a path that leads back to this domain that would result in an endless loop that never reaches the target domain.

#### **Classes:** 1.

## **AOF670I COMMAND** *(command\_text)* **WAS EXECUTED IN DOMAIN** *domain\_ID* **BY OPERATOR** *operator\_ID*

**Explanation:** A command was issued by this operator in this domain.

The variable *command\_text* shows the text of the command executed.

The variable *domain\_ID* shows the domain in which the command was executed.

The variable *operator\_ID* shows the ID of the operator issuing the command.

**System Action:** None.

**Operator Response:** None.

**System Programmer Response:** None.

**Classes:** None.

# **AOF671I COMMAND** *(command\_text)* **FAILED EXECUTION IN DOMAIN** *domain\_ID***, RC=***return\_code*

**Explanation:** An INGSEND with RESP=ACK was issued by an operator from this domain. This message is an acknowledgement that the command executed on the target domain, but failed.

The variable *command\_text* shows the text of the command attempted.

The variable *domain\_ID* shows the domain in which the command was attempted.

The variable *return\_code* shows the value returned for the failing command.

# **System Action:** None.

**Operator Response:** The return code is specific to the command. Preserve the information for follow up action.

**System Programmer Response:** Check the command return codes for a match to determine the cause of failure and possible resolution.

**Classes:** None.

## **AOF672I COMMAND (***command\_text***) WAS EXECUTED IN DOMAIN** *domain\_ID* **BY A** *crm* **COMMAND FROM OPERATOR** *operator\_ID*

**Explanation:** An INGSEND with RESP=ACK was issued by an operator from this domain. This message is an acknowledgement that the command executed successfully on the target domain.

The variable *command\_text* shows the text of the command executed.

The variable *domain\_ID* shows the target domain in which the command was executed. If the command routing mechanism used was RMTCMD, the domain may be qualified by a network ID, or ″\*″ indicating that the default network ID was used to route the command.

The variable *crm* shows the command routing mechanism used. Possible values are **ROUTE** or **RMTCMD**.

The variable *operator\_ID* shows the ID of the operator who issued the INGSEND command.

**System Action:** None.

**Operator Response:** None.

**System Programmer Response:** None.

**Classes:** None.

## **AOF673I GATEWAY TRACE REJECTED - SPECIFIED DOMAIN** *domain\_ID* **INVALID**

**Explanation:** The destination *domain\_ID* specified for the GWTRACE command is unknown.

**System Action:** None.

**Operator Response:** Reissue gateway trace command with a valid domain ID.

**System Programmer Response:** None.

**Classes:** 1.

**AOF700I AUTOMATION:** *time* **< CLIST** *clist* **EXECUTED ON** *operator\_ID* **WITH PARMS** ″*parmstr*″ **>**

**Explanation:** When debugging is active, this message is written to the netlog each time a command list is processed.

The variable *time* shows the time the message was generated.

The variable *clist* shows the name of the command list being processed.

The variable *operator\_ID* shows the NetView operator ID of the issuer.

The variable *parmstr* shows the parameters processed.

**System Action:** None.

**Operator Response:** None.

**System Programmer Response:** None.

**Classes:** None.

## **AOF701A MESSAGE TABLE** *table* **WAS NOT LOADED - DETECTED ERRORS**

**Explanation:** Loading of the message table failed. Errors were detected while attempting to load *table*. Preceding messages describe the errors.

The variable *table* shows the name of the message table.

**System Action:** A WTOR (AOF715D) is issued to ask the operator for a new table name to load.

**Operator Response:** Contact the system programmer.

**System Programmer Response:** Follow the response instructions given in the description of the preceding messages. Correct the errors and have the operator respond to the WTOR with the new table name.

**Classes:** 40 44 46.

## **AOF702I AN ERROR HAS OCCURRED**

**Explanation:** Message AOF041I was generated in response to an ACF command. The command ACF STATUS, which requested the status for TYPE=DEFAULTS, failed. This could be a result of the control file being improperly set up.

**System Action:** None.

**Operator Response:** Contact the system programmer.

**System Programmer Response:** Use the customization dialogs to set automation defaults. For further information, refer to *System Automation for OS/390 Defining Automation Policy*.

**Classes:** None.

## **AOF703E DEFINED COMMANDS EXHAUSTED FOR** *restype resname condition* **CONDITION,** *number* **TIME(S), MANUAL INTERVENTION REQUIRED**

**Explanation:** System automation has been issuing commands for the condition identified in this message. The commands defined for this condition are exhausted. The condition still exists and must be corrected manually.

The variable *restype* shows the resource type. For example: SUBSYSTEM.

The variable *resname* shows the resource name in the form SUBSYSTEM\_NAME(JOB\_NAME). For example: JES2(JES2).

The variable *condition* shows the message type or condition. For example: SPOOLFULL.

The variable *number* shows the number of times this message has been generated for the condition.

**System Action:** None.

**Operator Response:** Correct the condition manually.

**System Programmer Response:** None.

**Classes:** 0 40 46.

## **AOF704A THE PROFILE SELECTED IS EITHER INVALID OR HAS AN ERROR**

**Explanation:** The user profile specified is either not recognized for this user or the profile has some form of error.

**System Action:** None.

**Operator Response:** Enter a valid user profile. If the problem still occurs, notify the system programmer.

**System Programmer Response:** Review the profile entry for errors.

**Classes:** None.

# **AOF705I THE USER** *operator\_ID* **IS ALREADY LOGGED ON**

**Explanation:** The request to establish a cross domain session failed. The user ID on the target system is already logged on.

**System Action:** None.

**Operator Response:** Select an alternative user ID or log off *operator\_ID* on the target system.

**System Programmer Response:** Determine why or how a user ID can be needed and already logged on if this becomes a productivity deterrent.

**Classes:** None.

# **AOF706I AUTOMATION :** *time* **- CLIST** *clist* **EXECUTED ON** *operator\_ID* **WITH PARAMETERS:**

**Explanation:** When debugging is active, this message is written to the netlog each time a command list is processed.

The variable *time* shows the time the message was generated

The variable *clist* shows the name of the command list being processed.

The variable *operator\_ID* shows the NetView, or msys for Operations operator ID of the issuer.

The parameters passed to the command list will be written to the netlog in subsequent entries.

**System Action:** None.

**Operator Response:** None.

**System Programmer Response:** None.

**Classes:** 1.

**AOF707I** *parameter\_string*

**Explanation:** When debugging is active, this message is used to record the parameters passed to a command list in the netlog. This message is designed to be used as a multiline extension to message AOF706I.

The variable *parameter\_string* contains the parameter string passed to the command list as identified in message AOF706I.

**System Action:** None.

**Operator Response:** None.

**System Programmer Response:** None.

**Classes:** 1.

## **AOF708I THE PAGE NUMBER ENTERED IS INVALID**

**Explanation:** When attempting to change the number of the page which is displayed, an invalid page number was entered.

**System Action:** None.

**Operator Response:** Enter a valid page number.

**System Programmer Response:** None.

**Classes:** None.

#### **AOF709I THE COMMAND ENTERED IS INVALID**

**Explanation:** The command that was specified is not valid.

**System Action:** None.

**Operator Response:** Type a valid command.

**System Programmer Response:** None.

**Classes:** None.

#### **AOF710A** *request* **INPUT AND THEN PRESS ENTER**

**Explanation:** Input displayed on an operator dialog needs updating or validating before a command can be issued.

The variable *request* specifies the action required.

**System Action:** None.

**Operator Response:** Perform the requested action.

**System Programmer Response:** None.

**Classes:** None.

## **AOF711I AUTOMATION OFF FOR** *subsys* **,** *value* **EFFECTIVE WHEN AUTOMATE SET ON**

**Explanation:** Automation has been set to OFF for a resource. When automation is reset to ON, the requested update to the flag will become enabled.

The variable *subsys* shows the name of the resource.

The variable *value* shows the flag that is to be updated and the value the flag is to be updated to.

**System Action:** None.

**Operator Response:** None.

**System Programmer Response:** None.

**Classes:** None.

**AOF712I INVALID CHARACTER** *character* **IN** *field\_type field*

**Explanation:** A data field of an automation control file contains an incorrect character.

The variable *character* shows the incorrect character. The variable *field\_type* shows the type of the field that contains the incorrect character. The field type can be either ENTRY or TYPE.

The variable *field* shows the field that contains the incorrect character.

**System Action:** None.

**Operator Response:** Specify valid entry/type fields with correct characters. Refer to *System Automation for OS/390 Defining Automation Policy* for information about the correct syntax.

**System Programmer Response:** None.

**Classes:** None.

**AOF713A CALL TO** *macro* **FAILED, RC** *rc*

**Explanation:** A system automation program detected an unacceptable return code from a macro that it called. The meaning of the return code depends on the macro that issued it. Common examples are: DSICDS,28 : attempt to set a REXX variable failed as not called from REXX DSIDKS(FIND),4 : member not found or empty.

The variable *macro* shows the name of the macro that returned the error.

The variable *rc* shows the return code.

**System Action:** The routine that called the macro continues processing if possible. If the routine cannot continue it will terminate with a non-zero return code. Other messages may be issued indicating that a problem occurred.

**Operator Response:** Take appropriate corrective action. The action needed will depend upon the problem that caused the failure. For example the routine should be run from REXX if necessary. For empty or missing members either correct the member name or create the necessary member.

**System Programmer Response:** If the fixes under operator responses do not work make a note of the issuing routine, the macro and the return code and contact your IBM service representative for assistance.

**Classes:** None.

## **AOF715A ENTER THE NAME OF A VALID AUTOMATION TABLE**

**Explanation:** This message is issued during system automation initialization. Errors were encountered during the load of the message automation table.

**System Action:** The system waits for an operator response. SA OS/390 initialization will only proceed after a valid message automation table is loaded.

**Operator Response:** Enter the name of the message automation table that you wish to load. If you wish to load the table specified in your automation control file you need not enter the table name.

**System Programmer Response:** None.

**Classes:** None.

#### **AOF717I SPECIFIED MEMBER NAME IS TOO LONG**

**Explanation:** A string passed to a routine as the name of a member is more than 8 characters long.

**System Action:** The routine terminates with a non-zero return code.

**Operator Response:** If issuing the command directly, reissue it with the correct member name. If the command is issued from a CLIST refer the problem to the system programmer.

**System Programmer Response:** If the command is issued from a CLIST, fix the CLIST.

**Classes:** None.

## **AOF718A SYS-OPS UNABLE TO CONTINUE - OPERATOR ASSISTANCE ESSENTIAL**

**Explanation:** The system automation program has encountered a problem that it is unable to bypass. Such problems are generally related to corrupt message tables or automation control files that are missing essential information.

**System Action:** System automation stops working. Some message automation may occur if there was an active automation table when the problem was found.

**Operator Response:** An associated message will give more details of the problem. If necessary, contact the system programmer.

**System Programmer Response:** Find and fix the

problem with your customization of system automation. If you cannot identify the cause of the problem, contact your IBM Support Center.

**Classes:** 40, 46.

**AOF719I** *clist* **:** *type* **COMMAND** *command* **FAILED -** *reason*

**Explanation:** A CLIST issued a command and did not get the expected result.

The variable *clist* shows the name of the CLIST which issued the command.

The variable *type* shows the type of command that was issued, for example MVS, or JES.

The variable *command* shows the command that failed.

The variable *reason* gives a description of problem encountered.

**System Action:** CLIST processing usually stops.

**Operator Response:** Notify your system programmer.

**System Programmer Response:** If the reason is timeout, then change the timeout values in the automation control file. Fix any customization errors. If the problem persists, contact your IBM Support Center.

**Classes:** 40 46.

# **AOF720E NO VALID DATA FOUND IN AUTOMATION CONTROL FILE**

**Explanation:** The automation control file is empty or all data was invalid.

**System Action:** None.

**Operator Response:** Notify your system programmer.

## **System Programmer Response:** Correct the

automation control file. Refer to *System Automation for OS/390 Defining Automation Policy* for information on the syntax.

**Classes:** None.

## **AOF726I FUNCTION SUCCESSFULLY COMPLETED - WARNINGS WRITTEN TO NETWORK LOG**

**Explanation:** The function requested has been successfully executed. During execution warning messages have been written to the network log.

**System Action:** None.

**Operator Response:** Refer to the netlog for further information.

**System Programmer Response:** None.

**Classes:** None.

#### **AOF727I** *request* **EXITS CANNOT BE ENABLED, EXITS DO NOT EXIST - FLAG SET TO ON**

**Explanation:** A request has been made to enable the exits for a resource automation flag. Because no exits have been coded in the automation control file for this resource flag, the flag has been set to ON.

The variable *request* shows the resource name and automation flag.

**System Action:** None.

**Operator Response:** None.

**System Programmer Response:** None.

**Classes:** None.

#### **AOF728I** *subsystem* **SPOOL** *type* **RECOVERY COMMANDS EXHAUSTED, BACK TO PASS 1**

**Explanation:** While attempting to recover a spool shortage system automation ran out of defined recovery commands before recovery was complete. System automation will re-execute the recovery command sequence starting from the first pass.

This situation may occur if the earlier recovery commands have disposed of excessive spool but more has accumulated while the earlier passes were running.

The variable *subsystem* shows the subsystem name.

The variable *type* shows the type of spool problem being recovered. Possible values are SHORT and FULL.

**System Action:** The spool recovery continues.

**Operator Response:** You need to have a look at your spool usage. System automation may need some assistance to keep it in control. Look for tasks generating spool that the recovery commands do not affect.

**System Programmer Response:** Review your spool recovery commands. You may wish to make them more aggressive or to add some more of them.

**Classes:** 40 45.

## **AOF729I** *subsystem* **SPOOL** *type* **RECOVERY SUSPENDED ON PASS** *pass* **:** *reason*

**Explanation:** While attempting to recover a spool shortage system automation found a reason why it could not continue with spool recovery. The most likely reason is that the Recover automation flag is or has been turned off. While the flag remains off spool usage will be monitored, but no recovery commands will be issued. If the flag is reset, the recovery commands will be reissued from the pass indicated in the message.

The variable *subsystem* shows the subsystem name.

The variable *type* shows the type of spool problem being recovered. Possible values are SHORT and FULL.

The variable *pass* shows the recovery pass that was to be issued.

The variable *reason* shows the reason that system automation has not issued the recovery pass.

**System Action:** The spool recovery continues. No recovery passes are issued.

**Operator Response:** Reset the Recover automation flag if that is the problem and you wish the suspended recovery commands to be reissued.

**System Programmer Response:** Investigate the cause of the blockage. Take appropriate action to stop it from occurring again.

**Classes:** 40 45.

## **AOF730I SPECIFIED OPERAND** *operand* **INVALID FOR** *request*

**Explanation:** An operand specified on a command conflicts with the request.

The variable *operand* shows the operand that is invalid.

The variable *request* shows the parameter that the operand conflicts with and why.

**System Action:** None.

**Operator Response:** Re-enter the request with the correct operand.

**System Programmer Response:** None.

**Classes:** None.

#### **AOF732I SHUTDOWN PROCESSING RESUMED**

**Explanation:** Shutdown processing has been resumed. Shutdown attributes have NOT been updated.

The variable *shutdown\_id* shows the id of the shutdown which has been resumed.

**System Action:** None.

**Operator Response:** None.

**System Programmer Response:** None.

**Classes:** None.

## **AOF735I UNABLE TO PROCESS SHUTDOWN - AUTOMATION IS SET OFF FOR** *subsystem*

**Explanation:** Shutdown processing was unable to shut down the subsystem because the shutdown flag was set to OFF. Because the option for overriding the shutdown flag was set to NO, the shutdown could not be performed.

The variable *subsystem* shows the name of the affected subsystem.

#### **System Action:** None.

**Operator Response:** If you wish to shut down the subsystem regardless of its flag setting, reissue the INGREQ REQ=STOP request specifying OVERRIDE=FLG, or ALL if you also wish to override other conditions.

#### **System Programmer Response:** None.

**Classes:** None.

#### **AOF739I NO JES SUBSYSTEM DEFINED IN THE AUTOMATION CONTROL FILE**

**Explanation:** There is no JES subsystem defined in the automation control file.

**System Action:** None.

**Operator Response:** Notify your system programmer.

**System Programmer Response:** If you require system automation for the JES subsystem you must define it in the automation policy. If you have defined it, investigate the reason for its not being in the automation control file.

**Classes:** 40 46.

## **AOF742D ENTER GO TO PROCEED OR CANCEL TO CANCEL INGREQ COMMAND**

**Explanation:** INGREQ REQ=STOP has been issued with parameter VERIFY=WTOR.

**System Action:** The operator is prompted by a WTOR.

**Operator Response:** Check the displayed list of affected resources and reply either with GO or CANCEL to the WTOR.

**System Programmer Response:** None.

## **AOF743I SHUTDOWN WILL NOT (RE)PROCESS SUBSYSTEM** *subsystem* **AS IT IS** *status*

**Explanation:** The shutdown considered shutting the named subsystem down, but then did not because it was not in a suitable state.

The variable *subsystem* shows the name of the subsystem being processed.

The variable *status* shows the current state of the subsystem.

**System Action:** The thread of the shutdown process that found the problem will cease. The message does not necessarily indicate a problem.

**Operator Response:** If the subsystem is in an error state you should recover it manually.

**System Programmer Response:** This message normally indicates that the shutdown process has already started to shut a subsystem down. This message may also be issued if the subsystem is in a STOPPING or DOWN status.

**Classes:** 40 43.

## **AOF745E SHUTDOWN FOR SUBSYSTEM** *subsystem* **: SUBSYSTEM NOT FOUND AND NO FINAL TERMINATION MESSAGE RECEIVED. SHUTDOWN SUSPENDED FOR** *time* **MINUTES**

**Explanation:** The shutdown monitoring has detected that the named subsystem has cleared address space, but that its final termination message was not received within at least 60 seconds of this happening.

The variable *subsystem* shows the name of the subsystem being processed.

The variable *time* shows the number of minutes the system will wait.

**System Action:** The system waits up to *time* minutes for the subsystem's final termination message to arrive. If it does not, the shutdown will assume that the subsystem has terminated and issue the appropriate final message for the subsystem.

**Operator Response:** Check that the subsystem has properly terminated. If it has not, you must help it manually as no more shutdown commands will be issued for it. If it has terminated normally, refer the problem to your system programmer.

**System Programmer Response:** Determine the reason that the final termination message was missed. You may need to correct your message automation table, or change it to use a better message. MPF is another place where the message could have been lost.

**Classes:** 40 46.

# **AOF746A SHUTDOWN FOR SUBSYSTEM** *subsystem* **: NORMAL SHUTDOWN PROCESSING HAS BEEN SUSPENDED AS THE SUBSYSTEM IS** *status*

**Explanation:** A subsystem being shutdown by a normal shutdown (SHUTNORM) has entered either an ABENDING or BREAKING status. No further SHUTNORM commands will be issued.

The variable *subsystem* shows the name of the subsystem being processed.

The variable *status* shows the current status of the subsystem.

**System Action:** The shutdown is suspended until the subsystem stops or the shutdown is modified to use a more aggressive set of shutdown commands. Both immediate and force shutdown commands can be issued against such subsystems.

**Operator Response:** Determine the state of the subsystem. If it will eventually terminate you don't have to do anything. If more commands are needed to effect a shutdown, either issue them manually or modify the type of the shutdown for that subsystem. Refer the problem to your system programmer.

**System Programmer Response:** Examine the shutdown commands and the automation table entries. If the normal shutdown commands cause the subsystem to abend this situation will recur.

**Classes:** 40 46.

## **AOF747A SHUTDOWN FOR SUBSYSTEM** *subsystem* **IS STUCK. THE SUBSYSTEM IS NOT SHUT DOWN BUT THERE ARE NO MORE** *type* **PASSES TO ISSUE**

**Explanation:** SA OS/390 has issued all defined shutdown passes for a subsystem, but the subsystem has not stopped. Operator assistance is required to continue with the shutdown.

The variable *subsystem* shows the name of the subsystem being processed.

The variable *type* shows the type of shutdown commands being issued.

**System Action:** The shutdown of the subsystem is unable to proceed. It will hang until either the subsystem is stopped by an external agency or the shutdown is cleared.

**Operator Response:** Determine the status of the subsystem. If it is in the process of stopping, wait. If the subsystem is not stopping, either upgrade the type of shutdown commands being issued or shut it down manually. Inform your system programmer of the problem.

**System Programmer Response:** Examine your shutdown commands. If they are not sufficient to stop the subsystem, upgrade them. If the subsystem is consistently taking too long to stop either increase the subsystem's delay or add some dummy passes to the end of the shutdown commands.

**Classes:** 40 46.

## **AOF748E SHUTDOWN FOR SUBSYSTEM** *subsystem* **: SUBSYSTEM NOT FOUND AND NO FINAL TERMINATION MESSAGE RECEIVED. AUTOMATED SHUTDOWN RESUMES**

**Explanation:** The system is resuming a shutdown that was suspended when a subsystem cleared address space without issuing a final termination message. No such message has since been received, and it seems unlikely that one will be.

The variable *subsystem* shows the name of the subsystem being processed.

**System Action:** System automation issues the final termination message on behalf of the subsystem. The shutdown proceeds as if the message had arrived normally.

**Operator Response:** Inform your system programmer about the failure of the system to recognize the subsystem's final termination message.

**System Programmer Response:** Examine your shutdown commands and automation table entries. It is likely that they are not trapping the subsystem's final termination message, and this is causing unnecessary delays in your shutdown processing.

**Classes:** 40 46.

## **AOF749I SHUTDOWN COMPLETE FOR** *resource***. (RESTART=***restart***)**

**Explanation:** The indicated shutdown has completed successfully.

The variable *resource* shows the name of the resource that has been shut down.

The variable *restart* indicates what happens to the resource after the shutdown is complete. The value of *restart* can be YES.

**System Action:** None.

**Operator Response:** None.

**System Programmer Response:** None.

**Classes:** 40 43.

## **AOF750I SHUTDOWN FOR SUBSYSTEM** *subsystem* **MAY HAVE FAILED TO ISSUE SOME** *shuttype itemtype* **ON PASS** *pass*

**Explanation:** While issuing the shutdown commands for the named pass return codes from AOFCMD or AOFRPY indicated that they may have failed to issue some of their commands or replies.

The variable *subsystem* shows the name of the subsystem being processed.

The variable *shuttype* shows the type of shutdown passes being issued.

The variable *itemtype* shows the COMMANDS or REPLIES indicating what failed.

The variable *pass* shows the pass of shutdown processing that it occurred on.

**System Action:** The shutdown continues. If it did fail to issue the commands the shutdown may become stuck and issue an AOF747E message when it runs out of passes.

**Operator Response:** Check the netlog and the system log to see if the proper shutdown commands were issued. If they were not, you may need to shut the subsystem down manually.

**System Programmer Response:** Check that the shutdown commands are all valid when issued from a NetView console. If they are not, fix them. If you still get regular occurrences of this message try altering your shut delay times and/or contacting your IBM Support Center.

**Classes:** 40 46.

## **AOF751I CLEAN UP FOR SHUTDOWN DID NOT CHANGE THE STATUS OF SUBSYSTEM** *subsystem* **TO RESTART BECAUSE** *reason*

**Explanation:** While a shutdown with RESTART=YES was being cleaned up, the status of the specified subsystem was not changed to RESTART for the reason given.

The variable *subsystem* shows the name of the subsystem being processed.

The variable *reason* shows the reason that the change was not made.

**System Action:** The clean up continues. The named subsystem and its children will not be restarted when it is complete.

**Operator Response:** To restart the subsystem, use the SETSTATE command.

**System Programmer Response:** If the message was issued because the subsystem abended or broke, you should check it out and, if the process was a normal part of its shutdown, change your automation so that it no longer enters an error state.

**Classes:** 40 43.

## **AOF752E SHUTDOWN FOR SUBSYSTEM** *subsys* **SUSPENDED. THE SHUTDOWN FLAG IS CURRENTLY TURNED OFF**

**Explanation:** When the shutdown attempted to shut the specified subsystem down it checked its shutdown flag and found it to be turned off. No passes will be processed for the subsystem until the flag is turned on.

The variable *subsys* shows the name of the subsystem being processed.

**System Action:** The shutdown is suspended. The shutdown CLISTs will be redriven every shut delay to recheck the shut down flag. As soon as they find it turned on the next pass of shutdown commands will be issued.

**Operator Response:** If you do nothing the shutdown remains suspended until the flag is turned on (possibly at the end of a NOAUTO or a TIMEOUT period). You could force the flag to change with the INGAUTO command.

**System Programmer Response:** Check whether the reason why the flag was turned off was valid. Ensure that the operators have instructions to deal with this

situation should it arise again.

**Classes:** 40 46.

## **AOF755I SHUTDOWN FOR SUBSYSTEM** *subsystem* **:** *type* **PASS** *pass* **: AOFSHUTMOD SET TO** *value*

**Explanation:** The shutdown processing found that the AOFSHUTMOD variable had been set to a non-null value by the subsystem's shutdown commands.

The variable *subsystem* shows the name of the subsystem being processed.

The variable *type* shows the type of shutdown being processed.

The variable *pass* shows the pass of the shutdown being processed.

The variable *value* shows the value of the TGLOBAL.

**System Action:** The shutdown process continues. If the value is recognized by the shutdown process it will be used to alter the shutdown's flow. If it is not recognized it will be ignored. Recognized keywords are NOW, DELAY, ABORT and NEXTPASS. Note that both DELAY and NEXTPASS require their parameters to be correct.

**Operator Response:** Notify your system programmer if the value is invalid. Note that if the parameter on a DELAY statement was invalid the automated shutdown will have stopped and you should shut the affected subsystem down manually.

**System Programmer Response:** If the value is invalid, set the value in the AOFSHUTMOD variable correctly.

**Classes:** 40 43.

**AOF757I UNABLE TO PROCESS** *action* **FOR** *resource* **–** *resaon*

**Explanation:** You invoked INGREQ for a resource.

The variable *action* shows the action that cannot be performed, for example, STARTUP.

The variable *resource* shows the name of the affected resource.

The variable *reason* shows an explanation why the action could not be performed..

**System Action:** INGREQ stops processing.

**Operator Response:** Change the parameters in the INGREQ call. If necessary, contact the system programmer.

**System Programmer Response:** Ensure that the resource can be managed by system automation (start and stop commands defined, automation flags turned on, etc.).

**Classes:** None.

## **AOF759A AUTOMATED STARTUP FOR SUBSYSTEM** *subsystem* **MAY HAVE FAILED : RC** *rc* **FROM "ACFCMD MSGTYPE=STARTUP,ENTRY=** *subsystem***"**

**Explanation:** System automation tried to start a subsystem. The ACFCMD call failed, giving the indicated return code.

The variable *subsystem* shows the name of the subsystem being processed.

The variable *rc* shows the return code from the ACFCMD call.

**System Action:** The startup will probably fail. The subsystem's status will have been updated to INACTIVE with an appropriate message. If the subsystem does start, it will be processed normally.

**Operator Response:** You must start the subsystem manually. Refer the problem to your system programmer.

**System Programmer Response:** The definition for the subsystem is either wrong or incomplete. Fix the definitions through the customization dialgos.

**Classes:** 40 46.

**AOF760E** *condition* **CONDITION TRAPPED IN** *clist* **LINE** *sourceline* **(CODE** *error\_num***) DESCRIPTION** *description*

**Explanation:** A REXX CLIST has encountered a fatal error condition.

The variable *condition* shows one of NOVALUE, SYNTAX, HALT, or FAILURE.

The variable *clist* shows the name of the CLIST in which the error was trapped.

The variable *sourceline* shows the source line number where the condition occurred.

The variable *error\_num* shows N/A or SYNTAX error number or FAILURE return code.

The variable *description* shows the NOVALUE variable name, SYNTAX error description etc.

**System Action:** The CLIST ends with code -5, causing calling CLISTs to end.

**Operator Response:** Report the problem to your System Programmer, unless the condition is operator caused (e.g. NetView CLOSE causing a HALT condition).

**System Programmer Response:** Report the problem to your IBM Support Center.

**Classes:** 40 46.

**AOF761I** *entry* **NOT ACTIVE;** *description*

**Explanation:** The ACF loader did not find an expected entry to be ACTIVE.

The variable *entry* shows the entry that was expected to be ACTIVE.

The variable *description* shows details about the probable consequences of the entry not being ACTIVE.

**System Action:** Processing terminates.

**Operator Response:** None.

**System Programmer Response:** Investigate why this entry is not ACTIVE and correct the error. Then issue a COLD start.

**Classes:** 40 46.

**AOF762I** *entry* **NOT ACTIVE;** *description*

**Explanation:** The ACF loader did not find an expected entry to be ACTIVE.

The variable *entry* shows the entry that was expected to be ACTIVE.

The variable *description* shows details about the probable consequences of the entry not being ACTIVE.

**System Action:** None.

**Operator Response:** None.

**System Programmer Response:** Examine the description and determine whether or not you wish this entry to be ACTIVE. If you do not require this entry to be ACTIVE, then correct the reason why it is not ACTIVE. Then issue a COLD start.

**Classes:** 40 46.

**AOF763I GATEWAY EXCMD TO OPERATOR** *operator\_ID* **FAILED, RC=** *return\_code* **, COMMAND (** *command\_text* **)**

**Explanation:** A Gateway operation cannot be completed because the EXCMD to transfer command has failed.

The variable *command\_text* shows the command which failed.

The variable *operator\_ID* shows the ID of the operator to whom the command was sent.

The variable *return\_code* shows the return code from the failed command.

**System Action:** The CLIST continues. The command will not have been actioned.

**Operator Response:** Report the problem to your system programmer.

**System Programmer Response:** Determine why the operator is inactive or the EXCMD failed. If the

command is AOFMSG, check if another domain is sending messages to be issued by a non-existent operator.

**Classes:** 40 43.

#### **AOF764I** *field\_name* **DOMAIN NAME** *domain\_ID* **INVALID -** *reason*

**Explanation:** While reading the control file or when processing the domain operand of a command or panel a domain\_ID has been rejected.

The variable *field\_name* shows the field where the domain\_ID is declared

The variable *domain\_ID* shows the domain\_ID that has been rejected. The variable *reason* shows the explanation for the rejection.

**System Action:** The control file entry, or the command is ignored.

**Operator Response:** If a control file error, report the problem to your system programmer. If a command error, correct the domain name if in error.

**System Programmer Response:** Correct the domain name in the control file entry, or define the domain in the DSIPARM data set, member DSIDMN, or CNMSTYLE.

**Classes:** None.

#### **AOF765E NO** *entry* **DEFINED;** *description*

**Explanation:** The ACF loader did not find an expected entry in the automation control file.

The variable *entry* shows the entry that was expected.

The variable *description* shows details about the probable consequences of not supplying the entry.

**System Action:** Processing terminates.

**Operator Response:** None.

**System Programmer Response:** Add the required data through the customization dialogs.

**Classes:** 40 46.

## **AOF766I NO** *entry* **DEFINED;** *description*

**Explanation:** The loader did not find an expected entry in the automation control file.

The variable *entry* shows the entry that was expected

The variable *description* details the likely consequences of not supplying the entry.

#### **System Action:** None.

**Operator Response:** None.

**System Programmer Response:** Examine the

description and determine whether or not you wish to include the entry.

**Classes:** 40 46.

#### **AOF767I AUTOMATION OPTIONS:**

**Explanation:** This is the first line in a multiline message block that appears at system automation initialization. The lines of the message block define the options that can be specified for system automation initialization, and describe the defaults that apply. Each line that can appear in this message block is listed and explained in *System Automation for OS/390 Defining Automation Policy*.

**Note:** Your response to this message block and its following WTORs is the chief means of determining how your system is automated. You should understand clearly the details of the message block as explained in the *System Automation for OS/390 User's Guide*.

**System Action:** AOF767I is followed by either an AOF603D or an AOF606D message. These are WTORs that can be responded to. System automation replies automatically to an AOF603D after two minutes with default values unless this has been changed as a part of your site's automation policy. System automation does not automatically reply to an AOF606D message unless this has been changed as a part of your site's automation policy.

**Operator Response:** Varies. Refer to *System Automation for OS/390 User's Guide* for details. Generally, reply to the AOF603D or AOF606D WTOR, or, for the AOF603D WTOR, let it time out.

**System Programmer Response:** Varies. Refer to *System Automation for OS/390 User's Guide* for details.

**Classes:** None.

# **AOF768I SUBSYSTEM** *subsys\_name* **REQUIRES** *entry* **: NOT FOUND IN AUTOMATION CONTROL FILE**

**Explanation:** An entry which is required for a specific subsystem was not found in the automation control file. You may have a problem using this subsystem.

The variable *subsys\_name* shows the name of the subsystem in question.

The variable *entry* shows the entry missing from the automation control file.

**System Action:** None.

**Operator Response:** None.

**System Programmer Response:** Consider adding the appropriate entry to the automation control file.

**Classes:** 40 46.

## **AOF769I TIMER IDS STARTING WITH 'AOF' ARE RESERVED FOR SYS-OPS SYSTEM USE**

**Explanation:** An attempt was made to delete, change or add a timer which has a timer ID starting with 'AOF'. System automation uses a timer ID prefix of 'AOF' to distinguish its timers from other NetView timers and system automation user timers. The operator interface prevents these timers from being altered. The control file initialization will not set a timer starting with 'AOF' since it may override a system automation system timer.

**System Action:** The timer request was not processed.

**Operator Response:** Change the timer ID to have another prefix. If you want to delete a system automation system timer then use the NetView PURGE TIMER command. Do not purge any system automation system timer unless you are certain of the consequences.

**System Programmer Response:** None.

**Classes:** 40 43.

## **AOF770I THIS FUNCTION IS NOT AVAILABLE IN LINEMODE**

**Explanation:** An attempt was made to execute a CLIST as a linemode command when the CLIST does not support the linemode facility.

**System Action:** None.

**Operator Response:** Issue command on an OST task to see command output.

**System Programmer Response:** None.

**Classes:** None.

## **AOF771I REQUEST** *command* **REJECTED, SHUTDOWN IN PROGRESS**

**Explanation:** The issued request cannot be processed at this time because a shutdown is still in progress.

The variable *command* shows the request that failed.

**System Action:** Request is canceled.

**Operator Response:** Wait for shutdown to complete or clear shutdown before reissuing request.

**System Programmer Response:** None.

**Classes:** None.

#### **AOF772I PARSING ERROR PROCESSING** *input*  *error*

**Explanation:** While processing the indicated item of input the parsing routine found an error.

The variable *input* shows the input that was being parsed when the error was detected.

The variable *error* shows the error that occurred.

**System Action:** The command stops processing.

**Operator Response:** Correct the parameter strings and rerun the command.

**System Programmer Response:** If the error occurred from within a CLIST you must edit the CLIST to fix the problem.

**Classes:** None.

## **AOF773I YOUR INSTALLATION AUTOMATION POLICY DISALLOWS AN ACF RELOAD**

**Explanation:** A reload of the automation control file has been requested but your automation flags indicate that a reload is not allowed.

**System Action:** The reload process is abandoned.

**Operator Response:** None.

**System Programmer Response:** None.

**Classes:** 40 43.

## **AOF774A YOUR INSTALLATION AUTOMATION POLICY REQUIRES CONFIRMATION OF AN ACF RELOAD - ENTER "GO" TO CONTINUE OR "CANCEL" IF YOU DO NOT WISH TO PROCEED**

**Explanation:** A reload of the automation control file has been requested but your installation automation policy requires confirmation from the operator.

**System Action:** Waits for operator response.

**Operator Response:** Enter ″GO″ or ″CANCEL″.

**System Programmer Response:** None.

**Classes:** None.

#### **AOF775I OPERATOR ENTERED** *response* **-** *action*

**Explanation:** This message confirms a response entered by an operator.

The variable *response* shows the operator response. The variable *action* shows the action taken by the system.

**System Action:** As described in *action*.

**Operator Response:** None.

**System Programmer Response:** None.

**Classes:** 40 43.

## **AOF776I CONNECTION FROM DOMAIN** *domain\_id\_1 sdfroot\_name* **REJECTED AT DOMAIN** *domain\_id\_2* **-** *reason*

**Explanation:** An attempt to establish a cross-domain gateway has failed.

The variable *domain\_id\_1* shows the domain attempting to connect.

The variable *sdfroot\_name* shows the system attempting to connect.

The variable *domain\_id\_2* shows the domain rejecting the connection.

The variable *reason* shows the reason for rejecting the connection.

**System Action:** The connection will be tried again at gateway monitor time.

**Operator Response:** None.

**System Programmer Response:** The gateway definitions in the automation control file on either or both domains need correction to ensure compatibility.

**Classes:** 40 43.

#### **AOF780E INTERNAL ERROR AT LOCATION** *loc***. UNABLE TO CONTINUE**

**Explanation:** An internal error occurred at the specified location in the program code.

**System Action:** Processing is terminated.

**Operator Response:** Contact the system programmer.

**System Programmer Response:** Contact IBM Support Center.

**Classes:** None.

#### **AOF781I SERVICE REQUEST** *req* **FAILED AT LOCATION** *loc* **WITH RC=** *rc*

**Explanation:** A service routine ended with a non-zero return code.

The variable *req* identifies the service request that failed.

The variable *loc* identifies the location in the code where the failure occurred.

The variable *rc* is the return code from the service routine.

**System Action:** Processing terminates.

**Operator Response:** Contact the system programmer.

**System Programmer Response:** Perform problem determination and correct the problem.

**Classes:** None.

## **AOF782I AUTOMATION CONTROL FILE PROCESSING COMPLETED**

**Explanation:** The automation control file was processed and completed with no errors.

**System Action:** Processing continues.

**Operator Response:** None.

**System Programmer Response:** None.

**Classes:** None.

## **AOF783A AUTOMATION CONTROL FILE PROCESSING HAS FAILED**

**Explanation:** The processing of the automation control file resulted in a fatal error. No control information is processed.

**System Action:** Processing is terminated.

**Operator Response:** Contact the system programmer.

**System Programmer Response:** Correct the problem identified by other messages.

**Classes:** None.

## **AOF784I AUTOMATION CONTROL FILE MEMBER** *file* **IS EMPTY OR DOES NOT EXIST**

**Explanation:** An INCLUDE member was processed but did not contain any records or the member does not exist.

The variable *file* shows the name of member that caused the error.

**System Action:** Processing continues.

**Operator Response:** Contact the system programmer.

**System Programmer Response:** Correct the automation control file.

**Classes:** 40, 43.

#### **AOF785I INVALID INCLUDE NAME IN MEMBER** *member name*

**Explanation:** An INCLUDE member name in *member* is invalid, blank or contains invalid characters. The member name is ignored.

The variable *member name* shows the name of member that caused the error.

**System Action:** Processing continues.

**Operator Response:** Contact the system programmer.

**System Programmer Response:** Correct the member name.

**Classes:** 40, 43.

## **AOF786A NO DATA FOUND IN AUTOMATION CONTROL FILE** *file*

**Explanation:** When the automation control file was processed only comments, blank lines and INCLUDE statements were found. There was no system automation control information.

**System Action:** Processing stops.

**Operator Response:** Contact the system programmer.

**System Programmer Response:** Correct the automation control file.

**Classes:** None.

## **AOF787A TERMINATING ERROR WHEN PROCESSING CONTROL FILE** *file*

**Explanation:** Input from automation control file file contained an error which prevented any system automation control information from being processed.

**System Action:** Processing stops.

**Operator Response:** Correct the command or contact the system programmer.

**System Programmer Response:** Correct the automation control file or command error as identified by other diagnostic messages.

**Classes:** None.

### **AOF789I COMMAND LINE PARAMETER** *parm* **INVALID**

**Explanation:** Command line parameter *parm* is not valid for the command issued.

**System Action:** Processing is terminated.

**Operator Response:** Reissue the command or contact the system programmer.

**System Programmer Response:** Correct the command.

**Classes:** None.

# **AOF790I THRESHOLD INTERVALS MUST BE: CRITICAL <= FREQUENT <= INFREQUENT**

**Explanation:** For threshold checking to function correctly, the error intervals (time interval divided by error count) must be organized correctly. The error interval for the critical threshold should be a smaller interval than that for the frequent threshold which should be smaller than the infrequent threshold.

**System Action:** The threshold values are not changed.

**Operator Response:** Issue the INGTHRES command again and enter count and time data so that the intervals are correct.

**System Programmer Response:** None.

**Classes:** None.

# **AOF791I AUTOMATION CONTROL FILE PROCESSING COMPLETED WITH ERRORS**

**Explanation:** The specified automation control file was processed and control data were obtained but some errors were encountered during processing

**System Action:** Processing continues.

**Operator Response:** Contact the system programmer.

**System Programmer Response:** Correct the errors identified by other diagnostic messages.

**Classes:** None.

# **AOF797A YOUR INSTALLATION POLICY HAS STOPPED SYS-OPS INITIALIZATION BECAUSE OF ERRORS**

**Explanation:** During a load or reload of the automation control file errors were detected. Your installation has set the automation global variable AOFACFINIT to stop initialization.

**System Action:** Initialization processing stops.

**Operator Response:** Notify the system programmer.

**System Programmer Response:** Correct the errors to do with the automation control file and reload it.

**Classes:** 40 46.

## **AOF800I FOR IBM SERVICE USE ONLY: MODULE:** *module\_name* **RC:** *return\_code*

**Explanation:** This message is intended for the IBM Support Center to use in debugging internal system automation errors.

- The variable *module\_name* shows the module that issued the message.
- The variable *return\_code* shows the return code from the module.

**System Action:** None.

**Operator Response:** None.

**System Programmer Response:** Contact IBM Support Center.

**Classes:** 0.

# **AOF801E REMOTE PROCESSING ENCOUNTERED AN INTERNAL ERROR UNEXPECTED RESULTS MAY OCCUR AS PROCESSING CONTINUES.**

**Explanation:** Processing will continue but the results will be unpredictable.

**System Action:** None.

**Operator Response:** Notify the system programmer.

**System Programmer Response:** Contact IBM Support Center.

**Classes:** 40.

**AOF804I FOR IBM SERVICE USE ONLY: MODULE:** *module\_name* **RC:** *return\_code* **INVOKED:** *called\_module* **RC:** *called\_return\_code*

**Explanation:** This message is intended for the IBM Support Center to use in debugging internal system automation errors.

The variable *module\_name* shows the module that issued the message.

The variable *return\_code* shows the return code from the module.

The variable *called\_module* shows the module that the error was reported from.

The variable *called\_return\_code* shows the return code from the called module.

**System Action:** None.

**Operator Response:** None.

**System Programmer Response:** Contact IBM Support Center.

**Classes:** 0.

# **AOF814I UNEXPECTED RETURN CODES RECEIVED BY METHOD** *method\_name* **- FUNCTION** *function\_id*

**Explanation:** A method has issued a call to RODM and has received an unexpected return code.

The variable *method\_name* shows the method that received the unexpected return code.

The variable *function\_id* shows the RODM function id.

**System Action:** None.

**Operator Response:** Examine the return code in message AOF818I and rectify the problem if possible. If this is not possible, notify the system programmer.

**System Programmer Response:** Contact IBM Support Center.

**Classes:** 40.

## **AOF816I EXTENDED MCS CONSOLE** *console* **FOR TASK** *task* **HAS BEEN OBTAINED**

**Explanation:** The automation obtained an extended MCS console for the named task because the default extended MCS console is already in use.

The variable *console* shows the name of the extended MCS console obtained for the task.

The variable *task* shows the name of the task.

**System Action:** None.

**Operator Response:** If an MVS command was issued before receiving this message, the command should be reissued.

**System Programmer Response:** None.

**Classes:** None.

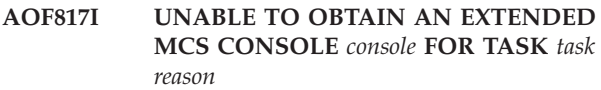

**Explanation:** The automation was unable to obtain an extended MCS console for the named task.

The variable *console* shows the name of the extended MCS console obtained for the task.

The variable *task* shows the name of the task.

The variable *reason* explains why the command AOCGETCN failed.

**System Action:** None.

**Operator Response:** Notify the system programmer.

**System Programmer Response:** If the console is already in use, update the common global variable AOFCNMASK to define a unique console name.

**Classes:** None.

## **AOF818I RODM RETURN CODE** *return\_code* **, REASON CODE** *reason\_code*

**Explanation:** A call to RODM has resulted in an unexpected return code.

The variable *return\_code* shows the return code.

The variable *reason\_code* shows the reason code.

**System Action:** None.

**Operator Response:** None.

**System Programmer Response:** Examine the return and reason codes in association with other messages displayed.

**Classes:** 40.

# **AOF821I DSIDKS FAILED FOR** *reason* **PROCESSING, INTERNAL ERROR**

**Explanation:** The NetView DSIDKS macro has returned a non-zero return code.

The variable *reason* shows the reason for the failure. This is either CONNECT, READ, or DISCONNECT.

**System Action:** The request terminates.

#### **Operator Response:** None.

**System Programmer Response:** Run the NetView trace. Retry the request.

**Classes:** None.

## **AOF824I NEVER SHOULD OCCUR, INVALID DATA, CONTACT IBM SERVICE WITH DIAGNOSTIC DUMP**

**Explanation:** Invalid data has been detected.

**System Action:** Produces a diagnostic dump.

**Operator Response:** Notify the system programmer.

**System Programmer Response:** Contact the IBM Support Center.

**Classes:** None.

**AOF826I M** *dev,volser,* **RECEIVED ON** *mm/dd/yy* **AT** *hh:mm:ss* **COMPLETED ON** *mm/dd/yy* **AT** *hh:mm:ss*

**Explanation:** This message is created by tape mount monitoring. It is generated by a delete operator message (DOM) for an outstanding tape mount. The message automation table should be configured to trap this message and initiate the deletion of the associated tape mount icon on the workstation.

The variable *dev* shows the device number for which a tape mount request was satisfied or cancelled.

The variable *volser* shows the volume serial for which a tape mount request was satisfied or cancelled.

The variables *mm/dd/yy* and *hh:mm:ss* show date and time respectively.

**System Action:** The workstation tape mount icon for the nominated device and volume is deleted.

**Operator Response:** None.

**System Programmer Response:** None.

**Classes:** None.

# **AOF830I A SPECIFIED LIST ITEM WAS NOT FOUND, AND WAS REMOVED FROM THE LIST**

**Explanation:** A search item that was specified was not found and has been removed from the search list.

**System Action:** Either re-specify search criteria or leave as is.

**Operator Response:** None.

**System Programmer Response:** None.

**Classes:** None.

# **AOF831I THE WILDCARD CHARACTER '\*' VOIDS ALL OTHER ITEMS IN THE LIST**

**Explanation:** The ″\*″ is a global wildcard and overrides all other search criteria (if any).

**System Action:** Either re-specify search criteria or leave as is.

**Operator Response:** None.

**System Programmer Response:** None.

**Classes:** None.

# **AOF832I A DUPLICATE ITEM WAS SPECIFIED IN THE LIST AND HAS BEEN REMOVED**

**Explanation:** The search criteria had duplicate items or two items were specified and were reduced to a single item, for example, JES and JES2 are reduced to JES.

**System Action:** Either re-specify search criteria or leave as is.

**Operator Response:** None.

**System Programmer Response:** None.

**Classes:** None.

## **AOF833I AN INCORRECT STATUS WAS SPECIFIED AND HAS BEEN REMOVED**

**Explanation:** A status was specified that is not known to system automation.

**System Action:** Respecify status search criteria.

**Operator Response:** None.

**System Programmer Response:** None.

**Classes:** None.

## **AOF834I INCORRECT NESTING LEVEL SPECIFIED, IT MUST BE A NUMBER OR AN '\*'**

**Explanation:** An incorrect nesting level was specified. The nesting level should be re-specified as either a number  $(0-9)$  or an "\*".

**System Action:** Re-specify status search criteria.

**Operator Response:** None.

**System Programmer Response:** None.

**Classes:** None.

## **AOF835I** *clist\_name***: ENTRY SPECIFICATION:** *subsystem\_name* **LENGTH EXCEEDS** *length***, PLEASE RE-ENTER**

**Explanation:** An entry name has more than the maximum number of characters allowed. Re-enter the entry name.

The variable *clist\_name* shows the name of the command list that has generated this message.

The variable *subsystem\_name* shows the offending entry name.

The variable *length* shows the maximum permissible length of the entry name.

**System Action:** None.

**Operator Response:** Re-enter entry specification.

**System Programmer Response:** None.

**Classes:** None.

#### **AOF836I** *clist\_name***: TYPE SPECIFICATION:** *subsystem\_name* **LENGTH EXCEEDS** *length***, PLEASE RE-ENTER**

**Explanation:** A type name has more than the maximum number of characters allowed. Re-enter the type name.

The variable *clist\_name* shows the name of the command list that has generated this message.

The variable *subsystem\_name* shows the offending type name.

The variable *length* shows the maximum permissible length of the type name.

**System Action:** None.

**Operator Response:** Re-enter type specification.

**System Programmer Response:** None.

**Classes:** None.

## **AOF837I A COMMAND WAS ENTERED WITH A JES2 PREFIX** *character* **THAT IS NOT DEFINED IN THE AUTOMATION CONTROL FILE**

**Explanation:** The command that was entered began with a character that is defined as a command synonym for the AOC/MVS JES2 command. However, it has not been defined in an automation control file entry for JES2. The variable *character*shows the prefix.

**System Action:** The command is not processed.

**Operator Response:** Re-enter the command with the correct prefix.

**System Programmer Response:** If the character is not intended as a JES2 prefix removed it from the command synonym member (usually AOFCMD). Else,

define it in the customization dialog - Application Definition panels for JES2.

**CLasses:** None.

## **AOF838I** *subsystem* **MDS** *type* **RECOVERY COMMANDS EXHAUSTED, BACK TO PASS 1**

**Explanation:** While attempting to perform MDS recovery, system automation ran out of defined recovery commands before recovery was complete. System automation will re-execute the recovery command sequence starting from the first pass.

The variable *subsystem* indicates the name of the subsystem.

The variable *type* shows the type of MDS recovery being performed.

Possible values are: MDSCOUNTA for ALLOCATION Queue MDSCOUNTB for BREAKDOWN Queue MDSCOUNTE for ERROR Queue MDSCOUNTF for FETCH Queue MDSCOUNTQ for NUMBER OF JOBS MDSCOUNTR for RESTART Queue MDSCOUNTU for UNAVAILABLE Queue MDSCOUNTV for VERIFY Queue MDSCOUNTW for WAIT VOLUME Queue MDSCOUNTSS for SYSTEM SELECT Queue MDSCOUNTSV for SYSTEM VERIFY Queue

**System Action:** MDS recovery continues.

**Operator Response:** Look at MDS usage. System automation may need some assistance to keep it in control.

**System Programmer Response:** Review your MDS recovery commands.

**Classes:** 40 45

## **AOF839I CONTROL FILE SYNTAX ERROR THRESHOLD REACHED. CONSOLE REPORTING OF SYNTAX ERRORS SUSPENDED - PROCCESSING CONTINUES.**

**Explanation:** Syntax errors that were detected when processing this automation control file have reached the reporting threshold. Subsequently detected syntax errors in this automation control file will be recorded in the netlog, but will not be reported on the console.

**System Action:** Processing of the automation control file continues.

**Operator Response:** Check the netlog to see automation control file syntax error messages.

**System Programmer Response:** None.

**Classes:** None.

## **AOF840E ERROR EXTRACTING RODM DATA FOR THE** *type* **OBJECT. RODM RETURN CODE** *retcode***. RODM REASON CODE** *reason***.**

**Explanation:** The command cannot be executed because the RODM look-up failed and vital information could not be retrieved.

**System Action:** The command is not executed.

The variable *type* is the RODM object type.

The variable *retcode* is the RODM return code.

The variable *reason* is the RODM reason code.

**Operator Response:** Notify the system programmer.

**System Programmer Response:** The *retcode* and *reason* are the RODM return and reason codes which are documented in the*NetView RODM Programming Guide.*

**Classes:** None.

#### **AOF841E THE RODM NAME OR RODM USER ID COULD NOT BE DETERMINED.**

**Explanation:** The command cannot be executed because the RODM name or user ID used to access RODM could not be determined.

**System Action:** The command is not executed.

**Operator Response:** Make sure that system automation focal point has initialized. If the focal point is running a satellite system automation, make sure the satellite has initialized.

## **System Programmer Response:** None.

**Classes:** None.

## **AOF842I THE** *cmdtype* **COMMAND WAS ATTEMPTED FOR AN OBJECT THAT IS NOT SUPPORTED BY THE COMMAND. THE OBJECT IS** *type***.**

**Explanation:** A command was attempted against an object that is not supported by that type of command.

The variable *cmdtype* is either Automation, Processor Controller or User.

The variable *type* is the RODM object type.

**System Action:** The command is not executed.

**Operator Response:** Refer to *System Automation for OS/390 User's Guide* for information on the type of objects that are supported by the command you are trying to execute.

#### **System Programmer Response:** None

**Classes:** None.

## **AOF845I COMMAND REJECTED** *command* **COMMAND IS TOO LONG**

**Explanation:** The command exceeds the maximum length of commands. The command cannot be executed.

The variable *command* shows the name of the command that could not be executed.

**System Action:** None.

**Operator Response:** Try to simplify the command and make it shorter.

**System Programmer Response:** None.

**Classes:** None.

**AOF850I** *onet.odom.oopr* **ISSUED INGSEND RESP=***resp***,OPER=***oper***,TO=***domain***, CRM=***crm***,CORRWAIT=***corr***, CMD=**″*command*″

**Explanation:** This is to confirm the complete INGSEND command routed to the target system. This message is logged to the local and target netlog. This message is issued only by INGSEND when CRM=RMTCMD.

The variable *onet.odom.oopr* shows the origin network ID, domain ID and operator ID.

The variable *resp* shows what to do with the responses, if any.

The variable *oper* shows the target RMTCMD autotask ID.

The variable *domain* shows the target domain ID.

The variable *crm* shows the command routing mechanism used.

The variable *corr* shows the value used on the NetView Pipe command Corrwait stage.

The variable *command* shows the command to be executed.

**System Action:** Processing continues.

**Operator Response:** None.

**System Programmer Response:** None.

**Classes:** None.

#### **AOF851I INVALID SYSPLEX DEFINITION -** *'data'***. ENTRY IGNORED**

**Explanation:** You have something coded on the ENVIRON SYSPLEX definition in your automation control file that system automation does not understand.

The variable *data* shows what is not being recognized.

**System Action:** The entry is ignored. If the entry was for something important (such as the group name) this may have other consequences.
**Operator Response:** Inform your system programmer.

**System Programmer Response:** If the automation control file was built with the customization dialogs, contact your IBM Support Center.

**Classes:** None.

#### **AOF859I UNABLE TO PROCESS** ″*data*″ **AS IT IS INCOMPLETE**

**Explanation:** An instruction to the system automation automation policy processing did not contain enough information to be carried out.

The variable *data* shows the instruction under consideration.

**System Action:** The instruction is ignored.

**Operator Response:** Inform your system programmer.

**System Programmer Response:** If the automation control file was built by the system automation customization dialogs, contact your IBM Support Center.

**Classes:** 40 46.

**AOF860I** *instruction* **FOR** *entry type* **REJECTED -** ″*reason*″

**Explanation:** An automation policy processing instruction could not be completed, and was rejected for the reason given.

**Note:** ASSERT, MODIFY, and RETRACT are

instructions used by the system automation automation policy processing to add, change, or delete data in the currently active policy definitions. The system automation policy has converted your request into one or more of these instructions.

The variable *instruction* shows the action being attempted for the entry-type pair. It can be ASSERT, MODIFY, or RETRACT.

The variable *entry* shows the entry field associated with the line of automation policy data being processed.

The variable *type* shows the type field associated with the line of automation policy data being processed.

The variable *reason* shows the reason why the action on the entry-type pair was rejected.

**System Action:** The entry-type pair and associated data is ignored.

**Operator Response:** Fix the problem if you can, using the information given in the message, or inform your system programmer.

**System Programmer Response:** Fix the problem using the information given in the message.

**Classes:** 40 46.

# **AOF861I UNABLE TO RETRACT** *entry type* **DATA AS IT IS INHERITED**

**Explanation:** This message occurs when you try to delete inherited data with an ACF REQ=DEL request.

**Note:** ASSERT, MODIFY, and RETRACT are instructions used by the system automation policy processing to add, change, or delete data in the currently active policy definitions. The system automation policy has converted your

The variable *entry* shows the entry field associated with the line of automation policy data being processed.

request into one or more of these instructions.

The variable *type* shows the type field associated with the line of automation policy data being processed.

**System Action:** The request is ignored and the data remains unchanged.

**Operator Response:** Check whether you are trying to delete the correct data. If you really want to delete this data, use ACF REQ=REPL specifying a keyword with a null value to cause all occurrences of that keyword to be deleted from the data for the entry-type pair.

**System Programmer Response:** None.

**Classes:** 40 46.

# **AOF862I INCORRECT INSTRUCTION** *instruction* **ENCOUNTERED**

**Explanation:** This message should never occur. It indicates that the automation policy processing driven by system automation has generated an incorrect instruction. Valid automation policy processing instructions are ASSERT, MODIFY, and RETRACT.

The variable *instruction* shows the incorrect instruction.

**System Action:** The request is ignored. Further error messages may occur until the next correct instruction is reached.

**Operator Response:** Call your IBM Service Center.

**System Programmer Response:** None.

**Classes:** 40 46.

# **AOF863I DUPLICATE ASSERT FOR** *entry type* **DETECTED -** ″*action*″

**Explanation:** This message occurs if an occurrence of the entry-type pair has already been processed in this automation control file.

**Note:** ASSERT is an internal command used by system automation policy processing to add data into the currently active policy definitions. System automation has converted your request into one or more of these instructions.

The variable *entry* shows the entry field associated with the line of automation policy data being processed.

The variable *type* shows the type field associated with the line of automation policy data being processed.

The variable *action* shows what system automation processing does about the situation.

### **System Action:**

- v If the entry is SUBSYSTEM or SUBSYSTEM\_CLASS, the duplicate definitions and associated data are ignored.
- If the entry is not SUBSYSTEM or SUBSYSTEM\_CLASS, and the entry-type data is inherited, it will be overwritten with the new data.
- If the entry is not SUBSYSTEM or SUBSYSTEM\_CLASS, and the entry-type data is not inherited, the data from the later entries will be merged into the data from the earlier entries.

**Operator Response:** If there should be no duplicate entry-type pairs in your automation control file, inform your system programmer of this message.

**System Programmer Response:** Find and resolve duplicate entry-type pairs. This may require you to manually merge some of the data from the duplicate entry-type pairs.

**Classes:** 40 46.

# **AOF866I WARNING:** *entry type* **- VALUE FOR KEYWORD** *keyword* **REJECTED -** ″*reason*″

**Explanation:** The keyword value you have attempted to enter is not valid for the entry-type pair you are considering,

The variable *entry* shows the entry field associated with the line of automation policy data being processed.

The variable *type* shows the type field associated with the line of automation policy data being processed.

The variable *keyword* shows the keyword whose value is not valid.

**System Action:** The request to update the keyword is ignored.

**Note:** Updates to other keywords on the same request are still processed.

**Operator Response:** You cannot add the keyword value you requested for this entry-type pair. If you really want to change the keyword to this value you must delete the entry-type definition and add it again with the changed keyword value.

#### **System Programmer Response:** None.

**Classes:** 40 46.

**AOF867I WARNING:** *entry type* **-** ″*warning*″

**Explanation:** System automation has detected an inconsistency in the data that it has been given.

The variable *entry* shows the entry field associated with the line of automation policy data being processed.

The variable *type* shows the type field associated with the line of automation policy data being processed.

The variable *warning* shows the potential problem that has been found with the data.

**System Action:** If the error is an incorrect data value it will be ignored, and it will not be reflected in the runtime parameters.

**Operator Response:** Inform your system programmer.

**System Programmer Response:** Resolve the data inconsistency.

**Classes:** 40 46.

# **AOF868I WARNING: THERE ARE NO JES SUBSYSTEMS DEFINED**

**Explanation:** The automation cannot work correctly without a JES subsystem, and system automation did not define one.

**System Action:** Processing continues. Some automation functions may not work properly.

**Operator Response:** Inform your system programmer.

**System Programmer Response:** Determine if JES was defined outside of system automation. If not, and you want your system to run with JES, you must define it.

**Classes:** 40 46.

# **AOF869I** *nn* **ERRORS ENCOUNTERED PROCESSING MEMBER** *member*

**Explanation:** This message indicates how many inconsistencies were found by system automation during the processing of this automation control file.

The variable *nn* shows the number of inconsistencies encountered during the checking of *member*.

The variable *member* shows the name of the automation control file member being processed.

**System Action:** Processing continues.

**Operator Response:** None.

**System Programmer Response:** None.

**Classes:** 40.

# **AOF871I** *time* **: LESS THAN** *n type entry* **ARE DEFINED — AUTOMATION WILL CONTINUE WITH DEGRADED PERFORMANCE**

**Explanation:** There are not enough definitions available in the automation control file for the entry type mentioned in the message.

The variable *time* shows the time when this message was generated.

The variable *type* shows the type specified in the automation control file.

The variable *entry* shows the entry specified in the automation control file.

**System Action:** Processing continues with degraded performance.

**Operator Response:** None.

**System Programmer Response:** Define the automation control file entries through the system automation customization dialogs.

**Classes:** None.

### **AOF875I** *resource\_type resource\_num* **STATUS RESET INVOKED BY** *operid*

**Explanation:** This message causes system automation I/O resource monitoring component automation to reset the status of the designated resource.

The variable *resource\_type* shows the type of the resource whose status was reset. The type can be: CHPID, CNTLUNIT, DEVICE, SWITCH, or SWITCHPORT.

The variable *resource\_num* shows the device number of the resource whose status was reset.

The variable *operid* shows the ID of the operator who invoked the status reset.

**System Action:** Processing continues.

**Operator Response:** None.

**System Programmer Response:** None.

**Classes:** None.

# **AOF890I THE COMMAND WILL BE ROUTED TO** *domain\_ID* **USING THE DEFAULT OPERATOR ID** *operator\_ID*

**Explanation:** The command was issued in the form of a route command by operator operator\_ID and executed in domain domain\_ID.

The variable *domain\_ID* shows the of the domain in which the command was executed.

The variable *operator\_ID* shows the ID of the operator who issued the route command.

**System Action:** None.

**Operator Response:** None.

**System Programmer Response:** None.

**Classes:** None.

# **AOF893I ENTERPRISE MONITORING IS NOT ENABLED.** *reason*

**Explanation:** Enterprise monitoring is not enabled. The variable *reason* gives more detail about the cause of the error.

**System Action:** None.

**Operator Response:** If you do not want to use enterprise monitoring then no action is required. Otherwise, contact your system programmer.

**System Programmer Response:** Use the reason text to help determining the problem.

**Classes:** None.

# **AOF900I AT LEAST ONE STRUCTURE IS STILL ALLOCATED IN THE CF** *cfname*

**Explanation:** The process was started disconnecting the coupling facility *cfname* from its connected systems. However, at least one structure that is still allocated was detected by the DRAIN function. Or, one allocated structure that has a connection to an application was detected by the FORCE function.

**System Action:** Processing terminates.

**Operator Response:** Check the allocated structures of the coupling facility. Rebuild the structures to another coupling facility if possible before issuing the command again.

**System Programmer Response:** None.

**Classes:** 40, 43.

**Modules:** INGRX912, INGRX913.

# **AOF901I PATH** *chpid* **FROM SYSTEM TO CF** *cf\_name* **COULD NOT BE SET TO** *status*

**Explanation:** The program received an unexpected message in response to the CF CHP command setting a sender path from a connected system to a coupling facility to either OFFLINE or ONLINE.

**System Action:** Processing terminates.

**Operator Response:** None.

**System Programmer Response:** Check the netlog for related messages to determine the cause of the error.

**Classes:** 40 43.

**Modules:** INGRX913, INGRX915.

# **AOF902I DRAINING THE CF** *cf\_name* **DID NOT COMPLETE SUCCESSFULLY**

**Explanation:** The program received an unexpected message in response to the CF CHP command setting a sender path from a connected system to a coupling facility to OFFLINE.

**System Action:** Processing terminates.

**Operator Response:** None.

**System Programmer Response:** Check the netlog for related messages to determine the cause of the error.

**Classes:** 40 43.

**Modules:** INGRX913.

# **AOF903I EITHER THE SPECIFIED CF IS NOT DEFINED OR NO CF HAS BEEN DEFINED**

**Explanation:** Either the command was executed in a sysplex that does not use any coupling facility or the name of the coupling facility is not known in the sysplex.

**System Action:** Processing terminates.

**Operator Response:** Specify a valid coupling facility name.

**System Programmer Response:** None.

**Modules:** AOFRVX2A, AOFRVX22, AOFRX210, INGRX900, INGRX901.

# **AOF904I A CF/CDS PROCESS IS STILL RUNNING. ACTION** *action name* **IS REJECTED**

**Explanation:** While the AUTXCF task is busy, new actions are rejected. This avoids performance degradation due to multiple rebuild processes, or unpredictable results due to multiple executions of an action.

The variable *action* shows the CF or CDS action that is being performed.

The variable *name* shows the name of the CF or the CDS.

**System Action:** Processing terminates.

**Operator Response:** Retry the action later.

**System Programmer Response:** None.

**Modules:** INGRVX3D, INGRVX90.

#### **AOF905I** *action* **OF STRUCTURE** *strname* **FAILED**

**Explanation:** The program received an unexpected message in response to a SETXCF command. The action that is related to the structure did not complete successfully.

**System Action:** Processing terminates except when all structures of a coupling facility are being rebuilt. In this case processing continues with the next structure.

**Operator Response:** None.

**System Programmer Response:** Check the netlog for related messages to determine the cause of the error.

**Classes:** 40 43.

### **AOF906I TIME-OUT OCCURRED ON COMMAND** *command*

**Explanation:** The MVS command did not respond in time. Especially XCF commands can time-out more often because they are processed by one single task.

**System Action:** Processing terminates except when all structures of a coupling facility are being rebuilt. In this case processing continues with the next structure.

**Operator Response:** Before executing the action again, check the netlog and the system activities to determine the cause of the time-out.

# **System Programmer Response:** None.

**Classes:** 40 43.

# **AOF907I STRUCTURE** *strname* **HAS CONNECTIONS OTHER THAN FAILED-PERSISTENT**

**Explanation:** The automation detected at least one connection to the structure that does not have the status FAILED-PERSISTENT. Because XCF does not allow for the deletion of such a structure, the action is rejected.

**System Action:** Processing terminates.

**Operator Response:** Make sure that the structure has either no connections, or only FAILED-PERSISTENT connections before you force the deletion of the structure again.

**System Programmer Response:** None.

**Classes:** 40 43.

**Modules:** INGRX911.

# **AOF908I START OF AUTOTASK** *taskname* **FAILED. RC =** *rc*

**Explanation:** Any action that is related to a sysplex resource, for example, a coupling facility, is performed on a dedicated autotask. If the task is not active, it is started via the AUTOTASK command. However, the

command failed with the return code *rc*.

**System Action:** Processing terminates.

**Operator Response:** Inform your system programmer.

**System Programmer Response:** Analyze the return code and correct the error. Refer to the description of the AUTOTASK command help in the online help (HELP AUTOTASK).

**Classes:** 40 44.

**Module:** INGRVX90

# **AOF909I FUNCTION** *function* **REJECTED DUE TO A CF STATUS CHANGE**

**Explanation:** You requested the function *function* to be performed. Meanwhile the status of the affected coupling facility has changed. The function is rejected because the current status of the coupling facility does not match the status required by the function.

**System Action:** The program terminates.

**Operator Response:** Press the refresh key to display the latest status.

**System Programmer Response:** None.

**Classes:** None.

**Module:** INGRVX90

# **AOF910I POLICY** *policy* **COULD NOT BE ACTIVATED**

**Explanation:** During verification of the policy *policy* the automation detected that the policy does no longer fulfill the criteria to become active. The automation rejected the command to make the policy the active policy.

**System Action:** Processing terminates.

**Operator Response:** Refresh the screen. Then retry the operation.

**System Programmer Response:** None.

**Classes:** None.

**Module:** INGRVX90

### **AOF911I POLICY CHANGE(S) PENDING**

**Explanation:** After the new policy has become active, the automation detected that one or more structures have a policy change pending.

**System Action:** The command completed successfully.

**Operator Response:** Use the command INGCF STR to find out what structures have a pending status. Rebuild each of these structures to remove its pending status.

**System Programmer Response:** None.

**Classes:** None.

**Module:** INGRVX90

# **AOF912E IMPROPER SHARE OPTIONS (***shroption***) DETECTED FOR LOG STREAM** *logstream*

**Explanation:** At least the current VSAM data set of the log stream *logstream* has an incorrect share option (other than '1,3'). This may cause unnecessary allocations of log stream data sets. When retrieving or deleting log records or connecting to the log stream, return codes indicating gap(s) will be issued.

**System Action:** Processing continues.

**Operator Response:** Inform your system programmer.

**System Programmer Response:** Check the VSAM definitions of the affected log stream including the data class being used. Correct the share option accordingly.

**Classes:** 40, 43.

**Module:** INGRX710

# **AOF913I** *itemname* **VALUE OF CDS TYPE** *type* **HAS BEEN CHANGED FROM** *oldvalue* **TO** *newvalue*

**Explanation:** The automation detected a situation where the size of a couple data set must be increased to prevent an outage situation. The value of the item *itemname* has been increased as stated.

**System Action:** Processing continues.

**Operator Response:** None.

**System Programmer Response:** Determine the reason for the change and take action accordingly.

**Classes:** 40, 43.

**Module:** INGRX711

**AOF914E RECOVERY OF THE CDS TYPE** *type* **FAILED. RSN=** *reason*

**Explanation:** The recovery of the couple data set of type *type* failed.

### **Reason Explanation**

- **10** The command 'SETXCF COUPLE,PSWITCH' failed.
- **19** The LOGR couple data set(s) could not be extended.
- **20** The control card information of the primary couple data set could not be obtained.
- **21** A temporary couple data set with the new item values could not be formatted.
- **22** The temporary couple data set could not be allocated.
- **23** The old alternate couple data set could not be deleted.
- **24** The temporary couple data set could not be made the primary couple data set.
- **25** The old primary couple data set could not be deleted.
- **26** The old primary couple data set could not be reformatted.
- **27** The reformatted old primary couple data set could not be allocated as the new alternate couple data set.
- **28** The reformatted old primary couple data set could not be made the new primary couple data set.
- **29** The temporary couple data set could not be deleted.
- **2A** The old alternate couple data set could not be reformatted.
- **2B** Either the reformatted old alternate couple data set or a new spare couple data set could not be allocated as the alternate couple data set.

**System Action:** Processing terminates.

**Operator Response:** Inform your system programmer.

**System Programmer Response:** Check the netlog and the system log for related system messages. Determine the reason and take action accordingly.

#### **Reason Explanation**

- **10** Check the system log to determine the reason why XCF did not switch the couple data sets. If the message was issued while extending the couple data sets, follow the comment for reason codes 20 through 29.
- **19** Follow the description of reason codes 20 through 2B.
- **20-2B** These codes relate to the process of extending the current couple data set(s) of type *type*. The codes reflect the progress of the process. Determine the current couple data sets and complete the process manually. Depending on the progress, you can determine the appropriate control card information either using the command INGPLEX CDS TYPE=*type*  $(reason > 24)$  or running the XCF utility against the temporary couple data set (reason > 21). If reason code 21 is issued, check the system log for an IXG257I or IXG261E message. If you find them, extend the couple data set(s) by increasing the DSEXTENT value by 1 or when not available by setting the value to 1. Otherwise and for reason code 20 determine the originator of the request to get the new item values.

**Classes:** 40, 43.

**Module:** INGRX305, INGRX711, INGRX720

# **AOF915I NO SPARE VOLUMES DEFINED FOR CDS TYPE** *type***.**

**Explanation:** The recovery of couple data sets of type *type* has been triggered. However, the automation could not complete the recovery because no spare volumes have been defined where a couple data set could be allocated.

**System Action:** Processing terminates.

**Operator Response:** Inform your system programmer.

**System Programmer Response:** Review the netlog and the system log. If the message has not been issued during the initialization of the automation, complete the recovery manually. To prevent any future occurrence of this message, modify the customization by adding one or more spare volumes for the named type of couple data sets. Then recycle NetView.

**Classes:** 40, 43.

**Module:** INGRX720

# **AOF916E NO MORE SPARE VOLUMES AVAILABLE FOR CDS type** *type***.**

**Explanation:** The recovery of couple data sets of type *type* has been triggered. However, the automation could not complete the recovery because all predefined spare volumes are either already in use, or they are unusable.

**System Action:** Processing terminates.

**Operator Response:** Inform your system programmer.

**System Programmer Response:** Review the netlog and the system log and complete the recovery manually. Then check the predefined spare volumes of the named type of couple data sets. When less than three volumes have been defined and the corresponding couple data sets are allocated to XCF add at least one more spare volume and then recycle NetView. Otherwise, determine the reason why the spare couple data sets or volumes could not be used. One reason can be that there is not enough continuous space on the volume.

**Classes:** 40, 43.

**Module:** INGRX720

# **AOF917E THE HIGH-LEVEL QUALIFIER HAS NOT BEEN DEFINED.**

**Explanation:** The recovery of couple data sets has been triggered. However, the automation could not complete the recovery because the high-level qualifier that was used to create a spare couple data set has not been defined.

**System Action:** Processing terminates.

**Operator Response:** Inform your system programmer.

**System Programmer Response:** Review the netlog and the system log and complete the recovery manually. To prevent any future occurrence of this message, disable the recovery for couple data sets. Or, modify the customization by defining the high-level qualifier and then recycle NetView.

**Classes:** 40, 43.

**Module:** INGRX720

# **AOF918I THE AUTOMATION IS GOING TO SWITCH THE COUPLE DATA SETS OF** *type*

**Explanation:** The automation is going to switch the couple data sets of the specified type.

The variable *type* shows the type of the couple data sets that are being switched.

**System Action:** Processing continues.

**Operator Response:** None.

**Classes:** 40, 43.

**Module:** INGRX720

### **AOF919I** *function* **DETECTED STATUS** *status* **FOR CF** *cfname*

**Explanation:** The function *function* detected a status change of the coupling facility inhibiting the function from further processing.

**System Action:** Processing terminates.

**Operator Response:** Press the REFRESH key and retry the function if possible.

**System Programmer Response:** None.

**Classes:** None.

**Module:** INGRX914

#### **AOF920I NO SIGNALLING PATHS MATCH THE SPECIFIED CRITERIA** *criteria*

**Explanation:** The program set up the commands MVS DISPLAY XCF,PATHIN,DEVICE=ALL and MVS DISPLAY XCF, PATHOUT,DEVICE=ALL. However, the message AOF920I was returned.

The variable *criteria* shows the path type (either PATHIN or PATHOUT).

**System Action:** Processing terminates.

**Operator Response:** None.

**System Programmer Response:** None.

#### **AOF921I CONSOLE** *console* **IS INACTIVE**

**Explanation:** The MVS command D

R,LIST,T,CN=*console* was issued. However, no data was returned because the console is INACTIVE. Therefore, no requests can be displayed.

**System Action:** Processing terminates.

**Operator Response:** None.

**System Programmer Response:** None.

**Classes:** None.

**Module:** AOFRVX41

# **AOF922I REBUILD OR FORCE OF STRUCTURE** *structure\_name* **NOT ALLOWED**

**Explanation:** An attempt was made to REBUILD or FORCE a coupling facilitiy structure. However, the REBUILD or FORCE command is not supported for this structure. This can have one of the following reasons:

- The structure has no connections allocated and does not support system-managed rebuild.
- The structure has no active connections allocated and does not support system-managed rebuild.
- One or more of the structure's active connections was created with REBUILD=NO and system-managed rebuild is not supported.
- v No alternate coupling facility is defined, available or has sufficient space.

The variable *structure\_name* shows the name of the structure for which the REBUILD or FORCE command is not supported.

**System Action:** Processing terminates.

**Operator Response:** None.

**System Programmer Response:** None.

# **AOF923I NO ACTIVE TARGET SYSTEM FOUND ON TARGET HARDWARE** *target* **(LU=LUNAME)**

**Explanation:** The operator issued the command GETSPCFP *luname*. Either the target hardware has not been initialized yet, or the LU name of the Support Element has changed.

**System Action:** Processing terminates.

**Operator Response:** Use the processor operations command ISQXDST to verify that at least one target system is initialized. If not, issue the command ISQXIII target where *target* is one of the target system names in the list. When the command completes successfully, retry the GETSPCFP command.

**System Programmer Response:** If the luname has changed, correct the name in the processor operations control file and restart processor operations.

# **AOF924A AUTOMATION OF MESSAGE IXC102A TERMINATED. REASON** *reason***, PROCESSOR OPERATIONS COMMAND RC =** *rc*

**Explanation:** XCF is removing a system from the sysplex and waits for the reply to proceed. The reply could not be automated for one of the following reasons:

- **10** The message is not the IXC102A message.
- **11** The same message is being processed by another task. This can happen when the focal point has connections to the target via the processor operations PC and the Support Element.
- **12** Two or more commands have been defined in the customization dialogs for message IXC102A. However, only one ISQCCMD can be issued.
- **13** The command defined for IXC102A message is not an ISQCCMD command.
- **14** The target system name of the ISQ900I message could not be obtained.
- **15** The WTOR was already replied to.
- **30** A processor operations command failed. Refer to the corresponding command description.
- **31** A time-out occurred while waiting for the response of the ISQSEND command.

**System Action:** Processing terminates.

**Operator Response:** None.

**System Programmer Response:** Correct the problem. For reason codes 11 and 15 no action is required.

**Classes:** 40 43.

### **AOF925I AUTOMATION OF MESSAGE IXC102A FOR** *system* **COMPLETED SUCCESSFULLY**

**Explanation:** The automation of message IXC102A for system *system* ompleted successfully. The system is no longer part of the sysplex.

**System Action:** None.

**Operator Response:** None.

**System Programmer Response:** None.

# **AOF926I ERROR** *error* **DETECTED DURING AUTOMATION OF MESSAGE IXC102A**

**Explanation:** The routine responsible for the automation of message IXC102A detected one of the following error conditions:

- **10** The message is not the IXC102A message.
- **11** The same message is being processed by another task.
- **12** Two or more commands have been defined in the customization dialogs for message IXC102A. However, only one ISQCCMD can be issued.
- **13** The command defined for IXC102A message is not an ISQCCMD command.
- **14** The reply is no longer outstanding.
- **15** Incorrect call of a subsequent clist.

**System Action:** Processing terminates for conditions 10, 11, 14, and 15. In case of condition 12 and 13 the default ISQCCMD command is taken.

**Operator Response:** None.

**System Programmer Response:** In case of condition 12 and 13, correct the definitions and reload the automation control file.

# **AOF927E** *WTOR|WTOR* **BUFFER SHORTAGE COULD NOT BE RESOLVED**

**Explanation:** The sysplex automation to recover from a WTO or WTOR buffer shortage did not complete successfully. One or multiple recovery stages signalled an error. This is a transient status of the recovery. The message IEA406I/IEA232I for WTO/WTOR buffer shortage relief may indicate that the buffer shortage has been resolved.

**System Action:** Processing continues.

**Operator Response:** Check the system log for message IEA406I/IEA232I indicating a buffer shortage relief. If the message could not be found, perform manual recovery actions.

**System Programmer Response:** Search the system log for message IEE889I issued by the operating system internally. Identify the buffering consoles or jobs. If possible, requeue console buffers to the system log (K Q,L=*conname*). If possible, increase MLIM. Cancel jobs buffering messages or replies. After message IEA406I/IEA232I is issued, check if the current CONSOLxx definitions may need to be adjusted to avoid future buffer shortages.

**Classes:** 40, 43.

**Module:** INGRX730

# **AOF928I SYSPLEX** *sn bt* **RECOVERY INCREASES THE** *in* **VALUE TO** *nv*

**Explanation:** The automation has detected a shortage of message or reply buffers. As a recovery result, the limit value is increased to avoid further buffer shortages. The changed value affects all active members in a sysplex, because the modified limit has sysplex scope.

The variable *sn* specifies the name of the sysplex. The variable *bt* WTOR: write to operator with reply message buffers.

The variable *in* RMAX specifies the maximum buffer limit of write to operator with reply messages. If the system runs in SYSPLEX=LOCAL mode or the number of systems in the sysplex is greater than eight, the RMAX value is set to 9999. Otherwise it is not changed.

The variable *nv* shows a numeric number, representing the new limit value that is going to be active.

**System Action:** Processing continues.

**Operator Response:** Inform your system programmer.

**System Programmer Response:** This message may indicate that the current RMAX value of CONSOLxx member needs to be adjusted.

**Classes:** 40, 43.

**Module:** INGRX730

### **AOF929I SYSPLEX** *sn bt* **RECOVERY SETS** *st* **ON SYSTEM** *sys*

**Explanation:** The automation has detected a shortage of message or reply buffers. As a recovery result, a limit value or a console setting is changed to avoid further buffer shortages. The changed value or console setting affect the named system in the sysplex.

The variable *sn* specifies the name of the sysplex.

The variable *bt* WTOR: write to operator with reply message buffers.

The variable *st* shows the string representing the command that was issued to recover from the buffer shortage. The limit values or console settings stay in effect until they are changed manually. In case of an extended recovery situation, this message may be is issued multiple times showing commands increasing MLIM or RLIM values.

The variable *sys* specifies the name of the system.

**System Action:** Processing continues.

**Operator Response:** If this message is displayed frequently, inform your system programmer.

**System Programmer Response:** Multiple occurrence of this message may indicate that the CONSOLxx member specified limits or console definitions need to be adjusted.

**Classes:** 40, 43.

**Module:** INGRX730

## **AOF930I HARDWARE STATUS CHANGE DETECTED**

**Explanation:** The hardware monitoring program detected a status change of one or more hardware components defined during customization.

**System Action:** Processing continues.

**Operator Response:** None.

**System Programmer Response:** None.

**Classes:** None.

**Module:** INGRX051

# **AOF931I VERIFICATION OF USER-DEFINED CDS FAILED. RSN=** *reason* **DSN=***dsname*

#### **Explanation:**

The variable *reason* shows the value of the reason code. The following reason codes can occur:

- **1** The automation environment has not yet been initialized.
- **2** The data set name conflicts with the naming convention of the automation when creating a new couple data set.
- **4** The specified data set is not defined.
- **8** The specified data set is not available.
- **12** The specified data set is already allocated.
- **16** An unexpected error occurred.
- **20** The DYNALLOC macro failed.

The variable *dsname* shows the name of the data set.

**System Action:** Processing terminates.

**Operator Response:** Make sure that the name of the data set is correct.

**System Programmer Response:** Make sure that the data set is defined and available.

**Classes:** None.

**Module:** INGRX301

# **AOF932I BOTH NAME AND VOLUME ARE REQUIRED.**

**Explanation:** The user has only specified a user couple data set name or a volume.

**System Action:** Processing stops.

**Operator Response:** Specify both a data set name and a volume.

**System Programmer Response:** None.

**Classes:** None.

**Module:** INGRX301

Chapter 2. Messages AOF000I to AOF926I **103**

# **AOF933I ACTION CODE IS NOT SUPPORTED.**

**Explanation:** The action code is not supported for this type of couple data set.

**System Action:** Processing stops.

**Operator Response:** Use a valid action code.

**System Programmer Response:** None.

**Classes:** None.

**Module:** INGRX300

#### **AOF934I POLICY** *policy* **HAS BEEN STARTED.**

**Explanation:** A 'SETXCF START,POLICY' command has been issued for the policy *policy*.

**System Action:** Processing continues.

**Operator Response:** Check that the policy becomes the active policy.

**System Programmer Response:** None.

**Classes:** None.

**Module:** INGRVX3A

### **AOF935I ENTER THE COUPLE DATA SET AND VOLUME.**

**Explanation:** The automation is waiting for a user-defined couple data set to be specified.

**System Action:** None.

**Operator Response:** Enter the required information.

**System Programmer Response:** None.

**Classes:** None.

**Module:** INGRX301

#### **AOF936E START OF POLICY** *policy* **FAILED.**

**Explanation:** A ''SETXCF START,POLICY' command has been issued for the policy *policy*. The command has failed.

**System Action:** Processing stops.

**Operator Response:** Review the netlog.

**System Programmer Response:** None.

**Classes:** None.

**Module:** INGRX301

### **AOF939I THERE IS NO ACTIVE POLICY.**

**Explanation:** The automation detected that no policy is active at the moment.

**System Action:** Processing continues.

**Operator Response:** None.

#### **System Programmer Response:** None.

**Classes:** None.

**Module:** INGRX311, INGRX313, INGRX314

# **AOF940I** *resource(s)* **AUTOMATION IS/ARE NOT ENABLED.**

**Explanation:** The selected function is not enabled for automation.

**System Action:** Processing terminates.

**Operator Response:** Enable the function by setting the RECOVERY flag of one of the named resources to 'Y'. Then, retry the function.

**System Programmer Response:** If the function should be enabled by default, update the customization values.

**Classes:** None.

# **AOF941I CFRM COUPLE DATA SET IS NOT AVAILABLE.**

**Explanation:** The CFRM active policy could not be read because the couple data set supporting TYPE(CFRM) is not accessible from this system.

**System Action:** Processing terminates.

**Operator Response:** Issue the request from a system with access to a CFRM couple data set.

**System Programmer Response:** None.

**Classes:** None.

**Module:** INGRVX9Q

#### **AOF942I NO POLICIES DEFINED.**

**Explanation:** There are no policies defined for the selected couple data set type.

**System Action:** None.

**Operator Response:** Inform your system programmer.

**System Programmer Response:** Define policies as necessary.

**Classes:** None.

**Module:** INGRX311, INGRX313, INGRX314

# **AOF943I NO LOG STREAMS OR STRUCTURES DEFINED.**

**Explanation:** There are no log streams or structures defined in the LOGR couple data set.

**System Action:** None.

**Operator Response:** Inform your system programmer.

**System Programmer Response:** Define log streams and structures as necessary.

**Classes:** None.

**Module:** INGRX312

# **AOF944I CDS TYPE** *cdstype* **IS NOT ENABLED ON SYSTEM** *system***.**

**Explanation:** The couple data set type cannot be displayed because it is not enabled on the target system.

**System Action:** None.

**Operator Response:** None.

**System Programmer Response:** None.

**Classes:** None.

**Module:** INGRX310

### **AOF945I CDS TYPE** *cdstype* **IS NOT ACCESSIBLE ON SYSTEM** *system***.**

**Explanation:** The couple data set type cannot be displayed because it is not accessible on the target system.

**System Action:** None.

**Operator Response:** None.

**System Programmer Response:** None.

**Classes:** None.

**Module:** INGRX310

# **AOF946I SOME SENDER PATH INFORMATION COULD NOT BE DETERMINED FOR** *cfname***.**

**Explanation:** Currently not all systems in the sysplex have access to the coupling facility *cfname*. However, the automation cannot determine the sender paths of some or all of those systems.

**System Action:** Processing continues.

**Operator Response:** If the local system does not show the control unit of the coupling facility, try the command from a system that shows the information when you enter the MVS command 'D CF,CFNM=cfname'.

#### **System Programmer Response:** None.

**Classes:** None.

**Module:** INGRVX9P

### **AOF947I REBUILD OR FORCE OF STRUCTURE** *structure* **IS NOT SUPPORTED.**

**Explanation:** The automation detected that a FORCE or a REBUILD of a structure is either not supported or currently unavailable.

The variable *structure* shows the name of the structure.

**System Action:** None.

**Operator Response:** None.

**System Programmer Response:** None.

**Classes:** None.

**Module:** INGRX904

### **AOF948I FUNCTION NO LONGER SUPPORTED.**

**Explanation:** Due to some changes in a new version of this product this function has either been replaced or deleted.

**System Action:** Processing terminates.

**Operator Response:** If the function has been replaced, use the new function.

**System Programmer Response:** None.

**Classes:** None.

**Module:** INGRVX90

# **Chapter 3. Messages EVE000I to EVE968I (CICS Automation)**

This chapter contains the CICS Automation messages. CICS Automation also uses the NetView HELPMSG facility to provide message information online. To view a help panel for a specific message, enter on the CICS Automation command line: HM EVE*nnn*

where *nnn* is the message ID number.

# **EVE000I** *date time module* **ENTRY/EXIT** *parms***/RC=***retcode***.**

**Explanation:** When the trace option is activated, all CICS Automation CLISTS will issue this message on entry and exit.

**Operator Response:** None.

# **EVE001I CNMSCAN failed RC =** *retcode***.**

**Explanation:** The CICS Automation security module called the HLL service routine CNMSCAN. CNMSCAN returned a non-zero return code *retcode*. The message will be listed in the Automation log.

**System Action:** EVESX001 returns with a return code of 12.

**Operator Response:** Notify your system programmer.

**System Programmer Response:** Determine the cause of the error from the value of *retcode*.

**Problem Determination:** Return codes from HLL service routines are documented in *NetView Customization: Using PL/I and C*. Contact your IBM Support Center.

# **EVE002W "NO\_STORAGE" returned from CNMSCOP.**

**Explanation:** The CICS Automation security module called the HLL service routine CNMSCOP. CNMSCOP returned the **NO\_STORAGE** return code.

**System Action:** EVESX001 returns with a return code of 12.

**System Programmer Response:** Research the NetView storage problem. Verify the size of NetView, and review the NetView storage estimates. If you do not learn the source of the NetView storage problem, contact the IBM Support Center.

**Classes:** 40.

# **EVE003I Security Check - OPID=***operid* **, KEYWORD=***subsystem***.**

**Explanation:** Operator *operid* attempted to perform a CICS Automation function for which the operator is not authorized.

**Operator Response:** If you believe you should have authorization for this CICS function, contact your system programmer.

# **EVE004I Security Check - OPID=***operid***, KEYVALUE=***function***.**

**Explanation:** Operator *operid* attempted to perform a CICS Automation function for which the operator is not authorized.

**Operator Response:** If you believe you should have authorization for this CICS function, contact your system programmer.

# **EVE005I "BAD\_KEYWORD" returned from CNMSCOP - logic error.**

**Explanation:** The CICS Automation security module called the HLL service routine CNMSCOP. CNMSCOP returned the **CNM\_BAD\_KEYWORD** return code.

**System Programmer Response:** Internal error. Contact your IBM Support Center.

# **EVE006I "COMMAND\_NA" returned from CNMSCOP - logic error.**

**Explanation:** The CICS Automation security module called the HLL service routine CNMSCOP. CNMSCOP returned the **CNM\_COMMAND\_NA** return code.

**System Programmer Response:** Contact your IBM Support Center.

# **EVE007E Unexpected return code from CNMSCOP - RC=** *retcode***.**

**Explanation:** The CICS Automation security module called the HLL service routine CNMSCOP. CNMSCOP returned the unexpected return code *retcode*.

**System Programmer Response:** Contact your IBM Support Center.

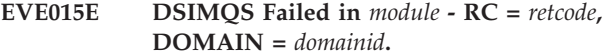

**Explanation:** DSIMQS is NetView's message queueing service. When DSIMQS attempted send a message through the single point of control structure, it failed because of *retcode*. Most likely, the user to whom DSIMQS tried to deliver the message has either logged off or was forced off. The DSIMQS return codes are in your NetView customization (Assembler) documentation.

**System Programmer Response:** Determine if the user was logged off or forced off after issuing a CICS remote request. Contact your IBM Support Center for further assistance.

# **EVE020I Wrong number of parameters.**

**Explanation:** This is an internal message. CICS Automation received more parameters for a transaction than it expected.

**Operator Response:** Internal message; contact your IBM Support Center.

### **EVE021I Invalid parameters(s)** *parm***.**

**Explanation:** This is an internal message. A post request was issued, but the post or event is not specified.

**Operator Response:** Contact your IBM Support Center.

**EVE022I Return code** *retcode* **from** *subsystem***.**

**Explanation:** CICS Automation issued an internal command and received a non-zero return code. This may indicate an internal error.

**Operator Response:** Contact your IBM Support Center.

**EVE023W Post request issued for** *subsystem***, but no Triggers are defined.**

**Explanation:** A CICSPOST was issued, but CICS Automation found no triggers defined.

**Operator Response:** Correct the call the CICSPOST, or correct the Trigger entry in the control file.

**Classes:** 40.

### **EVE024W Post request issued for** *subsystem* **but** *eventid* **is not posted.**

**Explanation:** Internal error.

**Operator Response:** Contact your IBM Support Center.

### **EVE025I Invalid syntax in ACF Trigger entry for** *subsystem***.**

**Explanation:** When CICS Automation checked the trigger Automation Control File (ACF) entry, it found an invalid syntax error, such as names with more than eight characters.

**Operator Response:** Correct the Trigger entry in the ACF. If you cannot determine an error in the ACF, contact your systems programmer or the IBM Support Center.

# **EVE027I Command** *command* **completed with return code** *RC***.**

**Explanation:** The executed command completed with the specified return code.

Valid return codes are:

- **0** Normal completion
- **1** An invalid keyword was entered.
- **2** An invalid CICS system name was entered.
- **3** An invalid new release number was entered.
- **4** The specified CICS system name does not exist.
- **>4** An unexpected error occurred and processing has not completed.

**System Action:** If return code  $= 0$  then the migration has completed. For all other codes the command has ceased processing and no migration has been performed.

**Operator Response:** Contact the system programmer.

**System Programmer Response:** If you cannot determine the cause of the problem using the information available to you, contact your IBM service representative.

# **EVE050I EVESTS command failed. Reason code is** *retcode***.**

**Explanation:** Error was detected during the syntactical and validity checking of the EVESTS command by EVESCSTS. The reason code specifies the error detected.

The reason code can have one of the following values:

- **E4** Invalid keyword specified
- **E5** Limit value of zero not allowed
- **E6** Limit value is not numeric

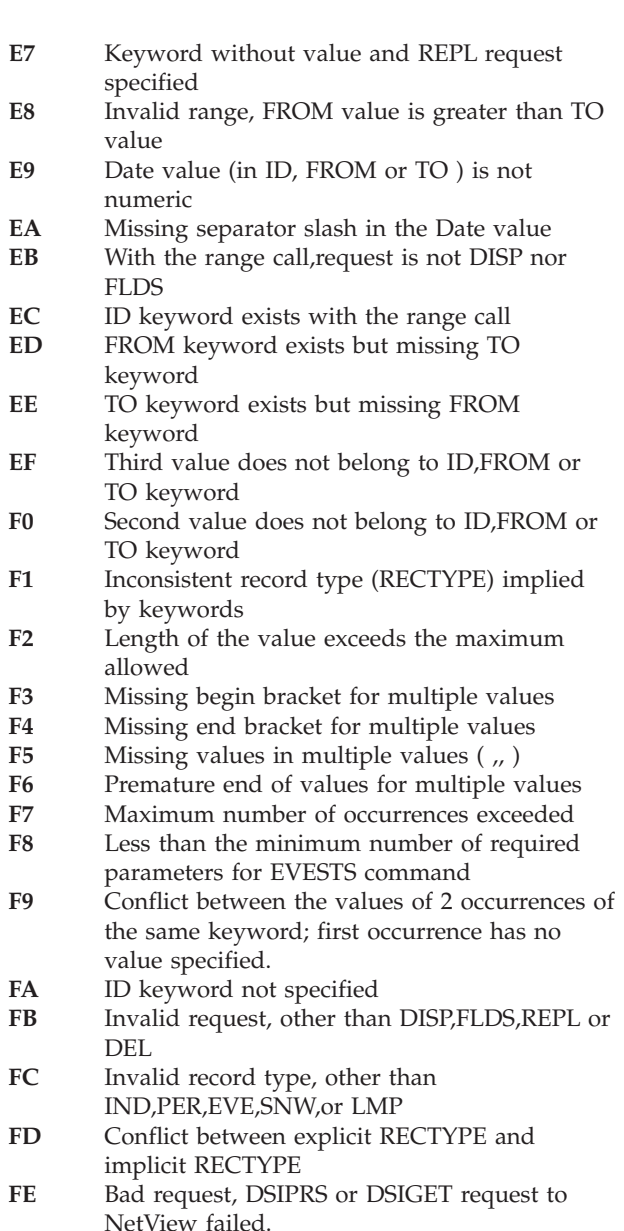

**Operator Response:** If the reason code is FE, contact your IBM Support Center. For all others, determine the cause of the error from the reason code. Correct the error, then retry the EVESTS command.

# **EVE051I No record found within the above range.**

**Explanation:** There is no record with matching key qualifiers existed within the range specified by the FROM and TO keywords. It includes both the physical and logical no-record-found cases. For the values of the range, refer to EVE055I and EVE052I preceding this message. The related command is EVESTS.

**Operator Response:** None.

### **EVE052I THRU ID=***to-id* **RECTYPE=***type***.**

**Explanation:** This is the second message in a group of messages which display the values of all the parameters (or the specific parameters) of the specified resource id range. The *to-id* is the resource identifier which specifies the end of the range. The related command is related command is EVESTS.

### **Operator Response:** None.

# **EVE053I** *request* **failed for ID=***id details***.**

**Explanation:** The request for the record has failed. The *request* can can be DISP (display), FLDS (display fields), REPL (replace) or DEL (delete). The *id* is the resource identifier which forms part of the key of record failed to be processed. The related command is EVESTS. The *details* provides further information about the error encountered. It can take the form of :

# **NO RECORD**

The record requested does not exist.

**VSAM RC=***xxyy*

The VSAM RPL error codes (RPLERRCD) **ERRCODE=***zz*

- The error detected by the logic of EVESMSTS, *zz* can have one of following values:
- **01** VSAM get error
- **02** VSAM get update error
- **03** VSAM put new error
- **04** VSAM put update error
- **05** VSAM erase error
- **07** ID length error
- **08** Second VSAM action not done, but request is not REPL or DEL
- **09** Invalid request other than DISP,FLDS,REPL,DEL on initial entry
- **0A** Invalid request other than DISP,FLDS,REPL,DEL on redrive entry
- **0B** Incorrect RECTYPE specified
- **0C** Invalid operator on EXTEVENT,
- neither SET nor RESET
- **0D** Record is full, and no slot is empty
- **0E** VSAM get generic error

**System Programmer Response:** NO RECORD FOUND indicates the status record has never been created. For ERRCODE= 0D, too many events were specified to the status file, so correct the status file. For all others, contact your IBM Support Center.

**Problem Determination:** Error codes from VSAM are documented in *MVS/XA VSAM Administration: Macro Instruction Reference*.

**EVE054I** *request* **successful for ID=***id***.**

**Explanation:** The request for the record has been completed successfully. The *request* can be REPL (replace) or DEL (delete). The *id* is the resource identifier which forms part of the key of the record just processed. The related command is EVESTS.

**Operator Response:** None.

**EVE055I** *request* **requested for ID=***id***.**

**Explanation:** This is the header for a group of messages which display the values of all the parameters (or the specific parameters) of the specified resource id. The *request* can be DISP (display) or FLDS (display fields). The *id* is the resource identifier. The related command is EVESTS.

**Operator Response:** None.

# **EVE056I ID =** *id*

**Explanation:** Part of a multi-line message group when the range is specified with the FROM and TO keywords. It indicates the resource identifier to which the information of the following EVE057I and EVE058I messages belong. The *id* is the resource identifier. The related command is EVESTS.

**Operator Response:** None.

#### **EVE057I** *keyword***=***values*

**Explanation:** Part of a multi-line message group starting with EVE055I. It shows the keyword with the corresponding values. The related command is EVESTS.

**Operator Response:** None.

### **EVE058I** *values*

**Explanation:** Part of a multi-line message group starting with EVE055I. It shows the remaining part of the value if the value exceeds 200 characters in length. The related command is EVESTS.

**Operator Response:** None.

#### **EVE059I END**

**Explanation:** Identifies the end of a multi-line message group. The related command is EVESTS.

**Operator Response:** None.

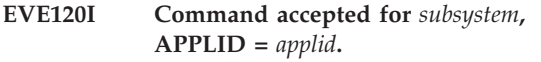

**Explanation:** An EVESNCCI or an EVESNMOD command has been validated and is accepted.

**Operator Response:** None.

**EVE121E Error on** *DSIxxx* **request in** *progname***, RC =** *retcode***.**

**Explanation:** CICS Automation found an error on a *DSIxxx* macro request issued in the program identified by *progname*. The register 15 return code is *retcode*.

#### **Operator Response:** None.

**System Programmer Response:** Analyze the netlog and determine if there is a logic error. If the problem is a CICS Automation logic error, contact your IBM Support Center.

**Problem Determination:** Refer to *Customization: Using Assembler*, for return codes from the *DSIxxx* macro requests.

# **EVE122E** *taskid* **task not active.**

**Explanation:** A DSIMQS macro request failed because the addressed task identified by *taskid* was not active. This error can occur when any automated operator specified in the EVENTASK initialization member is not active or when the EVENTASK optional task is not active.

**Operator Response:** If the EVENTASK task is not active, start the task by issuing the "START TASK =EVENTASK" or by using option 9.3 from the operator interface. If one of the automated operators is not active, start the autotask by issuing the "AUTOTASK OPID=*taskid*" command.

**System Action:** When the error is met, a return code of 8 is passed to the issue of the EVESNCCI command.

**System Programmer Response:** Determine why *taskid* was not active.

### **EVE123E Input error at displacement** *disp***, code =** *retcode***.**

**Explanation:** There is a format error in an EVESNCCI, EVESNMOD, or EVESUSMF command. The error begins at *disp* in the command string, and *retcode* can have one of the following meanings:

- **04** Unrecognized keyword.
- **08** Syntax error.

Either the command string ended with a comma, or data was found after a blank in the command string, or no ending data delimiter was found.

**12** Operand error.

The operand specification was incorrect, for example, an incorrect TYPE was specified on an EVESNCCI command.

- **16** Duplicate keyword.
- **20** Conflicting keyword.

Mutually exclusive keywords have been specified, such as TYPE= and OPID=.

- **24** Required keyword omitted.
- **28** Incorrect data length.

The data length on a ACK response was not zero, or the data length on a NACK response was larger than 100 bytes.

**Programmer Response:** If the problem is caused by a

user written EVESNCCI, then correct the failing command statement. If the problem is caused by the CICS Automation-supplied EVESNCCI, contact your IBM Support Center.

### **EVE124E Segment error, code =** *retcode***.**

**Explanation:** While processing a segmented EVESNCCI command, CICS Automation found an error of the following type:

**04** Segment sequence error.

A middle or last segment has been offered while no first segment with identical ID was available, or a first segment has been offered while another first segment with the same ID already exists.

**08** Too much data.

In a series of segments with identical IDs, the total amount of data exceeds 32656 bytes.

**12** Segment-chain corrupted.

Storage used for saving segment data has been overwritten.

# **Operator Response:** None.

**System Programmer Response:** If this is user-written code, correct the EVESNCCI. If this is CICS Automation-supplied code, then contact your IBM Support Center.

# **EVE125E No storage available on DSI***xxxx* **request in** *progname***.**

**Explanation:** An error has been met on a *DSIxxx* request in the specified program, indicating that no NetView storage is available.

# **Operator Response:** None.

**System Programmer Response:** Investigate NetView storage use. If you cannot locate the source of the storage problem, contact your IBM Support Center.

# **EVE127E Error on** *cmdprcsr* **call in** *progname* **RC=** *retcode***.**

**Explanation:** An error has been encountered on the specified command processor.

# **Operator Response:** None.

**System Programmer Response:** If the command processor in error is not EVESX001 or EVESX002 and the return code does not indicate a definition error, then contact your IBM Support Center.

# **EVE128I Positive acknowledgement.**

**Explanation:** A positive response (ACK) has been received on an EVESNCCI Converse request.

### **Operator Response:** None.

# **EVE129E** *msgtext*

**Explanation:** A negative response (NACK) has been received on an EVESNCCI Converse request or an error has been detected during the processing of the request. In the latter case, *msgtext* contains the EVE1*nn*E message text explaining the error.

**Operator Response:** If an error condition is indicated, browse the netlog to determine the cause of the error. NACK can be a "normal" response from a CICS transaction. CSMT log may contain useful information as well in case of an error.

# **EVE130I EVENTASK ready.**

**Explanation:** EVENTASK OPT initialization has completed successfully.

**Operator Response:** None.

# **EVE131I EVENTASK terminated.**

**Explanation:** EVENTASK OPT has completed termination.

**Operator Response:** None.

# **EVE132E Initialization member** *memname* **not found.**

**Explanation:** The EVENTASK initialization member *memname* could not be found in one of the DSIPARM data sets.

### **Operator Response:** None.

**System Programmer Response:** Ensure that the initialization member specified by MEM= keyword on the TASK statement for EVENTASK is contained in one of the DSIPARM data sets. Restart the task by issuing the "START TASK = EVENTASK" command or option 9.3 from the operator interface.

**EVE133E Error in** *memname* **at line** *linenum***, code =** *retcode***.**

**Explanation:** An error of type *retcode* is on line *linenum* of the EVENTASK initialization member *memname*.

- **01** Unrecognized keyword.
- **02** Duplicate specification.
- 03 Operand specification error.<br>04 Too many server keywords.
- Too many server keywords.
- **05** No valid servers specified.

### **Operator Response:** None.

**System Programmer Response:** Correct the failing statement in the EVENTASK initialization member *memname* and restart the task with the "START TASK = EVENTASK" command or option 9.3 from the operator interface.

#### **EVE136E Error on PPI request** *reqid***, RC =** *retcode***.**

**Explanation:** An error has been encountered on program-to-program interface request *reqid*.

**System Action:** None.

**Operator Response:** Contact your System Programmer with the information

**System Programmer Response:** Review the netlog and investigate the cause of the error. Program-to-program interface request types *reqid* and request return codes *retcode* are documented in *NetView Application Programming Guide*, ″Appendix A: Program-to-Program Interface Return Codes″. *reqid* identifies the PPI request type and *retcode* details what the problem is in issuing the PPI request.

# **EVE137E NetView subsystem not available.**

**Explanation:** An error has been encountered to a program-to-program interface request indicating that no NetView subsystem was available to act as a program-to-program interface server.

**Operator Response:** After the NetView subsystem is restarted, start the EVENTASK optional task by issuing the "START TASK=EVENTASK" command or option 9.3 from the operator interface.

**System Programmer Response:** Determine why no NetView subsystem was active.

#### **EVE140E Incorrect PPI buffer received.**

**Explanation:** The program-to-program interface buffer sent to the EVENTASK optional task was not correct. Possible causes include:

- Program-to-program interface buffer header was incomplete.
- Request type was incorrect (not C, S, R, A, or N).
- Length specification was inconsistent.

#### **Operator Response:** None.

**System Programmer Response:** Correct the routine that created the incorrect program-to-program interface buffer. If the error is caused by a CICS Automation logic error, contact your IBM Support Center.

#### **EVE141E Incorrect MQS buffer received.**

**Explanation:** The MQS message buffer, containing a program-to-program interface request that was sent to the EVENTASK optional task, was not correct. Possible causes include:

- Program-to-program interface buffer header was incomplete.
- Request type was incorrect (not C, S, R, A, or N).
- v Length specification was inconsistent.

**Operator Response:** This problem is caused by CICS

Automation logic error. Contact your IBM Support Center.

#### **EVE142E Function** *function* **not found in** *memname***.**

**Explanation:** A program-to-program interface buffer sent to the EVENTASK optional task contained a function and type specification for which no entry in the EVENTASK initialization member *memname* was found.

**Operator Response:** None.

**Programmer Response:** Correct the routine that created the incorrect program-to-program interface buffer if the function name *function* was incorrect.

**System Programmer Response:** Add a request or response server for *function* in the EVENTASK initialization member *memname* if the function name was correct.

# **EVE144I EVESROUT unsuccessful RC =***retcode* **(***fdbk***) for jobname** *name*

**Explanation:** The message routing routine was unsuccessful in routing a message to the proper automated operator for processing.

**Operator Response:** Contact the system programmer.

#### **Programmer Response:** None

**System Programmer Response:** If RC=104, the message is trapped by the message table, but the subsystem is not defined as a valid CICS subsystem. If RC=54, then the jobname passed from the message table is null. This indicates an improperly coded message table entry or an internal problem with the NetView AIFR buffer. Check your NetView message table for coding errors. If you find none, contact your IBM Support Center. For all other return codes, contact your IBM Support Center.

#### **EVE148I Segment-chain** *id* **cancelled.**

**Explanation:** An EVESNCCI cancel request successfully freed all saved segments for the segment identifier *id*.

**Operator Response:** None.

#### **EVE149I Segment-chain** *id* **not found.**

**Explanation:** An EVESNCCI cancel request (TYPE=C) was issued. The specified segment-chain *id* could not be found.

**Operator Response:** None.

# **EVE171E** *procname* **: Error in** *progname* **(***transid***), reason =** *reason***.**

**Explanation:** CICS Automation has detected an error in the program: *progname* in the transaction *transid*. The type of error is *reason*.

In all CICS messages *procname* is the JOB name or STC name which identifies the CICS system that issued the message.

**System Action:** Depending on *reason* a transaction dump is created in the active CICS dump data set.

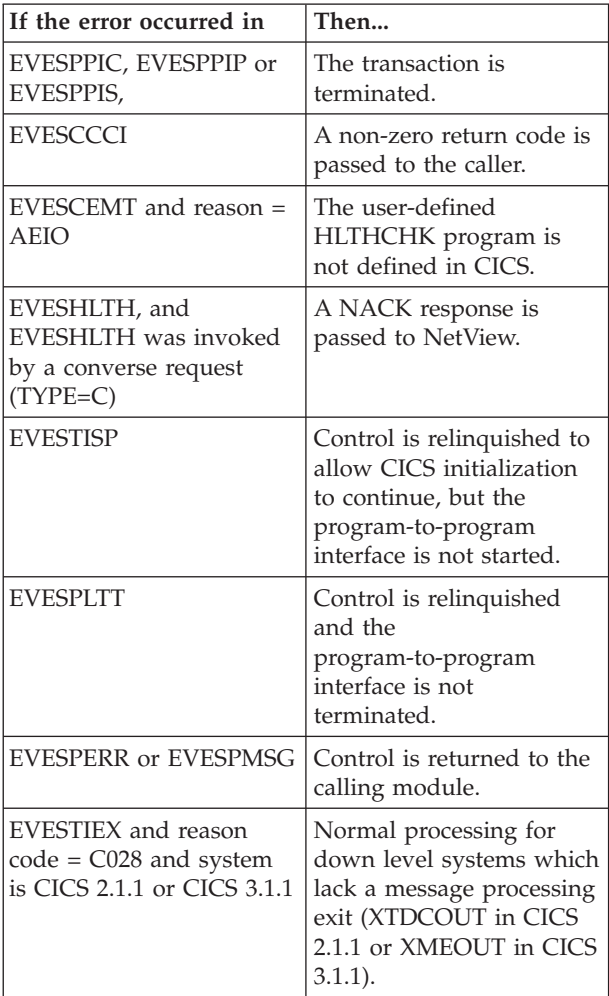

### **Operator Response:** None.

**System Programmer Response:** Refer to ["Error](#page-166-0) Codes" [on page 153](#page-166-0) and if necessary analyze the transaction dump to determine the cause of the error, then correct the problem. If the problem is caused by a CICS Automation logic error, contact your IBM Support Center.

### **EVE172I PPI active.**

**Explanation:** This message confirms that the program-to-program interface successfully initialized.

**Operator Response:** None required.

# **EVE173I PPI inactive.**

**Explanation:** This message confirms that the program-to-program interface normally terminated.

**Operator Response:** None required.

### **EVE174E PPI not active.**

**Explanation:** The transaction to terminate the program-to-program interface has been invoked, but the program-to-program interface was not active.

**Operator Response:** None.

# **EVE175E Function** *function* **not found in EVESPINM.**

**Explanation:** A program-to-program interface buffer sent from NetView to CICS contained a function *function* for which no entry in EVESPINM was found.

**System Action:** For a converse request (TYPE=C), a NACK response containing the error message text is returned to the operator at the domain specified in the program-to-program interface buffer header. This is the *operid* in *domainid* of the originating EVESNCCI command.

For all other requests (TYPE=S, R, A or N): none.

**Operator Response:** None.

**Programmer Response:** Correct the routine that created the incorrect program-to-program interface buffer if the function name *function* was incorrect.

**System Programmer Response:** Add a request server for *function* in EVESPINM if the function name was correct.

# **EVE176E** *procname* **: No response expected for identifier** *id***.**

**Explanation:** A response identified by *id* was received from NetView. No transaction is awaiting that response. This may be caused by:

- An incorrect *id* in the response
- The transaction awaiting the response timing out
- A C961 or C971 error occurring.

### **Operator Response:** None.

**Programmer Response:** Have the NetView command list or command processor that issues the unexpected PPI RESPONSE corrected, or increase the timeout value on the converse request.

### **EVE177E** *procname* **: NetView subsystem is not available.**

**Explanation:** A program-to-program interface request has been issued, but not NetView subsystem was available to act as a program-to-program interface server.

**System Action:** The program-to-program interface request is ignored. The program-to-program interface is terminated.

**Operator Response:** After the NetView subsystem that serves program-to-program interface requests has been (re)started, restart the program-to-program interface: "MODIFY *procname*,COPS". COPS can also be restarted via support panel option 9.3.

**System Programmer Response:** Determine why the NetView subsystem was not available.

### **EVE178E** *procname* **: PPI already active.**

**Explanation:** The transaction to start the program-to-program interface was invoked. The program-to-program interface was not inactive, however.

**System Action:** The program-to-program interface start-up request is ignored.

**Operator Response:** None.

# **EVE179E** *procname* **: Receiver program** *progname* **problem, reason =** *reason***.**

**Explanation:** An error has been encountered on a program-to-program interface request indicating that the specified receiver program *progname* was "not defined" or "not active."

**System Action:** Return code 8 and an error code (C226 or C204) identifying the precise cause of the failure are set for the caller.

**Operator Response:** None.

**System Programmer Response:** Analyze the cause of the failure, then correct the problem. Ensure that RECEIVERID= operand in the EVESPINM initialization member is identical to RECEIVERID= operand in the EVENTASK initialization member.

# **EVE180E** *procname* **: NACK encountered.**

**Explanation:** A NACK response has been received on a Converse request, or an error has been detected during the processing of the request. In the latter case *text* (describing NACK condition) will normally follow NACK ENCOUNTERED in the message text. *Text* contains the EVE1nnE message text explaining the error (EVE122E, EVE134E, EVE135E, EVE142E, and so on).

**System Action:** None.

# **Operator Response:** None.

**System Programmer Response:** If the message is caused by an error, the message contained in *text* is also logged. Analyze the netlog to determine the cause of the error.

# **EVE181E** *procname* **: Error on transaction start** *copctrn* **for function** *function***.**

**Explanation:** A program-to-program interface transaction did not start.

**Operator Response:** Insure that there are LMT definitions for this CICS system. If there are LMT definitions for this CICS system, contact your IBM Support Center.

# **EVE182E** *procname* **: Console has not been defined to CICS.**

**Explanation:** EVESPINM module specifies a console definition where COPC transaction should be started. That console name is not defined in CICS.

**System Programmer Response:** Either correct EVESPINM, or define the console to CICS.

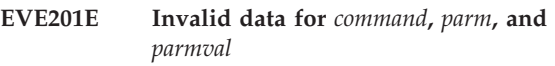

**Explanation:** Invalid data was given to a CLIST.

**System Programmer Response:** Determine why invalid data came into the CLIST. If the problem is a CICS Automation logic error, contact the IBM Support Center.

**Operator Response:** None.

# **EVE202E Automation check error for subsystem name** *subsystem***, RC=** *retcode***. Invalid parameters or timeout error.**

**Explanation:** This message gives the return code from a AOCQRY.

**Operator Response:** If the return code indicates a timeout occurred, then retry the action. If the error indicates invalid parameters, then contact IBM Support Center.

# **EVE203E Status check error for subsystem name** *subsystem***, RC=***retcode***. Invalid parameters or timeout.**

**Explanation:** During shutdown processing, CICS Automation could not determine the XRF status of the subsystem.

**System Action:** Processing continues.

**Operator Response:** None required.

**System Programmer Response:** Investigate the problem and correct.

#### **EVE207I** *entry type* **CONTROL FILE ENTRY NOT FOUND**

**Explanation:** The entry-type pair named in the message was not found by the automation routine.

**Operator Response:** None required.

**System Programmer Response:** Create the entry-type pair in your automation control file and reload it using the AOC ACF command.

# **EVE208I** *entry type* **CONTROL FILE DEFINITION HAS ERROR(S)**

**Explanation:** The entry-type pair named in the message was found by the automation routine but contains errors.

**Operator Response:** None required.

**System Programmer Response:** Correct the entry-type pair in your automation control file and reload it using the AOC ACF command.

**EVE210E Invalid request type** *reqtype* **detected in** *clist***.**

**Explanation:** CICS Automation received invalid input to the specified CLIST.

**Operator Response:** If *clist* is a custom CLIST (not supplied with CICS Automation), correct the call to EVEEATHR.

**System Programmer Response:** If CICS Automation logic problem, contact your IBM Support Center.

**EVE211E Invalid resource name** *resname* **detected in** *clist***.**

**Explanation:** CICS Automation received invalid input to the specified CLIST.

**Operator Response:** If *clist* is a custom CLIST (not supplied with CICS Automation), correct the call to EVEEATHR.

**System Programmer Response:** If CICS Automation logic problem, contact your IBM Support Center.

**EVE212E Invalid parameter** *parms* **detected in** *clist***.**

**Explanation:** CICS Automation received invalid input to the specified CLIST.

**Operator Response:** If *clist* is a custom CLIST (not supplied with CICS Automation), correct the call to EVEEATHR.

**System Programmer Response:** If CICS Automation logic problem, contact your IBM Support Center.

### **EVE213E Invalid resource type** *restype* **detected in** *clist***.**

**Explanation:** CICS Automation received invalid input to the specified CLIST.

**Operator Response:** If *clist* is a custom CLIST (not supplied with CICS Automation), correct the call to EVEEATHR.

**System Programmer Response:** If CICS Automation logic problem, contact your IBM Support Center.

# **EVE214E Subsystem name** *subsys* **is longer than 8 characters and is ignored.**

**Explanation:** SA OS/390-CICS initialization found the subsystem *subsys* in an ACF file with a name longer than 8 characters. Because the name is used in NetView KEYCLASS definition, its length is limited to 8 characters.

**System Action:** The subsystem *subsys* will not be automated to SA OS/390.

**Operator Response:** None.

**System Programmer Response:** Change the subsystem name in the ACF file and reload the ACF file.

# **EVE220I CPSM REXX API failed to initialize, rc=***rc*

**Explanation:** CICS Automation attempted to initialize the CICSPlex® SM Application Programming Interface and failed.

**Operator Response:** Notify the system programmer.

**System Programmer Response:** Ensure that the CPSM REXX API has been installed correctly. The CICSPlex SM library SEYUAUTH should be concatenated to the NetView STEPLIB. Alternatively the API should be installed according to the installation instructions in the 'Installing the REXX function package' section of the manual *CICSPlex SM Setup*.

The return code values can be found in the section describing the EYUINIT function in the manual *CICSPlex SM Application Programming Interface*.

# **EVE221I CPSM REXX API function** *function* **failed with rc=***rc***, response=***resp***, reason=***reas*

**Explanation:** CICS Automation detected a failure in CPSM REXX API function *function*.

**Operator Response:** Notify the system programmer.

**System Programmer Response:** Look up the rc, response and reason codes for the appropriate function in the *CICSPlex SM Application Programming Interface*. Take corrective action and try the function again. If the failure persists report the error to IBM.

#### **EVE222I CPSM REXX API failed to terminate, rc=***rc*

**Explanation:** CICS Automation attempted to terminate the CICSPlex REXX API. Termination has failed.

**Operator Response:** Notify the system programmer.

**System Programmer Response:** Check the return code in the manual *CICSPlex SM Application Programming Interface*. If the failure persists, report the error to IBM.

# **EVE223I Failed to disconnect from the local CMAS.**

**Explanation:** Command CMASSHUT attempted to disconnect from the local CMAS prior to connecting to the target CMAS to be shut down.

**Operator Response:** Notify the system programmer.

**System Programmer Response:** This message is followed by EVE221I. Check the return code in the manual *CICSPlex SM Application Programming Interface*. If the failure persists, report the error to IBM.

# **EVE224I Failed to connect to the target CMAS** *cmasname*

**Explanation:** Command CMASSHUT has failed to connect to the TARGET CMAS *cmasname*.

**Operator Response:** Notify the system programmer.

**System Programmer Response:** This message is followed by EVE221I. Check the return code in the *CICSPlex SM Application Programming Interface* manual. If the failure persists, report the error to IBM.

# **EVE225I Failed to shut down the target CMAS** *cmasname*

**Explanation:** Command CMASSHUT has failed to shut down the TARGET CMAS *cmasname*

**Operator Response:** Notify the system programmer.

**System Programmer Response:** This message is followed by EVE221I. Check the return code in the *CICSPlex SM Application Programming Interface* manual. If the failure persists, report the error to IBM.

# **EVE226I CMAS named** *cmasname* **was not found in the CICSPlex.**

**Explanation:** Command CMASSHUT could not find the TARGET CMAS *cmasname* in the CICSPlex.

**Operator Response:** Notify the system programmer.

**System Programmer Response:** Ensure that the correct CMASNAME is being shut down. Define a link to the target CMAS from the local CMAS.

# **EVE227E CMASSHUT NOT ALLOWED FOR OPERATOR TASK.**

**Explanation:** CMASSHUT is intended as a shutdown command to be defined as a shutdown pass in the Automation Control File. It is recommended that this be used to shut down CICSPlex SM Address Space (CMAS) subsystems. It is not intended for operator command usage.

**System Action:** None.

**Operator Response:** None.

**System Programmer Response:** None.

# **EVE290E** *clist* **invoked in error - missing or invalid resource name (***resname***).**

**Explanation:** When CICS Automation performed a node check, it found that the resource name was invalid or missing.

**Operator Response:** None.

**System Programmer Response:** Check the message table for proper invocation. If valid, contact your IBM Support Center (ISC).

# **EVE291E** *clist* **invoked in error - missing or invalid resource type (***restype***).**

**Explanation:** When CICS Automation performed a node check, it found that the resource type was invalid or missing.

**Operator Response:** None.

**System Programmer Response:** Check the message table for proper invocation. If valid, contact your IBM Support Center.

# **EVE292E Unexpected VTAM® timeout.**

**Explanation:** While CICS Automation was waiting for communication with VTAM, VTAM unexpectedly timed out.

### **Operator Response:** None.

**System Programmer Response:** Check logs. If no timeout found, contact your IBM Support Center.

# **EVE293E Unexpected VTAM MSG** *msgid***.**

**Explanation:** CICS Automation received an unexpected message from VTAM, *msgid*.

**Operator Response:** Refer to your VTAM documentation for an explanation of the message.

#### **EVE294I Unexpected VTAM event** *eventid***.**

**Explanation:** An unexpected VTAM event occurred, *eventid*.

**Operator Response:** Check the VTAM log for possible errors.

**System Programmer Response:** Contact your IBM Support Center.

#### **EVE295E Unexpected VTAM return code rc=***retcode***.**

**Explanation:** CICS Automation received an unexpected return code from VTAM, *retcode*.

**Operator Response:** None required.

**System Programmer Response:** Contact your IBM Support Center.

# **EVE301I Shutdelay for subsystem** *subsystem* **changed from** *time* **to** *time***.**

**Explanation:** A shutdown was initiated for this subsystem and the delay time between command passes was changed. A change in delay time is programmed into the control file.

**Operator Response:** None required.

# **EVE302I Automation is off for subsystem** *subsystem***, MSGID=***msg***. No action taken.**

**Explanation:** A message was received (*msg*) that would have initiated an automation process, but automation is off for this subsystem.

**Operator Response:** If a shutdown or startup is required for this subsystem, use the operator interface.

**Note:** Automation is controlled with the automation flags defined in the SA OS/390 control file.

# **EVE303I Automation is off for subsystem** *subsystem***, MODULE=***modname***. No action taken.**

**Explanation:** An automated action (such as timed startup/shutdown) was invoked, but automation is off.

**Operator Response:** If a shutdown or startup is required for this subsystem, use the operator interface.

**Note:** Automation is controlled with the automation flags defined in the SA OS/390 control file.

# **EVE304I Timed startup ignored.** *subsystem* **already active.**

**Explanation:** A service period window opened for this subsystem, but a startup was not initiated because the subsystem is already active.

**Operator Response:** None required.

# **EVE305I Timed shutdown ignored.** *subsystem* **already inactive.**

**Explanation:** A service period window closed for this subsystem, but a shutdown was not initiated because the subsystem is already inactive.

**Operator Response:** None required.

# **EVE306I Timed startup ignored.** *subsystem* **status is started.**

**Explanation:** The subsystem is already started, so the timed startup was ignored.

**Operator Response:** None required.

# **EVE307I** *Subsystem* **shutdown failed during NetView restart. RC =** *retcode***.**

**Explanation:** CICSRSYC is invoked whenever NetView restarts and finds a CICS subsystem up. At that point, service periods are checked to see if that subsystem is supposed to be up or down. When it is supposed to be down, EVEETIMD is invoked. EVEETIMD has sent a return code indicating that it could not shut down the subsystem. EVEETIMD may not be able to shut down the subsystem for a variety of reasons, most commonly that all trigger conditions were not met.

**System Programmer Response:** Try to correct the problem. Contact your IBM Support Center (ISC), if required.

**EVE308I Timed shutdown of** *subsystem* **by** *operid* **in domain** *domainid***.**

**Explanation:** This message is issued by the module that invokes the shutdown. It tells you that the subsystem was shutdown by a timer. The message will be issued on the NetView where the shutdown occurs.

**Operator Response:** None required.

**EVE309I Event driven shutdown of** *subsystem* **by** *operid* **in domain** *domainid***.**

**Explanation:** An event was posted causing a subsystem shutdown, through the trigger posting facility. This message tells you when and why a given shutdown was triggered.

**Operator Response:** None required.

# **EVE310I Operator shutdown of** *subsystem* **by** *operid* **in domain** *domainid***.**

**Explanation:** When the operator shuts the subsystem down from the operator interface, this message occurs, identifying what operator in what domain invoked the shutdown.

**Operator Response:** None.

**EVE311I Timed startup of** *subsystem* **by** *operid* **in domain** *domainid***.**

**Explanation:** This message is issued by the module that invokes the startup. It is informational to let you know the subsystem was started by a timer.

**Operator Response:** None required.

**EVE312I Event driven startup of** *subsystem* **by** *operid* **in domain** *domainid***.**

**Explanation:** Some event was posted through the posting interface that drove the startup function.

**Operator Response:** None required.

**EVE313I Operator startup of** *subsystem* **by** *operid* **in domain** *domainid***.**

**Explanation:** Operator, possibly remote, invoked the startup of this subsystem. The message is logged in the domain where the subsystem is started.

**Operator Response:** None required.

**EVE314I Event driven shutdown ignored.** *subsystem* **already inactive when event** *eventid* **was set.**

**Explanation:** All the events required for a shutdown trigger were met, but when CICS Automation initiated shutdown, it found that the subsystem was already inactive. No further action was needed.

**Operator Response:** None required.

**EVE315I Set event** *eventid* **for** *subsystem* **OK. Some events in trigger list not yet set.**

**Explanation:** This message is issued when one but not all of a list of events are set. CICS Automation will not be able to act on the trigger until all of the list of events are set.

**Operator Response:** None required.

**EVE316I Set event** *eventid* **for** *subsystem* **OK. Shutdown initiated.**

**Explanation:** This message is issued when an event is posted that completes a trigger's list of events, initiating shutdown.

**Operator Response:** None required.

### **EVE317I Set event** *eventid* **for** *subsystem* **OK. Startup initiated.**

**Explanation:** This message is issued when an event is posted that completes a startup trigger's list of events, initiating startup.

**Operator Response:** None required.

**EVE318I Unset of event** *eventid* **for** *subsystem* **OK.**

**Explanation:** This messages confirms that the operator has successfully unset an event *eventid* for the specified subsystem.

**Operator Response:** None required.

# **EVE319I Set event** *eventid* **for** *subsystem* **OK. Automation OFF - No action taken.**

**Explanation:** This message is issued when, although events are properly set, automation is turned off, so no action can be taken.

**Operator Response:** None required.

**EVE320I Event driven startup ignored.** *subsystem* **already active when the event** *eventid* **was set.**

**Explanation:** The startup trigger was set after the subsystem was already active.

**Operator Response:** None required.

**EVE321I Event driven startup ignored.** *subsystem* **status was started when event** *eventid* **was set.**

**Explanation:** The startup trigger was set after the subsystem was already started.

**Operator Response:** None required.

**EVE322I VTAMACB in error status. JOB=***jobname***, APPLID=***applid***.**

**Explanation:** The VTAM ACB is in an error state from which automation cannot recover.

**Operator Response:** Check and correct the status of the VTAM major node, VTAM APPLID, and CICS VTAM ACB.

**Classes:** 40.

**EVE324I VTAMACB is open. JOB=***jobname***, APPLID=***applid***.**

**Explanation:** The VTAMACB is now open.

**Classes:** 40.

**Operator Response:** None.

## **EVE325I VTAM ACB is closed. JOB=***jobname***, APPLID=***applid***.**

**Explanation:** The VTAM ACB is now closed.

**Operator Response:** None.

**Classes:** 40.

# **EVE326I Operator** *operid* **issued command to start PPI for** *subsystem* **on domain** *domainid***.**

**Explanation:** The specified operator issued a start command to start the program-to-program interface for the specified subsystem.

### **Operator Response:** None.

**Classes:** 40.

# **EVE327I Operator** *operid* **issued command to stop PPI for** *subsystem* **on domain** *domainid***.**

**Explanation:** The specified operator issued a stop command to stop the program-to-program interface for the specified subsystem.

#### **Operator Response:** None.

**Classes:** 40.

# **EVE328I Operator** *operid* **issued command to start EVENTASK for** *subsystem* **on domain** *domainid***.**

**Explanation:** The specified operator issued a start command to start EVENTASK for the specified domain.

#### **Operator Response:** None.

**Classes:** 40.

# **EVE329I Operator** *operid* **issued command to stop EVENTASK for** *subsystem* **on domain** *domainid***.**

**Explanation:** The specified operator issued a stop command to stop EVENTASK for the specified domain.

#### **Operator Response:** None.

**Classes:** 40.

### **EVE400E RC =***retcode* **from message formatting.**

**Explanation:** The message formatting routine could not format a specified error message.

**Operator Response:** Notify the system programmer.

**System Programmer Response:** Contact your IBM Support Center.

#### **EVE401I Subsystem name is required.**

**Explanation:** An option was selected that required a subsystem name, but none was given.

**Operator Response:** Enter the subsystem name.

# **EVE402I Invalid subsystem name.**

**Explanation:** The subsystem name, as it is known to SA OS/390, was not found.

**Operator Response:** Enter a valid subsystem name. If you do not know the name, enter a question mark (?) in the "Subsystem, group, or domain" field to list subsystem names.

#### **Notes:**

- 1. If communications to a subsystem's domain are not established, the subsystem name may appear unknown or invalid to CICS Automation.
- 2. If the subsystem association is secondary and it is not currently active, it may appear unknown or invalid to SA OS/390 CICS Automation.

# **EVE403I Not authorized to access subsystem** *subsystem***.**

**Explanation:** An attempt was made to perform an automation function on a subsystem, but the operator ID is not authorized to work with that subsystem.

**Operator Response:** Ask the programmer to provide authorization. This is described in the *System Automation for OS/390 CICS Automation Programmer's Reference and Operator's Guide*.

# **EVE404I Not authorized for function** *function* **on subsystem** *subsystem***.**

**Explanation:** An attempt was made to perform an automation function on a subsystem, but the operator ID is not authorized to perform that function.

**Operator Response:** Ask the programmer to provide authorization. This is described in the *System Automation for OS/390 CICS Automation Programmer's Reference and Operator's Guide*.

### **EVE405I** *key* **key is not active.**

**Explanation:** Either a PF, PA, or the ENTER key was pressed at a point when it is not active for this panel.

**Operator Response:** Enter a valid entry for this panel.

#### **EVE406I Invalid selection character entered.**

**Explanation:** An invalid character was entered.

**Operator Response:** Enter the correct character.

#### **EVE407I Cannot scroll backward.**

**Explanation:** An attempt was made to scroll backwards, but you are at the top of the scrollable list.

**Operator Response:** Do not scroll backwards.

### **EVE408I Cannot scroll forward.**

**Explanation:** An attempt was made to scroll forward, but you are at the bottom of the scrollable list.

**Operator Response:** Do not scroll forward.

# **EVE409I Invalid selection entered.**

**Explanation:** An attempt was made to select an option that is not valid now.

**Operator Response:** Press PF1 and read the help for this panel to determine why the selection is not valid.

# **EVE410I Enter a selection.**

**Explanation:** The ENTER key was pressed, but a selection was not entered.

**Operator Response:** Make a selection.

#### **EVE411I Only one item may be selected.**

**Explanation:** An attempt was made to select more than one item, but only one is allowed.

**Operator Response:** Select one item.

#### **EVE412I Subsystem, group or domain is required.**

**Explanation:** An attempt was made to perform a function, but the function requires a subsystem name, group, or domain.

**Operator Response:** Enter a subsystem name, group, or domain.

### **EVE413I Invalid name for subsystem, group or domain.**

**Explanation:** The subsystem name, group, or domain was not found.

**Operator Response:** Enter a valid subsystem name, group, or domain. If you do not know the name, enter a question mark (?) in the "Subsystem, group, or domain" field to list the names.

**Notes:**

- 1. If the domain is not currently communicating with the focal point system, then the subsystem or domain will be unknown to CICS Automation.
- 2. If the subsystem association is secondary and it is not currently active, it may appear unknown or invalid to CICS Automation.

### **EVE414I CICS subsystem** *subsystem* **is already executing.**

**Explanation:** A command to start this subsystem, was issued from the operator interface, either through the startup function or by a trigger, but the subsystem is already active. The command was ignored.

**Operator Response:** None required.

#### **EVE415I Invalid fast path selection** *data***.**

**Explanation:** Invalid fast path information was entered.

**Operator Response:** Enter the correct information. Refer to *System Automation for OS/390 CICS Automation Programmer's Reference and Operator's Guide* for further information.

### **EVE416I Enter a CICS subsystem or ? for a selection list.**

**Explanation:** CICS Automation is waiting for you to select a subsystem.

**Operator Response:** Enter a valid subsystem name. If you do not know the name, enter a question mark (?) in the "Subsystem, group, or domain" field to list subsystem names.

# **EVE417I Return code** *retcode* **issued by CICS. Press PF9 for details.**

**Explanation:** While performing a CEMT online function, the CEMT program in CICS gave a non-zero response.

**Operator Response:** Press PF9 to display the error messages generated by the CEMT command processor, explaining the problem.

#### **EVE418I No response from CICS during receive data.**

**Explanation:** A timeout was received while waiting for a response from CICS. The program-to-program interface is unavailable now either because CICS is down or the communication link is down.

**Operator Response:** None required.

### **EVE420I Subsystem is not within its service period.**

**Explanation:** An attempt was made to start a subsystem, but the service period specifications show that the service period window is not open.

**Operator Response:** If you are given the option of ignoring the service period specifications, enter the selection to either initiate the startup procedure or skip the subsystem.

#### **EVE421I Please enter the message text.**

**Explanation:** The ENTER key was pressed, but no message text was entered for the Broadcast function.

**Operator Response:** Enter message text to be broadcast.

### **EVE422I Warm keypoint required for** *subsystem* **but status record not found.**

**Explanation:** Warm keypoint was not recorded on the previous shutdown of the CICS subsystem. This subsystem has been defined such that on a previous shutdown, a warm keypoint must be taken before any subsequent startup actions can be initiated for this subsystem.

**Operator Response:** Insure that a warm keypoint has been taken for the previous shutdown for this subsystem. If a warm keypoint has been taken, override this error to continue the startup. Otherwise, notify the system programmer.

**System Programmer Response:** Determine whether or not the startup can continue.

### **EVE423I Subsystem or Domain is required.**

**Explanation:** The subsystem field is empty. For processing to continue, a subsystem name or domain must be specified.

**Operator Response:** Enter the appropriate subsystem name or domain ID. A "?" can be entered on this field to obtain a selection list.

#### **EVE424I Please enter 'yes' or 'no.'**

**Explanation:** A value other than "yes" or "no" was entered in a field where only "yes" or "no" is allowed.

**Operator Response:** Enter either yes or no.

#### **EVE425I Cannot determine version/release for subsystem** *subsystem***.**

**Explanation:** CEMT requires the subsystem release number to understand what commands it can issue to it. This CICS has not been cycled, so CICS Automation has not been able to trap the startup message to identify the version/release.

**Operator Response:** Cycle the CICS subsystem, and the proper version/release would be stored in the status file.

### **EVE426I Subsystem** *subsystem* **does not support perform dump command.**

**Explanation:** An attempt was made to do a "perform dump" command, but that command is not supported for this subsystem.

**Operator Response:** If you need to use this dump command on this subsystem, contact the programmer.

### **EVE427I Return code =** *retcode* **detected during processing of CICS output.**

**Explanation:** Problem occurs when handling CEMT response data from the online CEMT panels. The error occurs when parsing the output from CEMT.

**Operator Response:** Contact the IBM Support Center with message number and the return code.

### **EVE429I Cannot send CICS 3.2 command to non 3.2 CICS subsystem.**

**Explanation:** An attempt was made to send a command that is only valid for a CICS subsystem running at version 3 release 2, but that subsystem is not at this version/release.

**Operator Response:** Send commands to this subsystem that are valid for the version/release it is running on.

# **EVE430I Cannot send CICS 2.1 option to non-2.1 CICS subsystem.**

**Explanation:** An attempt was made to send an option that is only valid for a CICS subsystem running at version 2 release 1, but that subsystem is not at this version/release.

**Operator Response:** Send options to this subsystem that are valid for the version/release it is running on.

# **EVE431I Press PF10 to proceed with discard. PF3 to cancel request.**

**Explanation:** The discard option was selected and CICS Automation wants to know if you really want this item discarded.

**Operator Response:** Press PF10 to discard or press PF3 to cancel the request.

# **EVE432I Invalid request type (inq,set,dis,per,rem). Request failed.**

**Explanation:** On CEMT free-format request, the requested function was not Inquire, Set, Discard, Perform, or Remove. The request was invalid.

**Operator Response:** Enter a valid request.

### **EVE433I Overrides disallowed for groups and domains.**

**Explanation:** A startup was requested from the operator interface for a group or domain of CICS subsystems and SIT overrides or a start type was entered. SIT overrides and start types cannot be entered for groups or domains.

**Operator Response:** Do not enter SIT overrides or start types.

#### **EVE434I Requests were submitted successfully, press PF5 for results.**

**Explanation:** More than one health check request was submitted. The results of the request could not be displayed on the current panel displayed.

**Operator Response:** Press PF5 to display the results of the request.

### **EVE435I Original time has passed and cannot be changed.**

**Explanation:** A time entered on the service periods panel is earlier than the current time.

**Operator Response:** Enter service period times beyond the current time.

# **EVE436I** *subsystem* **HEALTH** *start* **FOR** *progname* **SUCCESSFUL**

**Explanation:** A health check was started successfully for the CICS subsystem. The health check program is also named in the message.

**Operator Response:** None required.

**Programmer Response:** This message indicates the successful completion of a start command.

# **EVE437I Health check request has been completed successfully.**

**Explanation:** A health check routine was initiated and the routine completed successfully.

**Operator Response:** None required.

**EVE438I Program** *progname action* **by operator.**

**Explanation:** An action—started, resumed, stopped, suspended—was successful for the specified program name.

**Operator Response:** None required.

# **EVE439I Refresh completed successfully for health check.**

**Explanation:** The refresh key was pressed and the refresh was successful.

**Operator Response:** None required.

**EVE440I Health check program** *progname* **already inactive.**

**Explanation:** A request was made to stop an inactive health check routine.

**Operator Response:** Do not use stop on this health check routine until it becomes active.

### **EVE441I HEALTH CHECK PROGRAM** *progname* **STATUS** *status*

**Explanation:** The named health check program has run and the status of the health check is included in the message. This message is issued from a CICS automation line-mode command.

**Programmer Response:** This message can be utilized by a user-written command to determine if an immediate execution of a health check program was successful.

# **EVE442I Subsystem** *subsystem* **does not have** *command* **command support.**

**Explanation:** An attempt was made to issue a CICS command to a CICS subsystem that does not support that command, because of version/release incompatibility.

**Operator Response:** Refer to the CICS documentation for valid commands.

# **EVE443I No help available for this function.**

**Explanation:** Help was requested, but not help is available for this function.

**Operator Response:** None required.

### **EVE444I NO RESPONSE DATA AVAILABLE**

**Explanation:** There is no health-check response data to display although the health check program is active.

**Operator Response:** None required.

**System Programmer Response:** Investigate why there is no health check response data for the health check program. The program may be disabled or it may have abended.

**Problem Determination:** Check for messages relating to the health check program in the NETLOG.

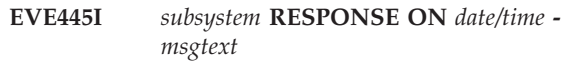

**Explanation:** The health check program is active and the results of the last execution indicated in the msgtext at the end of the message.

**Programmer Response:** To determine if the last health check was successful, analyze the msgtext.

# **EVE446I Paging is allowed for groups and domains only.**

**Explanation:** The user tried to page forward/backward while processing a subsystem.

**Operator Response:** None required.

### **EVE447I Function not currently available.**

**Explanation:** An attempt was made to execute a function that is not currently available.

**Operator Response:** Choose another function.

#### **EVE448I Status file update failure.**

**Explanation:** An attempt was made to update the status file for the cold start option (under Support Options from the main menu), but the update failed.

**Operator Response:** Contact the IBM Support Center.

# **EVE449I** *module* **NAME=***domain name* **DOMAIN=***on|off|default* **OPID=***operator name* **OPERATOR=***on|off*

**Explanation:** This message is issued in response to line mode commands to get status or to set trace or message options.

**Programmer Response:** Trap this message in your program to ensure that the STATUS or SET request was successful.

### **EVE450I Invalid input. Correct highlighted fields.**

**Explanation:** The data entered in the highlighted fields is incorrect.

**Operator Response:** Enter the correct data. Press PF1 for help if more information is required.

#### **EVE451I Cannot page backward before start date.**

**Explanation:** While processing Service Period Overrides, the user attempted to page backward past the original entry date.

**Operator Response:** None required.

#### **EVE452I No overrides found.**

**Explanation:** An option was selected to display overrides, but no overrides were found.

**Operator Response:** None required.

# **EVE453I Subsystem is within its service period.**

**Explanation:** The user attempted to stop a subsystem which was within a service period window, so the subsystem should remain UP.

**Operator Response:** Either ignore the service period and continue the shutdown, or skip this subsystem and go on to the next one.

### **EVE454I Defined in ACF but not active instance** *domain*

**Explanation:** Secondary system associations have been defined for this subsystem. This instance is not the instance that is being actively managed. Most likely this instance is in FALLBACK or MOVED status. If *domain* is supplied, this is the domain that is managing the active instance.

**Operator Response:** Perform desired action from the domain managing the subsystem or from the focal point.

# **EVE455I Indoubt UOWs exist at previous shutdown for subsystem** *subsystem***. Startup request of** *starttype* **ignored and** *stype* **used.**

**Explanation:** During the previous shutdown, indoubt UOWs were detected. A START is being requested with a start type of either INITIAL or COLD, but the automation control file specifies that this is not allowed. A start type of *stype* is used instead.

**Operator Response:** None

### **EVE456I No health check functions exist for given subsystem.**

**Explanation:** The health checking option was selected for a subsystem for which health check routines are not defined.

**Operator Response:** Do not select the health checking option for this subsystem.

# **EVE457I Immediate check submitted for program** *progname***: Press PF5 for results.**

**Explanation:** A health check was requested.

**Operator Response:** Press PF5 to view health check response.

#### **EVE458I Enter command or press PF key.**

**Explanation:** The ENTER key was pressed when CICS Automation expected a command to be entered or a PF key to be pressed.

**Operator Response:** Enter a command or press a PF key.

# **EVE459I Health check program** *progname* **already active.**

**Explanation:** A request was made to start an active health check routine.

**Operator Response:** Do not use start on this health check routine until it becomes inactive.

### **EVE460I Health check program** *progname* **already suspended.**

**Explanation:** A request was made to suspend a suspended health check routine. You cannot suspend a health check routine unless it is active.

**Operator Response:** None.

# **EVE461I Cannot start a suspended program.**

**Explanation:** A suspended health check routine must be resumed and start was selected.

**Operator Response:** Select resume.

# **EVE462I Cannot resume an inactive program.**

**Explanation:** An attempt was made to resume an inactive health check routine that had not been suspended.

**Operator Response:** Use start.

# **EVE464E Syntax error in** *program* **on line** *line***.**

**Explanation:** This program has an error on the line specified.

**Operator Response:** If this is user-written or user-customized code, contact the programmer. If this is CICS Automation code, contact the IBM Support Center.

**EVE465E Error condition raised in CLIST** *clist* **on line** *line***.**

**Explanation:** This CLIST has an error on the line specified.

**Operator Response:** If this is user-written or user-customized code, contact the programmer. If this is CICS Automation code, contact the IBM Support Center.

**EVE466E** *progname* **error from health check program** *hlth pgm***.**

**Explanation:** An error was returned from program*progname* while performing the requested health check program.

**Operator Response:** None required.

# **System Programmer Response:** Contact your IBM Support Center.

# **EVE467I** *subsystem* **parent subsystem not active.**

**Explanation:** You attempted to start a subsystem whose parent subsystem is not active.

**Operator Response:** You can override this and start the subsystem.

# **EVE468I** *subsystem* **parent subsystem status is not UP.**

**Explanation:** Although the parent subsystem is ACTIVE, its status is not currently up; that is, it may be STARTING, ABENDING, and so on.

**Operator Response:** You can override the error and start the subsystem.

# **EVE469I** *subsystem* **status is currently STARTED.**

**Explanation:** When a startup was attempted from the operator panel, the MVS™ Display Active command did not find the subsystem as ACTIVE in the system. However, the current subsystem status is STARTED, as though an active START command is about to be issued.

**Operator Response:** Operator can override the current status and start it.

**EVE470I** *subsystem* **startup failed, exit** *exitname* **denied startup, rc =** *retcode***.**

**Explanation:** When attempting to startup the subsystem through the operator interface, an exit **other than** CICS Automation's denied the startup. The *exitname* identifies the exit that denied the startup, and *retcode* is the return code from this exit.

**Operator Response:** Research why the exit denied the startup. You cannot override this.

# **EVE471I Abort option not valid with recycle, message or delay options.**

**Explanation:** Abort is used to terminate a shutdown **in progress**. The recycle, message, and delay options **initiate** a shutdown, so Abort is not valid with them.

**Operator Response:** Do not specify invalid sets of options.

# **EVE472I Shutdown not required. Subsystem not active.**

**Explanation:** Subsystem is already inactive.

**Operator Response:** None.

#### **EVE473I Status not UP - status is** *status***.**

**Explanation:** When attempting to perform a shutdown from the operator panel, the status did not show as UP, so shutdown is not a valid operation.

**Operator Response:** You may continue the operation or skip this subsystem.

#### **EVE474I Subsystem** *subsystem* **is under control of a shutdown process.**

**Explanation:** During an attempted startup it was determined that an active shutdown had control of the specified subsystem.

**System Action:** The startup of the system is not performed.

**Operator Response:** Ensure the shutdown has completed before trying to start the subsystem again.

**System Programmer Response:** None

# **EVE475I Unable to find a delayed shutdown - no timer existed.**

**Explanation:** The user chose Abort from the shutdown panel. CICS Automation did not find a delayed shutdown. Abort is valid **only** when shutdown was originally entered with a delay and that delay time has not yet expired.

**Operator Response:** If you wish to stop an in-flight shutdown, use the SA OS/390 CLEARSYS command.

# **EVE476I Unable to set delayed shutdown - timer already exists.**

**Explanation:** When the operator attempted to set a delayed shutdown with a timer, the CICS Automation found that a timer had already been set.

**Operator Response:** If you wish to reset the existing timer, use the Abort Shutdown option to purge the existing timer delay. You may then reset a timer with Delay. To leave the existing timer intact, take no action.

# **EVE477I Cold start indicator cannot be set as CICS requires a start type start.**

**Explanation:** There are a number of situations where the Cold Start Indicator cannot be set. These are:

- A CICS Warm Keypoint was not taken during the last CICS shutdown.
- Indoubt Units Of Work were detected during the last CICS shutdown.
- v CICS has determined that the next start type for CICS should be set to INITIAL.

**Operator Response:** None

# **EVE478I** *subsystem* **startup failed. Initstart exit processing denied startup.**

**Explanation:** An exit other than CICS Automation exit denied the processing of this triggered startup.

**Operator Response:** Determine why the Initstart exit would deny the startup processing.

# **EVE479I Command failed. Subsystem** *subsystem* **is not active at this time.**

**Explanation:** You attempted to perform a function for a subsystem which is not active.

**Operator Response:** Check the subsystem status. When the subsystem is active, try the function again.

### **EVE480I Invalid Domain or Subsystem name.**

**Explanation:** The name entered was not a valid subsystem or domain. If communications are down with the subsystem or domain, then correct names may be returned as invalid or unknown.

**Operator Response:** Enter a name that is currently valid.

# **EVE481I Not authorized to access domain** *domainid***.**

**Explanation:** The user does not have security authorization to the requested domain.

**Operator Response:** Check with the system programmer regarding authorization.

# **EVE482I Not authorized for function** *function* **on domain** *domainid***.**

**Explanation:** The user does not have security authorization for the requested action in the specified domain.

**Operator Response:** Check with the system programmer regarding authorization.

# **EVE483I Operator id must be entered for operator option.**

**Explanation:** The operator ID is required to change the option selected on the screen.

**Operator Response:** Enter the operator ID.

**EVE484E NoValue condition raised in** *clist* **on line** *linenum***.**

**Explanation:** A REXX variable was met which did not have a value assigned.

**Operator Response:** If it is user-written code, resolve the problem. If it is program-offering code, contact the IBM Support Center.

#### **EVE485E** *command* **failed:** *parm* **parameter was missing.**

**Explanation:** This message is issued from the *command* routine. A required parameter was missing.

# **Operator Response:** None.

**System Programmer Response:** Correct the call to *command*.

#### **EVE486E** *command* **failed:** *value* **keyword is invalid.**

**Explanation:** An incorrect keyword was passed to the *command* routine.

**Operator Response:** Correct the call to *command*.

# **EVE487E EVEET050 CEMT I TASK command received message** *msgid***. Console** *cons\_name* **is not defined to CICS.**

**Explanation:** Program EVEET050 tried to issue a 'CEMT I TASK' command. CICS returned message *msgid* indicating that console *cons\_name* has not been defined to CICS.

**Operator Response:** Contact system programmer.

**System Programmer Response:** Define *cons\_name* to CICS.

**Note:** With CICS TS V1R3 and above, the console autoinstall function can be used to resolve this problem.

# **EVE488E EVEET050 CEMT I TASK command returned message** *msgid***. Incorrect security defined for autotask.**

**Explanation:** Program EVEET050 tried to issue a 'CEMT I TASK' command. CICS returned message *msgid* indicating that the operator (autotask) under which the command was issued does not have the right security level defined.

**Operator Response:** Contact system programmer.

**System Programmer Response:** Define the correct security level for the operator (autotask). Refer to *System Automation for OS/390 CICS Automation Programmer's Reference and Operator's Guide* for further information.

### **EVE491I No broadcasts were issued.**

**Explanation:** The request to broadcast a message to one or more subsystems could not be performed. The error panel will explain why the broadcast was not issued.

**Operator Response:** Try again later.

### **EVE492I Link Monitor is not active.**

**Explanation:** The operator's LMT request failed because the LMT is not active.

**Operator Response:** Start the LMT.

# **EVE493I Link Monitor is started.**

**Explanation:** The Link Monitor is started on operator request.

**Operator Response:** None.

### **EVE494I Link Monitor is stopped.**

**Explanation:** The Link Monitor stopped on operator request.

**Operator Response:** None.

### **EVE495I Link Monitor is stopping.**

**Explanation:** The LMT is not started on operator request because it is currently stopping.

**Operator Response:** Try again to start the LMT.

### **EVE496I Link Monitor is already active.**

**Explanation:** An attempt was made to start Link Monitoring, but it was already active.

**Operator Response:** None.

# **EVE497I You are not authorized for Link Monitoring on** *subsystem***.**

**Explanation:** The operator is not allowed to perform Link Monitoring commands for the subsystem *subsystem*

**Operator Response:** Select another subsystem.

### **EVE498I Monitoring is already OFF.**

**Explanation:** An attempt was made to turn off monitoring, but it was already off.

**Operator Response:** None.

### **EVE499I Monitoring is already ON.**

**Explanation:** An attempt was made to turn on monitoring, but it was already on.

**Operator Response:** None.

### **EVE500I Monitoring is not on.**

**Explanation:** The operator requested a repair action for a connection, but monitoring is not ON for that connection.

#### **Operator Response:** None.

### **EVE501I Get System news for subsystem** *subsystem* **timed out.**

**Explanation:** The system news was not retrieved before the time expired.

**Operator Response:** Try to obtain the system news again.

# **EVE502I No System news available for subsystem** *subsystem***.**

**Explanation:** No system news has been defined for the specified subsystem.

**Operator Response:** None.

# **EVE503I Update System news for subsystem** *subsystem* **timed out.**

**Explanation:** The system news was not updated before the time expired. Update not completed.

**Operator Response:** Try to update the system news again.

### **EVE504I System news updated for subsystem** *subsystem***.**

**Explanation:** The system news for subsystem *subsystem* has been updated successfully.

**Operator Response:** None.

# **EVE505I Update System news for subsystem** *subsystem* **failed.**

**Explanation:** The system news defined for subsystem *subsystem* has not been updated successfully.

**Operator Response:** Try to update system news again. If the problem continues, contact your IBM Support Center.

# **EVE506I Operator replied <">GO.<">**

**Explanation:** During a timed WAIT for messages, the operator interrupted by typing <">GO,<"> cancelling the requested CICS Automation function.

**System Action:** The CICS Automation function is not completed.

# **EVE507I Communication to subsystem** *subsystem* **timed out.**

**Explanation:** When CICS Automation tried to communicate with *subsystem*, no response was received before time expired.

**Operator Response:** Try the operation again, if the problem persists, contact the system programmer.

**System Programmer Response:** Determine cause for the timeout. If the problem persists or is unexplained, contact your IBM Support Center.

### **EVE508I Subsystem** *subsystem* **unavailable. PPI inactive on** *subsystem***.**

**Explanation:** Operator function tried unsuccessfully to communicate across the program-to-program interface. The program-to-program interface is active on the NetView side, but not on the CICS side. The CICS subsystem had not activated the program-to-program interface on its side, so the function cannot communicate across the cross-memory interface (program-to-program interface).

**Operator Response:** Attempt to activate the subsystem through the support panels (option 9.3). Activate the program-to-program interface and check the status of the program-to-program interface

# **EVE509I Get schedule for subsystem** *subsystem* **timed out.**

**Explanation:** The pattern of the weekly schedule and/or overrides to the weekly pattern were not retrieved within time.

**Operator Response:** Try the requested function again. If it persists, contact the system programmer.

**System Programmer Response:** Determine cause for the timeout. If it persists or is unexplained, contact your IBM Support Center.

# **EVE510I No schedule available for subsystem** *subsystem***, connection** *connid***.**

**Explanation:** No service hours were defined for connection *connid* of subsystem *subsystem*.

**Operator Response:** None.

**EVE511I Update override for subsystem** *subsystem***, connection** *connid* **timed out.**

**Explanation:** While attempting to update a link override service period, the response was not returned within the assigned wait period, and the update is questionable.

**Operator Response:** Query to see if the update completed successfully or not.

# **EVE512I Update override for subsystem** *subsystem***, connection** *connid* **failed.**

**Explanation:** The service hours defined for connection *connid* of subsystem *subsystem* have not been updated successfully.

**Operator Response:** Check the overrides entered, and correct them if they are invalid.

### **EVE513I Connection** *connid* **is out of service hours.**

**Explanation:** A request was issued from the LMT operator display for some function, such as Monitoring on/off, Echo on/off, or Recover. When the requested routine was invoked, CICS Automation discovered that the connection was outside the service hours, so the requested function is not acceptable.

**Operator Response:** Change the service period hours and re-issue the request.

# **EVE515I Error occurred during** *subsystem* **signon for operator** *opername*

**Explanation:** Automation was unable to sign on to the specified CICS system using the operator name.

**Operator Response:** None.

**System Programmer Response:** Determine why the operator ID is not valid. Correct the authorization subsystem (RACF or other security system) or correct password specifications in EVEEX081.

# **EVE516I Signon complete for operator** *opername* **on subsystem** *subsystem***.**

**Explanation:** Automation was able to sign on to the specified CICS system using the operator name.

**Operator Response:** None.

**System Programmer Response:** None.

# **EVE517I Password has been modified during signon by** *opername* **on subsystem** *subsystem***.**

**Explanation:** Automation was able to sign on to the specified CICS system using the operator name. During the signon process, the password was changed.

**Operator Response:** None.

**System Programmer Response:** Change the passwords in EVEEX081 to reflect the new passwords.

# **EVE519I Subsystem** *subsystem* **not defined.**

**Explanation:** CICS Automation did not find the specified subsystem in the control file.

**Operator Response:** Enter a valid subsystem name in the Subsystem field.

# **EVE520I Echoplexing is already OFF.**

**Explanation:** The operator requested to turn off echoplexing for a connection, but echoplexing was already OFF.

**Operator Response:** None.

# **EVE521I Echoplexing is already ON.**

**Explanation:** The operator requested to turn on echoplexing, but echoplexing was already ON.

**Operator Response:** None.

# **EVE522I Echoplexing not installed.**

**Explanation:** The operator requested an echoplexing operation, but echoplexing is not installed (is not defined in the Control Facility).

**Operator Response:** None.

**System Programmer Response:** If echoplexing is desired, change the control file.

# **EVE523I Changes committed.**

**Explanation:** The operator's updates to the service periods have been accepted.

**Operator Response:** None.

# **EVE524I Incorrect date specified.**

**Explanation:** The date entered was not a valid date.

**Operator Response:** Check your entry and re-enter.

# **EVE525I Incorrect command specified.**

**Explanation:** The operator specified a selection that is not supported on this panel.

**Operator Response:** Enter a valid selection.

# **EVE526I Time omitted.**

**Explanation:** The operator modified the service hours, but omitted either the:

- First start-time
- Corresponding stop time
- Last time, though no start-time was specified.

**Operator Response:** Update the service hours or press PF3 to cancel.

# **EVE527I Previous stop-time is not \*\*\*\*.**

**Explanation:** The "\*\*\*\*" in service periods shows that the service period will remain active the next day. If the last stop-time is "\*\*\*\*," then the next start-time must also be "\*\*\*\*" indicating the continuity. Here, the operator modified the service hours and specified "\*\*\*\*" as the first start-time, but the previous stop-time is not "\*\*\*\*"

**Operator Response:** Either change the last stop-time to "\*\*\*\*" or change the first start-time to an actual time.

#### **EVE528I No times allowed after "DOWN".**

**Explanation:** When "DOWN" is the first start/stop time, no times can be entered later that day. The operator modified the service hours and specified "DOWN" as the first start-time, but additional times follow it.

**Operator Response:** Update the service hours.

#### **EVE529I No times allowed after \*\*\*\*.**

**Explanation:** Because "\*\*\*\*" shows that a service period will remain active into the next day, no times are allowed after the "\*\*\*\*".

**Operator Response:** Update the service hours.

# **EVE530I Next start-time is not \*\*\*\*.**

**Explanation:** The "\*\*\*\*" in service periods indicates that the service period will remain active the next day. If the last stop-time is "\*\*\*\*", then the next start-time must also be "\*\*\*\*" indicating the continuity. In this case, the operator modified the service hours and specified "\*\*\*\*" as the last stop-time, but the next start-time is not "\*\*\*\*"

**Operator Response:** Either change the last stop-time to actual hours, or change the first start-time to "\*\*\*\*".

# **EVE531I Times not in ascending order.**

**Explanation:** Times entered must be in ascending order.

**Operator Response:** Re-enter times in ascending order.

### **EVE532I Previous stop-time is** *\*\*\*\****.**

**Explanation:** The operator modified the service hours and did not specify "\*\*\*\*" as the first start-time, but the previous day's last stop-time is "\*\*\*\*".

**Operator Response:** Update the service hours correctly.

#### **EVE533I Incorrect time specified.**

**Explanation:** The time entered was not a valid time.

**Operator Response:** Re-enter time within the following rules:

- v Valid start-times are 0000 to 2359, \*\*\*\*, and DOWN.
- v \*\*\*\* and DOWN are only valid as first start-time values.
- No times are allowed after \*\*\*\* or DOWN.
- Valid stop-times are 0001 to 2400 and \*\*\*\*.
- v \*\*\*\* is only allowed as the last stop-time and first start-time (both together).

# **EVE534I Next start-time is** *\*\*\*\****.**

**Explanation:** The next day's first start-time is "\*\*\*\*", but when the operator modified the service hours, "\*\*\*\*" was not specified as the last start time.

**Operator Response:** Update the service hours correctly.

### **EVE535I Deletion disallowed as it creates a schedule conflict.**

**Explanation:** The Service Period Override cannot be deleted because deleting it would create a conflict in the existing schedule.

**Operator Response:** Update the service hours.

# **EVE536E CLIST** *clist* **incorrectly invoked, parms=***parms***.**

**Explanation:** The CLIST *clist* was invoked with parameters *parms*, but the invocation was not according to the interface defined for that CLIST.

**System Action:** The requested function is not performed.

**Operator Response:** The problem is caused by a CICS Automation internal error. Contact your IBM Support Center.

**EVE537E Internal error detected in CLIST** *clist***, parms=***parms***.**

**Explanation:** The CLIST *clist* invoked with the parameters *parms* detected an internal error.

**System Action:** The requested function is not performed.

**Operator Response:** The problem is caused by a CICS Automation internal error. Contact your IBM Support Center.

**EVE538E CLIST** *clist* **cancelled on line** *linenum* **parms** *parms***.**

**Explanation:** The specified clist cancelled due to a CICS Automation internal error.

**System Action:** The requested function is not performed.

**Operator Response:** Contact your IBM Support Center.

# **EVE539E Incorrect LMT level (***level***) installed in subsystem** *subsystem***.**

**Explanation:** Level *level* is installed in subsystem *subsystem*, but this is not the correct (latest) version to the LMT.

**System Action:** The LMT function requested is not performed.

**Operator Response:** The problem is caused by a CICS Automation internal error. Contact your IBM Support Center.

**EVE540I VTAM status is down. Received message** *msgtext***.**

**Explanation:** During VTAM ACB recover, CICS Automation received a message indicating that VTAM was inactive.

**Operator Response:** Have VTAM restarted.

### **EVE541I There are no Subsystems to list at this time.**

**Explanation:** CICS Automation can display no subsystems because either CICS Automation has not initialized or no subsystems for the user can be found.

**Operator Response:** Check to make sure that CICS subsystems do exist in your environment, by checking the control file entries. Verify that CICS Automation has completed startup. If the problem persists, contact the IBM Support Center.

**EVE542I LMT not installed in subsystem** *subsystem***.**

**Explanation:** The LMT is not installed in the subsystem *subsystem*.

**System Action:** None.

**System Programmer Response:** Install the LMT in the subsystem and NetView.

**EVE543E Syntax error in** *clist* **on line** *linenum***, rc=***retcode***.**

**Explanation:** A syntax error was detected on line *linenum* of CLIST *clist*.

**Problem Determination:** The return code *retcode* can be referenced using the REXX function "errortext."

**Operator Response:** The problem is caused by a CICS Automation internal error. Contact the IBM Support Center.

**EVE544E Error detected by** *clist***, rc=***retcode***.**

**Explanation:** CLIST *clist* detected an error indicated by the return code *retcode*, but it was not called by another CLIST (but by the message table or the

program-to-program interface). The error is logged by this message.

**Operator Response:** Record this message and contact the IBM Support Center.

#### **EVE545I There are no Groups to list at this time.**

**Explanation:** Group definitions are optional, and no group definitions were found in the control file.

**Operator Response:** None.

### **EVE546I There are no Domains to list at this time.**

**Explanation:** CICS Automation initialization probably has not yet completed.

**Operator Response:** If initialization appears to have completed successfully, then contact the IBM Support Center.

### **EVE547I Warm keypoint not taken at previous shutdown.**

**Explanation:** For successful startup, the control file requires that a warm keypoint be taken with the previous shutdown. The previous shutdown did take a warm keypoint, possibly because of an abend, so CICS Automation requires a user override to start up.

**Operator Response:** To proceed with startup, override the warm keypoint option.

### **EVE548I Cannot change times for previous days.**

**Explanation:** Since overrides change the normal CICS start/stop times, you cannot change a date which has passed.

### **EVE549I Date out of range.**

**Explanation:** The date could generate a schedule conflict because it is in the range of *12/26/yy* and *12/31/yy* where *yy* is computed by the common global variable *AOC.CENTURY.SWITCH* and the current year.

**Operator Response:** Correct the date and retry.

**EVE550E Unexpected timeout from** *command* **in** *clist***. Processing terminated.**

**Explanation:** A message was expected but was not received before the "WAIT" time expired.

**System Action:** The requested function is not successfully completed.

**Operator Response:** Retry the operation. If the problem persists, contact the system programmer.

**System Programmer Response:** Contact your IBM Support Center.
# **EVE551E Unexpected return code (RC=***retcode***) from** *command* **in** *clist***. Processing terminated.**

**Explanation:** An unexpected return code, *retcode*, was received from the command *command*.

**System Action:** The requested function is not successfully completed.

**Operator Response:** Contact the IBM Support Center.

# **EVE552E Unexpected WAIT Event (WC=***wc***) from** *command* **in** *clist***. Processing terminated.**

**Explanation:** A message was expected, but instead an unexpected event code returned.

**System Action:** The requested function is not successfully completed.

**Operator Response:** Refer to *NetView Customization Writing Command Lists*, for an explanation of the code. If it is an unexplained wait code, like an error code, then contact the IBM Support Center. If it is a G code, as in GO, the the operator should not enter GO while waiting for that command to process.

# **EVE553E Unexpected message (***EVEnnn* **) from** *command* **in** *clist***. Processing terminated.**

**Explanation:** The CLIST was waiting on several messages. The message received was not the message expected. Typically this indicates an error.

**System Action:** The requested function is not successfully completed.

**Operator Response:** Contact the IBM Support Center.

## **EVE554E Failed command :** *cmdtxt***.**

**Explanation:** The identified command was executed, but it failed to complete normally. This message is issued in conjunction with messages EVE550I - EVE553E.

**Operator Response:** None required.

#### **EVE555E Message received :** *msgid msgtext***.**

**Explanation:** An unexpected message was received. This message is issued in conjunction with messages EVE550I - EVE553E.

**Operator Response:** Contact the IBM Support Center.

# **EVE556I** *command* **Completed successfully**

**Explanation:** The command name in the message has completed the requested operation successfully.

#### **Operator Response:** None.

# **EVE557I INITIAL start indicated at previous shutdown. Requested starttype ignored.**

**Explanation:** The previous shutdown indicated that CICS should be next started with a starttype of INITIAL. The starttype specified will be ignored and CICS will be started with a starttype of INITIAL.

**Operator Response:** None.

**System Programmer Response:** None.

# **EVE558I INITIAL starttype indicated at last shutdown for** *subsystem***. Startup request of** *type* **ignored and INITIAL used.**

**Operator Response:** None.

# **EVE559I Communication to subsystem** *subsystem* **not possible.**

**Explanation:** An attempt was made to communicate to the CICS subsystem using the program-to-program interface, but the program-to-program interface is not currently active.

**Operator Response:** Activate the program-to-program interface if necessary.

# **EVE560I Both start and stop time must be entered, or both must be blank.**

**Explanation:** A start or stop time is entered. Either both a start and stop time must be entered, or both must be blank.

**Operator Response:** Enter both start and stop times, or blank out both.

# **EVE561I Delay interval applicable only if message is being broadcast.**

**Explanation:** During shutdown, you may specify a delay interval only when you broadcast a message.

**Operator Response:** Either broadcast a message, or remove the delay interval.

# **EVE562I Delay interval cannot be greater than 15 minutes.**

**Explanation:** During shutdown, you may specify a delay interval of up to 15 minutes.

**Operator Response:** Enter a delay interval between 0 and 15 minutes.

#### **EVE563I Delay interval must be numeric.**

**Explanation:** When you specify a shutdown delay interval, you must enter a numeral between 0 and 15.

**Operator Response:** Enter a numeral between 0 and 15.

#### **EVE564I All other time periods must be blank.**

**Explanation:** A blank time period was encountered or a time period was skipped. Time periods must be contiguous.

**Operator Response:** If there is a blank time period, either blank out the other periods or fill in the blank one.

#### **EVE565I Invalid time.**

**Explanation:** The specified time is not valid. The time must be between 0000 and 2359.

**Operator Response:** Enter a valid time.

#### **EVE566I Only the first start and stop time may be DOWN.**

**Explanation:** Only the first service period for a day may be specified as "DOWN." "DOWN" indicates that the specified subsystem must be down for the entire day. The user attempted to enter DOWN in other than the first service period.

**Operator Response:** Correct the start time.

## **EVE567I Time must also be "DOWN."**

**Explanation:** In either the Start or Stop first service period, DOWN was specified. DOWN must be specified in both the first Start and first Stop service period.

**Operator Response:** Either enter DOWN in both the Start and Stop first service period, or enter some valid time in both.

# **EVE568I Only the first start time may be "\*\*\*\*".**

**Explanation:** "\*\*\*\*" were specified in a Start field other than the first one. "\*\*\*\*" is a valid entry only in the first Start field, because it indicates that a service period continued from the previous day.

**Operator Response:** Correct the time.

#### **EVE569I Time must be numeric.**

**Explanation:** The start/stop time entered is not numeric, asterisks, or DOWN.

**Operator Response:** Correct the time.

## **EVE570I The first start and stop time cannot be blank.**

**Explanation:** The first start/stop time must be entered. They are required parameters.

**Operator Response:** Correct the time by entering valid times in the first fields.

#### **EVE571I Service periods not supported.**

**Explanation:** No service periods exist for the requested subsystem.

**Operator Response:** None required.

## **EVE572I Indoubt UOWs reported during previous shutdown.**

**Explanation:** During the previous shutdown indoubt UOWs were detected.

**Operator Response:** None

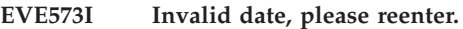

**Explanation:** The date entered is not valid.

**Operator Response:** Enter a valid date.

## **EVE574I Deletion disallowed as it creates a schedule conflict.**

**Explanation:** The overrides cannot be deleted because it would create a conflict in the schedule as it exists.

**Operator Response:** Either change the schedule to eliminate the conflict or leave the override.

#### **EVE575I** *subsystem* **outside of service period.**

**Explanation:** The user has attempted to start up *subsystem* outside the service period.

**Operator Response:** Override the service period and continue with startup, or abandon startup.

## **EVE576E EVEEXPST failed: TYPE parameter must be STARTUP, SHUTDOWN, or blank.**

**Explanation:** EVEEXPST (a synonym for CICSPOST) failed because the parameter is neither of type startup or shutdown nor blank.

**Operator Response:** Correct the type parameter and re-enter.

# **EVE577E EVEEXPST failed: FUNCTION parameter must be SET or UNSET.**

**Explanation:** EVEEXPST (a synonym for CICSPOST) failed because the function parameter was neither SET nor UNSET.

**Operator Response:** Enter the correct function parameter, SET or UNSET.

#### **EVE578E Changed time must be later than current time.**

**Explanation:** The time change entered was earlier than or equal to the current time.

**Operator Response:** Either re-enter time change later than the current time, or abort time change.

#### **EVE579I Startup of** *subsystem* **initiated.**

**Explanation:** Startup has been initiated for the specified CICS subsystem.

**Operator Response:** None required.

# **EVE580I Shutdown of** *subsystem* **initiated.**

**Explanation:** Shutdown has been initiated for the specified CICS subsystem.

**Operator Response:** None required.

## **EVE581I No triggers defined for** *subsystem***.**

**Explanation:** No startup/shutdown trigger conditions are defined for the specified subsystem.

**Operator Response:** None required.

## **EVE583I Use X to select a trigger for display.**

**Explanation:** An invalid entry has been entered for this panel.

**Operator Response:** Enter X beside the trigger to display trigger conditions.

## **EVE584I Startup trigger conditions are not satisfied.**

**Explanation:** The trigger conditions required to start up the specified CICS subsystem have not yet occurred.

**Operator Response:** None required.

## **EVE585I Mismatch on VTAM names. Expecting** *applid***. Found** *applid***.**

**Explanation:** When comparing the control file entry with what issued at CICS initialization, CICS Automation found that a mismatch. This can cause additional problems.

**Problem Determination:** There is an error in the control file coding or possibly in the CICS startup definition.

**Operator Response:** Correct the control file or CICS startup definition. Notify the system programmer.

**System Programmer Response:** Repair the control file

## **EVE586I Must specify either TERMID or NETNAME.**

**Explanation:** During Inquiry for Terminal Control, you must enter a valid terminal identifier or network name.

**Operator Response:** Enter a terminal ID or network name.

## **EVE587I Shutdown trigger conditions are not satisfied.**

**Explanation:** The trigger conditions which would cause the specified CICS subsystem to shut down have not yet occurred.

**Operator Response:** None required.

**EVE589E Error condition raised in** *clist* **on line** *linenum***, return code =** *retcode***.**

**Explanation:** A specific command, other than a REXX command, failed inside the CLIST, giving a non-zero return code.

**Operator Response:** Look at the return code and specific line number, and contact the IBM Support Center.

## **EVE591I Security authorization failed.**

**Explanation:** The operator lacks authorization to perform the requested function for the specified subsystem.

**Operator Response:** None required.

# **EVE592I Error encountered in authorization system.**

**Explanation:** A non-zero return code returned from the security checking module. Processing cannot continue.

**Operator Response:** Browse the NetView log, determine what the error issued by the routine was, and contact the IBM Support Center.

# **EVE593I Either destination or operator class must be specified.**

**Explanation:** An attempt was made to broadcast a message, but a destination or operator class was not provided.

**Operator Response:** Provide a destination or operator class.

**EVE594I Invalid operator or class.**

**Explanation:** The operator or class entered was invalid.

**Operator Response:** Enter a valid operator or class.

## **EVE595I** *field* **=** *data*

**Explanation:** In response to a command, status fields are displayed. For the CICSOVRD command, the following fields are displayed.

## **KEYPOINT**

Current keypoint status: REQuired or OPTional.

- **SIT** Current SIT parameters to be used at the next CICS start.
- **START** Current start type to be used at the next CICS start.

**Operator Response:** None

# **EVE596I START= is not allowed in the SIT override parameters**

**Explanation:** Since the type of CICS start can be entered through the online panels or from the CICSOVRD command, using **START=** in the SIT parameters is not permitted.

**Operator Response:** Remove the **START=** type from the SIT parameters.

#### **EVE597I Use S or U to Set or Unset an event.**

**Explanation:** On CICS Automation's Trigger panel, some key other than S or U was pressed.

**Operator Response:** Enter an S or U to set or unset an event.

## **EVE598I Type 'D' if delete required.**

**Explanation:** An invalid character was entered in the Delete field.

**Operator Response:** Enter "D" to delete the override.

# **EVE599I Invalid service period - code** *codenum* **day** *dayvalue* **period** *periodvalue*

**Explanation:** A routine has invoked the service period processing routine. This is caused by bad data in the control file. *dayvalue* is the day coded in the control file entry. (If an entry for the day was not coded, down-down is the default schedule.) *periodvalue* is the service period found in error. *codenum* is as follows:

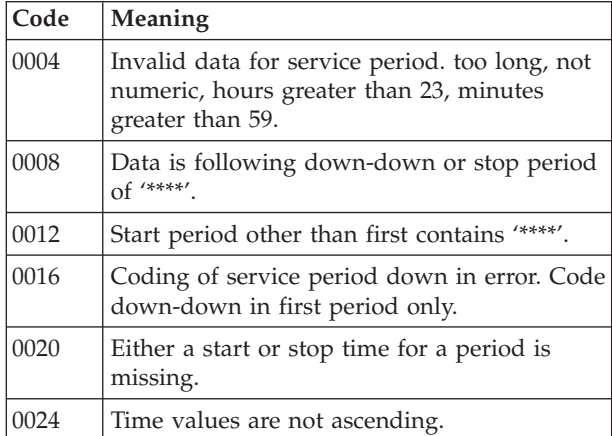

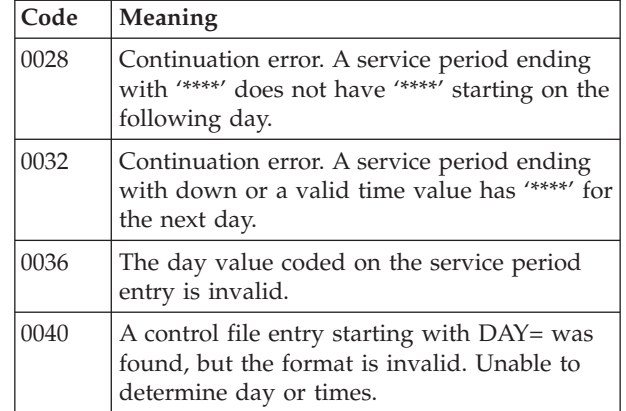

**Operator Response:** View the service periods and make corrections.

# **EVE600W The requested function terminated abnormally.**

**Explanation:** The function requested was unable to compete normally.

**Operator Response:** Notify the system programmer.

**System Programmer Response:** Contact your IBM Support Center.

**Classes:** 40.

**EVE601W Subsystem** *subsystem* **startup hang. Status has been** *status* **since** *when***.**

**Explanation:** During CICS startup, timers were set to indicate when CICS successfully completed startup and they would then be purged. The timers have not been purged, indicating that startup has been hung for the specified length of time.

**Operator Response:** Check the logs to see if the startup is in fact hung or if the startup is just proceeding slowly. If this message occurs frequently, change the timer definition in the control file.

**Classes:** 40.

# **EVE602I Mismatching VTAM applid for subsystem** *subsystem* **running applid** *id***, control file applid** *id***.**

**Explanation:** During CICS startup, the information in the control file was retrieved and compared to what CICS said its applid should be, and the data did not match. Many possible problems can be generated.

**Operator Response:** Correct the control file, if it is in error.

# **EVE603W Subsystem** *subsystem* **is under stress - Short on storage** *information***.**

**Explanation:** An earlier message indicating a storage shortage started a timer. The problem has not been alleviated, but the timer has expired. Unless the problem is alleviated soon, CICS may abend.

The variable *subsystem* shows the name of the subsystem where the problem occurred.

The variable *information* shows additional information about the storage problem. It can contain one of the following:

'BELOW 16MB LINE'

'BOVE 16MB LINE'

 $\prime$ 

**Operator Response:** Immediate action to relieve shortage stress is recommended.

**Classes:** 40.

## **EVE604W A storage violation has occurred within subsystem** *subsystem***.**

**Explanation:** CICS Automation has trapped a storage violation message and is taking further action.

**Operator Response:** None required.

**Classes:** 40.

# **EVE605W Insufficient storage for AUTOINSTALL, subsystem** *subsystem***.**

**Explanation:** This critical message indicates that *subsystem* lacks sufficient storage for AUTOINSTALL.

**Operator Response:** Alleviate the storage problem.

**Classes:** 40.

# **EVE606W AUTOINSTALL limit reached, subsystem** *subsystem***.**

**Explanation:** A timer tracking the autoinstall limit now indicates that the time limit has been reached. No additional terminals have been able to sign on for the defined time limit.

**Operator Response:** Contact the system programmer.

**System Programmer Response:** Investigate why the autoinstall limit was reached.

**Classes:** 40.

**EVE607I Request cancelled by user.**

**Explanation:** The operator successfully cancelled the CEMT request.

**Operator Response:** None required.

**Classes:** 40.

# **EVE608W** *Subsystem* **transaction** *action* **exceeded critical abend threshold.**

**Explanation:** The specified transaction has reached critical transaction abend threshold.

**Operator Response:** Investigate why the transaction is abend frequently. Notify the system programmer.

**System Programmer Response:** Resolve the recurring abend.

**Classes:** 40.

# **EVE609W Initstart exit was not invoked.**

**Explanation:** The operator attempted to invoke a startup, but the required initstart was not invoked.

**Operator Response:** Correct the control file automation flag entry for Initstart or Restart for that subsystem, ensuring that the CICS-supplied exit is specified on the automation flag.

**Classes:** 40.

# **EVE610I Timed startup pending** *subsystem* **startup triggers not set.**

**Explanation:** The timer routine attempted to start a subsystem. A timer popped and the subsystem should have started, but in checking the conditions, CICS Automation found that the startup triggers were not set, so at least one or more conditions for the CICS startup have not yet been met.

**Operator Response:** Determine why the startup triggers have not been met. Check the trigger definitions.

**Classes:** 40.

# **EVE611I Timed startup failed.** *subsystem* **denied start by** *exitname* **(RC=***return code***). Exit processing denied startup.**

**Explanation:** When CICS Automation attempting to do timed startup for a given subsystem, an exit other than CICS Automation's denied the startup.

**Operator Response:** Research why the non-CICS Automation exit denied the startup.

**Classes:** 40.

# **EVE612I Timed shutdown pending.** *subsystem* **shutdown triggers not set.**

**Explanation:** The timer routine attempted to shutdown a subsystem. A timer popped and the subsystem should have shutdown, but in checking the conditions, CICS Automation found that the shutdown triggers were not set, so at least one or more conditions for the CICS shutdown have not yet been met.

**Operator Response:** Either go through CICS Automation's trigger panels to determine why the triggers are not set and set them, or shut down the subsystem manually.

**Classes:** 40.

## **EVE613I Abnormal health response from** *subsystem***, program** *progname* **.**

**Explanation:** The specified health check function did not complete normally.

**Operator Response:** From the Health Checking panels, view the error message logged in the Health Checking Status Display to determine why the function is not successfully completing.

**Classes:** 40.

**EVE614A Delayed shutdown of** *subsystem* **failed, received RC =** *retcode* **from** *clist***.**

**Explanation:** The operator attempted to issue a Delay Shutdown. When the Shutdown was issued, certain return codes may have been overridden, such as being outside the service period. When the specified Delay has passed and CICS Automation tried to initiate shutdown, it checked to see if the conditions were still valid. In doing that check, CICS Automation received the noted return code. The function was unable to complete because a different return code (other than that overridden by the operator) was received.

**Operator Response:** Check the return code, and shut down the subsystem now, if required.

**Classes:** 40.

# **EVE615I No action taken. Transaction** *tranid* **in** *subsystem* **still in critical threshold status.**

**Explanation:** The specified transaction has reached critical abend thresholds.

**System Action:** CICS Automation will no longer issue critical abs for this transaction.

**Operator Response:** Determine why this transaction is abending and correct the problem.

**Classes:** 40.

**EVE616I Posted startup failed.** *subsystem* **denied start by** *exitname* **(RC=***return code***).**

**Explanation:** When CICS Automation attempting to do posted startup for a given subsystem, an exit other than CICS Automation's denied the startup.

**Operator Response:** Research why the non-CICS Automation exit denied the startup.

**Classes:** 40.

# **EVE617I Timed startup pending.** *Subsystem* **parent subsystem not active.**

**Explanation:** CICS Automation attempted a Timed Startup for the subsystem. However, at least one parent subsystem was not active. CICS Automation will wait until all parent subsystems are active to perform the startup.

**Operator Response:** If the subsystem needs to be up immediately, without the parent subsystems, then start the subsystem through the operator interface.

**Classes:** 40.

# **EVE618I Timed startup pending.** *subsystem* **parent subsystem status not UP.**

**Explanation:** CICS Automation attempted a Timed Startup for the subsystem. However, at least one of the parent subsystems was not UP. CICS Automation will wait until all the parent subsystems are UP to perform the startup.

**Operator Response:** If the subsystem startup is needed immediately, bring up the subsystem through the operator interface.

**Classes:** 40.

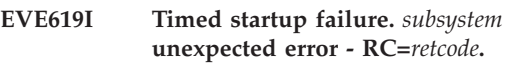

**Explanation:** EVEEI111 returned the return code *retcode*.

**Operator Response:** Contact the system programmer.

**System Programmer Response:** Try to correct the problem. Contact your IBM Support Center (ISC), if required.

**Classes:** 40.

## **EVE622A Post failure.** *subsystem* **unknown, unable to set shutdown event** *event***.**

**Explanation:** When CICS Automation tried to use the CICSPOST function, the subsystem name was unknown, so CICS Automation could not set the event.

**Operator Response:** Determine whether a valid name was specified for the CICSPOST function. If the specified name **is valid**, then communication is probably not now available to the system where that subsystem resides. Manually post the event on that remote system when communication becomes available.

# **EVE623A Post failure.** *subsystem* **unknown, unable to set startup event** *event***.**

**Explanation:** When CICS Automation tried to use the CICSPOST function, the subsystem name was unknown, so CICS Automation could not set the event.

**Operator Response:** Determine whether a valid name was specified for the CICSPOST function. If the specified name **is valid**, then communication is not now available to the system where that subsystem resides. Manually post the event on that remote system when communication becomes available.

**Classes:** 40.

**EVE624A Post failure.** *domainid* **domain unknown, unable to reset event** *event***.**

**Explanation:** When CICS Automation to use the CICSPOST function, the domain name was unknown, so CICS Automation could not set the event.

**Operator Response:** Determine whether a valid name was specified for the CICSPOST function. If the specified name **is valid**, then communication is not now available to that domain. Manually post the event on that remote system when communication becomes available.

**Classes:** 40.

# **EVE625A Post failure.** *subsystem* **unexpected RC. Event** *eventid* **type** *eventype* **RC** *retcode***.**

**Explanation:** CICS Automation received a non-zero return code from CICSPOST. It issues this message and other corresponding messages, depending on the return code.

**System Programmer Response:** Try to correct the problem. Refer to *System Automation for OS/390 CICS Automation Programmer's Reference and Operator's Guide* for further information. Contact your IBM Support Center (ISC), if required.

**Classes:** 40.

# **EVE626W Subsystem** *subsystem* **initialize hang. Status has been** *status* **since** *when***.**

**Explanation:** During CICS initialization, timers were set to indicate when CICS successfully completed initialization and they would then be purged. The timers have not been purged, indicating that initialization has been hung for the specified length of time.

**Operator Response:** Check the logs to see if the initialization is in fact hung or if the initialization is just proceeding slowly. If this message occurs frequently, change the timer definition in the control file.

**Classes:** 40.

# **EVE627I Event Driven Startup pending.** *subsystem* **parent subsystem** *subsystem* **not active.**

**Explanation:** When a CICSPOST was run to post a startup, the preliminary check revealed that the parent subsystem was not active. Startup will not occur until the parent subsystem becomes active.

**Operator Response:** Activate the parent subsystem, and CICS itself will come up.

**Classes:** 40.

# **EVE628I Event Driven Startup pending.** *subsystem* **parent subsystem** *subsystem* **status not up.**

**Explanation:** An event was posted that completed the startup trigger conditions. When CICS Automation attempted to perform the startup, it found that the parent subsystem was active but not yet up. Therefore, start up for the subsystem cannot occur until after the parent system is up.

**Operator Response:** None.

**Classes:** 40.

# **EVE630I No messages received from** *subsystem***.**

**Explanation:** Broadcast expected a reply from the subsystem to which it sent a message, but none was received.

**Operator Response:** Retry the broadcast. If the problem persists, contact the system programmer.

**System Programmer Response:** Contact your IBM Support Center.

**Classes:** 40.

# **EVE631I Timeout on** *subsystem***, broadcast cancelled.**

**Explanation:** Broadcast received a timeout instead of the reply message it expected from the identified subsystem.

**Operator Response:** Retry the broadcast. If the problem persists, contact the system programmer.

**System Programmer Response:** Contact your IBM Support Center.

**Classes:** 40.

**EVE632I Broadcast cancelled because** *msgtext***.**

**Explanation:** Broadcast could not be performed successfully because of the specified conditions, and so it was cancelled.

**Operator Response:** None.

# **EVE633I Broadcast cancelled because of unexpected event** *msgtext***.**

**Explanation:** Broadcast expected a reply message but instead received the specified event, so broadcast was cancelled.

**Operator Response:** None.

**Classes:** 40.

# **EVE634I Broadcasts to** *numscsfl* **out of** *numatmptd* **subsystems were successful.**

**Explanation:** The message shows the number of attempted broadcasts and the number of successful broadcasts.

**Operator Response:** Check the status of unsuccessful targets, and retry broadcast to them when they are available.

**Classes:** 40.

# **EVE635A VTAMACB in error status. JOB=***jobname***, APPLID=***subsappl***.**

**Explanation:** The VTAM ACB for the application requires operator intervention.

**Operator Response:** Check the status of the CICS VTAM ACB, and take appropriate action.

**Classes:** 40.

# **EVE636W Subsystem** *subsystem* **PPI hang. Status has been** *status* **since** *when***.**

**Explanation:** During CICS PPI initialization, timers were set to indicate when CICS successfully completed PPI initialization and they would then be purged. The timers have not been purged, indicating that PPI initialization has been hung for the specified length of time.

**Operator Response:** Check the logs to see if the PPI initialization is in fact hung or if the PPI initialization is just proceeding slowly. If this message occurs frequently, change the timer definition in the control file.

**Classes:** 40.

# **EVE638A Cannot determine version/release for subsystem** *subsystem***.**

**Explanation:** Attempting to do a CICS PURGE at shutdown time, the PURGE routine could not determine the CICS version or release, so it could not determine how to handle its necessary commands. The first time a CICS is brought up under CICS Automation's control, CICS Automation stores the release/version information in the status file. Each time shutdown begins, CICS Automation retrieves the

version/release information from the status file so that it can issue the appropriate commands. The version/release information was not available.

**Operator Response:** Cycle the CICS system manually.

**Classes:** 40.

# **EVE639A Multiple primary systems defined for** *subsystem***.**

**Explanation:** More than one primary system has been defined for *subsystem*. This is an error, as there can only be one primary system for each subsystem.

**Operator Response:** Notify your system programmer.

**System Programmer Response:** Contact your IBM support center.

**Classes:** 40.

**EVE640E Incorrect table** *table\_area table\_name* **is** *value***.**

**Explanation:** State/action table processing has not initialized successfully.

**Operator Response:** Contact the IBM Support Center.

**Classes:** 40.

# **EVE644E Action** *action* **for state action member** *memname* **cannot be located in DSICLD.**

**Explanation:** A REXX EXEC specified in a state/action table is missing.

**Operator Response:** Correct the action name, or have the system programmer to add the missing EXEC to the library.

**Classes:** 40.

# **EVE645E State** *state* **for action member** *memname* **is invalid.**

**Explanation:** State is invalid.

**Operator Response:** Review and correct state/action table member.

**Classes:** 40.

**EVE646E State "***state***" for action member** *memname* **is greater than defined states.**

**Explanation:** An EVENT record references "state," but the state is invalid.

**Operator Response:** Review and correct state/action table member.

# **EVE647E Field** *fldname* **for action member** *memname* **is invalid.**

**Explanation:** The field is invalid.

**Operator Response:** Review and correct state/action table member.

**Classes:** 40.

#### **EVE648E No response received from CICS during receive data.**

**Explanation:** During attempted CICS shutdown, the function timed out before a response was received. PURGE could not be performed.

**Operator Response:** Manually purge any outstanding CICS transactions. Contact the system programmer.

**System Programmer Response:** If the problem persists, contact your IBM Support Center.

**Classes:** 40.

# **EVE649E Unexpected timeout from** *command* **in** *clist***. Processing terminated.**

**Explanation:** A message was expected but was not received before the "WAIT" time expired.

**Operator Response:** None.

**Classes:** 40.

# **EVE650I** *subsystem* **state action table** *tablnam eventid* **not found.**

**Explanation:** The specified state/action table is not found. This may indicate initialization failure.

**Operator Response:** Review the log for failures.

**Classes:** 40.

**EVE651E** *subsystem* **timer expired to unlock** *area* **for** *remotesubsys* **in domain** *remotedom***.**

**Explanation:** A lock for a state/action table was unlocked by the times.

**Operator Response:** Look for previous activity related to this subsystem, and check for other possible errors.

**Classes:** 40.

**EVE652E** *subsystem* **failed to obtain** *lockname* **lock for** *remotesubsys* **in domain** *remotedom***.**

**Explanation:** The requested lock is not available.

**Operator Response:** Look for previous activity related to this subsystem, and check for other possible errors.

**Classes:** 40.

# **EVE653E** *subsystem* **failed to locate area for message** *msgid msgtext***.**

**Explanation:** A message is automated, but could not be found in any area table.

#### **Operator Response:** None.

**System Programmer Response:** Verify that the state/action table is correctly defined. If the message should not be trapped, remove it from the automation message table and the state/action table.

**Classes:** 40.

# **EVE654E No INCLUDE/EXCLUDE entries exist in LISTSHUT table for** *subsystem***.**

**Explanation:** The LISTSHUT table must contain either INCLUDE or EXCLUDE entries for the specified subsystem in order for SHUTDOWN to occur.

**System Action:** No transactions will be purged.

**Operator Response:** Change the table and reload the control file.

**Classes:** 40.

# **EVE655E LISTSHUT table contains both INCLUDE and EXCLUDE entries.**

**Explanation:** The LISTSHUT table cannot contain both INCLUDE and EXCLUDE entries.

**System Action:** No transactions will be purged.

**Operator Response:** Change the table and reload the control file.

**Classes:** 40.

# **EVE656I PURGE/FORCE was issued for** *taskid* **task during SHUTDOWN of type** *shuttype***.**

**Explanation:** A purge or force command was issued for the specified task in order for shutdown to continue.

**Operator Response:** None.

**Classes:** 40.

**EVE657E Message received by EVEET050:** *msgtext***.**

**Explanation:** EVET050 received an unexpected message.

**System Action:** Processing is terminated.

**Operator Response:** Notify the system programmer.

**System Programmer Response:** Contact your IBM Support Center.

# **EVE658E Unexpected WAIT Event (WC=***wc***) from** *command* **in** *clist***. Processing terminated.**

**Explanation:** A message (EVENT="m") was expected, but a different event was received.

**System Action:** Processing is terminated.

**Operator Response:** Notify the system programmer.

**System Programmer Response:** Contact your IBM Support Center.

**Classes:** 40.

# **EVE659E Unexpected return code (RC=***retcode***) from** *command* **in** *clist***. Processing terminated.**

**Explanation:** An unexpected return code was received from the specified program, causing processing to terminate.

**System Action:** Processing is terminated.

**Operator Response:** Notify the system programmer.

**System Programmer Response:** Contact your IBM Support Center.

**Classes:** 40.

## **EVE669I Unable to issue command to CICS at this time.**

**Explanation:** The communication link to CICS is inactive, so no command can be issued now.

**Operator Response:** If the CICS is up, activate the link through the Support Functions panels.

**Classes:** 40.

# **EVE670I Broadcast was issued but not all subsystems responded.**

**Explanation:** A broadcast was issued to one or more subsystems, but the 'WAIT' time expired before all responses were received.

**Operator Response:** Determine whether any of the CICS or communications links dropped during the broadcast.

**Classes:** 40.

# **EVE671I VTAM/major node is not active for** *subsystem* **at this time, try later.**

**Explanation:** An inquiry of the specified subsystem cannot be performed successfully because VTAM or the major node is inactive.

**Operator Response:** None.

**Classes:** 40.

# **EVE672I No status information exists for subsystem** *subsystem***.**

**Explanation:** A display of status information for *subsystem* was requested, but no status information exists. This should only occur if the subsystem has never been started, so that CICS Automation can update the status file. When the next startup/shutdown occurs, status file should be updated.

**Operator Response:** None.

**Classes:** 40.

**EVE673I Subsystem** *subsystem* **has been started with start option of** *starttype***.**

**Explanation:** This message is issued whenever a COLD or INITIAL start for a subsystem has been initiated. It is an indication that CICS Automation has tracked the COLD/INITIAL start in progress and will reset the COLD/INITIAL Start Indicator in the Automation Status File.

**Operator Response:** None.

**Classes:** 40.

# **EVE674I Warm keypoint not taken at previous shutdown for subsystem** *subsystem***. startup for** *subsystem* **not attempted.**

**Explanation:** This message is issued for both a timed and posted startup. Either the start time for a timer has been reached or all the events for a posted startup have been met. Before initiating the startup, CICS Automation checked the status file and found that a Warm Keypoint was not taken at the last shutdown (the last shutdown was not normal). A user specification on the CICS control entry requires a warm keypoint on the previous shutdown before starting up the subsystem.

**Operator Response:** Determine why a warm keypoint was not taken on the previous shutdown before starting the subsystem manually.

**Classes:** 40.

# **EVE675I Warm keypoint not taken at previous shutdown for subsystem** *subsystem***. Startup request of** *startype* **ignored and auto used.**

**Explanation:** A COLD/INITIAL start indicator was set in the status file specifying that the next startup should be COLD/INITIAL. CICS Automation checked the status file and found that no Warm Keypoint was taken on the last shutdown, so the startup request of COLD/INITIAL will be bypassed.

**Operator Response:** None required.

# **EVE676I Post error.** *subsystem* **has no triggers and event** *eventname* **was set.**

**Explanation:** The CICSPOST routine was invoked to set an event for a subsystem. The subsystem does not have any trigger definitions, so the set event should not have been performed.

**System Action:** Event will reset.

**Operator Response:** Correct the call to CICSPOST.

**Classes:** 40.

# **EVE677I Warm keypoint not taken at shutdown for subsystem** *subsystem***. Status =** *status***, new status =** *status***, reason =** *code*

**Explanation:** A CICS SHUTDOWN was detected without a warm keypoint. The subsystem has KEYPOINTREQ=YES coded in the control file. The current and new status values are provided, and the values will be the same if no status change is required. The reason code describes what action, if any, CICS Automation decided to take. The reason code may be one of the following:

- **0004** Status is already stopping, no action required
- **0008** Immediate subsystem restart expected, no action required
- **0012** Automated subsystem restart unlikely, status changed to stopping
- **0016** Subsystem status has an inactive status, no action taken

**Operator Response:** Ensure the CICS subsystem is restarted to allow CICS emergency restart to take place. If reason code 4, 12 or 16 are received, you will have to restart CICS from the operator panels or with an MVS START command.

**Classes:** 40.

## **EVE678E Required level of AOC/MVS is not running on this system.**

**Explanation:** The prerequesite level of SA OS/390 is not installed on this system. This can cause unpredictable errors.

**Operator Response:** Contact your systems programmer to check that the required level of SA OS/390 is installed.

**Classes:** 40.

# **EVE679E Subsystem** *subsystem* **already controlled by domain** *domain1***, but is being started on domain** *domain2* **by ARM.**

**Explanation:** ARM is in the process of moving the specified subsystem to domain2. However, the focal

point indicates that the subsystem is already controlled by domain1.

**Operator Response:** Only one domain should be managing the subsystem. Remove the subsystem from domain1's control by changing the subsystem status to MOVED or FALLBACK on domain1.

**Classes:** 40.

# **EVE680I** *subsystem* **controlled by another domain**

**Explanation:** The user has attempted to start a subsystem that is controlled by another domain.

**Operator Response:** In order to start the subsystem here, shut down the subsystem on the other domain (if it is active) and SETSTATE the automation status to MOVED before retrying to start the subsystem on this domain.

# **EVE681I Active elsewhere**

**Explanation:** The user has attempted to start a subsystem which is enabled for ARM. There is already a subsystem active in the sysplex with the ARM element name specified in the ACF.

**Operator Response:** If the subsystem is active on another domain, it must be shut down and the automation status SETSTATE to MOVED before retrying the request. Otherwise, have the automation specialist verify that the ARM element name specified in the ACF for this subsystem is uniquely defined in the sysplex.

# **EVE682I Status is MOVED or FALLBACK**

**Explanation:** Automation status indicates that the subsystem is not expected to be active on this domain.

**Operator Response:** Verify the request is being issued to the correct domain, that the subsystem is not active elsewhere and that the automation status for this subsystem has been set to MOVED or FALLBACK on all other domains.

After verification, continue with startup.

# **EVE683I Being started by an external agent (status is EXTSTART)**

**Explanation:** An external agent (such as ARM) is currently attempting to restart the subsystem.

**Operator Response:** Wait 5 minutes to allow the external agent time to complete its startup attempt. If the subsystem is still not active, reissue the request.

# **EVE684I** *subsystem* **Unexpected RC when seeking focal point confirmation.**

**Explanation:** A start for a subsystem that is not currently controlled by this domain was requested. An attempt was made to verify that no other domain was controlling this subsystem, but the focal point could not be contacted.

**Operator Response:** Verify that the subsystem should be started here and that no other domain is controlling the subsystem before continuing.

**Classes:** 40.

# **EVE685E** *subsystem* **changed from MOVED/FALLBACK but controlled by domain** *domain*

**Explanation:** An attempt was made to change the status from MOVED or FALLBACK, SA OS/390 accepted this change. However, it is inconsistent with the CICS feature information.

If the domain shown in the message is UNKNOWN, the focal point could not be contacted to verify that no other domain was controlling the subsystem. Otherwise, another domain controls this subsystem and the status is changed back to MOVED or FALLBACK.

**Operator Response:** Contact the system programmer or automation specialist to ensure this subsystem should be on this system.

**System Programmer Response:** If the subsystem is controlled by another domain, first change the status on the controlling domain to MOVED or FALLBACK, then reissue the status change on the new domain.

**Classes:** 40.

# **EVE686E MVS operator starting** *subsystem* **on domain** *domain rsn*

**Explanation:** The operator started a subsystem that is not currently controlled by this domain from the MVS console. This could result in conflicting information in the CICS Automation displays.

Depending on the rsn text, the subsystem is already controlled by another domain or the focal point could be contacted to ensure the subsystem is not being managed by another domain. In the first case, automation is not in effect.

**Operator Response:** Contact the system programmer or automation specialist to ensure this subsystem should be on this system.

**System Programmer Response:** If the subsystem is controlled by another domain and the system where the operator issued the start is the desired domain, change the SA OS/390 status of the controlling domain to MOVED.

**Classes:** 40.

# **EVE687I Indoubt UOWs detected at previous shutdown for subsystem** *subsystem***. Startup not attempted.**

**Explanation:** This message is issued for both timed and posted startup. Either the start time for a timer has been reached, or all the events for a posted startup have been met. Before initiating the startup, CICS Automation checked the status and found that Indoubt UOWs were reported at the last shutdown (the last shutdown was not normal). The KEYPOINTREQ setting in the automation control file requires no Indoubt UOWs to have existed at the previous shutdown before starting up the subsystem.

**Operator Response:** Determine why Indoubt UOWs existed at the previous shutdown before starting the subsystem manually.

**Classes:** 40.

# **EVE691** *data*

**Explanation:** This internal message is used to pass single-point-of-control error information.

**Operator Response:** Internal message; no action required.

# **EVE692** *data*

**Explanation:** This internal message is used to pass single-point-of-control error information.

**Operator Response:** Internal message; no action required.

# **EVE693** *data*

**Explanation:** This internal message is used to pass single-point-of-control error information.

**Operator Response:** Internal message; no action required.

# **EVE694** *data*

**Explanation:** This internal message is used to pass single-point-of-control error information.

**Operator Response:** Internal message; no action required.

#### **EVE695** *data*

**Explanation:** This internal message is used to pass single-point-of-control error information.

**Operator Response:** Internal message; no action required.

#### **EVE696 END generated**

**Explanation:** This internal message is used to pass single-point-of-control error information. It is generated to end a multi-line message.

**Operator Response:** Internal message; no action required.

**EVE697 FROM** *target* **DOMAIN:** *focalpt* **OPID:** *op-id*

**Explanation:** This internal message is used to pass single-point-of-control error information.

**Operator Response:** Internal message; no action required.

**EVE698** *type data*

**Explanation:** This internal message is used to pass single-point-of-control error information.

**Operator Response:** Internal message; no action required.

#### **EVE699 END**

**Explanation:** This internal message is used to pass single-point-of-control error information. It marks the end of a multi-line message.

**Operator Response:** Internal message; no action required.

#### **EVE700I** *data*

**Explanation:** This internal message is used to pass single point of control information on a CICS query.

**Operator Response:** Internal message; no action required.

#### **EVE701I** *response*

**Explanation:** This is an internal message. CICSPOST can be used to post a request from remote system. This message is issued in response to a posting of a request from a remote system.

**Operator Response:** Internal message; no action needed.

#### **EVE702I** *startup initiation response*

**Explanation:** When an operator initiates a startup remotely in a single point of control environment, CICS Automation returns this internal message with the results of the startup.

**Operator Response:** Internal message; none required.

#### **EVE703I** *shutdown initiation response*

**Explanation:** When an operator initiates a shutdown remotely in a single point of control environment, CICS Automation returns this internal message with the results of the shutdown.

**Operator Response:** Internal message; none required.

#### **EVE710I** *message routing information*

**Explanation:** This is an internal message that contains routing information. Its format will vary.

**Operator Response:** Internal message; no action required.

#### **EVE711I** *data to maintain*

**Explanation:** This is an internal message that contains maintenance information. Its format will vary.

**Operator Response:** Internal message; no action required.

#### **EVE712I END**

**Explanation:** This is an internal message which marks the end of a multi-line message.

**Operator Response:** Internal message; no response needed.

#### **EVE715I** *message routing information*

**Explanation:** This is an internal message that contains routing information. Its format will vary.

**Operator Response:** Internal message; no action required.

#### **EVE730I ID=***subsystem*

**Explanation:** This is the first line of a multi-line message which identifies the related subsystem.

**Operator Response:** Internal message; no response needed.

# **EVE731I No service periods defined for** *subsystem linkid***.**

**Explanation:** CICS Automation found no service periods defined in the control file for this subsystem.

**Operator Response:** Internal message; no response needed.

#### **EVE732I** *n***,hhmm-hhmm,...**

**Explanation:** This internal message shows a service period schedule where *n* is the number of the day in the week (where 1 is Monday).

**Operator Response:** Internal message; no response needed.

#### **EVE733I** *yymmdd***,hhmm-hhmm,...**

**Explanation:** This internal message shows service period override for a specified date.

**Operator Response:** Internal message; no response needed.

#### **EVE734I END**

**Explanation:** This is an internal message which marks the end of a multi-line message.

**Operator Response:** Internal message; no response needed.

**EVE735I No overrides for** *subsystem***.**

**Explanation:** A FUNCTION=COMPOSITE was issued to list a schedule with overrides, but no overrides were found in the status file.

**Operator Response:** Internal message; no response needed.

#### **EVE736E Invalid request** *subsystem linkname***.**

**Explanation:** CICS Automation received incorrect parameters.

**Operator Response:** Internal message; no response needed.

#### **EVE737E Internal failure** *code***.**

**Explanation:** An internal failure has occurred.

**Operator Response:** Contact your IBM Support Center with the code.

## **EVE738I No overrides for** *subsystem linkid***.**

**Explanation:** A FUNCTION=COMPOSITE was issued to list a schedule with overrides, but no overrides were found in the status file.

**Operator Response:** Internal message; no response needed.

**EVE739I Desired UP/DOWN start** *hhmm yymmdd* **stop** *hhmm yymmdd***.**

**Explanation:** This internal message tells CICS Automation what the current service schedule is and when the next start/stop times are.

**Operator Response:** Internal message; no response needed.

# **EVE740I Invalid service period value encountered.**

**Explanation:** This internal message tells CICS Automation that the service period value entered is not valid. For instance, it could be a non-numeric entry.

**Operator Response:** This is an internal message; no response is required.

#### **EVE749I** *Current time*

**Explanation:** This internal message is issued by Service Periods. When an operator is making changes to service periods, times earlier than the current time are invalid. On a focal-point system, where subsystems may be in different time zones, it is especially important that CICS Automation check the new entries against the current time for the subsystem specified.

**Operator Response:** Internal message; no response required.

## **EVE750I Version release =** *vn***.**

**Explanation:** This is an internal message. *vn* is version and release of the CICS subsystem being automated.

**Operator Response:** Internal message, no response required.

# **EVE751I Trace options DOMAIN=***domainid***, TRACED=***status* **OPER=***operid* **TRACEO=***opstat***.**

**Explanation:** When the operator invokes the Set Trace panel, CICS Automation checks the current settings. This internal message is that response.

**Operator Response:** Internal message; no response required.

# **EVE752I Message options DOMAIN=***domainid***, MSGD=***msgd***. operator=** *operid***, MSO=***status*

**Explanation:** When the operator issues a request, from Support Functions, to set the Message Id options, CICS Automation checks to see what the current setting are. This internal message tells CICS Automation what the current options are.

**Operator Response:** Internal message; no response required.

#### **EVE755I** *Header message for broadcast routing*

**Explanation:** When the operator selects for a broadcast message to have a header, CICS Automation puts header information in message EVE755 and sends it to the target subsystem(s), along with EVE756I, which contains the message text.

**Operator Response:** Internal message; no response needed.

#### **EVE756I** *data msgtext*

**Explanation:** This internal message tells CICS Automation the content of an attempted broadcast message.It may take multiple lines.

**Operator Response:** Internal message; no response needed.

#### **EVE757I** *Broadcast message response*

**Explanation:** This internal message tells CICS Automation the status of an attempted broadcast.

**Operator Response:** Internal message; no response needed.

## **EVE775I Health** *function* **RC=***retcode***, LASTCHK=***val*

**Explanation:** This internal message tells CICS Automation the status of the current health check function.

**Operator Response:** Internal message; none required.

#### **EVE780I** *msgtext*

**Explanation:** This is a cross-NetView message informing CICS Automation that a cross-domain resource is now available.

**Operator Response:** Internal message; none required.

#### **EVE785I** *msgtext*

**Explanation:** This internal message verifies the communication path of the console.

**Operator Response:** Internal message; none required.

#### **EVE790I PPI response from** *applid* **for function** *fctname maxline totline***.**

**Explanation:** This message is sent as the first line of the multi-line WTO created by the common response handler EVESNRSP. *applid* identifies the PPI response sender. The values *maxline* and *totline* contain the maximum response line length and the total length of the response data sent to NetView.

**Operator Response:** Internal message, no response required.

# **EVE792I END**

**Explanation:** This message is sent as the last line of the multi-line WTO created by the common response handler EVESNRSP.

**Operator Response:** Internal message, no response required.

#### **EVE793I AUTOMATION DISPLAY -** *type of display*

**Explanation:** This is the first of a number of messages that result from a request to display information. The type of display includes CONNINFO and STATUS. Consider this example:

\* AOF01 CICSLM NAME=CICS01A,ACTION=CONNINFO | AOF01 EVE793I AUTOMATION DISPLAY - CONNINFO EVE794I CURRENT ITEM - CONNID=C10A EVE795I DATA IS APPLID=CICS10AA EVE795I DATA IS DESCRIPTION=01A to 010 EVE795I DATA IS DESIRED=DOWN EVE795I DATA IS ACTUAL=UNKNOWN EVE795I DATA IS MONITOR=ON EVE795I DATA IS LASTCHK= EVE795I DATA IS ECHOPLEX= EVE796I END OF CONNINFO DISPLAY

**Programmer Response:** Trap this message in your program to ensure that the first of a series of messages is returned as a result of your line-mode command.

#### **EVE794I CURRENT ITEM -** *current resource*

**Explanation:** This is the second of a number of messages that result from a request to display information. The current resource will be a CICS resource like a connection name.

**Programmer Response:** Trap this message in your program to determine the context of the EVE795I messages that are issued after this message.

#### **EVE795I DATA IS** *item=value*

**Explanation:** This message is issued for all items associated with the current resource.

**Programmer Response:** A example of the use of this message is shown below. Comments are indicated in the right column.

\* AOF01 CICSLM NAME=CICS01A,ACTION=STATUS,CONNECTION=C10A

| AOF01<br>EVE793I EVE793I AUTOMATION DISPLAY – STATUS<br>EVE794I CURRENT ITEM – CONN=C10A<br>EVE795I DATA IS LOCAL=CICS01A local VTAM APPLID EVE795I DATA IS REMOTE=CICS10AA remote VTAM APPLID EVE795I DATA IS DESCRIPTION=01A to 010 brief description EVE795I DATA IS CONNTYPE=LU62 type of connection<br>EVE795I DATA IS CRITICAL=NO defined as critica EVE795I DATA IS CRITICAL=NO<br>EVE795I DATA IS TIMEZONE=00:00 EAST external system diff EVE795I DATA IS TIMEZONE=00:00 EAST external system difference<br>EVE795I DATA IS MONSTATUS=ON on|off EVE795I DATA IS MONSTATUS=ON on|off<br>EVE795I DATA IS ECHOSTATUS= on|off DATA IS ECHOSTATUS=<br>DATA IS LASTCHK= EVE795I DATA IS LASTCHK=<br>EVE795I DATA IS RESPONSE=<br>exponse to echo if on EVE795I DATA IS RESPONSE=<br>EVE795I DATA IS DESTLINK=DOWN dest. link status DATA IS DESTLINK=DOWN EVE795I DATA IS ACTIVELINK=UNKNOWN active link status EVE795I DATA IS SERVICE=UNKNOWN<br>EVE795I DATA IS ACOUIRE=UNKNOWN EVE795I DATA IS ACQUIRE=UNKNOWN connection ACQUIRED?<br>EVE795I DATA IS INTERVAL=27:00 see CONNECTION def. EVE795I DATA IS INTERVAL=27:00<br>EVE795I DATA IS REPAIR=3 EVE795I DATA IS REPAIR=3<br>EVE795I DATA IS RD=05<br>metals release delay DATA IS RD=05 EVE795I DATA IS AD=05 acquire delay DATA IS ED=<br>
DATA IS SYSTEM=CICS echo delay<br>
connecting system EVE795I DATA IS SYSTEM=CICS<br>EVE795I DATA IS ECHOPROC= EVE796I END OF STATUS DISPLAY

echo process name

## **EVE796I END OF** *CONNINFO|STATUS* **DISPLAY**

**Explanation:** This is the last message in a series of messages that have been issued as the result of a CONNINFO or STATUS request to the CICSLM command.

**Programmer Response:** Trap this message in your program to ensure that the last of a series of messages is returned as a result of your line-mode command.

# **EVE801E** *procname* **:** *connid* **- Error in link monitoring definition, RC =** *retcode***.**

**Explanation:** An error is detected for the link monitor definition of connection *connid* with one of the following return codes:

- **1** Error in "located relative to Greenwich"
- **2** Error in UTC time difference
- **3** Error in check interval
- **4** Release delay to small
- **5** Release delay does not consist out of numbers
- **6** Acquire delay to small
- **7** Acquire delay does not consist out of numbers
- **8** Error in the Maximum repair value
- **9** Error in System type specification
- **10** Error in "Critical" specification
- **11** Error in "Echoplex delay"
- **12** Error in echoplex remote process name
- **13** Error in echoplex specifications
- **14** An override date is multiple defined.
- **15** Error in override date specification
- **16** Error in start time specification
- **17** A stop time smaller then the start time is detected
- **18** Error in stop time specification.

**Operator Response:** Correct the connection specification indicated by the connection ID *connid* and the RC value, and restart the Link Monitor.

## **EVE802E** *procname* **: PPI timeout received.**

**Explanation:** The Link Monitor requested a NetView function via the PPI and the response was not received in time.

**Operator Response:** Browse the netlog and/or CSMT for messages indicating why no response was returned in time.

## **EVE803E** *procname* **: PPI returned error** *reason***.**

**Explanation:** The Link Monitor requested a NetView function via the program-to-program interface, and the program-to-program interface detected an error.

**Operator Response:** Check the meaning of the error code *reason* in the *NetView Application Programming Guide: Program-to-Program Interface*. Browse the netlog and/or CSMT for previous error messages.

#### **EVE804E** *procname* **:** *progname* **- NACK returned by PPI.**

**Explanation:** The Link Monitor requested a NetView function via the program-to-program interface, but the program-to-program interface returned a NACK.

**Operator Response:** Browse CSMT for a message preceding this message giving the reason for the NACK response.

# **EVE805E** *procname* **: No link monitor definitions available.**

**Explanation:** The Link Monitor is started but no connection definitions are made in the NetView control file.

**Operator Response:** Supply connection definitions in the control file.

**EVE806E** *procname* **: NetView CLIST** *clist* **returned error, RC =** *retcode***.**

**Explanation:** The Link Monitor attempted to retrieve the connection information, however a NetView CLIST *clist* returned an error.

**Operator Response:** The problem is caused by a CICS Automation logic error. Contact the IBM Support Center.

**EVE807I** *procname* **:** *text***.**

**Explanation:** *text* is the connection data retrieved. This information is used for problem determination by your IBM Support Center.

**Operator Response:** None.

**EVE808E** *procname* **:** *connid* **- Connection ID specified more than once.**

**Explanation:** Specifications for connection *connid* is multiple specified.

**Operator Response:** Check the NetView Control File

# **EVE809E** *procname* **:** *connid* **- Connection ID not known to CICS.**

**Explanation:** A connection *connid* is specified in the NetView Control File which is not defined in CICS.

**Operator Response:** Synchronize the NetView Control File and CICS definitions

**EVE810I** *procname* **:** *connid* **- Echo from** *applid* **delayed.**

**Explanation:** The echo from applid *applid* is not received in the time specified as the echo delay time. **Operator Response:** Determine the cause of the performance loss.

**EVE811I** *procname* **:** *connid* **- Critical connection to** *applid* **in trouble.**

**Explanation:** A connection *connid* defined as critical is being repaired.

**Operator Response:** Be alert for further messages regarding this connection.

**EVE812I** *procname* **:** *connid* **- Connection to** *applid* **in trouble.**

**Explanation:** A connection *connid* is being repaired.

**Operator Response:** Be alert for further messages regarding this connection.

**EVE813I** *procname* **:** *connid* **- Critical conn. to** *applid* **repaired, actions =** *count1*

**Explanation:** The connection *connid* defined as critical was successfully repaired in *count1* repair actions.

**Operator Response:** None.

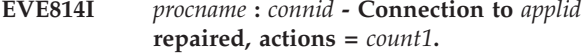

**Explanation:** The connection *connid* was successfully repaired in *count1* repair actions.

**Operator Response:** None.

# **EVE815I** *procname* **:** *connid* **- Critical connection to** *applid* **is up.**

**Explanation:** The connection *connid* defined as critical is found up.

**Operator Response:** None.

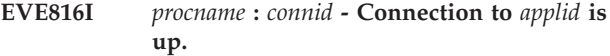

**Explanation:** The connection *connid* is found up.

**Operator Response:** None.

**EVE817I** *procname* **:** *connid* **- Critical connection to** *applid***, AV=***count1* **MX=***count2* **AC=***count3***.**

**Explanation:** A change has been detected in the number of available sessions for the connection *connid*, which is defined as critical. The new number of available sessions is *count1* of the maximum number of *count2* of sessions at its maximum. The number of active sessions is *count3*.

**Operator Response:** If the available sessions is not at its maximum, determine why the number of sessions can not be set at its maximum. (For instance, check to

see if the front end and back end system have the same number of sessions defined)

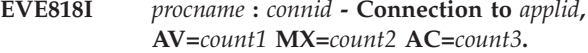

**Explanation:** A change has been detected in the number of available sessions for the connection *connid*. The new number of available sessions is *count1* of the maximum number of *count2* of sessions at its maximum. The number of active sessions is *count3*.

**Operator Response:** If the available sessions is not at its maximum, determine why the number of sessions can not be set at its maximum. (For example, check if the front end and back end system have the same number of sessions defined)

# **EVE819I** *procname* **:** *connid* **- Critical connection to** *applid* **is down.**

**Explanation:** The Link Monitor failed to repair the connection *connid* defined as critical. The connection is considered down.

**Operator Response:** Check why the connection can not be brought up.

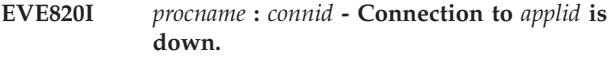

**Explanation:** The Link Monitor failed to repair the connection *connid*. The connection is considered down.

**Operator Response:** Check why the connection can not be brought up.

# **EVE821I** *procname* **:** *connid* **- Critical connection to** *applid* **is very busy.**

**Explanation:** The echoplex facility detected that an allocate request for a session of connection *connid* was queued because the connection is heavily used. The connection is defined as critical.

**Operator Response:** If this message occurs often, consider expanding the capacity of the connection.

# **EVE822I** *procname* **:** *connid* **- Connection to** *applid* **is very busy.**

**Explanation:** The echoplex facility detected that an allocate request for a session of connection *connid* was queued because the connection is heavily used.

**Operator Response:** If this message occurs often, consider expanding the capacity of the connection. **EVE823I** *procname* **: Link Monitor started.**

**Explanation:** The Link Monitor is started.

**Operator Response:** None.

#### **EVE825I** *procname* **: Link Monitor terminated.**

**Explanation:** The Link Monitor is stopped.

**Operator Response:** None.

**EVE826I** *procname* **:** *connid* **- Recover requested by** *userid***.**

**Explanation:** A recover action is requested by operator *userid* for connection *connid*. If the operator has not signed on, or if the request is issued outside CICS (from a NetView panel), the *userid* is a "\*".

**Operator Response:** None.

#### **EVE827I** *procname* **:** *connid* **- Monitor on requested by** *userid***.**

**Explanation:** A request is issued to activate monitoring for connection *connid* by *userid*. If the operator has not signed on, or if the request is issued outside CICS (from a NetView panel), the *userid* is a  $^{\prime\prime\prime}$ .

## **Operator Response:** None.

## **EVE828I** *procname* **:** *connid* **- Monitor off requested by** *userid***.**

**Explanation:** A request is issued to deactivate monitoring for connection *connid* by *userid*. If the operator has not signed on, or if the request is issued outside CICS (from a NetView panel), the *userid* is a  $"$ .

**Operator Response:** None.

## **EVE829I** *procname* **:** *connid* **- Echo on requested by** *userid***.**

**Explanation:** A request is issued to activate echoplexing for connection *connid* by *userid*. If the operator has not signed on, or if the request is issued outside CICS (from a NetView panel), the *userid* is a  $^{\prime\prime\ast\prime\prime}$  .

**Operator Response:** None.

**EVE830I** *procname* **:** *connid* **- Echo off requested by** *userid***.**

**Explanation:** A request is issued to deactivate echoplexing for connection *connid* by *userid*. If the operator has not signed on, or if the request is issued outside CICS (from a NetView panel), the *userid* is a  $^{\prime\prime\ast\prime\prime}$ .

**Operator Response:** None.

# **EVE831I** *procname* **: Link Monitor stop requested by** *userid***.**

**Explanation:** A request is issued to stop the Link Monitor by operator *userid*. If the operator has not signed on, or if the request is issued outside CICS (from a NetView panel), the *userid* is a "\*". If COPC is started on a specific console which has a userid, this userid is displayed instead of the "\*".

**Operator Response:** None.

## **EVE832I** *procname* **: Link Monitor start requested by** *userid***.**

**Explanation:** A request is issued to start the Link Monitor by operator *userid*. If the operator has not signed on, or if the request is issued outside CICS (from a NetView panel), the *userid* is a "\*". If COPC is started on a specific console which has a user ID, this user ID is displayed instead of the "\*".

**Operator Response:** None.

**EVE833E** *procname* **:** *connid* **- ECHOPLEX transaction, TASKNO** *taskno* **is suspended.**

**Explanation:** The Link Monitor is terminating but did not successfully end the echoplex transaction with Task number *taskno*. Not successful means that a normal attempt failed and that the transaction was purged. However, five seconds after the task was purged, the task was still found active. The most likely situation in which this could occur is that the echoplex transaction is waiting for a message from the remote system.

**Operator Response:** Check if the task is still active (the purge could be successful after all). Purge the back end echoplex program in the remote system or consider purging the session used by the echoplex program.

# **EVE834I** *procname* **:** *connid* **- ECHOPLEX to** *applid* **failed** *eibrcode* **/** *eiberrcd***.**

**Explanation:** Echoplexing over connection *connid* failed. The reason is indicated by the CICS codes *eibrcode* and *eiberrcd*. If echoplexing was never successful, echoplexing is disabled for this connection.

**Operator Response:** Determine the cause of the failure by interpreting the returned codes. These can be found in the standard CICS documentation.

# **EVE835E** *procname* **:** *connid* **- VTAM found closed, repair attempt aborted.**

**Explanation:** An automatic recover action was initiated after the Connection *connid* was found in trouble. The repair attempt is aborted, however,

because VTAM was found closed.

**Operator Response:** None.

**EVE841I** *procname* **:** *text***.**

**Explanation:** The CEMT command listed in *text* has been requested from NetView through the program-to-program interface.

**System Action:** None.

# **EVE842E** *procname* **: Unsupported CEMT command.**

**Explanation:** The CEMT command listed in the preceding EVE841I message is not supported by EVESCEMT, for example, CEMT PERFORM SHUTDOWN.

**System Action:** Ignore CEMT command. If the CEMT command was requested with a converse request (TYPE=C), return a NACK response with message EVE842E as NACK text.

**Operator Response:** None.

#### **EVE903E Unexpected return code from** *command***, rc=***retcode***.**

**Explanation:** The command or CLIST *command* returned an unexpected return code *retcode*.

**Operator Response:** The problem is caused by a CICS Automation internal error. Contact your IBM Support Center.

## **EVE904I Get System news for subsystem** *subsystem* **timed out.**

**Explanation:** The system news for subsystem *subsystem* could not be retrieved within time.

**Operator Response:** Try to obtain the system news again.

## **EVE905I No system news available for subsystem** *subsystem***.**

**Explanation:** No system news has been defined for the subsystem *subsystem*.

**Operator Response:** None.

# **EVE925I Link Monitor is not active.**

**Explanation:** The LM request from the operator failed because the LM is not active.

**Operator Response:** Start the LM.

#### **EVE926I Link Monitor is started.**

**Explanation:** The LM is started on request of the operator.

**Operator Response:** None.

## **EVE927I Link Monitor is stopped.**

**Explanation:** The LM is stopped on request of the operator.

**Operator Response:** None.

#### **EVE928I Link Monitor is stopping.**

**Explanation:** The LM is not started on request of the operator, because it is currently stopping.

**Operator Response:** Try again to start the LM.

## **EVE929I Link Monitor is already active.**

**Explanation:** The operator tried to start the LM, but it is already active.

**Operator Response:** None.

#### **EVE930I Key not supported.**

**Explanation:** The operator pressed a key that is not supported on the current panel.

**Operator Response:** None.

#### **EVE931I Incorrect option entered.**

**Explanation:** The operator requested an option that is not supported on the panel.

**Operator Response:** None.

# **EVE932I Option omitted.**

**Explanation:** The operator pressed the ENTER key, but did not specify an option.

**Operator Response:** None.

#### **EVE937I Monitoring is already OFF.**

**Explanation:** The operator requested to set monitoring OFF for a connection, but it is already OFF.

**Operator Response:** None.

#### **EVE938I Monitoring is already ON.**

**Explanation:** The operator requested to set monitoring ON for a connection, but it is already ON.

**Operator Response:** None.

#### **EVE939I Echoplexing is already OFF.**

**Explanation:** The operator requested to set echoplexing OFF for a connection, but it is already OFF.

**Operator Response:** None.

# **EVE940I Echoplexing is already ON.**

**Explanation:** The operator requested to set echoplexing ON for a connection, but it is already ON.

**Operator Response:** None.

## **EVE941I Echoplexing not installed.**

**Explanation:** The operator requested to set echoplexing ON for a connection, but echoplexing can not be performed because the echoplex process is not defined in the Control facility (ECHO keyword on the CONNECTION definition for the subsystem).

**Operator Response:** None.

#### **EVE942I Monitoring is not on.**

**Explanation:** The operator requested a repair action for a connection, but monitoring is not ON for that connection.

**Operator Response:** None.

#### **EVE943I Changes committed.**

**Explanation:** The updates the operator made to the service periods for a connection of a subsystem are committed.

**Operator Response:** Stop and start the LM to make the changes active.

#### **EVE944I Incorrect date specified.**

**Explanation:** The date specified on the panel is incorrect.

**Operator Response:** Enter correct date.

#### **EVE945I Incorrect command specified.**

**Explanation:** The operator specified a selection that is not supported on the panel.

**Operator Response:** Enter correct selection.

# **EVE946I Time omitted.**

**Explanation:** The operator modified the service hours, but omitted a time where one was needed:

- No first start-time specified.
- v Start-time specified, but no corresponding stop-time.
- v No start-time specified, but it is not the last time specified.

**Operator Response:** Update the service hours or press PF3 to cancel.

#### **EVE947I Previous stop-time is not** *\*\*\*\**

**Explanation:** The operator modified the service hours and specified *\*\*\*\** as the first start-time, but the previous stop-time is not '\*\*\*\*.'

**Operator Response:** Update the service hours or press PF3 to cancel.

#### **EVE948I No times allowed after "DOWN"**

**Explanation:** The operator modified the service hours and specified 'DOWN' as the first start-time, but more times are specified after it.

**Operator Response:** Update the service hours or press PF3 to cancel.

# **EVE949I No times allowed after** *\*\*\*\****.**

**Explanation:** The operator modified the service hours and specified *\*\*\*\** as stop-time, but more times are specified after it.

**Operator Response:** Update the service hours or press PF3 to cancel.

# **EVE950I Next start-time is not** *\*\*\*\****.**

**Explanation:** The operator modified the service hours and specified *\*\*\*\** as the last stop-time, but the first start-time of the next day is not *\*\*\*\**.

**Operator Response:** Update the service hours or press PF3 to cancel.

#### **EVE951I Times not in ascending order.**

**Explanation:** The operator modified the service hours and times that are not in ascending order.

**Operator Response:** Update the service hours or press PF3 to cancel.

#### **EVE952I Incorrect time specified.**

**Explanation:** The operator modified the service hours and the specified time conflicts with the following rules:

- v Valid start-times are: 0000 to 2359, *\*\*\*\** and 'DOWN'
- v *\*\*\*\** and 'DOWN' are only allowed as first start-time
- v No more times are allowed after *\*\*\*\** or 'DOWN'
- v Valid stop-times are: 0001 to 2400 and *\*\*\*\**
- v *\*\*\*\** is only allowed as last stop-time

**Operator Response:** Update the service hours or press PF3 to cancel.

#### **EVE954I Previous stop-time is** *\*\*\*\****.**

**Explanation:** The operator modified the service hours and did not specify *\*\*\*\** as the first start-time, but the last stop-time of the previous day is *\*\*\*\**.

**Operator Response:** Update the service hours or press PF3 to cancel.

#### **EVE955I Next start-time is** *\*\*\*\****.**

**Explanation:** The operator modified the service hours and did not specify *\*\*\*\** as the last stop-time, but the first start-time of the next day is *\*\*\*\**.

**Operator Response:** Update the service hours or press PF3 to cancel.

# **EVE956I Deletion disallowed as it creates a schedule conflict.**

**Explanation:** The Service Period Override cannot be deleted because deleting it would create a conflict in the existing schedule.

**Operator Response:** Update the service hours.

## **EVE957I Connection** *connid* **is out of service hours.**

**Explanation:** A request was issued from the LMT operator display for some function, such as Monitoring on/off, Echo on/off, or Recover. When the requested routine was invoked, CICS Automation discovered that the connection was outside the service hours, so the requested function is not acceptable.

**Operator Response:** Change the service period hours and re-issue the request.

#### **EVE958I Connection** *connid* **has been disabled.**

**Explanation:** A request was issued from the LMT operator display for some function, such as Monitoring on/off, Echo on/off, or Recover. When the requested routine was invoked, CICS Automation discovered that the connection was disabled, so the requested function is not acceptable.

**Operator Response:** Change the service period hours and re-issue the request.

## **EVE960E System news not retrieved, timed out occurred.**

**Explanation:** The Link Monitor system news was not retrieved from NetView in time.

**Operator Response:** Try again.

## **EVE961I System news not retrieved, no connection with NetView.**

**Explanation:** The Link Monitor system news was not retrieved from NetView because program-to-program interface communication with NetView is not possible.

**Operator Response:** Check the CSMT log.

#### **EVE962E System news not updated, timed out occurred.**

**Explanation:** The Link Monitor system news was not updated on NetView in time.

**Operator Response:** Try again.

#### **EVE963I System news not updated, no connection with NetView.**

**Explanation:** The Link Monitor system news was not updated on NetView, because program-to-program interface communication with NetView is not possible.

**System Action:** System news not displayed.

**Operator Response:** Check the CSMT log.

## **EVE964E Service periods not retrieved, timed out occurred.**

**Explanation:** The Link Monitor service periods were not retrieved from NetView in time.

**Operator Response:** Try again.

## **EVE965I Service periods not retrieved, no connection with NetView.**

**Explanation:** The Link Monitor service periods were not retrieved from NetView because program-to-program interface communication with NetView is not possible.

**Operator Response:** Try again.

#### **EVE966E Service periods not updated, timed out occurred.**

**Explanation:** The Link Monitor service periods were not updated on NetView in time.

**Operator Response:** Try again.

## **EVE967I Service periods not updated, no connection with NetView.**

**Explanation:** The Link Monitor service periods were not updated on NetView because program-to-program interface communication with NetView is not possible.

**Operator Response:** Try again.

# **EVE968I LINK MONITORING REQUEST** *SUSPEND|RESUME* **FOR CONNECTION** *connection name* **WAS SUCCESSFUL**

**Explanation:** The link monitoring request for the connection was successful.

**Programmer Response:** Trap this message in your program to determine if the suspend or resume request was successful.

# **Error Codes**

CICS error codes either start with the letter "A" or "C". Those starting with "A" are standard CICS error codes documented in *CICS Messages and Codes*. Error codes starting with "C" are CICS Automation program-to-program interface error codes.

#### **C001**

**Module:** EVESCEMT, EVESPPIC, EVESPPIP, EVESPPIS, and EVESRLSI.

**Explanation:** Someone attempted to invoke a CEMT command or to start or stop the program-to-program interface by entering the corresponding transaction name from a terminal, or someone entered the transaction name for the long-running program-to-program interface transaction from a terminal.

**System Action:** Terminate the transaction abnormally.

**Operator Response:** None.

**System Programmer Response:** Educate your users that they should not alter these transactions.

#### **C002**

**Module:** EVESPLTT, EVESPPIP, and EVESPPIS.

**Explanation:** The address of the program-to-program interface Intercommunication Area (ICA) was corrupted, probably because some other program altered unprotected storage in the CICS address space.

**System Action:** Issue message EVE171E. Dump CICS and transaction storage.

**Operator Response:** None.

**System Programmer Response:** Analyze the dump to find the cause of the error, then correct the problem.

#### **C003**

**Module:** EVESCCCI.

**Explanation:** A program-to-program interface request was issued while the program-to-program interface was not active.

**System Action:** Issue message EVE171E. Set return code 8 for caller.

**Operator Response:** None.

**System Programmer Response:** Start PPI TASK.

#### **C004**

**Module:** EVESCCCI.

**Explanation:** EVESCCCI has not been invoked via EXEC CICS LINK.

**System Action:** Issue message EVE171E. Terminate transaction abnormally.

**Operator Response:** None.

**Programmer Response:** Use EXEC CICS LINK to invoke EVESCCCI.

**System Programmer Response:** None.

**C005**

**Module:** EVESCCCI.

**Explanation:** Incorrect parameter list passed to EVESCCCI.

**System Action:** Issue message EVE171E. If the length of the parameter list is incorrect, terminate transaction abnormally; otherwise return to caller with return code 12.

**Operator Response:** None.

**Programmer Response:** Correct the parameter list passed via the COMMAREA on the LINK to EVESCCCI.

**System Programmer Response:** None.

#### **C006**

**Module:** EVESPPIC.

**Explanation:** The buffer, containing a program-to-program interface request that was sent from NetView to CICS was incorrect. This is caused by:

- An incomplete program-to-program interface buffer header.
- An incorrect request type (not C, S, R, A, N).
- An inconsistent length specification.
- An incorrect program-to-program interface sender identification. This is caused by a mismatch between the RECEIVERID specifications in the EVENTASK and EVESPINM initialization members.

**System Action:** Issue message EVE171E. Dump transaction storage.

**Operator Response:** None.

**System Programmer Response:** If caused by a mismatch between EVENTASK and EVESPINM, then correct the mismatch error. Otherwise, contact your IBM Support Center because this problem is caused by a CICS Automation logic error.

#### **C007**

**Module:** EVESCEMT and EVESRLSI

**Explanation:** A CEMT request was sent over the

program-to-program interface from NetView to CICS. The request server found that the INTDSECT block was incorrect.

**System Action:** Issue message EVE171E. Dump transaction storage. Terminate transaction abnormally.

**Operator Response:** None.

**System Programmer Response:** This problem is caused by a CICS Automation logic error. Contact your IBM Support Center.

#### **C008**

**Module:** EVESCEMT, EVESPPIC, and EVESRLSI.

**Explanation:** Return code 12 was received from EVESCCCI because the OUTDSECT block was incorrect.

**System Action:** Issue message EVE171E. Dump transaction storage. Terminate transaction abnormally.

**Operator Response:** None.

**System Programmer Response:** This problem is caused by a CICS Automation logic error. Contact your IBM Support Center.

#### **C009**

**Module:** EVESPPIC

**Explanation:** Transaction could not be started successfully.

**System Action:** Issue message EVE181E. Dump transaction storage.

#### **Operator Response:** None.

**System Programmer Response:** If non-terminal transaction security is not active in CICS, ensure that this function is disabled in CICS Automation by specifying USERID=NO in the CICS PPI initialization member EVESPINM. For further information on this member, refer to *System Automation for OS/390 CICS Automation Programmer's Reference and Operator's Guide*.

In addition, make sure that there are LMT definitions for this CICS system.

If these requirements are fulfilled, contact your IBM Support Center.

## **C011**

**Module:** EVESTISP and EVESPPIC.

**Explanation:** CICS WRITEQ TS failed.

**System Action:** Issue message EVE171E. Dump transaction storage. Terminate transaction abnormally.

**Operator Response:** None.

**System Programmer Response:** This problem is

caused by a CICS Automation logic error. Contact your IBM Support Center.

#### **C012**

**Module:** EVESCCCI, EVESPLTT, EVESPPIC, EVESPPIP, and EVESPPIS.

**Explanation:** CICS READQ TS failed.

**System Action:** Issue message EVE171E. Dump transaction storage. Terminate transaction abnormally.

**Operator Response:** None.

**System Programmer Response:** This problem is caused by a CICS Automation logic error. Ensure that the PLTPI program EVESTISP has been executed successfully. Contact your IBM Support Center.

#### **C013**

**Module:** EVESTISP, EVESPPIC, and EVESPPIS.

**Explanation:** CICS START failed.

**System Action:** Issue message EVE171E. Dump CICS tables.

**Operator Response:** None.

**System Programmer Response:** Analyze the dump to find the cause of the failure and correct the problem. Ensure that the transaction that failed to start and the program to be invoked when the transaction starts have been defined and enabled. Also make sure that the program resides in a DFHRPL library.

#### **C014**

**Module:** EVESCEMT and EVESRLSI.

**Explanation:** CICS RETRIEVE failed.

**System Action:** Issue message EVE171E. Dump transaction storage. If the CEMT command was requested through a converse request (TYPE=C), return a NACK response with message EVE842E as NACK text. Terminate transaction abnormally.

#### **Operator Response:** None.

**System Programmer Response:** This problem is caused by a CICS Automation logic error. Contact your IBM Support Center.

#### **C015**

**Module:** EVESCCCI, EVESCEMT, EVESPERR, EVESPPIC, EVESPPIS, and EVESRLSI.

**Explanation:** CICS LINK or LOAD failed.

**System Action:** Issue message EVE171E. Dump transaction storage and CICS tables. Terminate transaction abnormally.

**Operator Response:** None.

**System Programmer Response:** Analyze the dump to find the cause of the failure, then correct the problem. Ensure programs are defined and enabled and available in a DFHRPL library.

#### **C017**

**Module:** EVESCCCI, EVESCEMT, and EVESPPIC.

**Explanation:** CICS GETMAIN failed.

**System Action:** Issue message EVE171E. Terminate transaction abnormally.

**Operator Response:** None.

**System Programmer Response:** Increase the region size.

## **C018**

**Module:** EVESCCCI.

**Explanation:** CICS FREEMAIN failed, or, possibly, a storage violation has occurred.

**System Action:** Issue message EVE171E. Dump transaction storage.

**Operator Response:** None.

**System Programmer Response:** Analyze the dump to find the cause of the failure, then correct the problem.

#### **C019**

**Module:** EVESCCCI.

**Explanation:** CICS DELAY failed.

**System Action:** Issue message EVE171E. Dump transaction storage. Set return code 16 for caller.

**Operator Response:** None.

**System Programmer Response:** Analyze the dump to find the cause of the failure, then correct the problem.

## **C020**

**Module:** EVESPPIC.

**Explanation:** CICS CANCEL failed.

**System Action:** Issue message EVE171E. Dump transaction storage. Terminate transaction abnormally.

**Operator Response:** None.

**System Programmer Response:** Analyze the dump to find the cause of the failure, then correct the problem.

## **C021**

**Module:** EVESYLM, EVESYLMS, and EVESRLSI.

**Explanation:** A response other than normal was returned in response to an EXEC CICS INQUIRE *connection* or EXEC CICS INQUIRE *terminal*.

**System Action:** Issue message EVE171E. Dump transaction storage. Disable monitoring for that connection.

**Operator Response:** None.

**System Programmer Response:** Verify that command level security is not set or is set off for the COxx transactions. If this is not the problem, contact IBM.

## **C022**

**Module:** EVESYLM.

**Explanation:** A response other than normal was returned in response to an EXEC CICS SET *connection*.

**System Action:** Issue message EVE171E. Dump transaction storage. Disable monitoring for that connection.

**Operator Response:** None.

**System Programmer Response:** Verify that command level security is not set or is set off for the COxx transactions. If this is not the problem, contact IBM.

#### **C023**

**Module:** EVESYLM and EVESYLME.

**Explanation:** A response other than normal was returned in response to an EXEC CICS ALLOCATE.

**System Action:** Issue message EVE171E. Dump transaction storage. If EVESYLME encountered the error, echoplexing is terminated.

**Operator Response:** None.

**System Programmer Response:** Save the dump and contact IBM.

#### **C024**

**Module:** EVESYLME.

**Explanation:** A response other than normal was returned in response to an EXEC CICS CONNECT or EXEC CICS BUILD ATTACH command.

**System Action:** Issue message EVE171E. Dump transaction storage. Echoplexing is terminated.

**Operator Response:** None.

**System Programmer Response:** Save the dump and contact IBM.

#### **C025**

**Module:** EVESYLME.

**Explanation:** A response other than normal was returned in response to an EXEC CICS CONVERSE request.

**System Action:** Issue message EVE171E. Dump transaction storage. Echoplexing is terminated.

#### **Operator Response:** None.

**System Programmer Response:** Save the dump and contact IBM.

#### **C026**

**Module:** EVESYLME and EVESYLM.

**Explanation:** A response other than normal was returned in response to an EXEC CICS FREE request.

**System Action:** Issue message EVE171E. Dump transaction storage. If EVESYLME encountered the error, echoplexing is terminated.

**Operator Response:** None.

**System Programmer Response:** Save the dump and contact IBM.

#### **C027**

**Module:** EVEMPERR, EVESCOMC, EVESPERR, EVESROUT, EVESYHLP, EVESYLDT, EVESYLOI, EVESYLSD, EVESYLSP, EVESYLUS, EVESYSPO, and EVESYSPS.

**Explanation:** A response other than normal was returned in response to an EXEC CICS RECEIVE other than NORMAL or MAPFAIL.

**System Action:** Issue message EVE171E. Dump transaction storage.

#### **Operator Response:** None.

**System Programmer Response:** Save the dump and contact IBM.

#### **C028**

**Module:** EVESTIEX.

**Explanation:** CICS ENABLE failed. This error involves the appropriate exit program (XTDCOUT for CICS Version 2 or XMEOUT otherwise) from the following:

- EVESCME2 (CICS Version 2)
- v EVESCME3 (CICS Version 3 Release 2)
- EVESCM33 (CICS Version 3 Release 3)
- EVESCM41 (CICS Version 4 Release 1)

The error occurs when one of the following is true:

- The exit program is not defined in  $CICS/MVS^{\circledcirc}$ .
- The exit program is not contained in one of the DFHRPL libraries.
- v The exit program is not link-edited with the AMODE(24) and RMODE(24) options (CICS Version 2 only).

**System Action:** Issue message EVE171E. Dump transaction storage.

**Operator Response:** None.

**System Programmer Response:** Analyze the dump to determine why this error occurred. Ensure that the exit program is defined in CICS/MVS, contained in one of the DFHRPL libraries, and link-edited with the AMODE(24) and RMODE(24) options.

If this system is either CICS Version 2.1.1 or CICS Version 3.1.1, this error is to be expected. These versions do not provide the required message exit and will not be able to send messages from CICS-only destinations to the system console for automation without additional user programming.

#### **C030**

#### **Module:** EVESHLTH

**Explanation:** Health checking DFHCOMMAREA response type field contained neither an ACK nor a NACK. An ACK or NACK is required.

**System Action:** Issue message EVE171E. Dump transaction storage.

**System Programmer Response:** Investigate why the user-written health program is not supplying an ACK or NACK.

#### **C031**

**Module:** EVESHLTH

**Explanation:** Health checking DFHCOMMAREA response type field contained a NACK, but no NACK data was provided.

**System Action:** Issue message EVE171E. Dump transaction storage.

**System Programmer Response:** Investigate why the user-written health program is not supplying NACK data.

#### **C032**

# **Module:** EVESHLTH

**Explanation:** A user-written health program was specified on a HEALTHCHK control file entry, but CICS Automation was unable to link to that program. Either the program is not defined to CICS Automation, or security protection prevents access.

**System Action:** Issue message EVE171E. Dump transaction storage.

**Operator Response:** Verify that the program is written and accessible to CICS.

#### **C117**

**Module:** EVESTISP.

**Explanation:** OS GETMAIN failed.

**System Action:** Issue message EVE171E. Dump transaction storage.

**Operator Response:** None.

**System Programmer Response:** Analyze the dump to find the cause of the failure. then correct the problem. Increase the region size or amend SIT parameters to allow for sufficient OSCOR.

#### **C2nn**

**Module:** EVESCCCI and EVESPPIC.

**Explanation:** A program-to-program interface problem has occurred. *nn* identifies the program-to-program interface return code.

**Problem Determination:** Program-to-program interface request return codes *retcode* are documented in *Application Programming Guide: Program-to-Program Interface,*.

**System Action:** For *nn* = 20, 22, 23, 25, 31, 33, 36, 40, and 90, issue message EVE171E and dump transaction storage. For all other values of *nn*, no message is issued.

**Operator Response:** None.

**System Programmer Response:** Determine the cause of the error. If the error is caused by a CICS Automation logic error, contact your IBM Support Center.

# **C940**

**Module:** EVEMPERR, EVESPERR, and EVESYLMA.

**Explanation:** Internal LMT data is passed within brackets. No initial bracket was found for the data passed.

**System Action:** Issue message EVE171E. Dump transaction storage.

**Operator Response:** None.

**System Programmer Response:** Contact your IBM Support Center.

# **C941**

**Module:** EVEMPERR, EVESPERR, and EVESYLMR.

**Explanation:** The identifying request level in the control block is incorrect.

**System Action:** Issue message EVE171E. Dump transaction storage.

**Operator Response:** None.

**System Programmer Response:** Contact your IBM Support Center.

#### **C942**

**Module:** EVEMPERR, EVESPERR, and EVESYLMA.

**Explanation:** Internal LMT data is passed within brackets. No final bracket was found for the data passed.

**System Action:** Issue message EVE171E. Dump transaction storage.

**Operator Response:** None.

**System Programmer Response:** Contact your IBM Support Center.

#### **C943**

**Module:** EVEMPERR, EVESPERR, and EVESYLMA.

**Explanation:** Internal LMT data is passed within brackets. CICS Automation found data after the final bracket.

**System Action:** Issue message EVE171E. Dump transaction storage.

**Operator Response:** None.

**System Programmer Response:** Contact your IBM Support Center.

#### **C944**

**Module:** EVEMPERR, EVESPERR, and EVESYLMA.

**Explanation:** The internal LMT data passed from NetView to CICS Automation contained unexpected characters.

**System Action:** Issue message EVE171E. Dump transaction storage.

**Operator Response:** None.

**System Programmer Response:** Contact your IBM Support Center.

#### **C946**

**Module:** EVEMPERR, EVESHLTH, EVESPERR, EVESYHLP, EVESYLDT, EVESYLM, EVESYLMA, EVESYLMI, EVESYLMO, EVESYLMR, EVESYLMT, EVESYLOI, EVESYLSD, EVESYLRQ, EVESYLUS, EVESYPPI, EVESYPPS, and EVESYSPS.

**Explanation:** A transaction was linked to or was started in an unconventional way. Possible causes could be that an unauthorized TRAN code was issued, CICS Automation found an invalid control block, or a program was linked when it was already started. When CICS Automation modules are invoked in non-typical ways, it forces an abend.

**System Action:** Terminate processing. Issue message EVE171E. Dump transaction storage.

#### **Operator Response:** None.

**System Programmer Response:** Contact your IBM Support Center.

#### **C949**

**Module:** EVEMPERR, EVESHLTH, EVESPERR, EVESYHLP, EVESYLM, EVESYLME, EVESYLMI, EVESYLMQ, EVESYLMR, EVESYLSD, EVESYPPS, and EVESYSPO.

**Explanation:** This indicates a general internal error in LMT.

**System Action:** Issue message EVE171E. Dump transaction storage.

**Operator Response:** None.

**System Programmer Response:** Contact your IBM Support Center.

#### **C950**

**Module:** EVESCEMT.

**Explanation:** The TWA size of the COMT transaction is too small.

**System Action:** Issue message EVE171E. Terminate transaction abnormally.

**Operator Response:** None.

**System Programmer Response:** Ensure that the TWO size of the COMT transaction is greater than or equal to the TWA size of the CEMT transaction (512 bytes).

#### **C960**

**Module:** EVESCCCI.

**Explanation:** A TS item passed to EVESCCCI by EVESPPIC when a response is received from NetView has an incorrect length

**System Action:** Issue message EVE171E. Dump transaction storage. Set return code 16 for the caller.

**Operator Response:** None.

**System Programmer Response:** This problem is caused by a CICS Automation logic error. Contact your IBM Support Center.

#### **C961**

**Module:** EVESCCCI.

**Explanation:** RQE chain corrupted.

**System Action:** Issue message EVE171E. Dump transaction storage. Set return code 16 for the caller. **Operator Response:** None.

**System Programmer Response:** This problem is caused by a transaction which altered storage in the CICS address space, or by a CICS Automation logic problem. Determine the cause of the problem. If the problem is caused by a CICS Automation logic problem, contact your IBM Support Center.

## **C971**

**Module:** EVESPPIC.

**Explanation:** RQE chain corrupted.

**System Action:** Issue message EVE171E. Dump transaction storage. Ignore all RQEs that currently exist, which may result in several EVE176E messages later.

**Operator Response:** None.

**System Programmer Response:** This problem is caused by a transaction which altered storage in the CICS address space, or by a CICS Automation logic problem. Determine the cause of the problem. If the problem is caused by a CICS Automation logic problem, contact your IBM Support Center.

#### **C980**

**Module:** EVESPERR.

**Explanation:** Undefined error code.

**System Action:** Issue message EVE171E. Dump transaction storage.

**Operator Response:** None.

**System Programmer Response:** This problem is caused by a CICS Automation logic error. Contact your IBM Support Center.

#### **C990**

**Module:** EVESPMSG.

**Explanation:** Undefined message ID.

**System Action:** Issue message EVE171E. Dump transaction storage.

**Operator Response:** None.

**System Programmer Response:** This problem is caused by a CICS Automation logic error. Contact your IBM Support Center.

# **Chapter 4. Messages EVI000I to EVI897I (IMS Automation)**

Messages generated by IMS Automation are built from the DFS, and DXR messages issued by IMS/VS, in addition to the AVM, IOS, and IEF messages issued by the MVS Availability Manager, the Input/Output Supervisor, and the MVS Job Scheduler respectively.

IMS Automation supports the NetView Help Message command (HM). By entering HM plus the message ID on a NetView or IMS Automation command line, you can access the message documentation online.

# **Important note for system programmers**

The IMS messages use message classes 0, 40, 43, 44, 46, 47 and 60. This means that the notify operator entries in the control file need to have these message classes defined in the CLASS= parameter.

**EVI000I** *date time module* **ENTRY/EXIT** *parms***/RC=***retcode***.**

**Explanation:** When the trace option is activated, all IMS Automation CLISTS will issue this message on entry and exit.

**Operator Response:** None.

#### **EVI001I CNMSCAN failed. RC =** *retcode*

**Explanation:** The IMS Automation security module called the HLL service routine CNMSCAN. CNMSCAN returned a non-zero return code *retcode*. The message will be listed in the Automation log.

**System Action:** EVISX001 returns with a return code of 12.

**Operator Response:** Notify your system programmer.

**System Programmer Response:** Determine the cause of the error from the value of *retcode*.

**Problem Determination:** Return codes from HLL service routines are documented in *NetView Customization: Using PL/I and C*. Contact your IBM Support Center.

# **EVI002W "NO\_STORAGE" returned from CNMSCOP**

**Explanation:** The IMS Automation security module called the HLL service routine COMSEC. COMSEC returned the **NO\_STORAGE** return code.

**System Action:** EVISX001 returns with a return code of 12.

**System Programmer Response:** Research the NetView

storage problem. Verify the size of NetView, and review the NetView storage estimations. If you do not learn the source of the NetView storage problem, contact your IBM Support Center.

**Classes:** 40.

# **EVI003I Security check - OPID =** *operid***, KEYWORD=** *keyword*

**Explanation:** Operator *operid* attempted to perform an IMS Automation function for which the operator is not authorized.

**Operator Response:** If you believe you should have authorization for this IMS function, contact your system programmer.

**EVI004I Security check - OPID=** *operid***, KEYVALUE=** *keyvalue*

**Explanation:** Operator *operid* attempted to perform an IMS Automation function for which the operator is not authorized.

**Operator Response:** If you believe you should have authorization for this IMS function, contact your system programmer.

## **EVI005I "BAD\_KEYWORD" returned from CNMSCOP - Logic error.**

**Explanation:** The IMS Automation security module called the HLL service routine CNMSCOP. CNMSCOP returned the **CNM\_BAD\_KEYWORD** return code.

**System Programmer Response:** Internal error. Contact your IBM Support Center.

# **EVI006I "COMMAND\_NA" returned from CNMSCOP - Logic error.**

**Explanation:** The IMS Automation security module called the HLL service routine CNMSCOP. CNMSCOP returned the **CNM\_COMMAND\_NA** return code.

**System Programmer Response:** Contact your IBM Support Center.

# **EVI007E Unexpected return code from CNMSCOP - RC=** *retcode***.**

**Explanation:** The IMS Automation security module called the HLL service routine CNMSCOP. CNMSCOP returned the return code *retcode*, this was not expected.

**System Programmer Response:** Contact your IBM Support Center.

**EVI015I DSIMQS failed in** *RS* **- RC =** *retcode***, DOMAIN =** *domainid***.**

**Explanation:** DSIMQS is NetView's message queueing service. When DSIMQS attempted to send a message through the single-point-of-control structure, it failed because of *retcode*. Most likely, the user to whom DSIMQS tried to deliver the message has either logged off or was forced off. The DSIMQS return codes are in your NetView customization (Assembler) documentation.

**System Programmer Response:** Determine if the user was logged off or forced off after issuing an IMS remote request. Contact your IBM Support Center for further assistance.

## **EVI020I Wrong number of parameters.**

**Explanation:** This is an internal message. IMS Automation received more parameters for a transaction than it expected.

**Operator Response:** Internal message; contact your IBM Support Center.

# **EVI021I Invalid parameter(s)** *parm***.**

**Explanation:** This is an internal message. A post request was issued, but the post or event is not specified.

**Operator Response:** Contact your IBM Support Center.

#### **EVI022I Bad return code** *retcode* **from** *RS***.**

**Explanation:** IMS Automation issued an internal command and received a non-zero return code. This may indicate an internal error.

**Operator Response:** Contact your IBM Support Center.

# **EVI023W POST request issued for** *subsystem* **but no Triggers are defined.**

**Explanation:** The post request failed because there were no trigger entries defined in the SA OS/390 control file.

**System Action:** Processing of the POST request is terminated.

**System Programmer Response:** Define the need trigger entries

**EVI024W Post request issued for** *subsystem* **but** *event* **is not posted.**

**Explanation:** The required for status record was not found for the *event*. See message EVI053I for additional information.

**System Action:** Processing of the POST request is terminated.

**EVI025I Invalid syntax in CFG Trigger entry for** *subsystem*

## **Explanation:**

**System Action:** Processing of the POST request is terminated.

**System Programmer Response:** Correct the trigger entry in the control file.

#### **EVI026I Issued for IMS** *subsystem* **EVENT** *event*

**Explanation:** The required command to start or stop the subsystem was issued.

**Operator Response:** None.

**EVI050I EVISTS command failed, RC =** *retcode* **< EHK030I** *taskname* **is inactive. >**

**Explanation:** Error was detected during the syntactical and validity checking of the EVISTS command by EVISCSTS. If the EHK030I text appears, the SA OS/390 status file is inactive. The reason code specifies the error detected.

The reason code can have one of the following values:

## **Code: Means...**

- **228** Invalid parameters
- **229** Limit value of zero not allowed
- **230** Limit value not numeric
- **231** REPL Request but keyword specified
- **232** invalid range, from > to
- **233** ID, from or to not numeric
- **234** Date value without the slashes
- **235** Keywords from and to invalid
- **236** From/To and id mutually exclusive
- **237** From/To and id mutually exclusive
- **238** To keyword but no from keyword
- **239** 3rd value not belong (ID,FROM,TO)
- **240** 2nd value not belong (ID,FROM,TO)
- **241** Inconsistent record type
- **242** Value length error
- **243** Missing begin bracket
- **244** Missing end bracket **245** Missing values in multi-value kw
- **246** Missing values in multi-value kw
- 
- 247 Max number of occurrences exceeded<br>248 Less than 3 PDB entries **248** Less than 3 PDB entries
- **249** Conflict between the values
- **250** ID keyword not specified
- **251** Invalid request
- **252** Invalid record type
- **253** Conflict between explicit RECTYPE
- **254** Bad request

**Operator Response:** If the reason code is 254, contact your IBM Support Center. For all others, determine the cause of the error from the reason code. Correct the error, then retry the EVISTS command.

# **EVI051I No record found within the above range.**

**Explanation:** There is no record with matching key qualifiers existed within the range specified by the FROM and TO keywords. It includes both the physical and logical no-record-found cases. For the values of the range, refer to EVI055I and EVI052I preceding this message. The related command is EVISTS.

**Operator Response:** None.

# **EVI052I Thru ID=***to-id* **RECTYPE=** *type***.**

**Explanation:** This is the second message in a group of messages which display the values of all the parameters (or the specific parameters) of the specified resource id range. The *to-id* is the resource identifier which specifies the end of the range. The related command is related command is EVISTS.

**Operator Response:** None.

# **EVI053I** *request* **failed for ID=***id***.** *details*

**Explanation:** The request for the record has failed. The *request* can be DISP (display), FLDS (display fields), REPL (replace) or DEL (delete). The *id* is the resource identifier which forms part of the key of record failed to be processed. The related command is EVISTS. The *details* provides further information about the error encountered. It can take the form of:

# **NO RECORD**

The record requested does not exist.

**VSAM RC=***xxyy* The VSAM RPL error codes (RPLERRCD) **ERRCODE=***zz*

The error detected by the logic of EVESMSTS, *zz* can have one of following values:

**01** VSAM get error

- **02** VSAM get update error
- **03** VSAM put new error
- **04** VSAM put update error
- **05** VSAM erase error
- **07** ID length error
- **08** Second VSAM action not done, but request is not REPL or DEL
- **09** Invalid request other than DISP,FLDS,REPL,DEL on initial entry
- **0A** Invalid request other than DISP,FLDS,REPL,DEL on redrive entry
- **0B** Incorrect RECTYPE specified
- **0C** Invalid operator on EXTEVENT,
- neither SET nor RESET
- **0D** Record is full, and no slot is empty
- **0E** VSAM get generic error

**System Programmer Response:** For 0D, too many events were specified to the status file, so correct the status file. For all others, contact your IBM Support Center.

**Problem Determination:** Error codes from VSAM are documented in *MVS/XA VSAM Administration: Macro Instruction Reference*.

# **EVI054I** *request* **successful for ID=***id***.**

**Explanation:** The request for the record has been completed successfully. The *request* can be REPL (replace) or DEL (delete). The *id* is the resource identifier which forms part of the key of the record just processed. The related command is EVISTS.

**Operator Response:** None.

# **EVI055I** *request* **requested for ID=***id***.**

**Explanation:** This is the header for a group of messages which display the values of all the parameters (or the specific parameters) of the specified resource id. The *request* can be DISP (display) or FLDS (display fields). The *id* is the resource identifier. The related command is EVISTS.

**Operator Response:** None.

# **EVI056I ID =** *id*

**Explanation:** Part of a multi-line message group when the range is specified with the FROM and TO keywords. It indicates the resource identifier to which the information of the following EVI057I message belongs. The *id* is the resource identifier. The related command is EVIESTS.

# **Operator Response:** None.

#### **EVI057I** *keyword***=***values*

**Explanation:** Part of a multi-line message group starting with EVI055I. It shows the keyword with the corresponding values. The related command is EVISTS.

#### **EVI058I** *msgtext*

**Explanation:** Part of a multi-line message group starting with EVI055I. It contains data from the status file. The related command is EVISTS.

## **EVI059I END**

**Explanation:** Identifies the end of a multi-line message group. The related command is EVISTS.

**Operator Response:** None.

**EVI120I Command accepted for** *subsystem***, APPLID =** *applid***.**

**Explanation:** An EVISNCCI or an EVISNMOD command has been validated and is accepted.

**Operator Response:** None.

**EVI121E Error on** *DSIxxx* **request in** *progname***, RC =** *retcode*

**Explanation:** IMS Automation found an error on a *DSIxxx* macro request issued in the program identified by *progname*. *retcode* is the contents of register 15.

Possible return codes include:

#### **Code: Means...**

- **04** Unrecognized keyword
- **08** Syntax error
- **12** Operand error
- **16** Duplicate keyword
- **20** Conflicting keyword
- **24** Required keyword(s) omitted **28** Incorrect data length

**Operator Response:** None.

**System Programmer Response:** Analyze the NetView log and determine if there is a logic error. If the problem is an IMS Automation logic error, contact your IBM Support Center.

**Problem Determination:** Refer to *Customization: Using Assembler*, for return codes from the *DSIxxx* macro requests.

**EVI122E** *taskname* **task not active.**

**Explanation:** A DSIMQS macro request failed because the addressed task identified by *taskid* was not active. This error could occur for the EVINTASK OPT and for one of the request or response server (auto)tasks specified in the EVINTASK initialization member.

**Operator Response:** If the EVINTASK task is not active, start the task by issuing the "START TASK =EVINTASK" command. If one of the request or response server tasks is not active, start the autotask by issuing the "AUTOTASK OPID=*taskid*" command.

**System Action:** When the error is met, a return code of 8 is passed to the issue of the EVISNCCI command.

**System Programmer Response:** Determine why *taskid* was not active.

#### **EVI123E Input error at displacement** *disp***, code =** *retcode***.**

**Explanation:** There is a format error in an EVISNCCI, EVISNMOD, or EVISUSMF command. The error begins at *disp* in the command string, and *retcode* can have one of the following meanings:

- **Code Meaning**
- **04** Unrecognized keyword
- **08** Syntax error

Either the command string ended with a comma, or data was found after a blank in the command string, or no ending data delimiter was found.

The operand specification was incorrect, that is, an incorrect TYPE was specified on an EVISNCCI command.

- **12** Operand error
- **16** Duplicate keyword
- **20** Conflicting keyword.

Mutually exclusive keywords have been specified, such as TYPE= and OPID=.

- **24** Required keyword(s) omitted.
- **28** Incorrect data length.

The data length on a ACK response was not zero, or the data length on a NACK response was larger than 100 bytes.

**Operator Response:** Refer to the list of return codes for an explanation.

**Programmer Response:** Correct the failing command statement.

#### **EVI124E Segment error, CODE =** *ccc***.**

**Explanation:** While processing a segmented EVISNCCI command, IMS Automation found an error of the following type:

**04** Segment sequence error.

A middle or last segment has been offered while no first segment with identical ID was available, or a first segment has been offered while another first segment with the same ID already exists.

**08** Too much data.

In a series of segments with identical IDs, the total amount of data exceeds 32656 bytes.

**12** Segment-chain corrupted.

Storage used for saving segment data has been overwritten.

## **EVI125E No storage available on** *DSIxxx* **request in** *progname***.**

**Explanation:** An error has been met on a *DSIxxx* request in the specified program, indicating that no NetView storage is available.

#### **Operator Response:** None.

**System Programmer Response:** Investigate NetView storage use. If you cannot locate the source of the storage problem, contact your IBM Support Center.

## **EVI127E Error on** *command* **call in EVISNCCI, RC=** *retcode***.**

**Explanation:** An error has been encountered on the specified command processor.

#### **Operator Response:** None.

**System Programmer Response:** Contact your IBM Support Center.

#### **EVI128I Positive acknowledgement.**

**Explanation:** A positive response (ACK) has been received on an EVISNCCI converse request.

**Operator Response:** None.

# **EVI129I** *msgtext*

**Explanation:** A negative response (NACK) has been received on an EVISNCCI converse request or an error has been detected during the processing of the request. In the latter case, *msgtext* contains the EVI1*nn*E message text explaining the error.

**Operator Response:** Browse the NetView log to determine the cause of the error.

## **EVI130I EVINTASK ready.**

**Explanation:** EVINTASK OPT initialization has completed successfully.

**Operator Response:** None.

# **EVI131I EVINTASK OPT terminated.**

**Explanation:** The named task has terminated.

The named task (which is the PPI interface that handles communication between NetView and the IMS BMP subsystem) has terminated.

**System Action:** None.

**Operator Response:** None, if it is required that this interface be down. If this interface is required and if other error messages have been issued along with this message, refer the problem to your system programmer.

**System Programmer Response:** Refer to *System Automation for OS/390 IMS Automation Programmer's Reference and Operator's Guide*. Check that the customization as detailed in the manual relating to the program-to-program interface has been performed correctly.

## **EVI132I Initialization member** *memname* **not found.**

**Explanation:** The EVINTASK initialization member *memname* could not be found in one of the DSIPARM data sets.

## **Operator Response:** None.

**System Programmer Response:** Ensure that the initialization member specified by MEM= keyword on the TASK statement for EVINTASK is contained in one of the DSIPARM data sets. Restart the task by issuing the "START TASK = EVINTASK" command.

# **EVI133I Error in** *memname* **at line** *linenum***, CODE =** *retcode***.**

**Explanation:** An error of type *retcode* is on line *linenum* of the EVINTASK initialization member *memname*.

- **01** Unrecognized keyword
- **02** Duplicate specification
- **03** Operand specification error
- **04** Too many server keywords
- **05** No valid servers specified

**Operator Response:** None.

**System Programmer Response:** Correct the failing statement in the EVINTASK initialization member *memname* and restart the task with the "START TASK = EVINTASK" command.

# **EVI134I No storage available on** *DSIxxx* **request in** *progname***.**

**Explanation:** An error has been met on a *DSIxxx* request in the specified program, indicating that no NetView storage is available.

**Operator Response:** None.

**System Programmer Response:** Investigate NetView storage use. If you cannot locate the source of the storage problem, contact your IBM Support Center.

## **EVI135I Error on PPI, request in** *command***, RC =** *retcode***.**

**Explanation:** An error has been encountered on program-to-program interface request in *command*.

## **Operator Response:** None.

**System Programmer Response:** Analyze the NetView log and determine the cause of the error. If the error is caused by IMS Automation logic error, contact your IBM Support Center.

**Problem Determination:** Program-to-program interface request numbers *reqid* and program-to-program interface request return codes *retcode* are documented in *Application Programming Guide: Program-to-Program Interface*.

# **EVI136I Error on PPI request** *reqid***, RC =** *retcode***.**

**Explanation:** An error has been encountered on program-to-program interface request *reqid*.

## **Operator Response:** None.

**System Programmer Response:** Analyze the NetView log and determine the cause of the error. If the error is caused by IMS Automation logic error, contact your IBM Support Center.

**Problem Determination:** Program-to-program interface request numbers *reqid* and program-to-program interface request return codes *retcode* are documented in *Application Programming Guide: Program-to-Program Interface*.

# **EVI137I NetView subsystem not available.**

**Explanation:** An error has been encountered to a program-to-program interface request indicating that no NetView subsystem was available to act as a program-to-program interface server.

**Operator Response:** After the NetView subsystem is restarted, start the EVINTASK PPT by issuing the "START TASK=EVINTASK" command.

**System Programmer Response:** Determine why no NetView subsystem was active.

# **EVI138I Internal error** *r* **occurred - IOS =** *ss*

**Explanation:** IMS Automation encountered an error on an IMS request from the IMS Automation BMP.

**Operator Response:** None.

**System Programmer Response:** Analyze the return code and determine the cause of the error. If the error is caused by an IMS Automation logic error, contact your IBM Support Center. Refer to the IMS customization manual for an explanation of the IOS return codes.

# **EVI139I** *subsystem* **has not received PPI initialization information from IMS AOIEXIT.**

**Explanation:** The IMS Automation program operator BMP has received a message from the AOIEXIT that does not contain the PPI initialization information.

**System Programmer Response:** Ensure that the IMS Automation AOIEXIT is the only program query manager to the BMP queue name. Also ensure that the correct queue has been specified.

# **EVI140I Incorrect PPI buffer received.**

**Explanation:** The program-to-program interface buffer sent to the EVINTASK OPT was not correct. Possible causes include:

- Program-to-program interface buffer header was incomplete.
- Request type was incorrect (not C, S, R, A, or N).
- Length specification was inconsistent.

# **Operator Response:** None.

**System Programmer Response:** Correct the routine that created the incorrect program-to-program interface buffer. If the error is caused by an IMS Automation logic error, contact your IBM Support Center.

# **EVI141I** Incorrect MQS buffer received in *module***.**

**Explanation:** The MQS message buffer, containing a program-to-program interface request that was sent to the EVINTASK OPT, was not correct. Possible causes include:

- Program-to-program interface buffer header was incomplete.
- Request type was incorrect (not C, S, R, A, or N).
- Length specification was inconsistent.

**Operator Response:** This problem is caused by IMS Automation logic error. Contact your IBM Support Center.

**EVI142I Function** *function* **not found in** *memname***.**

**Explanation:** A program-to-program interface buffer sent to the EVINTASK OPT contained a function and type specification for which no entry in the EVINTASK initialization member *memname* was found.

#### **Operator Response:** None.

**Programmer Response:** Correct the routine that created the incorrect program-to-program interface buffer if the function name *function* was incorrect.

**System Programmer Response:** Add a request or response server for *function* in the EVINTASK initialization member *memname* if the function name was correct.

# **EVI143I Error on load of CNMNETV module,**  $ABEND = \gamma \gamma \gamma$ **, RC** = *retcode*.

**Explanation:** While attempting to load the NetView program-to-program interface module, an abend occurred.

**System Programmer Response:** Ensure the data set that contains the module CNMNETV is concatenated to the STEPLIB DD on the LINKLST.

# **EVI144I EVISROUT unsuccessful RC=** *retcode* **(***fdbk***) for jobname** *jobname***.**

**Explanation:** The message routing routine was unsuccessful in routing a message to the proper automated operator for processing.

**Operator Response:** None.

## **Programmer Response:** None

**System Programmer Response:** If RC=104, the message is trapped by the automation table, but the subsystem is not defined as a valid IMS subsystem. For all other return codes, contact your IBM Support Center.

# **EVI145I Error on load of processing table, ABEND =** *axxx***, RC =** *retcode***.**

**Explanation:** While attempting to load the IMS Automation program-to-program interface processing table (EVIPINM), and abend occurred.

**System Programmer Response:** Ensure that the data set that contains the IMS Automation processing table (module EVIPINM) is concatenated to the STEBLIB DD on the LINKLST.

# **EVI146I IMS Automation BMP receiver ID** *rcvrid* **defined and initialized for** *jobname***.**

**Explanation:** This message occurs during BMP startup. It indicates that IMS BMP has successfully defined and initialized itself as a program-to-program interface receiver named *rcvrid* for IMS control region *jobname*.

**Operator Response:** None.

# **EVI147I IMS Automation BMP receiver ID** *rcvrid* **deactivated.**

**Explanation:** This message occurs during BMP shutdown. It indicates that the IMS BMP *rcvrid* has disconnected itself from the program-to-program interface.

**Operator Response:** None.

## **EVI148I Segment-chain** *segment-chain identifier* **cancelled.**

**Explanation:** An EVISNCCI cancel request successfully freed all saved segments for the *segment-chain identifier*.

**Operator Response:** None.

# **EVI149I Segment-chain** *segment-chain identifier* **not found.**

**Explanation:** An EVISNCCI cancel request (TYPE=C) was issued. The specified *segment-chain identifier* could not be found.

**Operator Response:** None.

# **EVI150I Command in progress.**

**Explanation:** The IMS Automation automated operator has issued the command to IMS.

**Operator Response:** None.

# **EVI151E Invalid command requested.**

**Explanation:** The IMS Automation automated operator program has issued a command to IMS and that command has been detected as invalid.

**Operator Response:** Check the syntax of the command entered.

# **EVI152E Restricted command for automated operator program.**

**Explanation:** The IMS Automation automated operator program has issued a command to IMS which is a restricted command for the automated operator program to issue. This command must be issued through the outstanding reply.

# **EVI153E Command violates security.**

**Explanation:** The IMS Automation automated operator program issued a command to IMS with a DL/I call for which it does not have the security authorization to do so.

The DL/I status code of CD is returned.

**System Action:** The NetView PPI connection is not established between the IMS BMP and NetView.

**Operator Response:** Notify your system programmer

**System Programmer Response:** Ensure that the IMS automated operator program transaction has the appropriate security authorization.

Refer to *IMS/ESA Messages and Codes*, Appendix D, for DL/I Status Codes.

# **EVI154I BMP waiting for DFS551 initialization message**

**Explanation:** The IMS Automation BMP will not initialize until it receives a DFS551I message containing the IMS Automation BMP region name. The DFS551I message is routed to the BMP from the IMS Automation automated operator exit.

# **Operator Response:** None.

**System Programmer Response:** Message EVI155I BMP RECEIVED DFS551I should quickly follow message EVI154I. If EVI155I is not received, modify your EVISPINM table so that message DFS551I is specified with AUTO=Y.

## **EVI155I BMP received DFS551 initialization message**

**Explanation:** The IMS Automation BMP received a good DFS551I message from the IMS Automation automated operator exit.

**Operator Response:** None.

**System Programmer Response:** IMS Automation BMP initialization continues.

# **EVI161E EVISPPII: subtask abend S\*\*\*/U\*\*\***

**Explanation:** An abend has been detected by the IMS Automation program-to-program interface BMP program.

**Operator Response:** None.

**System Programmer Response:** Analyze the system/user abend and determine the cause of the error. If the error is caused by an IMS Automation logic error, contact your IBM Support Center.

# **EVI162E Shared storage address for PPI is invalid**

**Explanation:** The IMS Automation automated operator exit appends the address of a shared storage area to each message sent to the IMS Automation BMP program. The IMS Automation BMP program detected that the storage pointed to by this address is invalid. This is normally caused by queued transactions being held across an IMS restart or takeover.

# **Operator Response:** None.

**System Programmer Response:** Copy the IMS Automation BMP procedure to a new name. Start the new name using the MVS start command. This new procedure will clear all the queued messages. Shut down and restart the IMS Automation BMP using the PPI start/stop option of IMS Automation operator panels. If the problem persists, contact your IBM Support Center.

# **EVI200E Automated operator exit initialized for IMS level** *level***.**

**Explanation:** The automated operator exit initialized for the current running level of IMS is *level*.

**Operator Response:** None.

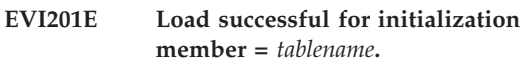

**Explanation:** The processing table for the BMP program-to-program interface program has loaded successfully

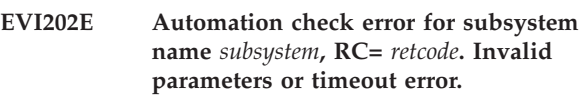

**Explanation:** This message gives the return code from a EHKESCHK.

**Operator Response:** If the return code indicates a timeout occurred, then retry the action. If the error indicates invalid parameters, then contact your IBM Support Center.

# **EVI203E Termination of PPI requested by terminal** *termid***.**

**Explanation:** The IMS Automation automated operator program has been terminated by a request from terminal *termid*.

# **EVI204E Start of PPI requested by terminal** *termid***.**

**Explanation:** Startup of the IMS Automation automated operator program has been requested by terminal *termid*.

# **EVI205E Load unsuccessful for initialization member =** *tablename***. RC=** *retcode***.**

**Explanation:** IMS Automation attempted unsuccessfully to load the processing table for the BMP program-to-program interface program.

# **Operator Response:** None.

**System Programmer Response:** Verify the processing table resides in a library that is concatenated with the STEPLIB DD statement. Also, verify that the IMSID used to generate the processing table is correct. If the IMSID has changed, you will need to build a new processing table. If the IMSID is correct, analyze the LOAD command return code to determine the cause of the error. If the error is caused by an IMS Automation logic error, contact your IBM Support Center.
### **EVI206E GETMAIN failure for** *storage\_type* **storage**

**Explanation:** The automated operator exit was unable to get required storage for processing.

### **Operator Response:** None

**System Programmer Response:** Investigate cause of storage shortage. IMS should abend under most storage failure conditions. If IMS continues to run, contact your IBM Support Center for assistance in trapping the out-of-storage condition.

**System Action:** The automated operator exit will bypass processing for the message or command. If IMS recovers from the storage shortage, the automated operator exit will also recover and continue normally.

## **EVI207E Locate failure for work entry storage**

**Explanation:** The automated operator exit was unable to find an existing storage element for in-progress message.

## **Operator Response:** None

**System Programmer Response:** This message can occur if the EVISPINM table was not loaded during IMS initialization but was subsequently reloaded with the PPI REFRESH capability.

If this is not the cause, contact your IBM Support Center with a storage dump. A storage overlay or an IMS Automation logic error has occurred.

**System Action:** The automated operator exit will bypass processing for the message or command. The next message should be processed normally.

**EVI208I UEHUBUFF error,** *error\_type , msgid/cmd*

**Explanation:** The automated operator exit was unable to get storage to send a message to the BMP PPI program, or the storage retrieved was too small to contain the message plus any extensions.

### **Operator Response:** None.

**System Programmer Response:** This message can occur if IMS returns an out-of-storage condition, which should be researched using a dump of the IMS control region. The other possible cause is the automated operator exit obtained too little storage to contain the message. If this is the case, contact your IBM Support Center with the text of the EVI208I message.

**System Action:** The automated operator exit will bypass processing for the message or command documented in the EVI208I message text. The next message or command should be processed normally.

## **EVI209I Start PPI failed, unable to GETMAIN storage**

**Explanation:** The automated operator exit was unable to get required storage for processing.

**Operator Response:** If IMS continues processing, issue the "S PPI*imsid*" command to start the BMP PPI job.

**System Programmer Response:** Investigate cause of storage shortage. IMS should abend under most storage failure conditions. If IMS continues to run, contact your IBM Support Center for assistance in trapping the out-of-storage condition.

**System Action:** The start command for the BMP PPI will not be issued. If IMS recovers from storage shortage, the automated operator exit will also recover and continue normally.

```
EVI210I Exit processing conflict,
MSG=msgid/cmd, RC= retcode,
SEGMENT= segment_type
```
**Explanation:** The automated operator exit detected a conflict between the IMS Automation provided exit and the user defined automated operator exit. The message id defined in the EVI210I message text can be found in the processing table for the PPI interface EVISPINM or a customized EVII*imsid*. The actions IMS Automation should take are defined in this table. The return code in EVI210I is the return code from the user defined automated operator exit. *segment\_type* will be "F" for first, "M" for a middle segment, and "L" for the last segment of a message group.

## **Operator Response:** None.

**System Programmer Response:** Investigate and resolve the message conflict. Resolutions may require changing the processing table for the PPI interface or changing the user defined automated operator exit. Possible conflicts are:

- 1. IMS Automation has AUTO=Y coded, and the user defined exit has returned one of the following conditions:
	- a. RC=16 indicating an attempt to get storage.
	- b. RC=0 or RC=8 indicating an attempt to route the message to an alternate destination with Reg1 pointing to data.
	- c. RC=20 indicating an attempt to cancel any already routed messages.
- 2. IMS Automation has SUP=Y coded and the user defined exit has returned one of the following conditions:
	- a. An RC=0 or RC=8 indicating an attempt to route the message to an alternate destination with Reg1 pointing to UEHCPYBF.
	- b. RC=8 indicating an attempt to prematurely end the message segments and route the message at the same time, and Reg1 is  $\neq$  0 or RC=8, and

Reg0 is pointing to a different destination name than the last destination name.

- 3. IMS Automation has WTO=Y coded and the user defined exit has returned the following condition:
	- a. RC=8 indicating an attempt to prematurely end the message segments and route the message at the same time, and Reg1 is  $\neq$  0 or RC=8 and Reg0 is pointing to a different destination name than the last destination name.
- 4. The MSG= field of the EVI210I message says /LOG indicating IMS Automation is attempting to route a /LOG EVI45n command to the BMP PPI. The /LOG EVI45nI command is an internal IMS Automation command and will not be found in the PPI processing table EVISPINM or EVIIimsid. The action taken for the /LOG EVI45nI command is the same as the action taken for coding AUTO=Y in the PPI processing table. In this situation, the user defined exit returned one of the following:
	- a. RC=16 indicating an attempt to get storage.
	- b. RC=0 or RC=8 indicating an attempt to route the message to an alternate destination with Reg1 pointing to data.
	- c. RC=20 indicating an attempt to cancel any already routed messages.

**System Action:** The definitions coded for IMS Automation AUTO=Y, SUP=Y, or WTO=Y will take precedence and the user defined automated operator exit will be ignored.

If a storage request, RC=16, causes a conflict, IMS Automation will call the user exit a second time with a UEHUBUFF address of zero and a UEHB1NSTG no storage flag, turned on.

## **EVI211E Level mismatch for initialization member =** *name***, expected level =** *level*

**Explanation:** The automated operator exit detected a mismatch between the IMS Automation automated operator exit and the processing table for the PPI interface EVISPINM or EVIIimsid. The automated operator exit cannot initialize.

The name is the PPI table name on which the mismatch occurs. The expected level is the level number the automated operator exit expected.

## **Operator Response:** None

**System Programmer Response:** Investigate and resolve the mismatch. To resolve:

- 1. Browse the load module for the PPI interface table EVISPINM
	- a. In the load module, the first 8 bytes should be an EVISPINM eyecatcher.
	- b. Following the EVISPINM eyecatcher is an EVILVL with a 2 character hex number indicating the table level.
- 2. Compare the table level to the level issued on EVI211I. Each fix level will increment the level indicator so they should match.
- 3. If the table level is higher than the level issued on EVI211I, an APAR or a PTF has been applied and the table was reassembled without the corresponding APAR or PTF level of the automated operator exit having been included in the IMS nucleus gen.
- 4. If the automated operator exit is higher, the table has not been reassembled at the appropriate level of APAR or PTF.

**System Action:** The automated operator exit will not initialize until the mismatch is resolved.

## **EVI212I Automated operator exit** *name* **was found**

**Explanation:** The IMS Automation automated operator exit found the user defined automated operator exit name in message EVI212I.

**Operator Response:** None

**System Programmer Response:** None

**System Action:** The exit name in EVI212I will be called in each message the automated operator exit processes.

## **EVI213I Automated operator exit** *name* **was not found**

**Explanation:** The IMS Automation automated operator exit could not find the user defined automated operator exit named in message EVI213I.

## **Operator Response:** None

**System Programmer Response:** None, unless you were expecting an exit to be loaded or processed:

- 1. If expecting an exit to load, check to ensure the exit is linked to a library in the IMS control region steplib chain, or ensure the exit was correctly linked to the IMS nucleus gen.
- 2. If a user defined exit was linked to the IMS Automation nucleus, it must be named or have an entry point of EVIAOUE0.

**System Action:** IMS Automation will bypass calling a user defined exit.

# **EVI214E Subsystem name** *subsys* **is longer than 8 characters and ignored.**

**Explanation:** SA OS/390-IMS initialization found the subsystem *subsys* in the ACF file whose name is longer than 8 characters. Because the name is used in NetView KEYCLASS definition its length is limited to 8 characters.

**Operator Response:** None.

**System Programmer Response:** Change the subsystem

name in the ACF file and reload the ACF file.

**System Action:** The subsystem *subsys* will not be automated by SA OS/390-IMS.

## **EVI302I Automation is off for subsystem** *subsystem***, MSGID=***msgid***. No action taken.**

**Explanation:** A message was received (*msgid*) that would have initiated an automation process, but automation is off for this subsystem.

**User Response:** If a shutdown or startup is required for this subsystem, use the operator interface.

**Note:** Automation is controlled with the automation flags defined in the SA OS/390 control file.

## **EVI303I Automation is off for subsystem** *subsystem***, MODULE=***module***. No action taken.**

**Explanation:** An automated action was invoked, but automation is off.

**User Response:** If a shutdown or startup is required for this subsystem, use the operator interface.

**Note:** Automation is controlled with the automation flags defined in the SA OS/390 control file.

## **EVI304I TIMED STARTUP IGNORED.** *subsystem* **ALREADY ACTIVE.**

**Explanation:** The start time for the *subsystem* had arrived, but the subsystem was already active.

**System Action:** The startup request is ignored.

**Operator Response:** None.

### **EVI305I TIMED SHUTDOWN IGNORED.** *subsystem* **ALREADY INACTIVE.**

**Explanation:** The stop time for the *subsystem* had arrived, but the subsystem had already been stopped.

**System Action:** The shutdown request is ignored.

**Operator Response:** None.

## **EVI306I TIMED STARTUP IGNORED.** *subsystem* **STATUS IS STARTED.**

**Explanation:** The start time for the *subsystem* had arrived, but the subsystem is already starting.

**System Action:** The startup request is ignored.

#### **Operator Response:** None

## **EVI307I** *subsystem* **shutdown failed during NetView restart. RC=***retcode***.**

**Explanation:** IMS resync is invoked whenever NetView restarts and finds an IMS subsystem up. At the point, service periods are checked to see if that subsystem is supposed to be up or down. When it is supposed to be down, IMSTIMD is invoked. IMSTIMD has sent a return code indicating that it could not shut down the subsystem. IMSTIMD may not be able to shut down the subsystem for a variety of reasons, most commonly that all trigger conditions were not met.

**Operator Response:** None.

## **EVI308I Timed shutdown of** *subsystem* **by** *operid* **in domain** *domainid***.**

**Explanation:** This message is issued by the module that invokes the shutdown. It tells you that the subsystem was shut down by a timer. The message will be issued on the NetView. where the shutdown occurs.

**Operator Response:** None.

### **EVI309I Event driven shutdown of** *subsystem* **by** *operid* **in domain** *domainid***.**

**Explanation:** An event was posted causing a subsystem shutdown through the trigger posting facility. This message tells you when and why a given shutdown was triggered.

**Operator Response:** None.

## **EVI310I Operator shutdown of** *subsystem* **by** *operid* **in domain** *domainid***.**

**Explanation:** When the operator shuts down the subsystem from the operator interface, this message occurs, identifying what operator in what domain invoked the shutdown.

**Operator Response:** None.

## **EVI311I Timed startup of** *subsystem* **by** *operid* **in domain** *domainid*

**Explanation:** This message is issued by the module that invokes the startup. It is informational to let you know that the subsystem was started by a timer.

## **EVI312I Event driven startup of** *subsystem* **by** *operid* **in domain** *domainid***.**

**Explanation:** Some event was posted through the posting interface that drove the startup function.

**Operator Response:** None.

## **EVI313I Operator startup of** *subsystem* **by** *operid* **in domain** *domainid***.**

**Explanation:** When the operator starts the subsystem from the operator interface, this message occurs, identifying what operator in what domain invoked the startup.

**Operator Response:** None.

## **EVI314I Event driven shutdown ignored.** *subsystem* **already inactive when event** *eventid* **was set.**

**Explanation:** All the events required for a shutdown trigger were met, but when IMS Automation initiated shutdown, it found that the subsystem was already inactive. No further action was needed.

**Operator Response:** None.

# **EVI315I Set event** *eventid* **for** *subsystem* **OK. Some events in trigger list not yet set.**

**Explanation:** This message is issued when one but not all of a list of events are set. IMS Automation will not be able to act on the trigger until all of the list of events are set.

**Operator Response:** None.

## **EVI316I Set event** *eventid* **for** *subsystem* **OK. Shutdown initiated.**

**Explanation:** This message is issued when an event is posted that completes a trigger's list of events, initiating shutdown.

**Operator Response:** None.

## **EVI317I Set event** *eventid* **for** *subsystem* **OK. Startup initiated.**

**Explanation:** This message is issued when an event is posted that completes a startup trigger's list of events, initiating startup.

**Operator Response:** None.

# **EVI318I Unset of event** *eventid* **for** *subsystem* **OK.**

**Explanation:** This messages confirms that the operator has successfully unset an event *eventid* for the specified subsystem.

**Operator Response:** None.

## **EVI319I Set event** *eventid* **for** *subsystem* **OK. Automation OFF - No action taken.**

**Explanation:** This message is issued when, although events are properly set, automation is turned off, so no action can be taken.

**Operator Response:** None.

## **EVI320I Event driven startup ignored.** *subsystem* **was already active when the event** *eventid* **was set.**

**Explanation:** The startup trigger was set after the subsystem was already active.

**Operator Response:** None.

**EVI321I Event driven startup ignored.** *subsystem* **status was started when event** *eventid* **was set.**

**Explanation:** The startup trigger was set after the subsystem was already started.

**Operator Response:** None.

**EVI322I Shutdown not required. Subsystem** *subsystem***is not active.**

**Explanation:** The subsystem is already inactive.

**Operator Response:** None.

**EVI323I Please enter 'YES' or 'NO.'**

**Explanation:** A value other than "yes" or "no" was entered in a field where only "yes" or "no" is accepted.

**Operator Response:** Enter either yes or no.

## **EVI324I Abort option not valid with restart or broadcast options.**

**Explanation:** Abort is used to terminate a shutdown in progress. The restart and broadcast options initiate a shutdown, so abort is not valid with them.

**Operator Response:** Specify valid sets of options.

# **EVI325I DBCTL is not supported with subsystem** *subsystem***.**

**Explanation:** The actual IMS nucleus used for this startup does not support DBCTL.

**System Action:** The request is denied.

**Operator Response:** Notify your systems programmer to determine if this control region is to support DBCTL.

**System Programmer Response:** If this control region is to support DBCTL, verify that the correct procedure has been started with the correct nucleus that supports DBCTL.

### **EVI326I No TCO definitions found.**

**Explanation:** When attempting to issue the requested command(s) for the TCO option selected by the operator, the process was unable to find any entries in the control file for this request.

**System Action:** The request is denied.

**Operator Response:** Notify your system programmer that the function selected is not defined in the control file.

**System Programmer Response:** Verify that the control file contains the required entries for the function selected by the operator.

### **EVI327I Request was partially issued.**

**Explanation:** When attempting to issue the commands defined in the control file, the command reply routine encountered invalid syntax on the call.

**System Action:** The request continues.

**Operator Response:** None.

### **EVI328I Invalid TCO parameters defined.**

**Explanation:** When attempting to issue the commands defined in the control file, the command reply routine encountered invalid syntax on the call.

**System Action:** The request is denied.

**System Programmer Response:** Trace the requesting EXEC and determine the cause of the error. If the error is caused by an IMS Automation logic error, contact your IBM Support Center.

#### **EVI329I No outstanding REPLYID was found.**

**Explanation:** When attempting to issue the commands defined in the control file, the command reply routine determined that there was no outstanding reply ID.

**System Action:** The request is denied.

## **EVI330I** *subsystem shuttype* **SHUTDOWN CANNOT PROCEED; PROGRAM** *termid termsts termspl* **IS STILL ACTIVE**

**Explanation:** IMS shutdown cannot proceed because there are still active programs with outputs in progress.

**Operator Response:** Manually disconnect all (active, Q, and so on) programs with IMS to allow IMS shutdown.

**Classes:** 40 46 60.

## **EVI350I TCO HAS NOT BEEN INITIALIZED, REQUEST REJECTED**

**Explanation:** A TCO function has been attempted and TCO is not supported by this IMS at this time.

**System Action:** The request function is not executed.

**Operator Response:** Ensure that the IMS that is associated with the request is active. Use option 1, inquiry, from the IMS Automation panels to find out. If it is active, check with your system programmer to ensure that this IMS has been setup to include IMS TCO support.

**System Programmer Response:** Ensure that the IMS associated with the TCO request has been setup to include IMS TCO support. For example, IMS uses 2 logical terminals, as well as a DD statement in the IMS startup PROC to support TCO requests to start, stop, and load a TCO member.

### **EVI351I MEMBER NAME IS REQUIRED FOR THIS SELECTION**

**Explanation:** A member name has not been entered.

**System Action:** No action, for example, member load takes place without the member name.

**Operator Response:** Enter a valid name or ? for a selection list.

## **EVI352I MEMBER NAME CAN ONLY CONTAIN CHARACTERS A-Z, 0-9, AND @ # \$**

**Explanation:** Member name contains invalid characters.

**Operator Response:** Correct the name and continue.

#### **EVI353I SEGMENT SIZE MUST BE BETWEEN 1-99**

**Explanation:** If a segment size is specified, it must be a number greater that 0 and less that 100.

**Operator Response:** Correct the value and continue.

## **EVI354I THERE ARE NO USER TCO MEMBERS DEFINED**

**Explanation:** A member list was requested but no TCO members have been specified in the automation control file.

**Operator Response:** Enter the name of the TCO member if you know it. If a member list is desired, see your system programmer to have the automation control file updates.

**System Programmer Response:** To supply a member list, code a entry-type pair a shown below:

subsystem TCOMEMBERS, NAME=(member name,'comment'), ...

### **EVI355I TCO MEMBER LIST SELECTION CANCELED**

**Explanation:** A member list was selected and then cancelled by the operator.

### **EVI356I TCO STATUS FOR** *subsystem* **IS** *status***.**

**Explanation:** This informational message gives the current status of Time Controlled Operations (TCO) for this IMS control region. Status will be one of three values, either "available," "unavailable," or "terminated."

**Operator Response:** None.

#### **EVI400E EHKEAISM** *msgnum* **RC =** *retcode***.**

**Explanation:** An error occurred while IMS Automation was formatting a message.

**System Programmer Response:** Analyze the return code and determine the cause of the error. If the error is caused by an IMS Automation logic error, contact your IBM Support Center. The return code in the message is the return code from the message formatter (AOFMSG from SA OS/390).

## **EVI401I Subsystem name is required.**

**Explanation:** A subsystem name must be entered in the **Subsystem Name** field.

**System Action:** The startup process is terminated.

**Operator Response:** Enter a subsystem name or a ? in the **Subsystem Name** field; press the ENTER key.

## **EVI402I Invalid subsystem name.**

**Explanation:** IMS Automation does not find the entry in the subsystem name field in the control file.

**Operator Response:** Check the entry, and re-enter the subsystem name or enter a ? to view a list of valid subsystem names.

**Note:** If communications to a subsystem's domain are not established, then the subsystem name may appear unknown or invalid to IMS Automation

#### **EVI403I Not authorized to access subsystem** *subsystem***.**

**Explanation:** An attempt was made to perform an automation function on a subsystem, but the operator ID is not authorized to work with that subsystem.

**User Response:** Ask the programmer to provide

authorization. This is described in the IMS Automation Programmer's Reference and Installation Guide.

### **EVI404I Not authorized for function** *function* **on subsystem** *subsystem***.**

**Explanation:** An attempt was made to perform an automation function on a subsystem, but the operator ID is not authorized to perform that function.

**User Response:** Ask the programmer to provide authorization. This is described in the *IMS Automation Programmer's Reference and Installation Guide*.

## **EVI405I Function key** *key* **is not active. Please try again.**

**Explanation:** Either a PF, PA, or the ENTER key was pressed at a point when it is not active for this panel.

**User Response:** Enter a valid entry for this panel.

#### **EVI406I Invalid selection character entered.**

**Explanation:** A character entered is not valid input for the field.

**Operator Response:** Enter the correct character.

#### **EVI407I First screen already displayed.**

**Explanation:** You tried to scroll above the first display screen.

### **EVI408I Last screen already displayed.**

**Explanation:** You tried to scroll beyond the last display screen.

#### **EVI409I Invalid selection entered.**

**Explanation:** The selection entered is not valid for this subsystem or panel.

**Operator Response:** Enter another selection. Press PF1 for help information, if needed.

#### **EVI410I Enter a selection.**

**Explanation:** You pressed enter without making a selection.

**Operator Response:** Select an option and press enter.

# **EVI411I At least one shutdown type selections must be non-blank.**

**Explanation:** A shutdown type selection is required.

**System Action:** The shutdown process terminates.

**Operator Response:** Choose the appropriate shutdown type and press enter. If you want information about

selecting shutdown types, press PF1 to view Help information.

#### **EVI412I Choose only one of the shutdown type selections.**

**Explanation:** More than one shutdown type is selected.

**System Action:** The shutdown process terminates.

**Operator Response:** Select a single shutdown type, and press the ENTER key.

### **EVI413I Invalid name for subsystem, group, or domain.**

**Explanation:** IMS Automation does not find the name in the "Subsystem, group, or domain field" in the control file.

**Operator Response:** Check the entry, listing valid subsystem, group, or domain names if necessary; re-enter the correct name.

## **EVI414I Choose only one of the shutdown options.**

**Explanation:** More than one shut down option has been selected.

**Operator Response:** Select a single shutdown option, then press Enter to proceed.

### **EVI415I Invalid fast path selection** *fpid***.**

**Explanation:** The entry is an invalid fastpath address.

**Operator Response:** Check the fastpath table in the Operator's Guide and re-enter.

### **EVI416I** *option* **can be selected only with shutdown type of FORCE.**

**Explanation:** The DUMP or NODUMP shutdown option may be selected only with a shutdown type of FORCE.

**System Action:** The shutdown process is terminated.

**Operator Response:** Use the control file defined shutdown option default (make no selection), or select an option other than DUMP or NODUMP.

### **EVI417I** *option* **is not valid with a shutdown type of FORCE.**

**Explanation:** Shutdown type FORCE has been selected with shutdown option DUMPQ, BACKUP, FREEZE or PURGE, making an invalid combination.

**System Action:** The shutdown process is terminated.

**Operator Response:** Use the control file defined shutdown option default (make no selection), or select DUMP or NODUMP; press the ENTER key.

## **EVI418I** *option* **is not a valid selection for Verify.**

**Explanation:** Either YES (default) or NO must be entered in the **Verify Shutdown** field.

**Operator Response:** Enter YES or NO in the **Verify Shutdown** field; press the ENTER key.

# **EVI419I Selection** *option* **is invalid. Type a number between** *LOWLIMIT* **and** *HIGHLIMIT***.**

**Explanation:** The entry field accepts only input between the lower limit and the upper limit as shown in the message text.

**Operator Response:** Choose an option that is within the valid range.

## **EVI420I The subsystem name is unknown. Try again.**

**Explanation:** The requested subsystem name is not defined in the control file as an IMS control region, so startup cannot proceed.

**Operator Response:** Verify the subsystem name. To retry, press PF3 to return to the Main Menu panel. Enter a valid subsystem name and press the ENTER key. If the error persists, notify your system programmer.

**System Programmer Response:** Browse the control file member to verify the subsystem name and definition.

### **EVI421I Request ignored, 'IMS' is not up.**

**Explanation:** The requested action is invalid because IMS is not up.

**Operator Response:** Startup the IMS subsystem. After a successful startup, retry the request.

### **EVI422I Abort was successfully performed.**

**Explanation:** The requested Abort Shutdown was completed successfully.

**Operator Response:** None.

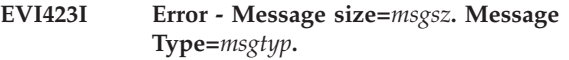

**Explanation:** An invalid message type was encountered as a result of the issued command.

**Operator Response:** Retry the operation. If the error persists, notify your systems programmer.

## **EVI424I Abort failed. Shutdown already in progress.**

**Explanation:** To succeed, Abort must be issued before IMS Automation has initiated the shutdown process. Because the shutdown process had begun, the requested abort failed.

**Operator Response:** Re-start the subsystem, if desired.

## **EVI425I Abort failed. No shutdown was scheduled.**

**Explanation:** No shutdown for the specified IMS subsystem was scheduled prior to the abort shutdown request.

**System Action:** The abort shutdown request is terminated.

## **EVI426I Abort failed. Refer to log.**

**Explanation:** An invalid command was issued to NetView, or a timeout condition has occurred.

**System Action:** The request is terminated.

**Operator Response:** Refer to the NetView log to determine the cause of the abort failure. If further help is required, notify your system programmer.

**System Programmer Response:** Browse the NetView log to determine the cause of the problem. Browse the control file member for the specified IMS subsystem name to verify the THRESHOLDS parameter definition.

## **EVI427I Abort failed. Unexpected return code =** *retcode*

**Explanation:** The abort shutdown failed.

**Operator Response:** Refer to ? to determine the cause based on the return code.

**System Action:** The shutdown is proceeding.

## **EVI428I Processing terminated. Error during parent-child lookup.**

**Explanation:** During a parent-child lookup, no control file entry was found for the specified IMS subsystem.

**System Action:** The shutdown process is terminated.

**Operator Response:** Notify your system programmer.

**System Programmer Response:** Browse the control file member for the specified IMS subsystem name to verify the IMS subsystem definition.

## **EVI429I IMS automation shutdown process initiated for** *subsystem*

**Explanation:** The automation shutdown process has been initiated for the specified IMS subsystem.

**Operator Response:** None.

## **EVI430I Processing terminated. Automation check error.**

**Explanation:** control file defined input parameters are incorrect, or a timeout condition has occurred.

**Operator Response:** Notify your system programmer.

**System Programmer Response:** Browse the NetView log to determine the error cause. Browse the control file member for the specified IMS subsystem name to verify the THRESHOLDS parameter definition.

# **EVI431I Processing terminated. Syntax error** *option* **=** *value***.**

**Explanation:** The specified IMS subsystem is not defined in the control file, or the input parameters selected are incompatible with the IMS subsystem definition in the control file.

**System Action:** The shutdown process is terminated.

**Operator Response:** Verify the input parameters selected; if appropriate, reenter and press the ENTER key. If further help is required, notify your system programmer.

**System Programmer Response:** Browse the control file member for the specified IMS subsystem name to verify the IMS subsystem definition.

# **EVI432I Processing terminated. Terminate automation flag OFF for** *subsystem*

**Explanation:** The Terminate Automation Flag is turned off for the specified IMS subsystem, or for the entire IMS Automation environment.

**System Action:** The shutdown process is terminated.

**Operator Response:** Notify your system programmer.

**System Programmer Response:** Browse the control file member for the specified IMS subsystem name to verify the definition of the TERMINATE entry.

## **EVI433I** *Requested* **processing terminated.** *subsystem* **status is** *status***.**

**Explanation:** An IMS subsystem is in the wrong status for the action requested. For a shutdown request to be valid, the IMS subsystem must be in UP status. For dependent region processing (initiate or terminate) to be valid, the associated IMS control region must be in UP status.

The variable *requested* can be SHUTDOWN, TIMED SHUTDOWN, DEPENDENT, or DC.

The variable *subsystem* shows the name of the associated IMS subsystem.

The variable *status* shows the current status of the IMS subsystem.

**System Action:** The requested action is terminated.

**Operator Response:** If appropriate, start the IMS subsystem and reissue the request.

**System Programmer Response:** None.

### **EVI434I IMS broadcast initiated for** *subsystem***.**

**Explanation:** The requested message was broadcast to subsystem *subsystem*.

**Operator Response:** None.

**EVI435I IMS broadcast failed for** *subsystem***. Shutdown still scheduled.**

**Explanation:** The requested broadcast failed.

**Operator Response:** Retry.

### **EVI436I IMS cold start aborted at user request.**

**Explanation:** Cold start has been aborted, per your request.

**Operator Response:** None.

### **EVI437I Start aborted: Input parms cannot be blank.**

**Explanation:** Startup cannot proceed because the input parameters are blank.

**Operator Response:** Supply the required parameters, referencing help if needed, and retry the startup.

## **EVI438I Start aborted: Automation check RC=***retcode***.**

**Explanation:** control file defined input parameters are incorrect, or a timeout condition has occurred.

**Operator Response:** Notify your system programmer.

**System Programmer Response:** Browse the NetView log to determine the error cause. Browse the control file member for the specified IMS subsystem name to verify the THRESHOLDS parameter definition.

### **EVI439I Start aborted: Global Automation flag is OFF.**

**Explanation:** The global automation flag is turned off for the specified IMS subsystem or for the entire IMS Automation environment.

**Operator Response:** Notify your system programmer.

**System Programmer Response:** Browse the control file member for the specified IMS subsystem name to verify the definition of the AUTOMATION entry.

### **EVI440I Subsystem not in IMS Automation control file.**

**Explanation:** The **Subsystem Name** field does not contain a valid subsystem name or a ?.

**System Action:** The startup process is terminated.

**Operator Response:** In the **Subsystem Name** field, enter either a subsystem name or a **?** for a selection list of IMS subsystems defined in the control file. Press the ENTER key.

### **EVI441I INITSTART exit was not invoked.**

**Explanation:** The operator attempted to invoke a startup, but the required initstart was not invoked.

**Operator Response:** Correct the control file automation flag entry for INITSTART or RESTART for that subsystem, ensuring that the IMS-supplied exit is specified on the automation flag.

## **EVI442I IMS subsystem** *subsystem* **is already executing.**

**Explanation:** A command to start this subsystem was issued from the operator interface through the startup function, but the subsystem is already active. The command was ignored.

**Operator Response:** None.

#### **EVI443I Please enter the message text.**

**Explanation:** The ENTER key was pressed, but no message text was entered for the Broadcast function.

**Operator Response:** Enter message text to be broadcast.

**EVI444I** *subsystem* **shutdown aborted, exit** *exit\_name* **denied shutdown, rc =** *retcode*

**Explanation:** When attempting to shutdown the subsystem through the operator interface, a user exit denied the shutdown to continue. The *exit\_name* identifies the exit that aborted the shutdown and *retcode* is the return code from this exit.

**Operator Response:** Research why the exit aborted

#### **EVI445I** *subsystem* **status is currently STARTED.**

**Explanation:** When a startup was attempted from the operator panel, the MVS Display Active command did not find the subsystem as ACTIVE in the system. However, the current subsystem status is STARTED, as though an active START command is about to be issued.

**Operator Response:** Operator can override the current status and start it.

## **EVI446I** *subsystem* **startup failed, exit** *exit\_name* **denied startup, rc =** *retcode***.**

**Explanation:** When attempting to startup the subsystem through the operator interface, an exit **other than** IMS Automation's denied the startup. The *exit\_name* identifies the exit that denied the startup, and *retcode* is the return code from this exit.

**Operator Response:** Research why the exit denied the startup. You cannot override this.

### **EVI447I This function is not yet supported.**

**Explanation:** An attempt was made to execute a function that is not supported.

**Operator Response:** Choose another function.

## **EVI448I Cannot delete overrides for current or previous days.**

**Explanation:** Since overrides change the normal IMS start/stop times, you cannot change a date which has passed.

#### **EVI449I Invalid input. Correct highlighted fields.**

**Explanation:** The data entered in the highlighted fields is incorrect.

**Operator Response:** Enter the correct data. Press PF1 for help if more information is required.

### **EVI450I PPI refresh.**

**Explanation:** A request has been issued to refresh the processing table used by the IMS Automation automated operator program.

**Operator Response:** None.

### **EVI451I PPI shutdown.**

**Explanation:** A request has been issued to shut down the IMS Automation automated operator program.

**Operator Response:** None.

### **EVI452I PPI start.**

**Explanation:** A request has been issued to start the IMS Automation automated operator program.

**Operator Response:** None.

### **EVI453I Unable to determine XRF partner status info for** *subsystem***.**

**Explanation:** IMS Automation is unable to obtain status information for the alternate XRF subsystem *subsystem*.

## **EVI454I Invalid value (***parm***=***value***) found.**

**Explanation:** The option specified is not valid for the subsystem.

**Operator Response:** Correct the options, and retry the operation. If you are unable to resolve the problem, contact your system administrator.

**System Programmer Response:** Verify that the option specified is valid in an XRF context.

### **EVI455I System is not XRF-capable.**

**Explanation:** The operator is attempting to start the IMS control region as an XRF-capable subsystem, but the subsystem is not XRF-capable.

**Operator Response:** See your system programmer.

**System Programmer Response:** If this subsystem is supposed to be XRF capable, verify that the IMS stage one gen is specified correctly. Contact your IBM Support Center, if necessary.

**EVI456I** *subsystem* **XRF partner** *prtnrid* **has status of** *status***.**

**Explanation:** The subsystem's XRF partner is in the indicated status.

**Operator Response:** Cancel the startup or proceed.

**Note:** Continuing with startup may be disruptive if the partner status is up.

**System Programmer Response:** Verify the subsystem definition. Contact your IBM Support Center, if necessary.

**EVI457I** *subsystem* **start type** *startyp* **invalid with option** *opt***.**

**Explanation:** The specified start type is not valid with this option.

**Operator Response:** Correct the start type or option and retry the operation.

**System Programmer Response:** Verify start type definitions. Contact your IBM Support Center, if necessary.

## **EVI458I** *subsystem* **HSBID conflict with XRF partner HSBID.**

**Explanation:** When the operator attempted to startup an IMS XRF complex, IMS Automation detected the same HSBID for both the active and the partner.

**System Action:** XRF startup will not proceed.

**Operator Response:** Contact the system programmer.

**System Programmer Response:** Investigate the problem by checking the HSBID entries in the configuration file and, if identical, adjust the incorrect entry.

### **EVI459I** *subsystem* **unconnectable XRF alternate, VTAM NODE=** *nodeid***.**

**Explanation:** The *nodeid* of the XRF alternate is not in the required CONNECTIBLE VTAM state.

**System Action:** Startup process terminates.

## **EVI460I Action key** *keyid* **not active, Please try again.**

**Explanation:** Either a PF, PA, or the ENTER key was pressed at a point when it is not active for this panel.

**Operator Response:** Enter a valid entry for this panel.

## **EVI461I Invalid option specified, Please try again.**

**Explanation:** An invalid character was entered.

**Operator Response:** Enter the correct character.

## **EVI462I Application for subsystem is undefined.**

**Explanation:** The subsystem name, group, or domain was not found.

**Operator Response:** Enter a valid subsystem name, group, or domain. If you do not know the name, enter a question mark (?) in the "Subsystem, group, or domain" field to list the names.

**Note:** If the domain is not currently communicating with the focal point system, then the subsystem or domain will be unknown to IMS Automation.

## **EVI463I Enter an IMS subsystem name or ? for selection list.**

**Explanation:** IMS Automation is waiting for you to select a subsystem.

**Operator Response:** Enter a valid subsystem name. If you do not know the name, enter a question mark (?) in the "Subsystem, group, or domain" field to list subsystem names.

### **EVI464I Enter selection code.**

**Explanation:** IMS Automation is waiting for you to select an option.

**Operator Response:** Choose an option from the list and enter its number in the option selection field.

### **EVI465I** *module* **unable to obtain** *data* **for** *subsystem***.**

**Explanation:** IMS Automation was unable to obtain the specified data for the subsystem. This may indicate a loss of communications with a remote system, or other network problems such as congestion.

**Operator Response:** Retry the failing operation. If problem persists, notify your systems programmer.

**System Programmer Response:** Resolve network problems, if found. It may be necessary to increase the ENVIRON TIMEOUT values.

## **EVI466I** *module* **time-out waiting for** *application* **messages.**

**Explanation:** A timeout was received while waiting for a response from IMS. The program-to-program interface is unavailable now either because IMS is down or the communication link is down.

**Operator Response:** None.

**System Programmer Response:** Verify the PPI is active. It may be necessary to increase the ENVIRON TIMEOUT values if the PPI is operational.

# **EVI467I Subsystem** *entry* **is not an IMS subsystem.**

**Explanation:** The specified name may be a domain or group name, and IMS Automation requires a subsystem name in this field.

**Operator Response:** Verify that the name in the **Subsystem Name** field is a subsystem defined in the control file. If it is not, re-enter or select from a list of valid subsystems. If the specified name is a valid subsystem, contact your system programmer.

### **EVI468I Maximum of one selection permitted.**

**Explanation:** An attempt was made to select more than one item, but only one is allowed.

**Operator Response:** Select one item.

### **EVI469I No domains found.**

**Explanation:** IMS Automation initialization probably has not yet completed.

**Operator Response:** If initialization appears to have

completed successfully, then contact your IBM Support Center.

#### **EVI470I No groups found.**

**Explanation:** Group definitions are optional, and no group definitions were found in the control file.

**Operator Response:** None.

### **EVI471I No subsystems found.**

**Explanation:** IMS Automation can display no subsystems because either IMS Automation has not initialized or no subsystems for the user can be found.

**Operator Response:** Check to make sure that IMS subsystems do exist in your environment, by checking the control file entries. Verify that IMS Automation has completed startup. If the problem persists, contact your IBM Support Center.

#### **EVI472I Please enter the status option desired.**

**Explanation:** The ENTER key was pressed but no status option was entered.

**Operator Response:** Enter a valid status option.

#### **EVI473I Please enter the type of list desired.**

**Explanation:** The ENTER key was pressed but no list type was selected.

**Operator Response:** Select a valid list type.

#### **EVI474I Please select a domain.**

**Explanation:** The ENTER key was pressed but no domain was selected.

**Operator Response:** Select a valid domain.

#### **EVI475I Please select a group name.**

**Explanation:** The ENTER key was pressed but no group was selected.

**Operator Response:** Select a valid group.

### **EVI476I Please select a subsystem name.**

**Explanation:** The ENTER key was pressed but no subsystem was selected.

**Operator Response:** Select a valid subsystem.

#### **EVI477I Please select an option.**

**Explanation:** The ENTER key was pressed, but no selection was entered.

**Operator Response:** Enter a valid selection.

#### **EVI478I Invalid selection. Must be from 1 to 5.**

**Explanation:** The entry contained a character other than 1 to 5, inclusive.

**Operator Response:** Enter a selection using a number from 1 through 5.

#### **EVI479I Subsystem name is undefined.**

**Explanation:** The name entered in the subsystem field is not defined in the control file

**Operator Response:** Re-enter or type **?** for a list of valid subsystem names.

## **EVI480I Subsystem status=***status***, Cannot obtain shutdown information.**

**Explanation:** The current subsystem status will not allow a /DISPLAY SHUTDOWN STATUS command to be executed.

# **EVI481I This function is not available, please select another.**

**Explanation:** The requested function is not available.

**Operator Response:** Choose another function.

#### **EVI482I Invalid data entered.**

**Explanation:** Invalid data was given to a CLIST.

**Operator Response:** None.

**System Programmer Response:** Determine why invalid data came into the CLIST. If the problem is an IMS Automation logic error, contact your IBM Support Center.

#### **EVI483I** *subsystem* **parent subsystem not active.**

**Explanation:** You attempted to start a subsystem whose parent subsystem is not active. Multiple parents may not be active for an IMS system that has multiple parents defined.

**Operator Response:** You can override this and start the subsystem.

### **EVI484E NoValue condition raised in** *clist* **on line** *linenum***.**

**Explanation:** A REXX variable was met which did not have a value assigned.

**Operator Response:** If it is user-written code, resolve the problem. If it is program-offering code, contact your IBM Support Center.

## **EVI485I** *subsystem* **is not a valid subsystem, group or domain, please re-enter.**

**Explanation:** The subsystem name, group, or domain was not found.

**Operator Response:** Enter a valid subsystem name, group, or domain. If you do not know the name, enter a question mark (?) in the "Subsystem, group, or domain" field to list the names.

**Note:** If the domain is not currently communicating with the focal point system, then the subsystem or domain will be unknown to IMS Automation.

## **EVI486I Invalid status option entered, please try again.**

**Explanation:** An invalid status option was entered.

**Operator Response:** Review status entry. Press PF1 for help information, if needed.

### **EVI487I** *subsystem* **parent subsystem status is not UP.**

**Explanation:** Although the parent subsystem is ACTIVE, its status is not currently UP; that is, it may be STARTING, ABENDING, and so on. Multiple parents may not be UP for an IMS system that has multiple parents defined.

**Operator Response:** You can override the error and start the subsystem.

## **EVI488E IMS INITSTART exit failed, RC=***retcode***.**

**Explanation:** The operator attempted to invoke a startup, but the INITSTART exit returned a non-zero return code.

**System Action:** The startup process terminates.

### **EVI489E** *modnam* **failed:** *parm* **parameter was missing.**

**Explanation:** This message is issued from the IMSPOST routine. A required parameter was missing.

**Operator Response:** None.

**System Programmer Response:** Correct the call to IMSPOST.

## **EVI490I Enter a Start Type selection.**

**Explanation:** A **Start Type** selection is required.

**System Action:** The startup process is terminated.

**Operator Response:** Select a **Start Type**; press the ENTER key.

# **EVI491I Status of** *subsystem* **is** *status***, unable to process request for ACTIVE data**

**Explanation:** The request for active dependent regions for the subsystem *subsystem* was not completed because the subsystem was not available.

**System Action:** The data is not displayed.

## **EVI492I Manual command is required for this selection.**

**Explanation:** The IMS Restart command field was blank

**System Action:** Waits for operator input.

**Operator Response:** Enter a restart command.

### **EVI493I IMS Start aborted at user request.**

**Explanation:** The requested start was aborted due to a subsequent request.

### **EVI494I IMS Start process initiated successfully.**

**Explanation:** Startup of IMS subsystem completed successfully.

## **EVI495I Subsystem, group, or domain is required.**

**Explanation:** The ENTER key was pressed from the main menu, but no entry was specified in the "Subsystem, group, or domain" field.

**Operator Response:** Supply a subsystem, group, or domain name, or enter a ? to select from a list.

### **EVI496I No broadcasts were issued.**

**Explanation:** The request to broadcast a message to one or more subsystems could not be performed. The error panel will explain why the broadcast was not issued.

**Operator Response:** Try again later.

## **EVI497I Paging is allowed for groups and domains only.**

**Explanation:** The user tried to page forward/backward while processing a subsystem.

**Operator Response:** None.

## **EVI498I The combination of parameters entered is invalid.**

**Explanation:** The combination of parameters entered is invalid.

**Operator Response:** Review your entries and try

again. If the selected parameters appear correct, consult your system programmer.

#### **EVI500E Request invalid: Enter I or T to Initiate/Terminate.**

**Explanation:** The operator requested a function which is not supported by this panel.

**Operator Response:** Validate the request.

#### **EVI501I IMSCMD failed. RC=***retcode*

**Explanation:** The IMSCMD validation checking or security checking failed. The return code describes the reason for the failure. The return code can have the following values:

- **1-100** Return code from IMSQRY. Refer to return codes for IMSQRY.
- **103** Input error. Either the IMS name is missing, the command is missing, or both are missing.
- **104** The name entered is not an IMS subsystem.
- **105** Security check failure. Operator is not authorized for the specific IMS command.
- **106** Security check failure. Operator is not authorized for the IMS subsystem.
- **107** Security check failure. Operator is not authorized to issue any IMSCMD functions.
- **110** The specific IMS command is not supported thru the IMS automated operator function.
- **111** Security check failure. Unexpected error condition.
- **112** Security check failure. Unexpected return code.

**Operator Response:** Use the return code to determine the failure reason. If invalid input was entered, re-enter with valid input. If not authorized for the function, request authorization from your security administrator. If an unexpected return was received, contact IBM Support.

### **System Programmer Response:** None.

**System Action:** The command will be ignored.

## **EVI502E Parent IMS message region not found. Request rejected.**

**Explanation:** IMS Automation did not find the specified subsystem.

**Operator Response:** Verify the status of the subsystem's parent region. Contact your system programmer, if necessary.

**System Programmer Response:** Verify the subsystem definitions. Contact your IBM Support Center, if necessary.

### **EVI503E Unexpected reason code from** *cmd***, RC=***retcode*

**Explanation:** An unexpected return code, *retcode*, was received from the command *cmd*.

**System Action:** The requested function is not successfully completed.

**Operator Response:** Contact your IBM Support Center.

## **EVI504E Original time has passed and cannot be changed.**

**Explanation:** A time entered on the service periods panel is earlier than the current time.

**Operator Response:** Enter service period times beyond the current time.

## **EVI505E IMS message region not active. Request rejected.**

**Explanation:** You have attempted to perform an operation such as shutdown on a message region that is not active.

## **EVI506I Parm** *parm* **for** *subsystem* **not defined in control file.**

**Explanation:** The requested parameter for the subsystem was not defined in the control file.

**System Action:** The process terminates.

**System Programmer Response:**

## **EVI507I Field** *fld* **for** *subsystem* **not defined in status file.**

**Explanation:** The requested field for the subsystem was not defined in the control file.

**System Action:** The process terminates.

### **EVI508I Operator replied "GO"**

**Explanation:** The operator issued a "GO" command while a CLIST was waiting for a message from another command or remote system.

**Operator Response:** Do not issue a "GO" command while a CLIST is waiting. for a message from another command or remote system.

**System Programmer Response:** None.

## **EVI509E Internal error detected in CLIST** *clist***, PARMS=***parm***.**

**Explanation:** IMS Automation has detected an internal error in the specified CLIST.

**System Programmer Response:** Contact your IBM Support Center.

#### **EVI510E Unexpected message received from** *module***, MSG=***msgid***.**

**Explanation:** IMS Automation has detected an internal error indicated by the text of MSG.

**System Programmer Response:** Contact your IBM Support Center.

**EVI511E Syntax error in** *module* **on line** *linnum***, see message IRX00***nn***.**

**Explanation:** IMS Automation has detected an internal syntax error in line *linenum*.

**System Programmer Response:** Contact your IBM Support Center.

### **EVI512I No triggers defined for** *subsystem***.**

**Explanation:** No startup/shutdown trigger conditions are defined for the specified subsystem.

**Operator Response:** None.

#### **EVI513I Select only one restart command option.**

**Explanation:** More than one restart command option was selected.

**Operator Response:** Select only one restart command option.

### **EVI514I Communication to subsystem** *subsystem* **timed out.**

**Explanation:** The wait time expired for communication to the remote system *subsystem*.

**Operator Response:** Check the status of *subsystem*. Retry the operation.

**System Programmer Response:** If this error occurs frequently, consider increasing the WAITTIME parameter or investigate link problems.

## **EVI515I Trace options DOMAIN=***domainid***, TRACED=***domopt***, OPER=***operid***, TRACEO=***option***.**

**Explanation:** This is an internal message that IMS Automation uses to set service options associated with diagnostic tracing.

**Operator Response:** None.

## **EVI516I Message options DOMAIN=***domainid***, MSGD=***domopt* **OPER=***operid***, MSGO=***option***.**

**Explanation:** This is an internal message that IMS Automation uses to set service options associated with message ID display.

**Operator Response:** None.

## **EVI517I INTERFACE PANEL OPTIONS DOMAIN=** *domainid***,INTFCD=***code***, OPER=***operid***,INTFCO=***code*

**Explanation:** This is an internal message for the interface panel options

**Operator Response:** None

**EVI518I Operator ID must be entered for operator option.**

**Explanation:** The operator ID is required to change the option selected on the screen.

**Operator Response:** Enter the operator ID.

#### **EVI519I Subsystem** *name* **not defined.**

**Explanation:** IMS Automation did not find the specified subsystem in the control file.

**Operator Response:** Enter a valid subsystem name in the Subsystem field, or enter a "?" to view a list of valid subsystems.

## **EVI521I** *autotype* **automation for** *refid* **is set OFF. Request rejected.**

**Explanation:** Automation Flag was set to off, and the requested function did not occur.

**System Action:** The specified function was not executed.

## **EVI522I CLIST** *exec\_name* **was unable to locate an exit for entry=***name1* **type=***name2.*

**Explanation:** An IMS Automation routine (*exec\_name*) attempted to invoke an exit for IMS Automation, but no exit was defined. No action needs to be taken unless you expected IMS Automation to find an exit.

### **EVI523I** *exec\_name* **encountered error in parent definition for** *region\_name*

**Explanation:** An IMS Automation routine (*exec\_name*) determined an error was made in the SA OS/390 parent definitions for a dependent region (*region\_name*). Possible causes are:

• The region must be defined as a direct child of the control region with no other parents specified. DBRC and DLISAS regions are such regions.

- The region is defined with startoptions or shutoptions of parent, but it is not defined as a direct child of the control region.
- The region is defined with startoption or shutoptions of parent, but it has multiple parents coded.

**System Action:** Processing continues, but no action is taken on the region.

**System Programmer Response:** Correct the parent definitions for *region\_name* which is defined in error.

# **EVI524I** *control\_region1* **incorrectly defined as child of** *control\_region2*

**Explanation:** The IMS control region (*control\_region1*) was defined as either a child or a grandchild of IMS control region (*control\_region2*). IMS Automation does not support a control region being a dependent of another control region.

**System Programmer Response:** Modify the parent definitions for IMS control region *control\_region1* to ensure the region is not a dependent of IMS control region *control\_region2*.

**System Action:** Processing continues. Unpredictable results may occur.

**EVI526I Userexit** *exit\_name* **has been issued for** *subsystem*

**Explanation:** The IMS control region (*subsystem*) had a user exit defined. This user exit was invoked during IMS Automation processing.

# **EVI527I Previous stop-time is not "\*\*\*\*".**

**Explanation:** The "\*\*\*\*" in service periods shows that a link will remain active the next day. If the last stop-time is "\*\*\*\*,", then the next start-time must also be "\*\*\*\*", thus indicating the continuity. Here, the operator modified the service hours and specified "\*\*\*\*" as the first start-time, but the previous stop-time is not "\*\*\*\*"

**Operator Response:** Either change the last stop-time to "\*\*\*\*" or change the first start-time to an actual time.

### **EVI528I No times allowed after "DOWN"**

**Explanation:** When "DOWN" is the first start/stop time, no times can be entered later that day. The operator modified the service hours and specified "DOWN" as the first start-time, but additional times follow it.

**Operator Response:** Update the service hours.

### **EVI529I No times allowed after "\*\*\*\*".**

**Explanation:** Because "\*\*\*\*" shows that a subsystem will remain active into the next day, no times are allowed after the "\*\*\*\*".

**Operator Response:** Update the service hours.

# **EVI530I Next start-time is not "\*\*\*\*".**

**Explanation:** The "\*\*\*\*" in service periods indicates that a link will remain active the next day. If the last stop-time is "\*\*\*\*,", then the next start-time must also be "\*\*\*\*", thus indicating the continuity. In this case, the operator modified the service hours and specified "\*\*\*\*" as the last stop-time, but the next start-time is not "\*\*\*\*"

**Operator Response:** Either change the last stop-time to actual hours, or change the first start-time to "\*\*\*\*".

### **EVI531I Times not in ascending order.**

**Explanation:** Times entered must be in ascending order.

**Operator Response:** Re-enter times in ascending order.

# **EVI532I Previous stop-time is "\*\*\*\*".**

**Explanation:** The operator modified the service hours and did not specify "\*\*\*\*" as the first start-time, but the previous day's last stop-time is "\*\*\*\*".

**Operator Response:** Update the service hours correctly.

#### **EVI533I Incorrect time specified.**

**Explanation:** The time entered was not a valid time.

**Operator Response:** Re-enter time within the following rules:

- v Valid start-times are 0000 to 2359, \*\*\*\*, and DOWN.
- \*\*\*\* and DOWN are only valid as first start-time values.
- No times are allowed after \*\*\*\* or DOWN.
- valid stop-times are 0001 to 2400 and \*\*\*\*.
- v \*\*\*\* is only allowed as the last stop-time and first start-time (both together).

## **EVI534I Next start-time is "\*\*\*\*".**

**Explanation:** The next day's first start-time is "\*\*\*\*," but when the operator modified the service hours, "\*\*\*\*" was not specified as the last start time.

**Operator Response:** Update the service hours correctly.

## **EVI535I Deletion disallowed as it creates a schedule conflict.**

**Explanation:** The Service Period Override cannot be deleted because deleting it would create a conflict in the existing schedule.

**Operator Response:** Update the service hours.

## **EVI536E CLIST** *clist* **incorrectly invoked, parms=***parmval***.**

**Explanation:** The CLIST *clist* was invoked with parameters *parmval*, but the invocation was not according to the interface defined for that CLIST.

**System Action:** The requested function is not performed.

**Operator Response:** The problem is caused by an IMS Automation internal error. Contact your IBM Support Center.

## **EVI537I Initiate for region** *regid* **sent to** *IMS***.**

**Explanation:** This message confirms that the 'start-region' command has been sent to the IMS control region to initiate the identified message region.

The variable *regid* is substituted with the jobname of the message region and *IMS* is substituted with the subsystem name of the IMS control region.

**System Action:** The IMS control region starts the identified message region.

**Operator Response:** None.

**System Programmer Response:** None.

**EVI538I Terminate for region** *regid* **sent to** *IMS***.**

**Explanation:** This message confirms that the 'stop-region' command has been sent to the IMS control region to terminate the identified message region.

The variable *regid* is substituted with the jobname of the message region and *IMS* is substituted with the subsystem name of the IMS control region.

**System Action:** The IMS control region stops the identified message region.

**Operator Response:** None.

**System Programmer Response:** None.

**EVI539E** *subsystem* **IMS region** *regid* **executing. Request rejected.**

**Explanation:** IMS Automation rejected the IMS message region start command because the message region is already active.

**Operator Response:** None.

## **EVI548I Cannot change times for previous days.**

**Explanation:** You cannot change the start/stop times for a date that has passed.

## **EVI549I Date out of range.**

**Explanation:** The date could generate a schedule conflict because it is in the range of *12/26/yy* and *12/31/yy* where *yy* is computed by the common global variable *AOC.CENTURY.SWITCH* and the current year.

**Operator Response:** Correct the date and re-enter.

# **EVI550I Unexpected timeout from** *cmd* **in** *clist***. Processing terminated.**

**Explanation:** A message was expected but was not received before the "WAIT" time expired.

**Operator Response:** None.

**EVI551I Unexpected return code (RC=***retcode***) from** *cmd* **in** *clist***. Processing terminated.**

**Explanation:** An unexpected return code, *retcode*, was received from the command *cmd*.

**Operator Response:** Contact your IBM Support Center.

## **EVI552I Unexpected WAIT Event (WC=***wc***) from** *cmd* **in** *clist***. Processing terminated.**

**Explanation:** A message was expected, but instead an unexpected event code returned.

**Operator Response:** Refer to *NetView Customization Writing Command Lists* for an explanation of the code. If it is an unexplained wait code (e.g. an error code), then contact your IBM Support Center. If it is a G code (as in GO), the operator should not enter GO while waiting for that command to process.

**EVI553I Unexpected message (***EVInnn* **) from** *cmd* **in** *clist***. Processing terminated.**

**Explanation:** The CLIST was waiting on several messages. The message received was not the message expected. Typically this indicates an error.

**Operator Response:** Contact your IBM Support Center.

**EVI554I Failed command:** *cmdtxt***.**

**Explanation:** The identified command was executed, but it failed to complete normally.

**Operator Response:** None.

#### **EVI555I Message received:** *msgid msgtext***.**

**Explanation:** An unexpected message was received: *msgtext*.

**Operator Response:** Contact your IBM Support Center.

#### **EVI556I Unexpected event** *eventid***.**

**Explanation:** An unexpected event occurred during message WAIT processing.

**Operator Response:** Retry the operation.

**System Programmer Response:** Contact your IBM Support Center.

## **EVI557I Defined in ACF but not active instance**

**Explanation:** Secondary system associations have been defined for this subsystem. This instance is not the instance that is being actively managed. Most likely this instance is in FALLBACK or MOVED status.

**Operator Response:** Perform desired action from the domain managing the subsystem or from the focal point.

### **EVI560I Invalid Domain or Subsystem name.**

**Explanation:** The name entered was not a valid subsystem or domain. If communications are down with the subsystem or domain, then correct names may be returned as invalid or unknown.

**Operator Response:** Enter a name that is currently valid.

### **EVI560I Invalid Domain or Subsystem name.**

**Explanation:** The name entered was not a valid subsystem or domain. If communications are down with the subsystem or domain, then correct names may be returned as invalid or unknown.

**Operator Response:** Enter a name that is currently valid.

### **EVI561I Not authorized to access domain** *domainid***.**

**Explanation:** The user does not have security authorization to the requested domain.

**Operator Response:** Check with the system programmer regarding authorization.

#### **EVI562I Not authorized for function** *function* **on domain** *domainid***.**

**Explanation:** The user does not have security authorization for the requested action in the specified domain.

**Operator Response:** Check with the system programmer regarding authorization.

### **EVI563I Both start and stop times must be entered, or both must be blank.**

**Explanation:** A start or stop time is entered. Either both a start and stop time must be entered, or both must be blank.

**Operator Response:** Enter both start and stop times, or blank out both.

### **EVI564I All other time periods must be blank.**

**Explanation:** A blank time period was encountered or a time period was skipped. Time periods must be contiguous.

**Operator Response:** If there is a blank time period, either blank out the other periods or fill in the blank one.

## **EVI565I Invalid time.**

**Explanation:** The specified time is not valid. The time must be between 0000 and 2359.

**Operator Response:** Enter a valid time.

### **EVI566I Only the first start and stop time may be "DOWN"**

**Explanation:** Only the first service period for a day may be specified as "DOWN". "DOWN" indicates that the specified subsystem must be down for the entire day. The user attempted to enter DOWN in other than the first service period.

**Operator Response:** Correct the start time.

#### **EVI567I Time must also be "DOWN"**

**Explanation:** In either the Start or Stop first service period, DOWN was specified. DOWN must be specified in both the first Start and first Stop service period.

**Operator Response:** Either enter DOWN in both the Start and Stop first service period, or enter some valid time in both.

# **EVI568I Only the first start time may be "\*\*\*\*"**

**Explanation:** "\*\*\*\*" were specified in a Start field other than the first one. "\*\*\*\*" is a valid entry only in the first Start field, because it indicates that a service period continued from the previous day.

### **Operator Response:** Correct the time.

#### **EVI569I Time must be numeric.**

**Explanation:** The start/stop time entered is not numeric, asterisks, or DOWN.

**Operator Response:** Correct the time.

### **EVI570I The first start and stop time cannot be blank.**

**Explanation:** The first start/stop time must be entered. They are required parameters.

**Operator Response:** Correct the time by entering valid times in the first fields.

### **EVI571I Service periods not supported.**

**Explanation:** No service periods exist for the requested subsystem.

**Operator Response:** None.

### **EVI572I Parent IMS in backup mode.**

**Explanation:** An attempt has been made to shutdown message regions of an IMS in XRF backup mode.

**Operator Response:** Review operational procedures for XRF backup systems.

#### **EVI573I Invalid date, please reenter.**

**Explanation:** The date entered is not valid.

**Operator Response:** Enter a valid date.

### **EVI574I Deletion disallowed as it creates a schedule conflict.**

**Explanation:** The overrides cannot be deleted because it would create a conflict in the schedule as it exists.

**Operator Response:** Either change the schedule to eliminate the conflict or leave the override.

### **EVI575I** *subsystem* **is outside its service period.**

**Explanation:** The user has attempted to start up *subsystem* outside the service period.

**Operator Response:** Override the service period and continue with startup, or abandon startup.

#### **EVI576I** *subsystem* **is within its service period.**

**Explanation:** The user attempted to stop a subsystem which was within a service period window, so the subsystem should remain UP.

**Operator Response:** Either ignore the service period and continue the shutdown, or skip this subsystem and go on to another.

### **EVI577I Critical threshold exceeded for tran=***tranid***, prog=***progname* **in** *subsystem***.**

**Explanation:** The critical threshold for the specified program has been exceeded.

**System Action:** IMS Automation will attempt no further recovery.

**Operator Response:** Notify your system programmer.

**System Programmer Response:** Investigate transaction/program failures. Increase THRESHOLD entries if necessary.

## **EVI578I Changed time must be later than current time.**

**Explanation:** The time change entered was earlier than or equal to the current time.

**Operator Response:** Either re-enter time change later than the current time, or abort time change.

### **EVI579I Startup of** *subsystem* **initiated.**

**Explanation:** Startup has been initiated for the specified IMS subsystem.

**Operator Response:** None.

```
EVI580I Shutdown of subsystem initiated.
```
**Explanation:** Shutdown has been initiated for the specified IMS subsystem.

**Operator Response:** None.

### **EVI581I Cannot page backward before start date.**

**Explanation:** The operator attempted to scroll backward before a start date. This is not possible.

#### **EVI582I No overrides found.**

**Explanation:** The operator requested a display of service period overrides, but IMS Automation found none.

**Operator Response:** None.

### **EVI583I Use S to select a trigger for display.**

**Explanation:** An invalid entry has been entered for this panel.

**Operator Response:** Enter S beside the trigger to display trigger conditions.

## **EVI584I** *subsystem* **startup trigger conditions are not satisfied.**

**Explanation:** The trigger conditions required to start up the specified IMS subsystem have not yet occurred.

**Operator Response:** None.

## **EVI585E EVIEXPST failed: type parameter must be STARTUP, SHUTDOWN, or blank.**

**Explanation:** EVIEXPST (a synonym for IMSPOST) failed because the parameter is neither of type startup or shutdown nor blank.

**Operator Response:** Correct the type parameter and re-enter.

## **EVI586E EVIEXPST failed: function parameter must be SET or UNSET.**

**Explanation:** EVIEXPST (a synonym for IMSPOST) failed because the function parameter was neither SET nor UNSET.

**Operator Response:** Enter the correct function parameter, SET or UNSET.

## **EVI587I** *subsystem* **shutdown trigger conditions are not satisfied.**

**Explanation:** The trigger conditions which would cause the specified IMS subsystem to shut down have not yet occurred.

**Operator Response:** None.

### **EVI588I Syntax error in** *entry* **etc.**

**Explanation:** There is a syntax error in the CLIST.

**Operator Response:** Notify your system programmer.

**System Programmer Response:** Contact your IBM Support Center.

**EVI589E Error condition raised in** *module* **on line** *linnum***. Return code =** *retcode*

**Explanation:** There is an IMS Automation internal error.

**Operator Response:** Notify your system programmer.

**System Programmer Response:** Contact your IBM Support Center.

### **EVI591I Security authorization failed.**

**Explanation:** The operator lacks authorization to perform the requested function for the specified subsystem.

**Operator Response:** None.

### **EVI593I Either destination or operator class must be specified.**

**Explanation:** An attempt was made to broadcast a message, but a destination or operator class was not provided.

**Operator Response:** Provide a destination or operator class.

#### **EVI594I Invalid operator or class.**

**Explanation:** The operator or class entered was invalid.

**Operator Response:** Enter a valid operator or class.

## **EVI597I Use S or U to Set or Unset an event.**

**Explanation:** On IMS Automation's Trigger panel, some key other than S or U was pressed.

**Operator Response:** Enter an S or U to set or unset an event.

# **EVI598I Type 'D' if delete required.**

**Explanation:** An invalid character was entered in the Delete field.

**Operator Response:** Enter "D" to delete the override.

### **EVI599A Invalid service period — code** *code* **period** *day* **period** *period*

**Explanation:** A routine has invoked the service period processing routine. The return code indicates that the service period data is invalid. This is caused by incorrect data in the control file.

#### **Destination:**

- *code* **The error code values are:**
	- **Code Explanation:**
	- **0004** Invalid data for service period. The data is either too long, not numeric, the hours are greater than 23, or the minutes are greater than 59.
	- **0008** Data is following down-down or stop period of \*\*\*\*.
	- **0012** Start period other than first contains \*\*\*\*.
	- **0016** Coding of service period down is missing. Code down-down in first period only.
	- **0020** Either a start or stop time for a period is in error.
	- **0024** Time values are not ascending.
	- **0028** Continuation error. A service period

ending with \*\*\*\* does not have \*\*\*\* starting on the following day.

- **0032** Continuation error. A service period ending with down or a valid time value has \*\*\*\* for the next day.
- **0036** The day value coded on the service period entry is invalid.
- **0040** A control file entry starting with day= was found, but the format was invalid. Unable to determine day or times.
- *day* The day coded in the control file entry.
	- **Note:** If day is the default, an entry for the day was not coded and down-down is the default schedule.
- *period* The service period found is not correct.

**System Action:** All service period definitions for this subsystem will be ignored.

**Operator Response:** Refer the problem to your system programmer.

**System Programmer Response:** Review the Automation Control File and make the necessary changes to the service periods. Refer to *System Automation for OS/390 IMS Automation Programmer's Reference and Operator's Guide* for information about the syntax.

**Classes:** 44.

## **EVI601W RESTARTABORT cmd not issued for** *subsystem* **by** *mod* **(no recognized reason message for DFS3626I).**

**Explanation:** DFS3626I was received in *mod* while waiting for two messages: DFS3626I and DFS166 or DFS0812A. One of the latter two has not occurred. A 15-second timeout is started to await the missing reason message. If received, the appropriate restart command is issued. Otherwise, message EVI602A is issued to signal the operator that manual attention is necessary to continue the restart.

**System Action:** None.

**Operator Response:** Determine the correct restart command and issue it.

**Classes:** 40 44 60.

# **EVI602A OPERATOR INTERVENTION REQUIRED FOR** *subsystem* **- RECEIVED** *msg* **- RESTART HAS BEEN ABORTED.**

**Explanation:** System automation attempted an emergency restart but the restart failed. This message is also issued when DFS3626I is received in EVIEI006 while waiting for the DFS3626I, DFS166 or DFS0812A

messages. Neither of them were issued and a 15-second timeout expired awaiting the missing reason message.

The variable *subsystem* shows the name of the IMS subsystem which could not be restarted.

The variable *msg* shows the reason why the restart failed.

**Operator Response:** Determine the correct restart command and issue it.

**Classes:** 40 44 60.

# **EVI610I Timed startup pending subsys startup triggers not set.**

**Explanation:** The timer routine attempted to start a subsystem. A timer popped and the subsystem should have started, but in checking the conditions, IMS Automation found that the startup triggers were not set, so at least one or more conditions for the IMS startup have not yet been met.

**Operator Response:** Determine why the startup triggers have not been met. Check the trigger definitions.

**Classes:** 40.

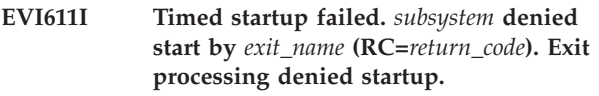

**Explanation:** When IMS Automation attempting to do timed startup for a given subsystem, an exit other than IMS Automation's denied the startup.

**Operator Response:** Research why the non-IMS Automation exit denied the startup.

**Classes:** 40.

**EVI614A Delayed shutdown of** *subsystem* **failed, received RC =** *retcode* **from** *clist***.**

**Explanation:** The operator attempted to issue a Delay Shutdown. When the Shutdown was issued, certain return codes may have been overridden, such as being outside the service period. When the specified Delay has passed and IMS Automation tried to initiate shutdown, it checked to see if the conditions were valid. In doing that check, IMS Automation received the noted return code. The function was unable to complete because a different return code (other than that overridden by the operator) was received.

## **Classes:** 40.

**Operator Response:** Check the return code, and shut down the subsystem now, if required.

## **EVI615A Multiple primary systems defined for** *subsystem***.**

**Explanation:** More than one primary system has been defined for *subsystem*. This is an error, as there can only be one primary system for each subsystem.

**Operator Response:** Notify your system programmer.

**System Programmer Response:** Contact your IBM support center.

**Classes:** 40.

**EVI616A Posted startup failed.** *subsystem* **denied start by** *exit\_name* **(RC=***return code***).**

**Explanation:** When IMS Automation attempting to do posted startup for a given subsystem, an exit other than IMS Automation's denied the startup.

**Operator Response:** Research why the non-IMS Automation exit denied the startup.

**Classes:** 40.

**EVI617A Timed startup pending.** *subsystem* **parent subsystem** *subsystem* **not active.**

**Explanation:** IMS Automation attempted a Timed Startup for the subsystem. However, the parent subsystem was not active. IMS Automation will wait until the parent subsystem is active to perform the startup.

**Operator Response:** If the subsystem needs to be up immediately, without the parent subsystem, then start the subsystem through the operator interface.

**Classes:** 40.

**EVI618A Timed startup pending.** *subsystem* **parent subsystem** *subsystem* **status not UP.**

**Explanation:** IMS Automation attempted a Timed Startup for the subsystem. However, the parent subsystem was not UP. IMS Automation will wait until the parent subsystem is UP to perform the startup.

**Operator Response:** If the subsystem startup is needed immediately, bring up the subsystem through the operator interface.

**Classes:** 40.

**EVI619A Timed startup failure.** *subsystem* **unexpected error - RC=***retcode*

**Explanation:** EVIEI111 returned the return code rc.

**System Action:** Subsystem startup terminates.

The variable *subsystem* shows the name of the subsystem.

The variable *retcode* shows the condition code identifying the reason for the failure.

**Operator Response:** Determine if the return code is explained in "Return Codes from STARTUP and SHUTDOWN" in *System Automation for OS/390 IMS Automation Programmer's Reference and Operator's Guide*. Contact the system programmer, if required.

**System Programmer Response:** Determine if the return code is explained in "Return Codes from STARTUP and SHUTDOWN" in *System Automation for OS/390 IMS Automation Programmer's Reference and Operator's Guide*. Correct the problem indicated by the return code. Contact your IBM Support Center, if required.

**Classes:** 40.

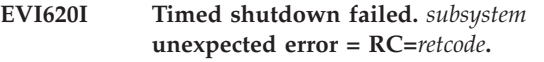

**Explanation:** A scheduled shutdown failed due to the specified return code.

**Classes:** 40 60.

## **EVI621I Timed startup failure.** *subsystem* **status is** *status*

**Explanation:** Startup was initiated by a timer, but failed because the subsystem status is STOPPED or BROKEN.

**Classes:** 40 60.

# **EVI622I Broadcast cancelled because** *msgtext***.**

**Explanation:** Broadcast could not be performed successfully because of the specified conditions, and so it was cancelled.

# **EVI623I Broadcast cancelled because of unexpected event** *msgtext***.**

**Explanation:** Broadcast expected a reply message but instead received the specified event, so broadcast was cancelled.

**EVI624I Timeout on** *subsystem***, broadcast cancelled.**

**Explanation:** Broadcast received a timeout instead of the reply message it expected from the identified subsystem.

# **EVI626I User start type** *startyp* **was not found.**

**Explanation:** The requested user start command was not found in the control file.

**Operator Response:** Review the syntax for the user-defined start command and reissue.

## **EVI627I Error occurred while retrieving the user start type.**

**Explanation:** While IMS Automation attempted to return the requested user start command, an error occurred.

**Operator Response:** Retry the function. If the error persists, contact your system programmer.

**System Programmer Response:** Determine the reason for failure.

### **EVI628I There are no user start types defined.**

**Explanation:** When IMS Automation attempted to retrieve the user-defined start types for display, an error occurred, so they are unavailable.

**Operator Response:** Retry the function. If the error persists, contact your system programmer.

**System Programmer Response:** Determine the reason for failure.

## **EVI629A Invalid service period - code** *code* **day** *day* **period** *period* **conflict** *conflict*

**Explanation:** This message indicates that the service period entered is not valid. For instance, it could be a non-numeric entry.

### **Destination:**

- *code* The error code values are:
	- **Code Explanation:**
	- **0004** Invalid data for service period. The data is either too long, not numeric, the hours are greater than 23, or the minutes are greater than 59.
	- **0008** Data is following down-down or stop period of \*\*\*\*.
	- **0012** Start period other than first contains \*\*\*\*.
	- **0016** Coding of service period down is missing. Code down-down in first period only.
	- **0020** Either a start or stop time for a period is in error.
	- **0024** Time values are not ascending.
	- **0028** Continuation error. A service period ending with \*\*\*\* does not have \*\*\*\* starting on the following day.
	- **0032** Continuation error. A service period ending with down or a valid time value has \*\*\*\* for the next day.
	- **0036** The day value coded on the service period entry is invalid.

**0040** A control file entry starting with day= was found, but the format was invalid. Unable to determine day or times.

*day* The day coded in the control file entry.

- **Note:** If day is the default, an entry for the day was not coded and down-down is the default schedule.
- *period* The service period found is not correct.
- *conflict* Indicates whether a conflicting period was detected.

**System Action:** All service period definitions for this subsystem will be ignored.

**Operator Response:** Refer the problem to your system programmer.

**System Programmer Response:** Review the Automation Control File and make the necessary changes to the service periods. Refer to *System Automation for OS/390 IMS Automation Programmer's Reference and Operator's Guide* for information about the syntax.

### **Classes:** 40.

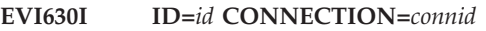

**Explanation:** This is the first line of a multi-line message which identifies the related subsystem.

**Operator Response:** Internal message; no response needed.

# **EVI631I No service periods defined for** *subsys linkid***.**

**Explanation:** IMS Automation found no service periods defined in the control file for this subsystem.

**Operator Response:** Internal message; no response needed.

**EVI632I** *n***,***hhmm-hhmm***,...**

**Explanation:** This internal message shows a service period schedule where *n* is the number of the day in the week (where 1 is Monday).

**Operator Response:** Internal message; no response needed.

### **EVI633I** *yymmdd***,hhmm-hhmm,...**

**Explanation:** This internal message shows service period override for a specified date.

**Operator Response:** Internal message; no response needed.

#### **EVI634I END**

**Explanation:** This is an internal message which marks the end of a multi-line message.

#### **EVI635I No overrides for** *subsystem***.**

**Explanation:** A FUNCTION=COMPOSITE was issued to list a schedule with overrides, but no overrides were found in the status file.

**Operator Response:** Internal message; no response needed.

### **EVI636I Invalid request.**

**Explanation:** IMS Automation received incorrect parameters.

**Operator Response:** Internal message; no response needed.

### **EVI637I Internal failure code** *code***.**

**Explanation:** An internal failure has occurred.

**Operator Response:** Contact your IBM Support Center with the code.

**EVI638I No overrides for** *subsystem linkid***.**

**Explanation:** A FUNCTION=COMPOSITE was issued to list a schedule with overrides, but no overrides were found in the status file.

**Operator Response:** Internal message; no response needed.

**EVI639I Desired UP/DOWN start** *hhmm yymmdd* **stop** *hhmm yymmdd***.**

**Explanation:** This internal message tells IMS Automation what the current service schedule is and when the next start/stop times are.

**Operator Response:** Internal message; no response needed.

**EVI640E** *cmd* **received message** *msgtext*

**Explanation:** The command issued has received an unexpected message.

**Operator Response:** Contact your IBM Support Center.

**EVI641E** *subsystem area* **(***ident***) invoked by an undefined message ID** *msgid*

**Explanation:** State-action processing has been initiated with an undefined message identifier.

**System Programmer Response:** Review state-action

definitions, if problem persists contact your IBM Support Center

**EVI642E Broadcasts to** *numscsfl* **out of** *numatmptd* **subsystems were successful.**

**Explanation:** Of the *numatmptd* broadcasts to subsystems attempted, *numscsfl* were successful.

**Operator Response:** Check the status of unsuccessful targets, and retry broadcast to them when they are available.

### **EVI643E** *subsystem area* **(***module***) called without setting EVIEY001\_EVENT**

**Explanation:** The module has been invoked without supplying the necessary event parameter.

**System Programmer Response:** Review automation table invocations for state action for syntax, contact the IBM Support Center if the problem persists.

# **EVI644E Action** *action* **for state/action member** *memname* **cannot be located in DSICLD.**

**Explanation:** A REXX EXEC specified in a state/action table is missing.

**Operator Response:** Correct the action name, or have the system programmer to add the missing EXEC to the library.

**EVI645E State** *state* **for state/action member** *memname* **is invalid.**

**Explanation:** State is invalid.

**Operator Response:** Review and correct State/Action Table member.

**EVI646E State** *state* **for state/action member** *memname* **is greater than defined states.**

**Explanation:** An EVENT record references "state," but the state is invalid.

**Operator Response:** Review and correct State/Action Table member.

**EVI647E Field** *fldnam* **for state/action member** *memname* **is invalid.**

**Explanation:** The field is invalid.

**Operator Response:** Review and correct State/Action Table member.

**EVI650A** *subsystem* **state/action table** *tabsubsys msgid* **not found.**

**Explanation:** The specified state/action table is not found. This may indicate initialization failure.

**Operator Response:** Review the log for failures.

**EVI651E** *subsystem* **timer expired to unlock** *area* **for** *remotsubsys* **in domain** *remotdom***.**

**Explanation:** A lock for a state/action table was unlocked by the times.

**Operator Response:** Look for previous activity related to this subsystem, and check for other possible errors.

**EVI652E** *subsystem* **failed to obtain** *subsystem* **lock for** *area* **in domain** *domainid***.**

**Explanation:** The requested lock is not available.

**Operator Response:** Look for previous activity related to this subsystem, and check for other possible errors.

# **EVI653E** *subsystem* **failed to locate an area for message** *msgid msgtext***.**

**Explanation:** A message is automated, but could not be found in any area table.

### **Operator Response:** None.

**System Programmer Response:** Verify that the state/action table is correctly defined. If the message should not be trapped, remove it from the NetView automation table and the state/action table.

## **EVI670A Broadcast was issued but not all subsystems responded.**

**Explanation:** A broadcast was issued to one or more subsystems, but the 'WAIT' time expired before all responses were received.

**Operator Response:** Determine whether any IMS or communications links dropped during the broadcast.

### **EVI671I** *ims* **Active elsewhere**

**Explanation:** The user has attempted to start a subsystem which is enabled for ARM. There is already a subsystem active in the sysplex with the ARM element name specified in the ACF.

**Operator Response:** If the subsystem is active on another domain, it must be shut down and the automation status SETSTATE changed to MOVED before retrying the request. Otherwise, have the automation specialist verify that the ARM element name specified in the ACF for this subsystem is uniquely defined in the sysplex.

### **EVI672I** *ims* **Status is MOVED or FALLBACK**

**Explanation:** Automation status indicates that the subsystem is not expected to be active on this domain.

**Operator Response:** Verify the request is being issued to the correct domain, that the subsystem is not active elsewhere, and that the automation status for this subsystem has been set to MOVED or FALLBACK on all other domains.

After verification, continue with startup.

## **EVI673I** *ims* **Being started by an external agent (status is EXTSTART)**

**Explanation:** An external agent (such as ARM) is currently attempting to restart the subsystem.

**Operator Response:** Wait 5 minutes to allow the external agent time to complete its startup attempt. If the subsystem is still not active, reissue the request.

## **EVI674I** *ims* **Unexpected RC when seeking focal point confirmation** *domain*

**Explanation:** A start for a subsystem that is not currently controlled by this domain was requested. An attempt was made to verify that no other domain was controlling this subsystem, but the focal point could not be contacted.

**Operator Response:** Verify that the subsystem should be started here and that no other domain is controlling the subsystem before continuing.

**Classes:** 40.

## **EVI675E** *subsystem* **changed from MOVED/FALLBACK but controlled by domain** *domain*

**Explanation:** An attempt was made to change the status from MOVED or FALLBACK, SA OS/390 accepted this change. However, it is inconsistent with the SA OS/390 IMS Automation information.

If the domain shown in the message is UNKNOWN, the focal point could not be contacted to verify that no other domain was controlling the subsystem. Otherwise, another domain controls this subsystem and the status is changed back to MOVED or FALLBACK.

**Operator Response:** Contact the system programmer or automation specialist to ensure this subsystem should be on this system.

**System Programmer Response:** If the subsystem is controlled by another domain, first change the status on the controlling domain to MOVED or FALLBACK, then reissue the status change on the new domain.

**Classes:** 40.

## **EVI676E MVS operator starting** *ims* **on domain** *domain reason text*

**Explanation:** The operator started a subsystem that is not currently controlled by this domain from the MVS console. This could result in conflicting information in the SA OS/390 IMS displays.

Depending on the reason text, the subsystem is already controlled by another domain or the focal point could be contacted to ensure the subsystem is not being managed by another domain. In the first case, automation is not in effect.

**Operator Response:** Contact the system programmer or automation specialist to ensure this subsystem should be on this system.

**System Programmer Response:** If the subsystem is controlled by another domain and the system where the operator issued the start is the desired domain, change the SA OS/390 status of the controlling domain to MOVED.

**Classes:** 40.

## **EVI677I** *ims* **controlled by another domain** *domain*

**Explanation:** The user has attempted to start a subsystem that is controlled by another domain.

**Operator Response:** In order to start the subsystem here, shut down the subsystem on the other domain (if it is active) and SETSTATE the automation status to MOVED before retrying to start the subsystem on this domain.

## **EVI678E Required level of SA OS/390 is not running on this system.**

**Explanation:** The prerequesite level of SA OS/390 is not installed on this system. This can cause unpredictable errors.

**Operator Response:** Contact your systems programmer to check that the required level of SA OS/390 is installed.

**Classes:** 40.

## **EVI679E SUBSYSTEM** *ims* **already controlled by domain** *domain1***, but is being started on domain** *domain2* **by ARM.**

**Explanation:** ARM is in the process of moving the specified subsystem to domain2. However, the focal point indicates that the subsystem is already controlled by domain1.

**Operator Response:** Only one domain should be managing the subsystem. Remove the subsystem from domain1's control by changing the subsystem status to MOVED or FALLBACK on domain1.

**Classes:** 40.

# **EVI682A Post failure.** *subsystem* **unknown, unable to set shutdown event** *event***.**

**Explanation:** When IMS Automation tried to use the IMSPOST function, the subsystem name was unknown, so IMS Automation could not set the event.

**Operator Response:** Determine whether a valid name was specified for the IMSPOST function. If the specified name **is valid**, then communication is probably not now available to the system where that subsystem resides. Manually post the event on that remote system when communication becomes available.

**Classes:** 40.

## **EVI683A Post failure.** *subsystem* **unknown, unable to set startup event** *event***.**

**Explanation:** When IMS Automation tried to use the IMSPOST function, the subsystem name was unknown, so IMS Automation could not set the event.

**Operator Response:** Determine whether a valid name was specified for the IMSPOST function. If the specified name **is valid**, then communication is not now available to the system where that subsystem resides. Manually post the event on that remote system when communication becomes available.

**Classes:** 40.

## **EVI684A Post failure.** *domainid* **domain unknown, unable to reset event** *event***.**

**Explanation:** When IMS Automation to use the IMSPOST function, the domain name was unknown, so IMS Automation could not set the event.

**Operator Response:** Determine whether a valid name was specified for the IMSPOST function. If the specified name **is valid**, then communication is not now available to that domain. Manually post the event on that remote system when communication becomes available.

**Classes:** 40.

# **EVI685A Post failure.** *subsystem* **unexpected RC. Event** *eventid* **type** *eventyp* **RC** *retcode***.**

**Explanation:** IMS Automation received a non-zero return code from IMSPOST. It issues this message and other corresponding messages, depending on the return code.

**Operator Response:** Contact your IBM Support Center with the return code.

**Classes:** 40.

## **EVI686W Subsystem** *subsystem* **initialize hang. Status has been** *status* **since** *when***.**

**Explanation:** During IMS initialization, timers were set to indicate when IMS successfully completed initialization and they would then be purged. The timers have not been purged, indicating that initialization has been hung for the specified length of time.

**Operator Response:** Check the logs to see if the initialization is in fact hung or if the initialization is just proceeding slowly. If this message occurs frequently, change the timer definition in the control file.

**Classes:** 40.

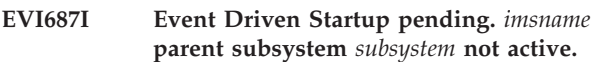

**Explanation:** When an IMSPOST was run to post a startup, the preliminary check revealed that the parent subsystem was not active. Startup will not occur until the parent subsystem becomes active.

**Operator Response:** Activate the parent subsystem, and IMS itself will come up.

**Classes:** 40.

# **EVI688I Event Driven Startup pending.** *imsname* **parent subsystem** *subsystem* **status not up.**

**Explanation:** An event was posted that completed the startup trigger conditions. When IMS Automation attempted to perform the startup, it found that the parent subsystem was active but not yet up. Therefore, start up for the subsystem cannot occur until after the parent system is up.

**Operator Response:** None.

**Classes:** 40.

## **EVI690I PPI response from** *applid* **for function** *function* **job** *jobname maxline totline***.**

**Explanation:** This message is sent as the first line of the multi-line WTO created by the common response handler EVISNRSP. *applid* identifies the PPI response sender. The job *jobname* is the IMS control region that responded to the request. The values *maxline* and *totline* contain the maximum response line length and the total length of the response data sent to NetView.

## **EVI691I Response line--**

**Explanation:** This message is sent as the data portion of a multi-line WTO created by the common response handler EVISNRSP.

## **EVI692I END**

**Explanation:** This message is sent as the last line of the multi-line WTO created by the common response handler EVISNRSP. It signifies that the response has been completed.

## **EVI693I PPI continue response from** *applid* **for function** *function* **job** *jobname maxline totline***.**

**Explanation:** This message is sent as the first line of the multi-line WTO created by the common response handler, EVISNRSP, if the response is greater than 1K. This message follows message EVI690I if the multi-line WTO ends with "Message EVI694I continue." The variable *applid* identifies the PPI response sender; *jobname* is the job name of the IMS control region that responded to the request. The values *maxline* and *totline* contain the maximum response line length and the total length of the response data sent to NetView.

## **EVI694I CONTINUE**

**Explanation:** This message is used internally for data transfer in PPI functions, as a continuation of message EVI694I.

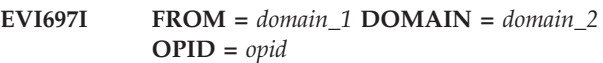

**Explanation:** This message is used internally for data transfer functions. EVI697 defines sender and receiver.

The variable *domain\_1* shows the domain ID of the sender.

The variable *domain\_2* shows the domain ID of the receiver.

The variable *opid* shows the operator ID or task the data will be sent to.

**System Action:** Data will be sent to the specified operator or task on the specified domain.

**Operator Response:** None.

**System Programmer Response:** None.

# **EVI698I This is an internal message in single point-of-control environment**

**Explanation:** This message is used internally for data transfer functions. EVI698 contains the message text.

# **EVI699I This is an internal message in the single point-of-control environment.**

**Explanation:** This message is used internally for data transfer functions. EVI699 is the end statement.

#### **EVI700I** *data*

**Explanation:** This internal message is used to pass single-point-of-control information for an IMS query.

**System Action:** Processing continues.

**Operator Response:** This is an internal message. No action is required.

**System Programmer Response:** None.

**Classes:** 40 60.

**EVI701I Operator** *operid* **initiated** *lit* **for IMS** *subsystem*

**Explanation:** Requested action was initiated by the operator.

**Classes:** 40 60.

**EVI702I No action taken for** *subsystem***. Subsystem** *subsystem***is not defined in automation control file.**

**Explanation:** Missing or invalid parameters were passed to the CLIST.

**System Action:** The CLIST is terminated.

**Operator Response:** Notify your system programmer.

**System Programmer Response:** Browse the automation control file member to verify the subsystem name that is in question. Determine whether the CLIST is NetView CLIST language, or a REXX CLIST. If the affected CLIST is REXX, turn "trace off" to "trace i". For a NetView CLIST, change "&Control Err" to "&Control All".

**Attention:** If the CLIST is resident, do a dropcl, loadcl for the CLIST or recycle NetView.

**Classes:** 60.

## **EVI703D** *lit1* **will proceed in** *nn* **seconds -- Reply "GO" to proceed or "CANCEL" to abort.**

**Explanation:** A request action will be invoked in the specified number of seconds. The operator is given a second chance to abort the request or to invoke it immediately.

**Operator Response:** Either enter GO to proceed, or enter CANCEL to abort the request.

**Classes:** 40 44 60.

**EVI704I** *subsystem* **- IMS DC status updated to be** *status***.**

**Explanation:** DC status entry in the status file is updated with a value of "status" (refer to status value in the message).

**Classes:** 40 46 60.

## **EVI705E Jobname for** *subtype* **subsystem,** *subsystem***, is** *jobname.* **Does not match DBRC job,** *nstidb/nstidl***, that is running for IMS subsystem,** *subsystem***.**

**Explanation:** Jobname for DBRC and/or DLI specified in Automation Control File member does not match the name of DBRC and/or DLI currently attached to IMS.

**Operator Response:** Notify your system programmer.

**System Programmer Response:** Correct the job name value specified in the Automation Control File member.

**Classes:** 40 60.

## **EVI706E Syntax error - parameter "***parmtype***" = "***parmvalue***".** *msgtext*

**Explanation:** Invalid value specified in the Automation control file member for keyword (refer to PARAMETER value in EVI706E message).

**System Action:** The CLIST is terminated.

**Operator Response:** Notify your system programmer.

**System Programmer Response:** Correct the value for the keyword "parmtype" in the Automation control file member.

**Classes:** 40 47 60.

## **EVI707W CQS subsys not in UP status. Shutdown of IMS subsys rejected**

**Explanation:** During IMS shutdown, automation detected that the CQS for this IMS is not up and aborts the IMS shutdown request.

**System Action:** IMS shutdown request is rejected.

**Operator Response:** Determine why CQS is down. If CQS should not be down, bring up CQS and the perform IMS shutdown.

**System Programmer Response:** Correct the value for the keyword "parmtype" in the Automation control file member.

**Classes:** 40.

**EVI708W Subsystem** *subsystem* **startup hang. Status has been** *status* **since** *hhmm***.**

**Explanation:** During IMS startup, timers were set to indicate when IMS successfully completed startup and they would then be purged. The timers have not been purged, indicating that startup has been hung for the specified length of time.

**Operator Response:** Check the logs to see if the startup is in fact hung or if the startup is just proceeding slowly. If this message occurs frequently, change the timer definition in the control file.

**Classes:** 40.

**EVI709E Automation control file entry with ENTRY =** *subsystem* **and TYPE =** *parm* **not successfully retrieved.** *msgtext*

**Explanation:** Parm/subsystem entry not defined and/or incorrectly specified in the Automation control file member.

**System Action:** The CLIST is terminated.

**Operator Response:** Notify your system programmer.

**System Programmer Response:** Browse the Automation control file member to determine and correct the error.

**Classes:** 40 44 60.

**EVI711A Subsystem** *resname* **is abending: ALTSYS=***altsys* **but backup has a status of** *altstat***; Operator must initiate or ensure that takeover is proceeding.**

**Explanation:** The subsystem identified by *resname* is abending; the operator must manually initiate takeover.

**Classes:** 40 46.

## **EVI712I IMS subsystem,** *subsystem* **(AS** *mode***), is completely activated.**

**Explanation:** IMS startup monitor has completed. All IMS components are active.

**Classes:** 40 46 60.

### **EVI713W** *subsystem* **startup failure** *msgtext***.**

**Explanation:** Request to start IMS failed due to its VTAM APPLID having an invalid status.

**System Action:** CLIST is terminated.

**Operator Response:** Correct the status of IMS VTAM APPLID and retry the request.

**Classes:** 40 47 60.

## **EVI714I XRF surveillance not started for** *restype resname* **due to** *msgtext***.**

**Explanation:** Duplicate XRF surveillance request was ignored as the surveillance task is already active.

**System Action:** CLIST is terminated.

**Classes:** 40 60.

## **EVI715I DBRC stopped for** *restype resname* **by XRF surveillance - JOBNAME** *jobname***.**

**Explanation:** Automation has issued command to purge DBRC on the old Active IMS subsystem to release reserves by DBRC which prevent takeover from proceeding.

**Classes:** 40 60.

### **EVI716I XRF surveillance started for IMS** *subsystem***.**

**Explanation:** The surveillance task has been started for the XRF subsystem to monitor the program of the takeover process.

**Classes:** 40 60.

**EVI717W No action taken for** *subsystem/shuttyp/rseid/* **keyword** *keyword* **not defined in automation control file.**

**Explanation:** Missing or invalid keyword has been defined in the Automation control file member.

**System Action:** CLIST is terminated.

**Operator Response:** Notify your system programmer.

**System Programmer Response:** Correct and/or define the required keyword in the Automation control file member.

**Classes:** 40 47 60.

**EVI718W** *lit1* **failed for** *lit2***. Control region** *lit3* **active.**

**Explanation:** Request to start IMS failed because the IMS subsystem is already in the system; or request to shutdown IMS failed because the IMS subsystem is not in the system.

**System Action:** CLIST is terminated.

**Classes:** 40 47 60.

## **EVI719W IMS command** *command* **could not be issued.** *msgtext*

**Explanation:** Attempt to stop IMS active regions during an IMS shutdown has not completed.

**Operator Response:** Manually stop all IMS active regions to allow IMS to shutdown (if applicable).

**Classes:** 40 47 60.

## **EVI720I Unable to process shutdown, – automation is set to OFF for** *subsystem***.**

**Explanation:** Shutdown processing was unable to shut down the subsystem as the shutdown flag was set to OFF.

The variable *subsystem* shows the name of the affected subsystem.

**System Action:** None.

**Operator Response:** Notify the system programmer.

**System Programmer Response:** Use the INGAUTO command to set the shutdown flag to ON and reinitiate the shutdown.

**Classes:** 40 47 60.

## **EVI721I Shutdown rejected, the** *subsystem\_name* **has no shutdown type** *shut\_type* **DEFINED.**

**Explanation:** The shutdown type specified for this shutdown request has not been defined in the automation control file for the indicated subsystem.

The variable *subsystem\_name* indicates the subsystem in question. The variable *shut\_type* shows the type of shutdown: NORM, IMMED, or FORCE.

**System Action:** None.

**Operator Response:** Either shut down the subsystem manually, or reissue the shutdown request with a higher priority shutdown type.

**System Programmer Response:** Include the shutdown type specification in the automation control file definition.

**EVI722W No action taken for** *subsystem/tgprtnrdom/shuttyp/starthsb***. Automation status file request/update failed for keyword** *keyword***.**

**Explanation:** Request to retrieve or to update the status file entry (entries) was unsuccessful for keyword(s). Refer to keyword name(s) in the EVI722W message.

**System Action:** The CLIST is terminated.

**Operator Response:** Notify your system programmer.

**System Programmer Response:** Browse the NetView log and the status file to determine the error.

**Classes:** 40 47 60.

## **EVI723A Manual startup detected for** *subsystem name***. Operator intervention required to complete startup. See help panel.**

**Explanation:** During automated shutdown of the identified subsystem, the automation detected signs of a manual startup. Automated shutdown processing is immediately terminated.

**System Action:** CLIST EVIETH00H terminates. No shutdown cleanup is done. The RTIMER timer-loop driving the shutdown monitoring is also stopped.

**Operator Response:** Subsequent automation of the manually started subsystem may not occur because automated controls have been overridden. Verify outstanding SA OS/390 shutdown is cancelled; manually respond to all appropriate IMS WTOR prompts; activate VTAM node as necessary; SETSTATE control and dependent subsystems to UP status; subsequent manual shutdown will likely be required.

**Classes:** 40 47 60.

# **EVI724A** *depreg* **FAILED TO START DURING SYNC PROCESS ON** *ctlreg* **CONTROL REGION**

**Explanation:** An XRF backup dependent region failed to start during a SYNC process because it was not terminated after a shut delay period.

The variable *depreg* shows the backup dependent region.

The variable *ctlreg* shows the active control region.

**System Action:** Processing terminates.

**Operator Response:** Investigate why the backup dependent region has not terminated. If it does terminate then start it manually. If you cannot determine the cause of the problem notify your system programmer.

**System Programmer Response:** Browse the logs to determine why the backup dependent region did not terminate. This message is only issued after a shutdown delay period has expired (default  $= 2$ ) minutes).

**Classes:** 40 47 60.

## **EVI725W No action taken for** *subsystem***. Automation status file initialization for** *subsystem* **failed due to error or system timeout.**

**Explanation:** IMS startup initialization routine failed.

**System Action:** The CLIST is terminated.

**Operator Response:** Notify your system programmer.

**System Programmer Response:** Browse the NetView log to determine problem cause. Determine whether the CLIST is NetView CLIST language, or a REXX CLIST. If the affected CLIST is REXX, turn "trace off" to "trace i". For a NetView CLIST, change "&Control Err" to "&Control All".

**Attention:** If the CLIST is resident, do a dropcl, loadcl for the CLIST or recycle NetView.

**Classes:** 40 47 60.

**EVI726W No action taken for** *subsystem***. Keyword** *keyword* **not defined in automation status file.**

**Explanation:** Missing or invalid parameters were passed to the CLIST.

**System Action:** The CLIST is terminated.

**Operator Response:** Notify your system programmer.

**System Programmer Response:** Browse the NetView log to determine problem cause. Determine whether the CLIST is NetView CLIST language, or a REXX CLIST. If the affected CLIST is REXX, turn "trace off" to "trace i". For a NetView CLIST, change "&Control Err" to "&Control All".

**Attention:** If the CLIST is resident, do a dropcl, loadcl for the CLIST or recycle NetView.

**Classes:** 40 47 60.

**EVI727W IMS** *resource\_name* **"DOWN" processing problem.** *msgtext*

**Explanation:** IMS is coming "DOWN". IMS Automation could not find the required commands for the selected SHUTTYPE, (such as NORM, IMMED, or FORCE). These commands are defined in the automation control file.

**System Action:** The CLIST is terminated.

**Operator Response:** Verify and take appropriate actions for the resource in error. Manually shut down the IMS. It is possible that the automation control file has missing commands for shutdown selected.

**Classes:** 40 47 60.

**EVI728W IMS** *resname* **"UP" processing problem.** *msgtext*

**Explanation:** IMS is "UP", but the IMS start sequence failed because resource checking failed.

**System Action:** The CLIST is terminated.

**Operator Response:** Verify and take appropriate actions for the resource in error. Manually restart the IMS start sequence.

**Classes:** 40 47 60.

## **EVI729I IMS system** *subsystem* **automation startup phase processing complete.**

**Explanation:** IMS automation startup phase completed.

**Classes:** 40 47 60.

## **EVI730I Command** *command* **has been routed to the partner domain** *prtnrdom***.**

**Explanation:** Command has been routed to the partner domain/system for execution.

**Classes:** 40 47 60.

**EVI732W For IMS** *subsystem* **- APPLID** *applid* **status is** *status***.**

**Explanation:** Invalid VTAM status for the requested "applid"

**System Action:** The CLIST is terminated.

**Operator Response:** Correct the status of VTAM APPLID, and retry the request.

**Classes:** 40 47 60.

**EVI733W Start failed for** *subsystem***. Minor node (***minornode***) is not defined to VTAM.**

**Explanation:** IMS startup sequence failed because an invalid node was specified in the automation control file member.

**System Action:** The CLIST is terminated.

**Operator Response:** Notify your system programmer.

**System Programmer Response:** Correct the value for IMS APPLIDs in the Automation Control File member.

**Classes:** 40 47 60.

**EVI734A** *shuttype* **shutdown of** *subsystem* **- Backup is monitoring; TKO will proceed.**

**Explanation:** The operator is given a second chance to abort or to confirm the request to shutdown IMS.

**Operator Response:** Enter an appropriate reply.

**Classes:** 40 47 60.

## **EVI735W The active may have failed. Please verify and enter "/SWI SYSTEM FORCE" to enable (***subsystem***) TKO to proceed.**

**Explanation:** Automation has detected a takeover condition. However, because automatic takeover has not been specified by the installation, the operator must verify the Active IMS subsystem and reply with an appropriate command on the Alternate IMS subsystem to allow takeover to proceed, if applicable.

**Operator Response:** Verify the active IMS, and enter an appropriate command to allow takeover to proceed, if applicable.

**Classes:** 40 47 60.

## **EVI736W "***entry\_type***" control file entry not found**  *action***.**

**Explanation:** Automation issued a request to change a specific value upon a takeover. Refer to the message text to determine the specific value. The required entry and/or type parameter has not been specified by the installation.

## **Classes:** 40 47 60.

## **EVI737A Backup IMS subsystem,** *subsystem***, has not completed shutdown.** *msgtext***.**

**Explanation:** Shutdown of the Alternate IMS subsystem has not completed. If the installation has specified SHUTGO=YES in the Automation control file member, the Active IMS subsystem will be notified to proceed with its shutdown. Otherwise, manual intervention by the operator is required to allow IMS shutdown to proceed.

**Operator Response:** Depending on the text of the message, either no action is required or manual intervention by the operator is required to allow IMS to shutdown.

**Classes:** 40 46 60.

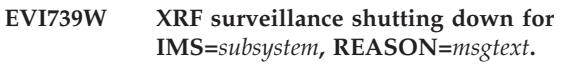

**Explanation:** XRF surveillance task is shutting down.

*msgtext*:

- **1** TAKEOVER COMPLETED
- **2** STATUS IS NORMAL/PROBABLY NORMAL
- **3** ALTERNATE HAS TAKEN OVER
- **4** OLD ACTIVE IS TERMINATING
- **5** RECOVERY AUTOMATION IS OFF FOR THIS **SYSTEM**
- **6** THIS SYSTEM IS NOT XRF CAPABLE
- **7** ALTERNATE NOT UP TO PERFORM TAKEOVER
- **8** PARTNER DOMAIN,SUBSYS,SUBID NOT AVAILABLE
- **9** CONTROL REGION NOT AVAILABLE FOR TAKEOVER
- **10** BAD RETURN CODE (rc) RETURNED FROM (cmd)
- **11** DBRC DEPENDENT SUBSYSTEM NOT FOUND FOR (subsys)
- **12** MY/PARTNER STATUS (XRFStatus) IS INVALID - WATCH IS TERMINATING
- **13** SUBSYSTEM ID IS INCORRECT

**System Action:** The surveillance task is shut down.

**Operator Response:** Depending on the text indicated by msgtext, either no action is required (1,2,3,4), or the system programmer should be contacted.

## **System Programmer Response:**

- **5** Check to see if the recovery automation flag is correct
- **6** Check to see why the XRF status is NOXRFC or the XRF ACF environ parameter is not YES
- **7** Check why the status of the alternate subsystem is not UP
- **8** Check why partner domain,subsystem,subid failed as per EVI706E
- **9** Check if the XRF status for the control region is valid
- **10** Refer to documentation for the failing command
- **11** Check logs for possible EVI465, EVI551, or EVI524 to indicate error
- **12** Check the XRF status for each of the XRF subsystems to be valid
- **13** Check that the subsystem indicated is valid

**Classes:** 40 47 60.

# **EVI740A Default HSB** *deflthsb* **and starting HSB** *hsbid* **found to be different - Reply "GO" to confirm or "CANCEL" to abort.**

**Explanation:** A request has been issued to start an XRF IMS subsystem with a HSBID different than the default HSBID setting in the control file. The operator is given a second chance to confirm or to abort the request.

**Classes:** 40 44 60.

**EVI741A** *subsys - subsys\_type* **subsystem** *subsystem* **is** *status\_description***; its status entry =** *status***.**

**Explanation:** Startup monitoring has found the subsystem in the indicated status.

**Operator Response:** Notify your system programmer.

**System Programmer Response:** Browse the NetView log to determine the cause of the error. The IMS startup timer value may require a change to allow IMS to come up completely before the timer is triggered.

**Classes:** 40 46 60.

# **EVI743A Cannot issue checkpoint command for** *subsystem***. Please proceed with manual shutdown!!!**

**Explanation:** Automation attempt to issue an IMS shutdown command failed. Manual intervention is required to shutdown IMS.

**System Action:** CLIST is terminated.

**Operator Response:** Manually shutdown IMS and notify your system programmer.

**System Programmer Response:** Browse the NetView log to determine the error cause. Determine whether the CLIST is NetView CLIST language, or a REXX

CLIST. If the affected CLIST is REXX, turn "trace off" to "trace i". For a NetView CLIST, change "&Control Err" to "&Control All".

**Attention:** If the CLIST is resident, do a dropcl, loadcl for the CLIST or recycle NetView.

**Classes:** 40 46 60.

**EVI744I Multiple requests from alternate IMS** *subsystem* **to issue SNAPQ to IMS** *tgprtnrsub* **- Automation will not reissue.**

**Explanation:** Duplicate requests from the Alternate IMS subsystem to issue a /CHE SNAPQ command. Automation will bypass duplicate requests.

**System Action:** CLIST is terminated.

**Classes:** 40 46 60.

**EVI745W Unable to issue one or more** *rs* **IMS replies or commands -** *msgtext***.**

**Explanation:** Automation attempted to issue one or more failing IMS termination PRECHKP or POSTCHKP commands or replies. This message is also issued with additional text 'UNABLE TO ISSUE PPI SHUTDOWN REQUEST' if the SA OS/390 PPI shutdown command fails.

**System Action:** Shutdown processing continues.

**Operator Response:** Notify your system programmer.

**System Programmer Response:** Browse the NetView log to determine the cause of the problem. Check the PRECHKP and POSTCHKP entries for the associated subsystem.

**Classes:** 40 44 60.

## **EVI746A Request ignored; invalid partner data.**

**Explanation:** Request to retrieve information for a partner IMS subsystem failed due to missing or invalid values specified in the control file.

**System Action:** CLIST is terminated.

**Operator Response:** Notify your system programmer.

**System Programmer Response:** Correct the partner IMS subsystem information in the control file.

**Classes:** 40 44 60.

**EVI747I** *subsystem* **is now in** *status* **status; will not continue processing since** *subsystem* **is not in AUTOTERM status.**

**Explanation:** IMS subsystem has completed its shutdown phase. IMS shutdown monitor CLIST has terminated its processing.

**System Action:** CLIST is terminated.

**Classes:** 40 60.

**EVI748A** *subsystem shuttype* **shutdown is not complete; there is no active region or terminal; operator intervention is required.**

**Explanation:** Automation has determined that there are no resources which would prevent IMS from shutting down. However, IMS is still not terminating. Manual intervention by the operator is required.

**System Action:** CLIST is terminated.

**Operator Response:** Take an appropriate action to bring down IMS.

**Classes:** 40 44 47 60.

## **EVI749A** *subsystem shuttype* **shutdown cannot complete; some regions or terminals are still active; operator intervention is required.**

**Explanation:** Automation has determined that there are active regions and/or terminals which will prevent IMS from shutting down. Manual intervention by the operator is required to allow IMS to shutdown.

**System Action:** CLIST is terminated.

**Operator Response:** Take an appropriate action to allow IMS to come down.

**Classes:** 40 44 47 60.

# **EVI750I BACKUP** *altsubsys* **on domain** *domainid* **was not started for subsystem** *subsystem* **because ALTSTART was not requested.**

**Explanation:** The operator attempted to start up the XRF complex. Startup was initiated for the active, but not for the alternate or backup subsystem. Startup was not initiated for the backup because either the ENVIRON control file entry has ALTSTART=NO or the operator requested to start the active subsystem only.

The variable *altsubsys* shows the backup subsystem name.

The variable *domainid* shows the domain of the backup subsystem.

The variable *subsystem* shows the active subsystem name.

**System Action:** Startup was initiated for the active, but not for the backup or alternate subsystem.

**Operator Response:** Manually start the backup subsystem if required.

**System Programmer Response:** If you want to enable operators to bring both partners in the XRF complex together, specify ALTSTART=YES on the ENVIRON control file entry.

**Classes:** 40 60.

## **EVI751I RESYNC processing terminated for subsystem** *subsystem***, module=***module***.**

**Explanation:** The resynchronization process for the IMS subsystem has been terminated due to the no-zero return code from the requested function.

**Operator Response:** None.

**System Programmer Response:** Check the return code and correct the problem.

**EVI752I** *subsystem* **AS** *mode* **-** *subtype* **subsystem,** *subsystem***, is already up; but its status entry =** *status***.**

**Explanation:** Discrepancy found between the IMS component and its status in the Automation status file.

**Operator Response:** Notify your system programmer.

**System Programmer Response:** Browse the NetView log, the control file, and the status file to determine the cause of the error. Determine whether the CLIST is NetView CLIST language, or a REXX CLIST. If the affected CLIST is REXX, turn "trace off" to "trace i". For a NetView CLIST, change "&Control Err" to "&Control All".

**Attention:** If the CLIST is resident, do a dropcl, loadcl for the CLIST or recycle NetView.

**Classes:** 40 46 60.

**EVI753E Backup system** *subsystem* **cannot be started without the active system** *tgprtnrsub* **- Partner status** *prtnrsts***.**

**Explanation:** A request to start an IMS alternate subsystem failed. The active IMS must be "UP" before retrying the request.

The variable *subsystem* shows the name of the backup IMS XRF partner.

The variable *tgprtnrsub* shows the name of the active IMS XRF partner.

The variab*prtnrsts* shows the current status of the active XRF partner.

**System Action:** Processing terminates.

**Operator Response:** Ensure that the active IMS is UP, then retry the request.

**System Programmer Response:** None.

**Classes:** 40 46 60.

**EVI754A Active system** *subsystem* **cannot be started with the partner system** *tgprtnrsub* **- Status of "prtnrsts".**

**Explanation:** Request to start an IMS Active failed. The Alternate IMS subsystem status must not be

"STARTED", "STARTED2" or "UP".

**System Action:** The CLIST is terminated.

**Operator Response:** Notify your system programmer.

**System Programmer Response:** Investigate the problem. Manually modify the status of the Alternate IMS subsystem and have the operator retry the request.

**Classes:** 40 46 60.

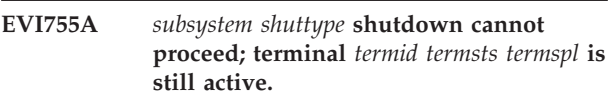

**Explanation:** IMS shutdown cannot proceed because there are still active terminals with outputs in progress.

**Operator Response:** Manually disconnect all (active, Q, and so on) sessions with IMS to allow IMS shutdown.

**Classes:** 40 46 60.

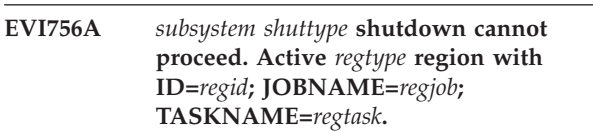

**Explanation:** Normal IMS shutdown cannot proceed because there are still active regions processing work.

**Operator Response:** Wait until the active regions have finished, or manually force them to terminate.

**Classes:** 40 46 60.

**EVI757A** *subsystem* **regions and/or terminals found active during "***keyword***" shutdown - "***shuttype***" shutdown proceeding (SHUTGO=***shutgo***).**

**Explanation:** Automation has detected that there are still active regions in IMS that will prevent IMS from shutting down. However, since the installation has selected the option to escalate the shutdown process after "n" minutes (shutdown timer value), next level of IMS shutdown is proceeding (NORMAL→IMMEDIATE→FORCE).

**Classes:** 40 46 60.

**EVI758A** *subsystem* **- Issuing** *command* **to terminate active sessions on APPLID** *applid***.**

**Explanation:** Command has been issued to terminate IMS active sessions.

**Classes:** 40 46 60.

## **EVI759A Request** *reqtype* **failed for node** *nodeid* **due to error or time out.**

**Explanation:** Request to activate/deactivate a node failed (refer to value in the EVI759A message).

**System Action:** The CLIST is terminated.

**Operator Response:** Notify your system programmer.

**System Programmer Response:** Verify and correct the IMS VTAM major node value in the control file (if applicable). Also browse the NetView log to determine the error cause.

**Classes:** 40 46 60.

**EVI760A** *subsystem* **- Issuing** *command* **to terminate active** *regtype* **region with ID=***regid***, JOBNAME=** *regjob***, TASKNAME=***regtask***.**

**Explanation:** Command has been issued to terminate IMS active regions.

**Classes:** 40 46 60.

**EVI761A** *subsystem* **- No reply to** *command* **because the status of** *subsystem* **is** *status***.**

**Explanation:** Request to issue an IMS command failed without returning a reply. IMS may have terminated.

**Operator Response:** Notify your system programmer.

**System Programmer Response:** Browse the NetView log to determine whether there is a problem.

**Classes:** 40 46 60.

### **EVI762E** *subsystem/jobname* **- Cancel on WAIT** *command***.**

**Explanation:** Request to invoke a command with wait was cancelled.

**System Action:** The CLIST is terminated.

**Operator Response:** Notify your system programmer.

**System Programmer Response:** Browse the NetView log to determine why the wait command was cancelled.

**Classes:** 40 46 60.

**EVI763A** *subsystem process* **- Some components are inactive.**

**Explanation:** IMS startup monitor has completed. Some of the IMS components are not active.

**Operator Response:** Notify your system programmer.

**System Programmer Response:** Browse the NetView log to determine the error cause. Start timer value may require adjustment to allow IMS to come up completely before the timer is triggered.

**Classes:** 40 46 60.

## **EVI764A Cannot determine the progress of startup for IMS subsystem** *subsystem* **because "/DIS A" command failed. Startup monitor rescheduled.**

**Explanation:** Attempt to verify IMS startup failed.

**System Action:** The CLIST is terminated.

**Operator Response:** Notify your system programmer.

**System Programmer Response:** Browse the NetView log to determine the error cause. Determine whether the CLIST is NetView CLIST language, or a REXX CLIST. If the affected CLIST is REXX, turn "trace off" to "trace i". For a NetView CLIST, change "&Control Err" to "&Control All".

**Attention:** If the CLIST is resident, do a dropcl, loadcl for the CLIST or recycle NetView.

**Classes:** 40 46 60.

## **EVI765A** *subsystem* **still has active regions; normal termination is aborted.**

**Explanation:** Request for IMS normal shutdown has terminated because regions are still active and work is being processed.

**System Action:** The CLIST is terminated.

**Operator Response:** Retry after all normal work has completed, or request an immediate shutdown (if applicable).

**Classes:** 40 46 60.

## **EVI766A** *subsystem* **- region** *regid* **has an active** *regtype* **task with JOBNAME=***regjob* **and TASKNAME=***regtask***.**

**Explanation:** Regions are still active and work is being processed.

**Classes:** 40 46 60.

# **EVI768A Did not process** *msgid* **message to complete abend recovery processing for** *subsystem***.**

**Explanation:** Automation has not processed the message to complete the abend recovery for the IMS subsystem.

**System Action:** The CLIST is terminated.

**Classes:** 40 46 60.

**EVI769A** *subsystem* **has not completely abended; its current status is** *status***.**

**Explanation:** The IMS subsystem is still in abending mode.

**System Action:** The CLIST is terminated.

**Classes:** 40 46 60.

### **EVI770W** *msgid* **message has already been processed.**

**Explanation:** The CLIST was invoked by a duplicate message.

**System Action:** The CLIST is terminated.

**Classes:** 40 47 60.

## **EVI771W** *subsystem* **IS NOT A SUBSYSTEM ENTRY.**

**Explanation:** The requested subsystem is not defined to automation.

**System Action:** The CLIST is terminated.

**Operator Response:** Check the name of the subsystem and retry.

**Classes:** 40 47 60.

## **EVI772A Request to start** *subsystem* **as an XRF alternate failed due to discrepancy in LHSBID** *lhsbid***. Manually restart.**

**Explanation:** Request to start an IMS Alternate subsystem failed. HSBID value stored in the Automation status file does not match the IMS Active partner's HSBID.

**System Action:** The CLIST is terminated.

**Operator Response:** Activate the NNT gateway defined between the two IMS subsystems, and manually issue an IMS (/CHE or /CHE SNAPQ) command on the Active IMS subsystem.

**Classes:** 40 60.

## **EVI773E** *altstatus* **is not a valid value for** *altsys* **entry in status file.**

**Explanation:** Invalid value found for a status entry in the status file.

**System Action:** The CLIST is terminated.

**Operator Response:** Notify your system programmer.

**System Programmer Response:** Browse the NetView log to locate the error source, and manually correct the status entry value. Determine whether the CLIST is NetView CLIST language, or a REXX CLIST. If the affected CLIST is REXX, turn "trace off" to "trace i". For a NetView CLIST, change "&Control Err" to "&Control All".

**Attention:** If the CLIST is resident, do a dropcl, loadcl for the CLIST or recycle NetView.

**Classes:** 40 60.

## **EVI774E Invalid control file value. ENTRY =** *subsystem***, TYPE =** *parmtype***, PARAMETER =** *parm***, PARAMETER VALUE =** *parmvalue***.**

**Explanation:** Invalid value defined in the control file. Refer to values in the EVI774E message.

**System Action:** The CLIST is terminated.

**Operator Response:** Notify your system programmer.

**System Programmer Response:** Correct the value of the keyword in error in the Automation control file member.

**Classes:** 40 60.

**EVI775E** *msgid* **is not a valid message ID for this CLIST to process; this CLIST processes the** *msgcode* **message.**

**Explanation:** The CLIST was invoked by an unsupported message.

**System Action:** The CLIST is terminated.

**Operator Response:** Notify your system programmer.

**System Programmer Response:** Correct the Message Automation Table member, or modify the CLIST to support the message.

**Classes:** 40 60.

## **EVI776E** *status* **is not a valid resource status for subsystem** *subsystem* **within this CLIST processing.**

**Explanation:** Invalid subsystem status found in the status file. CLIST processing is terminated.

**System Action:** The CLIST is terminated.

**Operator Response:** Notify your system programmer.

**System Programmer Response:** Browse the NetView log to determine the error cause. Correct the status and retry. Manual intervention may be required.

## **EVI777E** *subsystem* **is not automated for restart; should not be processing this CLIST.**

**Explanation:** The automated restart function has not been selected by the installation. Processing is terminated.

**System Action:** The CLIST is terminated.

**Operator Response:** Manually restart IMS.

**Classes:** 40 60.
## **EVI778A IMS subsystem** *subsystem* **is running as** *mode***; but its XRFMODE =** *xrfmode***.**

**Explanation:** Discrepancy found between the IMS mode (XRF/non-XRF) and the XRFMODE value in the automation status file.

**Operator Response:** Notify your system programmer.

**System Programmer Response:** A mismatch was found between the XRF mode value obtained from the /DISPLAY ACTIVE command and the XRFMODE value in the automation status file. Check both values. If you cannot determine the cause of the error, contact your IBM support center.

**Classes:** 40 46 60.

**EVI779A Takeover watch continuing - verify** *subsystem* **on domain** *domainid* **(XRFSTATUS=***status***) is aware of takeover of** *prtnrsub* **on domain** *prtnrdom* **(XRFSTATUS=***prtnrsts***).**

**Explanation:** Takeover is proceeding. The operator must monitor the takeover process.

**Operator Response:** Monitor the takeover process.

**Classes:** 40 47 60.

## **EVI780A Potential "CPC" failure for subsystem** *subsystem* **on domain** *domainid***.**

**Explanation:** During an XRF takeover, Automation has detected a potential CPC failure on the HOST domain. Manual intervention is required to allow the takeover to proceed.

**Operator Response:** Notify your system programmer.

**System Programmer Response:** Gather necessary documentation and determine the course of action to be taken to allow the takeover to proceed. If HOST domainid has not failed, analyze the logs for the cause of this message. Otherwise, take note of any additional messages issued and take any appropriate actions to allow the takeover to proceed (this may require an IPL of the HOST domainid).

**Classes:** 40 47 60.

# **EVI781A IMS takeover** *tkostatus* **subsystem** *subsystem* **on domain** *domainid* **- XRF status is** *status***.**

**Explanation:** Takeover is in progress. Refer to the status value in the EVI781A message.

**Operator Response:** Monitor the takeover process.

**Classes:** 40 47 60.

## **EVI782A "AVMSTS" is "OFF" for** *subsystem***. Please ensure that** *subsystem* **terminated, then reply "UNLOCK" to MSG "AVM005A" on the "BACKUP".**

**Explanation:** AVM is not active to prevent IOs. Therefore, the operator must make sure that the old Active IMS subsystem has terminated before replying "UNLOCK" to message AVM005A on the Alternate/new Active IMS subsystem.

**Operator Response:** Verify to ensure that the old Active IMS subsystem has terminated before replying "UNLOCK" to message AVM005A on the alternate/new active IMS subsystem.

**Classes:** 40 46 60.

# **EVI783A** *subsystem* **is abending; takeover will automatically proceed.**

**Explanation:** The active IMS subsystem abends. The alternate IMS subsystem started the takeover process.

**Operator Response:** None.

**Classes:** 40 47 60.

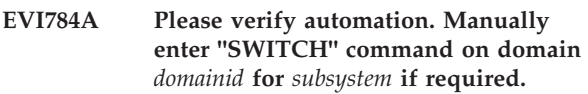

**Explanation:** Surveillance found a potential problem in the alternate IMS subsystem during takeover. Manual intervention may be required to allow takeover to proceed.

**Operator Response:** Manually verify automation, monitor the takeover process, and take appropriate actions to allow takeover to continue.

**Classes:** 40 47 60.

# **EVI785A Potential "TAKEOVER" problem with "***subsystem***" on domain** *domainid***. Please verify and take actions.**

**Explanation:** Surveillance found a potential problem in the subsystem domain. This error message can occur if surveillance processing detects that the new XRF partner status in IOT and the old XRF partner status is IOFREE after automation issued the UNLOCK command.

The variable *subsystem* shows the new active IMS subsystem.

The variable *domainid* shows the domain where the new active IMS is running.

## **System Action:** None.

**Operator Response:** Automation found a delay in the takeover process after issuing the UNLOCK command. Manually verify and take appropriate actions to allow the takeover process to continue.

**System Programmer Response:** Review the WTCHNOTF parameter of the ENVIRON entry in the automation dialog for this IMS XRF pair.

**Classes:** 40 47 60.

## **EVI786A Manually reply "UNLOCK" to message "AVM005A" after the OLD Active IMS subsystem has become IO-FREE.**

**Explanation:** During an XRF takeover, automation was unable to determine if the old active IMS subsystem was IO-FREE and was therefore unable to reply to the AVM005A WTOR. Manual intervention is required.

**Operator Response:** If the old active IMS system status is IO-FREE, then reply UNLOCK to the AVM005A WTOR. Otherwise, take appropriate actions to allow the Old Active IMS system to become IO-FREE and then reply UNLOCK to the AVM005A WTOR.

**Classes:** 40 47 60.

#### **EVI787A IMS XRF takeover completed by** *subsystem***.**

**Explanation:** The Alternate IMS subsystem has completed its takeover.

**Classes:** 40 47 60.

# **EVI788A Default IMS start type of** *starttype* **is not allowed. Startup processing halted for IMS subsystem** *subsystem***.**

**Explanation:** Missing or invalid starttype specified in the control file.

**System Action:** The CLIST is terminated.

**Operator Response:** Notify your system programmer.

**System Programmer Response:** Correct the starttype value in the control file.

**Classes:** 40 47 60.

**EVI790A IMS (***resname***) startup failure** *subsystem lit*

**Explanation:** Request to start an IMS Alternate failed. HSBID value stored in the status file does not match with the partner IMS Active's HSBID.

**System Action:** The CLIST is terminated.

**Operator Response:** Activate the NNT gateway defined between the two IMS's, and manually issue an IMS (/CHE or /CHE SNAPQ) command on the Active IMS subsystem.

**Classes:** 40 47 60.

# **EVI791W** *autotype* **Automation for** *restype resname***. Job** *jobname* **is set off -** *function*

**Explanation:** Automation Flag was set to off, and the requested function did not occur.

**System Action:** Specified function was not executed.

**Classes:** 40 60.

## **EVI792E Route command to domain "***tgprtnrdom***" failed and unable to restart. Please notify support.**

**Explanation:** NNT gateway between the Active and the Alternate IMS subsystem is not active.

**Operator Response:** Notify your system programmer.

**System Programmer Response:** Activate NNT gateway between the two IMS subsystems, and retry the command.

**Classes:** 40 60.

**EVI793A Outstanding reply** *msgid msgtext*

**Explanation:** Automation Flag was set to off, and the outstanding reply was not responded to.

**Operator Response:** Reply to the request manually.

**Classes:** 40 60.

## **EVI794E Initialization exit processing failed for IMS feature.** *msgtext***.**

**Explanation:** IMS automation initialization exit failed during phase indicated.

**System Action:** The CLIST is terminated.

**Operator Response:** Notify your system programmer.

**System Programmer Response:** Browse the NetView log and the control file member to determine the cause of the error. Determine whether the CLIST is NetView CLIST language, or a REXX CLIST. If the affected CLIST is REXX, turn "trace off" to "trace i". For a NetView CLIST, change "&Control Err" to "&Control All".

**Attention:** If the CLIST is resident, do a dropcl, loadcl for the CLIST or recycle NetView.

**Classes:** 40 60.

# **EVI795I** *request* **OF SUBSYSTEM** *subsystem* **DENIED BECAUSE ALTSTART=YES.**

**Explanation:** Service periods or an event trigger caused a startup or shutdown request for an XRF backup subsystem. IMS Automation will not perform the request because ALTSTART=YES was specified in the active subsystem's control file.

The variable *request* the request type. The variable *subsystem* shows the name of the

**System Action:** The request is terminated.

**Operator Response:** None.

**System Programmer Response:** None.

**Classes:** 40 60.

subsystem.

## **EVI796A Cannot determine the progress of startup for IMS subsystem,** *subsystem***; not STARTED (***status***) or UP.**

**Explanation:** IMS startup monitor terminated because IMS status was not "STARTED", "STARTED2", "ACTIVE", or "UP".

The variable *subsystem* shows the name of the IMS subsystem.

The variable *status* indicates the automation status of the IMS subsystem.

**System Action:** The CLIST is terminated.

**Operator Response:** Notify your system programmer.

**System Programmer Response:** Browse the netlogs and system logs to determine the cause of the error.

**Classes:** 40 60.

## **EVI798E Invalid control file value. ENTRY =** *subsystem***, TYPE=** *parmtype***, PARAMETER=** *parm***, PARAMETER VALUE =** *parmvalue***.**

**Explanation:** Invalid value defined in the control file. Refer to values in the EVI798E message.

- v The variable *subsystem* shows the IMS subsystem name.
- v The variable *parmtype* shows the IMS resource type from the ACF.
- The variable *parm* shows the parameter value that is in error.
- v The variable *parmvalue* shows the invalid value from the ACF.

**System Action:** Processing continues using the default values.

**Operator Response:** Notify your system programmer.

**System Programmer Response:** Correct the value of the keyword in error in the Automation Control File member.

**Classes:** 40 60.

## **EVI797W XRF status update not done for** *resname resid* **=** *subsystem1 subsystem2* **- Subsystems not found or takeover process not ready.**

**Explanation:** Status update failed due to discrepancy between the resource name for the XRF complex defined in the DFSHSBxx member of IMS proclib. and the IMS subsystem name.

**System Action:** CLIST is terminated.

**Operator Response:** Notify your system programmer.

**System Programmer Response:** Browse the NetView log to determine problem cause. Determine whether the CLIST is NetView CLIST language, or a REXX CLIST. If the affected CLIST is REXX, turn "trace off" to "trace i". For a NetView CLIST, change "&Control Err" to "&Control All".

**Attention:** If the CLIST is resident, do a dropcl, loadcl for the CLIST or recycle NetView.

**Classes:** 40 60.

**EVI820I** *subsystem* **ARCHIVE JOB** *jobname* **HAS NOT COMPLETED FOR** *olds\_ddname*

**Explanation:** IMS Automation has detected a possible problem with the archive job for this online data set (OLDS). Possible causes follow:

- The archive job may not have started because, although it is scheduled, there are no available JES initiators.
- The archive job is copying data from the OLDS to the system log data set (SLDS) slower than expected.

**System Action:** Processing continues.

**Operator Response:** Look at the job queues to see if the archive job has no available JES initiator; determine if the archive job is not running because its job class is lower than the other jobs running.

If the archive job is processing slowly, correct the problem.

If you cannot find the cause of the problem or if the archive job seems to be executing normally, contact your systems programmer.

**System Programmer Response:** Investigate the problem and correct.

**Note:** If you find that the archive job is executing in an acceptable amount of time, you may want to adjust the setting of the archive timer. The archive timer is set on the OLDS control file entry as shown:

OLDS, ARCHIVETIME=00:20:00

. . .

In this example, IMS Automation issues the EVI820I message whenever the archive job runs longer than 20 minutes. The default interval for the archive timer is 10 minutes.

**Classes:** 40 60.

# **EVI821I** *subsystem* **ARCHIVE JOB** *jobname* **PROBABLY FAILED FOR** *olds\_archive\_timer*

**Explanation:** When IMS Automation last checked, this archive job was processing, but now the online data set (OLDS) indicates that an archive is needed. The cause is probably an archive job failure.

**System Action:** Processing continues.

**Operator Response:** First, determine if the archive job actually failed. If so, correct the problem. If the archive job did not fail, determine the reason the OLDS needs a dataset. If you cannot find the cause of the problem, contact your systems programmer.

**System Programmer Response:** Investigate the problem and correct.

**Classes:** 40 60.

**EVI822I** *subsystem* **OLDS** *olds\_ddname* **HAS ERROR STATUS OF** *archive\_status*  *other\_status*

**Explanation:** IMS Automation has detected a problem with the online data set (OLDS).

# **Destination:**

*subsystem* The IMS name

*olds\_ddname*

The OLDS that has an error status

*archive\_status*

The archive status for this OLDS

## *other\_status*

The "other\_status" value as shown when you issue the DISPLAY OLDS command for this IMS (DIS OLDS).

**System Action:** Processing continues.

**Operator Response:** Determine the cause of the OLDS error and correct the error. If you cannot find the cause of the problem, contact your systems programmer.

**System Programmer Response:** Investigate the problem and correct.

**Classes:** 40 60.

# **EVI823I** *subsystem* **OLDS STATUS MISMATCH BETWEEN** *primary\_olds* **(***archive\_status*

*other\_status***) AND** *secondary\_olds* **(***archive\_status other\_status***)**

**Explanation:** This IMS is running dual-OLDS logging. IMS Automation has detected that the statuses for the primary OLDS and the secondary OLDS, which should be identical, are different. Therefore, this dual-OLDS pair is unusable.

# **Destination:**

*subsystem*

The IMS name

*primary\_olds\_ddname* The primary OLDS ddname (DFSOLP*nn*)

*archive\_status*

The archive status for this OLDS

*other\_status*

The "other status" as shown when you issue the DISPLAY OLDS command for this IMS (DIS OLDS)

## *secondary\_olds*

The secondary OLDS ddname (DFSOLS*nn*)

**System Action:** Processing continues.

**Operator Response:** Call your systems programmer.

**System Programmer Response:** Refer to the IMS documentation to correct the OLDS problem.

**Classes:** 40 60.

# **EVI824I Archive job started for OLDS** *ddname* **on** *subsystem***.**

**Explanation:** Archive job has started for the data set.

**Classes:** 40 60.

**EVI825I SPARE OLDS** *ddname* **ON** *subsystem* **STARTED.**

**Explanation:** The number of available online data sets (OLDS) has dropped below the minimum needed (as defined in the control file), so IMS Automation started one of the spare OLDS.

**Note:** This message is issued each time IMS Automation starts another spare OLDS.

**System Action:** Processing continues. The OLDS are filling quicker than the archive jobs are copying the data from the OLDS to the system log data sets (SLDS). If the problem continues, all OLDS could potentially fill and thus stop the IMS.

**Operator Response:** Determine the cause of the problem that made it necessary for IMS Automation to start the spare OLDS, then correct the problem. Possible causes are an archive job that is not processing

correctly or a problem running a batch job. If you cannot find the cause of the problem, contact your systems programmer.

**System Programmer Response:** Investigate the problem and correct.

**Classes:** 40 60.

## **EVI826W** *subsystem* **is waiting for an online log data set to be archived.**

**Explanation:** All non-stopped OLDS require archiving, so they may be reused. The *subsystem* is suspending processing until an OLDS is available.

**Operator Response:** Submit an archive job to free an OLDS.

**Classes:** 40 60.

### **EVI827A** *subsystem* **is using the last allocated online log data set.**

**Explanation:** The subsystem is using the last available dataset.

**Operator Response:** Archive already-used logs, or allocate additional data sets.

**Classes:** 40 60.

#### **EVI828I** *subsystem threshold\_type* **THRESHOLD EXCEEDED FOR OLDS SWITCH**

**Explanation:** One IMS online data set (OLDS) has filled and so IMS has switched to another OLDS. The switch from one OLDS to another has occurred sooner than expected. One possible cause is a problem running a batch job.

#### **Destination:**

*subsystem*

The IMS affected

*threshold\_type*

CRIT, FREQ, or INFR. These threshold types are settings on the THRESHOLDS *subsystem*\_OLDS control file entry.

- **CRIT** The critical threshold indicates the OLDS are switching at a rate that is a potentially urgent threat to the IMS.
- **FREQ** The frequent threshold indicates the OLDS are filling up and switching at a fast rate, but slower than the critical threshold rate.
- **INFR** The infrequent threshold is an early warning of a potential problem with the OLDS filling too quickly.

**System Action:** Processing continues.

**Operator Response:** Determine the reason that the

switch from one OLDS to another is happening so quickly. Possibles causes are an archive job that is not processing correctly or a problem running a batch job. If you cannot find the cause of the problem, call your systems programmer.

## **System Programmer Response:** Investigate the problem and correct.

**Note:** If you find that the OLDS are filling at a normal rate and the IMS is not threatened, adjust the threshold settings in the control file as shown: THRESHOLDS *subsystem*\_OLDS, CRIT=(05,00:30),FREQ=(03,00:30),INFR=(01,00:30)

Make these settings low enough to detect and correct OLDS problems before the IMS stops.

**Classes:** 40 60.

# **EVI829I** *subsystem* **STATUS CHANGE UNEXPECTED -** *ddname* **FROM** *first\_status* **TO** *second\_status*

**Explanation:** IMS Automation detected that the status of the ddname changed to a value that was unexpected. The cause is probably an internal program error.

**System Action:** Processing continues.

**Operator Response:** Contact your IBM Support Center.

**System Programmer Response:** None.

**Classes:** 40 60.

## **EVI830W SPARE RECON IS NOT AVAILABLE FOR** *subsystem*

**Explanation:** A RECON data set error has occurred. A RECON data set may have filled or there may be an I/O error.

**System Action:** Processing continues.

**Operator Response:** Contact your systems programmer.

**System Programmer Response:** Follow your site's documented procedures for RECON recovery.

**Classes:** 40 60.

## **EVI831I DUAL RECON COPY IS NOT ACTIVE FOR** *subsystem*

**Explanation:** Only one RECON data set is available, so dual RECON cannot run.

**System Action:** Processing continues.

**Operator Response:** Call your systems programmer.

**System Programmer Response:** Follow your site's

documented procedures for RECON recovery.

**Classes:** 40 60.

## **EVI832W** *subsystem* **HAS RECON STATUS OF** *status* **FOR** *ddname* **- DSN** *data\_set\_name*

**Explanation:** The RECON has a status of *discarded* or some other error status.

**System Action:** Processing continues.

**Operator Response:** Call your systems programmer.

**System Programmer Response:** Follow your site's documented procedures for RECON recovery.

**Classes:** 40 60.

## **EVI833A** *subsystem* **has exceeded THRESHOLD of** *nn* **OLDS data sets in BACKOUT status.**

**Explanation:** The user defined threshold for the maximum number of online log data sets with a status of BACKOUT has been exceeded.

#### **System Action:** None.

**Operator Response:** Ensure that this condition is normal and that the remaining OLDS data sets are not being set to the BACKOUT condition. The /DISPLAY OLDS command can be used to display the status of all OLDS.

The following responses are acceptable:

- 1. No response. IMS continues processing.
- 2. In an MVS environment, additional OLDS may be activated with the /START OLDS command.

#### **System Programmer Response:** None.

**Classes:** 40 60.

## **EVI834I** *subsystem* **needs another OLDS dataset - OLDS shortage**

**Explanation:** IMS has issued message DFS3260I. Because of I/O errors and/or /STOP OLDS commands, two or less online log data sets (OLDS), are available which can be used by IMS.

**System Action:** If two OLDS remain, IMS continue processing. If there is only one, IMS initiates a /CHE FREEZE.

**Operator Response:** The /DISPLAY OLDS command can be sued to display the status of all OLDS. When two data sets remain, any one of the following responses is acceptable:

- 1. No response, IMS continues processing.
- 2. In an MVS environment, additional OLDS may be activated via the /START OLDS command.
- 3. The checkpoint command may be used to iniate an IMS shutdown.

#### **System Programmer Response:** None.

**Classes:** 40 60.

### **EVI835A ALL SPARE OLDS IN USE FOR** *subsystem*

**Explanation:** All spare OLDS data sets are in use and no more are available. When the last available OLDS is full, IMS will stop.

**System Action:** Processing continues. The OLDS are filling more quickly than the archive jobs are copying the data from the OLDS to the system log data sets (SLDS). If the last OLDS fills, IMS stops.

**Operator Response:** Immediate action is required. Possible problems are an archive job that is not processing correctly or a problem running a batch job. If you cannot find the cause of the problem, call your systems programmer.

**System Programmer Response:** Investigate the problem and correct.

**Classes:** 40 60.

**EVI836I** *subsystem* **SPARE OLDS** *spare\_olds\_ddname* **FAILED TO START DURING OLDS RECOVERY**

**Explanation:** The number of available OLDS has dropped below the minimum number required. IMS Automation attempted to start a spare OLDS, but the OLDS failed to start.

**System Action:** Processing continues. The OLDS are filling more quickly than the archive jobs are copying the data from the OLDS to the system log data sets (SLDS). If the problem continues, all OLDS could potentially fill and stop the IMS.

**Operator Response:** Report the spare OLDS problem to your systems programmer. Determine the cause of the problem that made it necessary for IMS Automation to start a spare OLDS.

**System Programmer Response:** Probably, the spare OLDS that IMS Automation is trying to start does not exist. To correct the problem, determine which OLDS IMS Automation is searching for and define that OLDS, or change the spare OLDS to an existing, defined OLDS that is not in use. To see which OLDS are IMS Automation spares, browse the OLDS entry in the control file:

OLDS, SPARES=(05,99)

. . .

In this example, the two OLDS that are used as spares are 05 (DFSOLP05) and 99 (DFSOLP99). Make this entry match the names of existing, defined OLDS. If

you define new OLDS, you must stop and restart IMS before the changes take effect.

**Classes:** 40 60.

# **EVI837A** *subsystem* **AVAILABLE OLDS BELOW MINIMUM - NO SPARES DEFINED**

**Explanation:** IMS Automation has detected that the number of available online data sets (OLDS) has dropped below the minimum required number (as defined in the control file). IMS Automation cannot start any spare OLDS because none have been defined in the control file.

**System Action:** Processing continues. The OLDS are filling more quickly than the archive jobs are copying the data from the OLDS to the system log data sets (SLDS). If the problem continues, all OLDS could potentially fill and stop the IMS.

**Operator Response:** Determine the cause of the problem and correct. Possible problems are an archive job that is not processing correctly or a problem running a batch job. If you cannot correct the problem, call your systems programmer.

**System Programmer Response:** Investigate the problem and correct. To define OLDS as IMS Automation spares, edit the OLDS control file entry:

OLDS, SPARES=(05,99)

. . .

In this example, the two OLDS that are used as spares are 05 (DFSOLP05) and 99 (DFSOLP99). Make this entry match the names of existing, defined OLDS. If you define new OLDS, you must stop and restart IMS before the changes take effect. Refer to *System Automation for OS/390 IMS Automation Programmer's Reference and Operator's Guide* for more information.

**Classes:** 40 60.

## **EVI838A** *subsystem* **OLDS RECOVERY CANNOT OCCUR - NO SPARES DEFINED**

**Explanation:** IMS Automation cannot start any spare OLDS because none have been defined in the control file.

**System Action:** Processing continues. If the OLDS recovery is activated and additional OLDS are needed, IMS Automation will not be able to start any. Should a problem occur, all OLDS could potentially fill and stop the IMS.

**Operator Response:** None.

**System Programmer Response:** Investigate the problem and correct. To define OLDS as IMS Automation spares, edit the OLDS as control-file entry: OLDS, SPARES=(05,99)

. . .

In this example, the two OLDS that are used as spares are 05 (DFSOLP05) and 99 (DFSOLP99). Make this entry match the names of existing, defined OLDS. If you define new OLDS, you must stop and restart IMS before the changes take effect. Refer to *System Automation for OS/390 IMS Automation Programmer's Reference and Operator's Guide* for more information.

**Classes:** 40 60.

# **EVI839I** *subsystem* **MINIMUM OLDS DEFINITION OF** *minimum\_number* **IS TOO LARGE - NORMAL OLDS VALUE IS** *normal\_number* **- DEFAULT USED.**

**Explanation:** The minimum number of online data sets (OLDS) that must be available at all times cannot be larger than the normal number of OLDS. The default minimum number is 50% of the normal number of OLDS.

# **Destination:**

*subsystem*

The IMS affected.

*minimum\_number*

The minimum number of available OLDS needed at all times (defined in the control file).

*normal\_number*

The number of OLDS shown when you issue the DISPLAY OLDS command (DIS OLDS). The normal number includes all OLDS that IMS started at initialization or that operators started (not including spares). Existing OLDS that are not available are not part of the normal number of OLDS.

**System Action:** Processing continues.

**Operator Response:** None.

**System Programmer Response:** Change the minimum number of OLDS to a number equal to or less than the normal number. Edit the OLDS control file entry:

OLDS, MINIMUM=05,

. . .

In this example, the minimum number of OLDS that must be available at all times is five. Therefore, the normal number of OLDS should be five or more.

**Classes:** 40 60.

**EVI841I** *recovery area* **recovery is off (***subsystem***) for** *transaction program* **with abend** *abendtype* **in job** *jobname***.**

**Explanation:** Automated recovery for the specified area is turned off, and an abend has been detected.

The variable *recovery* area is the area defined in the state/action table

The variable *subsystem* is the IMS application involved

The variable *transaction program* describes the IMS transaction/program

The variable *abendtype* is the IMS abend detected

The variable *jobname* is the IMS job effected.

**System Action:** Recovery cannot be automated.

**Operator Response:** None.

**System Programmer Response:** Refer to *System Automation for OS/390 IMS Automation Programmer's Reference and Operator's Guide* for further instruction on the usage of extended automation flags.

**Classes:** 40 60.

## **EVI842I** *subsystem* **RESYNC PROCESSING -** *text*

**Explanation:** This informational message indicates the IMS resync process.

The variable *subsystem* shows the name of the IMS subsystem.

The variable *text* shows additional information about the progress of the IMS RESYNC. It can contain the following text:

## **CHKPT PROCESSING TRIGGERED**

An IMS checkpoint process was started for this XRF subsystem.

**COMPLETED** Resync processing completed for this IMS subsystem.

# **CURRENT XRFSTATUS IS** *status*

The variable *status* shows the current XRF status of the IMS XRF subsystem.

# **DC STATUS CHANGED TO** *status* **FROM** *dcstatus* The subsystem's DC status was

changed to match the IMS region. The variable *status* shows the current status of the IMS subsystem.

The variable *dcstatus* shows the previously stored DC status value.

**DEPENDENT REGION SUBSYSTEM** *sapplname* **IS** *status* The dependent subsystem is not in an automation state of ″UP″ or ″ENDED″ .

The variable *sapplname* shows the name of the dependent subsystem.

The variable *status* shows the dependent regions automation status.

### **DEPENDENT REGION SYNC TRIGGERED**

A resync of the defined dependent subsystems was triggered for an IMS XRF system.

**INITIATED /CHE ON PARTNER SYSTEM** *partnersub* A checkpoint was initiated against this subsystem's active XRF partner.

> The variable *partnersub* shows the name of the XRF partner subsystem.

**REGION ID** *regionid* **STORED FOR** *sapplnamE*

The region ID for the dependent region was saved to the status file.

> The variable *regionid* shows the region ID of the dependent subsystem.

The variable *sapplname* shows the name of the dependent subsystem.

# **UPDATED ALTSYS ON PARTNER SYSTEM**

*partnersub* **TO** *on*

The ALTSYS value for this IMS region on the XRF partner system was set to ON.

The variable *partnersub* shows the name of the partner subsystem.

**UPDATED ALTSYS TO** *on* The local ALTSYS value for this IMS region was set to ON.

# **UPDATED XRFSTATUS TO** *status*

The IMS XRF status was found not to be current, and was updated.

> The variable *status* shows the current IMS value.

**XRF MODE CHANGED TO** *mode* **FROM** *xrfmode* The IMS XRF MODE was found not to be current, and was updated.

> The variable *mode* shows the current XRF value.

The variable *xrfmode* shows the previous value.

**System Action:** Revovery cannot be automated.

**Operator Response:** None.

**System Programmer Response:** None.

**Classes:** 40 60.

#### **EVI843E** *subsystem* **RESYNC WARNING -** *text*

**Explanation:** This informational message indicates a potential problem during IMS resync processing.

The variable *subsystem* shows the name of the IMS subsystem.

The variable *text* shows additional information about the progress of the IMS RESYNC. It can contain the following text:

## **AVM STATUS IS OFF - MUST BE MANUALLY**

**VERIFIED** For an XRF subsystem, the AVM status must be set to YES or NO. Because no valid setting was found in the ACF for this region, NO = 'OFF' was assumed.

**CURRENT DC STATUS IS** *dcstatus*

This message is displayed for Non-DBCTL regions whose DC status is not active.

The variable *dcstatus* shows the current DC status of the IMS subsystem.

**System Action:** Processing continues.

**Operator Response:** Check whether the conditions reported are errors. If necessary, inform you system programmer.

**System Programmer Response:** Browse the netlog to determine the cause of the error.

**Classes:** 40 60.

## **EVI844A** *subsystem* **RESYNC FAILURE -** *text*

**Explanation:** This message indicates that a problem occurred during IMS resync processing.

The variable *subsystem* shows the name of the IMS subsystem.

The variable *text* shows additional information about the failure of the IMS RESYNC. It can contain the following text:

## **FAILED. CURRENT XRF MODE** *xrfmde* **NOT MATCHED BY THE PDB DEFINITIONS**

The current XRF mode of the IMS subsystem does not match the XRF mode in the PDB definitions.

The variable *xrfmde* shows the current XRF mode of the IMS subsystem.

#### **FAILED. CURRENT XRFSTATUS** *status* **DOES NOT MATCH PARTNER XRFSTATUS** *partnerstat*

The XRF partner's current XRF status is incompatible with this subsystem.

The variable *status* shows the current XRFSTATUS of this IMS subsystem.

The variable *partnerstat* shows the status of the defined partner.

#### **FAILED. SEE LOG**

A failure occurred during IMS resync for this subsystem. Check the netlog for previous error messages.

The variable *STS* shows the current XRFSTATUS of this IMS subsystem.

The variable *PTRXRFSTS* shows the status of the defined partner.

## **UNABLE TO COMPLETE** */DIS A* **COMMAND**

A failure occurred when trying to enter a /DIS A via the SSI. If the IMS subsystem was not fully initialized rerun the resync for this subsystem. Otherwise notify your system programmer.

**System Action:** The RESYNC processing may be incomplete.

**Operator Response:** Review the netlog for errors. Check whether additional EVI844A messages were issued. Report the problem to your system programmer.

**System Programmer Response:** Browse the netlog to determine the cause of the error. If further information is required these messages are produced by the IMS resync module EVIEE00A. You can trace EVIEE00A to determine the cause of the problem.

**Classes:** 40 60.

#### **EVI890I** *msgtext*

**Explanation:** This message is used internally for transferring data.

**Operator Response:** None.

#### **EVI891E** *msgtext*

**Explanation:** This message is used internally for transferring data.

**Operator Response:** None.

#### **EVI892E** *msgtext*

**Explanation:** This message is used internally for transferring data.

**Operator Response:** None.

**EVI894I** *message routing information*

**Explanation:** This is an internal message that contains routing information. Its format will vary.

**Operator Response:** Internal message; no action required.

#### **EVI895I Message routing information.**

**Explanation:** This is an internal message that contains routing information. Its format will vary.

**Operator Response:** Internal message; no action required.

**EVI896I** *data to maintain***.**

**Explanation:** This is an internal message that contains maintenance information. Its format will vary.

**Operator Response:** Internal message; no action required.

## **EVI897I END**

**Explanation:** This is an internal message that marks the end of a multi-line message.

**Operator Response:** Internal message; no action required.

# **Chapter 5. Messages EHK002I to EVJ440I (OPC Automation)**

# **EHK002I END**

**Explanation:** This is the output display when an OPC status file is displayed.

**Destination:** None.

**System Action:** None.

**Operator Response:** Information message.

**System Programmer Response:** Information message.

#### **EHK170I OPCA RECORD DISPLAY FOR:** *subsystem*

**Explanation:** This is the output display when an OPC status file is displayed.

**Destination:** None.

**System Action:** None.

**Operator Response:** Information message.

**System Programmer Response:** Information message.

**EHK171I ID=***subsystem* **TYPE=OPCA, OPID=***operator ID*

**Explanation:** This is the output display when an OPC status file is displayed.

**Destination:** None.

**System Action:** None.

**Operator Response:** Information message.

**System Programmer Response:** Information message.

#### **EHK172I LAST COMPLETED STATUS=s, LAST SEQUENCE NUMBER=***nn*

**Explanation:** This is the output display when an OPC status file is displayed.

**Destination:** None.

**System Action:** None.

**Operator Response:** Information message.

**System Programmer Response:** Information message.

# **EHK173I TIMER FLAG=***n* **COMPLETION FLAG=***n*

**Explanation:** This is the output display when an OPC status file is displayed.

**Destination:** None.

**System Action:** None.

© Copyright IBM Corp. 1996, 2001 **213**

**Operator Response:** Information message.

**System Programmer Response:** Information message.

**EHK174I CURRENT SEQUENCE NUMBER=***nn* **CHECK MODULE=***module*

**Explanation:** This is the output display when an OPC status file is displayed.

**Destination:** None.

**System Action:** None.

**Operator Response:** Information message.

**System Programmer Response:** Information message.

## **EHK175I EXPECTED STATUS=***status***, TIMER INTERVAL=***nn* **TIMER ID= id**

**Explanation:** This is the output display when an OPC status file is displayed.

**Destination:** None.

**System Action:** None.

**Operator Response:** Information message.

**System Programmer Response:** Information message.

**EHK176I ADNAME=***appname***, WSNAME=***name***, IATIME=***yymmddhhmm*

**Explanation:** This is the output display when an OPC status file is displayed.

**Destination:** None.

**System Action:** None.

**Operator Response:** Information message.

**System Programmer Response:** Information message.

## **EHK177I OPNUM=***nnnn***, JOBNAME=***name***, DATE=***mm/dd/yy***, TIME=***hh:mm*

**Explanation:** This is the output display when an OPC status file is displayed.

**Destination:** None.

**System Action:** None.

**Operator Response:** Information message.

**System Programmer Response:** Information message.

#### **EHK178I REQUEST=***request***, PARM1=***parm1value***, PARM2=***parm2value*

**Explanation:** This is the output display when an OPC status file is displayed.

**Destination:** None.

**System Action:** None.

**Operator Response:** Information message.

**System Programmer Response:** Information message.

**EVJ000I** *date time module* **ENTRY/EXIT***parms***/RC=***rc*

**Explanation:** When the trace option is activated, OPC Automation will write this data to the log for entry and exit tracing. With APAR OW23552 the date is expanded and is shown in the format mm/dd/yyyy, for example, 05/22/1997.

**Operator Response:** None.

#### **EVJ001I** *command***: STARTED, PARMS=***parameters*

**Explanation:** Command processor has been entered with the parameters shown. This is an informational message issued for audit purposes.

**Destination:** Command processor name, parameters.

**System Action:** None.

**Operator Response:** None.

**System Programmer Response:** None.

## **EVJ002I** *command***: COMPLETED SUCCESSFULLY, PARMS=***parms*

**Explanation:** Command processor has completed successfully. This is an informational message issued for audit purposes.

**Destination:** Command processor name, parameters.

**System Action:** None.

**Operator Response:** None.

**System Programmer Response:** None.

## **EVJ003E** *command* **UNABLE TO PROCESS PARMS=(***parameters***), REASON=***reason*

**Explanation:** OPC has initiated a request, but it cannot be processed due to the reason shown. This message will normally be preceded by a message giving specific details of the failure.

**Destination:** Request parameters, reason text.

**System Action:** The request is cancelled.

**Operator Response:** Review log for other messages.

**System Programmer Response:** Resolve any system or definition problems, then reset the request.

## **EVJ004E** *module***: BLANK ENTRY IN LINE** *nn* **OF STATUS FILE: PARMS=** *parms*

**Explanation:** The contents of a field in an OPC Automation status file record was found blank. An error message is issued with the parameters.

**Destination:** Command processor name, line number, parameters.

**System Action:** Command processor ends and logs an error message.

**Operator Response:** Review error message in log.

Reset the record using OPCAQRY and retry the operation.

## **EVJ005E** *module* **UNABLE TO OBTAIN** *parameter*

**Explanation:** The module indicated tried to obtain the value of a parameter from product globals, but the value was null or not as expected.

**Destination:** Module name and failing parameter

**System Action:** The module ceases processing and returns a non-zero return code to its calling routine.

**Operator Response:** Review log for other messages and notify the system programmer.

Determine the source of the failure, typically an incorrect control file value or failure of the product initialization routines (beginning with EVJEAAIC) to run, and correct it. Call IBM Service if you require assistance.

## **EVJ006E** *cmdname* **COMMAND FAILED FOR** *module***: RETURN CODE=***rc* **PARMS=***parms*

**Explanation:** The command could not be executed.

The variable *cmdname* shows the name of the command that failed

The variable *module* shows the return code.

The variable *parms* shows the parameters passed to the failing command.

**System Action:** The command processor ends and logs an error message.

**Operator Response:** Check the error messages in the NetView and MVS logs.

**System Programmer Response:** Check the associated error messages in the NetView and MVS logs. If necessary, correct definition problems and retry the operation.

## **EVJ007E** *cmdname* **- SUBSYSTEM** *subsys* **IN INVALID STATUS** *stat* **FOR** *request*

**Explanation:** OPC Automation has attempted to execute the request for the indicated subsystem, but was unable to complete because the subsystem was in an invalid status. For example, trying to start a subsystem that is already up, or stop a subsystem that is already down.

**Destination:** Command processor name, subsystem, subsystem status, OPC Automation request type.

**System Action:** The operation in OPC is posted in error with a U001 status.

**Operator Response:** Review NetView log for prior activity for the subsystem.

Check for manual intervention with the subsystem, such as starts and stops performed outside of automation control. Also, for shutdowns, specify RESTART=CTL so that subsystems will not be restarted by NetView initializations.

## **EVJ008E OPERATION ALREADY IN PROGRESS FOR** *subsys***, PREVIOUS REQUEST=(***request parms***)**

**Explanation:** OPC Automation has attempted to execute the request for the indicated subsystem, but was unable to process because a previous request is still outstanding for the subsystem, or the previous request may not have completed successfully.

**Destination:** Subsystem name, request parms.

**System Action:** The operation in OPC is posted in error with a U001 status.

**Operator Response:** Review NetView log for prior activity for the subsystem.

Check for previous errors in the log, or review OPC and workstation definitions. When problems are resolved, reset the OPC status file record using OPCAQRY and rerun the operation.

# **EVJ009E NO RESPONSE FROM DOMAIN** *domainid* **WHILE SENDING REQUEST=(***request parms***)**

**Explanation:** OPC Automation has attempted to forward the request to the remote domain, but did not receive an acknowledgment from that system.

**Destination:** Domain ID, request parameters.

**System Action:** The operation in OPC is posted in error with an S999 status.

**Operator Response:** Check status and connectivity of the system in question. If the problem can be resolved, rerun the failing operation.

Your gateway to the remote NetView is blocked, or the

remote system may be extremely busy. If the former, you should resolve the gateway problem. If the latter, then you should schedule your operations on this remote NetView farther apart.

#### **EVJ010I** *variable data*

**Explanation:** This message is used internally to transfer data between systems.

**Destination:** Date, time, message text.

**System Action:** None, this is a normal message.

**Operator Response:** None.

**EVJ011I** *date time OPC message text*

**Explanation:** While attempting to communicate with OPC, an operator initiated request to display or modify data has failed. The message text is the OPC message received. This message is normally preceded by another message, indicating the OPC Automation module that was attempting to request data from OPC.

**Destination:** Date, time, message text.

**System Action:** None.

**Operator Response:** Review message in the appropriate OPC/ESA or OPC/A manual.

Correct problems such as incorrect definitions of OPC subsystem name.

# **EVJ020I CANNOT SCROLL FORWARD - LAST PAGE**

**Explanation:** You have attempted to scroll beyond the end of the displayable data.

**System Action:** None.

**Operator Response:** None.

# **EVJ021I CANNOT SCROLL BACKWARD - FIRST PAGE.**

**Explanation:** You have attempted to scroll backward from the first page of data.

**System Action:** None.

**Operator Response:** None.

# **EVJ022I INVALID OPTION** *opt***, VALID OPTIONS ARE** *options*

**Explanation:** The indicated parameter is not valid.

**System Action:** None.

**Operator Response:** Correct the entry, review help screens for valid options.

#### **EVJ023I** *key* **IS NOT USED HERE**

**Explanation:** The indicated function key is not used in the panel you are viewing.

**System Action:** None.

**Operator Response:** Continue.

#### **EVJ024I NO DATA FOUND**

**Explanation:** No data was found that met the search criteria.

**System Action:** None.

**Operator Response:** Try again using different or generic search arguments.

#### **EVJ025I INVALID VALUE** *value* **FOR** *keyword*

**Explanation:** The parameter you have supplied is not valid.

**System Action:** None.

**Operator Response:** Try again using the correct parameters.

#### **EVJ026I MISSING PARAMETER** *parameter*

**Explanation:** The parameter is required, but was omitted.

**System Action:** None.

**Operator Response:** Try again using the correct parameters.

## **EVJ027I EVJESPIN PARAMETERS ARE CMD=INIT OR CMD=CREATE|SYNC|RESET, SUBSYSTEM=SUBSYS**

**Explanation:** This message is issued as a reminder when invalid or missing parameters are detected by EVJESPIN.

**System Action:** None.

#### **EVJ028I OPC** Automation Tracing is on  $\theta$  off

**Explanation:** This message is issued when OPC Automation tracing is changed or inquired with the EVJTRACE command.

**System Action:** None.

**Operator Response:** None.

**EVJ029I** *command* **Encountered Unexpected event** *event\_name*

**Explanation:** The indicated command was issued, but the response received was not as desired. For example, the command may have timed out, or the procedure

may have been cancelled while waiting for a message.

**System Action:** None.

**Operator Response:** Investigate the cause of the failure.

**EVJ030I Issued** *command***, Received** *message text*

**Explanation:** The indicated command was issued, but the message response received was not as desired.

**System Action:** None.

**Operator Response:** Investigate the cause of the failure.

## **EVJ100I UX007001: OPC FEATURE EXIT IS ACTIVE**

**Explanation:** OPC has now called the UX007001 exit.

**Destination:** None.

**System Action:** None.

**Operator Response:** Information message.

**System Programmer Response:** Information message.

## **EVJ101I UX007001: DATA SENT=***data*

**Explanation:** This message logs the data sent to NetView across the NetView PPI in the system log.

**Destination:** Data passed.

**System Action:** None.

**Operator Response:** Information message.

**System Programmer Response:** Information message.

## **EVJ102I UX007001: PPI REQUEST** *nn* **FAILED, RC=***rc*

**Explanation:** UX007001 was unable to complete a NetView PPI request. See NetView PPI manual for more information on this request type and return code.

**Destination:** Request type and return code.

**System Action:** OPC operation will be set to E status.

**Operator Response:** Review error message in log.

**System Programmer Response:** Review error message in log.

# **EVJ103I UX007001: GETMAIN FOR WORKAREA FAILED**

**Explanation:** UX007001 was unable to do a GETMAIN for work area storage.

**Destination:** None.

**System Action:** UX007001 will put the OPC operation in E status.

**Operator Response:** Report the problem to your system programmer.

**System Programmer Response:** Review NetView storage allocation and usage.

#### **EVJ104I UX007001: OPC BAD OPERDESC:** *data*

**Explanation:** UX007001 has found the contents of the operation description field to be invalid. Message EVJ105I will list the actual error data.

**Destination:** OPC application name.

**System Action:** UX007001 will put the OPC operation in E status.

**Operator Response:** Inform OPC Scheduler of possible definition error.

**System Programmer Response:** None.

#### **EVJ105I UX007001: OPC DATA** *data*

**Explanation:** UX007001 has found this data to be invalid.

**Destination:** Data.

**System Action:** UX007001 will put the OPC operation in E status.

**Operator Response:** Inform OPC Scheduler of possible definition error.

**System Programmer Response:** None.

## **EVJ106I** *modname1***:** *modname2* **STATUS UPDATE FAILED, RC=***rc*

**Explanation:** The module listed was unable to update operations status using DRK/EQQUSINT.

**Destination:** Issuing module and status update module.

**System Action:** WTO error message is issued.

**Operator Response:** Inform OPC schedulers and system programmers.

**System Programmer Response:** Review system and OPC message logs.

#### **EVJ107I UX007001: OPC FEATURE EXIT ENDED**

**Explanation:** UX007001 has successfully ended.

**Destination:** None.

**System Action:** None.

**Operator Response:** Information message.

**System Programmer Response:** Information message.

#### **EVJ108I** *module-name* **UNABLE TO LOAD MODULE CNMCNETV**

**Explanation:** This message is issued from the OPC status change exit, (EQQUX007/DRKUX007), when it cannot load the NetView PPI interface.

**Destination:** Issuing module name.

**System Action:** Processing for this request halts. The operation will be posted in error with a return code of UNTV.

**Operator Response:** Notify the system programmer.

**System Programmer Response:** This message most likely indicates an installation error. You must make the NetView PPI module accessible to OPC, either by STEPLIB or putting the NetView load library, CNMLINK, in LINKLST.

## **EVJ109I UX007001: Leaving AOC OPC exit, DRK/EQQUSINT successful**

**Explanation:** UX007001 has successfully ended.

**Destination:** Module name and successful command name.

**Operator Response:** Information message.

**System Programmer Response:** Information message.

**EVJ110I** *modulename* **UNABLE TO LOAD MODULE** *target-module-name*

**Explanation:** This message is issued from an OPC command processor, which is unable to find or load an OPC interface module.

**Destination:** Issuing module name and target module name.

**System Action:** Processing for this request halts.

**Operator Response:** Notify the system programmer.

**System Programmer Response:** This message most likely indicates an installation error. You must make the OPC interface module accessible to NetView, either by STEPLIB (preferred) or by putting the OPC load library in LINKLST.

## **EVJ120I** *application job opnumber* **CHANGED FROM ERROR STATUS**

**Explanation:** An application operation has changed its status from ERROR. This causes a status display facility alert to be removed from the OPC Automation: Application in Error panel.

**Destination:** Application name, jobname, operation number.

**System Action:** None.

**Operator Response:** None.

**System Programmer Response:** None.

#### **EVJ121I Application** *jobname opno* **NOT RESET BECAUSE TIME LIMIT EXCEEDED**

**Explanation:** This operation was found to be in error status in OPC with error code, UNTV, indicating that the NetView interface was unavailable at the time it came READY. Now that the interface is available, the status was not reset because more time has elapsed since the failure than is permitted by the OPRESET value in the control file (see ENVIRON OPCAO).

**Destination:** Application name, Job name, Operation number.

**System Action:** Operation remains in error status

**Operator Response:** Manually reset operation when appropriate. OPCACMD may be used to do this.

**System Programmer Response:** Determine if OPRESET value should be increased.

## **EVJ201I EVJTOPPI: TASK IS ACTIVE**

**Explanation:** NetView optional subtask initialization has completed successfully.

**Destination:** None.

**System Action:** None.

**Operator Response:** Information message.

**System Programmer Response:** Information message.

#### **EVJ202I EVJTOPPI: PPI TO EVJTOPPI INITIALIZED**

**Explanation:** NetView optional subtask has initialized its NetView PPI queue.

**Destination:** None.

**System Action:** None.

**Operator Response:** Information message.

**System Programmer Response:** Information message.

## **EVJ203I EVJTOPPI: PPI TO EVJTOPPI DEACTIVATED**

**Explanation:** NetView optional subtask has deactivated the NetView PPI queue.

**Destination:** None.

**System Action:** None.

**Operator Response:** Information message.

**System Programmer Response:** Information message.

#### **EVJ204I EVJTOPPI: TASK IS TERMINATED**

**Explanation:** NetView optional subtask has terminated successfully.

**Destination:** None.

**System Action:** None.

**Operator Response:** Information message.

**System Programmer Response:** Information message.

#### **EVJ205E EVJTOPPI: PPI REQUEST** *nn* **FAILED,**  $RC = rc$

**Explanation:** EVJTOPPI was unable to complete a NetView PPI request. Refer to the *NetView Application Programming Guide: PPI* for more information on the request type and return code.

**Destination:** Request type and return code.

**System Action:** None.

**Operator Response:** Notify system programmer.

**System Programmer Response:** Review log for messages that may indicate the reason for the failure. A possible reason is that NetView is being shutdown.

**Note:** The OPC operation status will be unchanged. User intervention may be required.

#### **EVJ206I EVJTOPPI: PPI DATA FROM EVJTOPPI DISCARDED**

**Explanation:** EVJTOPPI received request data from a non-OPC subsystem. The data is logged in the NetView log, but is not passed to EVJESPVY.

**Destination:** None.

**System Action:** None.

**Operator Response:** Informational. Review message EVJ214I for data.

**System Programmer Response:** Informational.

## **EVJ207I EVJTOPPI: DSIFRE FAILED FOR USER STORAGE**

**Explanation:** EVJTOPPI was not able to FREE user storage before terminating.

**Destination:** None.

**System Action:** None.

**Operator Response:** Report problem to system programmer.

**System Programmer Response:** Review error.

## **EVJ208I EVJTOPPI: DSIFRE FAILED FOR QUEUED STORAGE**

**Explanation:** EVJTOPPI was not able to FREE queued storage before terminating.

**Destination:** None.

**System Action:** None.

**Operator Response:** Report problem to system programmer.

**System Programmer Response:** Review error.

## **EVJ209I EVJTOPPI: DSIGET FAILED FOR USER STORAGE**

**Explanation:** EVJTOPPI was not able to GET user storage at initialization.

**Destination:** None.

**System Action:** None.

**Operator Response:** Report problem to system programmer.

**System Programmer Response:** Review NetView storage allocation and utilization.

#### **EVJ210I EVJTOPPI: DSILCS FAILED TRYING TO GET A SWB**

**Explanation:** EVJTOPPI was not able to GET a service work block.

**Destination:** None.

**System Action:** None.

**Operator Response:** Report problem to system programmer.

**System Programmer Response:** Review NetView storage allocation and utilization.

#### **EVJ211I EVJTOPPI: ENQ ERROR**

**Explanation:** EVJTOPPI was not able to perform an ENQUEUE.

**Destination:** None.

**System Action:** None.

**Operator Response:** Report problem to system programmer.

**System Programmer Response:** Check for multiple EVJTOPPI tasks or possible deadlock condition.

## **EVJ212I EVJTOPPI: DEQ ERROR**

**Explanation:** EVJTOPPI was not able to perform a dequeue.

**Destination:** None.

**System Action:** None.

**Operator Response:** Report problem to system programmer.

**System Programmer Response:** Check for multiple EVJTOPPI tasks started, or a deadlock condition.

## **EVJ213I EVJTOPPI: DSILCS FAILED TRYING TO FREE SWB**

**Explanation:** EVJTOPPI was not able to FREE a service work block.

**Destination:** None.

**System Action:** None.

**Operator Response:** Report problem to system programmer.

**System Programmer Response:** Contact support center.

#### **EVJ214I EVJTOPPI:** *xxxxxxxxxxxxxxxxxxxxxxxxx*

**Explanation:** This message is sent to the NetView log to document the discarded data.

**Destination:** Data.

**System Action:** None.

**Operator Response:** Informational.

**System Programmer Response:** Informational.

## **EVJ300I EVJSAOPS: DRK/EQQUSINT post was successful**

**Explanation:** Post to OPC using DRK/EQQUSINT was successful.

**Destination:** None.

**System Action:** None.

**Operator Response:** Informational.

**System Programmer Response:** Informational.

## **EVJ302I** *cmdname***: INVALID KEYWORD SUPPLIED**

**Explanation:** Invalid KEYWORD was issued when invoking this command. Message EVJ303I will follow listing the KEYWORD and DATA in error.

**Destination:** Command name.

**Operator Response:** Correct parameters used to invoke the command.

**System Programmer Response:** Correct the command and retry.

## **EVJ303I** *cmdname***: KEYWORD ERROR, KEYWORD(***keyword***) DATA(***data***)**

**Explanation:** This message gives the keywords and data that are invalid when this command was invoked.

**Destination:** Command name, keyword and data.

**Operator Response:** Review parameters used to invoke the command.

**System Programmer Response:** Modify parameters accordingly.

## **EVJ304I SRSTAT: Special resource** *name* **updated to status** *status*

**Explanation:** An OPC special resource has come available or unavailable.

**Destination:** Special resource name, status (available or unavailable)

**Operator Response:** None

**System Programmer Response:** None

**EVJ305I SRSTAT: Special resource** *name* **update rejected.**

**Explanation:** OPC has rejected an attempt to update the status of an OPC special resource.

**Destination:** Special resource name.

**Operator Response:** Review parameters used to invoke the command.

**System Programmer Response:** Modify parameters accordingly.

#### **EVJ306I** *routine***: Unexpected return code RC=***rc* **from** *command*

**Explanation:** An OPC routine issued a command and received an unexpected return code.

**Destination:** Routine name, return code, command

**System Action:** Routine terminates without further processing.

**Operator Response:** Report problem to the system programmer.

**System Programmer Response:** Investigate the cause of the return code. If you require additional assistance, contact the IBM Support Center.

## **EVJ410I ADID JOBNAME WS OPNO S ERRC IA OPTEXT**

**Explanation:** This is the first line of a multiple-line message. It displays the titles for message EVJ411I.

**EVJ411I** *applid jobname workstation opid status errcode IA\_time text***.**

**Explanation:** This is the second line of a multiple-line message. It displays the corresponding information from message EVJ410.

## **EVJ412I END OF REQUEST.**

**Explanation:** This message indicated the end of the data.

## **EVJ413I Unable to find data for requested list**

**Explanation:** This message is issued from OPCALIST or OPCACMD and indicates that no application or operation in the current plan meets the combination of input parameters specified.

**Destination:** None.

**System Action:** Processing for this request halts.

**Operator Response:** Correct the input to the OPCALIST command or the OPCACMD panel. If it is not obvious which parameter is error, then specify fewer parameters and issue the command again, so that OPC may return a list of valid application occurrences in the current plan. If there are none, then go to the OPC dialog under ISPF and add an occurrence.

**System Programmer Response:** None.

## **EVJ420I PARAMETER ERROR**

**Explanation:** This message indicates that OPC received an invalid parameter, such as workstation, application, or subsystem name.

## **EVJ421I INITIAL REQUEST TO OPC FAILED**

**Explanation:** OPC is not active or an invalid subsystem has been specified in OPC Automation. Normally, a more detailed message will be issued by OPC, and echoed to the log if available under OPC Automation message EVJ011I.

## **EVJ422I LIST REQUEST FAILED**

**Explanation:** OPC could not respond with data. This may indicate an invalid search argument or subsystem name. Normally, a more detailed message will be issued by OPC, and echoed to the log if available under OPC Automation message EVJ011I.

## **EVJ423I MODIFY CPOC RC =** *return\_code*

**Explanation:** The OPC modify command failed. This may indicate invalid parameters. Normally, a more detailed message will be issued by OPC, and echoed to the log if available under OPC Automation message EVJ011I.

## **EVJ424I COULD NOT LOCATE OPC CONTROLLER -** *reason*

**Explanation:** The OPC Controller as defined in the OPCA PCS automation control file statement could not be located in either the local system or any of the systems in the local sysplex.

The variable *reason* (optiona) shows the reason code.

**System Action:** Processing is terminated.

**Operator Response:** Investigate the cause of the failure. Further diagnostic messages may be available in the NetView log. Possible causes include: An error on the OPCA PCS statement in the automation control file. The OPCA PCS defines the controller to be running in another system. No OPC Controller is running (UP status in SA OS/390) where specif ied.

#### **EVJ425I No SRSTAT entry found in OPCA PCS definition for OPC Automation.**

**Explanation:** The SRSTAT entry for the OPC Automation is not set.

> OPCA PCS, SRSTAT=YES|NO|ALL

#### **System Action:** None.

**Operator Response:** Report to the system programmer that the OPCA PCS statement in the automation control file for setting special resources status was not defined. This entry allows OPC Automation to set OPC special resources for the named job name in the OPCA OPCSRSTAT definition.

**System Programmer Response:** Refer to *System Automation for OS/390 OPC Automation Programmer's Reference and Operator's Guide* for further information.

## **EVJ427A** *cmdname* **UNABLE TO LOAD MODULE** *module***, R1=***rsc***, R15=***rc*

**Explanation:** The specified command attempted to load a module using the MVS LOAD macro. However, the request failed with a return code and a reason code.

The variable *cmdname* shows the name of the command that failed.

The variable *module* shows the name of the module being loaded.

The variable *rsn* shows the reason code.

The variable *rc* shows the return code.

**System Action:** The command processor terminates ans logs an error message.

**Operator Response:** Check the error messages in the NetView and MVS logs.

**System Programmer Response:** Review the associated error messages in the NetView and MVS system logs. Ensure that the requested module is available in the NetView STEPLIB or LINKLST.

## **EVJ428A** *cmdname* **UNABLE TO ATTACH MODULE** *module***, RC=***rc*

**Explanation:** The specified command attempted to load a module using the MVS LOAD macro. However, the request failed with a return code and a reason code.

The variable *cmdname* shows the name of the command that failed.

The variable *module* shows the name of the module being loaded.

The variable *rc* shows the return code.

**System Action:** The command processor terminates ans logs an error message.

**Operator Response:** Check the error messages in the NetView and MVS logs.

**System Programmer Response:** Review the associated error messages in the NetView and MVS system logs. Ensure that the requested module is available in the NetView STEPLIB or LINKLST.

# **EVJ430I ADID JOBNAME WS OPNO S ERRC IA OPTEXT**

**Explanation:** This is the first line of a multiple-line message. It displays the titles for message EVJ431E, as follows:

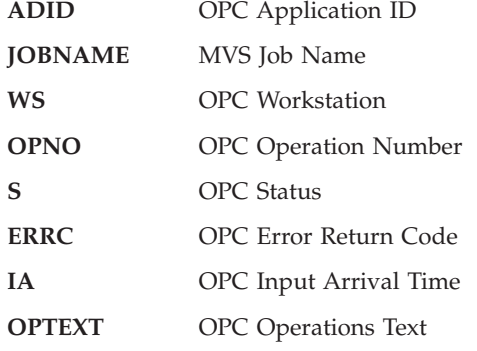

**EVJ431E** *adid jobname ws opno s errc ia optext*

**Explanation:** This is the continuation of a multiple-line message begun with EVJ430I.

**Destination:** The inserts are as follows:

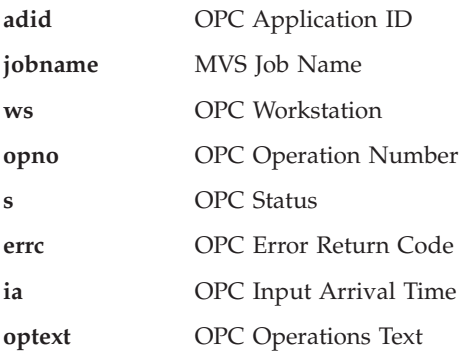

## **EVJ432E INVALID PARAMETERS FOUND**

**Explanation:** This message indicates that OPC received a parameter in an invalid format.

## **EVJ433E AN ERROR OCCURRED RETRIEVING CALENDAR DATA FROM OPC**

**Explanation:** OPC Automation could not retrieve calendar information. Normally, a more detailed message will be issued by OPC, and echoed to the log if available under OPC Automation message EVJ011I.

#### **EVJ434E INITIAL REQUEST TO OPC FAILED**

**Explanation:** OPC is not active or an invalid subsystem has been sent to OPC. Normally, a more detailed message will be issued by OPC, and echoed to the log if available under OPC Automation message EVJ011I.

## **EVJ435E List request to OPC failed**

**Explanation:** For some reason, OPC could not respond with data. Normally, a more detailed message will be issued by OPC, and echoed to the log if available under OPC Automation message EVJ011I.

## **EVJ440I** *date day* **WORK|FREE.**

**Explanation:** This message tells you whether today is a work day or a free day in the OPC calendar.

With APAR OW23552 the date is expanded and is shown in the format mm/dd/yyyy, for example, 05/22/1997.

# **Codes Posted to OPC by OPC Automation**

## **S998**

**Explanation:** Job not defined to any active system in sysplex. A request to run an operation from OPC was received by OPC Automation. The control file mapped the workstation (NV*nn*) to SYSPLEX. All active SA OS/390 domains in the local sysplex were queried but no definition was found for the job name specified in the OPC request.

This may be the result of one or more systems (or their SA OS/390) being inactive or it may be a definition error. If all systems where the job is defined are offline then when SA OS/390 gateway connectivity is re-established the operation will be retried.

#### **S999**

**Explanation:** Gateway to remote NetView was unavailable. A request to run an operation from OPC was received by the automation platform (NetView/OPC) address space, but it was destined for another NetView domain. An attempt was made to forward this operation to that domain, designated by the workstation name in the request, but this attempt failed. Either the gateway from the local system to the remote domain was down, or no response was received from the remote system was received after two minutes of waiting.

## **UNTV**

**Explanation:** NetView unavailable. The OPC exit in OPC was unable to transmit this request to the automation platform (NetView/OPC) address space. Either the NetView in the system running the OPC/ESA Controller was down at the time this request was initiated or the NetView SSI was down.

#### **U001**

**Explanation:** Invalid status for the subsystem. The subsystem failed to start or terminate in the interval, or has changed to an unexpected status.

#### **U002**

**Explanation:** Invalid flag combination detected. This may indicate autotask definition errors. Review the NetView log for additional information.

#### **U003**

**Explanation:** Missing definitions in the automation control file. Review the control file definitions for OPCA CODE, OPCAPARM, and OPCACMD.

## **U004**

**Explanation:** Error in reading status record for the subsystem. Usually indicates that a record has been deleted in the status file. Use the OPCAQRY command to display the records. If it has been deleted, use EVJESPIN CMD=INIT to create the records.

## **U005**

**Explanation:** Sequence Error. This is usually an indication of two or more requests in progress for the same subsystem. Review the NetView log for additional information.

## **U006**

**Explanation:** Configuration Error. An Automation Configuration File statement of the type OPCA DOMAINID,CODE= specifies SYSPLEX. The OPC Controller is not running in a system where SA OS/390 Release 3 or later is installed. Use of the SYSPLEX keyword on this statement requires SA OS/390 Release 3 or later to be installed where the OPC Controller runs.

# **Chapter 6. Messages HSAL1081I to HSAL6288I**

## **HSAL1081I SWITCHING COMMUNICATION FROM MQ TO XCF IS** *action***.**

**Explanation:** The MQSeries subsystem was stopped or an error occurred in MQSeries. The automation manager runs on the last system within the XCF group. The automation manager continues running with XCF communication only rather than terminating and thereby forcing a takeover.

The variable *action* may contain one of the following values:

## **STARTED**

The switch from MQSeries to XCF started.

## **COMPLETED**

The switch from MQSeries to XCF completed.

**System Action:** The automation manager continues processing, but uses XCF for the communication between the automation agent and the automation manager.

**Operator Response:** None.

**System Programmer Response:** None.

## **HSAL1082I SWITCHING COMMUNICATION FROM XCF TO MQ IS** *action*

**Explanation:** The automation manager was started with XCF communication. MQSeries is available and the automation manager switches from XCF to MQSeries communication.

The variable *action* may contain one of the following values:

# **STARTED**

The switch from XCF to MQSeries started.

#### **COMPLETED**

The switch from XCF to MQSeries completed.

**System Action:** The automation manager continues processing, using MQSeries communication.

**Operator Response:** None.

**System Programmer Response:** None.

# **HSAL1091E INTERNAL ERROR TYPE** *error type* **DETECTED. DIAGNOSTIC INFO MAY FOLLOW: P1=***parm1* **P2=***parm2* **P3=***parm3*

**Explanation:** An internal error was found. Up to three additional diagnostic information fields may be provided, depending on the error type.

The variable *parm1* shows what could not be processed.

The variable *parm2* shows the value of the command, action or termination type.

The variable *parm3* (optional) shows the first parameter of the command.

The variable *error type* shows a decimal number that defines the type of the error. The following values can occur:

- **101** The thread manager got an invalid command, action or termination type that cannot be processed.
- **102** Cannot create thread specific data object for the main thread.
- **103** The class HsaSemaphore supports event and mutex semaphores. A method was applied for a semaphore type, that does not support this method.

The variable *parm1* shows the semaphore name.

- **104** The single MTIB object has not yet been created.
- **105** The single MTIB object must not be created with a MTIBptr=zero.
- **106** The factory tries to create a derived request handler but the function doCreateHandler returns zero.

The variable *parm1* shows the handler name.

**107** It was attempted to add a factory into the factory registry. However, a factory with the same name has already been added.

> The variable *parm1* shows the factory name.

- **108** A null pointer was detected. Processing stops.
- **109** It was attempted to find a factory within the factory registry. However, the factory name is not contained in the registry.

The variable *parm1* shows the search argument (=factory name).

- **110** It was attempted to access the factory registry. However, the factory registry has not yet been created and the static pointer to it is zero.
- **111** Invalid attempt to reply to a RPC Handle that does NOT have the response flag ON.
- **112** Dtor of Request Handler Factory detects that number of handlers is not zero.

The variable *parm1* shows the factory name.

The variable *parm2* shows the number of handlers.

The variable *parm3* shows the ivCtorError.

**113** Request Handler Factory attempts to create a handler but the factory error code ivCtorError is not zero.

> The variable *parm1* shows the factory name. The variable *parm2* shows the

ivCtorError.

**System Action:** The SA OS/390 automation manager terminates.

**Operator Response:** None.

**System Programmer Response:** Contact your IBM support center.

# **HSAL1092E INTERNAL ERROR TYPE** *error type* **WITHIN THREAD** *thread name* **DETECTED. DIAGNOSTIC INFO MAY FOLLOW: P1=***parm1* **P2=***parm2*

**Explanation:** An internal error was detected. Up to two additional diagnostic information fields may be provided, depending on the type of the error.

The variable *thread name* shows the name of the thread where the error occurred.

The variable *error type* shows a decimal number that defines the type of the error. The following values can occur:

**202** The thread manager does not support to restart a thread after a thread has been terminated.

> The variable *parm1* shows the maximum retry count of threads.

- **203** A thread has been terminated and a restart is either not possible or not allowed.
- **204** The default implementation of a virtual function was called unexpectedly.

If specified the variable *parm1* shows the current timer.

- **205** An attempt was made to add a thread with a duplicate thread name to the Registry.
- **206** The system tried to find a collection class element but the given key (=thread name) could not be found.
- **207** Timer thread call handleExpiredTimer() after control was returned the timer has not been reset correctly, for example, previous timer >= new timer.

The variable *parm1* shows the previous timer specified.

The variable *parm2* shows the new timer specified.

**208** This exception is used if a thread has received a request of class HsaRequest with a request type that the function handleRequest cannot process.

> The variable *parm1* shows the request type.

- **209** Function completeRequest() attempted to send a request back to the creator thread. However, the thread name is NULL.
- **211** LogonId not yet set or not valid. The variable *parm1* shows the logonID that is not valid.
- **251** The program detected an internal error that probably leads to thread termination.
- **252** The program detected an error that leads to thread termination and takeover. Examine other messages that may have been issued together with this message, for example, INGY110, to determine the cause of the error.

**System Action:** The SA OS/390 automation manager terminates.

**Operator Response:** None.

**System Programmer Response:** For error type 252 try to fix the problem. For all other error types, contact your IBM support center.

# **HSAL1093E COMMUNICATION OR SYSTEM SERVICE FAILED, ERROR TYPE=***error type* **DIAGNOSTIC INFO MAY FOLLOW: P1=***parm1* **P2=***parm2* **P3=***parm3* **P4=***parm4* **P5=***parm5*

**Explanation:** A system error was detected. Up to five additional diagnostic information fields may be provided, depending on the type of the error.

The variable *error type* shows a decimal number that defines the type of the error. The following values can occur:

**301** An OpenEdition® pthread service failed. The variable *parm1* shows the return

code.

The variable *parm2* shows the error number.

The variable *parm3* shows the pthread service.

The variable *parm4* shows the current thread.

The variable *parm5* shows the semaphore name

**302** An attempt to get storage failed.

The variable *parm1* shows the amount of storage in bytes.

**303** An attempt to perform an MVS system service failed.

> The variable *parm1* shows the name of the HSAAPIMV service.

The variable *parm2* shows the return code of the service.

The variable *parm3* shows the current thread.

The variable *parm4* (optional) shows the API return code.

The variable *parm5* (optional) shows the API reason code.

**304** An attempt to perform a Communication Service failed.

> The variable *parm1* shows the name of the HSAAPICO service.

The variable *parm2* shows the return code of the assembler stub.

The variable *parm3* shows the communication return code of the service.

The variable *parm4* (optional) shows the name of the current thread.

**System Action:** The SA OS/390 automation manager terminates.

**Operator Response:** None

**System Programmer Response:** Contact your IBM support center.

# **HSAL1094I THREAD** *thread name* **HAS RECEIVED AN OPEN EDITION SIGNAL** *signal***.**

**Explanation:** The signal handler got control due to an MVS OpenEdion signal. Any received OMVS signal for which an signal handler was registered will terminate the automation manager.

The variable *thread name* shows the name of the thread that received the signal.

The variable *signal* shows the MVS Open Edition signal.

**System Action:** The SA OS/390 automation manager terminates.

## **Operator Response:** None.

**System Programmer Response:** Analyse the MVS Open Edition signal. If necessary, contact your IBM support center.

## **HSAL1095I SUSPENDED THREAD** *thread name* **HAS BEEN INTERRUPTED DUE TO A STOP REQUEST.**

**Explanation:** The threads have been suspended, for example, during CONFIG load or REFRESH.

The variable *thread name* shows the name of the thread where the error occurred.

**System Action:** The SA OS/390 automation manager terminates abnormally.

**Operator Response:** None.

**System Programmer Response:** None.

## **HSAL1096I AUTOMATION MANAGER TERMINATION IN PROGRESS DUE TO UNEXPECTED THREAD TERMINATION OR EXCEPTION BY THREAD** *thread name*

**Explanation:** A thread of the automation manager ends abnormally. Analyse the error message HSAL1093E or HSAL1904I issued with this message.

The variable *thread name* shows the name of the thread where the error occurred.

**System Action:** The SA OS/390 automation manager terminates.

**Operator Response:** None.

**System Programmer Response:** None.

# **HSAL1105E IO OPERATION ON THE TAKEOVER FILE HSATKOVR FAILED. REASON:** *xxx*

**Explanation:** The Automation Manager tried to write or update the takeover file with the DD statement HSATKOVR. A file operation function failed. The variable *xxx* describes the error providing the following information:

#### **C library function**

The file operation function that failed, e.g., fopen.

**C library error code**

The error code issued by the file operation function (errno).

#### **C library error message**

The error message text provided by the failing file operation function.

**System Action:** The Automation Manager continues running.

**Operator Response:** Check for I/O error messages and notify the system programmer.

**System Programmer Response:** Perform a COLD or WARM start. Be aware that the Automation Manager must not perform a HOT-start or takeover, since the

takeover file with the DD statement HSATKOVR may be damaged or contain old data.

#### **HSAL1300E TIMER REQUEST IS INVALID: RC=***rc***, TYPE=***type***, CREATOR=***creator*

**Explanation:** The validation of an internal timer request failed with a return code.

The variable *rc* shows the value of the return code.

The variable *type* shows the type of the request.

The variable *creator* shows the creator or the request.

**System Action:** The request is rejected.

**Operator Response:** None.

**System Programmer Response:** None.

**Module:** HSACMTMR

#### **HSAL1301E INVALID REQUEST RECEIVED: TYPE=***type***, CREATOR=***creator***.**

**Explanation:** An LE component received a request of a type that could not be processed.

The variable *type* shows the type of the request.

The variable *creator* shows the creator or the request.

**System Action:** The request is rejected.

**Operator Response:** Contact you IBM support center.

**System Programmer Response:** None.

**Module:** HSACMTMR , HSAHNDLS

#### **HSAL1400E OVERRIDE FILE NOT AVAILABLE. FUNC=***function***, CODE=***errorcode***.**

#### **Explanation:**

The variable *function* shows the function that could not be performed.

The variable *errorcode* shows the value of the error code that was issued.

**System Action:** The override file is marked unavailable. All requests querying or manipulating any overrides are rejected. Existing base schedules are still working as defined in the customization dialogs.

**Operator Response:** Analyse the error code and correct the error condition. When the problem is solved start a secondary automation manager and initiate a takeover.

**System Programmer Response:** If you cannot resolve the problem inform your system programmer.

**Module:** HSACMSST

## **HSAL1401E TIMER REQUEST FAILED. RC=***rc***, ORIGINATOR=***name***, REQUEST=***req***.**

**Explanation:** A timer request has been returned with an unexpected return code to the LE component that is responsible for schedules.

The variable *rc* shows the return code that was issued.

The variable *name* shows the name of the originator. The variable *req* shows the name of the request.

**System Action:** The request is ignored. This may lead to an unexpected behaviour of the affected schedule.

**Operator Response:** Notify your system programmer.

**System Programmer Response:** Contact your IBM support center.

**Module:** HSAHNDLS

## **HSAL1402E WORKITEM COULD NOT BE QUEUED. RC=***rc***.**

**Explanation:** The LE component responsible for schedules could not inform the component managing the resources about the begin or the end of a service period.

The variable *rc* shows the return code that was issued.

**System Action:** Processing continues. However, this may lead to an unexpected behaviour of the affected resource(s).

**Operator Response:** Initiate a takeover to a secondary automation manager. If the problem persists notify your system programmer.

**System Programmer Response:** Contact your IBM support center.

**Module:** HSACMSST, HSACMTMR

## **HSAL1403I A TIMER EXPIRED FOR** *resource* **THAT IS NO LONGER AVAILABLE.**

**Explanation:** The current and all future overrides of the resource have been deleted. Also, the current timer of the resource expired before it could be purged.

The variable *resource* shows the name of the resource.

**System Action:** Processing continues.

**Operator Response:** None.

**System Programmer Response:** None.

**Module:** HSACMSST

## **HSAL1404E A VSAM ERROR OCCURRED. RC=***rc***, RSN***reason* **FUNCTION=** *function*

**Explanation:** A function operation on the override file failed with a return code and a reason code.

The variable *rc* shows the value of the return code.

The variable *reason* shows the value of the reason code.

The variable *function* shows the name of the function.

**System Action:** The override file is marked unavailable. All requests querying or manipulating any overrides are rejected. Existing base schedules are still working as defined in the customization dialogs.

**Operator Response:** Notify your system programmer.

**System Programmer Response:** Analyse the VSAM return code and reason code and correct the error condition. When the problem is solved, start a secondary automation manager and initiate a takeover.

**Module:** HSACMSST

## **HSAL1405I WORKITEM REQUEST FAILED. RC=***rc***, RSN=***reason*

**Explanation:** A function operation on the override file failed with a return code and a reason code.

The LE component responsible for schedules received an unexpected response from a workitem request that signalled the beginning or the end of a service period.

The variable *rc* shows the value of the return code.

The variable *reason* shows the value of the reason code.

**System Action:** Processing continues. However, this may lead to an unexpected behaviour of the affected resources.

**Operator Response:** Notify your system programmer.

**System Programmer Response:** Contact your IBM support center.

**Module:** HSAHNDLS

## **HSAL5100E ENVIRONMENT SETUP FOR WORKITEM CREATION FAILED. RC=***rc* **RSN=***rsn***.**

**Explanation:** The setup function to create a work item failed. The internal communication based on work items is no longer guaranteed.

The variable *rc* shows the value of the return code.

The variable *rsn* shows the value of the reason code.

**System Action:** The automation manager terminates.

**Operator Response:** Inform your system programmer.

**System Programmer Response:** Contact your IBM support center.

**Module:** HSACLWI

## **HSAL6010A** *resource***; INTERVENTION REQUIRED; BEYOND AUTOMATION**

**Explanation:** A problem with the resource has been detected that automation cannot handle.

The variable *resource* shows the name of the resource where an intervention is required.

**System Action:** Automation for the resource is stopped.

**Operator Response:** Fix the problem or notify your system programmer.

**System Programmer Response:** Try to fix the problem.

**Classes:** 80, 81

## **HSAL6011A** *resource***; INTERVENTION REQUIRED; AUTOMATION DENIED**

**Explanation:** The resource could not be automated because the automation flag is turned off.

The variable *resource* shows the name of the resource that could not be automated.

**System Action:** Automation for the resource is stopped.

**Operator Response:** Check why the automation flag is turned off and decide whether to turn it on.

**System Programmer Response:** None.

**Classes:** 80, 82

## **HSAL6012E** *resource***; INTERVENTION REQUIRED; AUTOMATION INHIBITED**

**Explanation:** Automation of the resource is not possible due to an intervention required on another resource. The immediate problem with this resource is only the symptom of a problem with another resource.

The variable *resource* shows the name of the resource where an intervention is required.

**System Action:** Automation for the resource is stopped.

**Operator Response:** Find the resource which is impacting this one and fix the problem.

**System Programmer Response:** None.

**Classes:** 80, 83

#### **HSAL6020I** *resource***; AWAITING AUTOMATION**

**Explanation:** The resource is automatable, but is waiting for prerequisites to be satisfied. These could be either dependencies or triggers.

The variable *resource* shows the name of the resource.

**System Action:** Automation waits until the prerequisites for automation are satisfied and then starts processing.

**Operator Response:** If the prerequisites involve operator action, for example, manually setting a trigger, check that this was done.

**System Programmer Response:** None.

**Classes:** 80, 84

#### **HSAL6030I** *resource* **IN AUTOMATION**

**Explanation:** Commands concerning the resource have been sent to the agent responsible for it.

The variable *resource* shows the name of the resource.

**System Action:** Automation for the resource continues.

**Operator Response:** None.

**System Programmer Response:** None.

**Classes:** 80, 85

#### **HSAL6040E** *resource***; DEGRADED**

**Explanation:** The resource is the target of a MakeAvailable request and is currently degraded.

The variable *resource* shows the name of the resource that is degraded.

**System Action:** Automation continues. If an opportunity arises, the resource will be restored to Satisfactory.

**Operator Response:** Investigate why the resource is degraded.

**System Programmer Response:** Assist with operator action.

**Classes:** 80, 86, 87

#### **HSAL6041E** *resource***; DEGRADED**

**Explanation:** The resource is currently degraded. The variable *resource* shows the name of the resource that is degraded.

**System Action:** Automation continues. If possible, the resource will be restored to Satisfactory.

**Operator Response:** Investigate why the resource is degraded.

**System Programmer Response:** Assist with operator action.

**Classes:** 80, 87

## **HSAL6050I** *resource***; SATISFACTORY**

**Explanation:** The resource is the target of either a MakeAvailable or MakeUnavailable request and that status has been achieved.

**System Action:** Automation proceeds normally.

The variable *resource* shows the name of the resource.

**Operator Response:** None.

**System Programmer Response:** None.

**Classes:** 80, 88, 89

#### **HSAL6051I** *resource***; SATISFACTORY**

**Explanation:** The resource has achieved its desired status.

The variable *resource* shows the name of the resource.

**System Action:** Automation continues.

**Operator Response:** None.

**System Programmer Response:** None.

**Classes:** 80, 89

Messages **HSAL6101I to HSAL6199I** are a set of self-explanatory messages that appear in the history logger.

Messages **HSAL6200E to HSAL6220** are a set of self-explanatory messages and are not documented here.

Messages **HSAL6250I to HSAL6283I** are a set of self-explanatory messages and are not documented here.

## **HSAL6284I REQUEST FOR** *requesttype action* **FROM** *source* **FOR** *resource* **UNSATISFIED AFTER TIME OUT**

**Explanation:** Automation returns that the request has not been satisfied within the specified time.

The variable *requesttype action* shows the type of the request and the action.

The variable *source* shows the name of the source. The variable *resource* shows the name of the resource.

**System Action:** Automation continues.

**Operator Response:** None.

**System Programmer Response:** None.

**Classes:** 80, 81

## **HSAL6285I REQUEST FOR** *requesttype action* **FROM** *source* **FOR** *resource* **CANCELLED AFTER TIME OUT**

**Explanation:** Automation returns that the request has not been satisfied within the specified time and therefore was removed.

The variable *requesttype action* shows the type of the request and the action.

The variable *source* shows the name of the source.

The variable *resource* shows the name of the resource.

**System Action:** Automation continues.

**Operator Response:** None.

**System Programmer Response:** None.

**Classes:** 80, 81

## **HSAL6286I REQUEST FOR** *requesttype action* **FROM** *source* **FOR** *resource* **SATISFIED**

**Explanation:** Automation returns that the request was satisfied.

The variable *requesttype action* shows the type of the request and the action.

The variable *source* shows the name of the source. The variable *resource* shows the name of the resource.

**System Action:** Automation continues.

**Operator Response:** None.

**System Programmer Response:** None.

**Classes:** 80, 88, 89

## **HSAL6288I REQUEST FOR** *requesttype action* **FROM** *source* **FOR** *resource* **EXPIRED**

**Explanation:** Automation returns that the request was satisfied after the specified time period.

The variable *requesttype action* shows the type of the request and the action.

The variable *source* shows the name of the source.

The variable *resource* shows the name of the resource.

**System Action:** Automation continues.

**Operator Response:** None.

**System Programmer Response:** None.

**Classes:** 80, 81

Messages **HSAL6289I to HSAL6292I** are a set of self-explanatory messages and are not documented here.

# **Chapter 7. Messages HSAM1000E to HSAM5410E**

#### **HSAM1000I AUTOMATION MANAGER SUBTASKS ARE BEING STARTED.**

**Explanation:** The basic initialization step of the SA OS/390 automation manager has successfully completed. All subtasks are being attached and the main task will wait observing the subtasks.

**System Action:** The SA OS/390 automation manager continues with the initialization.

**Operator Response:** None.

**System Programmer Response:** None.

## **HSAM1001I THE KEY** *keyword* **CANNOT BE RETRIEVED FROM PKVT, CONTINUE WITH DEFAULT VALUE:** *default value***.**

**Explanation:** A keyword cannot be resolved. The key value specified in the parmlib member will be ignored.

The variable *keyword* shows the start parameter which can be modified in the parmlib member.

The variable *default value* shows the default value specified for the keyword. If the default value is blank, this field may be blank.

**System Action:** The SA OS/390 automation manager continues with the initialization.

**Operator Response:** None.

**System Programmer Response:** Contact your IBM support center.

## **HSAM1002I AUTOMATION MANAGER INITIALIZATION DETECTED THAT THE SUBSYSTEM** *subsystem* **IS MISSING OR CONFLICT DETECTED WITH PARMLIB PARAMETERS COMM/MQM.**

**Explanation:** The automation manager needs the specified system component for initialization.

The variable *component* shows the required system component, for example, the OMVS kernel or the MQSeries Manager.

**System Action:** The SA OS/390 automation manager terminates.

**Operator Response:** Inform your system programmer.

**System Programmer Response:** Start the required system component. Examine the automation manager PARMLIB member for correct specification of the

COMM and MQM parameters. If COMM=XCF, the MQM parameter must not be specified. If COMM=MQ, a valid MQSeries subsystem name must be specified for the MQM parameter.

## **HSAM1003I ARM** *function* **WAS SUCCESSFUL FOR ELEMENT=***element* **TYPE=***type restart***.**

**Explanation:** An ARM function (either register or deregister) could be successfully completed.

The variable *function* shows the ARM function. It can be either register or deregister.

The variable *element* shows the ARM element, representing the SA OS/390 automation manager.

The variable *type* shows the type of the ARM element SA OS/390 automation manager.

The variable *restart* shows whether the automation was restarted by ARM or not (RESTART=YES or RESTART=NO.)

**System Action:** The SA OS/390 automation manager continues initializing being ARM enabled.

**Operator Response:** None.

**System Programmer Response:** None.

## **HSAM1004I ARM** *function* **FAILED FOR ELEMENT=***element* **TYPE=***type***, IXCARM RET=***RC* **RSN=***RSN restart***.**

**Explanation:** An ARM function (either register or deregister) could not be completed successfully.

The variable *function* shows the ARM function. It can be either register or deregister.

The variable *element* shows the ARM element, representing the SA OS/390 automation manager.

The variable *type* shows the type of the ARM element ″SA OS/390 automation manager″.

The variable *RC* shows the return code of the ARM function.

The variable *RSN* shows the reason code of the ARM function.

The variable *restart* shows whether the automation was restarted by ARM or not (RESTART=YES or RESTART=NO or RESTART=ERR.)

**System Action:** The SA OS/390 automation manager continues initializing without being ARM enabled. If RESTART=ERR then the SA OS/390 automation manager was restarted on a different MVS system. In

this case, the SA OS/390 automation manager terminates.

## **Operator Response:** None.

**System Programmer Response:** Verify if ARM was correctly customized for the SA OS/390 automation manager. If necessary, contact your IBM support center.

## **HSAM1005I COMMUNICATION IS XCF ONLY. THE TAKEOVER FILE WILL BE USED FOR HOT START AND RECOVERY PURPOSES.**

**Explanation:** The automation manager does not use MQ Series, neither for the communication with the automation agents nor for recording the current status and settings of the resources. Instead XCF is used for the communication with the automation agents.

The automation manager records all changes made to the resources in the takeover file identified by DD-name HSATKOVR. In case of an abend or any normal takeover (hotstart), the automation manager reads the takeover file to restore the most current status of the resources.

Note that any request that has not yet been processed by the automation manager will be lost and cannot be recovered in case of an abend or any regular takeover.

**System Action:** None.

**Operator Response:** None.

**System Programmer Response:** None.

## **HSAM1010I AUTOMATION MANAGER TERMINATION COMPLETE, REASON CODE =** *reason code*

**Explanation:** The automation manager main task terminates. If the *reason code* is zero it terminated successfully. If it is not zero the *reason code* explains the reason for the termination. The reason code can have the following values:

- **0** Successful completion
- **1** Implicit normal termination due to directed takeover (changed operation mode from SAM to PAM)
- **4** Stop Immedmination
- **8** Stop Force
- **20** Initialization failed because MTIB could not be created
- **24** Initialization failed because MTIB Vector could not be created
- **28** Initialization failed because a task could not be created
- **32** Initialization failed because a task could not be attached
- **33** Initialization stopped but no takeover is performed
- **34** Either the initial storage check failed, or a GETMAIN service abended after initialization due to a storage shortage. The automation manager needs a minimum of 40 MB free storage.
- **35** ARM (De)Reg failed
- **36** OpenEdition MVS (OMVS) has canceled the job
- **37** A license for System Automation for OS/390 Version 2 could not be found
- **40** Implicit normal or forced termination due to error detected by observer
- **44** The subsystem is missing
- **48, 52** C++ task failed. This is probably an exception
- **56** LE task abended
- **60** Task abended
- **64** LE user abend
- **72** Bad return code from subtask shell function
- **76** Event handler detected an error
- **80** The job was canceled

Note that for all return codes < 40 no ARM restart is performed. It will be suppressed even if ARM is enabled, except for /F jobname,STOP,..,RESTART.

**System Action:** The SA OS/390 automation manager terminates.

**Operator Response:** None.

**System Programmer Response:** Analyze the *reason code* and, if issued, the error message HSAM1050E.

## **HSAM1050E AUTOMATION MANAGER ERROR DIAGNOSIS: SYSTEM=***system* **TASK=***task name* **ERRTYPE=***error type* **ERRCODE=***error code* **SERVICE=***service* **RC=***return code* **RSN=***reason code* **DIAG=***diagnostic*

**Explanation:** This is a generic error message that provides a detailed problem description of an error that was detected during automation manager processing.

The variable *system* shows the name of the MVS system where the error was detected.

The variable *task name* shows the name of the automation manager task that causes the error.

The variable *error type* shows the type of the error. The following values can occur:

- **4** Input checking failed.
- **8** Initialization error.
- **12** Termination error.
- **16** An internal sysplex communication pipe service provided by an SA OS/390 system failed.
- **20** RPC Command Handler failed.
- **24** A system service named by SERVICE, such as the MVS request IXCJOIN, failed.
- **32** Storage problem.
- **36** Internal error.
- **40** Environment error.

The variable *error code* shows a unique number to determine the location in the code where the error was detected.

Refer to the description of message AOF350E [47](#page-60-0) for diagnostic information about combinations of *error type* and *error code*.

The variable *service* shows the name of the service that caused the error.

The variable *return code* shows the return code of the failing service (hex number). This token is specified together with *service*.

The variable *reason code* shows the reason code of the failing service (hex number). This token is specified together with *service*.

The variable *diagnostic* shows diagnostic information in a string of tokens. The first token specifies the name of the failing module. All remaining tokens vary depending on the error code. Data provided by *diagnostic* is intended for IBM service personnel.

For further information about the combinations of error types and error codes and their meaning, refer to [Table 4 on page 47](#page-60-0).

#### **System Action:** None.

**Operator Response:** None.

**System Programmer Response:** Look into the table for combinations of error type/codes for a detailed explanation of the error. Examine the return code and reason code of the failing service if available. If necessary, contact the IBM support center.

## **HSAM1051E SYSPLEX COMMUNICATION MANAGER INITIALIZATION FAILED.**

**Explanation:** An error was detected during initialization of the sysplex communication manager task in the SA OS/390 automation manager.

**System Action:** The SA OS/390 automation manager terminates.

#### **Operator Response:** None.

**System Programmer Response:** Look for additional HSAM1050E messages that are issued with this message.

## **HSAM1052I SYSPLEX COMMUNICATION MANAGER INITIALIZATION COMPLETE.**

**Explanation:** The sysplex communication manager task of the SA OS/390 automation manager could be successfully initialized and is ready to receive.

**System Action:** The SA OS/390 automation manager continues with the initialization.

**Operator Response:** None.

**System Programmer Response:** None.

## **HSAM1301I SA OS/390 AUTOMATION MANAGER WAITING FOR INITIALIZATION DELAY COMPLETION.**

**Explanation:** An automation manager initialization delay of greater than 30 seconds was specified. The specified delay allows another automation manager to assume priority control of the automation sysplex if started within the delay period.

**System Action:** The SA OS/390 automation manager suspends initialization until the specified delay expires or is cancelled through an operator command. This message is deleted when the specified delay is no longer in effect.

**Operator Response:** The delay may be cancelled by routing an MVS Modify(F) <jobname>,GO command to the issuing system image.

**System Programmer Response:** None.

# **HSAM1302A SPECIFY SA OS/390 AUTOMATION CONFIGURATION DATA SET NAME.**

**Explanation:** The SA OS/390 automation manager has been started with PROMPT=YES in effect. If requested, this message will appear on the first SA OS/390 automation manager instance to assume control of the automation sysplex following a sysplex-wide IPL or similar automation shutdown.

**System Action:** The SA OS/390 automation manager waits for a response to this request.

**Operator Response:** A null or asterisk (\*) response may be used to indicate that the default data set as determined by the start type is to be used. On a warm start, this default is the data set that was in use when the previous primary automation manager instance terminated. On a cold start, the default is the data set or generation data group (GDG) member as specified for the installation through the selected parmlib member.

The response may also be a fully qualified data set or GDG member name. If the default configuration data set is a GDG member, a different member of the same GDG may be specified using an asterisk followed by

the relative GDG number in parentheses, for example,  $*(0)$  or  $*(-1)$ .

**System Programmer Response:** None.

## **HSAM1303I SA OS/390 AUTOMATION MANAGER IS WAITING FOR MQSERIES CONNECTION**

**Explanation:** The SA OS/390 automation manager is checking whether MQSeries is ready.

**System Action:** If MQSeries is not ready the SA OS/390 automation manager retries until the TAKEOVERTIMEOUT defined in the parmlib is expired. If it is expired the SA OS/390 automation manager switches from HOT to WARM start.

**Operator Response:** None.

**System Programmer Response:** None.

# **HSAM1304A SPECIFY SA OS/390 AUTOMATION CONFIGURATION DATA SET NAME.**

**Explanation:** The SA OS/390 automation manager was unable to determine or otherwise process the configuration data set as specified through the HSAM1302A response, or defaulted from prior use. Additional messages will indicate any errors encountered while attempting to process the specified or default data set.

**System Action:** The SA OS/390 automation manager waits for a response to this request.

**Operator Response:** The response must be the fully qualified MVS data set or GDG member name containing the SA OS/390 configuration data. If the default configuration data set is a GDG member, a different member of the same GDG may be specified using an asterisk followed by the relative GDG number in parentheses, for example, \*(0) or \*(-1). The automation manager may also be stopped if no valid configuration data is available.

**System Programmer Response:** None.

# **HSAM1305I UNABLE TO PROCESS SA OS/390 AUTOMATION CONFIGURATION DATA SET** *dataset*

**Explanation:** The SA OS/390 automation manager was unable to dynamically allocate the named configuration data set. The named data set name was successfully allocated, but cannot be used by the issuing automation manager instance. Additional messages will indicate any errors encountered while attempting to process the specified or default data set.

The variable *dataset* shows the name of the configuration data set that could not be allocated dynamically.

instance prompts for a new configuration data set name via message HSAM1304A.

**Operator Response:** Check that the data set has not been incorrectly modified prior to starting the affected automation manager instance. Also check whether all copy operations from the configuration dialog output completed successfully. Respond to the HSAM1034A prompt with a new or backup data set name as described in the installation procedures.

**System Programmer Response:** None.

## **HSAM1306I UNABLE TO ALLOCATE SA OS/390 AUTOMATION CONFIGURATION DATA SET** *dataset*

**Explanation:** The SA OS/390 automation manager was unable to dynamically allocate the named configuration data set. The data set name could not be allocated or is not a partitioned data set. Additional dynamic allocation messages will indicate any errors encountered while attempting to allocate the data set.

The variable *dataset* shows the name of the configuration data set that could not be allocated dynamically.

**System Action:** The SA OS/390 automation manager instance prompts for a new configuration data set name via message HSAM1304A.

**Operator Response:** Check that the data set name is correct and that it is a correctly catalogued partitioned data set. Respond to the HSAM1034A prompt with a new or backup data set name described in the installation procedures.

**System Programmer Response:** None.

## **HSAM1307I SA OS/390 SECONDARY AUTOMATION MANAGER INITIALIZATION COMPLETE.**

**Explanation:** The SA OS/390 automation manager instance has completed initialization as a secondary manager, and is ready to assume automation sysplex control with minimum delay in case the primary manager terminates.

**System Action:** The SA OS/390 automation manager instance monitors for changes in the configuration status, and attempts to assume control of the automation sysplex in case the primary automation manager terminates.

**Operator Response:** None.

**System Programmer Response:** None.

**System Action:** The SA OS/390 automation manager

## **HSAM1308I SA OS/390 PRIMARY AUTOMATION MANAGER INITIALIZATION COMPLETE, TYPE=***type*

**Explanation:** The SA OS/390 automation manager instance has completed initialization as the primary automation manager, and has assumed control of the automation sysplex.

The variable *type* shows the start type. It can be COLD, WARM, or HOT.

**System Action:** The SA OS/390 automation manager instance monitors for changes in the configuration status, and is ready to service requests from all automation agents defined to the automation sysplex.

**Operator Response:** None.

**System Programmer Response:** None.

## **HSAM1309I SA OS/390 PRIMARY AUTOMATION MANAGER TAKEOVER COMPLETE.**

**Explanation:** The SA OS/390 automation manager instance has successfully completed a takeover operation and is now the primary automation manager. This message may also appear when a START=HOT is used to manually restart the manager.

**System Action:** The SA OS/390 automation manager instance monitors for changes in the configuration status, and is ready to service requests from all automation agents defined to the automation sysplex.

**Operator Response:** None.

**System Programmer Response:** None.

**HSAM1310I RC=***rc* **REAS=***reason* **OPCODE=***@5 (@3.@4) @6.*

**Explanation:** This is an internal message for diagnostic purposes only.

**System Action:** None.

**Operator Response:** None.

**System Programmer Response:** None.

## **HSAM1311I** *@1*

**Explanation:** This is an internal message for diagnostic purposes only.

**System Action:** None.

**Operator Response:** None.

**System Programmer Response:** None.

## **HSAM1320E SA OS/390 AUTOMATION MANAGER** *request* **REQUEST TIMED OUT.**

**Explanation:** The named internal automation manager request did not complete within the time limit associated with the request.

The variable *request* shows the name of the request that timed out.

This may be due to temporary system performance factors, delays caused by an unusual amount of automation activity, or problems processing the named request.

**System Action:** The SA OS/390 automation manager instance continues monitoring for commands and configuration changes, and resumes normal operation when the named request completes. The message will also be deleted when the request has completed.

**Operator Response:** If this message appears often or remains outstanding for an extended period, advise your system programmer of the condition.

**System Programmer Response:** Investigate the following request specific possibilities:

• AMS\_READ\_CONFIGURATION

This request is issued during Primary automation manager startup, automation manager takeover, and when a configuration refresh is requested. If the message appears during a HOT start or takeover operation, the delay is probably MQSeries related. If it appears during a Warm/Cold start or configuration refresh operation, the delay is probably I/O related.

• AMS\_APPLY\_CONFIGURATION

While the timeout value for most automation manager requests is determined by IBM, the AMS\_APPLY\_CONFIGURATION timeout value may be specified through the HSAPRMxx parameter member. The time necessary to complete this function depends on the number of resources defined, and the temporary appearance of the HSAM1320E message may indicate that the specified or default timeout value is too low.

# **HSAM1321I SA OS/390 AUTOMATION AGENT** *request* **REQUEST TIMED OUT.**

**Explanation:** An automation agent request did not complete within the time limit. This may be due to temporary system performance factors, delays caused by an unusual amount of automation activity, or problems processing the named request.

The variable *request* shows the name of the request that timed out.

For a configuration refresh it is required that check ACF is complete on all agents. Note that a configuration refresh operation is considered complete when the automation manager configuration has been

updated, and does not require that all automation agents have completed their corresponding configuration update activity.

**System Action:** The SA OS/390 automation manager instance continues monitoring for commands and configuration changes, and resumes normal operation when the named request completes. The message will be deleted when a response was received from all affected agents.

**Operator Response:** Verify that all active automation agents appear to be working correctly and are communicating with the automation manager. If the request is Check\_ACF, an F,jobname,GO command issued to the Primary automation manager will cause it to continue a configuration refresh operation without the check.

If this message appears often or remains outstanding for an extended period, advise your system programmer of the condition.

**System Programmer Response:** None.

# **HSAM1323I UNABLE TO OBTAIN PREVIOUS CONFIGURATION INFORMATION, RC=***rc***, Reason=***reason***.**

**Explanation:** The SA OS/390 automation manager was unable to read the data set defined by the HSACFGIN DD statement.

The variable *rc* shows the value of the return code. The variable *reason* shows the value of the reason code.

**System Action:** The SA OS/390 automation manager instance terminates.

**Operator Response:** Check that the data set defined by the HSACFGIN DD statement of the automation manager start procedure is available and correctly initialized. Restart the automation manager using an alternate data set if available, or contact your systems programmer.

**System Programmer Response:** All instances of the automation manager within the automation sysplex must point to the same CFGINFO data set. A new data set can be initialized by starting the automation manager with TYPE=COLD.

## **HSAM1324E UNABLE TO UPDATE CONFIGURATION INFORMATION, RC=***rc***, REASON=***reason*

**Explanation:** The SA OS/390 automation manager could not update the data set defined by the HSACFGIN DD statement.

The variable *rc* shows the value of the return code.

The variable *reason* shows the value of the reason code.

**System Action:** If this message appears during initial automation manager startup, the instance continues to run normally. However, a subsequent warm may not be possible. If the error occurs during a configuration refresh operation, the configuration refresh will be aborted.

**Operator Response:** Check that the data set defined by the HSACFGIN DD statement of the automation manager start procedure is available and correctly allocated. Also check that the automation manager has the necessary authorization to update it. When the problem is resolved, perform a configuration refresh using the correct data set name.

**System Programmer Response:** All instances of the automation manager within the automation sysplex must point to the same CFGINFO data set. Also, all automation manager instances must have the correct SAF authority to allow it to be updated. If the instance was started with TYPE=COLD, this may be the initial access to the data set. Otherwise, the data set is opened and read during automation manager initialization.

## **HSAM1330I** *request* **REQUEST COMPLETED SUCCESSFULLY ON** *agent***.**

**Explanation:** An automation manager request has successfully completed on an automation agent.

The variable *request* shows the request that was completed.

The variable *agent* shows the name of the automation agent.

**System Action:** The SA OS/390 automation manager instance continues normal processing relative to the identified automation agent.

**Operator Response:** None.

**System Programmer Response:** None.

#### **HSAM1331I** *request* **REQUEST FOR** *agent* **FAILED**

**Explanation:** An automation manager request failed on an automation agent.

The variable *request* shows the request that failed.

The variable *agent* shows the name of the automation agent.

**System Action:** The automation manager action depends on the request that failed and on the reason why the request was issued. In general however, the actions are as follows:

• Load\_ACF Request

The affected agent is unable to initialize or perform automation until the cause of the failure is identified and resolved. The most common cause of this failure is a mismatch between the ACF available to the agent and the current automation manager
configuration. Additional automation agent messages may provide more detailed information about the reason for the failure.

Check\_ACF request

This request is normally issued during a configuration refresh operation to verify that the new configuration is available to all automation agents. The configuration refresh operation is terminated as a result of this condition.

• Refresh ACF

This request is normally issued at the end of a configuration refresh operation to activate the revised ACF. The affected agent should continue to operate in a compatible manner with the new configuration using the previously active ACF data. Thus, newly added resources will not be automated and existing resources will be automated using the previously defined automation policy.

**Operator Response:** Contact your system programmer. When the problem has been resolved, reissue a configuration refresh command to retry the failed request.

**System Programmer Response:** The most common cause of Load\_ACF failure is that the ACF available to the automation agent is incompatible with the current manager configuration. Similarly, a Check\_ACF failure often indicates an incompatibility between the available ACF and the new automation manager configuration. Other possible causes include corruption of the ACF content and various other problems verifying its content. The reporting automation agent should provide additional information about the reason for the failure.

The failure of a Refresh\_ACF request indicates problems were encountered while activating the changes contained in the new configuration. Any resources which were deleted or added by the new configuration will not be automated, and existing resources will be automated using the previous agent policy.

### **HSAM1332I INVALID** *response* **RESPONSE FROM** *agent***, REASON=***reason***.**

**Explanation:** An invalid response for a request was received from an automation agent.

The variable *response* shows the invalid response that the automation agent issued.

The variable *agent* shows the name of the automation agent that issued the response.

The variable *reason* shows the value of the reason code that the automation agent issued.

**System Action:** If the request is Check\_ACF, the associated configuration refresh operation will be terminated. Otherwise, the automation manager operation continues as if the return code had been zero.

**Operator Response:** Report the message to your system programmer. Check whether the identified agent operates correctly. Also check whether any error messages are issued that indicate problems when processing the named request.

**System Programmer Response:** This message indicates a software problem. Report the problem to IBM.

# **HSAM1333I** *request* **REQUEST PROCESSED ON** *agent***.**

**Explanation:** The automation manager has completed processing of a request.

The variable *request* shows the name of the request.

The variable *agent* shows the name of the automation agent where the request was processed.

Normally, the automation manager then goes back to ready state. However, this message does not confirm that the request was processed successfully. It may also have failed. In case of a failure, an additional message may be issued, for example, if a refresh request fails, message HSAM1337I is issued.

**System Action:** The SA OS/390 automation manager instance continues processing normally. Additional messages, for example message HSAM1330I, may be issued due to events that are received later on.

**Operator Response:** None.

**System Programmer Response:** None.

# **HSAM1337I CONFIGURATION REFRESH REQUEST TERMINATED.**

**Explanation:** A configuration refresh request has been terminated due to errors or automation agent incompatibilities. No changes to the automation manager configuration have been implemented and no automation agent updates have been scheduled as a result of the request.

**System Action:** Automation continues using the configuration in effect when the request was issued.

**Operator Response:** Check for other messages indicating the reason for the termination of the request. Determine the cause of the error and correct your data. Then reissue the request.

**System Programmer Response:** None.

# **HSAM1338I CONFIGURATION REFRESH REQUEST COMPLETED WITH AGENT UPDATE ERROR INDICATIONS.**

**Explanation:** A configuration refresh request has completed successfully on the automation manager. However, one or more automation agents have reported problems when implementing the ACF changes. Message HSAM1331I contains more

information about the affected agent(s), and the individual agents should have issued messages indicating the problem details.

**System Action:** Automation continues using the new automation manager configuration. The affected agent(s) should continue to operate in a compatible manner with the new configuration using the previously active ACF data. Thus, newly added resources will not be automated. Existing resources will be automated using the previously defined automation policy.

**Operator Response:** Contact your system programmer. When the cause has been determined, issue a configuration refresh command to retry the failed request.

**System Programmer Response:** Check for automation agent error messages indicating the cause of the ACF refresh failure and correct your data accordingly.

The failure of a Refresh\_ACF request indicates problems were encountered while activating the changes contained in the new configuration. Any resources which were deleted or added by the new configuration will not be automated. Existing resources will be automated using the previous agent policy.

### **HSAM1339I CONFIGURATION REFRESH REQUEST COMPLETED SUCCESSFULLY.**

**Explanation:** This message is issued when a configuration refresh request has been completed successfully. It indicates that the primary automation manager and all SA OS/390 V2 automation agents within the automation sysplex have processed the request and have indicated normal completion of the update process.

**System Action:** Automation continues using the requested configuration.

**Operator Response:** None.

# **HSAM1360I UNABLE TO RETRIEVE RECOVERY INFORMATION - WARM START RECOVERY IN PROGRESS.**

**Explanation:** A takeover or startup with TYPE=HOT cannot complete because the recovery information needed to do so is either unavailable or has been invalidated.

**System Action:** The automation manager performs a warm start to reach an operational state. Automation continues after the warm start operation completes. This operation may take some time to complete because each automation agent must reconnect with the automation manager and present status for all resources under its control.

**Operator Response:** Any automation manager requests that were incomplete when the previously active PAM terminated may need to be resubmitted.

**System Programmer Response:** None.

# **HSAM1361I UNABLE TO PROCESS RECOVERY INFORMATION - ABNORMAL TERMINATION IN PROGRESS**

**Explanation:** A takeover, ARM restart, or restart with TYPE=HOT cannot complete because the recovery information needed to do so is invalid.

**System Action:** The automation manager instance will be abnormally terminated after invalidating the recovery information. This prevents a subsequent takeover or restart from attempting a retry using the invalid recovery data.

**Operator Response:** If another automation manager instance is available, it should attempt a takeover operation, detect the invalidated restart information, and recover by attempting a warm start (see message HSAM1360I). Otherwise, the current automation manager instance will be restarted by ARM if defined by the installation as eligible for restart. If neither of these two conditions apply, manually restart the automation manager instance specifying either TYPE=WARM or TYPE=HOT.

# **HSAM1370I TAKEOVER WILL BE DONE FROM TAKEOVER FILE.**

**Explanation:** The automation manager performs a HOT start or a takeover from the takeover file with DD statement HSATKOVR.

**System Action:** None.

**Operator Response:** None.

**System Programmer Response:** None.

# **HSAM1371I TAKEOVER FILE CANNOT BE READ OR IS CORRUPTED.**

**Explanation:** The automation manager tried to read the takeover file with DD statement HSATKOVR. However, the data set is either not readable or is not a valid takeover file (does not contain a valid identifier).

**System Action:** The automation manager continues with a WARM start.

**Operator Response:** None.

**System Programmer Response:** Check that the DD-statement HSATKOVR in the HSAMPROC procedure points to a properly cataloged sequential data set. Check that the data set has a valid takeover file identifier. The first four bytes must contain the binary value X'12345678'.

### **HSAM1372I FORCE WARM START DUE TO TAKEOVER FILE.**

**Explanation:** The automation manager tried to perform a HOT start or a takeover from the takeover file with DD-statement HSATKOVR. This action failed and the HOT start was degraded to a WARM start. The reason for the failure is that the operation code at offset 16 was previously set to 'W' or that it is not valid. This may occur when the previous automation manager instance has invalidated the takeover file, for example because of an I/O problem or an internal problem.

**System Action:** The automation manager continues with a WARM start.

**Operator Response:** None.

**System Programmer Response:** None.

#### **HSAM1380I** *request* **REQUEST ACCEPTED.**

**Explanation:** A request has been received and validated by the automation manager.

The variable *request* shows which request was received and validated.

**System Action:** The automation manager instance processes the request.

**Operator Response:** None.

**System Programmer Response:** None.

#### **HSAM1381I INVALID** *verb* **REQUEST PARAMETER,** *request* **REQUEST IGNORED.**

**Explanation:** A parameter specified on a request is invalid for the request verb.

The variable *verb* shows the request verb for which one of the parameters specified on the request is invalid.

The variable *request* shows the request that could not be processed.

**System Action:** The automation manager instance ignores the request.

**Operator Response:** Specify valid parameters and reissue the request.

**System Programmer Response:** None.

#### **HSAM1382I UNSUPPORTED COMMAND VERB,** *request* **REQUEST IGNORED.**

**Explanation:** An unsupported command verb was used to route a request to the automation manager. The automation manager supports only the MVS MODIFY (F) command for request input.

The variable *request* shows the request that could not be processed.

**System Action:** The automation manager instance ignores the request.

**Operator Response:** Contact you system programmer.

**System Programmer Response:** The automation manager command interface received the identified request with an MVS command request code other than that used for the MVS Modify command.

# **HSAM1383I** *verb* **REQUEST REJECTED: INCORRECT AUTOMATION MANAGER ROLE OR STATUS. INVALID** *verb* **REQUEST PARAMETER,** *request* **REQUEST IGNORED.**

**Explanation:** An MVS MODIFY (F) command was routed to an automation manager instance that is not in a role or state compatible with the requested request verb. Because most automation manager requests run only on the primary automation manager (PAM), it is likely that the command was routed to a secondary instance. Other requests require that the target automation manager be in a ″ready″ state to be accepted.

The variable *verb* shows the specified request verb. The variable *request* shows the request that could not be processed.

**System Action:** The automation manager instance ignores the request.

**Operator Response:** Verify that the command was routed to the correct automation manager instance and that the instance is in a ready state. Reissue the command accordingly

**System Programmer Response:** None.

### **HSAM1384I INVALID REQUEST** *verb***,** *request* **REQUEST IGNORED. INVALID** *verb* **REQUEST PARAMETER,** *request* **REQUEST IGNORED.**

**Explanation:** An MVS MODIFY (F) command was received with an invalid request verb.

**System Action:** The automation manager instance ignores the request.

**Operator Response:** Correct the verb and parameter syntax and reissue the request.

# **HSAM1390E REPLY** ″**YES**″ **TO CONFIRM OR** ″**NO**″ **TO CANCEL SA OS/390 AUTOMATION MANAGER STOP REQUEST.**

**Explanation:** A conditional request has been made to stop an SA OS/390 automation manager. No other SA OS/390 automation manager instances are available and ready to assume automation sysplex control if this request is allowed to continue. This will result in an

interruption of automation services.

**System Action:** The SA OS/390 automation manager waits for a response to this request, and continues automation sysplex control until confirmation is received.

**Operator Response:** Reply 'YES' to terminate SA OS/390 automation, 'NO' to cancel the stop request. Another SA OS/390 automation manager instance may be started prior to confirming the request to avoid an interruption of automation services.

**System Programmer Response:** None.

### **HSAM1391E INVALID RESPONSE: REPLY** ″**YES**″ **TO CONFIRM OR** ″**NO**″ **TO CANCEL STOP REQUEST.**

**Explanation:** An invalid response has been given to message HSAP1390E. Refer to the explanation of that message for additional information.

**System Action:** The SA OS/390 automation manager waits for a response to this request, and continues automation sysplex control until confirmation is received.

**Operator Response:** Reply 'YES' to terminate SA OS/390 automation, 'NO' to cancel the stop request. Another SA OS/390 automation manager instance may be started prior to confirming the request to avoid an interruption of automation services.

**System Programmer Response:** None.

# **HSAM1392I AUTOMATION MANAGER STOP REQUEST CANCELLED.**

**Explanation:** A request to confirm an automation manager stop request has been denied. Refer to the explanation of message HSAM1390E for additional information.

**System Action:** The issuing SA OS/390 automation manager continues processing.

**Operator Response:** None.

**System Programmer Response:** None.

# **HSAM1393I DEFERRED STOP REQUEST WAITING FOR AUTOMATION AGENT TERMINATION.**

**Explanation:** A deferred stop request was issued to the primary automation manager. Upon the expiration of the stop delay, one or more automation agents were active and no secondary automation manager was available to accomplish a takeover.

**System Action:** The SA OS/390 automation manager waits until all automation agents are disconnected or another automation manager instance is started.

cancelled. However, starting a new automation manager instance will result in the termination of the current primary manager with a takeover by that new instance.

**System Programmer Response:** None.

# **HSAM1396I SA OS/390 AUTOMATION MANAGER SHUTDOWN IN PROGRESS, TYPE=** *type*

**Explanation:** A request has been received to stop an SA OS/390 automation manager instance.

The variable *type* indicates the type of shutdown as requested by the initiating command.

**System Action:** The SA OS/390 automation manager instance terminates after performing cleanup activities.

**Operator Response:** None

**System Programmer Response:** None.

#### **HSAM1399I** *@1*

**Explanation:** This is an internal message for diagnostic purposes only.

**System Action:** None.

**Operator Response:** None.

**System Programmer Response:** None.

#### **HSAM5100E NO SQA STORAGE AVAILABLE.**

**Explanation:** The first automation manager running after an IPL allocates storage in the system queue area (SQA) to hold information shared by all automation managers running on the single image and the component trace itself. This area could not be allocated.

**System Action:** The component trace of all automation managers is disabled.

**Operator Response:** Inform your system programmer.

**System Programmer Response:** Increase the system queue area size.

**Module:** HSAPICB7

# **HSAM5101I NUMBER OF ACTIVE AMS EXCEEDS THE NUMBER OF ASIDS SUPPORTED FOR THE COMPONENT TRACE.**

**Explanation:** The number of active automation managers exceeds the number of address space IDs supported for the component trace. Therefore, the automation manager issuing this message did not find a free entry in the system queue area (SQA) to store its information.

**System Action:** The automation manager's component trace is disabled.

**Operator Response:** A deferred stop cannot be

**Operator Response:** None.

**System Programmer Response:** None.

**Module:** HSAPICB7

#### **HSAM5102E NAME/TOKEN SERVICE FAILED.**  $RC = rc$

**Explanation:** The name/token pair could not be created or deleted during initialization or termination of the automation manager.

The variable *rc* shows the value of the return code that was issued.

**System Action:** The automation manager's component trace is disabled.

**Operator Response:** None.

**System Programmer Response:** Analyze the return code (see IEANTCR/IEANTDL in *OS/390 MVS Assembler Service Reference* ).

**Module:** HSAPICB7, HSAPICB8

**HSAM5103E MODULE** *module* **NOT FOUND.**

**Explanation:** The automation manager's component trace initialization routine could not load the required module.

The variable *module* shows the name of the module that could not be loaded.

**System Action:** If this message is followed by message HSAM5109I the component trace is disabled. Otherwise, the automation manager is terminated.

**Operator Response:** Inform your system programmer.

**System Programmer Response:** Make the required module available to the automation manager.

**Module:** HSAPICB7

#### **HSAM5104I SQA ENTRY NOT FOUND.**

**Explanation:** The automation manager's component trace termination routine could not clear its system queue area information.

**System Action:** Processing continues.

**Operator Response:** None.

**System Programmer Response:** None.

**Module:** HSAPICB8

# **HSAM5105E DE-/REGISTRATION TO THE COMPONENT TRACE FAILED. RC=***rc* **RSN=***rsn***.**

**Explanation:** The registration/deregistration to/from the component trace failed.

The variable *rc* shows the return code that was issued.

The variable *rsn* shows the reason code that was issued.

**System Action:** The automation manager's component trace is disabled on registration.

**Operator Response:** Inform your system programmer.

**System Programmer Response:** Analyze the return code and the reason code (see CTRACE in the *OS/390 Authorized Assembler Service Reference* ).

**Module:** HSAPICB7, HSAPICB8

# **HSAM5106I ERROR OCCURRED WHEN WRITING A TRACE RECORD. POS=***position***, SYSTEM CC=***cc***.**

**Explanation:** The PC routine writing the trace records abended with the system completion code *cc*.

The variable *position* shows the position inside the module where the abend occurred.

The variable *cc* shows the completion code.

**System Action:** The automation manager's component trace is disabled.

**Operator Response:** Inform your system programmer.

**System Programmer Response:** Contact your IBM support center.

**Module:** HSAPSTAR

### **HSAM5107I ERROR OCCURRED IN START/STOP ROUTINE. POS=***position***, SYSTEM CC=***cc***.**

**Explanation:** The automation manager's start/stop routine of the component trace abended with the system completion code *cc*.

The variable *position* shows the position inside the module where the abend occurred.

The variable *completion\_code* shows the completion code.

**System Action:** The TRACE command is not processed.

**Operator Response:** Inform your system programmer.

**System Programmer Response:** Contact your IBM support center.

**Module:** HSAPSTSS

# **HSAM5108I COMPONENT** *component\_name* **ALREADY DEFINED TO THE COMPONENT TRACE.**

**Explanation:** An automation manager could not be registered to the component trace because a previous automation manager did not deregister itself.

**System Action:** Processing continues.

**Operator Response:** None.

**System Programmer Response:** None.

**Module:** HSAPICB7

# **HSAM5109E NAME/TOKEN SERVICE IS UNAVAILABLE.**

**Explanation:** The MVS name/token services IEANTCR/RT/DL are not available.

**System Action:** The automation manager's component trace is disabled.

**Operator Response:** None.

**System Programmer Response:** Make the MVS name/token service available.

**Module:** HSAPICB7

# **HSAM5110I Error occurred in display routine. Pos=***position***, System CC=***cc***.**

**Explanation:** The automation manager's display routine of the component trace abended.

The variable *position* shows the position in the module where the abend occurred.

The variable *cc* shows the system completion code with which the display routine abended.

**System Action:** The TRACE command is not processed.

**Operator Response:** Notify your system programmer.

**System Programmer Response:** Contact your IBM support center.

**Module:** HSAPSCTD

# **HSAM5120E LISTENER USER EXIT INITIALIZATION FAILED. RC=***rc***.**

**Explanation:** The activation of the System Logger user exit failed with a return code.

The variable *rc* shows the value of the return code.

**System Action:** Processing continues.

**Operator Response:** Inform your system programmer.

**System Programmer Response:** If the return code is greater than 4, refer to the return codes of the macro ENFREQ in *OS/390 MVS Authorized Assembler Service Reference* for further information.

**Module:** HSAPICB7, HSAPNCTI

#### **HSAM5121E LISTENER USER EXIT DELETION FAILED. RC=***rc***.**

**Explanation:** The deactivation of the System Logger user exit failed with a return code.

The variable *rc* shows the value of the return code.

**System Action:** Processing continues.

**Operator Response:** Inform your system programmer.

**System Programmer Response:** If the return code is greater than 4, refer to the return codes of the macro ENFREQ in *OS/390 MVS Authorized Assembler Service Reference*for further information.

**Module:** HSAPICB8, HSAPNCTI

#### **HSAM5170I UNKNOWN TRACE OPTION FOUND:** *option*

#### **Explanation:**

The variable *option* shows the trace option specified on the OPTIONS parameter of the IPCS CTRACE command. The following are valid values:

- Communication
- Event
- Instruction  $-$  Lock
- 
- Schedule
- Workitem

**System Action:** Processing continues.

**Operator Response:** Correct or delete the option.

**System Programmer Response:** None.

**Module:** HSAPSTUE

#### **HSAM5171I UNKNOWN KEYWORD FOUND:** *keyword***.**

**Explanation:** The parser found a keyword that is not valid.

The variable *keyword* shows the specified filter option.

The following are valid values:

- $\bullet$  AM
- CALLID
- ITEM
- $\cdot$  KEY
- METHOD
- MODULE
- TASKID

**System Action:** The keyword is ignored.

**Operator Response:** Specify a correct keyword.

**System Programmer Response:** None.

**Module:** HSAPSTUE

# **HSAM5172I TOO MANY VALUES SPECIFIED FOR KEYWORD** *keyword***.**

**Explanation:** All keyword options except *AM* on the OPTIONS parameter support up to five different values. However, the parser found at least one additional value for keyword option *keyword*.

The variable *keyword* shows the specified filter option.

**System Action:** The values that exceed the number of five are ignored.

**Operator Response:** Correct the keyword option.

**System Programmer Response:** None.

**Module:** HSAPSTUE

# **HSAM5173I** *N* **(ST/ND/RD/TH) VALUE OF KEYWORD** *keyword* **IS EMPTY.**

**Explanation:** The parser expects a string of at least one character for the keyword option *keyword* on the OPTIONS parameter. However, it found no string, or a string representing the NULL string.

The variable *N* shows the number of missing values. The variable *keyword* shows the specified filter

option.

**System Action:** The value is ignored.

**Operator Response:** Correct the value.

**System Programmer Response:** None.

**Module:** HSAPSTUE

# **HSAM5174I VALUE** *value* **OF KEYWORD** *keyword* **IS NOT NUMERIC.**

**Explanation:** The parser expects an integer for the keyword option *keyword* on the OPTIONS parameter. However, it found a non-numeric value.

The variable *value* shows the value that is not numeric.

The variable *keyword* shows the specified filter option.

**System Action:** The value is ignored.

**Operator Response:** Correct the value.

**System Programmer Response:** None.

**Module:** HSAPSTUE

# **HSAM5175I PARSING OF THE OPTIONS PARAMETER STOPPED AT COLUMN** *col***.**

**Explanation:** A column value greater than 0 indicates one of the following:

• A keyword is not spelled correctly.

- A keyword is incorrectly delimited.
- A trace option is incorrectly delimited.

A column value of 0 can be caused by one of the following:

- v A parameter consisting of blanks and commas only
- A parameter length greater than 32K
- An allocation error of temporary storage The variable *col* shows at which column the parser stopped.

**System Action:** Processing terminates.

**Operator Response:** Correct the OPTION parameter, or increase the region size.

**System Programmer Response:** None.

**Module:** HSAPSTUE

# **HSAM5185I THE EXTERNAL WRITER HAS BEEN STARTED AUTOMATICALLY.**

**Explanation:** The start/stop routine detected that the external writer is not active. Because the automation manager's component trace requires an active external writer, the start/stop routine issued the appropriate TRACE command.

**System Action:** Processing continues.

**Operator Response:** None.

**System Programmer Response:** None.

**Module:** HSAPSTSS

# **HSAM5186I ENVIRONMENTAL ERROR OCCURRED DURING POST OF THE LAST ACTIVE AM.**

**Explanation:** POST of the automation manager waiting for the completion of the start/stop routine failed.

**System Action:** Processing continues. But the automation manager is still waiting.

**Operator Response:** Stop the automation manager manually.

**System Programmer Response:** None.

**Module:** HSAPSTSS

#### **HSAM5187I PARAMETER WTR= IS MISSING.**

**Explanation:** The start/stop routine detected that the WTR parameter is missing in the reply to the preceding TRACE command.

**System Action:** The TRACE command is discarded.

**Operator Response:** Re-issue the TRACE command and add the WTR parameter to the reply.

#### **System Programmer Response:** None.

# **HSAM5188I PARSING OF TRACE OPTIONS FAILED. RC=***rc***.**

**Explanation:** The start/stop routine scheduled in the \*MASTER\* address space encountered a storage problem when parsing the OPTION parameter.

The variable *rc* shows the value of the return code.

**System Action:** The TRACE command is discarded.

**Operator Response:** Try the command later. If the problem persists, contact your IBM support center.

#### **System Programmer Response:** None.

**Module:** HSAPSTSS

#### **HSAM5189E ACCESS TO DATA SPACE FAILED.**  $RC = rc$

**Explanation:** The data space where the trace records are temporarily stored could not be accessed.

The variable *rc* shows the value of the return code.

**System Action:** At least the last trace buffer is lost when the external writer is stopped.

**Operator Response:** Inform your system programmer.

**System Programmer Response:** Analyse the return code (see ALESERV in *OS/390 Authorized Assembler Service Reference*).

**Module:** HSAPSTSS

#### **HSAM5190E TCB TOKEN OF PARENT TASK COULD NOT BE OBTAINED. RC=***rc***.**

**Explanation:** The TCB token of the parent task of the start/stop routine could not be obtained.

The variable *rc* shows the value of the return code.

**System Action:** The TRACE command is discarded.

**Operator Response:** Inform your system programmer.

**System Programmer Response:** Analyze the return code (see TCBTOKEN in the *OS/390 Authorized Assembler Service Reference*).

**Module:** HSAPSTSS

#### **HSAM5191I PARAMETER WTR=DISCONNECT IS NOT SUPPORTED ON A START TRACE COMMAND.**

**Explanation:** The start/stop routine expects the name of the startup procedure of the external writer to be used. But it found the reserved word DISCONNECT.

**System Action:** The TRACE command is discarded.

**Operator Response:** Re-issue the TRACE command and correct the WTR parameter.

#### **System Programmer Response:** None.

**Module:** HSAPSTSS

### **HSAM5192I INVALID TRACE OPTION SPECIFIED.**

**Explanation:** The specified trace options could not be determined because of a parsing error.

**System Action:** The TRACE command is rejected.

**Operator Response:** Re-issue the TRACE command and correct the OPTION parameter. Valid options are *ALL* or a combination of :

- [C]ommunication
- $\cdot$  [E]vent
- [I]nstruction
- $\cdot$  [L]ock
- [S]chedule
- [W]orkitem

The options must be separated by a comma.

**System Programmer Response:** None.

**Module:** HSAPSTSS

#### **HSAM5193I NO TRACE OPTION SPECIFIED.**

**Explanation:** Either the OPTION parameter was omitted, or no value was specified for it.

**System Action:** The TRACE command is rejected.

**Operator Response:** See message HSAM5192I for further information.

**System Programmer Response:** None.

**Module:** HSAPSTSS

#### **HSAM5194I UNKNOWN TRACE OPTION FOUND:** *option***.**

**Explanation:** The start/stop routine found an unsupported trace option.

The variable *option* shows the specified trace option.

**System Action:** The TRACE command is rejected.

**Operator Response:** See message HSAM5192I.

**System Programmer Response:** None.

**Module:** HSAPSTSS

# **HSAM5195E SQA HAS BEEN CORRUPTED. EYE-CATCHER=***string***.**

**Explanation:** The start/stop routine detected that the system queue area has been overwritten by another task or address space.

**System Action:** The TRACE command is discarded.

**Operator Response:** Inform your system programmer.

**System Programmer Response:** Contact your IBM support center.

**Module:** HSAPSTSS

#### **HSAM5196E NAME/TOKEN** *token\_name* **COULD NOT BE FOUND.**

**Explanation:** The start/stop routine could not obtain the address of the system queue area (SQA). If the message is issued as a response to a STOP command, the data space that holds the trace buffers before they are passed to the external writer, can no longer be deleted.

The variable *token\_name* shows the specified token name.

**System Action:** The TRACE command is discarded.

**Operator Response:** Inform your system programmer.

**System Programmer Response:** Contact your IBM support center.

**Module:** HSAPSTSS

# **HSAM5197E RETRIEVING NAME/TOKEN** *token\_name* **FAILED. RC=***rc***.**

**Explanation:** The start/stop routine encountered an error when calling the MVS service IEANTRT. If the message is issued as a response to a STOP command, the data space that holds the trace buffers before they are passed to the external writer, can no longer be deleted.

The variable *token\_name* shows the specified token name.

The variable *rc* shows the value of the return code.

**System Action:** The TRACE command is discarded.

**Operator Response:** Inform your system programmer.

**System Programmer Response:** Analyze the return code (see IEANTRT in *OS/390 MVS Authorized Assembler Service Reference*).

**Module:** HSAPSTSS

### **HSAM5198E DATA SPACE CREATION FAILED. RC=***rc* **RSN=***rsn***.**

**Explanation:** The start/stop routine could not create the data space holding the trace buffers before they are passed to the external writer.

The variable *rc* shows the value of the return code.

The variable *rsn* shows the value of the reason code.

**System Action:** The TRACE command is discarded.

**Operator Response:** Inform your system programmer.

**System Programmer Response:** Analyse the return code and the reason code (see DSPSERV in the *OS/390 MVS Authorized Assembler Service Reference*).

**Module:** HSAPSTSS

# **HSAM5199I LAST TRACE BUFFER COULD NOT BE WRITTEN. RC=***rc* **RSN=***rsn***.**

**Explanation:** The start/stop routine encountered an error when writing the last trace buffer to the external writer synchronously.

The variable *rc* shows the value of the return code.

The variable *rsn* shows the value of the reason code.

**System Action:** Processing continues.

**Operator Response:** Inform your system programmer.

**System Programmer Response:** Analyse the return code and the reason code (see CTRACEWR in *OS/390 Authorized Assembler Reference*).

**Module:** HSAPSTSS

#### **HSAM5200E UNKNOWN KEYWORD FOUND:** *keyword***.**

**Explanation:** A library member (see preceding message IEE252I) or the PARM parameter of the startup procedure contains a keyword that is not known to the automation manager.

The variable *keyword* shows the value of the unknown keyword.

**System Action:** The keyword is ignored.

**Operator Response:** Inform your system programmer.

**System Programmer Response:** Correct or delete the keyword depending on where it is specified.

**Module:** HSAPSPLM

#### **HSAM5201E INVALID KEYWORD FOUND:** *keyword***.**

**Explanation:** A library member (see preceding message IEE252I) or the PARM parameter of the automation manager's startup procedure contains a keyword that was not spelt correctly.

The variable *keyword* shows the value of the invalid keyword.

**System Action:** The keyword is ignored.

**Operator Response:** Inform your system programmer.

**System Programmer Response:** Correct the keyword depending on where it is specified.

**Module:** HSAPSPLM

#### **HSAM5202E INVALID KEYWORD VALUE DETECTED: KEYWORD=***keyword* **Value=***value***.**

**Explanation:** A library member (see preceding message IEE252I) or the PARM parameter of the automation manager's startup procedure contains an invalid keyword.

The variable *keyword* shows the name of the keyword.

The variable *value* shows the value of the invalid keyword.

**System Action:** The keyword is ignored.

**Operator Response:** Inform your system programmer.

**System Programmer Response:** Correct the value of the keyword depending on where it is specified.

**Module:** HSAPSPLM

# **HSAM5203E VALIDATION ROUTINE** *module* **NOT FOUND.**

**Explanation:** A keyword validation routine could not be loaded.

The variable *module* shows the name of the module.

**System Action:** The keyword is ignored.

**Operator Response:** Inform your system programmer.

**System Programmer Response:** Make sure that the SA OS/390 library SHSAMOD2 is in the STEPLIB concatenation of the automation manager startup procedure and that the module is catalogued in this library.

**Module:** HSAPSPLM

# **HSAM5204E INVALID KEYWORD DETECTED AT** *column* **IN** *string***.**

**Explanation:** The parse service detected an invalid delimiter of a keyword. The invalid delimiter was found either in a library member (see preceding message IEE252I) or in the PARM parameter of the automation manager's startup procedure.

The variable *column* shows the column where the invalid delimiter was detected.

The variable *string* shows the string that contains the invalid delimiter.

**System Action:** All keywords of the string *string* are ignored.

**Operator Response:** Inform your system programmer.

**System Programmer Response:** Correct the delimiter depending on where it is specified.

**Module:** HSAPSPLM

#### **HSAM5205I PROCESSING MEMBER** *member***.**

**Explanation:** The specified library member (see preceding message IEE252I) is being processed.

The variable *member* shows the name of the member being processed.

**System Action:** Processing continues.

**Operator Response:** None.

**System Programmer Response:** None.

**Module:** HSAPSPLM

#### **HSAM5206E MEMBER** *member* **NOT FOUND.**

**Explanation:** The specified library member resides neither in the library concatenation of DD name HSAPLIB when this message is preceded by message IEF761I nor in the library of the PARMLIB concatenation.

The variable *member* shows the name of the member that could not be found.

**System Action:** Processing continues.

**Operator Response:** Inform your system programmer.

**System Programmer Response:** Either make sure that the member is available or change the value of the keyword *member* to a suffix that is available. If the default member HSAPRM00 cannot be found, copy it from the SA OS/390 library SHSASAMP to a library of the appropriate concatenation.

**Module:** HSAPSPLM

### **HSAM5207I PARMLIB SERVICE FAILED WHEN READING** *member***, RC=***rc* **Reason=***rsn***.**

**Explanation:** During initialization of the automation manager the MVS PARMLIB service failed.

The variable *member* shows the name of the member being processed when the MVS PARMLIB service failed.

The variable *rc* shows the value of the return code.

The variable *rsn* shows the value of the reason code.

**System Action:** Processing continues.

**Operator Response:** Inform your system programmer.

**System Programmer Response:** Refer to *OS/390 MVS Assembler Services Reference*for information about the reason and return codes.

**Module:** HSAPSPLM

**HSAM5208I INVALID STRING FOUND IN** *member***:** *string***.**

**Explanation:** The parser service detected more than one keyword in a single line of a member.

The variable *member* shows the name of the member where the error occurred.

**System Action:** All keywords specified in the string are ignored.

**Operator Response:** Inform your system programmer.

**System Programmer Response:** Correct the line in the

library member *member* (see preceding message IEE252I)

#### **Module:** HSAPSPLM

#### **HSAM5300E MESSAGE MODULE** *module* **NOT FOUND.**

**Explanation:** The automation manager initialization routine could not load the required message module.

The variable *module* shows the name of the module that could not be found.

**System Action:** The automation manager terminates.

**Operator Response:** Inform your system programmer.

**System Programmer Response:** Make sure that the SA OS/390 library SHSAMOD2 is the STEPLIB concatenation of the automation manager startup procedure and that the module is catalogued in this library. Then, restart the automation manager.

**Module:** HSAPICB9

# **HSAM5400I** *logname* **LOG REQUEST** *request* **FAILED. RC=***rc***, RSN=***reason***.**

**Explanation:** The request *request* to the log *logname* ended with the unexpected reason code *reason*.

**System Action:** Processing continues. Depending on the reason code the affected log is marked either permanently unavailable:

 $0409$ 

- $\cdot$  040A
- $\cdot$  080C
- 080D
- 0813
- $\cdot$  081A
- $\cdot$  081F
- $.0820$
- $\cdot$  082E
- $\cdot$  0843
- $.0850$ • 0851
- 0853
- 085D
- $0890$
- $\cdot$  08E2
- $-08E3$

or temporarily unavailable:

- $0406$
- $.0860$
- $\cdot$  0861
- $\cdot$  0862
- $0863$
- 0864
- 0865  $\cdot$  0867
- $\cdot$  0868
- 0891

**Operator Response:** Inform your system programmer.

**System Programmer Response:** See "return and reason codes" of the related **IXG...** macro in *OS/390 MVS Authorized Assembler Service Reference* for further analysis. In case the log is marked permanently unavailable and the problem can be solved, start a secondary automation manager and initiate a takeover. In addition, recycle the affected NetView(s).

**Module:** HSAPSSLG

# **HSAM5401E SYSTEM LOGGER HAS INSUFFICIENT ACCESS AUTHORITY TO** *log***. COMPONENT TRACE.**

**Explanation:** The system logger address space does not have access authority to the coupling facility structure associated with the log stream *log*.

**System Action:** Processing continues. The log is marked permanently unavailable.

**Operator Response:** Inform your system programmer.

**System Programmer Response:** Make sure the system logger address space has SAF access to the structure. Then, start a secondary automation manager and initiate a takeover. In addition, recycle the affected NetView(s).

**Module:** HSAPSSLG

# **HSAM5402I STRUCTURE** *STRNAME* **IS NOT DEFINED IN THE CFRM POLICY.**

**Explanation:** The structure *strname* is not defined in the currently active CFRM policy.

**System Action:** Processing continues. The log is marked permanently unavailable.

**Operator Response:** Inform your system programmer.

**System Programmer Response:** Define the structure *strname* in the policy and activate the policy. Then, start a secondary automation manager and initiate a takeover. In addition, recycle the affected NetView(s).

**Module:** HSAPSSLG

### **HSAM5403I STREAM** *streamname* **IS NOT DEFINED IN THE LOGR POLICY.**

**Explanation:** The log stream name *streamname* has not been defined in the LOGR policy.

**System Action:** Processing continues. The log is marked permanently unavailable.

**Operator Response:** Inform your system programmer.

**System Programmer Response:** Define the log stream *strname* in the LOGR policy. Then, start a secondary automation manager and initiate a takeover. In addition, recycle the affected NetView(s).

**Module:** HSAPSSLG

**HSAM5404I XES FAILED. DIAG1=***XES\_RC***, DIAG2=***XES\_RSN***.**

**Explanation:** A severe cross-system extended services (XES) error has occurred.

**System Action:** Processing continues. The affected log is marked permanently unavailable.

**Operator Response:** Inform your system programmer.

**System Programmer Response:** Analyse the XES return code and the XES reason code.

**Module:** HSAPSSLG

### **HSAM5405I** *text*

**Explanation:** The message is issued in conjunction with message HSAM5400I and reason code 081F. The reason code indicates that the system logger encountered an internal problem while processing the LOGR couple data set. The two or more messages represent the content of the 'answer area' which must be provided by each logger request.

**System Action:** None.

**Operator Response:** Inform your system programmer.

**System Programmer Response:** Contact your IBM support center.

**Module:** HSAPSSLG

#### **HSAM5406I Some blocks of log** *logname* **have been deleted.**

**Explanation:** The message is issued in conjunction with message HSAM5400I and the reason codes 0408 and 085C. To satisfy a write log request, log blocks older than six days have been deleted. The deletion is repeated day by day until the free space is large enough to satisfy the write request.

The variable *logname* shows the name of the log from which blocks have been deleted.

**System Action:** None.

**Operator Response:** None.

**System Programmer Response:** None.

**Module:** HSAPSSLG

#### **HSAM5407I** *logname* **LOG IS NOT AVAILABLE.**

**Explanation:** The system logger address space is not available for the remainder of this IPL.

**System Action:** Processing continues. All logs are marked permanently unavailable.

**Operator Response:** None.

**System Programmer Response:** None.

**Module:** HSAPSSLG

#### **HSAM5408I** *logname* **LOG WAS TEMPORARILY UNAVAILABLE FROM** *from\_time* **TO** *to\_time***.**

**Explanation:** While the specified log was temporarily unavailable, a WRITE request to the log had to be rejected. After the log has become available again, this message is written to the log documenting that one or more WRITE requests were not logged.

The variable *logname* shows the name of the log that was not available.

The variables *from\_time* and *to\_time* show the time span during which the log was not available.

**System Action:** Processing continues.

**Operator Response:** None.

**System Programmer Response:** None.

**Module:** HSAPSSLG

#### **HSAM5409I** *logname* **LOG HAS BEEN DELETED FROM THE FIRST GAP.**

**Explanation:** The message is issued in conjunction with message HSAM5400I and the reason codes 0402, 0403, 0836, and 084B. The log has been deleted from the first gap being detected when reading the log from the most recent data to the earliest data. One reason could be that the log stream has been defined with an incorrect VSAM share option, for example, SHR(1 3).

**System Action:** None.

**Operator Response:** Inform your system programmer.

**System Programmer Response:** Check and correct the VSAM definitions of the affected log stream.

**Module:** HSAPSSLG

### **HSAM5410E** *logname* **LOG REQUEST** *request* **FAILED. RC=***rc***, RSN=***reason***, Type=***type***.**

**Explanation:** The request *request* to the log *logname* ended with the unexpected reason code *reason*.

**System Action:** Processing continues. The log *logname* is marked permanently unavailable.

**Operator Response:** Inform your system programmer.

**System Programmer Response:** Contact your IBM support center.

**Module:** HSAPSSLG

# **HSAM5411I** *logname* **log has been deleted.**

**Explanation:** The message is issued in conjunction with message HSAM5400I and the reason codes 0405, 0407,, 0408, and 085C. The whole log must be deleted to satisfy a write log request.

**System Action:** None.

**Operator Response:** None.

**System Programmer Response:** None.

**Module:** HSAPSSLG

# **Chapter 8. Messages IHVA100I to IHVZ999I**

# **IHVA100I Cannot UNALLOCATE/DETACH LSN** *aa* **(SWCH** *bbbb***)**

**Explanation:** I/O operations sent an UNALLOCATE (MVS) or DETACH (VM) for the specified switch, which failed. This occurs when an attempt is made to close a switch that does not have a specified DDNAME allocated, or the switch was never opened.

The variable *aa* shows the logical switch number.

The variable *bbbb* shows the switch device number.

**User Response:** This message is informational; actions will proceed. Check whether the DDNAME associated with the switch device number is still allocated.

#### **IHVA200I Error detected on switch** *aaaa*

**Explanation:** I/O operations has detected an error on the indicated switch. This only appears on the message log.

The variable *aaaa* shows the switch number.

**User Response:** None.

# **IHVA201I Switch** *aaaa* **Port** *bb* **state changed**

**Explanation:** I/O operations detected a change in the status of the indicated port. This appears only on the message log.

The variable *aaaa* shows the switch number.

The variable *bb* shows the port address.

**User Response:** None.

### **IHVA900I GETMAIN failed**

**Explanation:** There was a GETMAIN failure in user private subpool 0.

**System Programmer Response:** The GETMAIN request was for storage in user private subpool 0. Determine why there is not enough storage and correct the condition.

#### **IHVA990I FREEMAIN failed**

**Explanation:** There was a FREEMAIN failure in user private subpool 0.

**User Response:** Report the problem to IBM.

#### **IHVC000I** *aaaaaaaaaa* **command successful**

**Explanation:** The command completed successfully.

© Copyright IBM Corp. 1996, 2001 **253**

The variable *aaaaaaaaaa* shows the name of the command.

**User Response:** None.

#### **IHVC001I** *aaaaaaaaaa***command successful. RC** *bb***, reason code** *cccccccc*

**Explanation:** The command completed, but some condition was detected that caused a nonzero return code. For example, if the Force option was used and a host voted no, the command would still be processed.

The variable *aaaaaaaaaa* shows the name of the command.

The variable *bb* shows the return code that was issued.

The variable *cccccccc* shows the reason code that was issued.

**User Response:** Refer to the subsequent message, or use the DISPLAY RESULTScommand to determine what condition was detected that caused the nonzero return code.

**IHVC002I** *aaaaaaaaaa* **command failed. RC** *bb***, reason code** *cccccccc*

**Explanation:** The command failed.

The variable *aaaaaaaaaa* shows the name of the command.

The variable *bb* shows the return code.

The variable *cccccccc* shows the reason code.

**User Response:** Use the DISPLAY RESULTScommand to determine why the command failed. Correct the condition and reenter the command.

# **IHVC080I Command not supported by this host's** *aaaa* **level**

**Explanation:** The command failed because it is not supported at this level of operating environment.

The variable *aaaa* shows the MVS release.

**User Response:** None.

#### **IHVC100I** *aaaaaaaa* **failed** *bbbbbbbb* **authority for** *ccccccccccccccccc*

**Explanation:** The specified user does not have the specified access authority for the command.

The variable *aaaaaaaa* shows the user ID.

The variable *bbbbbbbb* shows the authorization level (read, update, control).

The variable *ccccccccccccccccc* shows the RACF entity name.

**User Response:** Contact your security administrator for the proper authorization.

### **IHVC301I Port name** *aaaaaaaaaaaaaaaaaaaaaaaa* **already used on this SWCH**

**Explanation:** The specified port name is already defined on the switch.

The variable *aaaaaaaaaaaaaaaaaaaaaaaa* shows the port name.

**User Response:** Do not use duplicate names on the same switch.

# **IHVC400I No SWCHs known to System Automation for OS/390**

**Explanation:** There are no switches defined in the IOCP data. This means there are no switches available to receive commands. I/O operations cannot be used to send commands to switches. However, some I/O operations display capabilities are still available.

**User Response:** None.

# **IHVC401I Host(s) unable to process the** *aaaaaaaaaa* **command**

**Explanation:** One or more hosts running I/O operations were unable to process the command. This may be due to the Varys that were requested, VTAM communication problems, or other conditions preventing the hosts from processing the command.

The variable *aaaaaaaaaa* shows the name of the command that could not be processed.

**User Response:** Use the DISPLAY RESULTSand the DISPLAY HOSTcommands to determine why the hosts could not process the command and to determine the status of the hosts.

# **IHVC402I** *aaaaaaaaaa* **operand(s) do not apply to any SWCH**

**Explanation:** The asterisk (\*) was specified as the switch device number, indicating the command should be sent to all switches. The operands given in the command are not found on any switch. For example, if the command was **BLOCK** *DASD\_Number\_*1 **\***, then there was no switch that had the name *DASD\_Number\_1* defined.

The variable *aaaaaaaaaa* shows the name of the command.

**User Response:** Use the DISPLAY RESULTScommand for more information. Determine the correct operands and reenter the command.

#### **IHVC403I** *aaaaaaaaaa* **operand(s) do not apply to SWCH** *bbbb*

**Explanation:** A switch device number was specified with the command, but that switch was not affected by the command. For example, the command was **BLOCK Printer\_1 0123**, but the switch device number *0123* does not have a port with the name *Printer\_1*.

The variable *aaaaaaaaaa* shows the name of the command.

The variable *bbbb* shows the switch device number.

**User Response:** Use the DISPLAY RESULTScommand for more information. Determine why the switch was not affected by the operands. Reenter the command with the correct operands.

### **IHVC404I Current SWCH data unavailable**

**Explanation:** I/O operations did not have an up-to-date copy of the switch data and was unable to refresh its own database. The I/O operations data for the switch is not correct, and commands cannot be sent to the switch.

**User Response:** Enter the Reset Switch command, which will attempt to synchronize the database. If the Reset Switch command cannot synchronize the database, contact your system administrator.

# **IHVC405I SWCH data has been changed**

**Explanation:** I/O operations did not have an up-to-date copy of the switch data for this switch but was able to normally refresh its own database.

**User Response:** Use the Display commands to determine what might have changed and then reenter the command.

#### **IHVC406I SWCH(s) unable to process** *aaaaaaaaaa*

**Explanation:** The command was sent to the switches, but one or more switches could not successfully process the command.

The variable *aaaaaaaaaa* shows the name of the command.

**User Response:** Use the DISPLAY RESULTSand the DISPLAY SWITCH commands to determine which switches could not process the command and what conditions were detected that prevented them from processing the command.

### **IHVC407I Host(s) and SWCH(s) unable to process** *aaaaaaaaaa*

**Explanation:** Some hosts and some switches were unable to successfully process the command.

The variable *aaaaaaaaaa* shows the name of the command.

**User Response:** Use the DISPLAY RESULTScommand to determine which hosts and which switches could not process the command.

#### **IHVC409I Port** *aa* **does not exist**

**Explanation:** A port was specified with a command, but the port is outside the valid range of ports defined by the hardware.

The variable *aa* shows the name of the port that does not exist.

**User Response:** Use the DISPLAY RESULTScommand for more information. Determine the correct port to be used and reenter the command.

#### **IHVC410I Commands cannot affect port** *aa* **(SWCH control unit)**

**Explanation:** A port was specified with a command, but the port is the control unit port of the switch. Commands cannot affect the switch control unit port.

The variable *aa* shows the control unit port.

**User Response:** Determine the correct port to be used and reenter the command.

#### **IHVC411I Unable to return this SWCH to original state**

**Explanation:** A command was sent to multiple switches and processed, but there was a reason to stop the command and return this switch to its original state (the state it was in before the command was sent). This message was issued because I/O operations was unable to return this switch.

**User Response:** Enter the command that returns the switch to its previous state. For example, if you entered **BLOCK (C0)**, the command to return the switch is **UNLOCK (C0)**.

# **IHVC413I I/O-OPS internal error**

**Explanation:** I/O operations was unable to update its database to include the new port name that was defined.

**User Response:** Enter a DISPLAY NAME command for the port name and determine if I/O operations processed the command correctly. If not, reenter the command. If the same error occurs again, notify your system programmer.

### **IHVC414I Attempted to CONNECT port** *aa* **to itself**

**Explanation:** An attempt was made to connect a port to itself. This is not a valid operation.

The variable *aa* shows the name of the port.

**User Response:** Reenter the CONNECT command with 2 unique ports.

#### **IHVC415I Port** *aa* **already CONNECTed**

**Explanation:** An attempt to connect port *aa* failed because port *aa* is already connected to another port.

The variable *aa* shows the name of the port.

**User Response:** Determine if the existing connection should be disconnected. If so, enter the DISCONNECT command. Then reenter the CONNECT command.

### **IHVC416I Port address** *aa* **not installed. Cannot CONNECT**

**Explanation:** An attempt to connect port address *aa* failed because port address *aa* is not installed.

The variable *aa* shows the name of the port address.

**User Response:** Determine if the correct port address was specified with the CONNECT command. If so, contact your system administrator to determine why the port is not installed (physically not in the switch).

### **IHVC417I No available paths to the SWCH for the command**

**Explanation:** There are no available paths for I/O operations to send the command to the switch. The command would remove the last existing path. This could happen if there is only one path defined to the switch and the command attempts to block or connect this path. Furthermore, if more than one path is defined but all the other paths have been blocked or connected, there is only one path left, which cannot be removed.

**User Response:** Verify that this command is necessary; then reenter the command with the Force option from another I/O operations that has multiple paths to the switch.

#### **IHVC418I Requested change not allowed at the switch**

**Explanation:** The command requested a change that would have been rejected by the switch. For example, the BLOCK command attempted to block the control unit port of the switch.

**User Response:** Enter the DISPLAY RESULTScommand to determine what was incorrect.

# **IHVC419I No port names exist which can be affected by this command**

**Explanation:** Either no port names are defined or the only port name is for the control unit port.

**User Response:** Refer to the command section to determine the correct use of the command.

#### **IHVC420I Attempted to ALLOW port** *aa* **to itself**

**Explanation:** The Allow command was specified with 2 identical ports.

The variable *aa* shows the name of the port.

### **IHVC421I SWCH(s) data has been changed**

**Explanation:** Changes have been made to one or more switches since you entered the last command or status of a host connected to the switch changed.

**User Response:** Use the Display commands to determine what might have changed and then reenter the command.

#### **IHVC422I A user obtained the I/O-OPS lock and processed commands**

**Explanation:** Another user took control of I/O operations command processing, processed I/O operations commands, and then released control of command processing with an Unlock command.

**User Response:** Use the Display commands to determine what might have changed. Then reenter the command.

### **IHVC423I Channel subsystem configuration data has changed**

**Explanation:** During the processing of a I/O operations command, a change was detected in the channel subsystem configuration data. This could be the result of configuration changes made in PR/SM mode or through MVS Dynamic I/O. I/O operations refreshes its view of the configuration when such changes are made. During this refresh, user commands cannot be processed.

**User Response:** Use the display commands, for example, DISPLAY CHP) to determine the change, or consult the system operator's console log for detailed messages. If the I/O operations command failed and it is determined that the configuration data changes do not affect the command, reenter the command.

### **IHVC424I SWCH and channel subsystem configuration data has changed**

**Explanation:** During the processing of a I/O operations command, a change was detected in the channel subsystem configuration data and the data associated with a switch.

**User Response:** Use the Display commands (such as DISPLAY SWITCH or DISPLAY CHP) to determine what might have changed or consult the system operator's console log for detailed messages. If the I/O operations command failed and it is determined that the switch or configuration changes do not affect the command, reenter the command.

### **IHVC425I Refresh of I/O-OPS configuration data failed**

**Explanation:** A failure was detected during the update of the I/O operations database. This may have been caused by a problem obtaining channel subsystem configuration information. If Vary Paths were performed, these requests may have been based on old database information.

**User Response:** Consult the system operator's console log to determine the cause of the system error that resulted in the database refresh failure.

# **IHVC426I Current SWCH and channel configuration data unavailable**

**Explanation:** During the processing of a I/O operations command, a change was detected in the channel subsystem configuration data, and the current switch data was not obtained.

**User Response:** Use the Display commands (such as DISPLAY SWITCH or DISPLAY CHP) to determine what might have changed or consult the system operator's console log for detailed messages. If the I/O operations command failed and it is determined that the switch or configuration changes do not affect the command, reenter the command.

### **IHVC427I** *aaaaaaaaaaaaaaaaaaaaaaaa* **does not exist on SWCH** *bbbb*

**Explanation:** The specified port name does not exist on the specified switch.

The variable *aaaaaaaaaaaaaaaaaaaaaaaa* shows the name of the port that does not exist.

The variable *bbbb* shows the switch device number.

**User Response:** Use the DISPLAY NAME command to see if the port name exists on any other switch.

# **IHVC428I Current SWCH data unavailable**

**Explanation:** I/O operations did not have an up-to-date copy of the switch data and was unable to refresh its own database. The I/O operations data for the switch is not correct and commands cannot be sent to the switch.

**User Response:** Enter the Reset Switch command, which will attempt to synchronize the database. If the Reset Switch command cannot synchronize the database, contact your system administrator.

# **IHVC429I Disable function for switch** *aaaa* **not in effect**

**Explanation:** This switch is not enabled to support the disable function of the REMOVE Switch command.

The variable *aaaa* shows the switch device number.

### **IHVC430I SWCH(s) have been REMOVEd by another user**

**Explanation:** One or more switches have been removed from your system. This was the result of a user on another system entering the REMOVE Switch command.

**User Response:** Use the DISPLAY RESULTScommand to determine which switches have been removed.

### **IHVC431I SWCH has been REMOVEd**

**Explanation:** This switch has been removed from the system.

**User Response:** None.

#### **IHVC432I SWCH(s) have been RESTOREd by another user**

**Explanation:** One or more switches have been restored to your system. This was the result of a user on another system entering the RESTORE Switch command.

**User Response:** Use the DISPLAY RESULTScommand to determine which switches have been restored.

#### **IHVC433I SWCH has been RESTORED**

**Explanation:** This switch has been restored to the system.

#### **User Response:** None.

### **IHVC434I Name** *aaaaaaaaaaaaaaaaaaaaaaaa* **not valid**

**Explanation:** The name specified contains characters that are not supported by the current switch configuration.

The variable *aaaaaaaaaaaaaaaaaaaaaaaa* shows the name of the port.

**User Response:** Change the port name.

### **IHVC435I Attempted to ALLOW FC port** *aa* **to FC port** *bb*

**Explanation:** An attempt to allow a dynamic connection between port *aa* and another fibre channel port *bb* failed because both are fibre channel bridge ports.

The variable *aa* shows the name of the first fibre channel bridge port.

The variable *bb* shows the name of the second fibre channel bridge port.

**User Response:** Prohibit the dynamic connection between the fibre channel bridge ports.

### **IHVC436I Cannot connect** *aa***, because it is a fibre channel port**

**Explanation:** An attempt to connect a port to the fibre channel port aa failed because a fibre channel port cannot be part of a static connection.

The variable *aa* shows the name of the fibre channel bridge port.

**User Response:** Remove the static connection from the fibre channel port.

# **IHVC437I Settings on switch prevent configuration changes**

**Explanation:** Someone has selected a management setting at the switch's local console which prevents control of the switch via the interfaces that I/O operations uses. I/O operations can continue to provide configuration information about this switch. However, I/O operations cannot change any configuration setting, for example, port connectivity hierarchy attributes or port names.

**User Response:** Check whether the switch setup was done correctly. Some switch models support multiple types of remote management but require a customer setup choice to designate exactly one management agent to be able to change the switch configuration. This can prevent uncoordinated changes. I/O operations can provide its system integrated switching protection only when switch settings allow it to control the switches.

### **IHVC500I SWCH DEV LSN UNIQUE ID STATUS CODE**

**Explanation:** This is a header for the DISPLAY RESULTS command that shows the switch device number, logical switch number, and the switch unique identifier.

**User Response:** None.

# **IHVC501I** *aaaa bb cccccccccccccccccccccccccc ddddddddddddd ee*

**Explanation:** This is a header for the DISPLAY RESULTScommand:

The variable *aaaa* shows the switch device number.

The variable *bb* shows the logical switch number.

The variable *cccccccccccccccccccccccccc* shows the switch unique identifier.

The variable *ddddddddddddd* shows the switch status.

The variable *ee* shows the status code.

#### **IHVC502I SWCH not defined as a device**

**Explanation:** The switch in the previous command has not been defined to IOCP as a device. I/O operations cannot communicate with this switch.

**System Programmer Response:** Determine if this switch should be defined to IOCP and do so if needed.

#### **IHVC505I No failures detected by this host**

**Explanation:** The host did not detect any problems with sending the command.

**User Response:** None.

# **IHVC506I No failures detected by this SWCH**

**Explanation:** No problems were detected by the specified switch.

**User Response:** None.

# **IHVC510I I/O-OPS Logical/Physical component not working**

**Explanation:** I/O operations's logical-to-physical coordination component is not working on the specified host. This could be because the Vary concentrator is not working properly.

**User Response:** Report the problem to IBM.

### **IHVC511I VTAM not running. Command not broadcast**

**Explanation:** VTAM is not running. The command could not be broadcast to I/O operations on other systems. Message IHVI003, which was sent previously, contains the VTAM OPEN ACB error return code.

**User Response:** Check with your system operator to see if VTAM has been installed and is active.

# **IHVC512I Backout failed**

**Explanation:** While trying to return the system to its initial state, some or all of the VARY commands that were done could not be restored.

**User Response:** Enter the DISPLAY VARY command and use the list of failed Backout Varys to resend the requests.

#### **IHVC513I Another user has the I/O-OPS lock**

**Explanation:** This host has detected that a I/O operations user on another system holds the I/O operations lock.

**User Response:** From the host issuing this message, enter I/O operations commands to determine which user on which system has the lock. Contact that user to determine when the user will enter the Unlock

command to release the lock.

# **IHVC514I Another user is processing an I/O-OPS command**

**Explanation:** This host has detected that a I/O operations user on another system is processing I/O operations commands.

**User Response:** From the host issuing this message, enter I/O operations commands to determine which user on which system is processing I/O operations commands. Contact that user to determine when processing is done and, if required the UNLOCK command has been entered to release the lock.

### **IHVC515I VTAM error while broadcasting the command**

**Explanation:** There was a VTAM error while I/O operations was trying to communicate with another host.

**User Response:** Check with your system operator to see if VTAM is active and functioning properly.

# **IHVC516I VTAM session NOT established with this host**

**Explanation:** A VTAM session could not be established with the host. Broadcasts to that system will not be successful.

**User Response:** Determine why a VTAM session could not be established and correct the problem.

#### **IHVC517I No response to the command**

**Explanation:** This host did not respond to the command it received from the primary host.

**User Response:** Determine why there was no response and correct the problem.

#### **IHVC518I Vote of "no" - critical resource protected**

**Explanation:** A host failed Vary Path requests.

**User Response:** Enter the DISPLAY VARY command; then use the list of failed VARY requests to determine which paths could not be varied. Free the devices and reenter the command. If necessary, use the Force option.

#### **IHVC519I Backout processing in progress**

**Explanation:** This host is still in the process of backing out the Varys from a previous command.

#### **IHVC520I Command not sent to this SWCH**

**Explanation:** The command was not sent to the switch. Either the command specified a switch other than this one, or the command specified ports or port names that were not defined for this switch.

**User Response:** None.

#### **IHVC522I Could not communicate with the SWCH**

**Explanation:** The switch did not respond (or responded with a failure status) to the command that was entered. Two of the probable causes are that a prerequisite EC (engineering change) has not been installed on the switch, or the operating system is not at the minimum level required to support the command.

**System Programmer Response:** Determine why the command could not be sent to the switch and correct the problem.

#### **IHVC523I Could not write host name to the SWCH**

**Explanation:** I/O operations was unable to write its VTAM host name to the switch. This means that other I/O operations programs will not be able to find out about this host, and, therefore, will not be able to start VTAM sessions with this host.

**System Programmer Response:** Determine why the command could not be sent to the switch and correct the problem.

# **IHVC524I SWCH data has been changed during command execution**

**Explanation:** After I/O operations verified that it had an up-to-date database, the switch data changed. When I/O operations tried to process the command, it no longer had the correct data.

**User Response:** Determine what data was changed on the switch.

#### **IHVC525I This host has been RESET off**

**Explanation:** This message is issued following some Display commands if this host has been reset off.

**User Response:** Either reset the host on or be aware that Display command data might not be complete, because the host is removed from participating in consensus processing.

## **IHVC526I Refresh of I/O-OPS configuration data failed**

**Explanation:** A failure was detected during the update of the I/O operations database. This may have been caused by a problem obtaining channel subsystem configuration information. If Vary Paths were

performed, these requests may have been based on old database information.

**User Response:** Consult the system operator's console log to determine the cause of the system error that resulted in the database refresh failure.

### **IHVC527I Channel subsystem configuration data has changed**

**Explanation:** During the processing of a I/O operations command, a change was detected in the channel subsystem configuration data. This could be the result of configuration changes made in PR/SM mode or through MVS Dynamic I/O. I/O operations refreshes its view of the configuration when such changes are made. During this refresh, user commands cannot be processed.

**User Response:** Use the Display commands (such as DISPLAY CHP) to determine the change or consult the system operator's console log for detailed messages. If the I/O operations command failed and it is determined that the configuration data changes do not affect the command, reenter the command.

#### **IHVC528I** *aaaaa* **CHPID** *bb* **is online**

**Explanation:** An attempt was made to affect a port communicating with an ESCON channel converter. When the ESCON channel in converter mode is online, a BLOCK, DISCONNECT, UNCHAIN, or Remove command causes a channel error.

The variable *aaaaa* shows the CHPID type.

The variable *bb* shows the CHPID number.

**User Response:** Configure the ESCON channel in converter mode offline and reenter the command.

### **IHVC530I FAILED VARYs OFFLINE: TRIED FAILED 1ST 3 FAILURES (DEV,CHP)**

**Explanation:** This is a header for the DISPLAY RESULTScommand that shows the number of Varys tried, the number of Varys that failed, and the 1st 3 device number/CHPID pairs that failed.

**User Response:** None.

# **IHVC531I FAILED BACKOUT VARYs: TRIED FAILED 1ST 3 FAILURES (DEV,CHP)**

**Explanation:** This is a header for the DISPLAY RESULTScommand that shows the number of Varys tried, the number of Varys that failed, and the 1st 3 device number/CHPID pairs that failed.

#### **IHVC532I** *aaaa bbbb* **(***cccc,dd***),(***eeee,ff***),(***gggg,hh***)**

**Explanation:** This is Display command data that shows the number of Varys attempted by the host, the number of Varys that failed, and the first three device number/CHPID pairs that failed.

The variable *aaaa* shows the number of attempted Varys.

The variable *bbbb* shows the number of failed Varys. The variable *cccc* shows the device number of the first CHPID.

The variable *dd* shows the first CHPID.

The variable *eeee* shows the device number for the second CHPID.

The variable *ff* shows the third CHPID.

The variable *gggg* shows the device number of the second CHPID.

The variable *hh* shows the CHPID.

**User Response:** None.

# **IHVC533I Port** *aa* **cannot be CONNECTed while in maintenance mode**

**Explanation:** Port *aa* has been placed in maintenance mode by a service representative. A port cannot be connected while in maintenance mode.

The variable *aa* shows the name of the port.

**User Response:** Wait for the service representative to complete maintenance.

# **IHVC534I FAILED VARYs ONLINE : TRIED FAILED 1ST 3 FAILURES (DEV,CHP)**

**Explanation:** This is a header for the DISPLAY RESULTScommand that shows the number of Varys tried, the number of Varys that failed, and the 1st 3 device number/CHPID pairs that failed.

**User Response:** None.

#### **IHVC535I VTAM session established with this host**

**Explanation:** A VTAM session has been established with this host and broadcasts to this system should be successful.

**User Response:** None.

### **IHVC536I VTAM communication NOT initialized on this host**

**Explanation:** This message is issued for the primary host when I/O operations is unable to establish any communication with VTAM on this host.

**User Response:** Verify that VTAM is operational and that all I/O operations installation requirements are met.

### **IHVC537I VTAM communication is initialized on this host**

**Explanation:** This message is issued for the primary host when I/O operations and VTAM are operational and communicating.

**User Response:** None.

#### **IHVC538I** *aaaaaaaaaa bbbbbbbbbb* **command not supported by this host**

**Explanation:** The specified command is not supported by the target host indicated in the command. The release level of I/O operations on that host must be upgraded to support the requested command.

The variable *aaaaaaaaaa* shows the name of the I/O operations command.

The variable *bbbbbbbbbb* shows the command operand.

**User Response:** Use non-I/O operations commands to perform the required task.

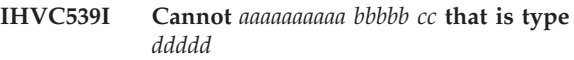

**Explanation:** The specified command cannot be processed for the CHPID because I/O operations does not support that command for the CHPID type indicated.

The variable *aaaaaaaaaa* shows the name of the I/O operations command.

The variable *bbbbb* shows the CHPID.

The variable *cc* shows the CHPID number.

The variable *ddddd* shows the CHPID type.

**User Response:** Use non-I/O operations commands to perform the required task.

#### **IHVC53AI VTAM name** *aaaaaaaa* **is reset off**

**Explanation:** The specified I/O operations VTAM name is reset off; the command entered for that host cannot be processed.

The variable *aaaaaaaa* shows the I/O operations VTAM name.

**User Response:** Determine why the host is reset off. If appropriate, use the Reset Host On command to include the host in inter-I/O operations communication, and reenter the original command.

#### **IHVC602I WRITESWCH command request bits incorrect**

**Explanation:** The requested combination of bits specified for the WRITESWCH command are not valid. For example, only one of the bits for the Modify, And, or Or mask can be specified for a port on a switch.

**User Response:** Check the WRITESWCH command block and determine the correct setting of the request bits.

#### **IHVC603I Host path status differs from SWCH settings**

**Explanation:** As a result of the Sync Switch command with the Noprocess option, I/O operations determined that the host's path status differed from the connectivity settings at the switch.

**User Response:** Enter the DISPLAY VARY SYNC command, and if you want the listed Varys performed, reenter the command with the Process option.

# **IHVC604I SYNC VARY(s) failed**

**Explanation:** As a result of the Sync Switch command with the Process option, some of the required Varys failed.

**User Response:** Enter the DISPLAY VARY command; then use the list of failed Vary requests to determine which paths could not be varied and take appropriate action.

### **IHVC605I I/O-OPS unable to perform Config**

Explanation: As a result of a connectivity command, CHPIDs require either Config Offline or Online, but the named I/O operations does not have the capability to perform the Config. This could be caused by an incorrect level of either I/O operations or the System Control Program.

**User Response:** Manually enter the necessary commands to configure the CHPIDs to their desired status; then reenter the connectivity command if appropriate.

### **IHVC606I Config(s) failed**

**Explanation:** I/O operations attempted to perform Configs which were unsuccessful.

**User Response:** Use operator commands to DISPLAY CHPID status to determine the reason for the failures and take appropriate action.

### **IHVC607I FAILED CONFIGs OFFLINE: TRIED FAILED FAILURES (CHP)**

**Explanation:** This is a header for the DISPLAY RESULTScommand that shows the number of Configs tried, the number of Configs that failed, and the first eight Configs that failed.

**User Response:** None.

## **IHVC608I FAILED CONFIGs ONLINE: TRIED FAILED FAILURES (CHP)**

**Explanation:** This is a header for the DISPLAY RESULTScommand that shows the number of Configs tried, the number of Configs that failed, and the first eight Configs that failed.

**User Response:** None.

# **IHVC609I FAILED CONFIGs BACKOUT: TRIED FAILED FAILURES (CHP)**

**Explanation:** This is a header for the DISPLAY RESULTScommand that shows the number of Configs tried, the number of Configs that failed, and the first eight Configs that failed.

**User Response:** None.

**IHVC610I** *aaaa bbbb cc,dd,ee,ff,gg,hh,ii,jj*

**Explanation:** This message is the output of a DISPLAY RESULTScommand that shows the number of Configs tried, the number of Configs that failed, and the first eight Configs that failed.

The variable *aaaa* shows the number of attempted Configs.

The variable *bbbb* shows the number of failed Configs.

The variables *cc*, *dd*, *ee*, *ff*, *gg*, *hh*, *ii*, and *jj* show the CHPIDs of the first eight Configs that failed.

**User Response:** None.

#### **IHVC611I** *aa,bb,cc,dd,ee,ff,gg,hh*

**Explanation:** This message is the output of a DISPLAY RESULTScommand.

The variables *cc*, *dd*, *ee*, *ff*, *gg*, and *hh* show the CHPIDs.

**User Response:** None.

### **IHVC612I SYNC SWITCH command not fully supported**

**Explanation:** This host is not equipped with the correct level of either I/O operations or the System Control Program to perform the Sync Switch command. If the Process option is specified with the command, all required Varys will be attempted. If the Noprocess option is specified with the command, the list of required Varys is not created.

#### **IHVC613I Timeout occurred configuring** *aa* **CHPID(s)** *bbbbbbb*

**Explanation:** An attempt was made to configure ESCON® converter CHPIDs but the current time-out value was exceeded.

The variable *aa* shows the number of CHPIDs attempted.

The variable *bbbbbbb* shows whether the CHPIDs are online or offline.

**User Response:** Enter the Display Timeout command to determine the current time-out value. Then enter the Reset Timeout command to increase the time-out value, and reenter the command.

#### **IHVC614I** *aaaaa* **CHPID** *bb* **status cannot be verified**

**Explanation:** An attempt was made to prevent a port communicating through an ESCON Converter Model 1, and there is no device associated with the converter. I/O operations cannot determine whether the CHPID is online or offline.

The variable *aaaaa* shows the CHPID type.

The variable *bb* shows the CHPID.

**User Response:** Determine the status of the CHPID. If it is online, configure the CHPID offline. Then reenter the command with the Force option.

#### **IHVC615I Host(s) issued WARNING(s) for the** *aaaaaaaaaa* **command**

**Explanation:** I/O operations hosts detected one or more of the following conditions:

- Failed Vary Path Online requests
- v Failed ESCON Converter Model 1 Config Online requests
- v ESCON Converter Model 2 may need enablement
- v VTAM communication problems
- Other conditions that could cause a warning The variable *aaaaaaaaaa* shows the name of the command that caused the warning.

**User Response:** Enter the DISPLAY RESULTS and DISPLAY HOSTcommands to determine why the hosts responded with a warning.

# **IHVC616I VARY ONLINE(s) failed**

**Explanation:** A host failed Vary Path Online requests.

**User Response:** Enter the DISPLAY VARY command; then use the list of failed Vary Online requests to determine which paths could not be varied online.

# **IHVC617I All SWCH(s) not affected by the command**

**Explanation:** All switches were specified for the switch device number, but the I/O operations command did not affect all switches known to this host.

**User Response:** Enter the DISPLAY

RESULTScommand to determine which switches were affected by the command.

# **IHVC618I More than one asterisk specified in port name**

**Explanation:** Only one asterisk (\*) can be specified in the port name. This asterisk signifies a generic port name.

**User Response:** Reenter the command, specifying only one asterisk in the port name.

# **IHVC619I More than 512 ports affected by the command**

**Explanation:** The generic port name that was specified affected more than the allowable maximum of 512 ports.

**User Response:** Reenter the command with a smaller subset of the generic port name.

# **IHVC620I ESCON Converter Model 2 processing not supported**

**Explanation:** This message is the output of a DISPLAY RESULTScommand and indicates that the host does not support ESCON Converter Model 2 processing.

**User Response:** If it is determined that the command should proceed, reenter the command with the Nocheck option.

# **IHVC621I ESCON Converter Model 2(s) detected**

**Explanation:** This message is the output of a DISPLAY RESULTScommand and is followed by message IHVC623I. As a result of a connectivity command, ESCON Converter Model 2s were detected on paths affected by that command.

**User Response:** If it is determined that the command should proceed, reenter the command with the Nocheck option.

### **IHVC622I ESCON Converter Model 2 paths may require** *aaaaaaaaaaa*

**Explanation:** This message is the output of a DISPLAY RESULTScommand and is followed by message IHVC623I.

The variable *aaaaaaaaaaa* specfies disablement or enablement.

**User Response:** Take the appropriate action to disable or enable ESCON Converter Model 2 paths.

#### **IHVC623I ID TYPE MOD SERIAL NUMBR PORT PORT NAME / UNIQUE ID**

**Explanation:** This is a header for the messages IHVC623I and IHVC627I.

**User Response:** None.

### **IHVC624I Chained path associated with:** *aa bbbbbbbbbbbbbbbbbbbbbbbb*

**Explanation:** This message is the output of a DISPLAY RESULTScommand and is followed by message IHVC625I. An ESCON Converter Model 2 was detected in a chained path.

The variable *aa* shows the port.

The variable *bbbbbbbbbbbbbbbbbbbbbbbb* shows the name of the port.

**User Response:** None.

# **IHVC625I Data follows for chained SWCH:** *aaaaaaaaaaaaaaaaaaaaaaaaaa*

**Explanation:** This message gives information for the switch involved in the chained path referred to in message IHVC624I.

The variable *aaaaaaaaaaaaaaaaaaaaaaaaa* shows the switch unique identifier.

#### **User Response:** None.

### **IHVC626I CU** *aaaaaa bbb cccccccccccc dd eeeeeeeeeeeeeeeeeeeeeeee*

**Explanation:** This is the data associated with message IHVC623I and defines the ESCON Converter Model 2 control unit.

The variable *aaaaaa* shows the control unit type.

The variable *bbb* shows the control unit model.

The variable *cccccccccccc* shows the control unit serial number.

The variable *dd* shows the port.

The variable *eeeeeeeeeeeeeeeeeeeeeeee* shows the name of the port.

### **User Response:** None.

**IHVC627I CV** *aaaaaa bbb cccccccccccc dd eeeeeeeeeeeeeeeeeeeeeeee*

**Explanation:** This is the data associated with message IHVC623I and defines the ESCON converter.

The variable *aaaaaa* shows the ESCON converter type.

The variable *bbb* shows the ESCON converter model.

The variable *cccccccccccc* shows the ESCON converter serial number.

The variable *dd* shows the port.

The variable *eeeeeeeeeeeeeeeeeeeeeeee* shows the name of the port.

**User Response:** None.

# **IHVC628I No WRITESWCH command request bits set**

**Explanation:** The requested combination of bits specified for the WRITESWCH command was all 0's.

**User Response:** Check the WRITESWCH command block and determine the correct setting of the request bits.

# **IHVC630I** *aaaaaaaa* **on** *bbbbbbbb* **has the I/O-OPS lock**

**Explanation:** Another user has locked I/O operations command processing. If that user is performing connectivity changes involving any of the components you are attempting to obtain information about, that information might not be correct.

The variable *aaaaaaaa* shows the user ID. The variable *bbbbbbbb* shows the I/O operations VTAM name.

**User Response:** To obtain current data, reenter the Display or Query command when the specified user releases the lock. If you need to obtain the command lock, enter the Getlock command.

# **IHVC631I** *aaaaaaaa* **on** *bbbbbbbb* **has the I/O-OPS lock. Data overflowed**

**Explanation:** Another user has locked I/O operations command processing. If that user is performing connectivity changes involving any of the components you are attempting to obtain information about, that information might not be correct. Also, an overflow condition occurred that was caused by the Display or Query command generating more information than can be returned in a single display.

The variable *aaaaaaaa* shows the user ID.

The variable *bbbbbbbb* shows the I/O operations VTAM name.

**User Response:** Reenter the Display or Query command with the appropriate range to return the desired information. To obtain current data, reenter the Display or Query command when the specified user releases the lock. If you need to obtain the command lock, enter the Getlock command.

# **IHVC640I SWCH** *aaaa* **does not support the required function**

**Explanation:** You attempted a configuration file function on a switch that does not support the function.

The variable *aaaa* shows the switch device number.

**User Response:** Check to ensure that you entered the correct switch number. If so, the level of microcode on that switch may need to be upgraded to support the attempted function.

# **IHVC641I SWCH does not support the required function**

**Explanation:** You attempted a configuration file function on a switch that does not support the function.

**User Response:** Check to ensure that you entered the correct switch number. If so, the level of microcode on that switch may need to be upgraded to support the attempted function.

# **IHVC642I File name** *aaaaaaaa* **not valid**

**Explanation:** You attempted a Writefile command with a file name that is not supported at the switch.

The variable *aaaaaaaa* shows the file name.

**User Response:** Reenter the command with a valid file name.

#### **IHVC643I File descriptor** *aaaaaaaaaaaaaaaaaaaaaaaa* **not valid**

**Explanation:** You attempted a Writefile command with a file descriptor that is not supported at the switch.

The variable *aaaaaaaaaaaaaaaaaaaaaaaa* shows the file descriptor.

**User Response:** Reenter the command with a valid file descriptor.

#### **IHVC644I SWCH file in use. Cannot access**

**Explanation:** You attempted to perform a configuration file function, but the file was in use. This could also occur if you are trying to change the IPL file, and the current designation is active=saved.

**User Response:** Verify that the file name entered is correct. If so, reenter the command. If not, correct the file name and reenter.

#### **IHVC645I SWCH file in use. Cannot access**

**Explanation:** You attempted to perform a configuration file function, but the file was in use. This could also occur if you are trying to change the IPL file, and the current designation is active=saved.

**User Response:** Verify that the file name entered is

correct. If so, reenter the command. If not, correct the file name and reenter.

#### **IHVC646I Maximum number of files saved at the SWCH**

**Explanation:** You attempted a Writefile command that will create more than the maximum number of allowable files at the switch.

**User Response:** Verify that you want to perform the requested function. If so, delete an existing file, then reenter the command.

# **IHVC647I File name** *aaaaaaaa* **does not exist on SWCH**

**Explanation:** You attempted to perform a file function and the file name does not exist on the switch.

The variable *aaaaaaaa* shows the file name.

**User Response:** View the current list of files at the switch, then reenter the command with the desired file name.

# **IHVC648I File name** *aaaaaaaa* **does not exist on SWCH bbbb**

**Explanation:** You attempted to perform a file function and the file name does not exist on the switch.

The variable *aaaaaaaa* shows the file name.

The variable *bbbb* shows the switch device number.

**User Response:** Verify that the switch device number entered is correct, and that the file name entered is on the current list of files at that switch. Reenter the command with the correct file name and switch device number.

# **IHVC649I Required resources not available to access file**

**Explanation:** You attempted to perform a configuration file function and the required resources at the switch were not available. For example, the buffer space used by the switch is currently being used by other host programs.

**User Response:** Retry the command. If possible, determine why the resources were not available, and reenter the command once they become available.

#### **IHVC650I Error in WRITEFILE datablock**

**Explanation:** You entered a Writefile command with a data block that contained errors.

**User Response:** Issue the DISPLAY RESULTScommand to determine the errors, then correct the errors and reenter the command.

# **IHVC651I Connectivity attributes for port** *aa* **conflict with port** *bb*

**Explanation:** Conflicting port connectivity attributes were detected on the indicated Writefile command. Either the mask or connect status for these ports do not match. For example, if you specified that port C0 should be connected to port C1, but you also specified that port C1 should be connected to port C2, then the connectivity attributes for ports C0 and C1 would be in conflict.

The variable *aa* shows the first port.

The variable *bb* shows the second port.

**User Response:** Check the Writefile data block for the two ports, correct the error, and reenter the command.

#### **IHVC653I Incorrect number of implemented ports for SWCH**

**Explanation:** You entered a Writefile command with a data block that did not contain the same number of implemented ports as the specified switch.

**User Response:** Check the data block and reenter the command.

# **IHVC654I Maximum number of files saved at SWCH** *aaaa*

**Explanation:** You attempted to perform a configuration file function that will create more than the maximum number of allowable files at the switch.

The variable *aaaa* shows the switch device number.

**User Response:** Verify that you want to perform the requested function. If so, issue a delete request to access additional space at the switch.

### **IHVC655I Required resources not available to access file**

**Explanation:** You attempted to perform a configuration file function and the required resources at the switch were not available. Possible causes are:

- v ESCD console is not available
- v File Access Facility is not available
- The specified file is locked, for example, by another user
- The file key buffer is full
- No data buffer is available on File access Facility
- v The file was not saved because the maximum number of saved files is reached
- Saved file directory information is required and initialization was not complete
- Buffer space used by the switch is currently being used by other host programs

**User Response:** If possible, determine why the

resources were not available, and reenter the command once they become available.

#### **IHVC656I Cannot delete IPL file at the SWCH**

**Explanation:** You attempted to delete the IPL file at the switch. This is not allowed.

**User Response:** None.

# **IHVC657I Cannot delete IPL file at the SWCH**

**Explanation:** You attempted to delete the IPL file at the switch. This is not allowed.

**User Response:** None.

### **IHVC658I SWCH initialization not complete**

**Explanation:** A configuration file function was attempted while the switch was in the process of initializing.

**User Response:** Wait until the switch completes its initialization and reenter the command.

#### **IHVC659I SWCH initialization not complete**

**Explanation:** A configuration file function was attempted while the switch was in the process of initializing.

**User Response:** Wait until the switch completes its initialization and reenter the command.

#### **IHVC720I MVS internal error**

**Explanation:** The specified VTAM application name is not known to the host sending the command.

The variable *aaaaaaaa* shows the name of the VTAM application.

**User Response:** Check the name for entry errors; then retry.

#### **IHVC725I Path not operational**

**Explanation:** The specified VTAM application name is not known to the host sending the command.

*aaaaaaaa* = VTAM application name

**User Response:** Check the name for entry errors; then retry.

#### **IHVC730I Last path to device**

**Explanation:** The specified VTAM application name is not known to the host sending the command.

*aaaaaaaa* = VTAM application name

**User Response:** Check the name for entry errors; then retry.

#### **IHVC735I Last path reserved**

**Explanation:** The specified VTAM application name is not known to the host sending the command.

*aaaaaaaa* = VTAM application name

**User Response:** Check the name for entry errors; then retry.

### **IHVC737I Last path allocated**

**Explanation:** The specified VTAM application name is not known to the host sending the command.

*aaaaaaaa* = VTAM application name

**User Response:** Check the name for entry errors; then retry.

### **IHVC740I Reserved path**

**Explanation:** The specified VTAM application name is not known to the host sending the command.

*aaaaaaaa* = VTAM application name

**User Response:** Check the name for entry errors; then retry.

#### **IHVC745I Kept off by another source**

**Explanation:** The specified VTAM application name is not known to the host sending the command.

*aaaaaaaa* = VTAM application name

**User Response:** Check the name for entry errors; then retry.

#### **IHVC750I Path validation failed**

**Explanation:** The specified VTAM application name is not known to the host sending the command.

*aaaaaaaa* = VTAM application name

**User Response:** Check the name for entry errors; then retry.

#### **IHVC760I Permanent error**

**Explanation:** The specified VTAM application name is not known to the host sending the command.

*aaaaaaaa* = VTAM application name

**User Response:** Check the name for entry errors; then retry.

#### **IHVC763I Coupling facility not accessible**

**Explanation:** This is the reason why the referenced VARY command failed.

**User Response:** None.

#### **IHVC764I Coupling facility path does not exist**

**Explanation:** This is the reason why the referenced VARY command failed.

**User Response:** None.

#### **IHVC765I Last path to coupling facility**

**Explanation:** This is the reason why the referenced VARY command failed.

**User Response:** None.

#### **IHVC765I Last path to active coupling facility**

**Explanation:** This is the reason why the referenced VARY command failed.

**User Response:** None.

#### **IHVC802I VTAM name aaaaaaaa not known to this host**

**Explanation:** The specified VTAM application name is not known to the host sending the command.

*aaaaaaaa* = VTAM application name

**User Response:** Check the name for entry errors; then retry.

#### **IHVC803I THIS HOST:** *aaaaaaaa* **SYSPLEX:** *bbbbbbbb* **SYSTEM:** *cccccccc*

**Explanation:** This message is the output of a DISPLAY HOSTcommand.

The variable *aaaaaaaa* shows the VTAM name.

The variable *bbbbbbbb* shows the name of the sysplex.

The variable *cccccccc* shows the name of the system.

**User Response:** None.

# **IHVC804I VTAMNAME I/O-OPS PHYSICAL IDENTIFIER SYSPLEX SYSTEM**

**Explanation:** This is a header for display commands.

**User Response:** None.

### **IHVC805I THE FOLLOWING SWCHS ARE ATTACHED:**

**Explanation:** This is a header for display commands.

**User Response:** None.

#### **IHVC806I SWCH**

**Explanation:** This message is the output of display commands.

#### **IHVC807I DEVN LSN UNIQUE ID**

**Explanation:** This is a header for display commands.

**User Response:** None.

## **IHVC808I VTAMNAME SYSPLEX SYSTEM**

**Explanation:** This is a header for the DISPLAY HOSTand DISPLAY RESULTScommands.

**User Response:** None.

# **IHVC809I OFFLINE VARYs:** *aaaa bbbb* **(***cccc,dd***)(***eeee,ff***)(***gggg,hh***)**

**Explanation:** This message is the output of a DISPLAY HOSTcommand.

The variable *aaaa* shows the number of attempted Varys.

The variable *bbbb* shows the number of failed Varys.

The variable *cccc* shows the device number.

The variable *dd* shows the CHPID.

The variable *eeee* shows the device number.

The variable *ff* shows the CHPID.

The variable *gggg* shows the device number.

The variable *hh* shows the CHPID.

#### **User Response:** None.

#### **IHVC80AI** *aaaa bb cccccccccccccccccccccccccc*

**Explanation:** This message is the output of Display commands.

The variable *aaaa* shows the switch device number.

The variable *bb* shows the switch number.

The variable *cccccccccccccccccccccccccc* shows the switch unique identifier.

**User Response:** None.

#### **IHVC80BI** *aaaaaaaa bbbbbbbb cccccccc*

**Explanation:** This message is the output of a DISPLAY HOSTcommand.

The variable *aaaaaaaa* shows the VTAM name.

The variable *bbbbbbbb* shows the name of the sysplex.

The variable *cccccccc* shows the name of the system.

#### **User Response:** None.

**IHVC80CI** *aaaaaaaa bb cc dddddddddddddddddddddddddd eeeeeeee ffffffff*

**Explanation:** This message is the output of a Display command.

The variable *aaaaaaaa* shows the VTAM name.

The variable *bb* shows the Version of I/O operations on this host (format Vx).

The variable *cc* shows the Release of I/O operations on this host (format Ry).

The variable *dddddddddddddddddddddddddd* shows the physical ID of this host.

The variable *eeeeeeee* shows the name of the sysplex. The variable *ffffffff* shows the name of the system name.

**User Response:** None.

**IHVC80EI BACKOUT VARYs:** *aaaa bbbb* **(***cccc,dd***)(***eeee,ff***)(***gggg,hh***)**

**Explanation:** This message is the output of a DISPLAY HOSTcommand.

The variable *aaaa* shows the number of attempted Varys.

The variable *bbbb* shows the number of failed Varys.

The variable *cccc* shows the device number.

The variable *dd* shows the CHPID number.

The variable *eeee* shows the device number.

The variable *ff* shows the CHPID number.

The variable *gggg* shows the device number.

The variable *hh* shows the CHPID.

**User Response:** None.

#### **IHVC80FI Cannot CHAIN a port to itself**

**Explanation:** An attempt was made to chain a port to itself. The CHAIN command was specified with the same port on the same switch. This is not allowed.

**User Response:** Check the parameters on the CHAIN command.

#### **IHVC810I CHPID** *aa* **not known to this host**

**Explanation:** The specified CHPID is not known to the host processing the command.

The variable *aa* shows the CHPID.

**User Response:** Enter the **DISPLAY CHP \*** command to identify all known CHPIDs.

### **IHVC811I VARY TYPE TRIED FAILED 1ST** *aaaa* **FAILURES (DEV,CHP,MSG)**

**Explanation:** This is a header for the DISPLAY VARY command.

The variable *aaaa* shows the number of Varys displayed.

#### **IHVC812I CHP SWCH STATUS**

**Explanation:** This is a header for the DISPLAY CHP command.

**User Response:** None.

#### **IHVC813I CHP TYPE DEVN LSN PORT H B C P PORT NAME**

**Explanation:** This is a header for the DISPLAY CHP command.

**User Response:** None.

# **IHVC814I** *aa bbbbb cccc dd ee fffffffff gggggggggggggggggggggggg*

**Explanation:** This message is the output of a DISPLAY CHP command.

The variable *aa* shows the CHPID.

The variable *bbbbb* shows CHPID type.

The variable *cccc* shows switch device number.

The variable *dd* shows the logical switch number.

The variable *ee* shows the port.

The variable *fffffffff* shows the port status.

The variable *gggggggggggggggggggggggg* shows the port name.

#### **User Response:** None.

# **IHVC815I PORT**

**Explanation:** This message is the output of a DISPLAY CHP command.

**User Response:** None.

#### **IHVC816I CHPID SWCH STATUS**

**Explanation:** This is a header for the DISPLAY CHP command.

**User Response:** None.

# **IHVC817I CHP TYPE DEVN LSN PORT H B C P PORT NAME**

**Explanation:** This is a header for the DISPLAY CHP command.

**User Response:** None.

**IHVC818I** *aa bbbbb cccc dd ee fffffffff gggggggggggggggggggggggg*

**Explanation:** This message is the output of a DISPLAY CHP command.

The variable *aa* shows the CHPID.

The variable *bbbbb* shows the CHPID type.

The variable *cccc* shows the switch device number.

The variable *dd* shows the logical switch number. The variable *ee* shows the port.

The variable *fffffffff* shows the port status.

The variable *gggggggggggggggggggggggg* shows the port name.

**User Response:** None.

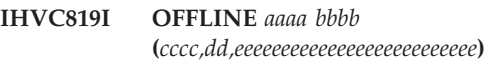

**Explanation:** This message is the output of a DISPLAY VARY command.

The variable *aaaa* shows the number of attempted Varys.

The variable *bbbb* shows the number of failed Varys.

The variable *cccc* shows the device number.

The variable *dd* shows the CHPID.

The variable *eeeeeeeeeeeeeeeeeeeeeeeeee* shows the reason why this vary failed.

**User Response:** None.

# **IHVC81AI CONNECTED TO:** *aa bbbbbbbbb cccccccccccccccccccccccc*

**Explanation:** This message is the output of a DISPLAY CHP command.

The variable *aa* shows the port.

The variable *bbbbbbbbb* shows the port status.

The variable *cccccccccccccccccccccccc* shows the port name.

#### **User Response:** None.

**IHVC81BI CHAINED TO:** *aaaa bb cc ddddddddd eeeeeeeeeeeeeeeeeeeeeeee*

**Explanation:** This message is the output of a DISPLAY CHP command.

The variable *aaaa* shows the switch device number.

The variable *bb* shows the logical switch number.

The variable *cc* shows the port.

The variable *ddddddddd* shows the port status.

The variable *eeeeeeeeeeeeeeeeeeeeeeee* shows the port name.

**User Response:** None.

**IHVC81CI** *aaaa bb ccccccccccccccccccccccccccc*

**Explanation:** This message is the output of a DISPLAY VARY command.

The variable *aaaa* shows the device number.

The variable *bb* shows the CHPID.

The variable *ccccccccccccccccccccccccccc* shows the device number.

**User Response:** None.

# **IHVC81DI** *aaaaaaaaaa* **caused failed VARYs by** *bbbbbbbb* **on** *cccccccc*

**Explanation:** This message is a header line for the DISPLAY VARY command, which gives information about the status of the previous operation that caused a configuration change. This message gives information regarding the last command entered and the user who entered it.

The variable *aaaaaaaa* shows the last command entered.

The variable *bbbbbbbb* shows the user ID of the user who entered the command.

The variable *cccccccc* shows the system ID where the last command was entered.

#### **User Response:** None.

# **IHVC81EI ONLINE** *aaaa bbbb* **(***cccc,dd,eeeeeeeeeeeeeeeeeeeeeeeeee***)**

**Explanation:** This message is the output of a DISPLAY VARY command.

The variable *aaaa* shows the number of attempted Varys.

The variable *bbbb* shows the number of failed Varys.

The variable *cccc* shows the device number.

The variable *dd* shows the CHPID.

The variable *eeeeeeeeeeeeeeeeeeeeeeeeee* shows the reason why vary failed.

#### **User Response:** None.

# **IHVC81FI BACKOUT** *aaaa bbbb* **(***cccc,dd,eeeeeeeeeeeeeeeeeeeeeeeeee***)**

**Explanation:** This message is the output of a DISPLAY VARY command.

The variable *aaaa* shows number of attempted Varys. The variable *bbbb* shows the number of failed Varys.

The variable *cccc* shows the device number.

The variable *dd* shows the CHPID.

The variable *eeeeeeeeeeeeeeeeeeeeeeeeee* shows the reason why vary failed.

**User Response:** None.

### **IHVC820I Device** *aaaa* **not known to this host**

**Explanation:** The specified device is not known to the host sending the command.

The variable *aaaa* shows the device number.

**User Response:** Verify that the correct device number was entered. If so, enter **DISPLAY DEV \*** *sw\_dev\_number* for each switch to find the correct device number; then reenter the command.

#### **IHVC821I SWCH device** *aaaa* **not known to this host**

**Explanation:** The specified switch was not known to the host sending the command.

The variable *aaaa* shows the switch device number.

**User Response:** Enter **DISPLAY SWITCH \*** to display all switch device numbers known to the host; then reenter the command with the correct switch device number.

#### **IHVC822I (***aaaa,bb,cccccccccccccccccccccccccc***)**

**Explanation:** This message is the output of a DISPLAY VARY command.

The variable *aaaa* shows the device number.

The variable *bb* shows the CHPID.

The variable *cccccccccccccccccccccccccc* shows the reason why this vary failed.

**User Response:** None.

#### **IHVC823I Device** *aaaa* **not found on SWCH** *bbbb*

**Explanation:** The specified device was not found on the specified switch.

The variable *aaaa* shows the device number.

The variable *bbbb* shows the switch device number.

**User Response:** Enter **DISPLAY DEV** *dev\_number* **\*** to find out which switch the device is on; then reenter the command with the correct switch device number.

#### **IHVC824I PORT**

**Explanation:** This message is the output of a DISPLAY DEV command.

**User Response:** None.

#### **IHVC825I CHPID SWCH STATUS**

**Explanation:** This is a header for the DISPLAY DEV command.

**User Response:** None.

# **IHVC826I DEVN CHP TYPE DEVN LSN PORT H B C P PORT NAME**

**Explanation:** This is a header for the DISPLAY DEV command.

**User Response:** None.

**IHVC827I** *aaaa bb ccccc dddd ee ff ggggggggg hhhhhhhhhhhhhhhhhhhhhhhh*

**Explanation:** This message is the output of a DISPLAY DEV command.

The variable *aaaa* shows the device number.

The variable *bb* shows the CHPID.

The variable *ccccc* shows the CHPID type.

The variable *dddd* shows the switch device number.

The variable *ee* shows the logical switch number. The variable *ff* shows the port.

The variable *ggggggggg* shows the port status.

The variable *hhhhhhhhhhhhhhhhhhhhhhhh* shows the port name.

**User Response:** None.

**IHVC828I CONNECTED TO:** *aa bbbbbbbbb cccccccccccccccccccccccc*

**Explanation:** This message is the output of a DISPLAY DEV command.

The variable *aa* shows the port.

The variable *bbbbbbbbb* shows the port status.

The variable *cccccccccccccccccccccccc* shows the port name.

**User Response:** None.

**IHVC829I CHAINED TO:** *aaaa bb cc ddddddddd eeeeeeeeeeeeeeeeeeeeeeee*

**Explanation:** This message is the output of a DISPLAY DEV command.

The variable *aaaa* shows the switch device number. The variable *bb* shows the logical switch number.

The variable *cc* shows the port.

The variable *ddddddddd* shows the port status.

The variable *eeeeeeeeeeeeeeeeeeeeeeee* shows the port name.

**User Response:** None.

**IHVC82AI CNTL UNIT DATA:** *aaaa bb cc ddddddddd eeeeeeeeeeeeeeeeeeeeeeee*

**Explanation:** This message is the output of a DISPLAY DEV command.

The variable *aaaa* shows the switch device number.

The variable *bb* shows the logical switch number.

The variable *cc* shows the port.

The variable *ddddddddd* shows the port status.

The variable *eeeeeeeeeeeeeeeeeeeeeeee* shows the port name.

**User Response:** None.

### **IHVC82BI PORT**

**Explanation:** This message is the output of a DISPLAY CHP command.

**User Response:** None.

#### **IHVC82CI aa CONNECTED TO:**

*bbbbbbbbbbbbbbbbbbbbbbbb cc ddddddddd eeee*

**Explanation:** This message is the output of a DISPLAY NAME or DISPLAY PORT command.

The variable *aa* shows the midport of chain.

The variable *bbbbbbbbbbbbbbbbbbbbbbbb* shows the port name.

The variable *cc* shows the port.

The variable *ddddddddd* shows the port status.

The variable *eeee* shows the port I/O definition.

**User Response:** None.

#### **IHVC82DI** *aa* **CHAINED TO:** *bbbb cc dd eeeeeeeee ffff*

**Explanation:** This message is the output of a DISPLAY NAME or DISPLAY PORT command.

The variable *aa* shows the midport of chain.

The variable *bbbb* shows the switch device number.

The variable *cc* shows the logical switch number.

The variable *dd* shows the port.

The variable *eeeeeeeee* shows the port status.

The variable *ffff* shows the port I/O definition.

**User Response:** None.

### **IHVC82EI** *aa* **CONNECTED TO:** *bb ccccccccc dddddddddddddddddddddddd*

**Explanation:** This message is the output of a DISPLAY CHP command.

The variable *aa* shows the midport of chain.

The variable *bb* shows the port.

The variable *ccccccccc* shows the port status. The variable *dddddddddddddddddddddddd* shows the port name.

**User Response:** None.

**IHVC82FI** *aa* **CHAINED TO:** *bbbb cc dd eeeeeeeee ffffffffffffffffffffffff*

**Explanation:** This message is the output of a DISPLAY CHP command.

The variable *aa* shows the midport of chain.

The variable *bbbb* shows the switch device number.

The variable *cc* shows the logical switch number.

The variable *dd* shows the port.

The variable *eeeeeeeee* shows the port status.

The variable *ffffffffffffffffffffffff* shows the port name.

# **IHVC830I** *aa* **CONNECTED TO:** *bb ccccccccc dddddddddddddddddddddddd*

**Explanation:** This message is the output of a DISPLAY DEV command.

The variable *aa* shows the midport of chain.

The variable *bb* shows the port.

The variable *ccccccccc* shows the port status.

The variable *dddddddddddddddddddddddd* shows the port name.

**User Response:** None.

# **IHVC831I** *aa* **CHAINED TO:** *bbbb cc dd eeeeeeeee ffffffffffffffffffffffff*

**Explanation:** This message is the output of a DISPLAY DEV command.

The variable *aa* shows the midport of chain.

The variable *bbbb* shows the switch device number.

The variable *cc* shows the logical switch number.

The variable *dd* shows the port.

The variable *eeeeeeeee* shows the port status.

The variable *ffffffffffffffffffffffffff* shows the port name.

**User Response:** None.

# **IHVC833I SWCH PORTS SWCH STATUS**

**Explanation:** This is a header for the DISPLAY SWITCH command.

**User Response:** None.

# **IHVC834I DEVN LSN UNIQUE ID INSTALLED STATUS CODE**

**Explanation:** This is a header for the DISPLAY SWITCH command.

**User Response:** None.

#### **IHVC835I PORT**

**Explanation:** This message is the output of a DISPLAY SWITCH command.

#### **User Response:** None.

### **IHVC836I STATUS**

**Explanation:** This is a header for the DISPLAY SWITCH command.

**User Response:** None.

#### **IHVC837I PORT H B C P PORT NAME I/O DEF**

**Explanation:** This is a header for the DISPLAY SWITCH command.

**User Response:** None.

**IHVC838I** *aaaa bb cccccccccccccccccccccccccc ddd eeeeeeeeeeeee ff*

**Explanation:** This message is the output of a DISPLAY SWITCH command.

The variable *aaaa* shows the switch device number.

The variable *bb* shows the logical switch number. The variable *cccccccccccccccccccccccccc* shows the switch unique identifier.

The variable *ddd* shows the number of ports installed.

The variable *eeeeeeeeeeeee* shows the switch status information.

The variable *ff* shows the switch status code.

**User Response:** Enter the DISPLAY RESULTScommand to get more information about the switch.

#### **IHVC839I** *aa bbbbbbb cccccccccccccccccccccccc dddd*

**Explanation:** This message is the output of a DISPLAY SWITCH command.

The variable *aa* shows the port.

The variable *bbbbbbb* shows the port status.

The variable *cccccccccccccccccccccccc* shows the port name.

The variable *dddd* shows the port I/O definition.

**User Response:** None.

### **IHVC83AI SWCH(s) reported an error. Display data may be inaccurate**

**Explanation:** This message is the output of a DISPLAY command when a switch reported an error.

**User Response:** Enter **DISPLAY SWITCH \*** to display the status of all switches.

**IHVC83BI** *aaaaaaaaaa* **caused CONFIGs by** *bbbbbbbb* **on** *cccccccc*

**Explanation:** This message is a header for the DISPLAY VARY command.

The variable *aaaaaaaa* shows the last command entered.

The variable *bbbbbbbb* shows the user ID of the user who entered the command.

The variable *cccccccc* shows the system ID where the last command was entered.

**User Response:** None.

# **IHVC83CI CONFIG TYPE TRIED FAILED 1ST** *aaaa* **FAILURES (CHP**

**Explanation:** This is a header for the DISPLAY VARY command.

The variable *aaaa* shows the number of Configs displayed.

**User Response:** None.

#### **IHVC83DI OFFLINE** *aaaa bbbb* **(***cc,dd,ee,ff,gg,hh,ii,j***j)**

**Explanation:** This message is the output of the DISPLAY VARY command.

The variable *aaaa* shows the number of attempted Configs.

The variable *bbbb* shows the number of failed Configs.

The variables *cc*, *dd*, *ee*, *ff*, *gg*, *hh*, *ii*, and *jj* show the CHPIDs.

**User Response:** None.

### **IHVC83EI BACKOUT** *aaaa bbbb* **(***cc,dd,ee,ff,gg,hh,ii,jj***)**

**Explanation:** This message is the output of the DISPLAY VARY command.

The variable *aaaa* shows the number of attempted Configs.

The variable *bbbb* shows the number of failed Configs.

The variables *cc*, *dd*, *ee*, *ff*, *gg*, *hh*, *ii*, and *jj* show the CHPIDs.

**User Response:** None.

#### **IHVC83FI ONLINE** *aaaa bbbb* **(***cc,dd,ee,ff,gg,hh,ii,jj***)**

**Explanation:** This message is the output of the DISPLAY VARY command.

The variable *aaaa* shows the number of attempted Configs.

The variable *bbbb* shows the number of failed Configs.

The variables *cc*, *dd*, *ee*, *ff*, *gg*, *hh*, *ii*, and *jj* show the CHPIDs.

**User Response:** None.

### **IHVC840I** *aaaaaaaaaaaaaaaaaaaaaaaa* **unknown to this host**

**Explanation:** The specified port name is not known to this host.

The variable *aaaaaaaaaaaaaaaaaaaaaaaa* shows the port name.

**User Response:** None.

#### **IHVC841I No BLOCKed port names on SWCH** *aaaa*

**Explanation:** There are no blocked port names on the specified switch.

The variable *aaaa* shows the switch device number.

**User Response:** None.

**IHVC842I No CONNECTed port names on SWCH** *aaaa*

**Explanation:** There are no connected port names on the specified switch.

The variable *aaaa* shows the switch device number.

**User Response:** None.

# **IHVC843I** *aaaaaaaaaaaaaaaaaaaaaaaa* **does not exist on SWCH** *bbbb*

**Explanation:** The specified port name does not exist on the specified switch.

The variable *aaaaaaaaaaaaaaaaaaaaaaaa* shows the port name.

The variable *bbbb* shows the switch device number.

**User Response:** Use the DISPLAY NAME command to see if the port name exists on any other switch.

# **IHVC844I PORT**

**Explanation:** This is a header for the DISPLAY NAME or DISPLAY PORT command.

**User Response:** None.

#### **IHVC845I SWCH STATUS I/O**

**Explanation:** This is a header for the DISPLAY NAME or DISPLAY PORT command.

**User Response:** None.

#### **IHVC846I PORT NAME DEVN LSN PORT H B C P DEF**

**Explanation:** This is a header for the DISPLAY NAME or DISPLAY PORT command.

**User Response:** None.

**IHVC847I** *aaaaaaaaaaaaaaaaaaaaaaaa bbbb cc dd eeeeeeeee ffff*

**Explanation:** This message is the output of a DISPLAY NAME or DISPLAY PORT command.

The variable *aaaaaaaaaaaaaaaaaaaaaaaaa* shows the port name.

The variable *bbbb* shows the switch device number.

The variable *cc* shows the logical switch number.

The variable *dd* shows the port.

The variable *eeeeeeeee* shows the port status.

The variable *ffff* shows the port I/O definition.

**User Response:** None.

# **IHVC848I CONNECTED TO:**

*aaaaaaaaaaaaaaaaaaaaaaaa bb ccccccccc dddd*

**Explanation:** This message is the output of a DISPLAY NAME or DISPLAY PORT command.

The variable *aaaaaaaaaaaaaaaaaaaaaaaa* shows the port name.

The variable *bb* shows the port.

The variable *ccccccccc* shows the port status.

The variable *dddd* shows the port I/O definition.

**User Response:** None.

#### **IHVC849I ALLOW/PROHIBIT MASK FOR THIS PORT:**

**Explanation:** This is a header for the DISPLAY NAME or DISPLAY PORT command.

**User Response:** None.

# **IHVC84AI A/P PORT PORT NAME I/O DEF**

**Explanation:** This is a header for the DISPLAY NAME or DISPLAY PORT command.

**User Response:** None.

**IHVC84BI** *aa bb cccccccccccccccccccccccc dddd*

**Explanation:** This message is the output of a DISPLAY NAME or DISPLAY PORT command.

The variable *aa* shows either A or P (allowed or prohibited).

The variable *bb* shows the port.

The variable *cccccccccccccccccccccccc* shows the port name.

The variable *dddd* shows the I/O-defined type.

**User Response:** None.

**IHVC84CI There are no port names on SWCH** *aaaa*

**Explanation:** There are no port names on the specified switch.

The variable *aaaa* shows the switch device number.

**User Response:** None.

**IHVC84DI CHAINED TO:** *aaaa bb cc ddddddddd eeee*

**Explanation:** This message is the output of a DISPLAY command.

The variable *aaaa* shows the switch device number.

The variable *bb* shows logical switch number.

The variable *cc* shows the port.

The variable *ddddddddd* shows port status.

The variable *eeee* shows the port I/O definition.

**User Response:** None.

#### **IHVC84EI (***aa,bb,cc,dd,ee,ff,gg,hh***)**

**Explanation:** This message is the output of the DISPLAY VARY command.

The variables *aa*, *bb*, *cc*, *dd*, *ee*, *ff*, *gg*, and *hh*show the CHPIDs.

**User Response:** None.

#### **IHVC850I Port** *aa* **does not exist on SWCH** *bbbb*

**Explanation:** The specified port does not exist on the specified switch.

The variable *aa* shows the port.

The variable *bbbb* shows the switch device number.

**User Response:** Enter **DISPLAY PORT (\*)** *sw\_dev\_number* to display all ports on the switch.

#### **IHVC851I No BLOCKed ports on SWCH** *aaaa*

**Explanation:** There are no blocked ports on the specified switch.

The variable *aaaa* shows the switch device number.

**User Response:** None.

#### **IHVC852I No CONNECTed ports on SWCH** *aaaa*

**Explanation:** There are no connected ports on the specified switch.

The variable *aaaa* shows the switch device number.

**User Response:** None.

#### **IHVC853I CONFIG TYPE NUMBER 1ST** *aaaa* **CONFIGs (CHP)**

**Explanation:** This is a header for the DISPLAY VARY command.

The variable *aaaa* shows the number of Configs displayed.

#### **IHVC854I OFFLINE** *aaaa* **(***bb,cc,dd,ee,ff,gg,hh,ii***)**

**Explanation:** This message is the output of the DISPLAY VARY command.

The variable *aaaa* shows the number of Config Offlines.

The variables *bb*, *cc*, *dd*, *ee*, *ff*, *gg*, *hh*, and *ii* show the CHPIDs.

**User Response:** None.

### **IHVC855I ONLINE** *aaaa* **(***bb,cc,dd,ee,ff,gg,hh,ii***)**

**Explanation:** This message is the output of the DISPLAY VARY command.

The variable *aaaa* shows the number of Config Onlines.

The variables *bb*, *cc*, *dd*, *ee*, *ff*, *gg*, *hh*, and *ii* show the CHPIDs.

**User Response:** None.

### **IHVC856I CVC CHPIDs may require ENABLEMENT: (***aa,bb,cc,dd,ee,ff,gg,hh***)**

**Explanation:** This message is the first line of the output of a DISPLAY RESULTS command that shows the CHPID numbers of CVC CHPIDs that might need to be configured online.

The variables *aa*, *bb*, *cc*, *dd*, *ee*, *ff*, *gg*, and *hh* show the CHPID numbers.

**User Response:** Determine if the CHPID must be configured online to make it operational, and take the appropriate action.

### **IHVC857I** *aa,bb,cc,dd,ee,ff,gg,hh*

**Explanation:** This message begins with the second line of the output of a DISPLAY RESULTS command that shows the CHPID numbers of CVC CHPIDs that might need to be configured online.

The variables *aa*, *bb*, *cc*, *dd*, *ee*, *ff*, *gg*, and *hh* show the CHPID numbers.

**User Response:** Determine if the CHPID must be configured online to make it operational, and take the appropriate action.

#### **IHVC860I Current timeout value is** *aaaaaa* **seconds**

**Explanation:** This message is the result of a DISPLAY TIMEOUT command.

The variable *aaaaaa* shows the timeout value in seconds.

**User Response:** None.

### **IHVC870I Number of VARYs specified must be between 1 and 1500**

**Explanation:** I/O operations can only display the first 1500 Varys. This message is the output of a DISPLAY command.

**User Response:** None.

#### **IHVC871I No VARYs failed on previous command**

**Explanation:** This message is the output of a DISPLAY command.

**User Response:** None.

**IHVC872I SYNC TYPE NUMBER 1ST** *aaaa* **VARYS (DEV,CHP)**

**Explanation:** This is a header for the DISPLAY VARY command.

The variable *aaaa* shows the number of Sync Varys displayed.

**User Response:** None.

# **IHVC873I OFFLINE** *aaaa* **(***bbbb,cc***)(***dddd,ee***)(***ffff,gg***)(***hhhh,ii***)**

**Explanation:** This message is the output of a DISPLAY VARY command.

The variable *aaaa* shows the number of Sync Offline Varys to be done.

The variable *bbbb* shows the device number.

The variable *cc* shows the CHPID.

The variable *dddd* shows the device number.

The variable *ee* shows the CHPID.

The variable *ffff* shows the device number.

The variable *gg* shows the CHPID.

The variable *hhhh* shows the device number.

The variable *ii* shows the CHPID.

**User Response:** None.

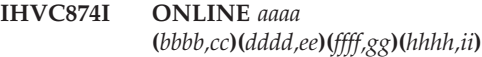

**Explanation:** This message is the output of a DISPLAY VARY command.

The variable *aaaa* shows the number of Sync Online Varys to be done.

The variable *bbbb* shows the device number.

The variable *cc* shows the CHPID.

The variable *dddd* shows the device number.

The variable *ee* shows the CHPID.

The variable *ffff* shows the device number.

The variable *gg* shows the CHPID.

The variable *hhhh* shows the device number.
The variable *ii* shows the CHPID.

**User Response:** None.

# **IHVC875I No SYNC VARYs detected on previous command**

**Explanation:** This message is the output of a DISPLAY command.

**User Response:** None.

# **IHVC876I No SYNC or Failed VARYs detected on previous command**

**Explanation:** This message is the output of a DISPLAY command.

**User Response:** None.

# **IHVC877I No SYNC CONFIGs detected on previous command**

**Explanation:** This message is the output of a DISPLAY command.

**User Response:** None.

# **IHVC878I No SYNC VARYs or CONFIGs detected on previous command**

**Explanation:** This message is the output of a DISPLAY command.

**User Response:** None.

# **IHVC879I No failed CONFIGs on previous command**

**Explanation:** This message is the output of a DISPLAY command.

**User Response:** None.

# **IHVC87AI No failed VARYs or CONFIGs detected on previous command**

**Explanation:** This message is the output of a DISPLAY command.

**User Response:** None.

# **IHVC87BI SYNC SWITCH detected VARYs by** *aaaaaaaa* **on** *bbbbbbbb*

**Explanation:** This message is a header for the DISPLAY VARY command. It informs the user that the Sync Switch command was performed with the Noprocess option and Varys were detected.

The variable *aaaaaaaa* shows the user ID of the user who entered the command.

The variable *bbbbbbbb* shows the system ID where the last command was entered.

**User Response:** None.

# **IHVC87CI SYNC SWITCH detected CONFIGs by** *aaaaaaaa* **on** *bbbbbbbb*

**Explanation:** This message is a header for the DISPLAY VARY command. It informs the user that the SYNC SWITCH command was performed with the Noprocess option and ESCON Converter Model 1 CHPIDs were detected.

The variable *aaaaaaaa* shows the user ID of the user who entered the command.

The variable *bbbbbbbb* shows the system ID where the last command was entered.

**User Response:** None.

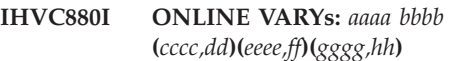

**Explanation:** This message is the output of a DISPLAY command. For an example of how the command output appears when it is formatted, refer to the appropriate command section.

The variable *aaaa* shows the number of Varys.

The variable *bbbb* shows the number of failed Varys.

The variable *cccc* shows the device number.

The variable *dd* shows the CHPID.

The variable *eeee* shows the device number.

The variable *ff* shows the CHPID.

The variable *gggg* shows the device number. The variable *hh* shows the CHPID.

**User Response:** None.

#### **IHVC881I Display command caused data overflow**

**Explanation:** The command completed, but an overflow condition occurred that resulted in a nonzero return code. This overflow condition was caused by the DISPLAY command generating more information than can be returned in a single display.

**User Response:** Reenter several DISPLAY commands with smaller ranges.

# **IHVC882I Starting number must be less than or equal to ending number**

**Explanation:** The DISPLAY command failed because the user entered a value for the starting number that was greater than the ending number. The starting number must contain a value that is less than or equal to the value of the ending number.

**User Response:** Reenter the DISPLAY command with the appropriate range to return the desired information.

# **IHVC883I No devices found in the specified range on SWCH** *aaaa*

**Explanation:** The DISPLAY command failed because no devices were found in the specified range on the specified switch.

The variable *aaaa* shows the switch device number.

**User Response:** Reissue the DISPLAY command with the appropriate range to return the desired information.

# **IHVC884I Sysplex system(s) not associated with a VTAM name**

**Explanation:** This message is the result of a DISPLAY HOST\* command. Following this message is a list of systems that are not associated with a VTAM name.

**User Response:** None.

# **IHVC885I SYSPLEX SYSTEMS**

**Explanation:** This is a header for the DISPLAY HOST\* command. Following this message is a list of systems that are not associated with a VTAM name.

**User Response:** None.

**IHVC886I** *aaaaaaaa bbbbbbbb***,** *cccccccc***,** *dddddddd***,** *eeeeeeee***,** *ffffffff*

**Explanation:** This message is the output of DISPLAY HOST\* command. It displays a list of systems that are not associated with a VTAM name.

The variable *aaaaaaaa* shows the name of the sysplex.

The variables *bbbbbbbb*, *cccccccc*, *dddddddd*, *eeeeeeee*, and *ffffffff* show system names.

**User Response:** None.

**IHVC887I** *aaaaaaaa***,** *bbbbbbbb***,** *cccccccc***,** *dddddddd***,** *eeeeeeee*

**Explanation:** This message is the output of DISPLAY HOST\* command, and is a continuation of message IHVC886I. It displays a list of systems that are not associated with a VTAM name.

The variables *aaaaaaaa*, *bbbbbbbb*, *cccccccc*, *dddddddd*, and *eeeeeeee* show system names.

**User Response:** None.

## **IHVC890I Device is not known to I/O-OPS**

**Explanation:** The VARY command failed because the device was not found in the I/O operations data base.

**User Response:** Verify the device number and reissue the command with the correct number.

#### **IHVC891I Device is a coupling facility**

**Explanation:** The Vary command failed because the device attempted to be varied is a coupling facility.

**User Response:** Verify the device number and reissue the command with the correct number.

# **IHVC892I No device for** *aaaaaaaaaaaaaaaaaaaaaaaaaaaaaaaa*

**Explanation:** The VARY command failed because no devices were found for the input token.

The variable *aaaaaaaaaaaaaaaaaaaaaaaaaaaaaaaa* shows the token.

**User Response:** Verify the token number and reissue the command with the correct number.

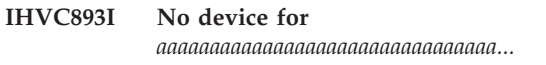

**Explanation:** The VARY command failed because no devices were found for the input token.

The variable *aaaaaaaaaaaaaaaaaaaaaaaaaaaaaaaa...* shows the token.

**User Response:** Verify the token number and reissue the command with the correct number.

# **IHVC900I GETMAIN failed**

**Explanation:** There has been a GETMAIN failure. I/O operations could not be started.

**System Programmer Response:** Determine why there is not enough storage to allow I/O operations to start. Correct the condition and reenter the START command.

#### **IHVC902I SWCH** *aaaa* **not opened**

**Explanation:** The specified switch has not been opened prior to receiving a command.

The variable *aaaa* shows the switch device number.

**User Response:** Enter the Reset Switch command to try to open the switch. The switch may not be varied online. Vary it online and reissue the command.

## **IHVC903I Port** *aa* **already CHAINed**

**Explanation:** On a CHAIN command, one of the specified ports was already part of a chained connection.

The variable *aa* shows the port.

# **User Response:** Enter **DISPLAY SWITCH**

*sw\_device\_number* to get the status of each port on the switch.

#### **IHVC905I Not allowed to purge resident host**

**Explanation:** The RESET HOST command with the Purge option was specified for the resident host. This is not allowed.

**User Response:** Reevaluate which host is to be purged.

#### **IHVC906I Cannot** *aaaaaaaaaa* **CHAINed port** *bb*

**Explanation:** The DISCONNECT command cannot be used to remove the dedicated connection in a chained path. The CONNECT command cannot be used to establish a dedicated connection to a port defined to be part of a chain.

The variable *aaaaaaaaaa* shows the name of the command.

The variable *bb* shows the port.

**User Response:** Enter the UNCHAIN command to remove the dedicated connection. Enter the CHAIN command to establish the dedicated connection.

# **IHVC908I Ports** *aa* **and** *bb* **are not CONNECTed to each other**

**Explanation:** The user tried to disconnect two ports that are not connected to each other. However, one of the ports is involved in a dedicated connection with a different port.

The variable *aa* shows the first port.

The variable *bb* shows the second port.

**User Response:** Reenter the command with the correct ports.

# **IHVC909I Execution of the CHAIN command will form a closed loop**

**Explanation:** The user entered a CHAIN command which will cause the chained path to be a closed loop.

**User Response:** Reenter the command with the correct operands.

## **IHVC910I Port** *aa* **is not part of a CHAINed path**

**Explanation:** The port that was specified in the UNCHAIN command is not part of a chained path.

The variable *aa* shows the port.

**User Response:** Reenter the UNCHAIN command with the correct command parameters.

# **IHVC911I Ports** *aa* **and** *bb* **are not part of the same CHAINed path**

**Explanation:** The specified ports in the UNCHAIN command are not part of the same chained path.

The variable *aa* shows the first port.

The variable *bb* shows the second port.

**User Response:** Reenter the UNCHAIN command with the correct command parameters.

# **IHVC912I Ports not in the correct CHAINed path order**

**Explanation:** The ports specified in the UNCHAIN command were defined in a different order when specified in the CHAIN command.

**User Response:** Reenter the UNCHAIN command with the correct command parameters.

# **IHVC990I FREEMAIN failed**

**Explanation:** There has been a FREEMAIN failure.

**User Response:** Report the problem to IBM.

## **IHVC999I I/O-OPS display**

**Explanation:** This is the control line header for a multiple line display.

**User Response:** None.

# **IHVD000I I/O-OPS** *aaaaaaaaaaaaaaa* **START in progress**

**Explanation:** The system operator has entered a START command. I/O operations sends this message to show that it has been loaded by the system but is not ready to accept commands.

The variable *aaaaaaaaaaaaaaa* shows the release, version, and modification level of I/O operations.

**User Response:** None.

#### **IHVD001I I/O-OPS START is complete**

**Explanation:** This message follows IHVD000I when I/O operations has successfully started and is ready to accept commands.

**User Response:** None.

#### **IHVD002I I/O-OPS STOP in progress**

**Explanation:** The system operator has entered a command to stop I/O operations or a severe error has caused I/O operations to stop.

**User Response:** None.

# **IHVD003I I/O-OPS STOP is complete**

**Explanation:** This message follows IHVD002I when I/O operations has successfully stopped on this host.

**User Response:** None.

#### **IHVD004I** *aaaaaaaa* **failed for** *bbbbbbbb***. RC** *rc*

**Explanation:** A system service or instruction failed. This service or instruction is required for I/O operations to perform its functions. This may also indicate a previous error.

The variable *aaaaaaaa* shows the GETMAIN, FREEMAIN, LINK.

The variable *bbbbbbbb* shows the module or function The variable *rc* shows the return code.

**User Response:** Before continuing the user should look for any previous I/O operations error messages. For an explanation of the return code, refer to [Appendix A](#page-456-0). Use the return code to determine the cause of the error. Correct the condition and restart I/O operations.

**IHVD005I** *aaaaaaaa* **failed for** *bbbbbbbb cccccccc***. RC** *rsc*

**Explanation:** A system service or instruction failed. This service or instruction is required for I/O operations to perform its functions.

The variable *aaaaaaaa* shows the system service or instruction, for example, GETMAIN, that failed.

The variable *bbbbbbbb* shows the module, function, and system service target identifier.

The variable *cccccccc* shows the module, function, and system service target name.

The variable *rsc* shows the reason code.

**User Response:** For an explanation of the reason code, refer to [Appendix A](#page-456-0). Report the problem to IBM. Stop and restart I/O operations.

#### **IHVD006I Data Handling system error. RC** *rsc*

**Explanation:** A unrecoverable system error was detected during I/O operations database processing.

The variable *rsc* shows the reason code.

**User Response:** For an explanation of the reason code, refer to [Appendix A](#page-456-0). Report the problem to IBM. Stop and restart I/O operations.

#### **IHVD010I SWCH** *aa* **associated with device number** *bbbb*

**Explanation:** I/O operations procedures to associate the specified switch with a device number were successfully completed.

The variable *aa* shows the logical switch number. The variable *bbbb* shows the switch device number.

**User Response:** None.

#### **IHVD011I Configuration has no SWCH**

**Explanation:** I/O operations detected that there are no logical switch numbers associated with the CHPIDs in the I/O configuration definition. I/O operations is unable to recognize any switches in the configuration.

**System Programmer Response:** Correct any errors found in the I/O configuration definition. Then restart I/O operations.

# **IHVD012I SWCH** *aa* **cannot be associated with a device**

**Explanation:** I/O operations procedures to associate the specified switch as a device were unsuccessful. Some of the conditions which may cause this are:

- v I/O configuration definitions for the control unit or I/O device for the switch were missing or incorrectly defined.
- The switch is not operational or does not exist.
- All defined paths from the CHPID to the switch control unit were not operational or were blocked.

The variable *aa* shows the logical switch number.

**User Response:** Determine the cause of the problem and take appropriate corrective action.

**System Programmer Response:** Correct any errors found in the I/O configuration definition.

#### **IHVD013E Channel subsystem configuration data not valid**

**Explanation:** The information returned by the channel subsystem was not valid because there are no valid CHPIDs, devices, or paths defined.

**System Programmer Response:** Report the problem to IBM.

## **IHVD014E Unable to obtain channel subsystem configuration data**

**Explanation:** I/O operations was unable to obtain channel subsystem configuration data due to hardware or software incompatibility.

**System Programmer Response:** Report the problem to IBM.

## **IHVD102I System page error accessing LSN** *aa* **(SWCH** *bbbb***)**

**Explanation:** When attempting to access the specified switch, the operating system detected a system paging problem.

The variable *aa* shows the logical switch number.

The variable *bbbb* shows the switch device number.

**User Response:** Report the problem to IBM.

## **IHVD103I System I/O error accessing LSN** *aa* **(SWCH** *bbbb***)**

**Explanation:** When attempting to access the specified switch, the operating system detected a system I/O error.

The variable *aa* shows the logical switch number. The variable *bbbb* shows the switch device number.

**User Response:** Report the problem to IBM.

## **IHVD104I LSN** *aa* **(SWCH** *bbbb***) issued a unit check**

**Explanation:** The specified switch sent a unit check. This condition is caused by a I/O operations programming problem.

The variable *aa* shows the logical switch number.

The variable *bbbb* shows the switch device number.

**User Response:** Report the problem to IBM.

# **IHVD105I Cannot ALLOCATE/ATTACH LSN** *aa* **(SWCH** *bbbb***)**

**Explanation:** When attempting to allocate (MVS) or attach (VM) the specified switch, the operating system detected an error.

The variable *aa* shows the logical switch number.

The variable *bbbb* shows the switch device number.

**User Response:** This message is informational; I/O operations will proceed. Check whether the DDNAME associated with the switch device number is allocated to another job or user. If so, report the problem to IBM.

## **IHVD106I Name** *aaaaaaaaaaaaaaaaaaaaaaaa* **not valid for port** *bb* **on LSN** *cc*

**Explanation:** The name that has been assigned to the specified port on the specified switch is not a valid port name.

The variable *aaaaaaaaaaaaaaaaaaaaaaaa* shows the port name.

The variable *bb* shows the port number.

The variable *cc* shows the logical switch number.

**User Response:** Change the port name. If port FE is specified for ESCON Director Models 1 and 2, this is the control unit port (CUP).

# **IHVD107I Cannot set user alert mode at switch** *aaaa* **(LSN** *bb***)**

**Explanation:** During open processing I/O operations determined that it has a connection to this switch. Therefore it issued an ENABLE USER ALERT MODE command. However, the switch did not execute the command successfully.

The variable *aaaa* shows the switch device number.

The variable *bb* shows the logical switch number.

**User Response:** None. However, you should keep in mind that users working directly at the director's switch do not get a warning that a host program is in control of this switch.

# **IHVD108I Settings on switch** *aaaa* **(LSN** *bb***) prevent configuration changes**

**Explanation:** Someone has selected a management setting at the switch's local console which prevents control of the switch via the interfaces that I/O operations uses. I/O operations can continue to provide configuration information about this switch. However, I/O operations cannot change any configuration setting such as port connectivity hierarchy attributes or port names.

The variable *aaaa* shows the switch device number.

The variable *bb* shows the logical switch number.

**User Response:** Check whether the switch setup was done correctly. Some switch models support multiple types of remote management but require a customer setup choice to designate exactly one management agent to be able to change the switch configuration. This can prevent uncoordinated changes. I/O operations can provide its system integrated switching protection only when switch settings allow it to control the switches.

# **IHVD201I System swapping problem: no I/O to SWCH(s) performed**

**Explanation:** When attempting to access the specified switches, the operating system detected an address space swapping request failure. This caused all I/O to switches to be canceled.

**User Response:** Report the problem to IBM.

# **IHVD202I Cannot use CHAINed SWCH ID** *aaaaaaaaaaaaaaaaaaaaaaaaaa*

**Explanation:** A switch contains a defined chained relationship to the specified switch that is either not known to the host or is not opened.

The variable *aaaaaaaaaaaaaaaaaaaaaaaaaa* shows the switch unique identifier.

**User Response:** If the specified switch is not known to the host, no action is necessary. If the switch is known but is not opened, the cause of the unsuccessful open should be identified and corrected. A Reset Switch command should then be entered for the affected switch.

# **IHVD205I CHPID** *aa* **not defined but has device paths assigned**

**Explanation:** During I/O operations startup or after a configuration change, I/O operations obtained channel subsystem data indicating that the specified CHPID

number is not valid. This CHPID has paths to one or more devices.

The variable *aa* shows the CHPID number.

**User Response:** If the CHPID is operational and defined in the I/O configuration definition, report the problem to IBM.

**System Programmer Response:** If the CHPID was incorrectly defined, correct any errors found in the I/O configuration definition.

# **IHVD306I Port** *aa* **on LSN** *bb* **incorrectly defined as supporting a CHAIN**

**Explanation:** During the refresh of the database, I/O operations determined that a chain was defined but the dedicated connection to support that chain did not exist. The user must reenter the CHAIN command to define the chained path and establish the dedicated connection, or enter the UNCHAIN command to remove the defined chain.

The variable *aa* shows the port.

The variable *bb* shows the logical switch number.

**User Response:** Enter the CHAIN or UNCHAIN command.

## **IHVD307I Chain** *aa bbbb cc dd eeee broken*

**Explanation:** I/O operations has determined that the specified chain is broken. The required dedicated connection might be missing or incorrect.

The variable *aa* shows the first port.

The variable *bbbb* shows the first switch device number.

The variable *cc* shows the second port.

The variable *dd* shows the third port.

The variable *eeee* shows the second switch device number.

**User Response:** Enter the appropriate CHAIN or UNCHAIN command.

## **IHVD308I Multiple SWCHs assigned unique ID** *aaaaaaaaaaaaaaaaaaaaaaaaaa*

**Explanation:** During verification of the switch, I/O operations determined that more than one switch is associated with the same unique identifier. This situation could occur when a dedicated connection is incorrectly specified on chained paths when I/O operations opens a switch or when errors exist in the I/O configuration definition. This condition should be corrected immediately or display and connectivity commands could affect the wrong switch.

The variable *aaaaaaaaaaaaaaaaaaaaaaaaaa* shows the switch unique identifier.

**User Response:** Enter **DISPLAY SWITCH \*** to determine which switches are assigned to the specified unique

identifier. If errors in the I/O configuration definition are determined to be the problem, record the condition and report it to your system programmer.

**System Programmer Response:** Correct any errors found in the I/O configuration definition.

# **IHVD309I Chain redefined to** *aa bbbb cc dd eeee*

**Explanation:** I/O operations has redefined a chain to correspond to the physical connections at the switch.

The variable *aa* shows the first port.

The variable *bbbb* shows the first switch device number.

The variable *cc* shows the second port.

The variable *dd* shows the third port.

The variable *eeee* shows the second switch device number.

**User Response:** None.

# **IHVD310I** *aaaaa* **CHPID** *bb* **determined to be on port** *cc* **SWCH** *dd*

**Explanation:** I/O operations procedures have identified the port associated with the CHPID.

The variable *aaaaa* shows the CHPID type.

The variable *bb* shows the CHPID.

The variable *cc* shows the port for CHPID.

The variable *dd* shows the logical switch number.

**User Response:** None.

# **IHVD320I** *aaaaa* **CHPID** *bb* **reassigned to port** *cc* **on LSN** *dd*

**Explanation:** During verification of CHPID ports, I/O operations determined that a CHPID port was incorrectly specified and corrected it in the I/O operations data base. This occurs if the I/O configuration definition for the CHPID was incorrect, or if a chained path was not specified at I/O operations startup.

The variable *aaaaa* shows the CHPID type.

The variable *bb* shows the CHPID.

The variable *cc* shows the port for CHPID.

The variable *dd* shows the logical switch number.

**User Response:** If a chained path was not specified, enter the CHAIN command for the appropriate ports.

**System Programmer Response:** Correct any errors found in the I/O configuration definition.

# **IHVD330I Device paths to** *aaaaa* **CHPID** *bb* **reassigned to LSN** *cc*

**Explanation:** During verification of device paths to CHPIDs, I/O operations determined that a device path was incorrectly specified and corrected it in the I/O operations data base. This occurs if the I/O configuration definition for the CHPID was incorrect or if a chained path was not declared at I/O operations startup. Because devices with paths to a CHPID must share the same logical switch association, these paths have been reassigned to the specified switch. This message is sent following message IHVD320I.

The variable *aaaaa* shows the CHPID type.

The variable *bb* shows the CHPID number.

The variable *cc* shows the logical switch number.

**User Response:** If a chained path was not specified, enter the CHAIN command for the appropriate ports.

**System Programmer Response:** Correct any errors found in the I/O configuration definition.

# **IHVD331I** *aaaaa* **bb added to I/O-OPS database**

**Explanation:** As a result of the refresh of the channel subsystem configuration data, the specified channel path or switch has been added to the I/O operations database.

The variable *aaaaa* shows the CHPID or switch.

The variable *bb* shows the CHPID or logical switch number.

**User Response:** None.

# **IHVD332I** *aaaaa bb* **deleted from I/O-OPS database**

**Explanation:** As a result of the refresh of the channel subsystem configuration data, the specified channel path or switch has been deleted from the I/O operations database.

The variable *aaaaa* shows the CHPID or switch.

The variable *bb* shows the CHPID or logical switch number.

**User Response:** None.

#### **IHVD333I** *aaaa bbbb* **added to I/O-OPS database**

**Explanation:** I/O operations added a resource to its internal database. This appears only on the message log.

The variable *aaaa* shows the CNTL or DEVN.

The variable *bbbb* shows the control unit number or device number.

**User Response:** None.

#### **IHVD334I** *aaaa bbbb* **deleted from I/O-OPS database**

**Explanation:** I/O operations deleted a resource from its internal database. This appears only on the message log.

The variable *aaaa* shows the CNTL or DEVN.

The variable *bbbb* shows the control unit number or device number.

**User Response:** None.

## **IHVD335I Switch** *aaaa* **Port** *bb* **added to I/O-OPS database**

**Explanation:** I/O operations has added a port to its internal database. This appears only on the message log.

The variable *aaaa* shows the switch device number. The variable *bb* shows the port number.

**User Response:** None.

# **IHVD336I Switch** *aaaa* **Port** *bb* **deleted from I/O-OPS database**

**Explanation:** I/O operations has deleted a port from its internal database. This appears only on the message log.

The variable *aaaa* shows the switch device number.

The variable *bb* shows the port number.

**User Response:** None.

## **IHVD337I Switch** *aaaa* **added to I/O-OPS database**

**Explanation:** I/O operations has added a switch to its internal database. This appears only on the message log.

The variable *aaaa* shows the switch device number.

**User Response:** None.

# **IHVD338I Switch** *aaaa* **deleted from I/O-OPS database**

**Explanation:** I/O operations has deleted a switch from its internal database. This appears only on the message log.

The variable *aaaa* shows the switch device number.

**User Response:** None.

# **IHVD340I CHPID** *aa* **and its devices are no longer associated with LSN** *bb*

**Explanation:** During verification of channel subsystem data, it was determined that the CHPID and its paths are no longer associated with a switch.

The variable *aa* shows the CHPID number.

The variable *bb* shows the logical switch number.

**User Response:** None.

#### **IHVD341I DEVN** *aaaa* **state changed to online**

**Explanation:** Message issued to SYSLOG only for RMC automation. Operator varied a device online and the state change must be monitored by RMC. The IEE450I or IEE457I message issued by MVS is displayed when an operator issues a DISPLAY command (d u,,,A80) and when an operator varys a range of devices online or offline. In the case of the VARY with a range, MVS issues the DISPLAY command (d u,,,xxx) which shows up in the SYSLOG.

The variable *aaaa* shows the DEVN number.

**User Response:** None.

# **IHVD342I DEVN** *aaaa* **state changed to offline**

**Explanation:** Message issued to SYSLOG only for RMC automation. Operator varied a device offline and the state change must be monitored by RMC. The IEE450I or IEE457I message issued by MVS is displayed when an operator issues a DISPLAY command (d  $u_{\mu}$ A80) and when an operator varys a range of devices online or offline. In the case of the VARY with a range, MVS issues the DISPLAY command (d  $u_{\mu}$ xxx) which shows up in the SYSLOG.

The variable *aaaa* shows the DEVN number.

**User Response:** None.

**System Programmer Response:** None.

# **IHVD344I CNTL** *aaaa* **status update**

**Explanation:** I/O operations has detected a status change for the indicated control unit. This appears only on the message log.

The variable *aaaa* shows the switch device number.

**User Response:** None.

## **IHVD347I Device paths to** *aaaa***a CHPID** *bb* **not assigned to a port**

**Explanation:** During verification of device paths, I/O operations determined that the port associated with devices that have paths to the specified CHPID could not be assigned. This occurs if (1) there are I/O configuration definition errors for a CTC\_P-type CHPID, and an expected dedicated connection is not found; (2) the CHPID is described as CTC\_?, indicating that the control unit port for the paths associated with the CHPID can not be determined; and (3) other I/O configuration definition errors have been detected for the specified CHPID.

The variable *aaaaa* shows the CHPID type.

The variable *bb* shows the CHPID number.

**User Response:** Record the condition and report it to your system programmer.

found in the I/O configuration definition or make the appropriate connectivity or system changes to the specified CHPID.

# **IHVD348I Device paths to** *aaaaa* **CHPID** *bb* **not assigned to port** *cc* **LSN** *dd*

**Explanation:** During verification of device paths, I/O operations determined that the port associated with devices with paths to the specified CHPID could not be assigned. This occurs if there are I/O configuration definition errors for the control unit or CNC-type CHPID, and an expected dedicated connection is not found.

The variable *aaaaa* shows the CHPID type.

The variable *bb* shows the CHPID number.

The variable *cc* shows the port.

The variable *dd* shows the logical switch number.

**User Response:** Record the condition and report it to your system programmer.

**System Programmer Response:** Correct any errors found in the I/O configuration definition.

# **IHVD349I Device paths to** *aaaaa* **CHPID** *bb* **assigned to port** *c***c LSN** *dd*

**Explanation:** I/O operations procedures have identified the port for the devices associated with the specified CHPID.

The variable *aaaaa* shows the CHPID type.

The variable *bb* shows the CHPID number.

The variable *cc* shows the port.

The variable *dd* shows the logical switch number.

**User Response:** None.

# **IHVD350I Port** *aa* **LSN** *bb* **has more than CHPID** *cc* **assigned**

**Explanation:** During verification of switch ports, I/O operations determined that there was more than one CHPID logically associated with the specified port. This condition is physically impossible and may occur if:

- $\cdot$  The wrong switch is specified in the I/O configuration definition for the CHPID.
- The CHPID is a member of a channel-to-channel relationship, where the complete path is defined in the I/O configuration definition. In this case, the message is informational and might not represent an error condition.

The variable *aa* shows the port.

The variable *bb* shows the logical switch number.

The variable *cc* shows the CHPID number.

**User Response:** Record the condition and report it to your system programmer.

**System Programmer Response:** Correct any errors

found in the I/O configuration definition.

# **IHVD360I Port** *aa* **LSN** *bb* **has CHPID and device paths assigned**

**Explanation:** During verification of switch ports, I/O operations determined that both CHPIDs and device paths were logically associated with the same port. This condition is physically impossible and may occur if:

- v There are errors in the I/O configuration definition for the CHPID or control units.
- v The CHPID and control unit is a member of a channel-to-channel relationship, where the complete path is defined in the I/O configuration definition. In this case, the message is informational and might not represent an error condition.

The variable *aa* shows the port.

The variable *bb* shows the logical switch number.

**User Response:** Record the condition and report it to your system programmer.

**System Programmer Response:** Correct any errors found in the I/O configuration definition.

## **IHVD368I Cannot assign devices to unimplemented port** *aa* **LSN** *bb*

**Explanation:** During verification of device paths, I/O operations discovered that the control unit was assigned to an unimplemented port. This condition is physically impossible and occurs if there are errors in the I/O configuration definition for the CHPID (incorrect SWITCH=*parameter*), or control unit (incorrect LINK=*parameter*). This will also occur if ports associated with a control unit are defined in the I/O configuration definition but were not implemented on the specified switch.

The variable *aa* shows the port.

The variable *bb* shows the logical switch number.

**User Response:** Record the condition and report it to your system programmer.

**System Programmer Response:** Correct any errors found in the I/O configuration definition.

## **IHVD370I Cannot determine port for** *aaaaa* **CHPID** *bb* **on LSN** *cc*

**Explanation:** During verification of CHPID ports, I/O operations could not determine the port for the specified CHPID on the specified switch. Possible causes of this condition are:

- v I/O configuration definition errors for the CHPID or control unit.
- The required dedicated connection between ports on the switch has not been established to support the switch, or the switch paths are offline.
- The CHPID or the port associated with the CHPID is not operational, or the switch port is blocked.
- The required chain between switches has not been established.
- In the case of a converter-type CHPID, none of the devices defined to that CHPID could be brought online.

The variable *aaaaa* shows the CHPID type.

The variable *bb* shows the CHPID number.

The variable *dd* shows the logical switch number.

**User Response:** Determine the cause of the problem and take the appropriate action. If the I/O configuration definition is in error, record the problem and report it to your system programmer.

**System Programmer Response:** Correct any errors found in the I/O configuration definition.

## **IHVD378I** *aaaaa* **CHPID** *bb* **not assigned to port** *cc* **LSN** *dd*

**Explanation:** During verification of CHPID ports, I/O operations determined that the port associated with the specified CHPID could not be assigned. This occurs if there are I/O configuration definition errors for a converter-type CHPID, and an expected dedicated connection is not found.

The variable *aaaaa* shows the CHPID type.

The variable *bb* shows the CHPID number.

The variable *cc* shows the port.

The variable *dd* shows the logical switch number.

**User Response:** Record the condition and report it to your system programmer.

**System Programmer Response:** Correct any errors found in the I/O configuration definition.

# **IHVD380I Multiple LSNs incorrectly assigned to SWCH** *aaaa***. LSN** *bb* **chosen**

**Explanation:** During verification of the device number associated with the switch, multiple logical switch numbers were indicated for this switch in IOCP data. Because there can be only one logical switch number for a switch, I/O operations selected the indicated logical switch number.

The variable *aaaa* shows the device number.

The variable *bb* shows the logical switch number.

**User Response:** Record the condition and report it to your system programmer.

**System Programmer Response:** Correct any errors found in the I/O configuration definition.

# **IHVD382I Multiple ports incorrectly defined to SWCH** *aaaa***. Port** *bb* **chosen**

**Explanation:** During verification of the control unit port defined in IOCP data, inconsistent port assignments were detected. This could represent errors in the I/O configuration definition.

The variable *aaaa* shows the device number.

The variable *bb* shows the port number.

**User Response:** Record the condition and report it to your system programmer.

**System Programmer Response:** Correct any errors found in the I/O configuration definition.

## **IHVD385I Multiple IDs for CU** *aaaa***. ID** *bbbbbbbbbbbbbbbbbbbbbbbbbb* **chosen**

**Explanation:** During verification of the control unit, I/O operations determined that more than one ID is associated with the control unit. This situation might indicate an I/O configuration definition error or a cabling problem for the control unit. The specified ID is selected to represent the control unit.

The variable *aaaa* shows the control unit number. The variable *bbbbbbbbbbbbbbbbbbbbbbbbbb* shows the unique identifier.

**User Response:** If errors in the I/O configuration definition are determined to be the problem, record the condition and report it to your system programmer. If a cabling problem is determined, take the appropriate action.

**System Programmer Response:** Correct any errors found in the I/O configuration definition.

# **IHVD387I** *aaaaaa bbbb* **misconfigured. NED** *ccccccccccccccccccccccccccccccc*

## **Explanation:**

When verifying the specified resource, I/O operations determined that more than one node element descriptor (NED) is associated with the resource. This problem was probably caused by an I/O configuration definition error, a cabling problem for the resource, or an incorrect customization and setup of the I/O resource. The indicated NED is selected to represent the control unit or device.

The variable *aaaaaa* shows the CU or DEVICE.

The variable *bbbb* shows the control unit or device number.

The variable *ccccccccccccccccccccccccccccccc* shows NED (NED selected by I/O operations to represent the resource.)

**User Response:** If errors in the I/O configuration definition are determined to be the problem, record the condition and report it to the system programmer. If a cabling problem is determined, correct the error.

**System Programmer Response:** Correct any errors found in the I/O configuration definition.

#### **IHVD390I Type for CHPID** *aa* **respecified to** *bbbbb*

**Explanation:** I/O operations respecified this CHPID's type to reflect information obtained during verification. This can occur if:

- There was a change in switch connectivity, such as after any connectivity command was performed.
- v There was a change in the operational state of the CHPID, which could occur following a CHPID reconfiguration or the detection of a port or cable failure.

The variable *aa* shows the CHPID number.

The variable *bbbbb* shows the CHPID type.

**User Response:** None.

#### **IHVD395I** *aaaa* **CHPID** *bb* **path is incorrect**

**Explanation:** During verification of paths associated with the specified CHPID, I/O operations detected a mismatch between what is defined in the channel subsystem configuration data and what is described in the ESCON Director configuration. This condition could occur if a chained path was incorrectly defined, an error was made in the I/O configuration data for the CHPID, or a cable was incorrectly installed.

The variable *aaaaa* shows the CHPID type.

The variable *bb* shows the CHPID number.

**User Response:** Determine the cause of the path mismatch and take appropriate action.

## **IHVD398I CHPID status could not be verified**

**Explanation:** An error was encountered during I/O operations verification of CHPID status. This could occur during I/O operations starting or command processing. Possible reasons for the error could be a GETMAIN failure or a VM Diagnose FC error.

**System Programmer Response:** Report the problem to IBM.

# **IHVD400I Host and CHAIN data for SWCH** *aa* **has been lost**

**Explanation:** The VTAM names of some I/O operations base programs and any chain definitions associated with logical switch number (LSN) *aa* have been overlaid. Intersystem communication and may not be possible.

The variable *aa* shows the logical switch number.

**User Response:** Enter a Reset Switch command on all I/O operations that have this switch allocated to them to restore the VTAM names. If you suspect a chaining definition is lost, reenter the CHAIN command.

#### **IHVD410I Path test was successful**

**Explanation:** Self-explanatory.

**User Response:** None.

#### **IHVD411I Unable to perform path test. RC** *aaaaaaaa* **REASON** *bbbbbbbb*

**Explanation:** The path test service failed.

The variable *aaaaaaaa* shows the service return code. The variable *bbbbbbbb* shows the reason code.

**User Response:** Report the problem to IBM, supplying this message, the return code, and the reason code, if provided.

**System Programmer Response:** Refer to the description of the IOSPTHV macro in *MVS/ESA System Programming Library: A Development Macro Reference.*

# **IHVD420I** *aaaaaaaa* **and** *bbbbbbbb* **no longer share an IODF**

**Explanation:** I/O operations has detected that the active IODF on the first host, which is the primary host and whose VTAM application name replaces *aaaaaaaa*, is no longer synchronized with the second, or peer, host, whose VTAM application name replaces *bbbbbbbb*. This condition can impair I/O operations' ability to process its multisystem commands, such as queries, REMOVE DEV, and RESTORE DEV, and to display unified system images.

**User Response:** Perform a dynamic I/O activation on the primary host using the same IODF that has been activated on the peer host.

# **IHVD421I IODF activation caused loss of common IODF with hosts:**

**Explanation:** This header message precedes one or more IHVD422I messages that list the hosts on which I/O operations detected that the I/O definition file (IODF) was activated, which has caused IODF synchronization to be lost with the peer hosts. This condition can impair I/O operations' ability to process its multisystem commands, such as Queries, REMOVE DEV, and RESTORE DEV, and to display unified system images.

**User Response:** Perform a dynamic I/O activation on the host systems that are specified in the subsequent IHVD422I messages, using the currently active IODF.

**IHVD422I** *aaaaaaaaa bbbbbbbb cccccccc dddddddd eeeeeeee ffffffff*

**Explanation:** See message IHVD421I.

The variables*aaaaaaaaa*, *bbbbbbbb*, *cccccccc*, *dddddddd*, *eeeeeeee*, and *ffffffff* show the VTAM application names of the hosts.

**User Response:** See message IHVD421I.

# **IHVD900I GETMAIN failed**

**Explanation:** There has been a GETMAIN failure. This could have been caused by an operating system problem.

**System Programmer Response:** Identify and fix the problem. If this condition occurred at startup, restart I/O operations.

## **IHVD950I ESTAE failed**

**Explanation:** Owing to an ESTAE failure, the I/O operations ESTAE environment could not be established during program startup.

**System Programmer Response:** Identify and fix the problem. Restart I/O operations.

# **IHVD990I FREEMAIN failed**

**Explanation:** There has been a FREEMAIN failure. This could have been caused by an operating system problem. I/O operations continues starting or ending.

**User Response:** Report the problem to IBM.

# **IHVD998I While executing the command, I/O operations terminated either normally or abnormally.**

**Explanation:** Try to restart I/O operations.

**User Response:** None.

**IHVD999E I/O-OPS Abend** *aaa***, CSECT** *bbbbbbbb***, Failing PSW** *cccccccc dddddddd*

**Explanation:** A system service or instruction failed and I/O operations cannot recover. An I/O operations dump was generated and I/O operations stopped.

The variable *aaa* shows the system abend code.

The variable *bbbbbbbb* shows the failing CSECT name.

The variable *cccccccc* shows the failing program status word (PSW) left half.

The variable *dddddddd* shows the failing program status word (PSW) right half.

**System Programmer Response:** Save the I/O operations dump and the console log. Report the problem to IBM. Try to restart I/O operations.

# **IHVF070I Name cannot contain an asterisk (\*) in this command**

**Explanation:** An asterisk is valid in a *port name* only when it is used as a generic indicator in the following commands: BLOCK and UNLOCK, DISPLAY NAME, Allow and PROHIBIT. An asterisk is valid in a *file name* only if the file is stored as an ISPF file. It is not allowed in a file name if the file is to be stored as a saved switch configuration at a switch or a workstation.

**User Response:** Reenter the command with a valid name.

# **IHVI001E No session with** *aaaaaaaa***. OPNDST failed. RC** *bb cc dd*

**Explanation:** A VTAM session setup request between this host and the I/O operations host with the VTAM name *aaaaaaaa* has failed.

The variable *aaaaaaaa* shows the I/O operations VTAM name.

The variable *bb* shows the OPNDST return code.

The variable *cc* shows the OPNDST feedback code.

If the variable  $dd = M$ , the failure was detected in the mainline code.

If the variable  $dd = X$ , the failure was detected in the exit code.

**User Response:** Any subsequent I/O operations command attempts to establish this session. If the attempt is successful, message IHVI002I is sent.

Lack of a session is considered a "vote of no" in consensus processing.

**System Programmer Response:** Refer to *VTAM Messages and Codes* for an explanation of the return codes and take the appropriate action.

#### **IHVI002I Session set up between** *aaaaaaaa* **and** *bbbbbbbb*

**Explanation:** A VTAM OPNDST successfully set up a session between the I/O operations hosts with the VTAM names *aaaaaaaa* and *bbbbbbbb*.

The variable *aaaaaaaa* shows the I/O operations VTAM name.

The variable *bbbbbbbb* shows the I/O operations VTAM name.

**User Response:** None.

# **IHVI003E No communication with VTAM. OPEN ACB failed. RC** *aaaa*

**Explanation:** The VTAM OPEN ACB request failed with return code *aaaa*. This host is not able to communicate with any other hosts and is running in the minimal operating environment.

The variable *aaaa* shows the VTAM OPEN ACB error return code.

**User Response:** Any subsequent I/O operations command sends the OPEN ACB. If the OPEN ACB is successful, I/O operations attempts to set up sessions with other hosts. If the OPEN ACB fails, this host remains in the minimal operating environment and

requires the Force option to be entered with connectivity commands.

**System Programmer Response:** See *VTAM Messages and Codes* for an explanation of the return codes and take the appropriate action.

## **IHVI004E Communication with** *aaaaaaaa* **has been lost**

**Explanation:** The VTAM session between this host and the I/O operations host with the VTAM name *aaaaaaaa* has been lost. There is no communication between these two hosts until the session is reestablished.

The variable *aaaaaaaa* shows the I/O operations VTAM name.

**User Response:** Any subsequent I/O operations command attempts to establish this session. If the attempt is successful, message IHVI002I is sent. If the attempt fails, message IHVI001E is issued.

Lack of a session is considered a "vote of no" in consensus processing. If the command must be processed, there are the following options:

- Reenter the command with the Force option. This causes all "votes of no" from all hosts to be ignored.
- **Reset Host** *aaaaaaaa* **OFF** can be entered to temporarily ignore the I/O operations host with the VTAM name *aaaaaaaa*.
- Reset Host *aaaaaaaa* PURGE can be entered to permanently ignore the I/O operations host with the VTAM name *aaaaaaaa*.

**System Programmer Response:** See *VTAM Messages and Codes* for an explanation of the return codes and take the appropriate action.

# **IHVI005E Unable to receive data. RECEIVE ANY failed. RC** *aa bb*

**Explanation:** The VTAM RECEIVE ANY that was sent to get data from other I/O operations hosts has failed.

The variable *aa* shows the VTAM return code.

The variable *bb* shows the VTAM feedback code.

**User Response:** Any subsequent I/O operations command sends RECEIVE ANY. If the attempt is successful, normal communication between hosts continues.

If the RECEIVE ANY continues to fail, no data can be retrieved from other I/O operations hosts. This is considered a "vote of no" in consensus processing.

If a command must be processed, reenter the command with the Force option. This causes all "votes of no" to be ignored.

**System Programmer Response:** See *VTAM Messages and Codes* for an explanation of the return codes and take the appropriate action.

# **IHVI006E Unable to send to** *aaaaaaaa***. SEND failed. RC** *bb cc dd*

**Explanation:** During a SEND to the I/O operations host with the VTAM name *aaaaaaaa*, the VTAM SEND failed with return codes *bb* and *cc*. This is considered a "vote of no" in consensus processing.

The variable *aaaaaaaa* shows the I/O operations VTAM name.

The variable *bb* shows the VTAM return code.

The variable *cc* shows the VTAM feedback code.

If the variable *dd* = M, the failure was found in the mainline code.

If the variable  $dd = X$ , the failure was found in the exit code.

**User Response:** Any subsequent I/O operations command attempts to send data. If the SEND is successful, normal processing continues.

Failure of the SEND results in a lack of response from the named host. This is considered a "vote of no" in consensus processing. If the command must be processed, there are the following options:

- Reenter the command with the Force option. This causes all "votes of no" from all hosts to be ignored.
- v **Reset Host** *aaaaaaaa* **OFF** can be entered to temporarily ignore the I/O operations host with the VTAM name *aaaaaaaa*.

**System Programmer Response:** See *VTAM Messages and Codes* for an explanation of the return codes and take the appropriate action.

# **IHVI007E Unable to receive from aaaaaaaa. RECEIVE failed. RC** *bb cc*

**Explanation:** While attempting to get data from the I/O operations host with the VTAM name *aaaaaaaa*, the VTAM RECEIVE failed with return codes *bb* and *cc*. This is considered a "vote of no" in consensus processing.

The variable *aaaaaaaa* shows the I/O operations VTAM name.

The variable *bb* shows the VTAM return code.

The variable *cc* shows the VTAM feedback code.

**User Response:** Any subsequent I/O operations command attempts to receive data. If the RECEIVE is successful, normal processing continues.

Failure of the RECEIVE results in a lack of response from the named host. This is considered a "vote of no" in consensus processing. If the command must be processed, there are the following options:

- Reenter the command with the Force option. This causes all "votes of no" from all hosts to be ignored.
- v **Reset Host** *aaaaaaaa* **OFF** can be entered to temporarily ignore the I/O operations host with the VTAM name *aaaaaaaa*.

**System Programmer Response:** See *VTAM 4.2 for MVS/ESA, VM/ESA,and VSE/ESA Messages and Codes* for an explanation of the return codes and take the appropriate action.

If return code zero indicates that the RECEIVE has been completed successfully by VTAM, I/O operations has detected an error within the data received, for example, invalid record length. In this case check your VTAM definitions for I/O operations host-to-host communications. Check your logmode definitions for a RUSIZE of zero as recommended on the VBUILD TYPE APPL example. Refer to *System Automation for OS/390 Planning and Installation* for further information about the VTAM definitions.

# **IHVI008E SETLOGON failed. RC** *aa bb*

**Explanation:** The VTAM SETLOGON request has failed with return codes *aa* and *bb*. This host is not notified of any new I/O operations host because the SCIP exit cannot be driven.

The variable *aa* shows the VTAM return code.

The variable *bb* shows the VTAM feedback code.

**System Programmer Response:** See *VTAM Messages and Codes* for an explanation of the return codes and take the appropriate action.

# **IHVI009E Session not set up with** *aaaaaaaa***. GENCB** *bb cc*

**Explanation:** The VTAM GENCB failed with return codes *bb* and *cc*. The session was not set up between this host and the I/O operations host with the VTAM name *aaaaaaaa*.

The variable *aaaaaaaa* shows the I/O operations VTAM name.

The variable *bb* shows the VTAM return code.

The variable *cc* shows the VTAM feedback code.

**User Response:** Any subsequent I/O operations command attempts to establish this session. If the attempt is successful, message IHVI002I is sent.

Lack of a session is considered a "vote of no" in consensus processing. If the command must be processed, there are the following options:

- Reenter the command with the Force option. This causes all "votes of no" from all hosts to be ignored.
- **Reset Host** *aaaaaaaa* **OFF** can be entered to temporarily ignore the I/O operations host with the VTAM name *aaaaaaaa*.

**System Programmer Response:** See *VTAM Messages and Codes* for an explanation of the return codes and take the appropriate action.

# **IHVI010E No session with** *aaaaaaaa***. OPNSEC failed. RC** *bb cc*

**Explanation:** A request to establish a session from this host to the I/O operations host with the VTAM name *aaaaaaaa* failed. The OPNSEC return codes are *bb* and *cc*.

The variable *aaaaaaaa* shows the I/O operations VTAM name.

The variable *bb* shows the OPNSEC return code.

The variable *cc* shows the OPNSEC feedback code.

**User Response:** Any subsequent I/O operations command attempts to establish this session. If the attempt is successful, message IHVI002I is sent.

Lack of a session is considered a "vote of no" in consensus processing. If the command must be processed, there are the following options:

- Reenter the command with the Force option. This causes all "votes of no" from all hosts to be ignored.
- **Reset Host** *aaaaaaaa* **OFF** can be entered to temporarily ignore the I/O operations host with the VTAM name *aaaaaaaa*.

**System Programmer Response:** See *VTAM Messages and Codes* for an explanation of the return codes and take the appropriate action.

#### **IHVI011E Unable to write host data at SWCH**

**Explanation:** An error occurred when trying to send **WRITE HOST DATA** to one or more switches. This data is the I/O operations VTAM name of this host. If the name does not appear in the switch host data area, other I/O operations hosts do not know of this host and no communication occurs with this host.

**User Response:** Use the DISPLAY SWITCH command to determine the cause of the failure. Enter **Reset Switch** to have the I/O operations VTAM name written to the switch host data area.

# **IHVI012E Cannot disable SWCH operator alert**

**Explanation:** An error occurred when trying to send **DISABLE LOCAL OPERATOR ALERT** to one or more switches. This causes a warning message to be sent to any local switch operator when making changes to the switch.

**User Response:** None.

## **IHVI013E Unable to erase host data at SWCH**

**Explanation:** An error occurred when trying to send **WRITE HOST DATA** to one or more switches. This host was attempting to erase its I/O operations VTAM name from the host data area as I/O operations was stopping. By leaving the name in the host data area, any new I/O operations hosts attempt to create a VTAM session with this host.

**User Response:** The Reset Host Purge command can be sent from any other I/O operations host to either erase that name from the host data area or ignore that host in consensus processing.

## **IHVI900I GETMAIN failed**

**Explanation:** There has been a GETMAIN failure. This might have been while I/O operations was starting or trying to get ready for session setup.

**System Programmer Response:** Determine why there is not enough storage to allow I/O operations to obtain storage.

## **IHVI990I FREEMAIN failed**

**Explanation:** There has been a FREEMAIN failure. The error indicates a system storage problem.

**User Response:** Report the problem to IBM.

# **IHVL001I I/O-OPS requested message IHV***aaaa* **that does not exist**

**Explanation:** I/O operations requested a message that does not exist.

The variable *aaaa* shows the message ID.

**System Programmer Response:** Record the sequence of events leading up to the message, including the message number. Report the problem to IBM.

# **IHVL002I I/O-OPS specified too many variables for message IHV***aaaa*

**Explanation:** I/O operations requested a message with too many variables.

The variable *aaaa* shows the message ID.

**System Programmer Response:** Record the sequence of events leading up to the message, including the message number. Report the problem to IBM.

# **IHVL003I I/O-OPS specified incorrect variable type for message IHV***aaaa*

**Explanation:** I/O operations requested a message with an incorrect variable type.

The variable *aaaa* shows the message ID.

**System Programmer Response:** Record the sequence of events leading up to the message, including the message number. Report the problem to IBM.

#### **IHVN990I FREEMAIN failed**

**Explanation:** There has been a FREEMAIN failure. The error indicates a system storage problem.

**User Response:** Report the problem to IBM.

# **IHVO000I I/O-OPS is ready to process operator commands**

**Explanation:** Self-explanatory.

**User Response:** Enter a I/O operations command.

# **IHVO001I No I/O-OPS command was specified**

**Explanation:** An MVS MODIFY or a VM CP SEND command was entered to call I/O operations but it did not contain a I/O operations command. This could have been entered from the system console or sent from an application program.

**User Response:** Enter the MODIFY or SEND command again with a I/O operations command and any required operands. Or, if applicable, correct the code statement that calls the I/O operations API so that the 1st parameter is a I/O operations command.

# **IHVO002I** *aaaaaaaaa***a is not a valid I/O-OPS command**

**Explanation:** The specified command is not a valid I/O operations command.

The variable *aaaaaaaaaa* shows the incorrect command.

**User Response:** Correct the command and reenter it.

# **IHVO003I No operands were specified for the command**

**Explanation:** The command that was entered requires at least one operand.

**User Response:** Enter the command with the required operands.

## **IHVO004I** *aaaaaaaaaaaaaaaaaaaaaaaa* **exceeds 24 characters**

**Explanation:** The specified operand is longer than the maximum length of 24 characters.

The variable *aaaaaaaaaaaaaaaaaaaaaaaa* shows the first 24 characters of the operand.

**User Response:** Correct the operand and reenter the command.

#### **IHVO005I** *aaaaaaaaaaaaaa* **is not a valid option**

**Explanation:** The option specified is not a valid I/O operations command option.

The variable *aaaaaaaaaaaaaa* shows the option that is not valid.

**User Response:** Correct the option and reenter the command.

# **IHVO006I** *aaaaaaaaaaaaa* **and** *bbbbbbbbbbbbb* **are opposing options**

**Explanation:** You cannot specify the two options that replace *aaa...* and *bbb...* in the same command. For example, you cannot specify F and NOF in the same command.

The variable *aaaaaaaaaaaaa* and *bbbbbbbbbbbbb* show the conflicting options.

**User Response:** Correct one or both options and reenter the command.

## **IHVO007I Too many operands were specified**

**Explanation:** The number of operands specified exceeds the maximum number that I/O operations can process.

**User Response:** Correct the parameters and reenter the command.

# **IHVO008I Combination of "\*" operands not valid**

**Explanation:** Specifying the all operand (\*) for both the third and fourth operands on the DISPLAY DEV or the DISPLAY NAME command is not allowed. For example, neither DISPLAY DEV \* \* nor DISPLAY NAME \* \* is a valid I/O operations command.

**User Response:** Correct the operands and reenter the command.

# **IHVO009I** *aaaaaaaaaaaaaaaaaaaaaaaa* **is not a valid port address**

**Explanation:** The port address specified is not a valid port address.

The variable *aaaaaaaaaaaaaaaaaaaaaaaa* shows the port address that is not valid.

**User Response:** Correct the port address and reenter the command.

# **IHVO00AI** *aaaaaaaaaaaaaaaaaaaaaaaa* **is not a valid operand**

**Explanation:** The operand specified as *aaa...* is not valid. For a REMOVE or Restore Chpid command, an asterisk (\*) is not valid as an I/O operations host name.

The variable *aaaaaaaaaaaaaaaaaaaaaaaa* shows the operand that is not valid.

**User Response:** Correct the operand and reenter the command.

# **IHVO00BI One or more operands are missing**

**Explanation:** Self-explanatory.

**User Response:** Reenter the command with the correct number of operands.

# **IHVO00CI A port name of "\*" is not valid on the WRITE command**

**Explanation:** A single asterisk (\*) cannot be assigned as the name of a port.

**User Response:** Use a valid port name.

## **IHVO00EI Specified I/O-OPS command is not valid on this interface**

**Explanation:** The specified I/O operations command cannot be entered from the interface you are using.

**User Response:** Reenter the command from the appropriate interface.

## **IHVO010I** *aaaaaaaaaaaaa* **option is limited to connectivity commands**

**Explanation:** The specified option can be used with connectivity commands only.

The variable *aaaaaaaaaaaaa* shows the connectivity command option.

**User Response:** Correct the option and reenter the command.

# **IHVO011I NOFORCE and NOVARY are conflicting options**

**Explanation:** The Noforce and Novary options cannot be used together in the same I/O operations command.

**User Response:** Correct the options and reenter the command.

# **IHVO012I FORCE, VARY and BACKOUT are conflicting options**

**Explanation:** The Force, Vary, and Backout options cannot be used together in the same I/O operations command.

**User Response:** Correct the options and reenter the command.

# **IHVO013I ONLY cannot be used with a second operand of** *aaa*

**Explanation:** The Only option cannot be used with a 2nd operand of \* or (\*).

The variable *aaa* is either \* or (\*).

For example, the following Allow commands are not valid:

**Allow PRT1 \* 123 ONLY Allow PRT2 (\*) 123 ONLY**

The Only option is limited to the Allow command; therefore, this error condition applies to the Allow command only.

**User Response:** Replace with port or port name.

# **IHVO014I** *aaaaaaaaaaaaa* **option is limited to the ALLOW command**

**Explanation:** The ONLY and ALSO options are limited to the ALLOW command.

The variable *aaaaaaaaaaaaa* is either ONLY or ALSO.

For example, the following I/O operations commands are not valid:

# **BLOCK PRT1 123 ONLY DISPLAY CHP \* ALSO**

**User Response:** Remove the ONLY or ALSO option and reenter the command.

# **IHVO015I** *aaaaaaaaaaaaa* **option is limited to the REMOVE SWITCH command**

**Explanation:** The NODISABLE and DISABLE options are limited to the REMOVE SWITCH command.

The variable *aaaaaaaaaaaaa* is either NODISABLE or DISABLE.

For example, the following I/O operations commands are not valid:

# **BLOCK PRT1 123 NODisable DISPLAY CHP \* Disable**

**User Response:** Remove the NODISABLE or DISABLE option and reenter the command.

# **IHVO016I NOCHECK and NOVARY are conflicting options**

**Explanation:** The NOCHECK and NOVARY options cannot be used together in the same I/O operations command.

**User Response:** Correct the options and reenter the command.

**IHVO017I** *aaaaaaaaaaaaa* **option is limited to the SYNC SWITCH command**

**Explanation:** The PROCESS and NOPROCESS options are limited to the Sync Switch command.

The variable *aaaaaaaaaaaaa* is either PROCESS or NOPROCESs.

For example, the following I/O operations commands are not valid:

# **BLOCK PRT1 123 PROCESS DISPLAY CHP \* NOPROCESS**

**User Response:** Remove the PROCESS or NOPROCESS option and reenter the command.

# **IHVO018I** *aaaaaaaaaaaaa* **option is limited to the Display Vary command**

**Explanation:** The Sync and Fail options are limited to the DISPLAY VARY command.

The variable *aaaaaaaaaaaaa* is either SYNc or FAIL.

For example, the following I/O operations commands are not valid:

## **BLOCK PRT1 123 SYNC DISPLAY CHP \* FAIL**

**User Response:** Remove the SYNC or FAIL option and reenter the command.

## **IHVO019I FORCE, NOVARY and BACKOUT are conflicting options**

**Explanation:** The Force, Novary, and Backout options cannot be used together in the same I/O operations command.

**User Response:** Correct the options and reenter the command.

# **IHVO020I** *aaaaaaaaaaaaa* **option is not valid with specified command**

**Explanation:** When used as options, BLOCK and CONNECT are limited to the DISPLAY PORT, DISPLAY NAME, and DISPLAY SWITCH commands.

The variable *aaaaaaaaaaaaa* is either BLOCK or **CONNECT.** 

For example, the following I/O operations commands are not valid:

# **DISPLAY CHP \* BLOCK Allow TAPE\_1 123 CONNECT**

**User Response:** Remove the BLOCK or CONNECT option and reenter the command.

# **IHVO021I** *aaaaaaaaaaaaa* **option is not valid with specified command**

**Explanation:** The specified option is not valid for the command that was entered.

The variable *aaaaaaaaaaaaa* shows the option that is not valid.

**User Response:** Reenter the command with valid command options.

# **IHVO030I** *aaaaaaaaaaaaa* **option is not valid with specified command**

**Explanation:** The ON, OFF, and PURGE options are limited to the RESET HOST command.

The variable *aaaaaaaaaaaaa* is either ON, OFF, or PURGE.

**User Response:** Reenter the command with a valid option.

#### **IHVO040I I/O-OPS is already running**

**Explanation:** While I/O operations was already running on this host, an attempt was made to start another I/O operations. The attempt to start another I/O operations was rejected by the I/O operations program that is already running. The I/O operations that is running sent this message and continues processing.

**User Response:** None.

## **IHVO041I I/O-OPS is not running**

**Explanation:** A STOP command was entered. However, I/O operations was either not started or was already stopped.

**User Response:** None.

## **IHVO0FCE ESTAE failed. RC** *aa*

**Explanation:** The I/O operations ESTAE environment could not be established.

The variable *aa* shows the return code.

**System Action:** Processing stops.

**User Response:** For an explanation of the return code, refer to [Appendix A.](#page-456-0) Restart I/O operations. If this error occurs again, contact your system programmer.

**System Programmer Response:** Determine why the ESTAE environment could not be established.

# **IHVO0FDE I/O-OPS MVS Communications Input Buffer is not valid**

**Explanation:** The I/O operations MVS Communications Input Buffer (CIB) is not valid.

**System Action:** Processing stops.

**System Programmer Response:** Determine why the CIB is not valid.

## **IHVO0FFE Unrecoverable I/O-OPS error**

**Explanation:** There was an unrecoverable I/O operations error.

**System Action:** Processing stops.

**System Programmer Response:** Check the console log and the I/O operations dump to determine why this error occurred.

#### **IHVO900I GETMAIN failed**

**Explanation:** A GETMAIN failure occurred.

**System Programmer Response:** Determine why there

The following set of messages with the prefix **IHVP** are workstation messages. The variables %1, %2, %3, and %4 represent values that are displayed in the command output window at the workstation.

## **IHVP001I**

**Explanation:** This message number serves only to separate other messages.

**User Response:** None.

**IHVP005I** *aaaaaaaa* **command failed. RC** *bb***, reason code** *cccccccc*

**Explanation:** An I/O operations command failed, and this message is a summary of the command results.

The variable *aaaaaaaaaa* shows the name of the command that failed.

The variable *bb* shows the return code.

The variable *cccccccc* shows the reason code.

**User Response:** Refer to the Command Output Window to determine why the command failed. Correct the condition and reenter the command. For an explanation of the return code and reason code refer to [Appendix A](#page-456-0).

## **IHVP010I** *aaaaaaaa* **command completed. RC** *bb***, reason code** *cccccccc*

**Explanation:** The command completed, but some condition was detected that caused a nonzero return code to be generated. For example, if the Force option was used and a host voted no, the command would still be processed.

The variable *aaaaaaaaaa* shows the name of the command that completed.

The variable *bb* shows the return code.

The variable *cccccccc* shows the reason code.

**User Response:** Refer to the subsequent message, or the Command Output Window to determine why the command failed. Correct the condition and reenter the command. For an explanation of the return code and reason code refer to [Appendix A.](#page-456-0)

#### **IHVP015I** *aaaaaaaa* **command successful**

**Explanation:** The specified I/O operations command completed successfully.

The variable *aaaaaaaaaa* shows the name of the command.

**User Response:** None.

# **IHVP017I Some data not returned for this display.**

**Explanation:** Some hosts failed to return some or all of the data needed to generate the requested view. Follow-on messages identify these hosts and return codes.

**User Response:** None.

#### **IHVP018I No data returned for this display.**

**Explanation:** No hosts have any data to report. If this is due to an error, follow-on messages identify the hosts and return codes.

**User Response:** None.

# **IHVP019I All hosts report no configuration information**

**Explanation:** No hosts have any data to report.

**User Response:** None.

# **IHVP020I VTAMNAME:** *aaaaaaaa* **SYSPLEX:** *bbbbbbbb* **SYSTEM:** *cccccccc*

**Explanation:** This header is displayed for the output from a DISPLAY command.

The variable *aaaaaaaa* shows the VTAM name. The variable *bbbbbbbb* shows the name of the sysplex.

The variable *cccccccc* shows the name of the system.

**User Response:** None.

## **IHVP024I DETAILED REPORT IN COMMAND OUTPUT WINDOW**

**Explanation:** IHVP024I is added after IHVP005I and before IHVP010I when you specify ″OUTputALL″ or ″OUTputERRor″ as the REMOVE/RESTORE DEV output option. (Nothing is added after IHVP005I and before IHVP010I when you specify ″OUTputNOne″.

This message is used for all REMOVE/RESTORE processing, not just for REMOVE/RESTORE DEV with Autoswitch. It appears in the workstation message box as the REMOVE/Restore completes, and will appear in the Command Output window along with other messages from the command.

## **IHVP025I** *aaaaaaaaaa bbbbbbbb* **RESULTS:**

**Explanation:** This header is displayed in the command output window by the workstation feature for the results of a REMOVE/RESTORE DEV or REMOVE/RESTORE CHP command.

The variable *aaaaaaaaaa* shows the CONFIG or VARY command.

The variable *bbbbbbbb* shows the CHP or PATH or command.

**User Response:** None.

# **IHVP030I BACKOUT OF** *aaaaaaaaaa bbbbbbbb* **RESULTS:**

**Explanation:** This header is displayed in the command output window by the workstation feature for the backout results of a failed REMOVE DEV or RESTORE DEV command.

The variable *aaaaaaaaaa* is VARY.

The variable *bbbbbbbb* is PATH.

**User Response:** None.

# **IHVP035I DEVN RC MESSAGE**

**Explanation:** This is a header for a REMOVE DEV or RESTORE DEV command.

**User Response:** None.

#### **IHVP040I** *aaaa bb xxxccccccccccccccccccccccc...*

**Explanation:** This I/O operations message identifies a device error and displays the pertinent MVS system message for the error.

The variable *aaaa* shows the device number.

The variable *bb* shows the return code.

The variable *xxxcccccccccccccccccccccccccccccc...* shows an I/O operations message if the first three characters are IHV. Otherwise, this is an MVS message.

#### **IHVP042I** *aaaa bb xxxccccccccccccccccccccccc...*

**Explanation:** This I/O operations message identifies a device error and displays the pertinent MVS system message for the error.

The variable *aaaa* shows the device number.

The variable *bb* shows the return code.

The variable *xxxcccccccccccccccccccccccccccccc...* shows an I/O operations message if the first three characters are IHV. Otherwise, this is an MVS message.

**User Response:** Refer to the I/O operations message or the MVS message, whichever is applicable.

#### **IHVP045I** *aaaaaaaaaaaaaaaaaaaaaaaaaaaaaaaaaaaa...*

**Explanation:** This message is a continuation of the MVS system message displayed in I/O operations message IHVP040I.

The variable *xxxcccccccccccccccccccccccccccccc...* shows an I/O operations message if the first three characters are IHV. Otherwise, this is an MVS message.

**User Response:** Refer to the I/O operations message or the MVS message, whichever is applicable.

**IHVP047I** *aaaaaaaaaaaaaaaaaaaaaaaaaaaaaaaaaaaa...*

**Explanation:** This message is a continuation of the MVS system message displayed in I/O operations message IHVP040I.

The variable *xxxcccccccccccccccccccccccccccccc...* shows an I/O operations message if the first three characters are IHV. Otherwise, this is an MVS message.

**User Response:** Refer to the I/O operations message or the MVS message, whichever is applicable.

#### **IHVP050I No detailed response provided**

**Explanation:** There is no additional error information available.

**User Response:** None.

#### **IHVP055I VTAM is not running. Command not broadcast**

**Explanation:** VTAM is not running. The command could not be broadcast to I/O operations on other systems. Message IHVI003, which was sent previously, contains the VTAM OPEN ACB error return code.

**User Response:** Check with your system operator whether VTAM is installed and is active.

#### **IHVP060I VTAM session not established with this host**

**Explanation:** A VTAM session could not be established with the host. Broadcasts to that system will not be successful.

**User Response:** Determine why a VTAM session could not be established and correct the problem.

## **IHVP065I VTAM error while broadcasting the command**

**Explanation:** There was a VTAM error while I/O operations was trying to communicate with another host.

**User Response:** Check with your system operator whether VTAM is active.

#### **IHVP070I No response to the command**

**Explanation:** This host did not respond to the command it received from the primary host.

**User Response:** Determine why there was no response and correct the problem.

#### **IHVP075I I/O-OPS not operating on this host**

**Explanation:** I/O operations is either not installed or not started on the specified host.

**User Response:** Start I/O operations on the host and reenter the command.

# **IHVP080I Command not supported by this host's** *aaaa* **level**

**Explanation:** The command attempted is not supported by the release level of I/O operations or MVS on this host.

The variable *aaaa* is either I/O operations or MVS.

**User Response:** Use alternative commands to perform the required task, or upgrade to the necessary release level to support the command.

# **IHVP082I Command not supported by this host's environment**

**Explanation:** The command attempted is not supported by the release level of the operating environment of this host.

**User Response:** Use alternative commands to perform the required task, or upgrade to the necessary release level to support the command.

# **IHVP085I Another user is processing an I/O-OPS command**

**Explanation:** This host has detected that a I/O operations user on another system is processing I/O operations commands.

**User Response:** From the host issuing this message, enter I/O operations commands to determine which user on which system is processing I/O operations commands. Contact that user to determine when processing is done and the Unlock command has been entered to release the lock.

# **IHVP090I Host is not known**

**Explanation:** The specified host is not known to the host sending the command.

**User Response:** Check the name for entry errors; then retry.

#### **IHVP100I Host is reset off**

**Explanation:** The specified host is reset off and the command entered for that host cannot be processed.

**User Response:** Determine why the host is reset off. If appropriate, use the Reset Host On command to include the host in inter-I/O operations communication, and reenter the original command.

## **IHVP105I System error detected on this host.** *aaaaaaaa*

**Explanation:** A system error was detected on this host, and this message displays the reason code generated by the error.

The variable *aaaaaaaa* shows the reason code.

**User Response:** Report the problem to IBM.

#### **IHVP110I Another user has the I/O-OPS lock**

**Explanation:** This host has detected that a I/O operations user on another system holds the I/O operations lock.

**User Response:** From the host issuing this message enter I/O operations commands to determine which user on which system has the lock. Contact that user to determine when the user will enter the Unlock command to release the lock.

## **IHVP115I User does not have sufficient access authority on this host**

**Explanation:** A command failed on a host because the user ID did not have the minimum access authority on that host needed for the command. SYSLOG of the failing host indicates the command that failed and the access authority used.

**User Response:** Contact your security administrator for the proper authorization.

# **IHVP120I Not all data returned by this host**

**Explanation:** There was insufficient storage available to return all the data generated by the command.

**User Response:** None.

# **IHVP124I Unable to locate resource**

**Explanation:** I/O operations was unable to locate the target resource of the command.

**User Response:** None.

#### **IHVP125I No action taken by this host**

**Explanation:** No action was necessary by this host as a result of the command entered.

**User Response:** None.

# **IHVP130I Data base not completely initialized**

**Explanation:** The data base is not completely initialized to receive data from all available tokens.

**User Response:** Wait for the data base to fully initialize, then retry the command.

#### **IHVP135I GETMAIN failure detected by this host**

**Explanation:** This error indicates insufficient storage to complete the command.

**User Response:** Determine why there is not enough storage and correct the problem.

# **IHVP155I Host failed to return configuration information**

**Explanation:** The host experienced a failure processing the graphic view request, and no information was returned. An I/O operations message will follow explaining the reason for the failure.

**User Response:** None.

# **IHVP160I** *aaaaaaaa* **settings failed**

**Explanation:** The processing host experienced a failure before returning all information for the request. An I/O operations message will follow explaining the reason for the failure.

The variable *aaaaaaa* shows the Resource type.

**User Response:** None.

#### **IHVP165I Insufficient storage to process request**

**Explanation:** The processing host failed to obtain sufficient storage to return all configuration data for the graphic view request.

**User Response:** Determine why there is not enough storage and correct the problem.

## **IHVP210I CHP CONFIG MESSAGE**

**Explanation:** This is a header for a REMOVE/RESTORE DEV or REMOVE/RESTORE CHP command.

**User Response:** None.

**IHVP220I** *aa bbb***:** *cccccccccccccccccccccccccccccccccccc*

**Explanation:** This message contains the information as a result of issuing the REMOVE/RESTORE DEV or REMOVE/RESTORE CHP command.

The variable *aa* is chp.

The variable *bbb* is either On or Off.

The variable *cccccccccccccccccccccccccccccccccccc* shows the formatted message returned.

**User Response:** None.

#### **IHVQ036I DISPLAY command caused data overflow. RC=***aa***, RSN=***bbbbbbbb*

**Explanation:** The command completed, but an overflow condition occurred that caused a nonzero return code to be generated. This overflow condition was caused by the DISPLAY command generating more information than can be returned in a single display.

**User Response:** The command has returned as much of the data that you requested as possible on the interface that you are using.

## **IHVQ900I GETMAIN failed**

**Explanation:** A GETMAIN failure occurred. This can have been caused by an operating system problem.

**System Programmer Response:** Identify and fix the problem. If this condition occurred at startup, restart I/O operations.

# **IHVQ990I FREEMAIN failed**

**Explanation:** There has been a FREEMAIN failure. This could have been caused by an operating system problem. I/O operations continues starting or ending.

**User Response:** Report the problem to IBM.

## **IHVR010I I/O-OPS command entered by** *aaaaaaaa* **on** *bbbbbbbb*

**Explanation:** This is the first message of the audit trail in the system log.

The variable *aaaaaaaa* shows the user ID from which the command was entered.

The variable *bbbbbbbb* shows the system ID where the command was entered

**User Response:** None.

#### **IHVR011I**

**Explanation:** This is the second message of the audit trail in the system log. It is a variable length message, with a maximum of 210 characters, that contains the command name, command operands, and command options that I/O operations is about to process.

The long form of the command name, operands, and options is used for all commands except the Writeport command. On the Writeport command, the abbreviated form of the connectivity commands, specified as operands, and the command options are used. The following abbreviations are used for auditing the Writeport command:

 $Block = B$  $Unblock = U$  $Connect = C$ Disconnect = N Noforce = NOF  $Force = F$  $VarV = V$ Novary = NOV Backout = BA Nobackout = NOB

On a Writeport command, the 6th operand (if specified) contains 256 characters defining the allow or prohibit status for a specified port. For this message, the 256 characters are converted to 8 groups of 8 hex characters each, with each bit representing a port's allow or prohibit status. If the bit is 0, that port is allowed; if it is 1, it is prohibited. The groups are separated by blanks. Some examples of this message are:

IHVR011I GETLOCK IHVR011I DISPLAY HOST\* 0FF0 IHVR011I ALLOW (C1) (C3) 01E4 ALSO NOFORCE VARY BACKOUT IHVR011I WRITEPORT TEST1 0FD0 U C 120C FFFFFFFF FFFFFFFF FFFFFFFF FFFFFFFF FFFFFFFF FFFFFFFF 60000000 0000000D NOF V BA

**User Response:** None.

#### **IHVR020I** *aaaaaaaaaa* **command successful**

**Explanation:** The command completed successfully. This is an audit trail message.

The variable *aaaaaaaaaa* shows the name of the command.

**User Response:** None.

# **IHVR021I** *aaaaaaaaaa* **command successful. RC** *bb***, reason code** *cccccccc*

**Explanation:** This is an audit trail message. The command completed, but a condition was detected that caused a nonzero return code to be generated. For example, if the Force option was used and a host vetoed the command, the command would still be processed.

The variable *aaaaaaaaaa* shows the name of the command.

The variable *bb* shows the return code.

The variable *cccccccc* shows the reason code.

**User Response:** None. For more information about return codes and reason codes, refer to [Appendix A.](#page-456-0)

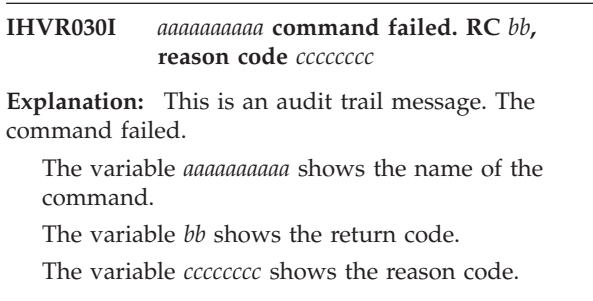

**User Response:** None.

#### **IHVR040I** *aa bbbbbbbb* **O'ccccc' :**

**Explanation:** This message is the array header of the audit trail multi-line input record. This message has a maximum length of 70 characters because it is used as part of a multi-line WTO to record array data on multi-system commands that require such data to be recorded. This message contains the number and type of array elements that are used in the succeeding audit records. For example, the message could read:

IHVR040I 3 SCOPE HOSTS :

or IHVR040I 15 DEVICES : or IHVR040I 5 CHPIDS: **User Response:** None.

#### **IHVS001I** *aaaaaaaa* **on** *bbbbbbbb* **is processing an I/O-OPS command**

## **Explanation:**

The variable *aaaaaaaa* shows the user ID from which the command was entered.

The variable *bbbbbbbb* shows the VTAM name of the I/O operations.

User ID ACB\_SYNC is used when attempting to open the VTAM ACB at a timed interval.

**User Response:** Either wait until the current owner has issued an Unlock command or, if you have the authority, issue a Getlock command to seize the lock. (If the user ID is HW\_SYNCH, this I/O operations ID is updating its database and will release the lock when done.)

**IHVS002I** *aaaaaaaa* **on** *bbbbbbbb* **has the I/O-OPS lock**

**Explanation:** User ID *aaaaaaaa* caused the processing lock to be assigned to the I/O operations whose VTAM name is *bbbbbbbb*.

The variable *aaaaaaaa* shows the user ID.

The variable *bbbbbbbb* shows the VTAM name of the I/O operations.

**User Response:** See the response to IHVS001I.

# **IHVS003I** *aaaaaaaa* **on** *bbbbbbbb* **has taken control from you via GETLOCK**

**Explanation:** User ID *aaaaaaaa* has entered a Getlock command to the I/O operations whose VTAM name is *bbbbbbbb*.

The variable *aaaaaaaa* shows the user ID.

The variable *bbbbbbbb* shows the VTAM name of the I/O operations.

**User Response:** Wait until the other user enters the Unlock command; then use I/O operations DISPLAY commands to determine what changed since the other user took control from you.

# **IHVS004I I/O-OPS internal error** *aa*

**Explanation:** I/O operations detected an internal processing error..

The variable *aa* shows the command code.

**System Programmer Response:** Record the sequence of events leading up to this message, this message number, and the command code. Report the problem to IBM.

# **IHVS005I Incorrect system level** *aaaaaaaa***.** *bbbbbbbb* **or above required**

**Explanation:** You can start I/O operations Version 1 Release 3 (V1R3) on release levels of MVS/ESA 4.2 or 4.3 only if the resolution to APAR PN51474 has been applied. If not, you can only start I/O operations V1R3 on MVS/ESA Version 5 or above.

The variable *aaaaaaaa* shows the current MVS system level.

The variable *bbbbbbbb* shows the required MVS system level.

**User Response:** Check with your support personnel to correct the problem.

# **IHVS900I GETMAIN failed**

**Explanation:** A GETMAIN failure occurred for the trace buffer while I/O operations was starting.

**System Programmer Response:** The GETMAIN request was for 64KB (KB equals 1024 bytes) in user private subpool 0. Determine why there is not enough storage to allow I/O operations to start. Correct the condition and restart I/O operations.

#### **IHVS990I FREEMAIN failed**

**Explanation:** A FREEMAIN failure occurred for the trace buffer while I/O operations was stopping. I/O operations has stopped, but the error indicates a system storage problem.

**User Response:** Report the problem to IBM.

# **IHVU002I HNDIUCV SET macro failed. I/O-OPS RC** *aa***, CMS RC** *bbbb*

**Explanation:** A request from I/O operations in VM to identify itself as an IUCV program to CMS failed.

The variable *aa* shows the I/O operations return code (hexadecimal).

The variable *bbbb* shows the CMS return code (decimal).

**System Programmer Response:** For an explanation of the I/O operations return code, refer to [Appendix A](#page-456-0). For an explanation of the CMS return code, refer to *VM/ESA R1.5 CP Programming Services for 370*.

# **IHVU003I I/O-OPS not logged on. CONNECT macro RC** *aa* **reason code** *bbbbbbbb*

**Explanation:** A request from a user in VM to establish an IUCV communication path to I/O operations failed because I/O operations is not logged on.

The variable *aa* shows the return code.

The variable *bbbbbbbb* shows the reason code.

**User Response:** Log on I/O operations and reenter the command. For more information about return codes and reason codes, refer to [Appendix A.](#page-456-0)

## **IHVU004I CONNECT macro failed. RC** *aa* **reason code** *bbbbbbbb*

**Explanation:** A request from a user to establish an IUCV communication path to I/O operations failed because the I/O operations virtual machine has not declared an external interrupt buffer.

The variable *aa* shows the return code.

The variable *bbbbbbbb* shows the reason code.

**User Response:** Report the problem to IBM. For more information about return codes and reason codes, refer to [Appendix A](#page-456-0).

# **IHVU005I Not IUCV authorized. CONNECT macro RC** *aa* **reason code** *bbbbbbbb*

**Explanation:** A request from a user in VM to establish an IUCV communication path to I/O operations failed because the user was not authorized to establish an IUCV path to I/O operations.

The variable *aa* shows the return code.

The variable *bbbbbbbb* shows the reason code.

**User Response:** Contact your system programmer to obtain proper IUCV authorization. For more information about return codes and reason codes, refer to [Appendix A.](#page-456-0)

# **IHVU006I CONNECT macro failed. I/O-OPS RC** *aa***, CMS RC** *bbbb*

**Explanation:** A request from a user in VM to establish an IUCV communication path to I/O operations failed.

The variable *aa* shows the I/O operations return code (hexadecimal).

The variable *bbbb* shows the CMS return code (decimal).

**System Programmer Response:** For an explanation of the I/O operations return code, refer to [Appendix A.](#page-456-0) For an explanation of the CMS return code, refer to *VM/ESA R1.5 CP Programming Services for 370*.

# **IHVU007I SEND macro failed. I/O-OPS RC** *aa***, IUCV RC** *bbbb*

**Explanation:** A request from a user in VM to send I/O operations command data to I/O operations failed.

The variable *aa* shows the I/O operations return code (hexadecimal).

The variable *bbbb* shows the IUCV return code (decimal).

**User Response:** Try the command again. If the error occurs again, contact your system programmer.

**System Programmer Response:** For an explanation of the I/O operations return code, refer to [Appendix A.](#page-456-0) For an explanation of the IUCV return code, refer to *VM/ESA R1.5 CP Programming Services for 370*.

## **IHVU008I RECEIVE macro failed.** *aaaaaaaa* **on** *bbbbbbbb* **I/O-OPS** *cc***, IUCV** *dddd*

**Explanation:** A request from I/O operations in VM to receive command data through IUCV communications failed, and an attempt to send the failing return code and reason code back to the user through a SEVER also failed. This message is sent only to the system operator.

The variable *aaaaaaaa* shows the User ID.

The variable *bbbbbbbb* shows the system ID.

The variable *cc* shows the I/O operations return code (hexadecimal).

The variable *dddd* shows IUCV return code (decimal).

**System Programmer Response:** For an explanation of the I/O operations return code, refer to [Appendix A.](#page-456-0) For an explanation of the IUCV return code, refer to *VM/ESA R1.5 CP Programming Services for 370*.

# **IHVU009I Command results unknown. I/O-OPS RC** *aa***, IUCV IPAUDIT** *bbbb*

**Explanation:** A request from I/O operations in VM to return data to a user through IUCV communications failed. The command was processed, but the results are not available.

The variable *aa* = I/O operations return code (hexadecimal). The variable *bbbb* = IUCV IPAUDIT reply

(hexadecimal).

**System Programmer Response:** For an explanation of the I/O operations return code, refer to [Appendix A](#page-456-0). For an explanation of the meaning of the IPAUDIT field, refer to the IUCV section of *VM/ESA R1.5 CP Programming Services for 370*.

# **IHVU011I System macro** *aaaaaaaa* **failed. I/O-OPS RC** *bb***, reason code** *cccccccc*

**Explanation:** An MVS system macro failed.

The variable *aaaaaaaa* shows the macro name.

The variable *bb* shows the I/O operations return code.

The variable *cccccccc* shows the I/O operations reason code.

**User Response:** Contact your MVS system programmer. Enter the DISPLAY RESULTScommand at the I/O operations operator console to determine the status of the switch.

**System Programmer Response:** For more information about return codes and reason codes, refer to [Appendix A.](#page-456-0) For information about MVS macros, refer to *GC28-1150 and GC28-1151*.

# **IHVU012I TSO Service Facility failed. I/O-OPS RC** *aa***, reason code** *bbbbbbbb*

**Explanation:** A request from I/O operations in MVS to IKJEFTSR failed.

The variable *aa* shows the I/O operations return code.

The variable *bbbbbbbb* shows the I/O operations reason code.

The I/O operations return codes and reason codes are defined as follows:

- v When return code = 8 and reason code = 30B0*xxxx:*
- The TSO service routine returned a nonzero return code, which is the last four characters of the I/O operations reason code.
- v When return code = 8 and reason code = 30B1*xxxx:* The TSO service routine abnormally ended. The abend code is the last 4 characters of the I/O operations reason code.

**User Response:** Contact your MVS system programmer.

**System Programmer Response:** For more information about return codes and reason codes, refer to

["Appendix A. Return Codes, Status Codes, and Reason](#page-456-0) Codes" [on page 443](#page-456-0). Refer to *TSO Programming Facility II Description/Operations.* for an explanation of the TSO return codes and abend codes.

# **IHVU015I Unrecoverable I/O-OPS error. The I/O-OPS program has terminated**

**Explanation:** User-to-I/O operations communication cannot occur because the I/O operations program stopped.

**System Programmer Response:** Report the problem to IBM.

# **IHVU018I HNDIUCV CLR macro failed. I/O-OPS RC** *aa***, CMS RC** *bbbb*

**Explanation:** A request from I/O operations in VM to remove itself from the IUCV environment failed.

The variable *aa* shows the I/O operations return code (hexadecimal).

The variable *bbbb* shows the IUCV return code (decimal).

**System Programmer Response:** For an explanation of the I/O operations return code, refer to [Appendix A.](#page-456-0) For an explanation of the IUCV return code, refer to *VM/ESA R1.5 CP Programming Services for 370*.

# **IHVU019I** *aaaaaaaa* **on** *bbbbbbbb* **is processing an I/O-OPS command**

**Explanation:** Another user is processing a I/O operations command.

The variable *aaaaaaaa* shows the user ID.

The variable *bbbbbbbb* shows the I/O operations VTAM name.

**User Response:** Contact the other user to determine when command processing is done and the Unlock command has been entered.

# **IHVU020I IUCVINI SET macro failed. I/O-OPS RC** *aa***, IUCVINI RC** *bbbb*

**Explanation:** A request from I/O operations in VM to identify itself as an IUCV program to the Group Control System failed.

The variable *aa* shows the I/O operations return code (hexadecimal).

The variable *bbbb* shows the IUCV return code (decimal).

**System Programmer Response:** For an explanation of the I/O operations return code, refer to [Appendix A.](#page-456-0)

For an explanation of the IUCV return code, refer to *VM/ESA R1.5 CP Programming Services for 370*. For information about the Group Control System, refer to *VM/XA SP GCS Command and Macro Reference*.

# **IHVU021I RECEIVE macro failed. I/O-OPS RC** *aa***, IUCV RECEIVE RC** *bbbb*

**Explanation:** A request from I/O operations in VM to receive command data from a user through IUCV failed.

The variable *aa* shows the I/O operations return code (hexadecimal).

The variable *bbbb* shows the IUCV return code (decimal).

**System Programmer Response:** For an explanation of the I/O operations return code, refer to [Appendix A](#page-456-0). For an explanation of the IUCV return code, refer to *VM/ESA R1.5 CP Programming Services for 370*.

**IHVU022I REPLY macro failed.** *aaaaaaaa* **on** *bbbbbbbb* **I/O-OPS** *cc***, IUCV** *dddd*

**Explanation:** A request from I/O operations in VM to reply to the command data through IUCV communications failed. An attempt to send the failing return code and reason code back to the user also failed. This message is sent only to the system operator.

The variable *aaaaaaaa* shows the user ID.

The variable *bbbbbbbb* shows the system ID.

The variable *cc* shows the I/O operations return code (hexadecimal).

The variable *dddd* shows the IUCV return code (decimal).

**System Programmer Response:** For an explanation of the I/O operations return code, refer to [Appendix A](#page-456-0). For an explanation of the IUCV return code, refer to *VM/ESA R1.5 CP Programming Services for 370*.

**IHVU023I REPLY macro failed. I/O-OPS RC** *aa***, IUCV REPLY RC** *bbbb*

**Explanation:** A request from I/O operations in VM to reply or send back command data to the user through IUCV failed.

The variable *aa* shows the I/O operations return code (hexadecimal).

The variable *bbbb* shows the IUCV return code (decimal).

**System Programmer Response:** For an explanation of the I/O operations return code, refer to [Appendix A](#page-456-0). For an explanation of the IUCV return code, refer to *VM/ESA R1.5 CP Programming Services for 370*.

# **IHVU024I ACCEPT macro failed.** *aaaaaaaa* **on** *bbbbbbbb* **I/O-OPS** *cc***, IUCVCOM** *dddd*

**Explanation:** A request from I/O operations in VM to accept a connection request from the user failed. An attempt to send the failing return code and reason code back to the user also failed. This message is sent only to the system operator.

The variable *aaaaaaaa* shows the user ID.

The variable *bbbbbbbb* shows the system ID.

The variable *cc* shows the I/O operations return code (hexadecimal).

The variable *dddd* shows the IUCV return code (decimal).

**System Programmer Response:** For an explanation of the I/O operations return code, refer to [Appendix A.](#page-456-0) For an explanation of the IUCV return code, refer to *VM/ESA R1.5 CP Programming Services for 370*. For information about the Group Control System, refer to *VM/XA SP GCS Command and Macro Reference*.

# **IHVU025I ACCEPT macro failed. I/O-OPS RC** *aa***, IUCVCOM RC** *bbbb*

**Explanation:** A request from I/O operations in VM to accept a connection request from a user through IUCV failed.

The variable *aa* shows the I/O operations return code (hexadecimal).

The variable *bbbb* shows the IUCV return code (decimal).

**System Programmer Response:** For an explanation of the I/O operations return code, refer to [Appendix A.](#page-456-0) For an explanation of the IUCV return code, refer to *VM/ESA R1.5 CP Programming Services for 370*. For information about the Group Control System, refer to *VM/XA SP GCS Command and Macro Reference*.

# **IHVU026I SEVER macro failed.** *aaaaaaaa* **on** *bbbbbbbb* **I/O-OPS** *cc***, IUCVCOM** *dddd*

**Explanation:** A request from I/O operations in VM to sever an IUCV communication path failed. An attempt to send the failing return code and reason code back to the user also failed. This message is only sent to the system operator.

The variable *aaaaaaaa* shows the user ID.

The variable *bbbbbbbb* shows the system ID.

The variable *cc* shows the I/O operations return code (hexadecimal).

The variable *dddd* shows the IUCV return code (decimal).

**System Programmer Response:** For an explanation of the I/O operations return code, refer to [Appendix A.](#page-456-0) For an explanation of the IUCV return code, refer to *VM/ESA R1.5 CP Programming Services for 370*.

# **IHVU027I GETMAIN failed**

**Explanation:** There was a GETMAIN failure in I/O operations while trying to access either subpool 231, 239, or user private subpool 0.

**System Programmer Response:** Determine why there was not enough storage and correct the condition. Reenter the I/O operations command.

# **IHVU028I GETMAIN failed.** *aaaaaaaa* **on** *bbbbbbbb* **RC** *cc***, reason** *dddddddd*

**Explanation:** A request from I/O operations in VM to get main storage failed. An attempt to send the failing return code and reason code back to the user also failed. This message is sent only to the system operator.

The variable *aaaaaaaa* shows the user ID.

The variable *bbbbbbbb* shows the system ID.

The variable *cc* shows the return code.

The variable *dddddddd* shows the reason code.

**System Programmer Response:** Determine why there was not enough storage and correct the condition. Reenter the command. For more information about return codes and reason codes, refer to [Appendix A.](#page-456-0)

# **IHVU029I I/O-OPS is not operational**

**Explanation:** The command failed because I/O operations is not running.

**User Response:** Start I/O operations.

# **IHVU030I Another user is busy processing an I/O-OPS command**

**Explanation:** Another user is processing a I/O operations command.

**User Response:** Enter your command again. If it fails, either enter the Getlock command or wait for the other user to enter the Unlock command.

# **IHVU900I GETMAIN failed**

**Explanation:** There was a GETMAIN failure in I/O operations while trying to access user private subpool  $\Omega$ .

**System Programmer Response:** Determine why there was not enough storage and correct the condition. Restart I/O operations.

# **IHVU990I FREEMAIN failed**

**Explanation:** There was a FREEMAIN failure in I/O operations while trying to access user private subpool  $\Omega$ .

**User Response:** Report the problem to IBM.

#### **IHVV100I Device** *aaaaaaa*

#### **Explanation:**

The variable **aaaaaaa** is either 'online' or 'offline'.

The IEEVARY return code is 0. The reason code is 0.

**User Response:** See MVS message IEE302I or IEF281I.

# **IHVV108I Device has no** *aaaaaaaaa* **paths**

#### **Explanation:**

The variable **aaaaaaa** is either 'logical' or 'physical'.

The IEEVARY return code is 12116. The reason code is 6|7.

**User Response:** See MVS message IEE025I.

#### **IHVV110I Device already** *aaaaaaa*

#### **Explanation:**

The variable **aaaaaaa** is either 'online' or 'offline'.

The IEEVARY return code is 4. The reason code is 0.

**User Response:** Refer to MVS message IEE302I or IEE303I.

#### **IHVV120I Device pending offline**

**Explanation:** The IEEVARY return code is 8. The reason code is 0.

**User Response:** See MVS message IEE794I.

#### **IHVV130I Device came online with restrictions**

**Explanation:** The IEEVARY return code is 12. The reason code is 0.

**User Response:** See MVS message IEE476I.

## **IHVV131I Device has no UCB**

**Explanation:** The IEEVARY return code is xx. The reason code is x.

**User Response:** See MVS message IEE313I.

#### **IHVV133I Device in use by system function**

**Explanation:** The IEEVARY return code is 12|16. The reason code is 8.

**User Response:** See MVS message IEE329I.

#### **IHVV134I Device vary processing aborted**

**Explanation:** The IEEVARY return code is 12|16. The reason code is 9.

**User Response:** See MVS message IEE328I.

#### **IHVV135I Dynamic pathing not operational on device**

**Explanation:** The IEEVARY return code is 12|16. The reason code is 10.

**User Response:** See MVS message IEE791I.

#### **IHVV136I Device assigned to another system**

**Explanation:** The IEEVARY return code is 12|16. The reason code is 11.

**User Response:** See MVS message IEE791I.

# **IHVV137I Assign conflicts with current device status**

**Explanation:** The IEEVARY return code is 12|16. The reason code is 12.

**User Response:** See MVS message IEE791I.

## **IHVV138I Assign failed**

**Explanation:** The IEEVARY return code is 12|16. The reason code is 13.

**User Response:** See MVS message IEE791I.

# **IHVV139I Device pending offline and boxed**

**Explanation:** The IEEVARY return code is 12|16. The reason code is 14.

**User Response:** See MVS message IEE793I.

# **IHVV13AI Device kept offline by a configuration manager**

**Explanation:** The IEEVARY return code is 12|16. The reason code is 15.

**User Response:** See MVS message IEE424I.

## **IHVV13BI Device is offline due to operator**

**Explanation:** The IEEVARY return code is 12|16. The reason code is 16.

**User Response:** See MVS message IEE113I.

# **IHVV13CI Device is in a system-managed tape library**

**Explanation:** The IEEVARY return code is 12|16. The reason code is 17.

**User Response:** See MVS message IEE108I.

#### **IHVV13DI Device is in use by CUIR**

**Explanation:** The IEEVARY return code is 12|16. The reason code is 18. CUIR = control unit initiated reconfiguration. I/O operations does not remove or restore this device.

**User Response:** See MVS message IEE529I.

# **IHVV13EI Device is not eligible for a vary operation**

**Explanation:** The IEEVARY return code is 12|16. The reason code is 19.

**User Response:** See MVS message IEE313I.

# **IHVV13FI Volume could not be read**

**Explanation:** The IEEVARY return code is 12|16. The reason code is 20.

**User Response:** See MVS message IEF502I, IEF503I, or IEF510I.

# **IHVV140I Device is managed by JES3**

**Explanation:** The IEEVARY return code is 12|16. The reason code is 21.

**User Response:** See MVS message IEF772I.

## **IHVV141I Console device is currently changing status**

**Explanation:** The IEEVARY return code is 12|16. The reason code is 22.

**User Response:** See MVS message IEE339I.

# **IHVV142I Console device does not support action**

**Explanation:** The IEEVARY return code is 12|16. The reason code is 23.

**User Response:** See MVS message IEE313I.

# **IHVV143I Vary of master console is rejected, force is required**

**Explanation:** The IEEVARY return code is 12|16. The reason code is 24.

**User Response:** See MVS message IEE276I.

# **IHVV144I Vary of master console is rejected, other active consoles exist**

**Explanation:** The IEEVARY return code is 12|16. The reason code is 25.

**User Response:** See MVS message IEE276I.

#### **IHVV145I Vary of master console failed**

**Explanation:** The IEEVARY return code is 12|16. The reason code is 26.

**User Response:** See MVS message IEE370I.

# **IHVV146I Vary of master console candidate is rejected**

**Explanation:** The IEEVARY return code is 12|16. The reason code is 27.

**User Response:** See MVS message IEE367I.

#### **IHVV147I Device is a hardcopy console**

**Explanation:** The IEEVARY return code is 12|16. The reason code is 28.

**User Response:** See MVS message IEE229I.

**IHVV150I Device did not come** *aaaaaaa*

#### **Explanation:**

The variable **aaaaaaa** is either 'online' or 'offline'.

The IEEVARY return code is 16. The reason code is 0.

**User Response:** See MVS message IEE845I or IEE846I.

# **IHVV160I Device is offline and pending boxed**

**Explanation:** The IEEVARY return code is 20.

**User Response:** See MVS message IEE845I.

#### **IHVV170I Device is pending offline and pending boxed**

**Explanation:** The IEEVARY return code is 24.

**User Response:** See MVS message IEE846I.

#### **IHVV180I Unexpected error occurred.**

**Explanation:** The IEEVARY return code is 32.

**User Response:** An unexpected error occurred in MVS while processing the IEEVARY request. Follow your local procedures for reporting MVS errors.

## **IHVV200I AUTOSWITCH FOR DEVICE** *aaaaaaaa* **(NOW** *bbb***)**

#### **Explanation:**

The variable **aaaaaaaa** shows either REMOVED or RESTORED.

The variable **bbb** shows either OFF or ON.

# **IHVV210I AUTOSWITCH FOR DEVICE ALREADY** *aaaaaaaa* **(WAS** *bbb***)**

#### **Explanation:**

The variable **aaaaaaaa** shows either REMOVED or RESTORED.

The variable **bbb** shows either OFF or ON.

## **IHVV230I COUPLING FACILITY IS NOT AVAILABLE**

**Explanation:** Shared tape support relies on data sharing across the sysplex through a coupling facility.

## **IHVV240I DEVICE IS NOT OFFLINE**

**Explanation:** The unit must be OFFLINE before its AUTOSWITCH attribute can be changed.

# **IHVV23EI DEVICE TYPE NOT VALID FOR USE OF AUTOSWITCH**

## **IHVV300I LINK failed**

**Explanation:** There has been a link failure. Required module IEEVPTHI in SYS1.LINKLIB cannot be found.

**System Programmer Response:** Verify that the required operating system and all required PTFs have been installed.

## **IHVV900I GETMAIN failed**

**Explanation:** There has been a GETMAIN failure.

**System Programmer Response:** Determine why there was not enough storage and correct the condition.

#### **IHVV990I FREEMAIN failed**

**Explanation:** There has been a FREEMAIN failure.

**User Response:** Report the problem to IBM.

# **IHVX000S System error detected. I/O-OPS RC** *aa***, reason code** *bbbbbbbb*

**Explanation:** I/O operations has detected damage to storage or code and reports the return code and reason code, which are listed in ["Appendix A. Return Codes,](#page-456-0) [Status Codes, and Reason Codes"](#page-456-0) on page 443.

The variable *aa* shows the return code.

The variable *bbbbbbbb* shows the reason code.

**User Response:** Stop and start I/O operations to recover from the error, and report the problem to IBM.

## **IHVX001I System service** *ssssssss* **failed. RC** *aa* **Reason code** *bbbbbbbb*

**Explanation:** An I/O operations issued system service failed.

The variable *sssssss* shows the service that failed.

The variable *aa* shows the return code.

The variable *bbbbbbbb* shows the reason code.

**User Response:** If the system service is either HCDSETUP or HCD OPEN, there might be a problem with the IODF. Check the system log for related HCD messages.

For other system services, refer to the description of the system services in *MVS/ESA Authorized Assembler Services Reference*, or to *MVS/ESA Sysplex Services Reference* for further information on the return code and the reason code.

Stop and start I/O operations.

If this does not solve the problem, report the problem to IBM including the return code *aa* and the reason code *bbbbbbbb*.

#### **IHVZ100I Unrecognized parameter. RC** *aa***, reason code** *bbbbbbbb*

**Explanation:** An incorrect parameter was found.

The variable *aa* shows the return code.

The variable *bbbbbbbb* shows the reason code.

**User Response:** Report the problem to IBM.

## **IHVZ300I O/S communication established**

**Explanation:** All required operating system communication has been started for hardware reconfiguration changes.

**User Response:** None.

# **IHVZ400I Communication error. RC** *aa***, reason code** *bbbbbbbb*

**Explanation:** An operating system communication error has occurred. Restart I/O operations if any hardware reconfiguration changes are made. If communication is established, message IHVZ300I is issued.

The variable *aa* shows the return code.

The variable *bbbbbbbb* shows the reason code.

**User Response:** Restart I/O operations if any hardware reconfiguration changes are made. For more information about return codes and reason codes, refer to [Appendix A](#page-456-0).

## **IHVZ510I O/S communication error. RC** *aa***, reason code** *bbbbbbbb*

**Explanation:** An operating system communication error has occurred.

The variable *aa* shows the return code.

The variable *bbbbbbbb* shows the reason code.

**User Response:** Report the problem to IBM. For more information about return codes and reason codes, refer to [Appendix A.](#page-456-0)

# **IHVZ600I ESTAE macro load error. RC** *aa***, reason code** *bbbbbbbb*

**Explanation:** I/O operations encountered an error loading the ESTAE macro.

The variable *aa* shows the return code.

The variable *bbbbbbbb* shows the reason code.

**User Response:** Report the problem to IBM. For more information about return codes and reason codes, refer to [Appendix A.](#page-456-0)

# **IHVZ610I ESTAE macro end error. RC** *aa***, reason code** *bbbbbbbb*

**Explanation:** I/O operations encountered an error when ESTAE 0 was sent.

The variable *aa* shows the return code.

The variable *bbbbbbbb* shows the reason code.

**User Response:** Report the problem to IBM. For more information about return codes and reason codes, refer to [Appendix A.](#page-456-0)

# **IHVZ620I ESTAE module delete error. RC** *aa***, reason code** *bbbbbbbb*

**Explanation:** I/O operations encountered an error when attempting to delete IHVSTAS from virtual storage.

The variable *aa* shows the return code.

The variable *bbbbbbbb* shows the reason code.

**User Response:** Report the problem to IBM. For more information about return codes and reason codes, refer to [Appendix A.](#page-456-0)

# **IHVZ700I I/O-OPS RC** *aa***, IUCVINI SET RC** *bbbb*

**Explanation:** A request from I/O operations in VM to identify itself as an IUCV program to the Group Control System failed. I/O operations cannot automatically process hardware reconfiguration changes.

The variable *aa* shows the I/O operations return code (hexadecimal)

The variable *bbbb* shows the IUCVINI SET return code (decimal).

**User Response:** Restart I/O operations if any hardware reconfiguration changes are made.

**System Programmer Response:** For an explanation of the I/O operations return code, refer to [Appendix A](#page-456-0). For an explanation of the IUCV return code, refer to *VM/ESA R1.5 CP Programming Services for 370*. For information about the Group Control System, refer to *VM/XA SP GCS Command and Macro Reference*.

# **IHVZ701I I/O-OPS RC** *aa***, IUCVCOM CONNECT RC** *bbbb*

**Explanation:** A request from I/O operations in VM to establish communication with the \*CONFIG CP system service failed. I/O operations cannot automatically process hardware reconfiguration changes.

The variable *aa* shows the I/O operations return code (hexadecimal).

The variable *bbbb* shows the IUCVCOM CONNECT return code (decimal).

**User Response:** Restart I/O operations if any hardware reconfiguration changes are made.

**System Programmer Response:** For an explanation of the I/O operations return code, refer to [Appendix A](#page-456-0). For an explanation of the IUCV return code, refer to *VM/ESA R1.5 CP Programming Services for 370*. For information about the Group Control System, refer to *VM/XA SP GCS Command and Macro Reference*.

# **IHVZ710I I/O-OPS RC** *aa***, IUCVINI CLR RC** *bbbb*

**Explanation:** A request from I/O operations to the Group Control System in VM to remove itself from the IUCV environment failed.

The variable *aa* shows the I/O operations return code (hexadecimal).

The variable *bbbb* shows the IUCVINI CLR return code (decimal).

**System Programmer Response:** For an explanation of the I/O operations return code, refer to [Appendix A](#page-456-0). For an explanation of the IUCV return code, refer to *VM/ESA R1.5 CP Programming Services for 370*. For information about the Group Control System, refer to *VM/XA SP GCS Command and Macro Reference*.

#### **IHVZ720I I/O-OPS RC** *aa***, reason code** *bbbbbbbb*

**Explanation:** A connection between I/O operations and the \*CONFIG CP system service has failed. Restart I/O operations if any hardware reconfiguration changes are made. Any subsequent I/O operations command attempts to reestablish the connection. If the attempt is successful, message IHVZ300I is sent.

The variable *aa* shows the return code.

The variable *bbbbbbbb* shows the reason code.

**User Response:** Restart I/O operations if any

hardware reconfiguration changes are made. For more information about return codes and reason codes, refer to [Appendix A.](#page-456-0)

# **IHVZ730I I/O-OPS RC** *aa***, IUCV RECEIVE RC** *bbbb*

**Explanation:** A request from I/O operations in VM to receive a reconfiguration record from the operating system failed. I/O operations cannot automatically process hardware reconfiguration changes.

The variable *aa* shows the I/O operations return code (hexadecimal).

The variable *bbbb* shows the IUCV RECEIVE return code (decimal).

**User Response:** Restart I/O operations if any hardware reconfiguration changes are made.

**System Programmer Response:** For an explanation of the I/O operations return code, refer to [Appendix A.](#page-456-0) For an explanation of the IUCV return code, refer to *VM/ESA R1.5 CP Programming Services for 370*. For information about the Group Control System, refer to *VM/XA SP GCS Command and Macro Reference*.

# **IHVZ740I I/O-OPS RC** *aa***, IUCV RECEIVE CC** *bb*

**Explanation:** A request from I/O operations in VM to receive a reconfiguration record from the operating system failed. I/O operations cannot automatically process hardware reconfiguration changes.

The variable *aa* shows the I/O operations return code (hexadecimal).

The variable *bbbb* shows the IUCV RECEIVE return code (decimal).

**User Response:** Restart I/O operations if any hardware reconfiguration changes are made.

**System Programmer Response:** For an explanation of the I/O operations return code, refer to [Appendix A.](#page-456-0) For an explanation of the IUCV condition code, refer to *VM/ESA R1.5 CP Programming Services for 370*.

## **IHVZ750I Unable to process hardware change**

**Explanation:** An unrecoverable error occurred when I/O operations tried to process hardware reconfiguration changes.

**User Response:** Stop and restart I/O operations.

## **IHVZ760I ETR status changed**

**Explanation:** MVS has reported a change in status for the Sysplex Timer®, or a port or link connected to a Sysplex Timer. IHVZ760I is issued to the system log only.

**User Response:** Review the ETR configuration for the system issuing the message. This can be done via I/O

operations workstation processing, or the MVS DISPLAY ETR commands.

## **IHVZ900I GETMAIN failed**

**Explanation:** There has been a GETMAIN failure. This may have occurred at I/O operations startup or while I/O operations was attempting to process a reconfiguration record because of a hardware reconfiguration change.

**User Response:** Restart I/O operations if any hardware reconfiguration changes are made.

**System Programmer Response:** Determine why there was not enough storage and correct the condition.

#### **IHVZ990I FREEMAIN failed**

**Explanation:** There has been a FREEMAIN failure. The error indicates a system storage problem.

**User Response:** Report the problem to IBM.

# **IHVZ999I I/O-OPS requested message IHV***aaaa* **that does not exist**

**Explanation:** I/O operations requested a message that does not exist.

The variable *aaaa* shows the message number.

**User Response:** Record the sequence of events leading up to this message, including the message number. Report the problem to IBM.

# **Chapter 9. Messages INGA026I to INGA041I**

# **INGA026I An improperly built Passthru command was detected. The Passthru command was not sent to the target port.**

**Explanation:** This message indicates that an internal processing error has occurred while attempting to process Passthru command. The Passthru command and its supporting structure is built internally, and thus indicates that LAN Passthru data has been corrupted.

**System Action:** The Passthru command that was to be performed is discarded and the connection to the processor operations PC is terminated. This will cause all container objects that use the affected processor operations PC to be reset to a connection status of **Disconnected**.

**Operator Response:** Attempt to reconnect to the target console and perform the operation again, if the problem persists, contact an IBM support representative.

**System Programmer Response:** None

# **INGA029I The request to end the LAN Passthru application is now processing.**

**Explanation:** This message is an informational message indicating that a **Disconnect** action has been taken against a console object, and the connection to the affected processor operations PC is being terminated.

**System Action:** None

**Operator Response:** None

**System Programmer Response:** None

**INGA031I An error was detected while attempting to open an inbound APPC session: Application rc=***return-code-value***, APPC primary rc=***return-code-value***, APPC secondary rc=***return-code-value***.**

**Explanation:** This message indicates that an attempt was made to establish an APPC session for retrieving inbound communications and messages from a processor operations PC but ended in error. This usually is an indication of an invalid user ID or password if APPC conversation security is in use, or of a hardware or link failure.

**System Action:** The connection to the processor operations PC terminates, and the connection status for the affected consoles remains **Disconnected**

**Operator Response:** Retry the attempt to establish a connection to the target console, and ensure that you are specifying the correct user ID and password if APPC conversation security is in use. If the problem persists, contact your system programmer.

**System Programmer Response:** Determine if there is a hardware failure in the network connections to the processor operations PC in question, and resolve the failure if possible. Use of the primary and secondary APPC return codes may help point to a failing resource. If no link or hardware failure are detected, contact an IBM service representative.

# **INGA032I An error was detected while attempting to open an outbound APPC session: APPC primary rc=***return-code-value***, APPC secondary rc=***return-code-value***.**

**Explanation:** This message indicates that an attempt was made to establish an APPC session for sending outbound communications and commands to a processor operations PC but ended in error. This usually is an indication of a hardware or link failure.

**System Action:** The connection to the processor operations PC terminates, and the connection status for the affected consoles remains **Disconnected**

**Operator Response:** Retry the attempt to establish a connection to the target console, if the problem persists, contact your system programmer.

**System Programmer Response:** Determine if there is a hardware failure in the network connections to the processor operations PC in question, and resolve the failure if possible. Use of the primary and secondary APPC return codes may help point to a failing resource. If no link or hardware failure are detected, contact an IBM service representative.

# **INGA033I An error was detected while attempting to retrieve an inbound message: Application rc=***return-code-value***, APPC primary rc=***return-code-value***, APPC secondary rc=***return-code-value***.**

**Explanation:** This message indicates that an APPC request to retrieve data from the affected processor operations PC failed. This could be an indication of a hardware or link failure, and can occur during a *Connect* operation or after a connection has been established to a processor operations PC.

**System Action:** The connection to the processor

operations PC, if established, is terminated. The connection status for the affected consoles is set to **Disconnected**

**Operator Response:** Attempt to establish a connection to the target console, if the problem persists, contact your system programmer.

**System Programmer Response:** Determine if there is a hardware failure in the network connections to the processor operations PC in question, and resolve the failure if possible. Use of the primary and secondary APPC return codes may help point to a failing resource. If no link or hardware failure are detected, contact an IBM service representative.

# **INGA034I An error was detected while waiting for one of several events to occur: DosMuxSemWait return code was:** *error-string***.**

**Explanation:** This message indicates that an error was detected within the LAN passthru application when calling the OS/2 DosMuxSemWait function while processing normal events and requests.

**System Action:** The connection to the processor operations PC is terminated, and the connection status for the affected consoles is set to **Disconnected**

**Operator Response:** Attempt to establish a connection to the target console and perform the operation that caused the failure. If the problem persists, contact an IBM service representative.

## **System Programmer Response:** None

**INGA035I An error was detected retrieving an inbound message; APPC primary rc=***return-code-value***, APPC secondary rc=***return-code-value***.**

**Explanation:** This message indicates that an APPC connection level error occurred while attempting to receive a message from the affected processor operations PC, target console, or target port. This could be an indication of a hardware or link failure, and can occur during a *Connect* operation or after a connection has been established to a processor operations PC.

**System Action:** The message is not received, and the connection to the processor operations PC, if established, is terminated. The connection status for the affected consoles is set to **Disconnected**

**Operator Response:** Attempt to establish a connection to the target console, if the problem persists, contact your system programmer.

**System Programmer Response:** Determine if there is a hardware failure in the network connections to the processor operations PC in question, and resolve the failure if possible. Use of the primary and secondary APPC return codes may help point to a failing resource. If no link or hardware failure are detected,

contact an IBM service representative.

**INGA036I An error was detected with the inbound data. The APPC what\_rcvd value was:** *hexadecimal-value*

**Explanation:** This message indicates that a request for data from a processor operations PC was satisfied by APPC, but no data was received. The LAN passthru application always expects data when a request is satisfied so this condition is treated as a failure.

**System Action:** The connection to the processor operations PC is terminated, and the connection status for the affected consoles are set to **Disconnected**.

**Operator Response:** Attempt to establish a connection to the target console and perform the operation that caused the failure. If the problem persists, contact an IBM service representative.

**System Programmer Response:** None

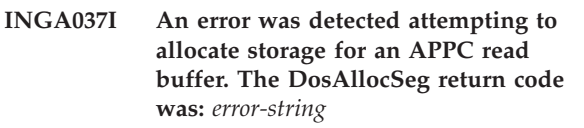

**Explanation:** This message indicates that the LAN passthru application was unable to dynamically allocate a block of storage.

**System Action:** The connection attempt to the processor operations PC is terminated, and the connection status for the affected consoles remain **Disconnected**.

**Operator Response:** Ensure that the disk drive where the **SWAPPER.DAT** file is located has sufficient free space for growth. To determine where the **SWAPPER.DAT** file is located, browse or edit the **CONFIG.SYS** file and find the **SWAPPATH**. The path specified on the **SWAPPATH** statement is the drive and directory where the swapper file exists. If this problem persists, contact an IBM support representative.

**System Programmer Response:** None

**INGA038I An error was detected attempting to allocate storage for an APPC write buffer. The DosAllocSeg return code was:** *error-string*

**Explanation:** This message indicates that the LAN passthru application was unable to dynamically allocate a block of storage.

**System Action:** The connection attempt to the processor operations PC is terminated, and the connection status for the affected consoles remain **Disconnected**.

**Operator Response:** Ensure that the disk drive where the **SWAPPER.DAT** file is located has sufficient free

space for growth. To determine where the **SWAPPER.DAT** file is located, browse or edit the **CONFIG.SYS** file and find the **SWAPPATH**. The path specified on the **SWAPPATH** statement is the drive and directory where the swapper file exists. If this problem persists, contact an IBM support representative.

# **System Programmer Response:** None

# **INGA039I An error was detected attempting to allocate storage for an application command buffer. The DosAllocSeg return code was:** *error-string*

**Explanation:** This message indicates that the LAN passthru application was unable to dynamically allocate a block of storage.

**System Action:** The connection attempt to the processor operations PC is terminated, and the connection status for the affected consoles remain **Disconnected**.

**Operator Response:** Ensure that the disk drive where the **SWAPPER.DAT** file is located has sufficient free space for growth. To determine where the **SWAPPER.DAT** file is located, browse or edit the **CONFIG.SYS** file and find the **SWAPPATH**. The path specified on the **SWAPPATH** statement is the drive and directory where the swapper file exists. If this problem persists, contact an IBM support representative.

**System Programmer Response:** None

# **INGA040I An error was detected attempting to allocate storage for APPC subsystem data. The DosAllocSeg return code was:** *error-string*

**Explanation:** This message indicates that the LAN passthru application was unable to dynamically allocate a block of storage.

**System Action:** The connection attempt to the processor operations PC is terminated, and the connection status for the affected consoles remain **Disconnected**.

**Operator Response:** Ensure that the disk drive where the **SWAPPER.DAT** file is located has sufficient free space for growth. To determine where the **SWAPPER.DAT** file is located, browse or edit the **CONFIG.SYS** file and find the **SWAPPATH**. The path specified on the **SWAPPATH** statement is the drive and directory where the swapper file exists. If this problem persists, contact an IBM support representative.

**System Programmer Response:** None

# **INGA041I An error was detected while attempting to send a command to the target or port: APPC primary rc=***return-code-value***, APPC secondary rc=***return-code-value***.**

**Explanation:** This message indicates that an APPC connection level error occurred while attempting to send a command to the affected processor operations PC, target console, or target port. This could be an indication of a hardware or link failure, and can occur during a *Connect* operation or after a connection has been established to a processor operations PC.

**System Action:** The command is not sent, and the connection to the processor operations PC, if established, is terminated. The connection status for the affected consoles is set to **Disconnected**.

**Operator Response:** Attempt to establish a connection to the target console, if the problem persists, contact your system programmer.

**System Programmer Response:** Determine if there is a hardware failure in the network connections to the processor operations PC in question, and resolve the failure if possible. Use of the primary and secondary APPC return codes may help point to a failing resource. If no link or hardware failure are detected, contact an IBM service representative.
# **Chapter 10. Messages INGG023E and INGG024E**

#### **INGG023E Unable to construct any NetSP PassTicket choices.**

**Explanation:** The RUSERS and RAPPS files used to construct a list of choices for PassTicket access contain no matching system identifiers.

**User Response:** Select **OK** to close the message window. Record the condition and report it to your system programmer

**System Programmer Response:** Verify that the NetSP product has been successfully installed particularly the interface to RACF for creating the RUSERS and RAPPS files. If so, report the problem to IBM.

**INGG024E A system error occurred while obtaining a PassTicket for you. Do you want to enter a user ID and password at this time ?**

**Explanation:** The attempt to use a programming interface to NetSP to get a PassTicket received an OS/2 failure response. NetSP may not be properly installed or operational on your workstation. This problem must be resolved to use PassTickets.

**User Response:** Select **YES** if you know the user ID and password to use for this action. Select **NO** if you do not know the user ID and password, and contact your NetSP workstation administrator for assistance.

**System Programmer Response:** Verify that the NetSP product has been successfully installed. If so, report the problem to IBM.

# **Chapter 11. Messages INGG900E to INGG928E**

#### **INGG900E The specified network and definition file (NDF) cannot be found.**

**Explanation:** The Communications Manager/2 configuration file (NDF) specified on the File page could not be found.

**User Response:** Enter a valid NDF name on the File page or restart the program.

**System Programmer Response:** None.

# **INGG901E The Communication Manager has not been configured to use Application Peer to Peer Communication (APPC).**

**Explanation:** APPC must be configured on this workstation.

**User Response:** Communication Manager indicates APPC is not configured correctly

**System Programmer Response:** Verify NetView Graphic Maintenance Facility has been installed and APPC is configured to support it, has been completed.

#### **INGG902E Running CMVERIFY against the configuration file %s has failed.**

**Explanation:** There are errors in this configuration file that must be resolved before continuing with the SA OS/390 installation.

**User Response:** Contact System Programmer for help.

**System Programmer Response:** Use message log formatter provided from first failure support technology (FSFT2) folder.

#### **INGG905I The input is not valid.**

**Explanation:** Invalid data has been entered.

**User Response:** Correct your data.

**System Programmer Response:** None.

#### **INGG906I The input is not valid.**

**Explanation:** Only an alphabetic value (A-Z or a-z) may be entered.

**User Response:** Enter an alphabetic value (A-Z or a-z).

**System Programmer Response:** None.

#### **INGG907I You are about to delete the selected entry.**

**Explanation:** Are you sure you want to do this?

**User Response:** Enter Yes or No.

**System Programmer Response:** None.

**INGG908I A target name already exists with this name.**

**Explanation:** Duplicate target names are not allowed.

**User Response:** Specify a unique target name.

**System Programmer Response:** None.

#### **INGG909I A target name must be selected.**

**Explanation:** None.

**User Response:** Enter a target name.

**System Programmer Response:** None.

# **INGG910I A PWS–Host partner definition must be selected.**

**Explanation:** None.

**User Response:** Select a PWS–Host partner definition.

**System Programmer Response:** None.

#### **INGG911I A LAN Passthru partner definition must be selected.**

**Explanation:** This field must be filled in.

**User Response:** Select a LAN Passthru partner definition.

**System Programmer Response:** None.

## **INGG912I You cannot modify the target name field.**

**Explanation:** Target field cannot be modify.

**User Response:** Any other field can be modified. If you wish to create a new target name, press the 'New' push-button.

**System Programmer Response:** None.

## **INGG913I A partner LU with this name already exists.**

**Explanation:** Duplicate LU names are not allowed for a Communications Manager/2 configuration.

**User Response:** Change the LU name to a unique LU name.

**System Programmer Response:** None.

**INGG914I You cannot modify the LU name field.**

**Explanation:** Name field cannot be modify.

**User Response:** Any other field can be modified. If you wish to create a new LU name, press the 'Add' push-button.

**System Programmer Response:** None.

#### **INGG915I You have made configuration changes but have not saved them.**

**Explanation:** Do you wish to save your configuration changes?

**User Response:** Yes or No

**System Programmer Response:** None.

**INGG916W Running CMVERIFY against the configuration file has completed with warnings.**

**Explanation:** The Communications Manager/2 CMVERIFY program has found warnings in the Communications Manager/2 configuration.

**User Response:** Look at the Message Log Formatter found in the First Failure Support Technology (FFST/2) folder and correct the program if needed.

**System Programmer Response:** None.

#### **INGG917W Running CMVERIFY against the configuration file has failed.**

**Explanation:** The Communications Manager/2 CMVERIFY program has found errors in the Communications Manager/2 configuration.

**User Response:** Look at the Message Log Formatter found in the First Failure Support Technology (FFST/2) folder and correct the problem.

**System Programmer Response:** None.

## **INGG918E Running CMVERIFY against the configuration file has timed out.**

**Explanation:** Use Communication Manager/2 to determine why it is timing out.

**User Response:** Correct the problem.

**System Programmer Response:** None.

#### **INGG919I Files have been successfully uploaded to the host system.**

**Explanation:** None.

**User Response:** None.

**System Programmer Response:** None.

**INGG920E An error has been detected while attempting to upload files to the host system.**

**Explanation:** Check upload procedure.

**User Response:** Correct problem.

**System Programmer Response:** None.

**INGG921I The input is not valid.**

**Explanation:** Enter a hexadecimal value (0-9, A-Z, or a-z).

**User Response:** Correct problem.

**System Programmer Response:** None.

## **INGG922I The LAN destination address must be twelve characters long.**

**Explanation:** Enter a valid hexadecimal value.

**User Response:** Enter twelve hexadecimal characters.

**System Programmer Response:** None.

#### **INGG923E A correct NDF file could not be found.**

**Explanation:** The default configuration of your Communications Manager is not correct.

**User Response:** Run CMVERIFY on the default Communications Manager Node Definitions File and correct the errors.

**System Programmer Response:** None.

## **INGG924E The required user directory does not exist.**

**Explanation:** The directory specified by the environment variable IBMING\_SCRIPT\_PATH could not be found.

**User Response:** Check in the CONFIG.SYS which path is set for the environment variable IBMING\_SCRIPT\_PATH. Correct the entry in the CONFIG.SYS, or create the directory as specified by IBMING\_SCRIPT\_PATH.

# **INGG925E The required environment variable IBMING\_SCRIPT\_PATH is not set.**

**Explanation:** The environment variable IBMING\_SCRIPT\_PATH is not set in the CONFIG.SYS.

**User Response:** Correct or add the entry in the CONFIG.SYS.

**System Programmer Response:** None.

## **INGG926I A partner LU definition with this alias already exists.**

**Explanation:** Duplicate partner LU alias names are not allowed for Communications Manager/2.

**User Response:** Change the partner LU alias name to a unique partner LU alias name.

**System Programmer Response:** None.

# **INGG927I A partner LU definition with this symbolic destination name already exists.**

**Explanation:** Duplicate symbolic destination names are not allowed for a Communications Manager/2 configuration.

**User Response:** Change the symbolic destination name to a unique symbolic destination name.

**System Programmer Response:** None.

# **INGG928I A partner LU definition with this node name already exists.**

**Explanation:** Duplicate node names are not allowed for a Communications Manager/2 configuration.

**User Response:** Change the node name to a unique node name.

# **Chapter 12. Messages INGY1000I to INGY1114I**

**INGY1000I** *service* **failed in module** *module***, RC =** *return\_code***, REASON=***reasoncode error\_info*

**Explanation:** An unexpected return code was retrieved from the service call mentioned in the message.

The variable *service* shows the name of the service that failed.

The variable *module* shows the name of the module where the error occurred.

The variable *return\_code* shows the value of the return code that was issued.

The variable *reason error\_info* shows the value of the reason code that was returned and indicates the cause of the error.

The following table can be used to determine the cause of the error:

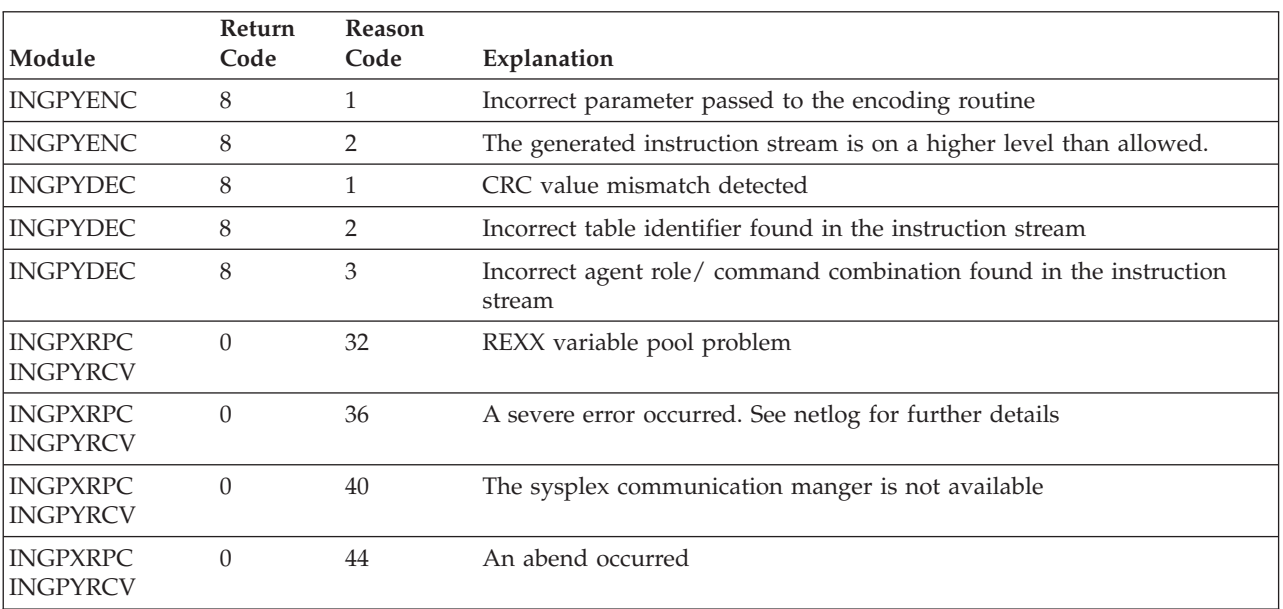

## *Table 5. Return and reason codes of INGY1000I*

**System Action:** Processing stops.

**User Response:** Examine the return and reason codes from the service call and contact your system programmer.

# **INGY1001I Severe error detected in module** *module***, REASON=***reason*

**Explanation:** An internal error has occurred.

The variable *module* shows the name of the module where the error occurred.

The variable *reason* shows the value of the reason code that was returned and indicates the cause of the error. It can have the following values:

- **1** An incorrect function code was specified for invoking the instruction builder.
- **2** An incorrect request code was specified for invoking the instruction builder.
- **3** The data contained in the passed data stem does not fit in the work buffer.
- **4** Incorrect parameters detected when the automation manager interface routine was called. The number of specified parameters exceeds the maximum number allowed.

**System Action:** The request is cancelled. A return code is sent to the program that issued the request.

**User Response:** Examine the reason code for the possible cause of the error and contact your system programmer.

# **INGY1002I Not enough storage to handle command/request**

**Explanation:** A GETMAIN failure occurred.

**System Action:** The command or process in progress when the error occurred terminates.

**User Response:** None.

# **INGY1003E Abnormal termination** *abend\_code***, REASON=***abend\_reason***, MODULE=***module***, FOOTPRINT=***footprint*

**Explanation:** A system service or instruction has failed.

The variable *abend\_code* shows the value of the abend code.

The variable *abend\_reason* shows the value of the abend reason.

The variable *module* shows the name of the module where the error occurred.

The variable *footprint* shows the information about the caller of the routine.

**System Action:** The command or process in progress when the error occurred is terminated.

**User Response:** None.

# **INGY1004I Automation Manager call failed. RC=***returncode***, REASON=***reason*

**Explanation:** An error occurred while communicating with the automation manager.

The variable *returncode* shows the value of the return code that was issued. It can have the following values:

- **4** The request was processed. However, the automation manager found minor problems with the work item composed for the request.
- **8** An instruction that is part of the work item is in error. The reason code provides more details about the cause of the error.
- **12** There is a severe problem with the work item. It did not pass the instruction interpretation phase in the automation manager.

The variable *reason* shows the value of the reason code that was issued. The reason code is for internal diagnosis only.

**System Action:** The instance terminates.

**User Response:** Examine the netlog for additional messages with more details about the cause of the error. In case that return codes 8 or 12 were issued report the error to your IBM support center if necessary.

## **INGY1005I Too many parameters specified for function** *function*

**Explanation:** Too many parameters are specified for the function.

The variable *function* shows the name of the function that failed.

**System Action:** The command or process in progress when the error occurred is terminated.

**User Response:** Check whether MQSeries is set up properly as an OS/390 subsystem. Refer to the *MQSeries for OS/390 System Management Guide* for further information. Also check whether your specifications in SA OS/390 are correct. Refer to HSAPRMxx for information about the automation manager part and to INGXINIT for information about the SA OS/390 NetView agent.

## **INGY1006I No communication path available to** *destination*

**Explanation:** The communication with the designated automation manager could not be established.

The variable *destination* shows the name of the automation manager that the command was routed to.

**System Action:** None.

**User Response:** Wait until the designated automation manager becomes available and reissue the command.

**INGY1010E License Manager call** *service* **failed, RC=***return\_code***, Status=***status\_code*

**Explanation:** When SA OS/390 was initializing, a license check for this instance of SA OS/390 was performed. An error occurred and a correct license certificate could not be found. A combination of return code and status code can be used to determine the cause of the error.

The variable *service* shows the name of the service that failed.

The variable *return\_code* shows the value of the return code that was issued.

The variable *status\_code* shows the value of the status code that was returned.

**System Action:** The SA OS/390 initialization stops and SA OS/390 terminates.

**User Response:** Notify the system programmer.

**System Programmer Response:** Make sure that a valid license certificate for SA OS/390 exists in the IBM License Manager database. If a valid license certificate exists and the error persists, contact your IBM Support Center.

#### **INGY1011E No License obtained for SA OS/390 Version 2**

**Explanation:** When SA OS/390 was initializing, a license check for Version 2 of SA OS/390 was performed. A valid license certificate for Version 2 could not be found, or the IBM License Manager reported an error condition.

**System Action:** The SA OS/390 initialization stops and SA OS/390 terminates.

**User Response:** Notify the system programmer.

**System Programmer Response:** Make sure that a valid license certificate for SA OS/390 exists in the IBM License Manager database. If a valid license certificate exists and the error persists, contact your IBM Support Center.

## **INGY1100I A SA AUTOMATION MANAGER TAKEOVER HAS BEEN REQUESTED**

**Explanation:** The SA OS/390 automation manager found an MQSeries access problem. A takeover to another automation manager instance was forced. Message INGY1103I shows the reason for the takeover.

**System Action:** An SA OS/390 automation manager takeover is triggered. However, if the automation manager runs on the last system within the XCF group the takeover request is ignored. Instead, a switch from MQSeries to XCF communication will be performed.

**User Response:** None.

## **INGY1101I FAILED MQ FUNCTION WILL BE RETRIED**

**Explanation:** An MQSeries access problem has been detected, the failed function will be retried. Refer to message INGY1103I for further information about the MQSeries problem.

**System Action:** The failed SA OS/390 function is retried.

**User Response:** None.

**System Programmer Response:** Examine preceding message INGY1103 or INGY1104 to understand the MQSeries specific reason for the failure.

# **INGY1102I AUTOMATION STATE QUEUE IS CORRUPTED, PROCESSING CONTINUES**

**Explanation:** A problem with the StateQueue has been detected. The SA OS/390 automation manager now frees the StateQueue access. The queue is marked as GET/PUT disabled.

**System Action:** The SA OS/390 automation manager tries to continue its work without the StateQueue. However, severe problems may result in a takeover

when the failed UOW ends. If the SA OS/390 manager can continue, it will monitor the queue and try to reconnect when the queue is GET/PUT enabled again.

**User Response:** Analyze the queue problem described in MSGY1103I. Redefine the StateQueue again and mark it as GET/PUT enabled.

# **INGY1103I MQ FUNCTION** *function* **FAILED. REASON =** *MQreason'*

**Explanation:** An MQSeries function failed.

The variable *function* shows the function that failed.

The variable *reason* shows the reason code that indicates the cause of the error.

Refer to *MQSeries Application Programming Reference* for a description of the reason code.

**System Action:** Depending on the severity and the SA OS/390 instance having that problem it can be one of the following:

- The MQSeries function may be retried.
- A manager takeover might be triggered.
- The SA OS/390 instance terminates.

**User Response:** When the SA OS/390 instance terminates, analyze the MQSeries problem and restart the failed instance.

# **INGY1104I SEVERE MQ LINKAGE PROBLEM. REASON =** *reason*

**Explanation:** This message indicates that MQSeries is not set up correctly.

The variable *reason* shows the reason code that indicates the cause of the error.

**System Action:** The instance terminates.

**User Response:** Refer to *MQSeries for OS/390 System Management Guide* for further information. If you cannot resolve the problem contact the IBM support center.

# **INGY1105I MQ SUBSYSTEM** *mqssid* **NOT DEFINED OR INVALID.**

**Explanation:** This message indicates that MQSeries is not set up correctly.

The variable *mqssid* shows which MQSeries definition is missing or invalid.

**System Action:** The instance terminates.

**User Response:** Refer to *MQSeries for OS/390 System Management Guide* for further information. If you cannot resolve the problem contact the IBM support center.

# **INGY1106I INVALID MAXMSGL SPECIFICATION FOUND FOR THE** *queue***, SPECIFIED VALUE =** *yourValue***, REQUIRED VALUE =** *requiredValue***. PROCESSING CONTINUES**

**Explanation:** SA OS/390 found inconsistent definitions in the queue. This can happen when SA OS/390–provided samples are used that do not reflect the latest MQSeries versions.

The variable *queue* shows the name of the queue that contains incorrect definitions.

The variable *yourValue* shows the value that is not correct.

The variable *requiredValue* shows the value that should be specified.

**System Action:** The instance continues processing, but the overall processing performance might be impacted when the required value is less than the one you specified.

**User Response:** Correct the length and rerun the queue definition jobs when applicable.

# **INGY1107I PROBLEM DETECTED WITH THE AUTOMATION STATE QUEUE. QUEUE REMOVED FROM PROCESSING**

**Explanation:** This message is issued after INGY1102, when the manager was able to complete processing. However, the State Queue remains corrupted and is now removed.

**System Action:** The automation manager frees the State Queue from all accesses. After that you are able to redefine the queue.

**User Response:** Analyze the reason for the corruption and redefine the queue.

## **INGY1108I AUTOMATION STATE QUEUE INSERTED AGAIN**

**Explanation:** This message is related to message INGY1107. It contains notification that the manager tried to reinstate the queue again. This will happen when the manager detects that the queues are marked GET/PUT enabled again.

**System Action:** The manager tries to reinstate the State Queue again.

**User Response:** None.

# **INGY1109I RECOVERY FOR THE** *queue* **HAS BEEN STARTED. ACTIONCODE =** *action*

**Explanation:** The manager detected a Queue Full condition and decided to recover from that situation. The variable *queue* shows the name of the queue that is full.

The variable *action* shows the recovery action that is taken.

**System Action:** The automation manager automatically tries to resolve queue full situations. The following action codes can occur:

- **1** Query requests from the work item queue are deleted without any processing.
- **2** The manager stops the update process to avoid an overflow of the agent queue.
- **3** All agents are asked to enter a slowdown mode. That means only important requests are sent to the manager.
- **4** Is a combination of actions 1 and 3.
- **5** The agent queue will be determined and 'zombie' messages are deleted. 'Zombie' messages are orders and responses and agents which are currently not active.
- **6** Is a combination of actions 1 and 5.

**User Response:** None.

# **INGY1111I WAITING FOR MQ QUEUE MANAGER** *mqssid* **TO COME UP**

**Explanation:** Either the automation manager or one of it's agents is waiting for the MQSeries manager to come up. As long as is not running as an MQSeries application, the automation manager cannot be restarted without possible loss of data.

The variable *mqssid* shows the subsystem ID of the MQSeries Manager that SA OS/390 tries to connect to.

**System Action:** Processing continues.

**User Response:** None.

.

# **INGY1112I WAITING FOR MQ PEER/LOCAL RECOVERY TO COMPLETE**

**Explanation:** Takeover is waiting for MQSeries peer/local recovery to complete.

**System Action:** Takeover processing will actively poll MQSeries to recognize when the MQSeries peer recovery has been completed.

**User Response:** None.

# **INGY1113I SEVERE MQ QUEUE RECOVERY PROBLEM, CANNOT CONTINUE**

**Explanation:** During a takeover SA OS/390 detected a severe MQSeries related processing problem.

**System Action:** The takeover cannot be completed

HOT, and will be reset to WARM. However, processing continues.

**User Response:** Analyze the reason of this problem using MQSeries diagnostic means.

## **INGY1114I FOUND DEFECT WORKITEMS, CANNOT CONTINUE**

**Explanation:** During a takeover SA OS/390 detected that an automation manager request in the work item queue has been rolled back twice. It looks like a HOT takeover would again result in a termination.

**System Action:** The takeover cannot be completed HOT, and will be reset to WARM. However, processing continues.

**User Response:** Analyze the reason of the repeated termination of the manager.

# **Chapter 13. Messages ING001I to ING072E**

This section contains descriptions of service failure and trace messages.

#### **ING001I** *aaaa* **Service Failed, RC=***bb***, Reason=***cccccccc*

**Explanation:** SA OS/390 has detected an error.

The variable *aaaa* shows the component that detected an error (RACM, RMC, or RODM).

The variable *bb* shows the value of the return code.

The variable *ccccccccc* shows the value of the reason code.

**User Response:** If RACM or RMC errors occurred, refer to Appendix A of *System Automation for OS/390 Messages and Codes* for an explanation of the error. If a RODM error occurred, refer to *NetView for MVS RODM and GMFHS Programming Guide* for an explanation of the error.

The following reason codes indicate special conditions : ING001I RMC SERVICE FAILED, RC=08,REASON=A5040008

This indicates that MHB attempted to connect to I/O operations address space. However, I/O operations is not active and the I/O operations API is not available. This message is repeated after every MHB interval until I/O operations is started. The following message is issued during I/O operations initialization and can be ignored:

ING001I RMC SERVICE FAILED, RC=08, REASON=A5020020

**System Programmer Response:** None.

## **ING002I** *name* **IS NOT A SECONDARY AUTOMATION MANAGER**

**Explanation:** The specified command or action is only applicable for a secondary automation manager.

The variable *name* shows the name of the automation manager that is not defined as secondary automation manager.

**System Action:** Processing terminates.

**Operator Response:** Specify the correct automation manager name and reissue the command.

# **ING003I** *name* **IS NOT A PRIMARY AUTOMATION MANAGER**

**Explanation:** The specified command or action is only applicable for the primary automation manager.

The variable *name* shows that name of the automation manager that is not defined as primary automation manager.

**System Action:** Processing terminates.

**Operator Response:** Specify the correct automation manager name and reissue the command.

## **ING004I REQUEST** *request* **SUBMITTED**

**Explanation:** The request to update the operation mode of the designated automation manager has been submitted.

The variable *request* shows the submitted request.

**System Action:** Processing continues.

## **ING005I RESOURCE** *name* **IS AMBIGUOUS**

**Explanation:** There is more than one resource with the specified name within the domain of the automation manager in charge. Because the command is running in line mode, SA OS/390 is unable to determine which of the resources the command should be applied to.

The variable *name* shows the name of the resource that is not unique.

**System Action:** Processing terminates.

**Operator Response:** Specify the fully qualified resource name and reissue the command.

# **ING006I THERE IS NO RESOURCE** *name*

**Explanation:** None of the resources defined in the sysplex matches the specified name pattern.

The variable *name* shows the name of the resource that could not be found.

**System Action:** None.

**Operator Response:** Correct the name of the resource and reissue the command.

**System Programmer Response:** None.

## **ING007I** *name* **IS NOT AN APPLICATION GROUP**

**Explanation:** The display ″group members″ action was requested for a resource that is not an application group.

The variable *name* shows the name of the resource that is not an application group.

**System Action:** None.

**Operator Response:** None.

#### **ING008I** *name* **SERVICE FAILED, RC=***return\_code***, REASON=***reason***.**

**Explanation:** A service routine was called that ended with a non-zero return code.

The variable *name* shows the name of the function that encountered the error.

The variable *return\_code* shows the return code that the failing service routine returned.

The variable *reason* shows descriptive text about the cause of the error.

**System Action:** Processing terminates.

**Operator Response:** Notify your system programmer.

**System Programmer Response:** Determine why the service routine failed and correct the problem. Examine the netlog for additional information. If necessary, contact your local IBM Support Center for further assistance.

#### **ING009I UPDATE OF** *parameter* **COMPLETED; SET TO** *value*

**Explanation:** The requested function has been successfully completed.

The variable *parameter* shows the name of the parameter that was updated.

The variable *value* shows the new value of the parameter.

**System Action:** None.

**Operator Response:** None.

**ING010I** *warning/error information*

#### **Explanation:**

The variable *warning/error information* shows descriptive text from the automation manager about the cause of the error.

**System Action:** None.

**Operator Response:** None.

## **ING011I CONFLICT DETECTED BETWEEN UP AND DOWN TIMESLOTS**

**Explanation:** There is an overlap between an UP time slot and a DOWN time slot.

**System Action:** None.

**Operator Response:** Correct the time specification.

#### **ING012I** *name* **IS NOT AN AUTOMATION MANAGER**

**Explanation:** The specified command or action is only valid for an automation manager.

The variable *name* shows the name of the system where the command could not be processed.

**System Action:** Processing is terminated.

**Operator Response:** Specify the correct automation manager name and reissue the command.

## **ING013I PARAMETER** *parameter\_name* **IS NOT APPLICABLE FOR RESOURCES OF TYPE** *type*

**Explanation:** The specified parameter is not valid for resources of the specified type.

The variable *parameter\_name* shows the name of the parameter that is not valid.

The variable *type* shows the type of the resource.

**System Action:** Processing terminates.

**Operator Response:** Correct the format and reissue the command.

## **ING014I CONFLICTING PARAMETERS SPECIFIED.**

**Explanation:** Self-explanatory.

**System Action:** Processing terminates.

**Operator Response:** Correct the format and reissue the command.

# **ING015I NO MATCHING REQUEST FOUND FOR** *resource* **- SOURCE=***source* **REQUEST=***request*

**Explanation:** An INGSET CANCEL was issued but the request identified by its type and source does not exist.

The variable *resource* shows the name of the resource.

The variable *source* shows the name of the source.

The variable *request* shows the name of the request that could not be found.

**System Action:** Processing terminates.

**Operator Response:** Correct the format and reissue the command.

## **ING016I SCOPE=***scope* **IS NOT VALID FOR** *type* **REQUEST**

**Explanation:** The specified scope is not valid for the type of request.

The variable *scope* shows the scope that was specified for the request.

The variable *type* shows the type of the request.

**System Action:** Processing terminates.

**Operator Response:** Correct the format and reissue the command.

## **ING017I EXPIRATION TIME** *timestamp* **HAS PASSED ON** *system*

**Explanation:** The specified expiration date or time is in the past.

The variable *timestamp* shows the specified timestamp.

The variable *system* shows the name of the system.

**System Action:** Processing terminates.

**Operator Response:** Specify an expiration time or date that is in the future and reissue the command.

## **ING018I ONLY ONE GROUP ALLOWED FOR ACTION** *action*

**Explanation:** You specified more than one group name for an INGGROUP action of ADJUST or MEMBERS.

The variable *action* shows the action that could not be performed.

**System Action:** Processing terminates.

**Operator Response:** Specify only one group name and reissue the command.

# **ING019I REQUESTED ACTION IGNORED FOR RESOURCE** *resource*

**Explanation:** An INGGROUP ACTION EXCLUDE, AVOID or INCLUDE was requested for a group of nature basic.

The variable *resource* shows the name of the resource.

**System Action:** Processing terminates.

**Operator Response:** Correct the command syntax and reissue the command.

## **ING020I DATASET** *datasetname* **NOT FOUND OR NOT ACCESSIBLE**

**Explanation:** Either the specified data set does not exist, or it is not accessible, or, if it is a configuration data set it is not a PDS.

The variable *datasetname* shows the name of the data set that is not available.

#### **System Action:** None.

**Operator Response:** Correct the name of the data set and reissue the command.

**ING050I HBEAT BEAT** *parameter*

**Explanation:** A heartbeat was issued.

The variable *parameter* shows the parameters that were specified with the heartbeat.

**System Action:** Processing continues.

**Operator Response:** None.

**System Programmer Response:** None.

#### **ING051I HBEAT RECV** *parameter*

**Explanation:** A heartbeat was received.

The variable *parameter* shows the parameters that were specified.

**System Action:** Processing continues.

**Operator Response:** None.

**System Programmer Response:** None.

**ING052I HBEAT FAIL** *parameter*

**Explanation:** A heartbeat with the specified parameters failed.

The variable *parameter* shows the parameters of the failed heartbeat.

**System Action:** Processing continues.

**Operator Response:** None.

**System Programmer Response:** None.

#### **ING053I HBEAT SDWN** *parameter*

**Explanation:** A heartbeat with the specified parameters is shut down.

The variable *parameter* shows the parameters of the shutdown heartbeat.

**System Action:** Processing continues.

**Operator Response:** None.

**System Programmer Response:** None.

#### **ING054I MAJOR RESOURCE** *object name* **CANNOT BE FOUND**

**Explanation:** An invalid major resource was specified for the creation of a minor resource.

The variable *object name* shows the name of the resource that could not be found.

**System Action:** Processing continues unless no replacement anchor can be found.

**Operator Response:** Inform your system programmer.

**System Programmer Response:** If the originator is a customized INGPOST call, correct the call. If not, contact the IBM Support Center.

#### **ING055I INVALID 'STATE=***state***' CONVERTED TO 'STATE=ALERT'**

**Explanation:** An invalid state was specified in the INGPOST call. The state is converted to 'ALERT'.

The variable *state* shows the incorrect state that was converted to 'ALERT'.

**System Action:** Processing continues.

**Operator Response:** Inform your system programmer.

**System Programmer Response:** If the originator is a customized INGPOST call, correct the call. If not, contact the IBM Support Center.

#### **ING057I** *command* **FAILED, GENALERT TEXT PARAMETER LONGER THAN 140 CHARS**

**Explanation:** The resulting GENALERT parameter string exceeds the maximum length for GENALERTs.

The variable *command* shows the command that could not be executed.

**System Action:** The command is canceled.

**Operator Response:** Inform your system programmer.

**System Programmer Response:** Contact the IBM Support Center.

# **ING058I** *module function* **UNEXPECTED RESPONSE FROM** *service function* **:** *return code*

**Explanation:** The service called for the specified function returned an unexpected return code.

The variable *module* shows the name of the module where the error occurred.

The variable *function* shows the name of function which called the service.

The variable *service* shows the service that was called.

The variable *function* shows the function of the service that was called.

The variable *return code* shows the value of the return code that was issued.

**System Action:** The command is canceled.

**Operator Response:** Inform your system programmer.

**System Programmer Response:** Contact the IBM support center.

#### **ING059I USERSTATUS FOR OBJECT** *object* **UPDATED TO** *status value* **(***status name***)**

**Explanation:** The status of the object has been set to the referred value.

The variable *object* shows the object whose status was updated.

The variable *status value* shows the status value of the object.

The variable *status name* shows the status name of the object.

**System Action:** Processing continues.

**Operator Response:** None.

**System Programmer Response:** None.

## **ING060I USERDATA FOR OBJECT** *object* **UPDATED:** *value*

**Explanation:** The user data of the object has been updated to the specified value.

The variable *object* shows the object whose status was updated.

The variable *value* shows the new status of the object.

**System Action:** Processing continues.

**Operator Response:** None.

**System Programmer Response:** None.

# **ING061I INGPOST** *command* **NOT ALLOWED FOR OBJECT** *object*

**Explanation:** The specified INPOST command is not allowed for the object.

The variable *command* shows the name of the INGPOST command that is not allowed for the object.

The variable *object* shows the name of the resource for which the command is not valid.

**System Action:** The command is canceled.

**Operator Response:** Inform your system programmer.

**System Programmer Response:** If the originator is a customized INGPOST call, correct the call. If not, contact the IBM Support Center.

## **ING062I** *command mode* **PROCESSING STARTED** *return code*

**Explanation:** The command with the specified mode has started.

The variable *command* shows the name of the command for which processing started.

The variable *mode* shows the mode of the command.

The variable *return code* shows the value of the return code that was issued.

**System Action:** Processing continues.

**Operator Response:** None.

# **ING063I** *command mode* **PROCESSING COMPLETED RC** *return code*

**Explanation:** The command with the specified mode completed.

The variable *command* shows the name of the command for which processing completed.

The variable *mode* shows the mode of the command.

The variable *return code* shows the value of the return code that was issued. A non-zero return code indicates that the command was in error.

#### **System Action:** Processing continues.

**Operator Response:** In case of a non-zero return code inform your system programmer.

**System Programmer Response:** In case of a non-zero return code investigate for proceeding.

#### **ING064I ISSUING:** *command*

**Explanation:** The command is issued by the command router.

The variable *command* shows the name of the command that is being issued.

**System Action:** Processing continues.

**Operator Response:** None.

**System Programmer Response:** None.

#### **ING065I INVOKED FROM NMC BY USER:** *user ID*

#### **Explanation:**

The variable *user ID* shows the user ID from which the command was invoked.

**System Action:** Processing continues.

**Operator Response:** None.

**System Programmer Response:** None.

#### **ING066I COMMAND NOT ISSUED:** *reason*

#### **Explanation:**

The variable *reason* shows the reason why the command could not be executed.

**System Action:** The command is canceled.

**Operator Response:** Make sure the specified command was valid within the context. If it was valid, inform your system programmer.

**System Programmer Response:** Investigate the cause of the failure and take the appropriate steps.

#### **ING067I REQUEST REJECTED; INGTOPO NOT INITIALIZED**

**Explanation:** The request was rejected because INGTOPO was not initialized.

**System Action:** The command is canceled.

**Operator Response:** Start INGTOPO with ″init″ and the appropriate NetView operator ID as parameter.

**System Programmer Response:** None.

#### **ING069E ERROR LOADING** *topo file* **-** *reason*

**Explanation:** The interpretation of the topo file could not be processed successfully.

The variable *topo file* shows the name of the topo file that could not be loaded.

The variable *reason* shows the reason why the topo file could not be loaded.

**System Action:** Processing stops.

**Operator Response:** Inform your system programmer.

**System Programmer Response:** Check the topo file for the specified failure.

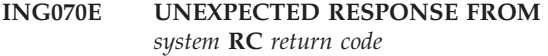

**Explanation:** The processing of a remote command on the specified system returned an unexpected return code.

The variable *system* shows the name of the system the returned the return code.

The variable *return code* shows the value of the return code.

**System Action:** Processing continues, unless it was the last target system in the sysplex to make contact with.

**Operator Response:** Check the final message ING063I and act according to its state.

**System Programmer Response:** None.

#### **ING071I** *command mode* **SUBMITTED**

**Explanation:** The command with the specified mode was submitted to the Topology Manager NetView operator ID.

The variable *command* shows the name of the submitted command.

The variable *mode* shows the mode of the submitted command.

**System Action:** Processing continues.

**Operator Response:** None.

# **ING072E INITIAL COMMUNICATION WITH** *system* **FAILED**

**Explanation:** The attempt to communicate with the specified system was unsuccessful.

The variable *system* shows the name of the system.

**System Action:** Processing continues.

**Operator Response:** Inform your system programmer.

**System Programmer Response:** Investigate the cause of the failure and take the appropriate steps.

# **Chapter 14. ING101A to ING133E (DB2 Automation)**

## **ING101A** *subsystem* **CONNECTION TO** *conn\_desc* **(***conn\_id***) DOWN. RECOVERY COMMAND ISSUED.**

**Explanation:** The identified DB2® connection was found to be DOWN by connection monitoring.

The variable *subsystem* identifies the DB2 subsystem. The variable *conn\_desc* describes the connection

effected.

The variable *conn\_id* identifies the connection effected.

**System Action:** If this connection has been defined to automation policy for monitoring and a command has been provided, then it has been issued. Otherwise a command has been built from dynamically discovered information and issued.

**Operator Response:** Check that the recovery command issued has succeeded.

**System Programmer Response:** None.

**Classes:** 40 44

## **ING102I** *subsystem* **CONNECTION TO** *conn\_desc* **(***conn\_id***) IS UP.**

**Explanation:** The identified DB2 connection is in the UP status.

The variable *subsystem* identifies the DB2 subsystem. The variable *conn\_desc* describes the connection effected.

The variable *conn\_id* identifies the connection effected.

**System Action:** None.

**Operator Response:** None.

**System Programmer Response:** None.

**Classes:** 40 43

# **ING107E –INDOUBT THREADS EXIST SHUTDOWN OF** *subsystem* **WILL NOT PROCEED**

**Explanation:** There are indoubt threads left with this DB2 subsystem so the shutdown cannot proceed.

The variable *subsystem* identifies the DB2 subsystem.

**System Action:** The shutdown process has been cancelled for this subsystem.

**Operator Response:** Contact the system programmer.

**System Programmer Response:** Investigate why the indoubt threads exist. Automated shutdown will not

process a subsystem with indoubt threads.

**Classes:** 40 44

#### **ING108I NO THREADS LEFT IN** *subsystem***.**

**Explanation:** There are no threads left with this DB2 subsystem for the thread termination process to cancel.

The variable *subsystem* identifies the DB2 subsystem.

**System Action:** None.

**Operator Response:** None.

**System Programmer Response:** None.

**Classes:** 40 44

# **ING109E** *thread\_number* **THREADS COULD NOT BE TERMINATED FROM** *subsystem***.**

**Explanation:** Threads remain with this DB2 subsystem after the thread termination process has completed.

The variable *thread\_number* shows the number and type of threads.

The variable *subsystem* identifies the DB2 subsystem.

**System Action:** None.

**Operator Response:** Contact the system programmer.

**System Programmer Response:** Investigate why the number of indicated threads are not terminated and retry the termination command.

**Classes:** 40 44

## **ING112I YOUR TSO DB2 (***subsystem***) THREAD IS ABOUT TO BE TERMINATED BY AUTOMATION.**

**Explanation:** This message is broadcast to effected TSO users due to a DB2 thread termination request.

The variable *subsystem* identifies the DB2 subsystem.

**System Action:** None.

**Operator Response:** None.

**System Programmer Response: Classes:** 40 43

# **ING113I YOUR TSO DB2 (***subsystem***) THREAD HAS BEEN TERMINATED BY AUTOMATION.**

**Explanation:** This message is broadcast to effected TSO users as a result of a DB2 thread termination request.

The variable *subsystem* identifies the DB2 subsystem.

**System Action:** Cancels the TSO users of the indicated DB2 subsystem.

**Operator Response:** None.

**System Programmer Response:** None.

**Classes:** 40 43

## **ING114E** *jobname* **CANCELLED BY AUTOMATION DUE TO** *subsystem* **THREAD TERMINATION.**

**Explanation:** This message is issued for batch job cancellations due to a DB2 thread termination or DB2 shutdown process.

The variable *jobname* identifies the DB2 batch job.

The variable *subsystem* identifies the DB2 subsystem.

**System Action:** Cancels the batch job for the indicated DB2 subsystem.

**Operator Response:** None.

**System Programmer Response:** None.

**Classes:** 40 44

## **ING115A DB2 SUBSYSTEM** *subsystem* **IS DOING EXCESSIVE LOGGING.**

**Explanation:** This message is issued as an alert when the DSNJ002I message is issued.

The variable *subsystem* identifies the DB2 subsystem.

**System Action:** This alert is sent and the process is completed.

**Operator Response:** Contact the system programmer.

**System Programmer Response:** Investigate why this DB2 subsystem is doing excessive logging.

**Classes:** 40 44

#### **ING116A DB2 SUBSYSTEM** *subsystem* **IS WAITING FOR LOG DATA SETS.**

**Explanation:** This message is issued as a result of all active log data sets having been filled.

The variable *subsystem* identifies the DB2 subsystem.

**System Action:** This alert is sent for the first occurrence of this problem. It is also sent if the problem occurs again after a specified time interval that has been specified in the DBE111 timeout automation policy.

**Operator Response:** Contact the system programmer.

**System Programmer Response:** Investigate why this DB2 subsystem is unable to allocate an archive data set.

**Classes:** 40 44

# **ING117A DB2 SUBSYSTEM** *subsystem* **COULD NOT ALLOCATE AN ARCHIVE DATA SET.**

**Explanation:** An archive data set could not be allocated.

The variable *subsystem* identifies the DB2 subsystem.

**System Action:** This alert is sent for the first occurrence of this problem. It is also sent if the problem occurs again after a specified time interval that has been specified by the DBE115 timeout automation policy.

**Operator Response:** Contact the system programmer.

**System Programmer Response:** Investigate why this DB2 subsystem is unable to allocate an archive data set.

**Classes:** 40 44

## **ING118A EXTEND FAILED, DSN** *dsnname* **IN SUBSYSTEM** *subsystem***.**

**Explanation:** ''A data set could not be extended. The connection id was BATCH and a recovery command specified in the automation policy was issued. The message trapped is DSNP007I.

The variable *dsnname* identifies the data set.

The variable *subsystem* identifies the DB2 subsystem.

**System Action:** A recovery command from the automation policy is issued.

**Operator Response:** Contact the DBA or system administrator.

**System Programmer Response:** Refer to *DB2 Messages and Codes* for message DSNP007I.

**Classes:** 40 44

## **ING119E EXTEND FAILED, DSN** *dsnname* **IN SUBSYSTEM** *subsystem***.**

**Explanation:** ''A data set could not be extended. The connection id was not BATCH or a recovery command was not specified in the automation policy. The message trapped is DSNP007I.

The variable *dsnname* identifies the data set.

The variable *subsystem* identifies the DB2 subsystem.

**System Action:** None.

**Operator Response:** Contact the DBA or system administrator.

**System Programmer Response:** Refer to *DB2 Messages and Codes* for message DSNP007I.

**Classes:** 40 44

## **ING127A THREADS FOUND AFTER LAST CYCLE OF DB2 (***subsystem***), FORCE SHUTDOWN.**

**Explanation:** After the final cycle (as defined by the DBITTH timeout variable), threads were still found to exist for this DB2 subsystem.

The variable *subsystem* identifies the DB2 subsystem.

**System Action:** None.

**Operator Response:** Contact your system programmer.

**System Programmer Response:** Investigate why this process has not been able to terminate existing threads. If this DB2 needs to be shut down, then use the FORCE option.

#### **Classes:** 40 44

## **ING129E** *jobname* **CANCELLED. TABLESPACE** *dbname.tsname* **(***subsystem***) NEEDED TO BE STOPPED**

**Explanation:** The job was cancelled due to a tablespace required to be stopped.

The variable *jobname* shows the job name for the job cancelled.

The variable *dbname.tsname* identifies the tablespace.

The variable *subsystem* identifies the DB2 subsystem.

**System Action:** The identified tablespace is stopped and the job is cancelled.

#### **Operator Response:** None.

**System Programmer Response:** None.

**Classes:** 40 44

# **ING130I TABLESPACE** *dbname.tsname* **(***subsystem***) IS TO BE STOPPED. PLEASE STOP USING IT.**

**Explanation:** The tablespace indicated is being stopped.

The variable *dbname.tsname* identifies the tablespace. The variable *subsystem* identifies the DB2 subsystem.

**System Action:** The identified tablespace will be stopped.

**Operator Response:** None.

**System Programmer Response:** None.

**Classes:** 40 43

# **ING131I YOU WERE CANCELLED, TABLESPACE** *dbname.tsname* **(***subsystem***) IS TO BE STOPPED.**

**Explanation:**

The variable *dbname.tsname* identifies the tablespace.

The variable *subsystem* identifies the DB2 subsystem.

**System Action:** The tablespace indicated is stopped. The operator sessions using it are cancelled.

**Operator Response:** None.

**System Programmer Response:** None.

**Classes:** 40 43

**ING132I** *thread\_number* **CANCELLED DUE TO STOP OF TABLESPACE** *dbname.tsname* **(***subsystem***).**

**Explanation:** The tablespace indicated is being stopped and all threads are cancelled.

The variable *thread\_number* shows the number and type of threads cancelled.

The variable *dbname.tsname* identifies the tablespace. The variable *subsystem* identifies the DB2 subsystem.

**System Action:** The indicated threads are cancelled.

**Operator Response:** None.

**System Programmer Response:** None.

**Classes:** 40 43

#### **ING133E** *msgtext*

**Explanation:** This is a generic message to indicate that DB2 recovery has been attempted, but was not successful.

The variable *msgtext* contains the critical information.

**System Action:** None.

**Operator Response:** Contact the system programmer.

**System Programmer Response:** Investigate why although recovery is on, the recovery command was unable to be issued.

**Classes:** 40 44

## **ING900I CUSTOMIZATION MEMBER** *member\_name* **HAS BEEN PROCESSED SUCCESSFULLY**

**Explanation:** The customization member has been validated and converted to ACF fragments.

The variable *member\_name* shows the name of the member that was successfully processed.

**System Action:** None.

**Operator Response:** None.

**System Programmer Response:** None.

**Classes:** 40 43

## **ING901I PROCESSING OF CUSTOMIZATION MEMBER** *customization\_member* **FAILED**

**Explanation:** The customization member could not be converted to ACF fragments.

The variable *customization\_member* shows the name of the customization member that could not be processed.

**System Action:** If this message appears at automation initialization time, the initialization will stop.

**Operator Response:** Contact the system programmer.

**System Programmer Response:** This message should be followed by a subsequent message providing more detailed information about the error.

**Classes:** 40 44

## **ING902E CUSTOMIZATION MEMBER** *customization\_member* **NOT FOUND IN DSIPARM**

## **Explanation:**

The variable *customization\_member* shows the name of the customization member that could not be found in a DSIPARM library.

**System Action:** If this message appears at automation initialization time, the initialization will stop.

**Operator Response:** Contact the system programmer.

**System Programmer Response:** If this message appears at automation initialization time, a member named AOFCUST must be copied into a DSIPARM library. If this message appears when INGCUST was invoked manually, check if *customization\_member* resides in a DSIPARM library.

**Classes:** 40 44

#### **ING903E SECTION** *section\_name* **WAS FOUND MULTIPLE TIMES**

**Explanation:** The *customization\_member* as shown in message ING901E is incorrect.

The variable *section\_name* shows the name of the section that must be defined only once. However, it was found multiple times.

**System Action:** If this message appears at automation initialization time, the ACF fragments will not be built. The initialization will stop. If this message appears when INGCUST was invoked manually, the ACF fragments will not be built. The ACF fragments stored in-storage at automation initialization time will not be replaced.

**Operator Response:** Contact the system programmer.

**System Programmer Response:** Correct the *customization\_member*.

**Classes:** 40 44

# **ING904E KEYWORD** *keyword* **MISSING IN SECTION** *section\_name* **:** *text*

**Explanation:** The *customization\_member* as shown in message ING901E is incorrect.

The variable *keyword* shows the expected keyword.

The variable *section\_name* shows the name of the section where the keyword was expected.

The variable *text* shows the text that was found instead of the expected keyword.

**System Action:** If this message appears at automation initialization time, the ACF fragments will not be built. The initialization will stop. If this message appears when INGCUST was invoked manually, the ACF fragments will not be built. The ACF fragments stored in-storage at automation initialization time will not be replaced.

**Operator Response:** Contact the system programmer.

**System Programmer Response:** Correct the *customization\_member*.

**Classes:** 40 44

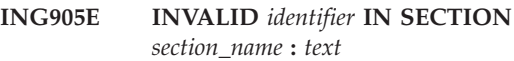

**Explanation:** The *customization\_member* as shown in message ING901E is incorrect.

The variable *identifier* shows one of the following: KEYWORD|JOBNAME|PARAMETER|VOLNAME|HLQ

The variable *section\_name* shows the name of the section where the keyword was expected.

The variable *text* shows the reason why the identifier is incorrect.

**System Action:** If this message appears at automation initialization time, the ACF fragments will not be built. The initialization will stop. If this message appears when INGCUST was invoked manually, the ACF fragments will not be built. The ACF fragments stored in-storage at automation initialization time will not be replaced.

**Operator Response:** Contact the system programmer.

**System Programmer Response:** Correct the *customization\_member*.

**Classes:** 40 44

# **ING906E UNRECOGNIZED STATEMENT:** *text*

**Explanation:** The *customization\_member* as shown in message ING901E is incorrect.

The variable *text* shows the statement that was not recognized.

**System Action:** If this message appears at automation initialization time, the ACF fragments will not be built. The initialization will stop. If this message appears

when INGCUST was invoked manually, the ACF fragments will not be built. The ACF fragments stored in-storage at automation initialization time will not be replaced.

**Operator Response:** Contact the system programmer.

**System Programmer Response:** Correct the *customization\_member*.

**Classes:** 40 44

# **ING907E UNABLE TO WRITE ACF FRAGMENTS TO** *data\_set\_name***: PIPE QSAM RC=** *rc*

**Explanation:** The ACF fragments cannot be written to *data\_set\_name*.

**System Action:** This message appears when INGCUST was invoked manually. The ACF fragments will not be built and written to disk.

**Operator Response:** Contact the system programmer.

**System Programmer Response:** Use the *data\_set\_name* of an existing partitioned data set. No member name must be specified. The members will be created according to the ACF fragment structure of SA OS/390. They will be overwritten if they already exist. You may use 'HELP PIPE QSAM' or 'HELP PIPE MEMLIST' to find the description of *rc*. *rc*=+0000000100 may indicate a data set access restriction.

**Classes:** 40 44

## **ING908E LINE TOO LONG. '***chars***' EXCEEDS 72 CHARACTER LIMIT**

**Explanation:** The *customization\_member* as defined in message ING901E is incorrect. It contains lines exceeding the 72 character limit.

The variable *chars* shows the character string that exceeds the length of 72 characters per line.

**System Action:** If this message appears at automation initialization time, the ACF fragments will not be built. The initialization will stop.

If this message appears when INGCUST was invoked manually, the ACF fragments will not be built. The ACF fragments stored in-storage at automation initialization time will not be replaced.

**Operator Response:** Contact the system programmer.

**System Programmer Response:** Correct the *customization\_member*.

**Classes:** 40 44

# **Chapter 15. Messages ISQD201I to ISQD280I**

#### **ISQD201I** *table-name* **table does not exist.**

**Explanation:** The internal table identified in this message was not created. This may be because of an allocation problem. Possible values for the variable *table-name* are:

- Hardware
- v PC
- Target
- Task

**System Action:** Processing ends.

#### **Operator Response:** None.

**System Programmer Response:** Check the way allocations are set up. Make sure that the ING.SINGPWS1 data set was allocated.

#### **ISQD202I** *table-name* **is currently in use. Try later.**

**Explanation:** The internal table identified in this message is being used by another user.

**System Action:** Processing ends.

**Operator Response:** Try to generate the control file at a later time, or ask the user who holds the data set to free it.

**System Programmer Response:** None.

#### **ISQD203I Installation error.** *table-name* **table input library is not allocated.**

**Explanation:** An ISPF data set allocation problem has occurred.

**System Action:** Processing ends.

**Operator Response:** Contact the system programmer.

**System Programmer Response:** Check the way allocations are set up. Refer to *System Automation for OS/390 Planning and Installation* manual for which jobs to be issued. Make sure that the ING.SINGPWS1 data set was allocated.

#### **ISQD204I Severe error encountered while processing** *table-name* **table.**

**Explanation:** A severe error was detected by an ISPF service. This could indicate that a data set was allocated for ISPF that does not contain proper SA OS/390 information.

**System Action:** Processing ends.

**Operator Response:** Contact the system programmer.

**System Programmer Response:** Restart the ISPF dialogs. If the problem persists, try to identify it using ISPF debugging procedures. If necessary, contact an IBM support representative.

#### **ISQD205I Table** *table-name* **has no entries.**

**Explanation:** The table identified in this message contains no information.

**System Action:** Processing ends.

**Operator Response:** Review the configuration dialogs and enter all information that is not already entered there. Then try to generate the control file again.

**System Programmer Response:** None.

# **ISQD206I No valid entries were found in the target hardware table.**

**Explanation:** Either there are no target hardware names specified or none of the names specified are valid.

**System Action:** Processing ends.

**Operator Response:** Specify valid target hardware names using the configuration dialogs. Then try to generate the control file again.

**System Programmer Response:** None.

**ISQD207I The central storage for target hardware** *target-hardware-name* **is not specified.**

**Explanation:** The central storage size is not specified for the target hardware identified in this message.

**System Action:** The target hardware definition is ignored.

**Operator Response:** If you want this target hardware to be defined, specify the central storage size for it in the configuration dialogs. Then try to generate the control file again.

## **ISQD208I The active system console for target hardware** *target-hardware-name* **is not specified.**

**Explanation:** The active system console is not specified for the target hardware identified in this message.

**System Action:** The target hardware definition is ignored.

**Operator Response:** If you want this target hardware to be defined, specify the active system console for it in the configuration dialogs. Then try to generate the control file again.

**System Programmer Response:** None.

**ISQD209I No operating system consoles are specified for target hardware** *target-hardware-name***.**

**Explanation:** There are no operator console connections specified for the target hardware identified in this message.

**System Action:** The target hardware definition is ignored unless it is an OCF-based processor. In that case, a NetView connection is assumed to be used for the operator console.

**Operator Response:** If you want this target hardware to be defined, specify at least one operator console connection for it in the configuration dialogs. Then try to generate the control file again. If the operator console connection was specified in the configuration dialogs but ignored as indicated by the previous messages, follow the Operator Responses suggested for the previous messages.

**System Programmer Response:** None.

**ISQD210I An undefined PS/2®** *PS/2-name* **is specified for an active system console for target hardware** *target-hardware-name***.**

**Explanation:** A PC that is not defined was specified for use with the active system console of the target hardware identified in this message.

**System Action:** The target hardware definition is ignored.

**Operator Response:** If you want this target hardware to be defined, either use the configuration dialogs to define the specified PC, or specify another PC that is already defined. Then try to generate the control file again.

**System Programmer Response:** None.

# **ISQD211I PS/2** *PS/2-name* **{ASCII | 3270} card number** *card-number* **screen handler type** *screen-handler-type* **cannot be a system console for target hardware** *target-hardware-name***.**

**Explanation:** The PC port identified in the message cannot be used for a system console because it is defined with the wrong screen handler.

**System Action:** The target hardware definition is ignored.

**Operator Response:** If you want this target hardware to be defined, either use the configuration dialogs to change the PC port definition so that the correct screen handler is specified, or specify a different port for this system console. Then try to generate the control file again.

**System Programmer Response:** None.

**ISQD212I PS/2** *PS/2-name* **{ASCII | 3270} card number** *card-number* **is not associated with target hardware** *target-hardware-name***.**

**Explanation:** The PC port identified in this message was specified for use with a target hardware (*target-hardware-name*) that is different than the target hardware it is associated with in its definition.

**System Action:** The console connection definition is ignored.

**Operator Response:** If you want this console connection to be defined, either change the PC port definition so that it references the target hardware identified in this message, or specify a different port for this console.

**System Programmer Response:** None.

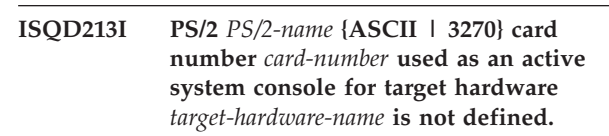

**Explanation:** The PC card specified for use with the active system console of target hardware *target-hardware-name* was not defined.

**System Action:** The target hardware definition is ignored.

**Operator Response:** If you want this target hardware to be defined, either use the configuration dialogs to define the specified PC card, or specify a different card for use with the active system console of this target hardware. Then try to generate the control file again.

## **ISQD214I PS/2** *PS/2-name* **used as a backup system console for target hardware** *target-hardware-name* **is not defined.**

**Explanation:** The PC specified for use with the backup system console of target hardware *target-hardware-name* was not defined.

**System Action:** The backup system console definition is ignored.

**Operator Response:** If you want this backup system console to be defined, either use the configuration dialogs to define the PC, or specify a different computer for use with the backup system console of this target hardware. Then try to generate the control file again.

**System Programmer Response:** None.

## **ISQD215I NVC path** *path\_name* **is not associated with target hardware** *target-hardware-name***.**

**Explanation:** The NVC path identified in this message was not specified for use with target hardware *target-hardware-name*.

**System Action:** The target hardware is ignored.

**Operator Response:** If you want the target hardware to be defined, use either the configuration dialogs to correct either the hardware name specified in the NVC path defintion, or the NVC path specified in the target hardware definition. Then try to generate the control file again.

# **ISQD216I The backup system console of target hardware** *target-hardware-name* **is ignored.**

**Explanation:** The backup system console of the target hardware identified in this message is being ignored due to errors. These errors are described by previously issued messages.

**System Action:** The backup system console connection is ignored.

**Operator Response:** If you want the backup system console connection to be defined, use the configuration dialogs to correct the errors reported by the previously issued messages. Then try to generate the control file again.

**System Programmer Response:** None.

# **ISQD217I PS/2** *PS/2-name* **{ASCII | 3270} card number** *card-number* **used as a backup system console for target hardware** *target-hardware-name* **is not defined.**

**Explanation:** The PC card specified for use with the backup system console of target hardware *target-hardware-name* was not defined.

**System Action:** The backup system console definition is ignored.

**Operator Response:** If you want this backup system console to be defined, either use the configuration dialogs to define the specified PC card, or specify a different card for use with the backup system console of this target hardware. Then try to generate the control file again.

**System Programmer Response:** None.

# **ISQD218I PS/2** *PS/2-name* **used as an operator console for target hardware** *target-hardware-name* **is not defined.**

**Explanation:** The PC specified for use with the operator console of target hardware *target-hardware-name* was not defined.

**System Action:** The operator console definition is ignored.

**Operator Response:** If you want this operator console to be defined, either use the configuration dialogs to define the specified PC, or specify a different computer for use with the operator console of this target hardware. Then try to generate the control file again.

**System Programmer Response:** None.

## **ISQD219I PS/2** *PS/2-name* **card number** *card-number* **screen handler type** *screen-handler-type* **cannot be an operator console for target hardware** *target-hardware-name***.**

**Explanation:** The PC port identified in the message cannot be used for an operator console because it is defined with the wrong screen handler.

**System Action:** The console definition is ignored.

**Operator Response:** If you want this target hardware to be defined, either use the configuration dialogs to change the PC port definition so that the correct screen handler is specified, or specify a different port for this operator console. Then try to generate the control file again.

**System Programmer Response:** None.

# **ISQD220I An operator console for target hardware** *target-hardware-name* **is ignored.**

**Explanation:** An operator console of the target hardware identified in this message is being ignored due to errors. These errors are described by previously issued messages.

**System Action:** The operator console connection definition is ignored.

**Operator Response:** If you want the operator console to be defined, use the configuration dialogs to correct the errors that were reported by previously issued

messages. Then try to generate the control file again.

**System Programmer Response:** None.

**ISQD221I PS/2** *PS/2-name* **{ASCII | 3270} card number** *card-number* **used as an operator console for target hardware** *target-hardware-name* **is not defined.**

**Explanation:** The card for the port specified for use with the operator console of target hardware *target-hardware-name* was not defined.

**System Action:** The operator console definition is ignored.

**Operator Response:** If you want this operator console to be defined, either use the configuration dialogs to define the card for the port, or specify a different port for use with the operator console of this target hardware. Then try to generate the control file again.

**System Programmer Response:** None.

## **ISQD222I Target hardware** *target-hardware-name* **is not referenced by any target systems.**

**Explanation:** No target systems are associated with the target hardware identified in the message.

**System Action:** The definition of the target hardware identified in the message is ignored.

**Operator Response:** If you want this target hardware to be defined, use the configuration dialogs to change at least one target system definition so that it references this target hardware.

**System Programmer Response:** None.

## **ISQD223I The definition of target hardware** *target-hardware-name* **is ignored.**

**Explanation:** The target hardware identified in this message is being ignored due to errors. These errors are described by previously issued messages.

**System Action:** The target hardware is ignored.

**Operator Response:** If you want the target hardware to be defined, use the configuration dialogs to correct the errors that were reported by previously issued messages. Then try to generate the control file again.

**System Programmer Response:** None.

# **ISQD224I The same PS/2 card is specified for both active and backup consoles of target hardware** *target-hardware-name***. The backup console is ignored.**

**Explanation:** The same PC card was specified for use with both the active console and the backup console of the target system identified in this message. A single PC card cannot be connected to more than one console. **System Action:** The backup console definition is ignored.

**Operator Response:** Specify a different PC card for use with the backup console.

**System Programmer Response:** None.

**ISQD225I All CPs for target hardware** *target-hardware-name* **are off.**

**Explanation:** All central processors (CPs) for the specified target hardware are specified as being OFF. At least one CP for a target hardware should be specified as being ON.

**System Action:** The target hardware definition is ignored.

**Operator Response:** If you want this target hardware to be defined, use the configuration dialogs to specify that at least one CP is ON for the target hardware. Then try to generate the control file again.

**System Programmer Response:** None.

# **ISQD226I COM address is not defined for PS/2** *PS/2-name***.**

**Explanation:** The PC is defined as having WWV hardware installed but no COM address is defined for use with the WWV hardware.

**System Action:** The PC definition is ignored.

**Operator Response:** Contact the system programmer.

**System Programmer Response:** Use the configuration dialogs to specify the COM address used by the WWV hardware in the PC.

#### **ISQD227I Control port letter is not defined for PS/2** *PS/2-name***.**

**Explanation:** No control port letter is defined for the PC identified in this message. The PC definition must include a control port letter.

**System Action:** The PC definition is ignored.

**Operator Response:** If you want this PC to be defined, use the configuration dialogs to specify a control port letter. Then try to generate the control file again.

**System Programmer Response:** None.

# **ISQD228I PS/2** *PS/2-name* **{ASCII | 3270} card number** *card-number* **port letter is not specified.**

**Explanation:** No port letter is specified for the PC card identified in this message.

**System Action:** The PC card definition is ignored.

**Operator Response:** If you want this PC card to be defined, use the configuration dialogs to specify a port letter for it. Then try to generate the control file again.

**System Programmer Response:** None.

**ISQD229I PS/2** *PS/2-name* **{ASCII | 3270} card number** *card-number* **is ignored.**

**Explanation:** The PC card identified in this message is being ignored due to errors. These errors were reported by previously issued messages.

**System Action:** The PC card definition is ignored.

**Operator Response:** If you want this PC card to be defined, use the configuration dialogs to correct the errors reported by other messages. Then try to generate the control file again.

**System Programmer Response:** None.

#### **ISQD230I PS/2** *PS/2-name* **has no cards defined.**

**Explanation:** There are no connection cards defined for the PC identified in this message. At least one connection card must be defined.

**System Action:** The PC definition is ignored.

**Operator Response:** If you want this PC to be defined, use the configuration dialogs to define at least one connection card for it. Then try to generate the control file again.

**System Programmer Response:** None.

**ISQD231I PS/2** *PS/2-name* **{ASCII | 3270} card number** *card-number* **specifies an incorrect target hardware** *target-hardware-name***.**

**Explanation:** The target hardware specified in the definition of the PC card identified in this message is not defined.

**System Action:** The definition of the PC card identified in the message is ignored.

**Operator Response:** If you want this PC card to be defined, either use the configuration dialogs to define the referenced target hardware, or specify a different target hardware name.

**System Programmer Response:** None.

# **ISQD232I PS/2** *PS/2-name* **{ASCII | 3270} card number** *card-number* **is not referenced by a target.**

**Explanation:** The PC card identified in this message is not used by any defined target system. The PC card must be used by at least one defined target system.

**System Action:** The definition of the PC card identified in the message is ignored.

**Operator Response:** If you want the PC card

identified in the message to be defined, use the configuration dialogs to define the target system to which it is connected.

**System Programmer Response:** None.

#### **ISQD233I No valid ports defined.**

**Explanation:** No ports were defined for any PC, due to errors. This message is followed by an ISPF message indicating that the control file could not be generated.

**System Action:** Generation of the control file ends before it is complete.

**Operator Response:** Use the configuration dialogs to correct all errors having to do with the PC ports. Then try to generate the control file again.

**System Programmer Response:** None.

**ISQD234I There is more than one PS/2 with LU name** *LU-name***.**

**Explanation:** There are multiple PCs with the same logical unit (LU) name.

**System Action:** Processing of the command continues.

**Operator Response:** Contact the system programmer.

**System Programmer Response:** Determine whether or not having multiple PCs with the same LU name is really desired. If necessary, use the configuration dialogs to change the LU names. Then try to generate the control file again.

#### **ISQD235I PS/2** *PS/2-name* **definition is ignored.**

**Explanation:** The definition of the PC identified in this message was ignored due to errors. These errors were reported by previously issued messages.

**System Action:** The PC definition is ignored.

**Operator Response:** If you want this PC to be defined, correct all the errors related to it that were reported by previously issued messages. Then try to generate the control file again.

**System Programmer Response:** None.

**ISQD236I PS/2** *PS/2-name* **{ASCII | 3270} card number** *card-number* **is associated with more than one operator console for target hardware** *target-hardware-name***.**

**Explanation:** The PC card identified in this message is defined as being associated with more than one console of the target system identified in the message. A single PC card should not be associated with more than one console if you want all consoles to be active at the same time.

**System Action:** None. This is an informational message only.

**Operator Response:** Specify a different PC port for each console if you want all consoles to be active at the same time.

**System Programmer Response:** None.

# **ISQD237I The definition of target system** *target-system-name* **is ignored.**

**Explanation:** The definition of the target system identified in this message is being ignored due to errors. These errors were reported in previously issued messages.

**System Action:** The definition of the target system identified in the message is ignored.

**Operator Response:** If you want the target system to be defined, use the configuration dialogs to correct all of the errors related to it that were reported by previously issued messages. Then try to generate the control file again.

**System Programmer Response:** None.

#### **ISQD238I No valid target systems defined.**

**Explanation:** No target systems were defined, due to errors. This message is followed by an ISPF message indicating that the control file could not be generated.

**System Action:** Generation of the control file ends before it is complete.

**Operator Response:** Use the configuration dialogs to correct all errors having to do with the target systems. Then try to generate the control file again.

**System Programmer Response:** None.

## **ISQD239I Primary IPL address is not defined for target** *target-system-name***.**

**Explanation:** The definition of the target system identified in this message does not contain the primary IPL address.

**System Action:** The target system definition is ignored.

**Operator Response:** If you want this target system to be defined, use the configuration dialogs to specify its primary IPL address. Then try to generate the control file again.

**System Programmer Response:** None.

## **ISQD240I Primary IPL CP address is not defined for target** *target-system-name***.**

**Explanation:** The definition of the target system identified in this message does not contain the primary IPL CP (central processor) address.

**System Action:** The target system definition is ignored.

**Operator Response:** If you want this target system to be defined, use the configuration dialogs to specify its primary IPL CP address. Then try to generate the control file again.

**System Programmer Response:** None.

## **ISQD241I There are no valid PCs in the configuration, so the number of message monitor tasks has been reset to zero.**

**Explanation:** The number of message monitor tasks specified in the configuration dialogs was greater than zero, but there are no valid PCs in the path table, so no message monitor tasks are needed.

**System Action:** The number of message monitor tasks is reset to zero.

**Operator Response:** If you specified PCs in your configuration, but they were ignored as indicated by previous messages, make the necessary corrections using the configuration dialogs. When you do this, leave the number of message monitor tasks at the original chosen value. Then try to generate the control file again. If you did not want any PCs in your configuration, zero is the correct value for message monitor tasks and the control file is correct as generated.

**System Programmer Response:** None.

**ISQD242I The central storage for target** *target-system-name* **is not specified.**

**Explanation:** The definition of the LPAR-mode target system identified in this message does not contain the central storage size.

**System Action:** The target system definition is ignored.

**Operator Response:** If you want the target system to be defined, use the configuration dialogs to specify its central storage size. Then try to generate the control file again.

**System Programmer Response:** None.

# **ISQD243I All CPs for target** *target-system-name* **are off.**

**Explanation:** In the definition of the target system identified in this message, none of the central processors (CPs) are specified as being ON. At least one CP for the target system must be specified as being ON.

**System Action:** The target system definition is ignored.

**Operator Response:** If you want the target system to be defined, use the configuration dialogs to specify that at least one CP is ON. Then try to generate the control file again. If you want resource checking to be

performed for a CP, you should make sure that it is specified as ON.

#### **System Programmer Response:** None.

**ISQD244I Operating system type is not defined for target** *target-system-name***.**

**Explanation:** No operating system type is specified in the definition of the target system identified in this message.

**System Action:** The target system definition is ignored.

**Operator Response:** If you want the target system to be defined, use the configuration dialogs to specify its operating system type. Then try to generate the control file again.

**System Programmer Response:** None.

# **ISQD245I Active operator console is not defined for target** *target-system-name***.**

**Explanation:** No active operator console number is specified in the definition of the target system identified in this message.

**System Action:** The target system definition is ignored.

**Operator Response:** If you want the target system to be defined, use the configuration dialogs to specify an active operator console number for it. Then try to generate the control file again.

#### **System Programmer Response:** None.

## **ISQD246I Operating system type** *ostype* **is incompatible with target mode** *mode* **for target** *target-system-name***.**

**Explanation:** The specified operating system type cannot run in a target system of mode *mode*.

**System Action:** The target system is ignored.

**Operator Response:** If you want the target system to be defined, use the configuration dialogs to correct either the operating system type or the target mode. Then try to generate the control file again.

## **ISQD247I LPAR name is not defined for target** *target-system-name***.**

**Explanation:** No logical partition name is specified in the definition of the LPAR-mode target system identified in this message.

**System Action:** The target system definition is ignored.

**Operator Response:** If you want the target system to be defined, use the configuration dialogs to specify a

logical partition name for it. Then try to generate the control file again.

**System Programmer Response:** None.

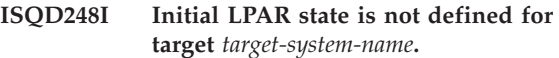

**Explanation:** No initial LPAR state is specified in the definition of the LPAR-mode target system identified in this message.

**System Action:** The target system definition is ignored.

**Operator Response:** If you want the target system to be defined, use the configuration dialogs to specify an initial LPAR state for it. Then try to generate the control file again.

**System Programmer Response:** None.

# **ISQD249I LPAR processing weight is not defined for target** *target-system-name***.**

**Explanation:** No LPAR processing weight is specified in the definition of the LPAR-mode target system identified in this message.

**System Action:** The target system definition is ignored.

**Operator Response:** If you want the target system to be defined, use the configuration dialogs to specify an LPAR processing weight for it. Then try to generate the control file again.

**System Programmer Response:** None.

# **ISQD250I Target time offset is not defined for target** *target-system-name***.**

**Explanation:** No target time offset is specified in the definition of the target system identified in this message.

**System Action:** The target system definition is ignored.

**Operator Response:** If you want the target system to be defined, use the configuration dialogs to specify a target time offset for it. Then try to generate the control file again.

**System Programmer Response:** None.

# **ISQD251I Target** *target-system-name* **specifies an incorrect target hardware** *target-hardware-name***.**

**Explanation:** The target hardware specified in the definition of the target system identified in this message is not defined or is not valid.

**System Action:** The target system definition is ignored.

**Operator Response:** If you want this target system to be defined, use either the configuration dialogs to define the target hardware identified in the message, or specify a different target hardware name in the target system definition.

**System Programmer Response:** None.

**ISQD252I IOCDS name is not defined for target** *target-system-name***.**

**Explanation:** No IOCDS name is specified in the definition of the target system identified in this message. An IOCDS name is required for this target system.

**System Action:** The target system definition is ignored.

**Operator Response:** If you want the target system to be defined, use the configuration dialogs to specify an IOCDS name for it. Then try to generate the control file again.

**System Programmer Response:** None.

## **ISQD253I The active operator console for target** *target-system-name* **is not associated with a valid port.**

**Explanation:** The active operator console for the target system identified in this message is associated with a port that is not defined or is not valid. This may be the result of errors that caused the port definition to be ignored. This message can also indicate that the corresponding target hardware console is not associated with a valid port.

**System Action:** The target system definition is ignored.

**Operator Response:** If you want this target system to be defined, either use the configuration dialogs to define the port associated with its active operator console, or specify a different port for the active operator console.

**System Programmer Response:** None.

## **ISQD254I NVC connections must reference OCF-based processor. NVC path** *NVC-path-name* **is ignored.**

**Explanation:** An NVC path was defined in the configuration dialogs as belonging to a screen-oriented processor.

**System Action:** The specified NVC path is ignored.

**Operator Response:** If you want the NVC path in your control file, specify a valid OCF-based processor that this NVC path connects to the focal point.

**System Programmer Response:** None.

# **ISQD255I The backup operator console for target** *target-system-name* **is not associated with a valid port.**

**Explanation:** The backup operator console for the target system identified in this message is associated with a port that is not defined or is not valid. This may be the result of errors that caused the port definition to be ignored. This message can also indicate that the corresponding target hardware console is not associated with a valid port.

**System Action:** The backup operator console definition is ignored.

**Operator Response:** If you want this target system to be defined, either use the configuration dialogs to define the port associated with its backup operator console, or specify a different port for the backup operator console.

**System Programmer Response:** None.

# **ISQD256I Communication task** *communication-task-name* **has the same LU name** *LU-name* **as PS/2** *PS/2-name***.**

**Explanation:** The communications task identified in this message has the same LU name as the PC identified in this message.

**System Action:** Processing continues.

**Operator Response:** Contact the system programmer.

**System Programmer Response:** If an incorrect LU name is specified for either the communications task or thePC, correct the problem. If the specified LU names are correct, nothing needs to be done.

# **ISQD257I Cannot determine the number of message monitor tasks.**

**Explanation:** The number of message monitor tasks cannot be determined, because the number specified in the configuration dialogs cannot be read. This is an internal error.

**System Action:** Generation of the control file ends abnormally.

**Operator Response:** Contact the system programmer.

**System Programmer Response:** Contact an IBM support representative.

# **ISQD258I Cannot determine the number of target control tasks.**

**Explanation:** The number of target control tasks cannot be determined, because the number specified in the configuration dialogs cannot be read. This is an internal error.

**System Action:** Generation of the control file ends abnormally.

**Operator Response:** Contact the system programmer.

**System Programmer Response:** Contact an IBM support representative.

**ISQD259I Communication task** *communications-task-name* **is ignored.**

**Explanation:** The communications task identified in this message is ignored due to errors. These errors were reported by previously issued messages.

**System Action:** The communications task definition is ignored.

**Operator Response:** If you want this communications task to be defined, correct the errors reported by other messages. Then try to generate the control file again.

**System Programmer Response:** None.

#### **ISQD260I Communication task**

*communications-task-name* **LU name is not specified.**

**Explanation:** No logical unit (LU) name is defined for the communications task identified in this message.

**System Action:** The communications task is ignored.

**Operator Response:** If you want this communications task to be defined, use the configuration dialogs to specify an LU name for it. Then try to generate the control file again.

**System Programmer Response:** None.

## **ISQD261I Communication task** *communication-task-name* **LOGMODE is not specified.**

**Explanation:** The LOGMODE is not defined for the communications task identified in this message.

**System Action:** The communications task is ignored.

**Operator Response:** If you want the communications task to be defined, specify the LOGMODE in the communications task definition.

#### **System Programmer Response:** None.

# **ISQD262I PS/2** *PS/2-name* **specified for the communication task** *communication-task-name* **is not valid.**

**Explanation:** The PC specified in the communications task definition is not defined or is ignored due to errors.

**System Action:** The specified PC is ignored.

**Operator Response:** Define the PC, or correct its definition.

**System Programmer Response:** None.

# **ISQD263I PS/2** *PS/2-name* **cannot belong to communication task** *communication-task-name***. The task controls another PS/2 with the same LU name.**

**Explanation:** The PC identified in this message cannot be associated with the communications task identified in this message, because another PC with the same LU (logical unit) name is already associated with it.

**System Action:** The PC identified in the message is not added to the communications task.

**Operator Response:** Add the PC identified in the message to a different communications task.

**System Programmer Response:** None.

## **ISQD264I PS/2** *PS/2-name* **is not controlled by a communication task.**

**Explanation:** The PC identified in this message is not associated with a communications task.

**System Action:** The PC definition is ignored.

**Operator Response:** If you want the PC to be defined, use the configuration dialogs to add it to a communications task.

**System Programmer Response:** None.

#### **ISQD265I Target hardware name is not specified for NVC path** *path-name***.**

**Explanation:** No target hardware name was specified for in the definition of NVC path *path-name*.

**System Action:** The NVC path is ignored.

**Operator Response:** If you want the NVC path to be defined, use the configuration dialogs to complete the definition of the NVC path. Then try to generate the control file again.

**System Programmer Response:** None.

# **ISQD266I NVC path** *path-name* **specifies an incorrect target hardware name** *target-hardware-name*

**Explanation:** The target hardware name, *target-hardware-name*, specified in the definition of NVC path *path-name* is not defined.

**System Action:** The NVC path is ignored.

**Operator Response:** If you want the NVC path to be defined, either use the configuration dialogs to define the referenced hardware, or specify a different target hardware name. Then try to generate the control file again.

**System Programmer Response:** None.

**ISQD267I PS/2** *PS/2-name* **{ASCII | 3270} card number** *card-number* **is not referenced by target hardware** *target-hardware-name***.**

**Explanation:** The target hardware

(*target-hardware-name*) specified in the definition of card *card-number* does not use the card for any of its consoles. The target hardware must use the card for at least one of its consoles.

**System Action:** The definition of the card is ignored.

**Operator Response:** If you want the card to be defined, either use the configuration dialogs to change the card definition so that a different target hardware is specified, or change the target hardware definition so that the card is specified.

**System Programmer Response:** None.

#### **ISQD268I No valid communication tasks are defined.**

**Explanation:** No communications tasks were defined, due to errors.

**System Action:** Generation of the control file ends before it is complete.

**Operator Response:** Use the configuration dialogs to correct all errors having to do with the communications tasks. Then try to generate the control file again.

**System Programmer Response:** None.

#### **ISQD269I The maximum number of operators has been reached. Operator** *operator-name* **is not added.**

**Explanation:** The operator identified in this message was not added to the interested operator list because the maximum number of operators are already on it. A maximum of 256 operator names can be on the interested operator list for a single enterprise.

**System Action:** The operator identified in the message is not placed on the interested operator list.

**Operator Response:** Identify any operators who do not need to be on the interested operator list and remove them from it. Add this operator to the list.

**System Programmer Response:** None.

**ISQD270I Target hardware** *target-hardware-name* **is associated with NVC path** *NVC-path-name***; NVC path** *this-NVC-path-name* **is ignored.**

**Explanation:** An NVC path was defined in the configuration dialogs as belonging to a S/390® 9672 and 9674 processor hardware system which specifies a different NVC path for its system console.

**System Action:** The specified NVC path is ignored.

**Operator Response:** If you want this NVC path to be the connection between the specified target hardware and the focal point, specify this NVC path name in the hardware definition dialog.

**System Programmer Response:** None.

# **ISQD271I NVC path** *NVC-path-name* **is not valid as a system console for target hardware** *target-hardware-name***.**

**Explanation:** An NVC path was defined in the configuration dialogs as being a system console for a screen-oriented processor.

**System Action:** If the NVC path was specifying the active system console connection, the target hardware entry is ignored. If the NVC path was specifying the backup system console connection, the backup system console specification is ignored.

**Operator Response:** Specify a PC for screen-oriented processors system console connections.

**System Programmer Response:** None.

## **ISQD272I NVC path** *NVC-path-name* **is not valid as a PC operator console for target hardware** *target-hardware-name***.**

**Explanation:** An NVC path was defined in the configuration dialogs as being an operator console connection.

**System Action:** The operator console specification is ignored.

**Operator Response:** Specify a PC for operator console connections.

**System Programmer Response:** None.

## **ISQD273I PS/2** *PS/2-path-name* **is not valid as a system console for target hardware** *target-hardware-name***.**

**Explanation:** A PC path was defined in the configuration dialogs as being a 390-CMOS, or zSeries processor hardware system console connection.

**System Action:** If the PC path was specifying the active system console connection, the target hardware entry is ignored. If the PC path was specifying the backup system console connection, the backup system console specification is ignored.

**Operator Response:** Specify an NVC path for 390-CMOS, or zSeries processor hardware system console connections.

## **ISQD274I The number of message monitor tasks has been increased to 1.**

**Explanation:** Zero message monitor tasks were specified in the configuration dialogs, but there were some valid PCs in the Path table, so message monitor tasks are needed.

**System Action:** The number of message monitor tasks is reset to one.

**Operator Response:** If you are satisfied with having only one message monitor task, no action is required. If you did not want any message monitor tasks, you must specify a configuration with no PCs in it.

**System Programmer Response:** None.

**ISQD275I Mode** *mode* **is not valid on** *hardware type* **processor** *target hardware name*

**Explanation:** The mode is not valid on the hardware type processor identified in this message.

**System Action:** The target hardware is ignored.

**Operator Response:** If you want the target hardware to be defined, respecify the mode or processor type.

**System Programmer Response:** None.

# **ISQD276I The secondary OCF name is not define for target system** *target-system-name* **or is not equal to the LPAR name**

**Explanation:** For target systems on OCF–based processors in LPAR mode the secondary OCF name must be define and must be equalthe LPAR name.

**System Action:** The target system is ignored.

**Operator Response:** If you want the target system define, specify the secondary OCF name and verify it is equal to the LPAR name.

**System Programmer Response:** None.

# **ISQD277I No processor has been specified for target system** *target–system–name*

**Explanation:** No processor has been specified for the target system identified in this message

**System Action:** The target system is ignored.

**Operator Response:** If you want the target system define, specify a processor for this system using the PROCESSOR policy under the system entry type.

**System Programmer Response:** None.

## **ISQD278I Automatic IPL is not define for** *target–system–name*

**Explanation:** Automatic IPL has not been specified for the target system identified in this message.

**System Action:** The target system is ignored.

**Operator Response:** If you want the target system define, specify a value for automatic IPL.

**System Programmer Response:** None.

# **ISQD279I No ProcOps name has been specified for system** *system–name*

**Explanation:** A ProcOps name was not defaulted or specified for system identified in this message.

**System Action:** The target system is ignored.

**Operator Response:** Enter a processor operations name for the system entry specified using the system information policy under the entry for this system.

**System Programmer Response:** None.

## **ISQD280I No primary processor operations focal point has been specified**

**Explanation:** A primary focal point has not been specified.

**System Action:** The target system is ignored.

**Operator Response:** Enter the primary focal- point name for this enterprise.
# **Chapter 16. Messages ISQP001I to ISQP499I**

This section contains descriptions of messages ISQP001I to ISQP498I.

# **ISQP001I Processor Operations PC interval timer device driver is starting.**

**Explanation:** This message is the first message displayed by the interval timer device driver during initialization of the PC.

**System Action:** The interval timer device driver starts. Initialization of the PC continues.

**Operator Response:** None.

**System Programmer Response:** None.

# **ISQP002I Real timer tick interval is** *x* **seconds. The interval timer length is** *y* **seconds.**

**Explanation:** This message appears during initialization of the PC. This message is for IBM service use only.

**System Action:** Initialization of the PC continues.

**Operator Response:** None.

**System Programmer Response:** None.

# **ISQP003I Unable to install interval timer device driver.**

**Explanation:** This message appears during initialization of the PC. The interval timer device driver was not installed because of an internal error.

**System Action:** The interval device driver is not installed.

**Operator Response:** Contact the system programmer.

**System Programmer Response:** Contact an IBM support representative.

# **ISQP004I Too many semaphores and/or timers.**

**Explanation:** This message appears during initialization of the PC. An internal error has occurred. Message ISQP003I follows this message.

**System Action:** The device driver is not installed.

**Operator Response:** Contact the system programmer.

**System Programmer Response:** Contact an IBM support representative.

# **ISQP005I Maximum number of semaphores:** *nsem* **Maximum number of timers per semaphore:** *ntimer* **Number of real ticks in interval:** *ntick***.**

**Explanation:** This message appears during initialization of the PC. This message is for IBM service use only.

**System Action:** Initialization of the PC continues.

**Operator Response:** None.

**System Programmer Response:** None.

# **ISQP006I Adapter in slot** *slotnum* **conflicts with another adapter.**

**Explanation:** This message appears during initialization of the PC. Two emulator cards were defined at the same address in the PC. A single address can be used by only one card. This problem indicates that the reference diskette was run improperly.

**System Action:** The device driver is not installed.

**Operator Response:** Contact the system programmer.

**System Programmer Response:** Rerun the reference diskette configuration to resolve the conflict.

# **ISQP007I Unable to install CUT mode emulator device driver.**

**Explanation:** This message appears during initialization of the PC. The CUT (Control Unit Terminal) mode emulator device driver was not installed because of an internal error. Another message containing more information about the error is displayed.

**System Action:** The device driver is not installed.

**Operator Response:** Look for another message related to this one that indicates what the error is. Contact the system programmer.

**System Programmer Response:** Contact an IBM support representative.

# **ISQP008I Invalid character in device driver initialization string.**

**Explanation:** This message appears during initialization of the PC. This is an internal error, which has prevented the CUT (Control Unit Terminal) mode emulator device driver or the interval timer device driver from being installed.

**System Action:** The device driver is not installed.

**Operator Response:** Contact the system programmer.

**System Programmer Response:** Contact an IBM support representative.

# **ISQP009I Unable to address the memory on the emulator card, RC=***rc***.**

**Explanation:** This message appears during initialization of the PC. The device driver is not able to address the memory on the CUT (Control Unit Terminal) mode emulator card.

**System Action:** The device driver is not installed.

**Operator Response:** Note the return code and contact the system programmer.

**System Programmer Response:** Contact an IBM support representative.

# **ISQP010I Proc-Ops PC CUT mode emulator device driver is starting.**

**Explanation:** This message appears during initialization of the PC. The CUT (Control Unit Terminal) mode emulator device driver is starting.

**System Action:** The CUT mode emulator device driver starts.

**Operator Response:** None.

**System Programmer Response:** None.

### **ISQP011I IBM 3270 connection Version A card in slot:** *slotnum***,. card #1.**

**Explanation:** This message appears during initialization of the PC. A Version A IBM 3270 connection card was found in the slot identified in this message. The device name for this card is CUT1.

**System Action:** None.

**Operator Response:** None.

**System Programmer Response:** None.

# **ISQP012I IBM 3270 connection Version B card in slot:** *slotnum***,. card #***num***.**

**Explanation:** This message appears during initialization of the PC. A Version B IBM 3270 connection card was found in the slot identified in this message. The card is card*num*. The device name is CUT*num*.

**System Action:** None.

**Operator Response:** None.

**System Programmer Response:** None.

**ISQP013I** *CardName* **CARD NUMBER** *num***, I/O PORT=I/O** *port base address***, RAM=***memory buffer address***.**

**Explanation:** This is an informational message. The device driver detected an adapter with the specified CardName, using the I/O port base address and memory buffer address shown. The device name is CUTnum. This message is shown for ISA bus and PCI bus adapter cards only.

Note that the I/O port base address will always be zero for Attachmate PCI bus cards.

**System Action:** None.

**Operator Response:** None.

**System Programmer Response:** None.

# **ISQP014I No 3270 emulation adapter cards were found.**

**Explanation:** This message appears during initialization of the PC. No 3270 connection cards were found in the PC. At least one 3270 connection card must be installed in the PC.

**System Action:** The distributed feature code program cannot make required 3270 console connections.

**Operator Response:** Contact the system programmer.

**System Programmer Response:** Install in the PC one 3270 connection card for every connection to a target console that is made through a non-SNA control unit or a 4381 integrated communication adapter. Non-SNA control units include the 3174 terminal control unit.

# **ISQP015I Return code** *rc* **reading POS registers for slot** *slotnum***.**

**Explanation:** This message appears during initialization of the PC. An error occurred reading the configuration registers for the card identified in this message.

**System Action:** None.

**Operator Response:** Note the return code and contact the system programmer.

**System Programmer Response:** Contact an IBM support representative.

# **ISQP030I Unable to open the OEMHLP\$ device. Return code** *rc***.**

**Explanation:** This is an internal error. The device driver was not able to open the OEMHLP\$ device to query PCI BIOS. The device driver is not installed.

**System Action:** None.

**Operator Response:** Contact the system programmer.

**System Programmer Response:** Contact an IBM support representative.

**ISQP031I No PCI BIOS was found, parameter** *SlotNumber=P* **is invalid.**

**Explanation:** The DEVICE= statement of the CONFIG.SYS file specifies a PCI card for the SlotNumber shown, but no PCI BIOS was detected by the device driver. The device driver is not installed.

**System Action:** None.

**Operator Response:** Correct the error in the DEVICE= statement of the CONFIG.SYS file and reboot the system.

**System Programmer Response:** None

# **ISQP032I No PCI 3270 card was found for parameter** *SlotNumber=P***.**

**Explanation:** The DEVICE= statement of the CONFIG.SYS file specifies a PCI card for the *SlotNumber=P*, but no PCI 3270 was detected by the device driver. The device driver is not installed.

**System Action:** Contact the system programmer.

**Operator Response:** Install a PCI 3270 card corresponding to the *SlotNumber=P* specified in the DEVICE= statement of the CONFIG.SYS file. Then reboot the system.

**System Programmer Response:** None

# **ISQP033I Unable to read configuration space** *RC=X'rc'***. Cannot access card for parameter** *SlotNumber=P***.**

**Explanation:** The DEVICE= statement of the CONFIG.SYS file specifies a PCI card for the *SlotNumber* shown, but the device driver was unable to read the PCI configuration space of the card. The device driver is not installed.

**System Action:** None.

**Operator Response:** Contact the system programmer.

**System Programmer Response:** Contact an IBM support representative.

# **ISQP034I Unable to access memory with physical address** *physaddr* **for parameter** *SlotNumber=P***.**

**Explanation:** The DEVICE= statement of the CONFIG.SYS file specifies a PCI card for the *SlotNumber* shown, but the device driver was unable to access the card memory at the physical address shown, mapped by one of the Base Address Registers (BARs). The device driver is not installed.

**System Action:** None.

**Operator Response:** Contact the system programmer.

**System Programmer Response:** Contact an IBM support representative.

# **ISQP035I Register RegNo =** *RegVal***.**

**Explanation:** This is an informational message. The IBM register RegNo on the 3270 card has the value *RegVal* shown.

**System Action:** None.

**Operator Response:** None.

**System Programmer Response:** None.

**ISQP036I No PCI BIOS was found. RC=X'rc'.**

**Explanation:** This is an informational message. The device driver could not detect a PCI BIOS, PCI\_GET\_BIOS\_INFO returned rc.

**System Action:** None.

**Operator Response:** None.

**System Programmer Response:** None.

# **ISQP037I PCI BIOS VMajor.Minor found, LastBus=***lastbus***.**

**Explanation:** This is an informational message. The device driver detected a PCI BIOS with the specified major and minor version number.

**System Action:** None.

**Operator Response:** None.

**System Programmer Response:** None.

# **ISQP038I PCI 3270 card was found for parameter SlotNumber=P.**

**Explanation:** This is an informational message. The DEVICE= statement of the CONFIG.SYS file specifies a PCI card for the SlotNumber shown, and a corresponding 3270 card was successfully detected by the device driver.

**System Action:** None.

**Operator Response:** None.

**System Programmer Response:** None.

# **ISQP039I BARBARnum = X'address'.**

**Explanation:** This is an informational message. The message shows the contents of the specified Base Address Register (BAR) in the configuration space of the 3270 PCI card recognized during device driver load.

**System Action:** None.

**Operator Response:** None.

**System Programmer Response:** None.

**ISQP040I name = value.**

**Explanation:** This is an informational message.

**System Action:** None.

**Operator Response:** None.

**System Programmer Response:** None.

**ISQP041I name = value.**

**Explanation:** This is an informational message.

**System Action:** None.

**Operator Response:** None.

**System Programmer Response:** None.

#### **ISQP042I text**

**Explanation:** This is an informational message.

**System Action:** None.

**Operator Response:** None.

**System Programmer Response:** None.

# **ISQP101I Insufficient stack space for message** *message-set number***, called from** *module***.**

**Explanation:** An internal error occurred while an ISQP*xxx*I message was being generated. This message appears in place of the message that was being generated.

**System Action:** None.

**Operator Response:** Contact the system programmer.

**System Programmer Response:** Contact an IBM support representative.

**ISQP102I No message for** *msgset number***, (***module***), ARGS=***args***.**

**Explanation:** No text was found for the identified message.

**System Action:** The application ignores the error.

**Operator Response:** Contact the system programmer.

**System Programmer Response:** Make sure that all the message files exist and that the directory that they are in is in the DPATH statement. The message files are:

• ISQXMA.M

- ISQXMB.M
- ISQXMC.M
- ISQXMCA.M
- ISQXMMA.M
- ISQXMMD.M
- ISQXMMN.M
- ISQXND.MSG

If all these files exist and are in DPATH, contact an IBM support representative.

### **ISQP200I Missing port ID.**

**Explanation:** An internal program was started without a specified port ID that it requires for its processing.

**System Action:** Processing of the internal program ends before it is complete.

**Operator Response:** Contact the system programmer.

**System Programmer Response:** Contact an IBM support representative.

#### **ISQP201I Port ID not valid -***token***.**

**Explanation:** This message can either be in response to an internal command or to an internal program being started. The port ID specified in the internal command or passed to the internal program is not valid.

**System Action:** Processing of the internal command or internal program ends before it is complete.

**Operator Response:** Contact the system programmer.

**System Programmer Response:** Contact an IBM support representative.

# **ISQP202I Port** *port-ID***: unable to attach to trace subsystem:** *error-string***.**

**Explanation:** An internal error has occurred. This message is for IBM service use only.

**System Action:** Processing of the program currently running ends before it is complete.

**Operator Response:** Contact the system programmer.

**System Programmer Response:** Contact an IBM support representative.

# **ISQP203I Port** *port-ID***: unable to create a group of interval timers:** *error-string***.**

**Explanation:** An internal error has occurred. This message is for IBM service use only.

**System Action:** Processing of the program currently running ends before it is complete.

**Operator Response:** Contact the system programmer.

**System Programmer Response:** Contact an IBM support representative.

# **ISQP204I Port** *port-ID***: unable to attach to router subsystem:** *error-string***.**

**Explanation:** An internal error has occurred. This message is for IBM service use only.

**System Action:** Processing of the program currently running ends before it is complete.

**Operator Response:** Contact the system programmer.

**System Programmer Response:** Contact an IBM support representative.

# **ISQP205I Unable to register process to port** *port-ID***:** *error-string***.**

**Explanation:** This message appears either during processing of an internal program or in response to an attempt to activate a screen handler. An internal error has occurred. This message is for IBM service use only.

**System Action:** If the message appears during processing of an internal program, processing of the program ends before it is complete. If the message appears in response to an attempt to activate a screen handler, the screen handler is not activated.

**Operator Response:** Contact the system programmer.

**System Programmer Response:** Contact an IBM support representative.

# **ISQP206I Unable to copy router port information for port** *port-ID***:** *error-string***.**

**Explanation:** An internal error has occurred. This message is for IBM service use only.

**System Action:** Processing of the command or program to which this message is a response ends before it is complete.

**Operator Response:** Contact the system programmer.

**System Programmer Response:** Contact an IBM support representative.

# **ISQP207I Port** *port-ID***: unable to open** *name* **emulator:** *error-string***.**

**Explanation:** This message appears in response to the #PORT START command. The port identified in this message was not started, due to an error. The variable *error-string* indicates the type of error that occurred.

**System Action:** Processing of the #PORT START command ends before it is complete. The port is not started.

**Operator Response:** Contact the system programmer.

**System Programmer Response:** Use the contents of the error-string to determine the cause of the problem. Possible error strings include:

**–31** Emulator card does not exist.

The device was not found. If an ASCII port is indicated, the appropriate COM device should exist in CONFIG.SYS.

**–32** The emulator card is already in use.

The device is busy (already in use). Use the #QUERY PORT command to determine if processor operations is using the device for another port letter. For 3270 connection cards, the Communications Manager program or the cards, the Communications Manager program or the Personal Communications program may be using the emulator card. It may be necessary to reset the card by re-cycling power to the processor operations PC.

- **–33** No emulator card was specified.
- **–34** The emulator card was already set.
- **–35** Hot I/O on the emulator card.
- **–36** Emuator timeout.

This may result from a failure of a coaxial cable or 3x74 controller. After correcting the problem, you may need to send a #POWERON command to the port.

- **–37** Unknown function.
- **–38** The memory address is not valid.
- **–39** The card is busy.
- **–40** The card is disabled.
- **–41** Application error in device driver.
- **–42** Error in subsystem.
- **–43** No new screen.
- **–44** Data truncated.
- **–45** No input fields on screen.
- **–46** Input field not found.
- **–47** A translation error occurred.
- **–48** The key is not valid.
- **–49** The function is not allowed.
- **–50** Emulator card already in use.

See the explanation for -32 above which also applies to this code.

If you cannot determine the cause of the problem from the text in error-string, contact an IBM support representative.

# **ISQP208I Port** *port-ID***: unable to obtain group semaphore handle** *error-string***.**

**Explanation:** An internal error has occurred. This message is for IBM service use only.

**System Action:** Processing of the internal program this message was issued in response to ends before it is complete.

**Operator Response:** Contact the system programmer.

**System Programmer Response:** Contact an IBM support representative.

# **ISQP209I Port** *port-ID* **initialization complete.**

**Explanation:** Initialization of the port identified in this message is complete.

**System Action:** None.

**Operator Response:** None.

**System Programmer Response:** None.

### **ISQP210I Port** *port-ID***: DosMuxSemWait error:** *error-string***.**

**Explanation:** An internal error occurred during a multiple semaphore wait call. This message is for IBM service use only.

**System Action:** The port identified in the message is closed.

**Operator Response:** Contact the system programmer.

**System Programmer Response:** Contact an IBM support representative.

# **ISQP211I Port** *port-ID***: command to target has been discarded, no active screen handler.**

**Explanation:** This message appears in response to a command to a target system. An internal error occurred during processing of the command.

**System Action:** The command is not sent to the target system.

**Operator Response:** Contact the system programmer.

**System Programmer Response:** Contact an IBM support representative.

#### **ISQP212I Screen handler** *type* **not found.**

**Explanation:** This message either appears during initialization of a port, or as a response to an internal command. An internal error has occurred.

**System Action:** If this message appears during initialization of a port, the port is not initialized. If this is a response to an internal command, processing of the command ends before it is complete.

**Operator Response:** Contact the system programmer.

**System Programmer Response:** Contact an IBM support representative.

**ISQP213I Error trying to find** *name***:** *error-string***.**

**Explanation:** This message either appears during initialization of a port or as a response to an internal command. An internal error has occurred.

**System Action:** If this message appears during initialization of a port, the port is not initialized. If this is a response to an internal command, processing of the command ends before it is complete.

**Operator Response:** Contact the system programmer.

**System Programmer Response:** Contact an IBM support representative.

# **ISQP214I Error trying to load** *name***:** *error-string***.**

**Explanation:** This message appears either during initialization of a port or as a response to an internal command. An internal error has occurred.

**System Action:** If this message appears during initialization of a port, the port is not initialized. If this is a response to an internal command, processing of the command ends before it is complete.

**Operator Response:** Contact the system programmer.

**System Programmer Response:** Contact an IBM support representative.

# **ISQP215I Port** *port-ID***: unable to allocate storage for work areas:** *error-string***.**

**Explanation:** This message appears in response to an attempt to initialize a PC port. During port initialization, an error occurred in the allocation of storage for work areas.

The variable *port-ID* shows the port. The variable *error-string* indicates the type of error that occurred.

**System Action:** The port identified in the message is closed.

**Operator Response:** Contact the system programmer.

**System Programmer Response:** If the *error-string* code is 8, make sure no application programs are running in the PC other than the distributed feature code. If no other application programs are running, add more RAM memory to the PC or enable paging in the CONFIG.SYS file. For all other errors, contact an IBM support representative.

### **ISQP216I Unknown command -** *entered-string***.**

**Explanation:** A string of characters that could not be recognized as a command was entered. The variable *entered-string* shows what was entered.

**System Action:** The command is not processed.

**Operator Response:** Enter a command making sure that it is in its correct form.

**System Programmer Response:** None.

# **ISQP217I Buffer too small to get complete command.**

**Explanation:** This message appears in response to a command. The command was not processed, due to an internal error. This message is for IBM service use only.

**System Action:** The command is not processed. No response is generated as a result of the command.

**Operator Response:** Contact the system programmer.

**System Programmer Response:** Contact an IBM support representative.

# **ISQP218I Unexpected return code from queue subsystem:** *error-string***.**

**Explanation:** This message appears in response to a command. The command was not processed, due to an internal error. This message is for IBM service use only.

**System Action:** The command is not processed. No response is generated as a result of the command.

**Operator Response:** Contact the system programmer.

**System Programmer Response:** Contact an IBM support representative.

#### **ISQP219I Multiple command match - '***token***'.**

**Explanation:** This message is a response to a command. The command was not processed, due to an internal error. The information in this message is for IBM service use only.

**System Action:** No command is processed.

**Operator Response:** Contact the system programmer.

**System Programmer Response:** Contact an IBM support representative.

# **ISQP220I Unexpected return code from command subsystem:** *error-string***.**

**Explanation:** This message is a response to a command. The command was not processed, due to an internal error. The information in this message is for IBM service use only.

**System Action:** No command is processed.

**Operator Response:** Contact the system programmer.

**System Programmer Response:** Contact an IBM support representative.

#### **ISQP222I Required parameter is missing.**

**Explanation:** This message is a response to a command. A required parameter for the command was not entered.

**System Action:** The command is not processed.

**Operator Response:** Enter the command again, including the missing parameter.

**System Programmer Response:** None.

### **ISQP223I Option not valid - '***keyword***'.**

**Explanation:** This message is a response to a command. A keyword that is not valid was entered for an option of the command.

**System Action:** The command is not processed.

**Operator Response:** Enter the command again, making sure that you specify valid keywords for all command options.

**System Programmer Response:** None.

**ISQP224I Screen handler type** *stype* **define to port** *port-ID***.**

**Explanation:** This message is a response to the #SET SCREEN TYPE command. Processing of this command was completed successfully. Screen handler type *stype* is now defined for port *port-ID*.

**System Action:** None.

**Operator Response:** None.

**System Programmer Response:** None.

**ISQP225I Screen handler type** *stype* **now forced on port** *port-ID***.**

**Explanation:** This message is a response to the #SET SCREEN SWITCH FORCE command. Processing of this command was completed successfully. Screen handler type *stype* is now active on port *port-ID*.

**System Action:** None.

**Operator Response:** None.

**System Programmer Response:** None.

**ISQP226I Screen handler type** *stype* **is not valid for port** *port-ID***.**

**Explanation:** This message is a response to the #SET SCREEN SWITCH FORCE command. Processing of this command was not completed successfully because the screen handler type specified in the command (*stype*) is not defined for port *port-ID*.

**System Action:** Processing of the command is not completed successfully.

**Operator Response:** Issue the #QUERY TYPE command to learn which screen handler types are defined for the port. If necessary, issue the #SET SCREEN TYPE command to define the screen handler type for the port.

**System Programmer Response:** None.

**ISQP227I Command:** *echo***.**

**Explanation:** This message is displayed in response to all distributed feature code commands. The variable *echo* shows the text of the command to which the message is a response.

**System Action:** None.

**Operator Response:** None.

**System Programmer Response:** None.

# **ISQP229I Terminal type will be** ″*type*″ **on next power-on-reset.**

**Explanation:** This message is a response to the #SET TERMINAL TYPE command. Processing of the command was completed successfully. The variable *type* shows the terminal type that is to be used for the next power-on-reset.

**System Action:** None.

**Operator Response:** None.

**System Programmer Response:** None.

#### **ISQP230I Terminal type** ″*type*″ **not set:** *error-string***.**

**Explanation:** This message is a response to the #SET TERMINAL TYPE command. The terminal type was not set due to an error that occurred during processing of the command. The variable *type* shows the terminal type that the command tried to set. The variable *error-string* shows data that is for IBM service use only.

**System Action:** None.

**Operator Response:** Contact the system programmer.

**System Programmer Response:** Contact an IBM support representative.

# **ISQP231I Unable to enable the emulator card:** *error-string***.**

**Explanation:** An error occurred during processing of an internal command. The information in this message is for IBM service use only.

**System Action:** Processing of the internal command is not completed successfully.

**Operator Response:** Contact the system programmer.

**System Programmer Response:** Contact an IBM support representative.

#### **ISQP232I Emulator card has been started.**

**Explanation:** This message is a response to an internal command. The emulator card has been started and the Reset key has been pressed.

**System Action:** None.

**Operator Response:** None.

**System Programmer Response:** None.

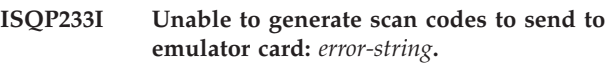

**Explanation:** An error occurred during processing of an internal command. The information in this message is for IBM service use only.

**System Action:** Processing of the internal command is not completed successfully.

**Operator Response:** Contact the system programmer.

**System Programmer Response:** Contact an IBM support representative.

# **ISQP234I Emulator card has been started, power-on-reset was issued.**

**Explanation:** This message is a response to an internal command. The emulator card has been started and a power-on-reset has been issued.

**System Action:** None.

**Operator Response:** None.

**System Programmer Response:** None.

#### **ISQP235I Error issuing power-on-reset:** *error-string***.**

**Explanation:** This message is a response to the #POWERON command and an internal command. An error occurred during processing of the command. The variable *error-string* contains data that is for IBM service use only.

**System Action:** Processing of the command is not completed successfully.

**Operator Response:** Contact the system programmer.

**System Programmer Response:** Contact an IBM support representative.

# **ISQP238I Unable to send command to port** *port-ID***:** *error-string***.**

**Explanation:** This is a response to commands to ports and target systems. The command identified in message ISQP227I was not transferred to the port identified in this message because of an error. The variable *error-string* indicates the type of error that occurred.

An *error-string* value of -85 indicates that the port does not exist.

An *error-string* value of -95 indicates that the port is not running. This condition could be the result of a command that purged the port without reinitializing it.

**System Action:** Processing of the command is not completed successfully.

**Operator Response:** If the specified port does not exist, enter the command again with a valid port ID, or define the port. If the port is not running, issue the ISQXIII command to start it. Otherwise, contact the system programmer.

**System Programmer Response:** Contact an IBM support representative.

# **ISQP239I Unable to start second thread in port** *port-ID***.**

**Explanation:** An internal error has occurred.

**System Action:** The port identified in the message is closed.

**Operator Response:** Contact the system programmer.

**System Programmer Response:** Contact an IBM support representative.

#### **ISQP240I Ready (***port-ID***,***n***):**

**Explanation:** This message is a response to PC control commands entered at the PC. The variable *port-ID* shows the letter of the control port. The variable *n* shows the number of commands processed.

**System Action:** None.

**Operator Response:** None.

**System Programmer Response:** None.

**ISQP241I Unable to initialize command table for port** *port-ID***:** *error-string***.**

**Explanation:** An internal error has occurred.

**System Action:** The port identified in the message is closed.

**Operator Response:** Contact the system programmer.

**System Programmer Response:** Contact an IBM support representative.

# **ISQP242I Screen handler type '***type***' already defined for port** *port-ID***.**

**Explanation:** This message is a response to the #SET SCREEN TYPE command. Processing of this command was not completed successfully because the screen handler type specified in the command (*type*) was already defined for the port.

**System Action:** Processing of the command is not completed successfully.

**Operator Response:** Make sure the screen handler type specified in the command was the one that needed to be defined. If a different screen handler type needs to be defined, issue the #SET SCREEN TYPE command again, specifying the appropriate screen handler type.

**System Programmer Response:** None.

# **ISQP243I Port** *port-ID* **not found.**

**Explanation:** This message is a response to the #QUERY PORT command. The port identified in this message was not found.

**System Action:** Processing of the #QUERY PORT command is not completed successfully.

**Operator Response:** Issue the #QUERY PORT command to determine what ports are defined.

**System Programmer Response:** None.

# **ISQP244I Port Hardware Type**

**Explanation:** This is the first message of a message group that is in response to the #QUERY PORT command. This message group forms a table. Message ISQP244I provides the heading for the table. ISQP245I messages are used to provide table entries. For a description of the elements in this table, see the description of message ISQP245I.

**System Action:** None.

**Operator Response:** None.

**System Programmer Response:** None.

**ISQP245I** *port-ID hardware-type port-type***.**

**Explanation:** This message is part of a message group that is a response to the #QUERY PORT command. This message group forms a table. The header to the table is message ISQP244I. Each ISQP245I message is used as a table entry. Each entry (line) in the table represents a port. There are four values given for each port:

• *port-ID* 

An asterisk (\*) preceding the port ID indicates that the port is the origin port of the #QUERY PORT command.

A plus sign (+) indicates that the port is currently running. A minus sign (-) indicates that the port is not running.

• *hardware-type* 

For a target port, the hardware type is the name of the hardware adapter used for communication. The following names are valid:

**CUT1.** Version A 3270 connection card, or first Version B or C 3270 connection card.

**CUT2.** Second Version B or C 3270 connection card.

**CUT3.** Third Version B or C 3270 connection card.

**CUT4.** Fourth Version B or C 3270 connection card.

**LINE1.** Asynchronous adapter (RS-232) 1 (COM1).

**LINE2.** Asynchronous adapter (RS-232) 2 (COM2).

**LINE3.** Asynchronous adapter (RS-232) 3 (COM3).

#### **FS\_COM1.**

Asynchronous adapter (RS-422) 1 (COM1).

# **FS\_COM2.**

Asynchronous adapter (RS-422) 2 (COM2).

### **FS\_COM3.**

Asynchronous adapter (RS-422) 3 (COM3).

For a focal-point port, the hardware type is the partner logical unit (LU) alias name for the APPC connection. If the alias is the same as the actual LU name, this field shows the communication task LU name defined to SA OS/390.

For a control port, the *hardware-type* field is blank.

• *port-type* 

For a full-screen target port, this is the name of the screen handler that is active on the port. The valid screen handler names are:

- MVS
- SYS9021
- SYS9121
- SYS3090
- SYS308X
- SYS4381
- TPF
- VM
- VSE

For a TPF asynchronous port, the type is GASYNC.

For a focal-point port, the type is TSCF.

For a control port, the type is APPLPORT.

A table comprised of an ISQP244I message and ISQP245I messages follows:

ISQP244I Port Hardware Type ISQP245I A+ CUT1 VM ISQP245I C+ TSCFCT01 TSCF ISQP245I D- TSCFCT02 TSCF ISQP245I \*P+ APPLPORT ISQP245I S+ CUT2 SYS3090

**System Action:** None.

**Operator Response:** None.

**System Programmer Response:** None.

### **ISQP246I No ports were found.**

**Explanation:** This appears in response to the #QUERY PORT command. There are no ports defined.

**System Action:** The #QUERY PORT command ends before it is complete.

**Operator Response:** None.

**System Programmer Response:** None.

# **ISQP247I Command not processed. Must be issued from active port.**

**Explanation:** A command was not processed or sent to the target system because it did not come from the active focal-point port.

**System Action:** Processing of the command ends before it is complete.

**Operator Response:** If the command was issued from the backup focal-point system, you can use the #SET ACTIVE command to make the port used by this system the active focal-point port. Then, you can reenter the original command using this port. Otherwise, you must reenter the command using the port currently defined as the active focal-point port.

**System Programmer Response:** None.

# **ISQP251I Port is disabled for commands to the distributed feature code.**

**Explanation:** Commands to the port cannot be processed because the port is disabled for commands to the distributed feature code. The only command to the port that can be processed is the #ENABLE command.

**System Action:** Processing of the command ends before it is complete.

**Operator Response:** Enable the port for commands to the distributed feature code, using the #ENABLE PORTCMD command.

**System Programmer Response:** None.

#### **ISQP252I Command completed successfully.**

**Explanation:** Processing of the command is complete.

**System Action:** None.

**Operator Response:** None.

**System Programmer Response:** None.

**ISQP253I Error initializing queue subsystem:** *error-string***.**

**Explanation:** An internal error has occurred. This message is for IBM service use only.

**System Action:** None.

**Operator Response:** Contact the system programmer.

**System Programmer Response:** Contact an IBM support representative.

#### **ISQP254I Active connection for port** *port-ID* **is off.**

**Explanation:** This message appears in response to the #SET ACTIVE OFF and #QUERY ACTIVE commands. The processing of the command is complete. Unsolicited status messages and messages from the target system host are no longer sent for the port identified in the message.

**System Action:** None.

**Operator Response:** None.

**System Programmer Response:** None.

# **ISQP255I Error setting active port for port** *port-ID***:** *error-string***.**

**Explanation:** This message appears in response to the #SET ACTIVE command, which is sent to the distributed feature code at the PC. This command activates a specified PC port to SA OS/390 at a focal-point system for use with another specified PC port to a target system console.

The processing of the command ends before it is complete. The variable *error-string* indicates the type of error that occurred.

An *error-string* code of -82 indicates that the *port-ID* entered using the #SET ACTIVE command is not valid.

An *error-string* code of -85 indicates that the new active port ID is not valid.

**System Action:** Processing of the command ends before it is complete.

**Operator Response:** If the *error-string* code is -82 or -85, a port ID that is not valid was specified. Reenter the command with a valid port ID.

If the *error-string* code is any other value, contact an IBM support representative.

**System Programmer Response:** None.

**ISQP256I The active port for port** *port-ID* **is** *active-port***.**

**Explanation:** This message appears in response to the #SET ACTIVE and #QUERY ACTIVE commands. It shows what the active focal-point system port (*active-port*) is for a particular port to a target system console.

**System Action:** None.

**Operator Response:** None.

**System Programmer Response:** None.

#### **ISQP258I Power-on-reset issued.**

**Explanation:** This message appears in response to the #POWERON command. Processing of the command is complete. This message also appears when the #POWERON command is issued automatically as a result of a screen handler detecting an error that can only be resolved with a #POWERON command.

**System Action:** None.

**Operator Response:** None.

**System Programmer Response:** None.

### **ISQP261I Input field number not valid.**

**Explanation:** This message appears in response to the #DATA command. The input field number specified in the command is not valid.

**System Action:** Processing of the #DATA command ends before it is complete.

**Operator Response:** Reenter the #DATA command, with a valid field number.

**System Programmer Response:** None.

#### **ISQP262I Translate error:** *error-string***.**

**Explanation:** This message appears in response to the #DATA command. An internal error occurred during processing of the command. This message is for IBM service use only.

**System Action:** Processing of the #DATA command ends before it is complete.

**Operator Response:** Contact the system programmer.

**System Programmer Response:** Contact an IBM support representative.

### **ISQP263I Error writing data to input field:** *error-string***.**

**Explanation:** This message appears in response to the #DATA command. An error occurred writing the data to the input field. The variable *error-string* indicates the type of error that occurred.

**System Action:** Processing of the command ends before it is complete.

**Operator Response:** An *error-string* code of -35 indicates that there is I/O activity on the emulator card. Determine what is causing the activity.

If the *error-string* code is -36, check the control unit and coaxial cable.

If the *error-string* code is -39, try reentering the command. If the command fails repeatedly, contact the system programmer.

If the *error-string* code is -45, determine why there were no input fields.

If the *error-string* code is -46, determine why there were not enough input fields.

If the *error-string* code is not one of the previous codes, contact the system programmer.

**System Programmer Response:** Contact an IBM support representative.

# **ISQP264I Data truncated.**

**Explanation:** This message appears in response to the #DATA command. The text string specified in the command was too long for the specified input field. As much data as possible was written to the data field; the remaining data was lost.

**System Action:** Processing of the command ends before it is complete.

**Operator Response:** Issue the #QUERY INPUT command to determine what the length of the input field is. Determine if the proper input field was specified.

**System Programmer Response:** None.

# **ISQP265I Data not written, screen being updated.**

**Explanation:** This message appears in response to the #DATA command. No data was written to the screen because the screen was being updated by the target system.

**System Action:** Processing of the #DATA command ends before it is complete.

**Operator Response:** Enter the #SCREEN and #QUERY INPUT commands to identify the new screen.

**System Programmer Response:** None.

**ISQP266I Error trying to open** *file-ID***:** *error-string***.**

**Explanation:** An internal error has occurred. This message is for IBM service use only.

**System Action:** Processing of the command ends before it is complete.

**Operator Response:** Contact the system programmer.

**System Programmer Response:** Contact an IBM support representative.

# **ISQP267I Unable to allocate memory for EXEC.**

**Explanation:** An internal error has occurred. This message is for IBM service use only.

**System Action:** Processing of the command ends before it is complete.

**Operator Response:** Contact the system programmer.

**System Programmer Response:** Contact an IBM support representative.

#### **ISQP268I Error trying to read** *file-ID***:** *error-string***.**

**Explanation:** An internal error has occurred. This message is for IBM service use only.

**System Action:** Processing of the command ends before it is complete.

**Operator Response:** Contact the system programmer.

**System Programmer Response:** Contact an IBM support representative.

#### **ISQP269I Connected to a 3274 control unit.**

**Explanation:** This message appears in response to the #QUERY HOST command. It can also be unsolicited if a connection to an IBM 3274 control unit is made.

**System Action:** None.

**Operator Response:** None.

**System Programmer Response:** None.

#### **ISQP270I Connected to a 3174 control unit.**

**Explanation:** This message is a response to the #QUERY HOST command. It can also be unsolicited if a connection to an IBM 3174 control unit is made.

**System Action:** None.

**Operator Response:** None.

**System Programmer Response:** None.

# **ISQP271I Connected to a 9370 workstation adapter.**

**Explanation:** This message appears in response to the #QUERY HOST command. It can also be unsolicited if a connection to a 9370 workstation adapter is made.

**System Action:** None.

**Operator Response:** None.

**System Programmer Response:** None.

# **ISQP272I Connected to a 308X processor control unit.**

**Explanation:** This message appears in response to the #QUERY HOST command. It can also be unsolicited if a connection to a 308*x* processor is made.

**System Action:** None.

**Operator Response:** None.

**System Programmer Response:** None.

# **ISQP273I Connected to a 3090™ processor control unit.**

**Explanation:** This message appears in response to the #QUERY HOST command. It can also be unsolicited if a connection to a 3090 processor is made.

**System Action:** None.

**Operator Response:** None.

**System Programmer Response:** None.

# **ISQP274I Connected to a 4300 processor control unit.**

**Explanation:** This message appears in response to the #QUERY HOST command. It can also be unsolicited if a connection to a 4300 processor is made.

**System Action:** None.

**Operator Response:** None.

**System Programmer Response:** None.

# **ISQP275I Unidentified control unit connection.**

**Explanation:** This message appears in response to the #QUERY HOST command. It can also be unsolicited if a connection to a valid control unit is lost.

**System Action:** None.

**Operator Response:** Issue the #POWERON command. If this does not work, check the control unit and coaxial cable. Make sure that the control unit is supported.

**System Programmer Response:** None.

# **ISQP276I Target host may not be responding.**

**Explanation:** This message can be unsolicited or it can be in response to a command to a target system. The target system may not be responding. The screen handler was detected that X SYSTEM or an equivalent message was displayed for ten seconds.

**System Action:** None.

**Operator Response:** Determine the status of the target system. Take the same action that would be taken if X SYSTEM appears on the terminal. If the response time on the target system is longer than what the response timer is set to, the response time should be adjusted. The response timer should be set to about the average response time plus five seconds.

**System Programmer Response:** None.

# **ISQP277I Need more time.**

**Explanation:** This message can be unsolicited or it can be in response to a command to a target system. The target system may not be responding. The screen

handler detected that an X and the clock symbol were displayed for ten seconds.

**System Action:** The target system does not respond.

**Operator Response:** Determine the status of the target system. Take the same action that would be taken if X and the clock symbol appear on the terminal.

If the response time on the target system is longer than what the response timer is set to, the response time should be adjusted. The response timer should be set to about the average response time plus five seconds.

**System Programmer Response:** None.

# **ISQP278I Console is in Test mode.**

**Explanation:** This message appears when the screen handler detects that the target system's operator console is in Test mode. It can also appear in response to the #QUERY HOST command. It is generated only if the target system control unit is a 3174 control unit.

**System Action:** None.

**Operator Response:** None.

**System Programmer Response:** None.

# **ISQP279I Normal 3X74 terminal status.**

**Explanation:** This message appears when the screen handler detects that the target system's operator console is no longer in test mode. This message can appear only if the target system control unit is a 3174 control unit.

**System Action:** None.

**Operator Response:** None.

**System Programmer Response:** None.

# **ISQP280I Reset key was hit.**

**Explanation:** Processing of the RESET command or the #SUPERRESET command is complete.

**System Action:** None.

**Operator Response:** None.

**System Programmer Response:** None.

# **ISQP281I Reset key may resolve problem.**

**Explanation:** This message appears in response to the #QUERY HOST command. The screen handler detected a problem and determined that pressing the reset key might solve it. The reset key was pressed automatically. Problems detected by the screen handler can include:

- A locked keyboard
- Program check status
- The X SYSTEM text string appearing on the console

**System Action:** None.

**Operator Response:** None.

**System Programmer Response:** None.

# **ISQP283I Distributed feature code error transferring data:** *error-string***.**

**Explanation:** An internal error has occurred. This message is for IBM service use only.

**System Action:** Processing of the command ends before it is complete.

**Operator Response:** Contact the system programmer.

**System Programmer Response:** Contact an IBM support representative.

### **ISQP284I Error hitting key:** *error-string***.**

**Explanation:** An error occurred during processing of a command to press a key. The variable *error-string* indicates the type of error that occurred.

**System Action:** Processing of the command ends before it is complete.

**Operator Response:** If the *error-string* code is -35, determine what is causing the hot I/O on the emulator card.

If the *error-string* code is -36, check the coaxial cable and the control unit.

If the *error-string* code is -39, reenter the command.

For any other *error-string* codes, contact the system programmer.

**System Programmer Response:** Contact an IBM support representative.

# **ISQP285I Message class not valid, Type=***type***.**

**Explanation:** An internal error occurred during an attempt to process a distributed feature code command.

**System Action:** None.

**Operator Response:** Contact the system programmer.

**System Programmer Response:** Contact an IBM support representative.

#### **ISQP286I Disabled for commands to the target.**

**Explanation:** A command was issued to the target system while the port was disabled for commands to the target system.

**System Action:** The return code is 1. The command is not sent to the target system.

**Operator Response:** Issue the #ENABLE COMMAND command to enable the port.

**System Programmer Response:** None.

# **ISQP287I Command has been sent to the target, Cmd='***string***'.**

**Explanation:** A command was sent to a target system successfully. The variable *string* shows the entire command that was sent.

**System Action:** None.

**Operator Response:** None.

**System Programmer Response:** None.

# **ISQP288I Unable to send command to the host, Cmd='***string***'.**

**Explanation:** The screen handler could not send the command to the target system. Other messages may follow that indicate what the problem is.

**System Action:** Processing of the command ends before it is complete.

**Operator Response:** Check the other messages to see what the problem is. If there are no other messages, the cause of the problem is probably that the target system did not blank out the input field.

#### **System Programmer Response:** None.

# **ISQP289I Port** *port-ID***: interval timer error:** *error-string***.**

**Explanation:** An internal error has occurred. This message is for IBM service use only.

**System Action:** Processing of the command ends before it is complete.

**Operator Response:** Contact the system programmer.

**System Programmer Response:** Contact an IBM support representative.

**ISQP290I Port** *port-ID* **(***PID***):** *type* **-** *subtype length* **'***data***'.**

**Explanation:** This message is for IBM service use only.

**System Action:** None.

**Operator Response:** None.

**System Programmer Response:** None.

**ISQP291I Port** *port-ID* **(***PID***):** *screentype* **-** *location*  *subtype length* **'***data***'.**

**Explanation:** This message is for IBM service use only.

**System Action:** None.

**Operator Response:** None.

**System Programmer Response:** None.

#### **ISQP292I Error changing the trace flag:** *error-string***.**

**Explanation:** An internal error has occurred. The information in this message is for IBM service use only.

**System Action:** Processing of the internal command ends before it is complete.

**Operator Response:** Contact the system programmer.

**System Programmer Response:** Contact an IBM support representative.

# **ISQP293I EXEC command done,** *ecmd* **commands were processed,** *totalcmd* **total commands.**

**Explanation:** Processing of an internal command is complete. This message is for IBM service use only.

**System Action:** None.

**Operator Response:** None.

**System Programmer Response:** None.

# **ISQP294I Unable to create temporary port in the router:** *error-string***.**

**Explanation:** An internal error has occurred. This message is for IBM service use only.

**System Action:** Processing of the current command ends before it is complete.

**Operator Response:** Contact the system programmer.

**System Programmer Response:** Contact an IBM support representative.

### **ISQP295I Port** *port-ID* **is ending.**

**Explanation:** This message appears in response to the ISQSTOP command and the ISQXCLS command. Processing of the command is complete.

**System Action:** The port identified in the message is closed.

**Operator Response:** None.

**System Programmer Response:** None.

**ISQP296I Unable to create port** *port-ID***:** *error-string***.**

**Explanation:** This message appears in response to a command to initialize a port. An error occurred during processing of the command. The variable *error-string* indicates the type of error that occurred.

**System Action:** Processing of the command ends before it is complete. The port identified in the message may or may not be defined.

**Operator Response:** If the *error-string* code is -81, the port is already defined.

If the *error-string* code is -82, a port letter that is not

valid was entered in the command. Reenter the command, specifying a valid port letter.

If the *error-string* code is any other value, contact an IBM support representative.

**System Programmer Response:** None.

**ISQP297I Error starting process for port** *port-ID***:** *error-string***.**

**Explanation:** An internal error has occurred. This message is for IBM service use only.

**System Action:** The port identified in the message may be defined but it is not active.

**Operator Response:** Contact the system programmer.

**System Programmer Response:** Contact an IBM support representative.

### **ISQP298I Port** *port-ID* **has been started.**

**Explanation:** This message appears in response to an internal command. Processing of the command is complete.

**System Action:** The port identified in the message is started.

**Operator Response:** None.

**System Programmer Response:** None.

### **ISQP299I Value not valid.**

**Explanation:** This message appears in response to the #SET TRANSLATE, #SET TIMER, #SET RETRY, and #SET LINE commands. An incorrect value was entered on the command line.

For the #SET TIME command, valid values are: [dddd] d [.[d]]., where d is a decimal digit and the digits in brackets ([]) are optional.

For the #SET RETRY, #SET TRANSLATE, and #SET LINE commands, the values must be integers.

**System Action:** Processing of the command ends before it is complete.

**Operator Response:** Reenter the command specifying a valid value.

**System Programmer Response:** None.

# **ISQP300I DosSearchPath for file** *file-ID***:** *error-string***.**

**Explanation:** An internal error has occurred. The file identified by the variable *file-ID* was not found.

**System Action:** Processing of the internal command ends before it is complete.

**Operator Response:** Contact the system programmer.

**System Programmer Response:** Verify that the file identified in this message is in the ISQPS2 file directory. Make sure you are using the CONFIG.SYS file generated by the SA OS/390 download process. If the file is not in the ISQPS2 directory, download the distributed feature code to the PC again. Refer to *System Automation for OS/390 Planning and Installation* for information on how to do this. If the file is in the ISQPS2 directory and you are using the correct CONFIG.SYS file, contact an IBM support representative.

# **ISQP301I Error setting observer for port** *port-ID***:** *error-string***.**

**Explanation:** This message appears in response to the #SET OBSERVER command. An error occurred during processing of the command. The variable *error-string* indicates the type of error that occurred.

**System Action:** Processing of the #SET OBSERVER command ends before it is complete. The observer for the port is not changed.

**Operator Response:** If the command was issued to the control port and the *error-string* code is -82, port *port-ID* is not valid. Reenter the command, with a valid ″for″ port.

If the *error-string* code is -85, the observer port is not valid. Reenter the command, with a valid observer port.

If the *error-string* code is any other value, contact an IBM support representative.

# **System Programmer Response:** None.

# **ISQP302I Error starting monitor process:** *error-string***.**

**Explanation:** An internal error has occurred. This message is for IBM service use only.

**System Action:** Processing of the internal command ends before it is complete.

**Operator Response:** Contact the system programmer.

**System Programmer Response:** Contact an IBM support representative.

# **ISQP303I Error stopping monitor process:** *error-string***.**

**Explanation:** An internal error has occurred. The information in this message is for IBM service use only.

**System Action:** Processing of the internal command ends before it is complete.

**Operator Response:** Contact the system programmer.

**System Programmer Response:** Contact an IBM support representative.

**ISQP304I Unable to add name to table:** *error-string***.**

**Explanation:** An internal error has occurred. This message is for IBM service use only.

**System Action:** Processing of the internal command ends before it is complete.

**Operator Response:** Contact the system programmer.

**System Programmer Response:** Contact an IBM support representative.

# **ISQP305I Unable to determine hardware type:** *error-string***.**

**Explanation:** An internal error has occurred. This message is for IBM service use only.

**System Action:** Processing of the internal command ends before it is complete.

**Operator Response:** Contact the system programmer.

**System Programmer Response:** Contact an IBM support representative.

**ISQP306I Too many nested EXECs, limit=***limit***.**

**Explanation:** An internal error has occurred. This message is for IBM service use only.

**System Action:** Processing of the internal command ends before it is complete.

**Operator Response:** Contact the system programmer.

**System Programmer Response:** Contact an IBM support representative.

# **ISQP307I EXEC command done,** *n* **commands were processed.**

**Explanation:** This message is for IBM service use only.

**System Action:** None.

**Operator Response:** None.

**System Programmer Response:** None.

**ISQP308I Remote communications error** *errorcode***,** *secondary-error***,** *primary-return-code***,** *secondary-return-code***.**

**Explanation:** An internal error has occurred. The variable *errorcode* indicates the type of error that occurred.

**System Action:** The port controlling the remote communications is closed.

**Operator Response:** Contact the system programmer.

**System Programmer Response:** If the *errorcode* value is 18, make sure the CONFIG.SYS file generated by the SA OS/390 download process is being used. If the correct CONFIG.SYS file is being used, or if the

*errorcode* variable is any value other than 18, contact an IBM support representative.

#### **ISQP309I Unable to set size of trace table:** *error-string***.**

**Explanation:** An internal error has occurred. This message is for IBM service use only.

**System Action:** Processing of the internal command ends before it is complete.

**Operator Response:** Contact the system programmer.

**System Programmer Response:** Contact an IBM support representative.

#### **ISQP310I Snapshot not taken:** *error-string***.**

**Explanation:** An internal error has occurred. This message is for IBM service use only.

**System Action:** Processing of the internal command ends before it is complete.

**Operator Response:** Contact the system programmer.

**System Programmer Response:** Contact an IBM support representative.

#### **ISQP311I Console is in** *status***, please take appropriate action.**

**Explanation:** The console is in CP READ or VM READ status. If this is the operator console of the target VM machine, unsolicited messages from the VM system are not written to the terminal.

# **System Action:** None.

**Operator Response:** Determine why the console is in CP READ or VM READ status. Change the console's status, following local procedures. To change the status of the console from VM READ, you can do one of the following things:

- Press the Enter key
- Restart the CMS program by typing IPL CMS and pressing the Enter key.

To change the status of the console, follow local procedures. From CP READ, one of the following actions may change the status:

- Type BEGIN and press the Enter key.
- Type IPL CMS and press the Enter key.

The frequency that this message is issued is determined by the #SET TIMER READ command.

# **System Programmer Response:** None.

#### **ISQP312I Input field not found.**

**Explanation:** This message appears in response to the #DATA command. The input field specified in the command was not found.

**System Action:** Processing of the #DATA command ends before it is complete.

**Operator Response:** Issue the #QUERY INPUT command to determine what the valid input fields are.

**System Programmer Response:** None.

**ISQP314I Poll** *polltime***, response** *resptime***, delay** *delaytime***, read** *readtime***, retry** *retrycnt***.**

**Explanation:** This message appears in response to the #QUERY SET command on the VM screen handler. It shows the current values of the poll, response, delay, and read timers and the retry count.

**System Action:** The return code for the command is 0.

**Operator Response:** None.

**System Programmer Response:** None.

# **ISQP315I Port** *port-ID* **already defined with different parameters.**

**Explanation:** The SA OS/390 port already exists with a different logical unit (LU)—partner LU combination.

**System Action:** Processing of the internal command ends before it is complete.

**Operator Response:** Issue the #QUERY PORT command to determine what the partner LU is for the port.

**System Programmer Response:** None.

# **ISQP316I Command not processed. Port must be started.**

**Explanation:** An attempt was made to issue a command that can only be issued after a port has been started. The command was not processed.

**System Action:** The return code for the command is 1.

**Operator Response:** Issue the ISQXIII command to start the port.

**System Programmer Response:** None.

# **ISQP317I Command not sent to target host. Port must be started.**

**Explanation:** This message appears in response to a command to a target system. The command was not sent to the target system because the port for the target system was not started.

**System Action:** Processing of the command ends before it is complete.

**Operator Response:** Issue the ISQXIII command to start the port.

**System Programmer Response:** None.

### **ISQP318I Error issuing power-off:** *error-string***.**

**Explanation:** This message appears in response to the #POWEROFF command. An error occurred and the power-off simulation was not successful.

**System Action:** Processing of the #POWEROFF command ends before it is complete.

**Operator Response:** Contact an IBM support representative.

**System Programmer Response:** None.

# **ISQP319I Power-off complete.**

**Explanation:** This message appears in response to the #POWEROFF command. The emulator card successfully simulated a power-off.

**System Action:** None.

**Operator Response:** None.

**System Programmer Response:** None.

**ISQP320I Error initializing** *screen-handler***:** *error-string***.**

**Explanation:** An internal error has occurred. This message is for IBM service use only.

**System Action:** Processing of the command ends before it is complete.

**Operator Response:** Contact the system programmer.

**System Programmer Response:** Contact an IBM support representative.

#### **ISQP321I First and/or last numbers not valid.**

**Explanation:** This message appears in response to the #QUERY INPUT and #SCREEN commands. The specified combination of first and last lines to be returned is not valid.

**System Action:** The return code for the command is 1.

**Operator Response:** Correct the number of the first line or the number of the last line and reenter the command.

**Note:** If this message is generated in response to a #SCREEN command that is entered without any parameters, issue the #POWERON command to the port to which the #SCREEN command was issued.

**System Programmer Response:** None.

### **ISQP322I Cursor row=***row***, column=***col***. lines** *first*  *last***:**

**Explanation:** This message appears in response to the #SCREEN command. It shows the cursor position and the first and last line numbers. Line 0 is the terminal status line. Line 1 is the first line. The requested lines from the target panel follow this message.

# **System Action:** None.

**Operator Response:** If the *first* value is 1 and the *last* value is 0, issue the #POWERON command to the port to which the #SCREEN command was issued.

**System Programmer Response:** None.

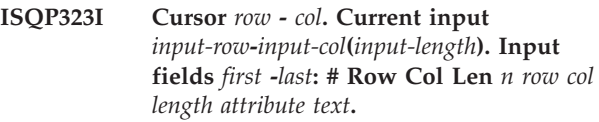

**Explanation:** This message appears in response to the #QUERY INPUT command. The first line of the message shows the cursor position (*row*, *col*), the location and length of the current input field (*input-row*, *input-col*, *input-length*), and the first and last input fields specified to be displayed. If no last input field was specified, the first and last input fields are the same.

The second line of the message acts as the header line for a table that provides information about input fields.

The remaining lines of the message act as entries in the table. Each line (table entry) has the following variable fields:

- The variable  $n$  is the input field number. An asterisk (\*) after the field number indicates that this input field is the current input field.
- The variable *row* is the number of the row where the input field begins.
- The variable *col* is the number of the column where the input field begins.
- The variable *length* is the length of the input field.
- v The variable *attribute* is the input field attribute:
	- Hyphen (-) Nondisplayed field
	- Asterisk (\*) Highlighted field
	- Blank ( ) Normal field
- v If the command was #QUERY INPUT TEXT, the *text* variable displays the first 40 characters of the input field. The text characters of nondisplayed fields appear as blanks.

If the command was #QUERY INPUT (without the *Text* parameter), there is no text shown.

The following example shows how this message appears:

ISQP323I Cursor 23-1. Current input 23-1(139). Input fields1-1 # Row Col Len 1\* 23 1 139-

**System Action:** None.

**Operator Response:** None.

**System Programmer Response:** None.

**ISQP326I Unexpected error querying port:** *port-ID***:** *error-string***.**

**Explanation:** This message appears in response to the #QUERY PORT command. An internal error occurred during processing of the command. This message is for IBM service use only.

**System Action:** Processing of the #QUERY PORT command ends before it is complete.

**Operator Response:** Contact the system programmer.

**System Programmer Response:** Contact an IBM support representative.

**ISQP327I Error getting address of** *module* **(***entry-point***):** *error-string***.**

**Explanation:** This message can either appear in response to a command, or it can be generated during initialization of a full screen handler port. An internal error has occurred. This message is for IBM service use only.

**System Action:** The port is defined but is not running.

**Operator Response:** Contact the system programmer.

**System Programmer Response:** Download the distributed feature code program to the PC again. If this problem persists, contact an IBM support representative.

### **ISQP328I Emulator subsystem error:** *error-string***.**

**Explanation:** An emulator subsystem error has occurred. The variable *error-string* indicates the type of error that occurred.

**System Action:** The return code for the command is 1.

**Operator Response:** If the *error-string* code is -36, check the coaxial cable or the control unit.

If the *error-string* code is any other value, contact an IBM support representative.

**System Programmer Response:** None.

**ISQP329I Machine check** *num***.**

**Explanation:** The screen handler has detected a control unit machine check. The variable *num* is the machine check number.

**System Action:** None.

**Operator Response:** Check *3174 Subsystem Control Unit Status Codes* for a description of the machine check.

**System Programmer Response:** None.

### **ISQP330I Program check** *num***.**

**Explanation:** The screen handler has detected a control unit program check. The variable *num* is the program check number.

**System Action:** None.

**Operator Response:** Check *3174 Subsystem Control Unit Status Codes* for a description of the program check.

**System Programmer Response:** None.

### **ISQP331I Communications check** *num***.**

**Explanation:** The screen handler has detected a control unit communications check. The variable *num* is the communications check number.

**System Action:** None.

**Operator Response:** Check *3174 Subsystem Control Unit Status Codes* for a description of the communications check.

**System Programmer Response:** None.

# **ISQP332I Terminal status line message - what (try again).**

**Explanation:** The terminal status line message on the console at the target system indicates a "what (try again)" symbol.

**System Action:** If the port for the console is enabled for maintenance, the port's screen handler automatically presses the Reset key to clear the condition.

**Operator Response:** Check *3279 Problem Determination Guide* to determine the cause of this condition.

**System Programmer Response:** None.

# **ISQP333I Terminal status line message - minus function.**

**Explanation:** The terminal status line message on the console at the target system indicates a "minus function" symbol.

**System Action:** If the port for this terminal is enabled for maintenance, the port's screen handler automatically presses the Reset key to clear the condition.

**Operator Response:** Check *3279 Problem Determination Guide* to determine the cause of this condition.

**System Programmer Response:** None.

### **ISQP334I Terminal status line message - minus symbol.**

**Explanation:** The terminal status line message on the console at the target system indicates a "minus symbol" symbol.

**System Action:** If the port for this terminal is enabled for maintenance, the port's screen handler automatically presses the Reset key to clear the condition.

**Operator Response:** Check *3279 Problem Determination Guide* to determine the cause of this condition.

**System Programmer Response:** None.

# **ISQP335I Terminal status line message - go elsewhere.**

**Explanation:** The terminal status line message on the console at the target system indicates a "go elsewhere" symbol.

**System Action:** If the port for this terminal is enabled for maintenance, the port's screen handler automatically presses the Reset key to clear the condition.

**Operator Response:** Check *3279 Problem Determination Guide* to determine the cause of the condition.

**System Programmer Response:** None.

### **ISQP336I** *screen-handler-type* **screen handler is active.**

**Explanation:** This message appears in response to the #QUERY HOST command. The *screen-handler-type* is the screen handler type currently active on the port that is being queried.

**System Action:** None.

**Operator Response:** None.

**System Programmer Response:** None.

### **ISQP337I Status of VM screen is** ″*status*″**.**

**Explanation:** This message appears in response to the #QUERY HOST command. It shows what is in the status field on the normal VM screen. The status field is on the right side of the last line on the screen. Possible values for status are:

- RUNNING
- VM READ
- $\cdot$  CP READ
- $\cdot$  MORE ...
- HOLDING
- NOT ACCEPTED

**System Action:** None.

**Operator Response:** None.

**System Programmer Response:** None.

### **ISQP338I Port is not started.**

**Explanation:** This message appears in response to the #QUERY HOST command. The queried port is not started.

**System Action:** None.

**Operator Response:** Issue the ISQXIII command to start the port.

**System Programmer Response:** None.

# **ISQP339I Status of VM screen is** ″**unknown**″**.**

**Explanation:** This message appears in response to the #QUERY HOST command. There is either no status field, or the value in the status field on the VM display is not one of the following:

- RUNNING
- VM READ
- $\cdot$  CP READ
- $\cdot$  MORE ...
- HOLDING
- NOT ACCEPTED

To receive unsolicited messages from the VM operator, the status field must indicate RUNNING, MORE ..., or HOLDING.

**System Action:** None.

**Operator Response:** Determine what is wrong with the VM display. It is possible that a full-screen application was started, taking the display out of line mode.

**System Programmer Response:** None.

# **ISQP340I Command purged while trying to send it to the target, Cmd=***command-name***.**

**Explanation:** This message appears in response to a command to a target system. The screen handler was in the process of sending the command to the target system when a #PURGE command was received. It is not known whether the target system received the original command.

**System Action:** A return code of 1 is generated for the original command.

**Operator Response:** None.

**System Programmer Response:** None.

#### **ISQP341I Command purged, Cmd=***command-name***.**

**Explanation:** This message appears in response to a command to a target system. The screen handler was in the process of sending the command to the target system when a #PURGE command was received. The command was not sent to the target system.

**System Action:** The original command is not sent to the target system.

**Operator Response:** None.

**System Programmer Response:** None.

### **ISQP342I There were** *n* **item(s) purged.**

**Explanation:** This message appears in response to the #PURGE command. Processing of the #PURGE command is complete. The variable *n* indicates the number of commands purged.

**System Action:** None.

**Operator Response:** None.

**System Programmer Response:** None.

# **ISQP343I Command NOT ACCEPTED, Cmd=***command-name***.**

**Explanation:** This message appears in response to a command issued to a target system that uses the VM operating system, a 9021 processor, or a 3090 processor.

If it is a response to a command issued to a target system that uses the VM operating system, it indicates that when the screen handler tried to issue the command, VM responded with a NOT ACCEPTED in the status field.

If it is a response to a command issued to a target system that is using a 9021 processor or a 3090 processor, it indicates that the emergency message CONSOLE BUSY, INPUT NOT ACCEPTED has appeared or that the system activity display (SAD) is active and is being refreshed.

**System Action:** Processing of the command ends before it is complete.

**Operator Response:** If this condition was caused by a ″Query Reader All″ command, press PA1 to free the system. For a system using the VM operating system, determine what the last command issued to the operator code was and take appropriate action to free the system. For a system using a 9021 processor or a 3090 processor, reenter the command.

**System Programmer Response:** None.

# **ISQP345I Port is defined. Unable to find** ″**FOCALPT**″ **name:** *error-string***.**

**Explanation:** An internal error has occurred. This message is for IBM service use only.

**System Action:** None.

**Operator Response:** Contact the system programmer.

**System Programmer Response:** Contact an IBM support representative.

**ISQP347I Enable: Message** *e***, Status** *e***, Cmd** *e***, Maintenance** *e***, PortCmd** *e***, Poll** *e***.**

**Explanation:** This appears in response to the #QUERY ENABLE command. The variable *e* indicates whether the status for each screen handler function (Message, Status, Cmd, Maintenance, PortCmd, and Poll) is enabled (+) or disabled (-). Refer to the description of the #ENABLE command in *System Automation for OS/390 Operator's Commands* to learn about each of the screen handler functions.

**System Action:** None.

**Operator Response:** None.

**System Programmer Response:** None.

### **ISQP348I Observers for port** *port-ID***:** *observer-list***.**

**Explanation:** This message appears in response to the #QUERY OBSERVER command. The variable *port-ID* shows the port being queried and *observer-list* is a list of observer ports for this port.

**System Action:** None.

**Operator Response:** None.

**System Programmer Response:** None.

**ISQP349I There are no observers for port** *port-ID***.**

**Explanation:** This message appears in response to the #QUERY OBSERVER command. There are no observers for the specified port (*port-ID*).

**System Action:** None.

**Operator Response:** None.

**System Programmer Response:** None.

# **ISQP350I Unable to obtain observer list for port** *port-ID***:** *error-string***.**

**Explanation:** This message appears in response to the #QUERY OBSERVER command. An internal error occurred during processing of the command.

**System Action:** Processing of the command ends before it is completed.

**Operator Response:** Contact the system programmer.

**System Programmer Response:** Contact an IBM support representative.

### **ISQP351I Unable to set translate:** *error-string***.**

**Explanation:** This message appears in response to the #SET TRANSLATE and #PORT STOP commands. The translate values could not be set, due to an error. The variable *error-string* indicates the type of error that occurred.

**System Action:** Processing of the command ends before it is completed.

**Operator Response:** An *error-string* value of -141, -142, or -143 indicates that at least one of the values in the #SET TRANSLATE command is not valid.

For all other *error-string* values, contact an IBM support representative.

### **System Programmer Response:** None.

# **ISQP352I Target codepage:** *codepage***, Country gen:** *gen***, RPQ:** *rpq***.**

**Explanation:** This message appears in response to the #QUERY TRANSLATE command. The target codepage (*codepage*) should be 37. The country gen number (*gen*) should be the same as that entered in a 3174 control unit.

# **System Action:** None.

**Operator Response:** If the *codepage* value is not 37 or the country gen value (*gen*) does not match that of the 3174 control unit, issue the #SET TRANSLATE command to specify the correct value. Also, make sure that the country gen value set in the SA OS/390 configuration dialogs is correct.

**System Programmer Response:** None.

#### **ISQP353I The current terminal type is** *type***.**

**Explanation:** This message appears in response to the #QUERY TYPE command. The terminal model is displayed. Valid values for *type* are:

- $\cdot$  MOD2
- $\cdot$  MOD3
- $\cdot$  MOD4
- $\cdot$  MOD5
- 3205

**System Action:** None.

**Operator Response:** None.

**System Programmer Response:** None.

# **ISQP354I Unable to determine the current terminal type, TYPE=***type***.**

**Explanation:** An internal error has occurred. This message is for IBM service use only.

**System Action:** None.

**Operator Response:** Contact the system programmer.

**System Programmer Response:** Contact an IBM support representative.

**ISQP355I The next terminal type is** *type***.**

**Explanation:** This message appears in response to the #QUERY TYPE command. This shows what the terminal type is after the power-on-reset. Valid values for *type* are:

- $\cdot$  MOD2
- $\cdot$  MOD3
- $\cdot$  MOD4
- 
- MOD5
- 3205

**System Action:** None.

**Operator Response:** None.

**System Programmer Response:** None.

# **ISQP356I Unable to determine the next terminal type, TYPE=***type***.**

**Explanation:** This message appears in response to the #QUERY TYPE command. An error occurred during processing of the command.

**System Action:** None.

**Operator Response:** Contact the system programmer.

**System Programmer Response:** Contact an IBM support representative.

# **ISQP357I The current screen handler is forced to be** *type***.**

**Explanation:** This message appears in response to the #QUERY TYPE command. The screen handler type was set to the type identified by the variable *type*. Possible values for *type* are:

- v \*FS\_DEF
- $\cdot$  GASYNC
- MVS
- SYS9021
- $\cdot$  SYS9121
- SYS3090
- v SYS308*x*
- SYS4381
- v TPF
- $\cdot$  VM
- v VSE

\*FS\_DEF is a null screen handler. This is used if the correct screen handler cannot be determined. No commands can be processed by this screen handler.

**System Action:** None.

**Operator Response:** None.

**System Programmer Response:** None.

# **ISQP359I Screen types:** *screen-list***.**

**Explanation:** This message appears in response to the #QUERY TYPE command. It shows which screen handler types can be started for the port. Possible values for *screen-list* are:

- v \*FS\_DEF
- GASYNC
- $\cdot$  MVS
- $\cdot$  SYS9021
- SYS9121
- SYS3090
- SYS308*x*
- SYS4381
- v TPF
- $\cdot$  VM
- v VSE

\*FS\_DEF is a null screen handler. It is used if no other screen handler type is specified. No commands can be processed by this screen handler.

**System Action:** None.

**Operator Response:** None.

**System Programmer Response:** None.

# **ISQP360I No input fields were found.**

**Explanation:** This message appears in response to the #QUERY INPUT command. There were no input fields within the range specified in the command.

**System Action:** None.

**Operator Response:** None.

**System Programmer Response:** None.

**ISQP361I Version:** *application-name***:** *version* **[,** *application-name***:** *version***, . . .].**

**Explanation:** This message appears in response to the #QUERY VERSION command. It displays the version numbers of the distributed feature code subsystems used by the queried port. This message may include multiple lines, depending on the number of distributed feature code subsystems used by the port.

**System Action:** None.

**Operator Response:** None.

**System Programmer Response:** None.

# **ISQP362I Command not processed. Command may only be issued by control port.**

**Explanation:** This message appears in response to an internal command. The command cannot be processed because it was issued to a port that is not a control port.

**System Action:** Processing of the internal command ends before it is complete.

**Operator Response:** Contact the system programmer.

**System Programmer Response:** Contact an IBM support representative.

# **ISQP363I Unable to force port** *port-ID***:** *error-string***.**

**Explanation:** This message appears in response to the FORCE PORT command. The processing of the command ends before it is complete. The variable *port-ID* is the name of the port specified in the command. The variable *error-string* indicates the type of error that occurred.

**System Action:** Processing of the command ends before it is complete.

**Operator Response:** If the *error-string* code is -82, the port specified in the command does not exist.

If the *error-string* code is any other value, contact an IBM support representative.

**System Programmer Response:** None.

**ISQP365I Poll** *polltime***, response** *resptime***, delay** *delaytime***, delete** *deltime***, retry** *retrycnt***.**

**Explanation:** This message appears in response to the #QUERY SET command for an MVS or VSE screen handler. It shows the retry count and the values of the poll, response, delay, and delete timers.

**System Action:** None.

**Operator Response:** None.

**System Programmer Response:** None.

# **ISQP366I Not known whether command was sent,** *type* **screen handler no longer active.**

**Explanation:** This message appears in response to a command to a target system. It is not known whether the command was received by the target system, because the screen handler type changed before a response to the command was received. The variable

*type* shows the screen handler type that is no longer active.

**System Action:** A return code of 1 is generated for the command to the target system.

**Operator Response:** Issue the ISQXIII command to initialize the target system and the PC.

# **System Programmer Response:** None.

**ISQP367I Error setting current directory:** *error-string***.**

**Explanation:** An internal error occurred during initialization of a port. This message is for IBM service use only.

**System Action:** The port that was being initialized is closed.

**Operator Response:** Contact the system programmer.

**System Programmer Response:** Contact an IBM support representative.

#### **ISQP368I Console has a DCCF screen.**

**Explanation:** A disabled console communication facility (DCCF) panel appeared on the target system MVS console.

**System Action:** None.

**Operator Response:** Follow the DCCF recovery procedures defined for your data processing enterprise.

**System Programmer Response:** None.

### **ISQP369I Console has a NIP screen. Messages may be lost.**

**Explanation:** There is a nucleus initial processing (NIP) panel on the operator console of a target system. This occurs while the MVS operating system is being loaded during system initialization. When this panel appears, it is possible that some system messages will not be displayed or captured by the distributed feature code program.

**System Action:** None.

**Operator Response:** None.

**System Programmer Response:** None.

#### **ISQP370I Console has a normal MVS screen.**

**Explanation:** This message appears during initialization of a target system that uses the MVS operating system, after nucleus initial processing (NIP) is complete. The normal MVS panel is displayed on the operator console.

**System Action:** None.

**Operator Response:** None.

**System Programmer Response:** None.

#### **ISQP371I Console does not have a normal screen.**

**Explanation:** This message appears during initialization of a target system that uses the MVS operating system, after nucleus initial processing (NIP) is complete. The panel displayed on the target system operator console is not recognized by the screen handler. The normal MVS panel should be displayed at this point.

**System Action:** None.

**Operator Response:** None.

**System Programmer Response:** None.

# **ISQP372I DCCF:**

**Explanation:** This message appears after message ISQP368I. This is the first line of a multiline message. The lines following this line are the lines of the disabled console communication facility (DCCF) panel.

**System Action:** None.

**Operator Response:** None.

**System Programmer Response:** None.

#### **ISQP373I Console is waiting.**

**Explanation:** The word WAIT is being displayed on the terminal status line of the system console for a 308*X* or 4381 target system.

**System Action:** None.

**Operator Response:** None.

**System Programmer Response:** None.

# **ISQP374I Console is input inhibited, reset will clear condition.**

**Explanation:** The word INHIBITED was displayed on the terminal status line of a system console for a 308*X* or 4381 target system. The SA OS/390 distributed feature code program automatically tried to clear this condition with a reset.

**System Action:** None.

**Operator Response:** None.

**System Programmer Response:** None.

**ISQP375I Poll** *polltime***, response** *resptime***, delay** *delaytime***, retry** *retrycnt***.**

**Explanation:** This message appears in response to the #QUERY SET command. It shows the retry count and the values of the poll, response, and delay timers.

**System Action:** None.

#### **Operator Response:** None.

**System Programmer Response:** None.

# **ISQP376I Command still being processed by target.**

**Explanation:** This message appears when a command is taking a long time to process. If you need to send another command, you must purge the current command first. For some commands, it is normal for this message to appear. For example, the load command on a 308*x* process takes about 30 seconds.

**System Action:** Processing of the command continues.

**Operator Response:** None.

**System Programmer Response:** None.

# **ISQP377I Active queue has been purged.**

**Explanation:** Processing of the #PURGE BUFFER command is complete. Messages from a specific target system were purged from the active queue.

**System Action:** None.

**Operator Response:** None.

**System Programmer Response:** None.

### **ISQP378I Error purging active queue:** *error-string***.**

**Explanation:** This message appears in response to the #PURGE BUFFER command. An internal error occurred during processing of the command. This message is for IBM service use only.

**System Action:** Processing of the #PURGE BUFFER command ends before it is complete.

**Operator Response:** Contact the system programmer.

**System Programmer Response:** Contact an IBM support representative.

# **ISQP379I Error purging router data for port** *port-ID***:** *error-string***.**

**Explanation:** An internal error has occurred. This message is for IBM service use only.

**System Action:** Processing of the internal command ends before it is complete.

**Operator Response:** Contact the system programmer.

**System Programmer Response:** Contact an IBM support representative.

### **ISQP380I Unable to delete port** *port-ID***:** *error-string***.**

**Explanation:** An internal error has occurred. This message is for IBM service use only.

**System Action:** Processing of the internal command ends before it is complete.

**Operator Response:** Contact the system programmer.

**System Programmer Response:** Contact an IBM support representative.

# **ISQP381I Continuous interrupts from hardware for port** *port-ID***.**

**Explanation:** Continuous interrupts were detected from the connection card for the port identified in this message. This is caused if the console at the target system is being updated constantly. This can happen with a 4381 system if the console is in display mode or disconnect mode.

**System Action:** The data displayed on the console cannot be read until the interrupts stop. Until this happens, the screen handler cannot interact with the console.

**Operator Response:** Determine what is causing the interrupts and solve the problem.

**System Programmer Response:** None.

#### **ISQP382I Session ID is not valid.**

**Explanation:** This message is for IBM service use only.

**System Action:** Processing of the internal command ends before it is complete.

**Operator Response:** Contact the system programmer.

**System Programmer Response:** Contact an IBM support representative.

**ISQP383I Session not established:** *error-string***.**

**Explanation:** An internal error has occurred. This message is for IBM service use only.

**System Action:** Processing of the internal command ends before it is complete.

**Operator Response:** Contact the system programmer.

**System Programmer Response:** Contact an IBM support representative.

### **ISQP384I Session not ended:** *error-string***.**

**Explanation:** This message appears in response to the END PASSTHRU command. An error occurred during processing of the command. The variable *error-string* indicates the type of error that occurred. If the *error-string* value is -89, the session specified in the command was not found.

**System Action:** Processing of the END PASSTHRU command ends before it is complete.

**Operator Response:** Enter the QUERY PASSTHRU command or the EMULATE command to determine which sessions are active. If the END PASSTHRU command failed to end an active session, contact the system programmer.

**System Programmer Response:** Contact an IBM support representative.

# **ISQP385I Query PassThru:** *error-string***.**

**Explanation:** This message is a response to the QUERY PASSTHRU command. An internal error occurred during processing of the command.

**System Action:** Processing of the QUERY PASSTHRU command ends before it is complete.

**Operator Response:** Contact the system programmer.

**System Programmer Response:** Contact an IBM support representative.

#### **ISQP386I Passthru - target=***oport***, origin=***dport***, sessionID=***session-id***.**

**Explanation:** This message is a response to the QUERY PASSTHRU command. This message shows information for a full pass-through session initiated through the ISQTCC command or the EMULATE command. This session can be used to modify the target system screen.

**System Action:** None.

**Operator Response:** None.

**System Programmer Response:** None.

### **ISQP387I Monitor - target=***oport***, origin=***dport***, sessionID=***session-id***.**

**Explanation:** This message appears in response to the QUERY PASSTHRU command. This message shows information for a pass-through session initiated through the DISPLAY command. This session is used only for monitoring the target system.

**System Action:** None.

**Operator Response:** None.

**System Programmer Response:** None.

# **ISQP388I There are no passthru sessions for port** *port-ID***.**

**Explanation:** This message appears in response to the QUERY PASSTHRU command. No pass-through sessions were found for the specified port. If all ports in the PC were queried, an asterisk (\*) appears for the variable *port-ID*. This indicates that no sessions are active for any of the ports in the PC.

**System Action:** None.

**Operator Response:** None.

**System Programmer Response:** None.

# **ISQP389I Distributed feature code error, reason=***rc***, origin=***origin-port***, target=***target-port***.**

**Explanation:** An internal error has occurred. This message is for IBM service use only.

**System Action:** Processing of the command continues.

**Operator Response:** Contact the system programmer.

**System Programmer Response:** Contact an IBM support representative.

# **ISQP391I Shared screen handler type** *stype* **define to port** *port-ID***.**

**Explanation:** This message appears in response to the #SET SHARE SCREEN command. Processing of the command is complete. The variable *stype* is the screen handler type that was defined to the port identified by variable *port-ID*. Possible values for *stype* are:

- $\cdot$  VM
- VSE
- $\cdot$  MVS

**System Action:** The screen handler type is defined to the port.

**Operator Response:** None.

**System Programmer Response:** None.

# **ISQP392I The current shared screen is forced to be** *type***.**

**Explanation:** This message appears in response to the #QUERY SHARE command. It shows what the current screen handler type is for the port. Possible values for *type* are:

- $\cdot$  VM
- VSE
- $\cdot$  MVS

**System Action:** None.

**Operator Response:** None.

**System Programmer Response:** None.

**ISQP394I Shared screen types:** *type-list*

**Explanation:** This message appears in response to the #QUERY SHARE command. It lists the screen handler types that can be started for the port. The screen handler types that can appear in this list are:

- VM
- VSE
- MVS
- **System Action:** None.

**Operator Response:** None.

**System Programmer Response:** None.

# **ISQP395I There are no shared screen handlers defined.**

**Explanation:** This message appears in response to the #QUERY SHARE command. There are no shared screen handlers defined.

**System Action:** None.

**Operator Response:** None.

**System Programmer Response:** None.

#### **ISQP396I Screen handler** *screen-handler* **may not be shared.**

**Explanation:** This message appears in response to the #SET SHARE SCREEN command. The type of screen handler specified in the command (*screen-handler*) cannot be shared. Only the VM, MVS, and VSE screen handlers can be shared.

**System Action:** Processing of the #SET SHARE SCREEN command ends before it is complete.

**Operator Response:** Reenter the #SET SHARE SCREEN command, specifying a type of screen handler that can be shared.

**System Programmer Response:** None.

#### **ISQP397I Manual control is being forced.**

**Explanation:** This message appears in response to the QUERY MANUAL command. This message indicates that when the distributed feature code program detects that a 4381 system console is not in manual control, the MODEsel key is pressed automatically.

**System Action:** None.

**Operator Response:** None.

**System Programmer Response:** None.

### **ISQP398I Manual control is not being forced.**

**Explanation:** This message appears in response to the QUERY MANUAL command. This message indicates that when the distributed feature code program detects that a 4381 system console is not in manual control, the MODEsel key is not pressed automatically.

**System Action:** None.

**Operator Response:** None.

**System Programmer Response:** None.

# **ISQP399I Shared screen handler currently being called is** *screen-handler***.**

**Explanation:** This message appears in response to the #QUERY HOST command. It shows the name of the shared screen handler that is currently active.

**System Action:** None.

**Operator Response:** None.

**System Programmer Response:** None.

**ISQP401I The frame is** *frame-name***.**

**Explanation:** A new frame has appeared on a system console.

For a 9021, 9121, or 3090 system, the variable *frame-name* can have the following values:

- Console Assignment
- WARMSTART
- Unsupported
- v *short title long title* (this is the title of the panel being displayed)

For a 308*x* system, the variable *frame-name* can have the following values:

- Unsupported
- *short title* (this is the title of the panel being displayed)

**System Action:** None.

**Operator Response:** None.

**System Programmer Response:** None.

# **ISQP402I No console assignment selection has been made.**

**Explanation:** The console assignment frame is being displayed on the 9021 or 3090 console and there are no console assignments for this port.

**System Action:** None.

**Operator Response:** None.

**System Programmer Response:** None.

**ISQP403I To activate the** *console-name* **console, issue END command.**

**Explanation:** The console assignment frame is being displayed on the 9021 or 3090 console and the specified console (*console-name*) will become active if the END key is pressed.

**System Action:** None.

**Operator Response:** None.

**System Programmer Response:** None.

#### **ISQP404I** *console-name* **console.**

**Explanation:** This message identifies the active console for a 9021, 3090, or 308x system. The active console is either the service support console, or the system console.

**System Action:** None.

**Operator Response:** None.

**System Programmer Response:** None.

**ISQP405I The logical partition is** *partition-name***.**

**Explanation:** This message identifies the new logical partition for a system running in LPAR mode.

**System Action:** None.

**Operator Response:** None.

**System Programmer Response:** None.

# **ISQP406I {***pswfield* **| CP***n* **IS LOADING. | CP***n* **IS IN MANUAL.}**

**Explanation:** Three different text strings can appear with this message. This message reflects the status of a field on line 22 (308*x* consoles) or line 24 (9021, 9121, and 3090 consoles) of the console. If the PSW field changes, the first of the three text strings is generated.

If there is a central processor (CP) in a loading condition (as indicated by the CPU status field), the second of the three text strings is generated.

If there is a CP in manual mode (as indicated by the CPU status field), the third of the three text strings is generated.

**System Action:** None.

**Operator Response:** None.

**System Programmer Response:** None.

**ISQP407I Priority message:**

**Explanation:** A priority message appeared on a system console. A complete panel is also sent.

**System Action:** None.

**Operator Response:** None.

**System Programmer Response:** None.

# **ISQP408I Viewlog or multiline display.**

**Explanation:** There is a multiline display on the system console. The multiline display (Viewlog) is overlaying an existing frame. A block of lines up to and including the line containing the message Press END to restore frame is sent after this message.

**System Action:** None.

**Operator Response:** None.

**System Programmer Response:** None.

### **ISQP409I The console is now** *console-ID***.**

**Explanation:** This message indicates which 308*x* console is being displayed. Valid values for *console-ID* are A, B, D, and L. This is the first letter on line 22 of the 308*x* system console.

**System Action:** None.

**Operator Response:** None.

**System Programmer Response:** None.

### **ISQP410I The console mode is** *mode***.**

**Explanation:** This message indicates what the console mode is for the 308*x* system console. Valid values for *mode* are FDC (for frame dependent control mode) and PRG (for program control mode). The console mode is indicated in character positions 3 to 5 on line 22 of the 308*x* system console.

**System Action:** None.

**Operator Response:** None.

**System Programmer Response:** None.

# **ISQP411I {Emergency | Power} indicated, check DMSG message.**

**Explanation:** This message indicates one of two conditions:

- v If the word "Emergency" is in the message, there is an emergency message pending on a 308*x* processor. This condition is indicated by the emergency message pending indicator (e) on line 22 of the console.
- If the word "Power" is in the message, there is a power problem in the 308*x* processor. The power problem is indicated by the power check indicator (p) on line 22 of the console.

**System Action:** None.

**Operator Response:** Check the emergency message.

**System Programmer Response:** None.

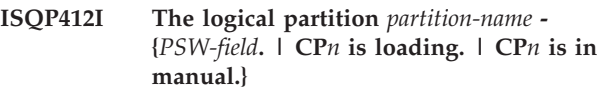

**Explanation:** Three different text strings can appear following the variable *partition-name* in this message, depending on the status of fields on line 24 of the system console.

If the PSW field changes, the first of the three text strings is generated.

If there is a central processor (CP) in a loading

condition (as indicated by the CPU status field), the second of the three text strings is generated.

If there is a CP in manual mode (as indicated by the CPU status field), the third of the three text strings is generated.

**System Action:** None.

**Operator Response:** None.

**System Programmer Response:** None.

**ISQP413I ==>** *status***.**

**Explanation:** This message appears when the field following the ″==>″ in columns 51-53 of line 20 on the system console for a 4381 system changes. The variable *status* shows the new value of this field.

**System Action:** None.

**Operator Response:** None.

**System Programmer Response:** None.

#### **ISQP414I Status** *status***.**

**Explanation:** The field following the word ″STATUS″ in columns 43-48 of line 18 on the PROGRAM LOAD (QL) frame on the system console of a 4381 system changed. The variable *status* shows the new value of this field.

**System Action:** None.

**Operator Response:** None.

**System Programmer Response:** None.

# **ISQP415I Data has changed on frame.**

**Explanation:** This message appears when there is a change in lines 1-19 on the system console for a 4381 system, although the frame title did not change.

**System Action:** None.

**Operator Response:** None.

**System Programmer Response:** None.

# **ISQP416I TOD now {enabled | disabled}.**

**Explanation:** The time-of-day (TOD) field in columns 40-42 on line 23 of the system console for a 4381 system changed. If TOD appeared in the field, the word "enabled" appears in the message. If blanks appeared in the field, the word "disabled" appears in the message.

**System Action:** None.

**Operator Response:** None.

**System Programmer Response:** None.

**ISQP417I** *ICC-message***.**

**Explanation:** This message appears when the field in columns 2-27 of line 23 of the system console for a 4381 system changes. ICC is an acronym for interface control check.

**System Action:** None.

**Operator Response:** None.

**System Programmer Response:** None.

# **ISQP418I Console is in manual control mode.**

**Explanation:** The 4381 system console is in manual control mode. This message appears in response to the QUERY HOST command and also appears when the 4381 system console enters manual control mode.

**System Action:** None.

**Operator Response:** None.

**System Programmer Response:** None.

# **ISQP419I Console is in display mode.**

**Explanation:** The 4381 system console is in display mode. This message appears in response to the QUERY HOST command and also appears when the 4381 system console enters display mode.

**System Action:** None.

**Operator Response:** None.

**System Programmer Response:** None.

**ISQP420I The time is** *time***, the date is** *date***, the source is** *source***.**

**Explanation:** This message appears in response to the #QUERY TIME command. The variable *source* shows the source of the time reported. Possible values for *source* are:

# **not valid**

The reported time is not valid.

# **application**

The distributed feature code is keeping track of the time.

**OS/2** The OS/2® operating system is being used.

#### **external**

The time is from an external source that is not currently receiving a time signal.

**accurate**

The time is from an external source that is receiving an accurate time signal.

- **System Action:** None.
- **Operator Response:** None.

# **System Programmer Response:** None.

#### **ISQP421I Unable to obtain the time:** *error-string***.**

**Explanation:** This message appears in response to the #QUERY TIME command. An internal error occurred during processing of the command. The time was not obtained.

**System Action:** Processing of the command ended before it is complete.

**Operator Response:** Contact the system programmer.

**System Programmer Response:** Contact an IBM support representative.

# **ISQP422I The time is not valid.**

**Explanation:** This message appears in response to the QUERY TIME command. The source of the time is not valid. This could result from the SET CLOCK SOURCE NONE command being previously issued.

**System Action:** None.

**Operator Response:** Contact the system programmer.

**System Programmer Response:** If an external clock is being used as the source of the time, make sure that it is still sending the time to the PC (and the distributed feature code). If the reason for invalid time cannot be found, contact an IBM support representative.

# **ISQP423I Console is in disconnected mode.**

**Explanation:** The system console for a 4381 system is in disconnected mode. This message appears in response to the #QUERY HOST command. It appears also when a 4381 system console enters disconnect mode.

**System Action:** None.

**Operator Response:** None.

**System Programmer Response:** None.

**ISQP424I The source of the time is now** *source* **(***time date***).**

**Explanation:** The source (accuracy) of the clock has changed. The variable *source* shows the new source of the time. Possible values for *source* are:

### **not valid**

The reported time is not valid.

#### **application**

The SA OS/390 distributed feature code is keeping track of the time.

**OS/2** The OS/2 operating system is being used.

# **external**

The time is from an external source that is not currently receiving a time signal.

**accurate**

The time is from an external source that is receiving an accurate time signal.

**System Action:** None.

**Operator Response:** None.

**System Programmer Response:** None.

# **ISQP425I Clock monitor thread has ended:** *error-string***.**

**Explanation:** An internal error has occurred. This message is for IBM service use only.

**System Action:** The clock monitor thread is restarted.

**Operator Response:** Contact the system programmer.

**System Programmer Response:** Contact an IBM support representative.

**ISQP426I Error in time subsystem:** *error-string***.**

**Explanation:** This message appears in response to the SET CLOCK SOURCE and SET CLOCK VALUES commands. An internal error occurred during processing of the command. The information shown by the variable *error-string* is for IBM service use only.

**System Action:** Processing of the command ends before it is completed.

**Operator Response:** Contact the system programmer.

**System Programmer Response:** Contact an IBM support representative.

**ISQP427I Clock values: accurate=***accurate***, external=***external***, application=***application***.**

**Explanation:** This message appears in response to the #QUERY CLOCK VALUES command. This message shows the current values (in seconds) of the *accurate*, *external*, and *application* clock values.

The *accurate* variable shows how long the time is considered accurate after last being set by an external clock that is synchronous with a WWV signal or other accurate time source. When this number of seconds has passed, the distributed feature code becomes the source of the time instead of the external clock. If the value of this variable is 0, the source of the time is never switched from the external clock to the distributed feature code program.

The *external* variable shows how long the external clock remains the source of the time after the time was last set by it. When this number of seconds has passed, the distributed feature code program becomes the source of the time instead of the external clock. If the value of this variable is 0, the source of the time is never switched from the external clock to the distributed feature code program.

The *application* variable shows how long the time is valid after it was last set by an external clock or the #SET TIME command. When this number of seconds has passed, the distributed feature code program no longer keeps track of the time and the time is no longer valid. This happens regardless of how the *accurate* and *external* clock values are set. If the value of this variable is 0, the distributed feature code program does not stop keeping track of the time and the time is always considered valid.

#### **System Action:** None.

**Operator Response:** None.

**System Programmer Response:** None.

# **ISQP428I Clock program has ended, reason=***reason***.**

**Explanation:** The SA OS/390 clock program ended. The variable *reason* indicates why the program ended. Possible values for *reason* are:

- **0** The program ended due to an error.
- **1** The program ended abnormally due to an undefined internal error.
- **2** The program was automatically shut down after an error was detected.
- **3** The CLOCK STOP command was used to stop the program, or the program was intentionally stopped by an external process.

#### **System Action:** None.

**Operator Response:** If the *reason* value is 0, check to see if message ISQP432I or message ISQP433I was generated prior to this message. If one of these messages was generated, follow the operator response and system programmer response instructions in this book for the generated message. If neither of these messages were generated, contact the system programmer.

If the *reason* value is 1 or 2, contact the system programmer.

**System Programmer Response:** Contact an IBM support representative.

# **ISQP429I Console usage conflict.**

**Explanation:** There is a usage conflict on a 4381 console. An operator attempted to gain manual control of the console when another operator already had manual control of it. Only one operator can have manual control of the console at any given time.

**System Action:** None.

**Operator Response:** Determine which operator has manual control of the console and release manual control from that operator.

If this message appears in response to a #SET

MANUAL OFF command after an initial program load of the system, respond by pressing the MODEsel key.

Ignore this message if it appears during initial program load of the system and is followed by message ISQP318I.

#### **System Programmer Response:** None.

### **ISQP430I** *text***.**

**Explanation:** This message appears when the field on line 24 in columns 30 to 48 of a 4381 console changes. This message shows the new content of this field.

**System Action:** None.

**Operator Response:** None.

**System Programmer Response:** None.

### **ISQP431I** *text***.**

**Explanation:** This message appears when the field on line 24 in columns 55 to 80 of a 4381 console changes. This message shows the new content of this field.

**System Action:** None.

**Operator Response:** None.

**System Programmer Response:** None.

### **ISQP432I Unable to open** *name* **port:** *error-string***.**

**Explanation:** The port identified in this message is not opened, due to an error. The variable *error-string* indicates the type of error that occurred. If the *error-string* value is 110, the port specified in the CLOCK START command does not exist. Any other *error-string* value indicates an internal error.

**System Action:** Processing of the command ends before it is complete.

**Operator Response:** Contact the system programmer.

**System Programmer Response:** If the *error-string* value is 110, make sure all of the PC ports are correctly defined in the SA OS/390 configuration dialogs. For all other *error-string* values, contact an IBM support representative.

**ISQP433I Unable to set device values for** *name* **port:** *error-string***.**

**Explanation:** An internal error has occurred. This message is for IBM service use only.

**System Action:** Processing of the internal command ends before it is complete.

**Operator Response:** Contact the system programmer.

**System Programmer Response:** Contact an IBM support representative.

#### **ISQP434I Unable to start clock:** *error-string***.**

**Explanation:** An internal error has occurred. This message is for IBM service use only.

**System Action:** Processing of the internal command ends before it is complete. The clock was not started.

**Operator Response:** Contact the system programmer.

**System Programmer Response:** Contact an IBM support representative.

#### **ISQP435I Unable to stop clock:** *error-string***.**

**Explanation:** An internal error has occurred. The information in this message is for IBM service use only.

**System Action:** The SA OS/390 clock program is not stopped.

**Operator Response:** Contact the system programmer.

**System Programmer Response:** Contact an IBM support representative.

#### **ISQP436I Clock program is starting.**

**Explanation:** The SA OS/390 clock program is starting. The clock program reads the date and time from an external clock.

**System Action:** The clock program starts.

**Operator Response:** None.

**System Programmer Response:** None.

### **ISQP437I The year must be changed on the external clock.**

**Explanation:** The SA OS/390 clock program detected an error in the year that the external clock is sending. This occurs on January 1.

**System Action:** None.

**Operator Response:** None.

**System Programmer Response:** None.

# **ISQP438I The year must be set in the clock program.**

**Explanation:** An internal error has occurred. This message is for IBM service use only.

**System Action:** Processing of the internal command ends before it is complete.

**Operator Response:** Contact the system programmer.

**System Programmer Response:** Contact an IBM support representative.

**ISQP439I Port** *port-ID* **has ended.**

**Explanation:** The port identified in this message is closed.

**System Action:** The port identified in the message is closed.

**Operator Response:** None.

**System Programmer Response:** None.

### **ISQP441I Monitor has ended.**

**Explanation:** An internal error occurred.

**System Action:** An internal program ends.

**Operator Response:** Contact the system programmer.

**System Programmer Response:** Contact an IBM support representative.

**ISQP442I Unable to register with time subsystem:** *error-string***.**

**Explanation:** This message appears in response to the CLOCK START command. An error occurred during processing of the command. The variable *error-string* indicates the type of error that occurred. An *error-string* value of -152 indicates that the CLOCK START command was previously issued and the clock program is currently registered with the subsystem.

**System Action:** Processing of the CLOCK START command ends. If the clock program is currently registered, processing of this program continues.

**Operator Response:** If *error-string* is any value other than -152, contact the system programmer. If the clock program is currently registered with the subsystem and you want to restart the clock program, issue the CLOCK STOP command to stop the current program and then issue the CLOCK START command.

**System Programmer Response:** Contact an IBM support representative.

#### **ISQP443I Port** *port-ID* **is already running.**

**Explanation:** This message appears in response to a command to activate a port. The port identified in this message is already active.

**System Action:** None.

**Operator Response:** None.

**System Programmer Response:** None.

### **ISQP444I** *line24*

**Explanation:** Line 24 of a TPF screen changed and is not blank. This message shows the TPF message displayed on line 24.

**System Action:** None.

**Operator Response:** Take action based on the TPF message shown on Line 24.

**System Programmer Response:** None.

#### **ISQP445I Command not processed:** *error-string***.**

**Explanation:** This message appears in response to the SHUTDOWN REBOOT command. An internal error occurred during processing of the command.

**System Action:** The SHUTDOWN REBOOT command ends before it is complete.

**Operator Response:** Contact the system programmer.

**System Programmer Response:** Contact an IBM support representative.

**ISQP446I Timeout character** *timeout-character***, timer** *timer-value***.**

**Explanation:** This message appears in response to a #QUERY SET command to a screen handler used for TPF 3215 ASCII emulation. This message shows what the timeout character is, and how often it is sent. Nothing is sent if either the character or timer is set to zero. The timeout character value is in hexadecimal.

**System Action:** None.

**Operator Response:** None.

**System Programmer Response:** None.

#### **ISQP447I General asynchronous screen handler.**

**Explanation:** This message appears in response to the #QUERY HOST command to a screen handler used for TPF 3215 ASCII emulation.

**System Action:** None.

**Operator Response:** None.

**System Programmer Response:** None.

#### **ISQP448I XON** *value***, XOFF** *value***, ENTER** *value***.**

**Explanation:** This message appears in response to the #QUERY SET command. This message shows the XON, XOFF and ENTER characters. If either XON or XOFF is 0, then XON/XOFF protocol is not done. All values are in hexadecimal.

**System Action:** None.

**Operator Response:** None.

**System Programmer Response:** None.

**ISQP449I Bell** *value***, Bell translate** *value***, ATTN** *value***.**

**Explanation:** This message appears in response to the #QUERY SET command. This message shows the bell, bell translate, and ATTN characters. If the bell value is

0, bell character translation is not done. All values are in hexadecimal.

**System Action:** None.

**Operator Response:** None.

**System Programmer Response:** None.

### **ISQP450I End of Message -** *charlist*

**Explanation:** This message appears in response to the #QUERY SET command. This message shows the end-of-message characters. All values are in hexadecimal.

**System Action:** None.

**Operator Response:** None.

**System Programmer Response:** None.

# **ISQP451I Prompt is ON.**

**Explanation:** This message appears in response to the #QUERY SET command. This message indicates that whenever a command is sent to the target system, an attention character is sent first. The distributed feature code program does this automatically.

**System Action:** None.

**Operator Response:** None.

**System Programmer Response:** None.

# **ISQP452I Prompt is OFF.**

**Explanation:** This message appears in response to the #QUERY SET command. This message indicates that commands to the target system are not preceded with an attention character.

**System Action:** None.

**Operator Response:** None.

**System Programmer Response:** None.

### **ISQP453I There are no prompt strings.**

**Explanation:** This message appears in response to the #QUERY SET command. No prompt strings were defined.

**System Action:** None.

**Operator Response:** None.

**System Programmer Response:** None.

**ISQP454I Prompt (filter) :** *prompt-string***.**

**Explanation:** This message appears in response to the #QUERY SET command. The text shown for the variable *prompt-string* is a prompt string and it is not

sent to the NetView program if the prompt was solicited by the PC.

**System Action:** None.

**Operator Response:** None.

**System Programmer Response:** None.

# **ISQP455I Prompt (no filter):** *prompt-string***.**

**Explanation:** This message appears in response to the #QUERY SET command. The text shown for the variable *prompt-string* is a prompt string and it is always sent to the NetView program.

**System Action:** None.

**Operator Response:** None.

**System Programmer Response:** None.

# **ISQP456I Missing poll from focal point port** *port-ID***.**

**Explanation:** This message is sent to the active focal-point system for focal-point port *port-ID*. The focal-point system connected through port *port-ID* was not polled by the NetView communication link within the time limit specified by the poll timer.

**System Action:** None.

**Operator Response:** Determine why the focal-point system using port *port-ID* was not polled as expected.

**System Programmer Response:** None.

**ISQP457I Poll** *poll-time***, Retry** *retry-cnt***.**

**Explanation:** This message appears in response to the #QUERY SET command. The message shows the values of the poll timer and the retry count.

**System Action:** None.

**Operator Response:** None.

**System Programmer Response:** None.

**ISQP459I Line characteristics not set:** *error-string***.**

**Explanation:** This message appears in response to the #SET LINE command. Processing of the command ends before it is complete, due to an error. The variable *error-string* indicates the type of error that occurred.

**System Action:** Processing of the #SET LINE command ends before it is complete.

**Operator Response:** Contact the system programmer.

**System Programmer Response:** Contact an IBM support representative.

**ISQP460I Line end characters not set:** *error-string***.**

**Explanation:** This message appears in response to the #SET ENDOFLINE command. Processing of the command ends before it is complete, due to an error. The variable *error-string* indicates the type of error that occurred.

**System Action:** Processing of the #SET ENDOFLINE command ends before it is complete.

**Operator Response:** Contact the system programmer.

**System Programmer Response:** Contact an IBM support representative.

**ISQP461I Baud rate:** *baud-rate***, Data bits:** *data-bits***, Stop bits:** *stop-bits***, Parity:** *parity***.**

**Explanation:** This message appears in response to the #QUERY LINE command. The number of stop bits is either 1 or 2. If the number of data bits is 5 and the number of stop bits is 2, there are actually 1.5 stop bits. The variable *parity* can have the following values:

- **0** No parity
- **1** Odd parity
- **2** Even parity
- **3** Mark parity (one)
- **4** Space parity (zero)

**System Action:** None.

**Operator Response:** None.

**System Programmer Response:** None.

### **ISQP462I Polling is off.**

**Explanation:** This message appears in response to the #QUERY POLL command. Target polling is not set for processing.

**System Action:** None.

**Operator Response:** None.

**System Programmer Response:** None.

**ISQP463I Poll string is '***string***'.**

**Explanation:** This message appears in response to the #QUERY POLL command. Target polling is set for processing. The variable *string* shows the poll string.

**System Action:** None.

**Operator Response:** None.

**System Programmer Response:** None.

**ISQP464I Unable to open COM port:** *error-string***.**

**Explanation:** This message appears in response to an internal command. The asynchronous communication port was not opened, due to an error. The variable *error-string* indicates the type of error that occurred.

#### **System Action:** None.

**Operator Response:** Contact the system programmer.

**System Programmer Response:** Contact an IBM support representative.

# **ISQP465I Error reading data from COM port:** *error-string***.**

**Explanation:** An error occurred while data was being read from the asynchronous communication port. The variable *error-string* indicates the type of error that occurred.

**System Action:** Processing of the command continues.

**Operator Response:** Contact the system programmer.

**System Programmer Response:** Contact an IBM support representative.

# **ISQP466I XON/XOFF is turned off.**

**Explanation:** This message appears in response to the XON and XOFF commands. This message indicates that XON/XOFF processing is turned off. To turn on XON/XOFF processing, both the XON and XOFF characters must be defined.

**System Action:** Processing of the command ends before it is complete.

**Operator Response:** Contact the system programmer.

**System Programmer Response:** Contact an IBM support representative.

# **ISQP467I Asynchronous write error:** *error-string***.**

**Explanation:** This message appears in response to the XON and XOFF key commands. It can also be unsolicited. An error occurred while data was being written to the asynchronous communications port. The variable *error-string* indicates the type of error that occurred.

**System Action:** Processing of the command ends before it is complete.

**Operator Response:** Contact the system programmer.

**System Programmer Response:** Contact an IBM support representative.

# **ISQP468I Port not a target port.**

**Explanation:** This message appears in response to the DISPLAY and EMULATE commands. The port specified in the command was not a target port.

**System Action:** Processing of the command ends before it is complete.

**Operator Response:** Enter the QUERY PORT command to learn which ports are target ports. Target ports use the following types of screen handlers:

- GASYNC
- $\cdot$  MVS
- SYS9021
- SYS9121
- $\cdot$  SYS3090
- SYS308X
- SYS4381
- v TPF
- VM
- v VSE

**System Programmer Response:** None.

# **ISQP469I Only one passthru session per port allowed.**

**Explanation:** This message appears in response to the DISPLAY and EMULATE commands. An active DISPLAY or EMULATE command session to the target port already exists.

**System Action:** Processing of the command ends before it is complete.

**Operator Response:** If you wish to do so, use the existing session. You can press the Ctrl and Esc keys to display the task list. Then search for the window for the active session.

**System Programmer Response:** None.

# **ISQP470I Too many DISPLAY and EMULATE commands active.**

**Explanation:** This message appears in response to the DISPLAY and EMULATE commands. There are too many sessions active. This is an internal error.

**System Action:** Processing of the command ends before it is complete.

**Operator Response:** Contact the system programmer.

**System Programmer Response:** Contact an IBM support representative.

### **ISQP472I Console has a VSE IPL screen.**

**Explanation:** There is a VSE IPL screen on the operator console of a target system. This occurs while the operating system is being loaded during system initialization.

**System Action:** None.

**Operator Response:** None.

**System Programmer Response:** None.

#### **ISQP473I Console has a normal VSE screen.**

**Explanation:** This message appears during initialization of a target system that uses the VSE operating system. The normal VSE screen is displayed on the operator console.

**System Action:** None.

**Operator Response:** None.

**System Programmer Response:** None.

# **ISQP474I Unable to load passthru display program:** *error-string***.**

**Explanation:** This message appears in response to the EMULATE and DISPLAY commands. The pass-through display program could not be loaded. The variable *error-string* indicates the reason why the program was not loaded.

If the *error-string* value is 370, no sessions were available for use by the pass-through program (there were too many sessions active on the PC).

**System Action:** Processing of the command ends before it is complete.

**Operator Response:** Contact the system programmer.

**System Programmer Response:** If the *error-string* value is 370, remove other application programs from the PC. (The PC should be dedicated to the distributed feature code program.)

If the *error-string* is any other value, download the distributed feature code program to the PC again. If this problem persists after you do this, contact an IBM support representative.

### **ISQP475I PS/2 not rebooted. RC=***rc*

**Explanation:** This message appears in response to the ISQXEIPL.EXE program. It indicates that the reboot was not performed because of an error.

**System Action:** The PC is not rebooted. Processing of the command continues.

**Operator Response:** None.

**System Programmer Response:** Contact an IBM support representative.

# **ISQP476I Display or Emulate done for port** *port-ID***.**

**Explanation:** The pass-through session initiated with the DISPLAY command or the EMULATE command has ended normally, as the result of operator action.

**System Action:** None.

**Operator Response:** None.

**System Programmer Response:** None.

# **ISQP477I Display error for port** *port-ID***, exit code=***exit-code***, result code=***result-code***.**

**Explanation:** This message appears in response to the DISPLAY and EMULATE commands. Processing of the pass-through display program ended abnormally.

**System Action:** Processing of the pass-through display program ends before it is complete.

**Operator Response:** Contact the system programmer.

**System Programmer Response:** Contact an IBM support representative.

### **ISQP478I Create passthru thread error:** *error-string***.**

**Explanation:** This message appears in response to the DISPLAY and EMULATE commands. The pass-through display program was not started, due to an internal error.

**System Action:** The pass-through session is not started.

**Operator Response:** Contact the system programmer.

**System Programmer Response:** Contact an IBM support representative.

# **ISQP479I Display or Emulate started for port** *port-ID***.**

**Explanation:** This message appears in response to the DISPLAY and EMULATE commands. Processing of the command is complete, and a pass-through session was created.

**System Action:** None.

**Operator Response:** None.

**System Programmer Response:** None.

**ISQP480I Create passthru queue error:** *error-string***.**

**Explanation:** This message appears in response to the DISPLAY and EMULATE commands. The pass-through display program was not started, due to an internal error.

**System Action:** The pass-through session is not started.

**Operator Response:** Contact the system programmer.

**System Programmer Response:** Contact an IBM support representative.

**ISQP481I Focal Point port communications process is ending, reason=***reason-code***.**

**Explanation:** This message appears at the NetView console. The focal-point port at the PC is ending. The variable *reason-code* indicates the reason for the port ending.
Possible values for *reason-code* are:

- **0** An internal error related to the focal-point port program occurred.
- **1** An internal error related to the focal-point port program occurred.
- **2** An internal error related to the focal-point port program occurred.
- **3** The port was ended intentionally as a result of an external command or process, a FORCE PORT command, or an ISQXCLS SHUTDOWN command.

**System Action:** Communication between the distributed feature code and the SA OS/390 program using the ended focal-point port stops.

**Operator Response:** If the *reason-code* value is 0, 1, or 2, contact the system programmer.

**System Programmer Response:** Contact an IBM support representative.

### **ISQP482I Unable to create focal point port.**

**Explanation:** This message appears in response to an attempt to initialize a communication session between the PC and the SA OS/390 program at a focal-point system. (This is done through the ISQXIII and ISQTCC commands.) The focal-point port was not created due to an internal error related to the SA OS/390 program at the focal-point system.

**System Action:** The communication session between the distributed feature code program and the SA OS/390 program at the focal-point system is not started.

**Operator Response:** Contact the system programmer.

**System Programmer Response:** Contact an IBM support representative.

#### **ISQP483I Connected to a 9021 or 3090 processor control unit.**

**Explanation:** This message appears response to the #QUERY HOST command. It also appears when the system console at a target system is connected to a 9021 or 3090 processor control unit.

**System Action:** None.

**Operator Response:** None.

**System Programmer Response:** None.

### **ISQP484I Connected to a 9121 processor control unit**

**Explanation:** This message appears response to the #QUERY HOST command. It also appears when the PC initially determines the type of logical connection established.

**System Action:** None.

**Operator Response:** None.

**System Programmer Response:** None.

### **ISQP485I Terminal status line message — numeric field**

**Explanation:** This message indicates the current console status according to line 25 of the console. It is a response to the #QUERY HOST command when the following characters are in the *do not enter* field of line 25:

X NUM

This message also appears when these characters first appear in the *do not enter* field.

**System Action:** If the port for this console is enabled for maintenance, the port's screen handler automatically presses the Reset key to clear the condition.

**Operator Response:** Refer to *IBM Enterprise System/9000 Operating Guide* to determine the cause of this condition.

**System Programmer Response:** None.

# **ISQP486I Terminal status line message — Printer not working**

**Explanation:** This message indicates the current console status according to line 25 of the console. It is a response to the #QUERY HOST command when the following characters are in the *do not enter* field of line 25:

X PNW

This message also appears when these characters first appear in the *do not enter* field.

**System Action:** If the port for this console is enabled for maintenance, the port's screen handler automatically presses the Reset key to clear the condition.

**Operator Response:** Refer to *IBM Enterprise System/9000 Operating Guide* to determine the cause of this condition.

**System Programmer Response:** None.

### **ISQP487I Terminal status line message — Printer busy**

**Explanation:** This message indicates the current console status according to line 25 of the console. It is a response to the #QUERY HOST command when the following characters are in the *do not enter* field of line 25:

X PB

This message is also appears when these characters first appear in the *do not enter* field.

**System Action:** If the port for this console is enabled for maintenance, the port's screen handler automatically presses the Reset key to clear the condition.

**Operator Response:** Refer to *IBM Enterprise System/9000 Operating Guide* to determine the cause of this condition.

**System Programmer Response:** None.

### **ISQP488I Terminal status line message — Printer very busy**

**Explanation:** This message indicates the current console status according to line 25 of the console. It is a response to the #QUERY HOST command when the following characters are in the *do not enter* field of line  $25.$ 

X PVB

This message also appears when these characters first appear in the *do not enter* field.

**System Action:** If the port for this console is enabled for maintenance, the port's screen handler automatically presses the Reset key to clear the condition.

**Operator Response:** Check *IBM Enterprise System/9000 Operating Guide* to determine the cause of this condition.

**System Programmer Response:** None.

### **ISQP489I Forcing manual control suspended:** *error-string***.**

**Explanation:** An error occurred during an attempt to force manual control by pressing the MODEsel key. The variable *error-string* indicates the type of error that occurred.

An *error-string* value of -36 indicates that the connection to the system console was lost.

An *error-string* value of -48 indicates that the console was not recognized as the system console for a system that uses a 4381 processor.

**System Action:** The attempt to force manual control is suspended.

**Operator Response:** Issue the #QUERY HOST command for the target system, to see whether it can communicate with the focal-point system. Refer to *System Automation for OS/390 User's Guide* for further information. Issue the #SCREEN command for the target system, with 0 specified as the first line to be displayed. This displays the system console status line. If this line is blank or if the *error-string* value shown in this message is -36, check the status of the target

system and the physical connections to the target system.

After the problem is corrected, you can attempt to force manual control again by issuing one of the following commands for the target system:

- ISQSEND, with MODEsel specified as the keyname
- ISQSEND, with CHGDply specified as the keyname
- v SET *MANUAL ON*

**System Programmer Response:** None.

#### **ISQP490I Terminal status line message — ipl**

**Explanation:** This message indicates the current console status according to line 25 of the console. It is a response to the #QUERY HOST command when the following characters are in the *do not enter* field of line 25:

x:x ipl

or

x:x -ipl-

This message also appears when these characters first appear in the *do not enter* field.

**System Action:** None.

**Operator Response:** Refer to *IBM Enterprise System/9000 Operating Guide* to determine the cause of this condition.

**System Programmer Response:** None.

### **ISQP491I Terminal status line message — ckpt**

**Explanation:** This message indicates the current console status according to line 25 of the console. It is a response to the #QUERY HOST command when the following characters are in the *do not enter* field of line 25:

#### x:x -ckpt

This message also appears when these characters first appear in the *do not enter* field.

**System Action:** None.

**Operator Response:** Refer to *IBM Enterprise System/9000 Operating Guide* to determine the cause of this condition.

**System Programmer Response:** None.

### **ISQP492I** Terminal status line message  $\rightarrow$  **X SYSTEM**

**Explanation:** This message indicates the current console status according to line 25 of the console. It is a response to the #QUERY HOST command when the following characters are in the *do not enter* field of line 25:

#### X SYSTEM

**System Action:** If the port for this console is enabled for maintenance, the port's screen handler presses the Reset key, if necessary, to clear the condition.

**Operator Response:** Refer to *IBM Enterprise System/9000 Operating Guide* to determine the cause of this condition.

**System Programmer Response:** None.

### **ISQP493I Terminal status line message — Printer Available**

**Explanation:** This message indicates the current console status according to line 25 of the console. It is a response to the #QUERY HOST command when the following characters are in the *printer* field of line 25: PA

This message also appears when these characters first appear in the *printer* field.

**System Action:** None.

**Operator Response:** Refer to *IBM Enterprise System/9000 Operating Guide* to determine the cause of this condition.

**System Programmer Response:** None.

### **ISQP494I Terminal status line message — Printer printing**

**Explanation:** This message indicates the current console status according to line 25 of the console. It is a response to the #QUERY HOST command when the following characters are in the *printer* field of line 25: PiP

This message also appears when these characters first appear in the *printer* field.

**System Action:** None.

**Operator Response:** Refer to *IBM Enterprise System/9000 Operating Guide* to determine the cause of this condition.

**System Programmer Response:** None.

### **ISQP495I Terminal status line message — Printer failure**

**Explanation:** This message indicates the current console status according to line 25 of the console. It is a response to the #QUERY HOST command when the following characters are in the *printer* field of line 25: PF

This message also appears when these characters first appear in the *printer* field.

**System Action:** None.

**Operator Response:** Refer to *IBM Enterprise System/9000 Operating Guide* to determine the cause of this condition.

**System Programmer Response:** None.

### **ISQP496I**

**Explanation:** This is the first line of a multiline message and does not contain any message text; the remaining lines are the nonblank lines of the screen:

.............................................. . . To continue, press CLEAR. . . .Note: To clear a MONITOR console, press the. .CLEAR key on the console being monitored. . . . ..............................................

**System Action:** If the port for this console is enabled for maintenance, the port's screen handler automatically presses the CLEAR key. Otherwise, no system action is initiated.

**Operator Response:** None.

**System Programmer Response:** None.

# **ISQP498I CONLOG display.**

**Explanation:** The console log is displayed on the 9021 console. The console log is overlaying an existing frame. After sending this message, the PC sends a block of lines from the second line on the frame up to, but not including, the line of dashes **(----...----)** that makes up the last line of the console log.

**System Action:** None.

**Operator Response:** None.

**System Programmer Response:** None.

### **ISQP499I Port** *port-id:* **Retrying to open name emulator**

**Explanation:** This message is issued when the port associated with the emulator identified in the message has failed to open due to an error.

The variable *port-id:* shows the port that could not be opened.

System Action: The system pauses and retries to open the port.

**Operator Response:** None.

# **Chapter 17. Messages ISQX998I and ISQX999I**

**ISQX998I** *mmmmmmmm 00000000 F aaaaaaaa llllll*

**Explanation:** This is a trace message from the processor operations storage management. This message appears only if the debug flag (ISQ#MTRC) in the communication vector map is set. The debug flag can be set with the DEBUG parameter in the ISQSTART and ISQSTOP commands, or dynamically by using the ISQTCC command and switching the monitor on.

The variable *mmmmmmmm* shows the name of the Csect issuing the message.

The variable *00000000* shows the name of the NetView task (TVBOPID)

The variable *F* shows the Get /Free indicator where:

- **E** A DSIFRE macro with MAINTSK=YES was issued
- **F** A DSIFRE macro was issued
- **G** A DSIGET macro was issued
- **H** A DSIGET macro with MAINTSK=YES was issued

The variable *aaaaaaaa* shows the address of allocated or freed storage.

The variable *llllll* shows the last six digits( (decimal value) of the bytes allocated or freed from the DSIGET / DSIFRE macro.

**System Action:** The interval timer device driver starts. Initialization of the PC continues.

**Operator Response:** None.

**System Programmer Response:** None.

**ISQX999I** *mmmmmmmm 00000000 F llllllll rrrr*

**Explanation:** This is the continuation message of message ISQX998. Is is issued in the following cases:

- v A nonzero return code was set by the DSIGET / DSIFRE macro.
- The number of bytes of allocated or freed storage is greater than 999999 (decimal value). In this case the whole length will be displayed.

The variable *mmmmmmmm* shows the name of the Csect issuing the message.

The variable *00000000* shows the name of the NetView task (TVBOPID)

The variable *F* shows the Get Free indicator where:

**E** A DSIFRE macro with MAINTSK=YES was issued

- **F** A DSIFRE macro was issued
- **G** A DSIGET macro was issued
- **H** A DSIGET macro with MAINTSK=YES was issued

The variable *llllllll* shows the number of bytes (decimal value) of allocated or freed storage.

The variable *rrrr* shows the return code from the DSIGET / DSIFRE macro.

**System Action:** The interval timer device driver starts. Initialization of the PC continues.

**Operator Response:** None.

# **Chapter 18. Messages ISQ001I to ISQ901I**

# **ISQ001I Cannot find PS/2 named** *PS/2-name***.**

**Explanation:** The specified PC was not defined to SA OS/390 during installation.

**System Action:** SA OS/390 processing continues. Other messages indicate whether the command or process associated with this message succeeded or failed.

**Operator Response:** Either specify a different PC name or use the configuration dialogs to add the PC name you specified in the system configuration.

**System Programmer Response:** None.

# **ISQ002I Port** *port-ID* **is not defined for PS/2** *PS/2-name***.**

**Explanation:** The specified port (*port-ID*) is not defined for the specified PC.

**System Action:** SA OS/390 processing continues. Other messages indicate whether the command or process associated with this message succeeded or failed.

**Operator Response:** Either change the name of the PC , change the port letter, or use the configuration dialogs to define the port letter for the PC.

**System Programmer Response:** None.

### **ISQ003I Severe internal error found by** *routine-name***.**

**Explanation:** An internal error has occurred. After this message appears, other messages that contain information about the error are written to the NetView log.

**System Action:** The command or process in progress when the error occurred does not complete.

**Operator Response:** Write down the routine name shown in this message. Also, save or print a copy of the NetView log, and contact the system programmer.

**System Programmer Response:** Contact an IBM support representative.

**ISQ004I Index to** *target-table* **in** *source-table* **entry** *entry-location***.**

**Explanation:** This message may be preceded by message ISQ003I. It contains internal error information and is written to the NetView log. This message is for IBM service use only.

**System Action:** SA OS/390 processing continues. Other messages indicate whether the command or process associated with this message succeeded or failed.

**Operator Response:** Write down the information shown in this message. Also, save or print a copy of the NetView log, and contact the system programmer.

**System Programmer Response:** Contact an IBM support representative.

**ISQ005I Unexpected return code** *return-code* **from** *program***.**

**Explanation:** This message may be preceded by message ISQ003I. It contains internal error information and is written to the NetView log. This message is for IBM service use only.

**System Action:** SA OS/390 processing continues. Other messages indicate whether the command or process associated with this message succeeded or failed.

**Operator Response:** Save or print a copy of the NetView log and contact the system programmer.

**System Programmer Response:** Contact an IBM support representative.

**ISQ006I Msgid:** *message-identifier* **Task:** *task-name* **Command:** *command-name* **Csect:** *module-name***.**

**Explanation:** This is a NetView log entry. It appears only if the DEBUG parameter of the ISQSTART command was specified.

**System Action:** None.

**Operator Response:** Follow the directions for the message identified within this message.

**System Programmer Response:** None.

### **ISQ007I PS/2** *PS/2-name* **did not respond to a command.**

**Explanation:** The PC identified in this message did not respond to a command, as it should have. This message could indicate a hardware problem, a VTAM session problem, or a network delay.

**System Action:** SA OS/390 processing continues. Other messages indicate whether the command or process associated with this message succeeded or failed.

**Operator Response:** Issue the ISQTCC command and use the pass-through function to check the status of the PC session. If the session status is okay, increase the network delay by changing the "MAX PS/2 CMD wait" under the "COMTASK Timing Fields" of the CONTROL function.

**System Programmer Response:** Use PC session status information obtained through the pass-through function to locate the source of the problem. Change the "PS/2 command wait limit" field on the "processor operations Communications Task Control Parameters" (ISQDPD06) panel by using the configuration dialogs.

#### **ISQ008I Internal communications error:** *error-text***.**

**Explanation:** This message appears when a communications task detects an error during an attempt to communicate with a PC. This message is written to the NetView log and is for IBM service use only.

**System Action:** SA OS/390 processing continues. Other messages indicate whether the command or process associated with this message succeeded or failed.

**Operator Response:** Save or print a copy of the NetView log and contact the system programmer.

**System Programmer Response:** Contact an IBM support representative.

# **ISQ009I Communications task** *task-name* **is inactive.**

**Explanation:** A command tried to use an inactive communications task. The variable *task-name* is the name of the inactive communications task it tried to use.

**System Action:** SA OS/390 processing continues. Other messages indicate whether the command or process associated with this message succeeded or failed.

**Operator Response:** Determine whether the task was started by issuing the NetView command LIST STATUS=OPT. Check task ISQCT*xxx* and make sure that there are the correct number of tasks. If there are not, issue the NetView command START TASK=ISQCT*xxx* to start the task.

**System Programmer Response:** None.

# **ISQ010I PS/2** *PS/2-name* **LU name** *logical-unit-name* **session inactive.**

**Explanation:** The VTAM session between the communications task and the PC is inactive.

**System Action:** SA OS/390 processing continues. Other messages indicate whether the command or process associated with this message succeeded or failed.

**Operator Response:** Try to start the session again using the ISQXIII command. If that is not successful, check the NetView log for diagnostic messages, issue the ISQTCC command, and use the pass-through function to obtain additional diagnostic information. If necessary, contact the system programmer.

**System Programmer Response:** Use PC session status information obtained through the pass-through function to locate the source of the problem.

### **ISQ011I Loss of console lock [to** *task-name***].**

**Explanation:** You no longer own the lock for the port to which you issued the ISQSEND command. Another task took the lock for the console using the ISQOVRD command while the ISQSEND command was running. Because of this, the results of issuing the ISQSEND command are unpredictable.

If another task currently owns the lock for the port, it is identified by the variable *task-name* in the message. If no task currently owns the port, no *task-name* variable appears in the message.

**System Action:** SA OS/390 processing continues. Other messages indicate whether the command or process associated with this message succeeded or failed.

**Operator Response:** Determine which task should properly own the lock for the console and establish this ownership.

**System Programmer Response:** None.

**ISQ012I Incorrect syntax for** *command-name* **command.**

**Explanation:** The command identified in this message was not entered correctly.

**System Action:** Processing of the command ends before it is complete.

**Operator Response:** Reenter the command after checking to be sure its syntax is correct.

# **ISQ013I** *command-name***: Either target and console or PS/2 and port required.**

**Explanation:** The command you entered (*command-name*) requires that you specify, either a PC name and a port letter, or a target system name and a console identifier.

**System Action:** Processing of the command ends before it is complete.

**Operator Response:** Reenter the command, including all needed parameters.

**System Programmer Response:** None.

**ISQ014I** *command-name***: Parameter number** *argument-number* **is** *problem***.**

**Explanation:** The command argument entered (identified by *argument-number*) is not valid, for one of several reasons. The variable *problem* identifies the reason why the argument is not valid. Possible reasons are:

- There are too many characters in the argument.
- The argument is not a valid option for the command.
- v A value that is not acceptable was entered for the argument. (In this case, the *problem* variable lists the acceptable values.)

**System Action:** Processing of the command ends before it is complete.

**Operator Response:** Reenter the command after checking to be sure its syntax is correct.

**System Programmer Response:** None.

**ISQ015I** *command-name***:** *target-system-name* **is not a valid target name.**

**Explanation:** As part of the command *command-name*, you entered a target system name (*target-name*) that is not valid.

**System Action:** Processing of the command ends before it is complete.

**Operator Response:** Reenter the command, making sure that the target system name is correct and that it identifies a defined target system.

**System Programmer Response:** None.

**ISQ016I** *command-name***:** *console-ID* **is not a valid console identifier.**

**Explanation:** As part of the command *command-name*, you entered a console identifier (*console-ID*) that is not valid. The only valid console identifiers are:

- $\cdot$  SC
- v OC
- SCA
- $\cdot$  SCB
- $\cdot$  OCA
- $\cdot$  OCB

Not all of these console identifiers are valid for all commands.

**System Action:** Processing of the command ends before it is complete.

**Operator Response:** Reenter the command, specifying a valid console identifier.

**System Programmer Response:** None.

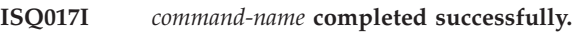

**Explanation:** Processing of the command completed successfully.

**System Action:** None.

**Operator Response:** None.

**System Programmer Response:** None.

**ISQ018I Cannot send command. PS/2** *PS/2-name* **port** *port-ID* **locked by** *task-name***.**

**Explanation:** A command cannot be sent because the port identified in this message is locked by the task identified in this message. A message identifying the command that could not be sent follows this message.

**System Action:** Processing of the command ends before it is complete.

**Operator Response:** Reenter the command later.

**System Programmer Response:** None.

**ISQ019I** *command-name***: PS/2** *PS/2-name* **control port (***port-ID***) did not respond to:** *PS/2-command* **command.**

**Explanation:** The distributed feature code control port identified in this message did not respond to a PC command that was issued to it.

The variable *command-name* shows the name of the command or automation procedure that issued the PC command.

The variable *PS/2-command* shows the name of the PC command to which there was no response.

**System Action:** SA OS/390 processing continues. Other messages indicate whether the command or process associated with this message succeeded or failed.

**Operator Response:** Contact the system programmer.

**System Programmer Response:** Issue the ISQTCC command and check the status of the PC and control port. Make sure that the VTAM session with the PC is active. Take appropriate action to solve the problem. If the problem cannot be solved, issue the ISQXCLS command to close the PC and then issue the ISQXIII command to reinitialize it.

**ISQ020I** *command-name***:** *PS/2-name port-ID* **failed to start.**

**Explanation:** This message appears in response to the command identified in the message (*command-name*). The port identified in this message could not be initialized. This port can be a port to a target system or it can be the control port.

**System Action:** The port identified in the message is not initialized.

**Operator Response:** Contact the system programmer.

**System Programmer Response:** Issue the ISQTCC command and check the status of the PC. If the status is CLEAR-TO-SEND, contact an IBM support representative. Otherwise, use the status information to correct the problem.

#### **ISQ021I Port** *PS/2-name port-ID* **is not initialized.**

**Explanation:** This message appears when you issue a command to a specified PS/2 port that is not initialized or associated with a target system.

**System Action:** SA OS/390 processing continues. Other messages indicate whether the command or process associated with this message succeeded or failed.

**Operator Response:** Either issue the command to a port that is initialized and associated with a target system, or define the port to which you are issuing this command.

**System Programmer Response:** None.

**ISQ022I** *command-name* **command has been queued for processing by task** *task-name***.**

**Explanation:** This message appears in response to the ISQEXEC command. A user automation command (*command-name*) was sent to a target control task (*task-name*) for processing.

**System Action:** None.

**Operator Response:** None.

**System Programmer Response:** None.

**ISQ023I No command entered in** *command-name* **request.**

**Explanation:** This message appears in response to a command. The command was issued without any *Command* parameter specified.

**System Action:** Processing of the command ends before it is complete.

**Operator Response:** Reenter the command, specifying a value for the *command* parameter.

**System Programmer Response:** None.

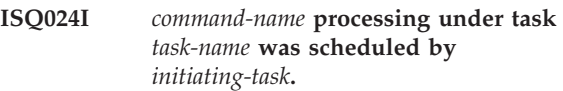

**Explanation:** This message is written to the NetView log as part of an audit trail when the DEBUG parameter of the ISQSTART command has been specified. This message is for IBM service use only.

**System Action:** None.

**Operator Response:** None.

**System Programmer Response:** None.

### **ISQ025I** *task- name* **AND SUBSEQUENT TASKS ARE NOT STARTED.**

**Explanation:** An attempt was made to start a NetView task but no confirmation message was received within the required time.

The variable *task- name* shows the name of the task that did not start.

**System Action:** SA OS/390 processor operations initialization continues but function and/or performance may be limited. No attempt will be made to start other tasks in the same group. For example, if ISQBT003 is indicated as the task which failed to start, then no attempt will be made to start task ISQBT004 and higher.

**Operator Response:** Take a note of the details and contact the system programmer.

**System Programmer Response:** Ensure that the NetView operator and task definitions built from the SA OS/390 dialogs have been included into DSIOPF and DSIDMN respectively. Further messages may be available in the NetView log if processor operations is started with the DEBUG option on ISQSTART.

**ISQ026I** *value-passed* **is not a valid** *type-of-value* **value for** *command-name***.**

**Explanation:** This message is written to the NetView log and is for IBM service use only.

**System Action:** SA OS/390 processing continues. Other messages indicate whether the command or process associated with this message succeeded or failed.

**Operator Response:** Save or print the NetView log, and contact the system programmer.

**System Programmer Response:** Contact an IBM support representative.

### **ISQ027I Text is missing for ISQ** *message-number* **message.**

**Explanation:** No message text exists for a message entry. Message ISQ027I is issued in place of the message for which text is missing.

# **System Action:** None.

**Operator Response:** Contact the system programmer. Find the message for which text is missing in this book and follow the operator response instructions given for it.

**System Programmer Response:** Make sure the messages library (ISQ.ISQMLIB) is concatenated to the NetView data sets. Check the appropriate DSIISQxx message member, where xx are the first two digits of the message number. If the text is missing, edit the member.

# **ISQ028I Entry count discrepancy between interested operator list and index.**

**Explanation:** This message is written to the NetView log and is for IBM service use only.

**System Action:** SA OS/390 processing continues. Other messages indicate whether the command or process associated with this message succeeded or failed.

**Operator Response:** Save or print the NetView log, and contact the system programmer.

**System Programmer Response:** If this problem recurs after SA OS/390 is restarted, contact an IBM support representative.

# **ISQ029I** *console-type* **unknown console type for port** *PS/2-name port-ID***.**

**Explanation:** This message is written to the NetView log and is for IBM service use only.

**System Action:** SA OS/390 processing continues. Other messages indicate whether the command or process associated with this message succeeded or failed.

**Operator Response:** Save or print the NetView log, and contact the system programmer.

**System Programmer Response:** Contact an IBM support representative.

### **ISQ030I Cannot run** *command-name* **until Proc-Ops has started.**

**Explanation:** Processor operations must be started before this command can work.

**System Action:** The command is not processed.

**Operator Response:** Start processor operations by issuing the ISQSTART command.

**System Programmer Response:** None.

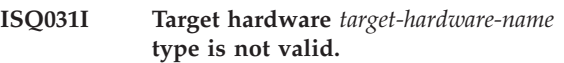

**Explanation:** This message is written to the NetView log and is for IBM service use only.

**System Action:** SA OS/390 processing continues. Other messages indicate whether the command or process associated with this message succeeded or failed.

**Operator Response:** Save or print the NetView log, and contact the system programmer.

**System Programmer Response:** Contact an IBM support representative.

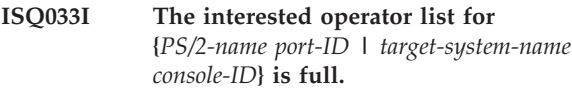

**Explanation:** This message appears in response to the ISQXMON and ISQXIII commands. A console can have a maximum of 12 entries in its interested operators list. The list for this console is currently full.

**System Action:** If this message appears in response to the ISQXMON command, processing of the command ends before it is complete and no operator is added to the interested operators list. If this message appear in response to the ISQXIII command, processing continues.

**Operator Response:** Determine whether or not all operators currently on the interested operators list need to be there. Reenter the command after someone has left the list.

**System Programmer Response:** None.

# **ISQ034I The system limit of 256 interested operators was reached.**

**Explanation:** This message appears in response to the ISQXMON and ISQXIII commands. The maximum number of interested operators is currently defined. No operators can be added to any interested operators list.

**System Action:** If this message appears in response to the ISQXMON command, processing of the command ends before it is complete and no operator is added to the interested operators list. If this message appears in response to the ISQXIII command, processing continues.

**Operator Response:** Determine whether or not any operator IDs can be taken off the list. Reenter the command after someone has left the list.

### **ISQ035I** *number-of-arguments* **arguments are required on the** *command-name* **command.**

**Explanation:** This message appears in response to a command that does not have the correct number of arguments.

**System Action:** Processing of the command ends before it is complete.

**Operator Response:** Reenter the command, making sure that it is correct.

**System Programmer Response:** None.

**ISQ036I** *operator-name* **has been moved {on | off} the interested operator list for {***PS/2-name port-ID* **|** *target-system-name console-ID***}.**

**Explanation:** Processing of the ISQXMON command completed.

**System Action:** None.

**Operator Response:** None.

**System Programmer Response:** None.

**ISQ037I** *command-name* **has completed with a return code of** *return-code***.**

**Explanation:** This is a NetView log trace message that appears when the DEBUG parameter of the ISQSTART command specified. This message is for IBM service use only.

**System Action:** None.

**Operator Response:** None.

**System Programmer Response:** None.

**ISQ038I** *command-name***: unable to initialize PS/2** *PS/2-name***.**

**Explanation:** This message appears in response to the command identified by the variable *command-name*. A session could not be started with the specified PC, or the PC could not be started.

**System Action:** SA OS/390 processing continues. Other messages indicate whether the command or process associated with this message succeeded or failed.

**Operator Response:** Contact the system programmer.

**System Programmer Response:** Issue the ISQTCC command and use the pass-through function to obtain data relating to the problem. Use this information to locate the source of the problem. If you are not able to resolve the problem, contact an IBM support representative.

# **ISQ039I Target console did not respond correctly to:** *command-name* **command.**

**Explanation:** This message appears in response to a command to a target console. The target console did not respond correctly to the command.

**System Action:** SA OS/390 processing continues. Other messages indicate whether the command or process associated with this message succeeded or failed.

**Operator Response:** Contact the system programmer.

**System Programmer Response:** Make sure the target console is working. Issue the ISQTCC command and use the pass-through function to collect communications data related to the problem. Look for other messages that include more information about the error. This message could indicate a problem with the distributed feature code of SA OS/390. If you cannot find the cause of the problem, contact an IBM support representative.

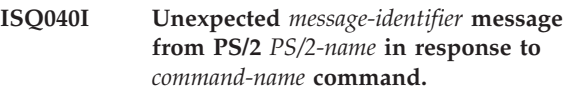

**Explanation:** This message is written to the NetView log and is for IBM service use only. The PC responded to a command by sending a message that was not expected.

**System Action:** SA OS/390 processing continues. Other messages indicate whether the command or process associated with this message succeeded or failed.

**Operator Response:** Save or print a copy of the NetView log and contact the system programmer.

**System Programmer Response:** Contact an IBM support representative.

# **ISQ041I** *ccmd* **is not supported by ISQSEND, use ISQCCMD.**

**Explanation:** The common command *ccmd* is not supported by the ISQSEND command. It is supported by the ISQCCMD command.

**System Action:** The ISQSEND command is rejected.

**Operator Response:** Reenter the command using ISQCCMD.

**System Programmer Response:** None.

**ISQ042I** *command-name***:** *console-type* **console has not been defined for target system** *target-system-name***.**

**Explanation:** Processing of the command ends before it is completed because the specified console was not defined for the target system. The variable *console-type*

shows the type of console that needs to be defined. Possible values for *console-type* are:

- Active operating system
- Active system
- Backup operating system
- Backup system
- An MVS
- A system
- A VM

**System Action:** Processing of the ISQXCLS command ends before it is complete.

**Operator Response:** Contact the system programmer.

**System Programmer Response:** Make sure the console for the target system is defined in the SA OS/390 configuration dialogs.

**ISQ043I {***PS/2-name* **[***port-ID***] |** *target-system-name***} has been initialized.**

**Explanation:** This message appears in response to the ISQXIII command. The PC, port, or target system identified in this message was initialized successfully.

**System Action:** None.

**Operator Response:** None.

**System Programmer Response:** None.

# **ISQ044I Diagnostic trace message:** *trace-message***.**

**Explanation:** This is a NetView log trace message appears when debugging is active for SA OS/390. Debugging is activated when the ISQSTART command is issued with the DEBUG option specified.

**System Action:** None.

**Operator Response:** None.

**System Programmer Response:** None.

### **ISQ045I Timed out after** *number* **seconds waiting for PS/2** *PS/2-name* **to shut down.**

**Explanation:** During processing of the ISQXCLS command, a PC (*PS/2-name*) shut down without issuing an ending message.

**System Action:** Processing of the ISQXCLS command ends before it is complete.

**Operator Response:** Issue the ISQTCC command and use the pass-through function to obtain data about the status of the PC. If necessary, contact the system programmer.

**System Programmer Response:** Examine the data obtained through the pass-through function to determine the status of the PC. If necessary, perform problem determination at the PC.

**ISQ046I Unable to close PS/2** *PS/2-name***.**

**Explanation:** A PC could not be shut down during processing of the ISQXCLS command. This message is always followed by message ISQ005I, which is written to the NetView log.

**System Action:** Processing of the ISQXCLS command ends before it is complete.

**Operator Response:** Note the name of the PC that could not be shut down, and the information in message ISQ005I. Save or print a copy of the NetView log, and contact the system programmer.

**System Programmer Response:** Contact an IBM support representative.

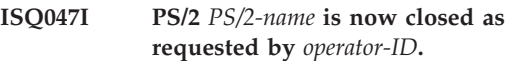

**Explanation:** This message appears in response to the ISQXCLS command. The PC was shut down successfully.

**System Action:** None.

**Operator Response:** None.

**System Programmer Response:** None.

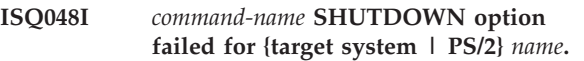

**Explanation:** This message appears in response to an ISQXCLS command for which the SHUTDOWN parameter was specified. Processing of the command ends before it is complete, and the system was not shut down. A related message that indicates why the command did not complete precedes or follows this message.

**System Action:** Processing of the ISQXCLS command ends before it is complete.

**Operator Response:** Look for a related message and follow the directions in this book for responding to that message. Related messages include ISQ039I, ISQ040I, ISQ042I, ISQ045I, and ISQ046I.

**System Programmer Response:** None.

# **ISQ049I** *PS/2-name port-ID* **is a {focal-point | control} port. Status cannot be displayed.**

**Explanation:** This message appears in response to the ISQXDST command, which is used to display data for a PC port. This message appears when you try to display data for a control port or a focal-point port. Data cannot be displayed for these types of ports using the ISQXDST command.

**System Action:** Processing of the ISQXDST command ends before it is complete.

**Operator Response:** If you want information about a control port, use the #QUERY PORT command.

**System Programmer Response:** None.

**ISQ050I** *command-name***: cannot process {control | focal point} port** *PS/2-name port-ID***.**

**Explanation:** The command identified by the variable *command-name* could not be processed successfully because the port specified in it is a control port or a focal-point port. This command cannot be used with these types of ports.

**System Action:** Processing of the command ends before it is complete.

**Operator Response:** Reenter the command, making sure that the port specified in it is a port to a target system.

**System Programmer Response:** None.

# **ISQ051I Target** *target-system-name* **belongs to a non-LPAR target hardware system.**

**Explanation:** A command that pertains only to a target system running on a logically partitioned processor was issued to a target system that is not associated with a logically partitioned target hardware.

**System Action:** Processing of the command ends before it is complete.

**Operator Response:** Make sure that the target system specified in the command is associated with a logically partitioned processor. If necessary, check the system descriptions used in the configuration dialogs. Make sure that the proper control file is used with the ISQSTART command.

**System Programmer Response:** None.

**ISQ052I Command** *command-name* **failed.**

**Explanation:** Processing of the command identified in this message ends before it is complete. Other messages provide additional information about the problem.

**System Action:** Processing of the command ends before it is complete.

**Operator Response:** Try to determine the cause of the failure, using information from the messages that appear. Reenter the command. If the problem persists, contact the system programmer.

**System Programmer Response:** Refer to *System Automation for OS/390 User's Guide* and to *System Automation for OS/390 Operator's Commands* for information about the command that failed. Use this information and message information to determine the cause of the failure.

# **ISQ053I PS/2** *PS/2\_name* **port** *Port\_id* **is not the active system console port.**

**Explanation:** A command that must be issued to the "active" system console port was issued to a port that is not the active system console port.

**System Action:** Processing of the command ends before it is complete.

**Operator Response:** Reenter the command, specifying the active system console, or if applicable, issue the target form of the command.

**System Programmer Response:** None.

**ISQ055I** *command-name***: Unable to unlock port** *port-ID* **on PS/2** *PS/2-name***.**

**Explanation:** The lock on the port identified in this message could not be released. This message can result from a different operator or autotask issuing an ISQOVRD command while the function was running.

**System Action:** Processing of the command ends before it is complete.

**Operator Response:** Use the ISQXDST command to learn who owns the port. Try to find the cause of the lock conflict. If necessary, check the information in the configuration dialogs for consistency and make sure the proper control file is used with the ISQSTART command.

**System Programmer Response:** None.

# **ISQ056I Expected information is not found on the** *frame-name* **frame.**

**Explanation:** Some information that is expected to be on the frame identified in this message cannot be found. This can occur if the frame being used has a different EC (engineering change) level than is expected. It also can be the result of an internal error.

**System Action:** Processing of the command ends before it is complete.

**Operator Response:** Contact the system programmer.

**System Programmer Response:** Check the level of hardware being used by viewing the ECSTAT frame. Determine the EC level, and obtain a copy of the frame indicated in the message by issuing the #SCREEN command. For details on how to do this, see *System Automation for OS/390 Operator's Commands*. Contact an IBM support representative.

# **ISQ057I PS/2** *PS/2-name* **port** *port-ID* **is not a system console port.**

**Explanation:** A command that must be issued to a system console port was issued to a port that is not being used for a system console.

**System Action:** Processing of the command ends before it is complete.

**Operator Response:** Reenter the command, specifying a system console port ID.

**System Programmer Response:** None.

### **ISQ058I** *command-name***: Cannot initialize port** *PS/2-name port-ID***. Target not initialized.**

**Explanation:** This message appears when a command is issued to initialize a port that is not associated with a target system. A port must be associated with a target system before it can be initialized. The variable *command-name* shows the command that was issued to initialize the port.

**System Action:** Processing of the command ends before it is complete.

**Operator Response:** Issue the ISQXIII command to initialize the target system associated with this port. Doing this also initializes the port.

**System Programmer Response:** None.

### **ISQ059I All LPARs are already active on system** *target-hardware-name***.**

**Explanation:** This message appears in response to a command to initialize a target system running on a logically partitioned target hardware. All logical partitions on the target hardware are active. No additional target systems can be initialized for this target hardware.

**System Action:** Processing of the command ends before it is complete.

**Operator Response:** Close one of the target systems that are active on the target hardware and reenter the command.

**Caution:** If you are using the ISQXIPL command or the ISQCCMD ACTIVATE command with the FORCE option to initialize a target system, you may disrupt a target system that is already active on the target hardware.

# **System Programmer Response:** None.

**ISQ061I Lock stack {overflow | underflow} in program** *program-name***.**

**Explanation:** An internal error has occurred. This message is for IBM service use only.

**System Action:** Processing of the internal command ends before it is complete.

**Operator Response:** Record the information in this message and contact the system programmer.

**System Programmer Response:** Contact an IBM support representative.

### **ISQ062I Target** *target-system-name* **has been initialized.**

**Explanation:** This message appears in response to a command to initialize a target system. Processing of the command completed successfully.

**System Action:** None.

**Operator Response:** None.

**System Programmer Response:** None.

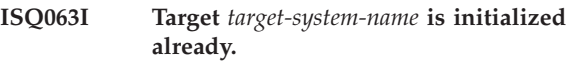

**Explanation:** This message appears in response to a command to initialize a target system. The target system is initialized already.

**System Action:** Processing of the command ends before it is complete. The target system is not reinitialized.

**Operator Response:** None.

**System Programmer Response:** None.

**ISQ064I** *command-name***: Cannot initialize port** *PS/2-name port-ID* **because status is** *port-status***.**

**Explanation:** This message appears in response to a command to initialize a port. The port could not be initialized because of its present status.

**System Action:** Processing of the command ends before it is complete. The port is not initialized.

**Operator Response:** If you still want to initialize the port, issue the ISQXCLS command to close the port. Then issue the ISQXIII command to initialize the port.

**System Programmer Response:** None.

# **ISQ065I Port** *PS/2-name port-ID* **is already active for {target hardware** *name* **| target** *name* **| an unknown system | an unknown target}.**

**Explanation:** The port you are trying to use was initialized for use by another target hardware or target system.

**System Action:** Processing of the command ends before it is complete.

**Operator Response:** If you are sure that no other target system should be using this port, issue the ISQXCLS command to close the port and then issue the ISQXIII command to initialize the target system. Otherwise, wait until the port becomes available.

# **ISQ066I Console type for** *PS/2-name port-ID* **is unrecognized; cannot update status.**

**Explanation:** This message is written to the NetView log and is for IBM service use only. It indicates that status information for the target console may be incorrect.

**System Action:** None.

**Operator Response:** Save or print a copy of the NetView log and contact the system programmer.

**System Programmer Response:** Contact an IBM support representative.

# **ISQ067I** *PF-key* **is not a valid function key. Please select another.**

**Explanation:** This message appears when you press a function key that is not defined for the current status panel.

**System Action:** Processing of the command continues.

**Operator Response:** Select a function key from the list of valid keys at the bottom of the status panel.

**System Programmer Response:** None.

### **ISQ068I Port is missing; cannot retrieve the detail information.**

**Explanation:** The port status information that was requested cannot be provided. This message is written to the NetView log and is for IBM service use only.

**System Action:** Processing of the command continues.

**Operator Response:** Save or print a copy of the NetView log, and contact the system programmer.

**System Programmer Response:** Contact an IBM support representative.

#### **ISQ069I Cursor is not on a valid** *object***.**

**Explanation:** You tried to select an option on a status panel, but the cursor was not positioned so that an option could be selected.

**System Action:** Processing of the command continues.

**Operator Response:** Move the cursor to the line that contains what you want to select and press the PF key again.

**System Programmer Response:** None.

#### **ISQ070I Unable to locate** *data-identifier***.**

**Explanation:** This message appears in response to an attempt to display a status panel. The panel cannot be displayed, due to an internal error.

**System Action:** Processing of the command continues.

**Operator Response:** Save or print a copy of the NetView log and contact the system programmer.

**System Programmer Response:** Contact an IBM support representative.

**ISQ071I** *command-name***: Assign console frame is currently displayed on port** *PS/2-name port-ID***.**

**Explanation:** This message appears in response to the ISQXASN command. The system console function is being assigned for the identified port.

**System Action:** Processing of the ISQXASN command continues.

**Operator Response:** None.

**System Programmer Response:** None.

# **ISQ072I** *command-name***: Unexpected sequence on the assign console frame.**

**Explanation:** This message appears in response to the ISQXASN command. The assign console frame cannot be interpreted.

**System Action:** Processing of the ISQXASN command ends before it is complete.

**Operator Response:** Check the console. Issue the ISQTCC command and use the pass-through function to examine the frame. Correct any problems and reenter the ISQXASN command.

#### **System Programmer Response:** None.

**ISQ073I** *command-name***:** *processor-command* **failed.**

**Explanation:** Processing of the processor command identified in this message ends before it is complete.

**System Action:** Processing of the processor command ends before it is complete.

**Operator Response:** Issue the processor command independently of the SA OS/390 command to find the cause of the problem.

#### **System Programmer Response:** None.

**ISQ074I The** *command-name* **command cannot be issued for a** *processor-type* **processor.**

**Explanation:** The command you issued is not supported for the type of processor to which it was issued.

**System Action:** Processing of the command ends before it is complete.

**Operator Response:** Issue a command that is supported for the type of processor identified in this message.

# **ISQ075I There is no initialized target system for PS/2** *PS/2-name* **port** *port-ID***.**

**Explanation:** The identified port is not associated with a target system.

**System Action:** Processing of the command ends before it is complete.

**Operator Response:** Initialize a target system that uses this port. Doing this also initializes the port and associates it with the initialized target system.

**System Programmer Response:** None.

# **ISQ076I Last target is already displayed; cannot scroll down.**

**Explanation:** This message appears when you press the PF8 key to scroll the screen down and there are no more target systems to display.

**System Action:** The request to scroll the screen is ignored.

**Operator Response:** None.

**System Programmer Response:** None.

#### **ISQ077I Already at the top; cannot scroll up.**

**Explanation:** This message appears when you press the PF7 key to scroll the screen up and there are no previous target systems to display.

**System Action:** The request to scroll the screen is ignored.

**Operator Response:** None.

**System Programmer Response:** None.

**ISQ078I Port** *PS/2-name port-ID* **is now closed.**

**Explanation:** This message appears in response to a command to close a port. The command was processed successfully and the port is now closed.

**System Action:** None.

**Operator Response:** None.

**System Programmer Response:** None.

**ISQ080I** *command-name* **may take several minutes.**

**Explanation:** The command you entered normally takes up to several minutes to be processed.

**System Action:** Processing of the command continues.

**Operator Response:** None.

**System Programmer Response:** None.

#### **ISQ081I The** *panel-ID* **panel could not be found.**

**Explanation:** This message is appears when you try to display a panel that can not be found in the SA OS/390 panel library.

**System Action:** Processing of the command continues.

**Operator Response:** Contact the system programmer.

**System Programmer Response:** Make sure that the SA OS/390 panel library (in ING.SINGNPNL) is concatenated to the NetView JCL. Also, check to see if the panel was accidentally deleted. If it was, replace it from your installation files.

# **ISQ084I Port** *port-ID* **is now initialized and has a status of active.**

**Explanation:** The port identified in this message was initialized by the current command and is now active.

**System Action:** The port is initialized and active.

**Operator Response:** None.

**System Programmer Response:** None.

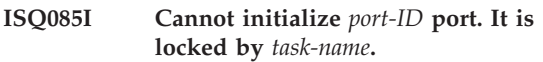

**Explanation:** This message appears in response to a command to initialize a port. The port identified in this message cannot be initialized because another task owns the lock for it.

**System Action:** Processing of the command to initialize the port ends before it is complete. The port is not initialized.

**Operator Response:** Determine if it is necessary for the task that owns the lock for the port to retain ownership of it. Reenter the command after the port is released by the task that now owns it. If it is absolutely necessary, you can take ownership of the lock for the port by issuing the ISQOVRD command. However, doing this can disrupt processing on the port.

**System Programmer Response:** None.

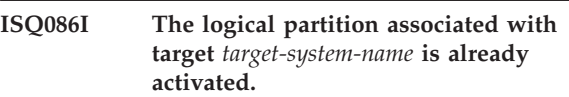

**Explanation:** This message appears when you try to activate a logical partition that is already active. The message identifies the target system that is already active.

**System Action:** Processing of the command ends before it is complete. No logical partition is activated.

**Operator Response:** Make sure you are trying to activate the correct target system.

# **ISQ087I The logical partition associated with target** *target-system-name* **has been activated.**

**Explanation:** This message appears in response to a command to activate a target system. The command completed successfully, and the target system is now active.

### **System Action:** None.

**Operator Response:** None.

**System Programmer Response:** None.

# **ISQ089I Target** *target-system-name* **has not been initialized.**

**Explanation:** One of the following conditions exists:

- The command you issued did not complete because the target system identified in the message is not initialized.
- The command you issued to initialize the target system identified in the message did not complete successfully.

**System Action:** Processing of the command ends before it is complete.

**Operator Response:** If the command you issued did not complete because the target system is not initialized, issue an ISQXIII command to initialize the target system and then reenter the original command.

If the command you issued to initialize the target system failed, see the message that is displayed preceding or following this one to learn why the command failed.

# **System Programmer Response:** None.

### **ISQ090I The Message Monitor Tasks could not be stopped.**

**Explanation:** This message appears when the ISQSTOP command is unable to stop the processor operations Message Monitor tasks.

**System Action:** Processing of the ISQSTOP command continues.

**Operator Response:** This is an informational message only. It may, however, indicate that additional errors may follow.

**System Programmer Response:** This message may indicate that the operator task or autotask that the ISQSTOP command was invoked on is not allowing processor operations OST tasks in the NetView address space sufficient CPU time to free their resources and to terminate. If possible, ensure the ISQSTOP command is issued from tasks that receive limited message traffic, DOM's, and automation. This message is more likely to be received on a focal-point system that is running on a uniprocessor or an LPAR on a multiprocessor that is

defined to run with only one processor.

# **ISQ091I Proc-Ops shutting down. Data may not be current. Please exit.**

**Explanation:** This message appears on a SA OS/390 status panel. SA OS/390 is shutting down as a result of the ISQSTOP command. Data displayed on the panel may not be accurate.

**System Action:** Processing of the ISQSTOP command continues.

**Operator Response:** Press a function key to exit from the status panel.

**System Programmer Response:** None.

### **ISQ092I Proc-Ops has stopped.**

**Explanation:** This message appears when you try to display a status panel after SA OS/390 has been shut down. It is also displayed when you exit from a status panel after SA OS/390 has been shut down.

**System Action:** None.

**Operator Response:** None.

**System Programmer Response:** None.

# **ISQ093I Proc-Ops Communication Task** *comtask-name* **could not be stopped.**

**Explanation:** This message appears when the ISQSTOP command times out waiting for the processor operations communications task *comtask-name* to stop.

**System Action:** The processing of the ISQSTOP command continues.

**Operator Response:** This is an informational message only. It may, however, indicate that additional errors may follow.

**System Programmer Response:** This message may indicate the operator task or autotask that the ISQSTOP command was invoked on is not allowing the processor operations communications task sufficient CPU time to free resources and to terminate. If possible, ensure the ISQSTOP command is issued from tasks that receive limited message traffic, DOM's, and automation. This message is more likely to be received on a processor operations focal-point system that is running on a uniprocessor or an LPAR on a multiprocessor that is defined to run with only one processor.

# **ISQ094I Proc-Ops Communication Task** *comtask-name* **was stopped successfully.**

**Explanation:** This message appears when the ISQSTOP command determines that the processor operations communications task *comtask-name* was successfully stopped. This is an informational message only.

**System Action:** Processing of the ISQSTOP command continues.

**Operator Response:** None.

**System Programmer Response:** None.

**ISQ095I** *message-ID* **automation failed.** *error-description* **error.**

**Explanation:** The automation routine that should normally be processed in response to the message *message-ID* was not processed. The variable *error-description* contains text describing the type of error that occurred.

**System Action:** The automation routine is not processed.

**Operator Response:** Save or print the NetView log and contact the system programmer.

**System Programmer Response:** If the *error-description* variable contains the words ″message text error,″ check the text of the message for which automation failed in the NetView log. Make sure that the message table is correct and that none of the original entries have changed. If you still cannot locate the source of the problem, contact an IBM support representative.

If the *error-description* variable contains any other text, contact an IBM support representative.

#### **ISQ096I PS/2** *PS/2-name* **already initialized.**

**Explanation:** This message appears in response to the ISQXIII command. You tried to initialize a PC that is already initialized. The PC must be closed before it can be initialized again.

**System Action:** The PC is not initialized.

**Operator Response:** If you still want to initialize the PC, issue the ISQXCLS command to close it and then reenter the ISQXIII command to initialize it.

**System Programmer Response:** None.

### **ISQ097I Table entry for PS/2** *PS/2-name* **contains an incorrect communications pointer.**

**Explanation:** An internal error has occurred. This message is written to the NetView log and is for IBM service use only.

**System Action:** None.

**Operator Response:** Save or print the NetView log, and contact the system programmer.

**System Programmer Response:** Contact an IBM support representative.

**ISQ098I PS/2** *PS/2-name* **could not be initialized.**

**Explanation:** This message appears in response to a command to initialize a PC. The command did not complete successfully.

**System Action:** The PC is not initialized.

**Operator Response:** A message displayed immediately before or after this message describes why the PC could not be initialized. Identify this message and find its description in this book. Follow the directions given there under ″Operator Response.″

**System Programmer Response:** None.

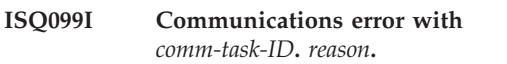

**Explanation:** This message is written to the NetView log and is for IBM service use only.

**System Action:** Processing of the current command ends before it is complete.

**Operator Response:** Save or print the NetView log and contact the system programmer.

**System Programmer Response:** Contact an IBM support representative.

# **ISQ100I Unable to obtain storage for internal tables.**

**Explanation:** The amount of storage required for SA OS/390 internal tables cannot be allocated.

**System Action:** Processing of the command ends before it is complete.

**Operator Response:** Contact the system programmer.

**System Programmer Response:** Increase the amount of storage available, by increasing NetView storage allocations. If doing this does not solve the problem, contact an IBM support representative.

# **ISQ101I Unable to allocate data set** *data-set-name***.**

**Explanation:** The data set specified on the ISQSTART command cannot be allocated. See the preceding NetView messages for details.

**System Action:** Processing of the command ends before it is complete.

**Operator Response:** Determine whether the specified data set name is valid. If it is, correct the problem with the control file data set.

#### **ISQ102I Proc-Ops is already started.**

**Explanation:** The ISQSTART command was issued with a data set name parameter specified when SA OS/390 was already running. If SA OS/390 is already running, you cannot issue ISQSTART with a data set name parameter specified.

**System Action:** Processing of the command ends before it is complete.

**Operator Response:** If you want to restart SA OS/390 with a new control file, issue the ISQSTOP command and then issue ISQSTART with the data set parameter.

If you want to restart SA OS/390 with the same control file, issue the ISQSTART command without the *data-set-name* parameter.

**System Programmer Response:** None.

### **ISQ103I Warm start attempted when Proc-Ops was not active. Cold start required.**

**Explanation:** The ISQSTART command was issued without a data set name parameter when SA OS/390 was not active. If SA OS/390 is not active, the ISQSTART command must include a specified data set name parameter.

**System Action:** Processing of the command ends before it is complete.

**Operator Response:** Reenter the ISQSTART command, including a specified data set name parameter.

**System Programmer Response:** None.

#### **ISQ104I Error freeing table** *table-name***. Table is not freed.**

**Explanation:** This message is a response to the ISQSTOP command. Due to an error the command did not complete successfully.

**System Action:** Processing of the ISQSTOP command ends before it is complete.

**Operator Response:** Record the information in this message and contact the system programmer.

**System Programmer Response:** Contact an IBM support representative.

#### **ISQ105I Not enough free storage to initialize PS/2** *PS/2-name***.**

**Explanation:** The amount of storage required to initialize the PC identified in the message cannot be allocated.

**System Action:** Processing of the command ends before it is complete.

**Operator Response:** Contact the system programmer.

**System Programmer Response:** Increase the amount

of storage available by increasing NetView storage allocations. If doing this does not solve the problem, contact an IBM support representative.

#### **ISQ106I Cold start processing started.**

**Explanation:** This message appears in response to an ISQSTART command that includes a specified data set name parameter. Processing of the command completed successfully and SA OS/390 was started.

**System Action:** None.

**Operator Response:** None.

**System Programmer Response:** None.

### **ISQ107I Warm start processing started.**

**Explanation:** This message appears in response to an ISQSTART command that does not include a specified data set name parameter. Processing of the command completed successfully and SA OS/390 was restarted.

**System Action:** None.

**Operator Response:** None.

**System Programmer Response:** None.

#### **ISQ108I {Target | Target hardware}** *name* **does not have a backup console.**

**Explanation:** This message appears in response to the ISQSWTCH command. Processing of the command ended before it was complete because no backup console was found.

**System Action:** Processing of the command ends before it is complete.

**Operator Response:** Determine why no backup console was found. Either no backup console exists, or the backup console is connected to a port that is not active. Define a backup console before reentering the ISQSWTCH command.

**System Programmer Response:** None.

# **ISQ109I** *task-name* **has not started within two minutes.**

**Explanation:** This message appears in response to the ISQSTART command. A message monitor task did not start within two minutes. SA OS/390 was not started.

**System Action:** Processing of the command ends before it is complete.

**Operator Response:** Ensure that the NetView automation table with the processor operations entries is in use. Record the information in this message and contact the system programmer.

**System Programmer Response:** Ensure that the processor operations entries are in the NetView

automation table. If no problem can be found, contact an IBM support representative.

#### **ISQ110I ISQSTOP issued from a target control task.**

**Explanation:** The ISQSTOP command is running under a target control task.

**System Action:** Processing of the ISQSTOP command continues, but the target control task is not ended.

**Operator Response:** Issue a NetView STOP *TASK* command to end the target control task after processing of the ISQSTOP command is complete.

**System Programmer Response:** None.

#### **ISQ111I** *task-name* **will not be cancelled.**

**Explanation:** The ISQSTOP command is running under the target control task identified in this message. This task is not canceled by the command.

**System Action:** Processing of the ISQSTOP command continues, but the target control task is not ended.

**Operator Response:** Issue a NetView STOP *TASK* command to end the target control task after processing of the ISQSTOP command is complete.

**System Programmer Response:** None.

#### **ISQ112I Unexpected end of control file detected.**

**Explanation:** The end of the control file was reached before all of the required information was read.

**System Action:** Processing of the command ends before it is complete.

**Operator Response:** Check that the correct control file data set is specified.

**System Programmer Response:** None.

### **ISQ113I Control file contains a record of an incorrect length.**

**Explanation:** The control file contains a record that is either too long or too short.

**System Action:** Processing of the command ends before it is complete.

**Operator Response:** Make sure that the correct control file data set is specified.

**System Programmer Response:** None.

### **ISQ114I Unable to OPEN the control file data set.**

**Explanation:** The request to OPEN the control file data set failed.

**System Action:** Processing of the command ends before it is complete.

**Operator Response:** Check that the correct control file data set is specified on the ISQSTART command.

**System Programmer Response:** None.

### **ISQ115I I/O error occurred reading the control file data set.**

**Explanation:** The specified control file data set could not be read.

**System Action:** Processing of the command ends before it is complete.

**Operator Response:** Make sure that the control file data set is properly allocated and that the correct data set was specified.

**System Programmer Response:** None.

### **ISQ116I An error condition** *condition-code* **has been raised.**

**Explanation:** This message is written to the NetView log and is for IBM service use only.

**System Action:** Processing of the command ends before it is complete.

**Operator Response:** Save or print a copy of the NetView log and contact the system programmer.

**System Programmer Response:** Contact an IBM support representative.

# **ISQ117I PS/2** *PS/2-name* **status is not DEALLOCATED. Use ISQXCLS and then ISQXIII.**

**Explanation:** An attempt was made to initialize a PC that is already initialized.

**System Action:** Processing of the command ends before it is complete. The PC is not reinitialized.

**Operator Response:** If you want to reinitialize the PC, issue the ISQXCLS command to close it and then issue the ISQXIII command to initialize it.

**System Programmer Response:** None.

**ISQ118I** *PS/2-name port-ID* **has not been initialized because of errors.**

**Explanation:** A request to initialize the port identified in the message failed due to an error. Another message is generated that describes the error that caused the failure.

**System Action:** Processing of the command ends before it is complete. The port is not initialized.

**Operator Response:** Look for the message that

describes the error and follow the directions for that message given in this book.

**System Programmer Response:** None.

**ISQ119I Unable to add** *operator-ID* **to operator group for** *PS/2-name port-ID***.**

**Explanation:** The operator identified by *operator-ID* could not be added to the group of operators who monitor messages for the indicated port.

**System Action:** The operator is not added to the interested operator list for the port.

**Operator Response:** Attempt to add the operator to the interested operator list for the port using the ISQXMON command. If this does not work, contact the system programmer.

**System Programmer Response:** Turn debugging on (issue the ISQSTART command with the DEBUG option) and reenter the ISQXMON command. Make sure that all communications tasks are active. Examine the NetView log to identify any NetView problems or storage problems. If you still cannot identify the problem, contact an IBM support representative.

# **ISQ120I Status of PS/2** *PS/2-name* **is** *status***. Recycle with ISQXCLS and ISQXIII.**

**Explanation:** Processing of the command could not complete because of the current status of the PC.

**System Action:** SA OS/390 processing continues. Other messages indicate whether the command associated with this message succeeded or failed.

**Operator Response:** Issue the ISQXCLS command to close the PC and then issue the ISQXIII command to initialize it. If doing this does not solve the problem, contact the system programmer.

**System Programmer Response:** Issue the ISQTCC command to obtain data about the focal point-to-PC link. Analyze this data and take appropriate action. If necessary, perform problem determination at the PC.

# **ISQ121I Sending ISQXIII** *target-system-name* **to target control task** *task-name***.**

**Explanation:** The command to initialize the target system *target-system-name* was sent to the target control task *task-name* for processing.

**System Action:** Processing of the command continues.

**Operator Response:** Wait until the target system is initialized before taking any action.

**System Programmer Response:** None.

# **ISQ122I Failure during initialization of target** *target-system-name***. Closing target.**

**Explanation:** This message appears in response to a command to initialize a target system. An error occurred that prevented the target system from being initialized, and the target system was closed.

**System Action:** The target system is closed.

**Operator Response:** Look for other messages that describe the error that caused the failure. Follow the directions given in the descriptions of those messages in this book.

**System Programmer Response:** None.

# **ISQ123I** *command-name***:** *object* **is neither a PS/2 nor a target system.**

**Explanation:** The processing of the command ended before it was complete because the target system name or PC name specified was not recognized by the system.

The variable *command-name* shows the name of the command to which this message is a response. The variable *object* identifies the target system or PC specified to be initialized.

**System Action:** The command is not processed.

**Operator Response:** Make sure to specify the name of a defined target system or PC in the command.

**System Programmer Response:** None.

# **ISQ124I Incorrect WWV parity value (***value***) for PS/2** *PS/2-name***. Clock was not started.**

**Explanation:** The external WWV clock installed for the PC was not started because its parity does not match the parity value specified in the SA OS/390 configuration dialogs.

**System Action:** The external clock is not started.

**Operator Response:** Either change the parity of the WWV device to match the parity value specified in the configuration dialogs, or change the parity value in the configuration dialogs to match the device parity. If you change the parity value in the configuration dialogs, you must regenerate the control file and start SA OS/390 again.

**System Programmer Response:** None.

# **ISQ125I Actual values are not available until {ISQXDLP**|**ISQXDLC} executes.**

**Explanation:** This message appears when you display the "Target System LPAR Resource" status panel or the "CHPID Map" status panel. No actual values can be displayed for the target system described by the panel,

because the indicated command has not been issued for this target system.

#### **System Action:** None.

**Operator Response:** Issue the command indicated in the message.

**System Programmer Response:** None.

**ISQ126I** *command-name***:** *PS/2-name port-ID* **is not a target console.**

**Explanation:** This message appears in response to the command identified by the variable *command-name*. Processing of the command ended before it was complete because the command was sent to a focal-point port or a control port. This command should be sent only to a port that is used by a target console.

**System Action:** Processing of the command ends before it is complete.

**Operator Response:** Issue the command to a port that is used by a target console.

**System Programmer Response:** None.

#### **ISQ127I Cannot address the requested storage.**

**Explanation:** This message is for IBM service use only.

**System Action:** None.

**Operator Response:** Contact the system programmer.

**System Programmer Response:** Contact an IBM support representative.

### **ISQ128I The control file contains an inconsistent version identifier.**

**Explanation:** This message appears in response to the ISQSTART command. The control file specified in the command has a different version number than expected.

**System Action:** Processing of the ISQSTART command ends before it is complete.

**Operator Response:** Contact the system programmer.

**System Programmer Response:** Generate the control file again. If doing this does not solve the problem, verify that the installation procedure you used is correct. Make sure that the version of the configuration dialogs and the generate function you are using is the same as the version of the ISQSTART command.

**ISQ130I The stored value is:** *value*

**Explanation:** This message appears in response to the ISQVARS command. The MSG option was specified for a GET request. *value* is the value of the processor operations keyword requested.

**System Action:** None.

**Operator Response:** None.

**System Programmer Response:** None.

**ISQ131I Too few parameters have been entered.**

**Explanation:** This message appears in response to the ISQXOPT command or the ISQVARS command. Not all of the parameters that should have been specified for the command were specified.

**System Action:** Processing of the command ends before it is complete.

**Operator Response:** Reenter the command, making sure that all necessary parameters are specified.

**System Programmer Response:** None.

### **ISQ132I Second parameter,** *value-entered***, is not valid.**

**Explanation:** This message appears in response to the ISQVARS command. The value entered for the second parameter of the command is not valid. The valid values for this parameter are:

- $\cdot$  TGT
- THW
- $\cdot$  PS/2
- PORT
- LIST
- $\cdot$  GRP
- v OCF
- v LUN

**System Action:** Processing of the ISQVARS command ends before it is complete.

**Operator Response:** Reenter the ISQVARS command, making sure that the value of the second parameter in the command is valid.

**System Programmer Response:** None.

# **ISQ133I Incorrect form of command,** *form-used***, has been used with the** ″**LIST**″ **option.**

**Explanation:** This message appears in response to the ISQVARS command. The LIST option was specified together with the PUT option in the command. This is not a valid form of the command. The LIST option can be used only if the ISQVARS command is issued from an automation procedure and a form of the GET option is specified.

**System Action:** Processing of the ISQVARS command ends before it is complete.

**Operator Response:** Reenter the command, specifying a form of the GET option with the LIST option.

### **ISQ134I** ″**MSG**″ **and** ″**LIST**″ **options are mutually exclusive.**

**Explanation:** This message appears in response to the ISQVARS command. The command was issued with both the MSG and LIST options specified. This is not a valid form of the command. Commands that contain the LIST option must be issued from an automation procedure. Commands that contain the MSG option originate from an operator.

**System Action:** Processing of the ISQVARS command ends before it is complete.

**Operator Response:** Make sure that an ISQVARS command that has the LIST option specified originates from a NetView command list or a REXX automation procedure.

**System Programmer Response:** None.

#### **ISQ135I Unknown form of command,** *form-used***, has been entered.**

**Explanation:** This message appears in a response to the ISQVARS command. The command was issued with neither the GET option nor the PUT option specified. For an ISQVARS command to be valid, either a form of the GET option or the PUT option must be specified.

**System Action:** Processing of the ISQVARS command ends before it is complete.

**Operator Response:** Reenter the ISQVARS command, making sure that either a form of the GET option or the PUT option is specified.

**System Programmer Response:** None.

#### **ISQ136I Unbalanced quotes in command.**

**Explanation:** This message appears in response to the ISQVARS command. An incorrect number of quotes were used in the command.

**System Action:** Processing of the ISQVARS command ends before it is complete.

**Operator Response:** Reenter the ISQVARS command, making sure that it contains the correct number of quotes.

**System Programmer Response:** None.

### **ISQ137I Quoted string must be the last argument.**

**Explanation:** This message appears in response to the ISQVARS command. A string of characters with quotes around it was found in a parameter other than the last parameter in the command. Quotes can only be used in the last parameter of the ISQVARS command.

**System Action:** Processing of the ISQVARS command ends before it is complete.

**Operator Response:** Reenter the command, making sure that quotes are not used in any parameter of the command other than the last parameter.

**System Programmer Response:** None.

# **ISQ138I Unable to write to caller's local variable,** *local-variable-name***.**

**Explanation:** This message appears in response to an ISQVARS command that includes a form of the GET option. The information requested in the command has been obtained. However, this information cannot be written to a NetView variable (if a variable name is specified in the command) or displayed on the console (if the MSG option is specified in the command).

**System Action:** Processing of the ISQVARS command ends before it is complete.

**Operator Response:** Reenter the ISQVARS command, making sure that a NetView variable is correctly specified, or that the MSG option is correctly specified. Make sure that the MSG option is not enclosed in quotes.

**System Programmer Response:** None.

### **ISQ139I Unable to retrieve caller's local variable,** *local-variable-name***.**

**Explanation:** This message appears in response to an ISQVARS command that includes the PUT option. The local variable or literal value specified in the command cannot be read.

**System Action:** Processing of the ISQVARS command ends before it is complete. The keyword specified in the command is not updated with the value of a local variable or literal value.

**Operator Response:** Reenter the command. If you specify a local variable, make sure that its name is spelled correctly. If you specify a literal value, make sure that it is enclosed in quotes.

**System Programmer Response:** None.

#### **ISQ140I ISQVARS PUT successful.**

**Explanation:** Processing of the ISQVARS command completed successfully.

**System Action:** None.

**Operator Response:** None.

# **ISQ141I MSG is a keyword and cannot be used as a variable name.**

**Explanation:** This message appears in response to an ISQVARS command. The term MSG was used as a variable name in the command. Because MSG is the name of an option of the ISQVARS command, it cannot be used as a variable name.

**System Action:** Processing of the ISQVARS command ends before it is complete.

**Operator Response:** Reenter the ISQVARS command. If you use the MSG option, make sure that it appears in its proper position in the command. Also, make sure that you have specified the GET option for the command.

**System Programmer Response:** None.

### **ISQ142I Variable** *variable-name* **truncated to maximum length, 255.**

**Explanation:** This message appears in response to an ISQVARS command. The data for the variable identified in this message has been collected, but it has been truncated to 255 bytes. This occurs when the amount of data collected exceeds 255 bytes and the ISQVARS command was issued from a NetView command list or a high-level language other than REXX. When the ISQVARS command is issued in this way, it uses NetView global variables. These variables have a limit of 255 bytes of data. This limit does not exist when the ISQVARS command is issued from a REXX automation procedure.

**System Action:** Only the first 255 bytes of data collected for the variable are stored with it.

**Operator Response:** None.

**System Programmer Response:** None.

### **ISQ143I Variable truncated to maximum length, 32767.**

**Explanation:** This message appears in response to an ISQVARS command. The data for the variable identified in this message was collected, but it was truncated to 32,767 bytes. This occurs when the amount of data collected exceeds 32,767 bytes and the ISQVARS command was issued from a REXX automation procedure.

**System Action:** Only the first 32,767 bytes of data collected for the variable are stored with it.

**Operator Response:** None.

**System Programmer Response:** None.

# **ISQ144I Port** *PS/2-name port-ID* **is not associated with a target.**

**Explanation:** This message appears in response to an ISQVARS command for which the PORT keyword is specified. The port identified in this message is not associated with a target system.

**System Action:** Processing of the ISQVARS command ends before it is complete.

**Operator Response:** Make sure that the PC name and port letter specified in the command are correct. If necessary, issue the ISQXIII command to initialize the target system for this port. Doing this also initializes the port and associates it with the target system.

**System Programmer Response:** None.

# **ISQ145I Target** *target-system-name* **{active backup} {system | operator} console has not been defined.**

**Explanation:** This message appears in response to the ISQVARS command. The specified console is not defined for the target system identified in this message.

**System Action:** Processing of the ISQVARS command ends before it is complete.

**Operator Response:** Contact the system programmer.

**System Programmer Response:** Verify that the target console is defined properly in the SA OS/390 configuration dialogs.

# **ISQ146I Keyword** *keyword* **may not set a value to blanks. Internal data unchanged.**

**Explanation:** This message appears in response to the ISQVARS command. The command specified that the internal variable referenced by ISQVARS keyword *keyword* should be set to blanks. This internal variable cannot be set to blanks.

**System Action:** Processing of the ISQVARS command ends before it is complete. The value of the internal variable referenced in the command is not changed.

**Operator Response:** Refer to the *System Automation for OS/390 Programmer's Reference* to learn the values to which the internal variable referenced in the ISQVARS command can be set. Reenter the ISQVARS command to set the internal variable to a valid value.

**System Programmer Response:** None.

# **ISQ149I String entered,** *string***, contains too many characters. Internal data unchanged.**

**Explanation:** This message appears in response to the ISQVARS command. An attempt was made to set the internal variable referenced by an ISQVARS keyword to a value containing more than the allowed number of characters.

**System Action:** Processing of the ISQVARS command ends before it is complete. The value of the internal variable referenced by the keyword is not changed.

**Operator Response:** Reenter the ISQVARS command, specifying a valid value for the internal variable referenced by the ISQVARS keyword.

**System Programmer Response:** None.

**ISQ150I The maximum CP designation supported for the** *processor-type* **is** *CP-number***.**

**Explanation:** This message appears in response to the ISQVARS command. An attempt was made to set the internal variable for CP*x* and *x* is a number greater than the maximum CP number supported for the processor type (*processor-type*). The variable *CP-number* shows the greatest CP number supported by the processor.

**System Action:** Processing of the ISQVARS command ends before it is complete. No internal variable value is changed.

**Operator Response:** Reenter the ISQVARS command, specifying the keyword for a CP that has a number supported by the processor type.

**System Programmer Response:** None.

### **ISQ151I Vectors are not supported on this machine.**

**Explanation:** This message appears in response to the ISQVARS command. An attempt was made to set the value of an internal variable for a vector. (The ISQVARS keyword specified in the command was "vectorn," where  $n$  is the number of the vector.) The processing of the command ends before it completes because the processor does not support vectors.

**System Action:** Processing of the ISQVARS command ends before it is complete. No internal variable values are changed.

**Operator Response:** None.

**System Programmer Response:** None.

# **ISQ152I Only three or four character addresses supported. Entered value was** *address***.**

**Explanation:** This message appears in response to the ISQVARS command. An attempt was made to set the internal variable referenced by ISQVARS keyword *dvol* to a value consisting of more than four characters. The value specified for this internal variable can have a maximum of four characters.

**System Action:** Processing of the ISQVARS command ends before it is complete. No internal variable value is changed.

**Operator Response:** Reenter the ISQVARS command, specifying a valid value with the *dvol* keyword.

**System Programmer Response:** None.

### **ISQ153I Processing weight of 0 is not permitted.**

**Explanation:** This message appears in response to the ISQVARS command. An attempt was made to set the internal variable referenced by ISQVARS keyword lparpw to 0. The value of this internal variable must be between 1 and 999 (inclusive) or it must be D (dedicated).

**System Action:** Processing of the ISQVARS command ends before it is complete. No internal variable values are changed.

**Operator Response:** Reenter the ISQVARS command, specifying a valid value with the lparpw keyword.

**System Programmer Response:** None.

**ISQ161I** *target-hardware-name* **is not a valid target hardware name.**

**Explanation:** This message appears in response to the ISQVARS command. The target hardware specified in the command is not defined to SA OS/390.

**System Action:** Processing of the ISQVARS command ends before it is complete.

**Operator Response:** Issue the ISQVARS command again, making sure that *target hardware name* is correct. If you receive this message again in response, contact the system programmer.

**System Programmer Response:** Make sure that the target hardware name used by the operator is the name of a target hardware defined in the SA OS/390 configuration dialogs. If the target hardware is defined in the configuration dialogs and you still cannot solve the problem, contact an IBM support representative.

#### **ISQ162I** *keyword* **is not a valid keyword.**

**Explanation:** This message appears in response to the ISQVARS command. The keyword specified in the command is not valid.

**System Action:** Processing of the ISQVARS command ends before it is complete.

**Operator Response:** Reenter the ISQVARS command, making sure that the keyword is spelled correctly and that it is a valid ISQVARS keyword. For a list of valid ISQVARS keywords, refer to the *System Automation for OS/390 Programmer's Reference*.

### **ISQ163I** *target-system-name* **is not a valid target name.**

**Explanation:** This message appears in response to the ISQVARS command when the target system name specified in the command is not valid. It also appears when the CHSTATUS is not available to a zSeries, or 390-CMOS processor.

**System Action:** Processing of the ISQVARS command ends before it is complete.

**Operator Response:** Reenter the ISQVARS command, making sure that the target system name is correct. If you receive this message again in response, contact the system programmer.

**System Programmer Response:** Make sure that the target system name used by the operator is the name of a target system defined in the SA OS/390

configuration dialogs. If the target system is defined in the configuration dialogs and you still cannot solve the problem, contact an IBM support representative.

# **ISQ164I** *PS/2-name* **is not a valid PS/2 name.**

**Explanation:** This message appears in response to the ISQVARS command. The PC name specified in the command is not valid.

**System Action:** Processing of the ISQVARS command ends before it is complete.

**Operator Response:** Reenter the ISQVARS command, making sure that the PC name is correct. If you receive this message again in response, contact the system programmer.

**System Programmer Response:** Make sure that the PC name used by the operator is the name of a PC defined in the SA OS/390 configuration dialogs. If the PC is defined in the configuration dialogs and you still cannot solve the problem, contact an IBM support representative.

### **ISQ165I Port** *port-ID* **has not been assigned on the P/2 computer.**

**Explanation:** This message appears in response to the ISQVARS command. Either the port letter specified in the command is not valid, or it is assigned to a control port or a focal-point port. The port letter specified in the command must be the letter of a port used by a target console.

**System Action:** Processing of the ISQVARS command ends before it is complete.

**Operator Response:** Reenter the ISQVARS command, making sure that the port letter you specify is assigned to a port used by a target console. To learn which port letters can be specified for the PC named in the command, issue the QUERY PORT command.

**System Programmer Response:** None.

# **ISQ166I Not an LPAR-mode system: keyword is only for LPAR-mode systems.**

**Explanation:** This message appears in response to the ISQVARS command. The keyword specified in the command is not valid for the target system or PC port ID specified. It is valid only for a target system running on a logically partitioned target hardware.

**System Action:** Processing of the ISQVARS command ends before it is complete.

**Operator Response:** Make sure that the target system name or the PC port ID and the keyword you specify in the ISQVARS command are correct. If both are correct and you receive this message when you issue the ISQVARS command, contact the system programmer.

**System Programmer Response:** Determine why there is a conflict between the keyword used and the target system name or PC port ID specified. Make sure that the definitions in the SA OS/390 configuration dialogs were entered correctly, and make sure that the correct data set name was specified for the ISQSTART command used to start SA OS/390.

# **ISQ167I Port** *port-ID* **is not an operator console.**

**Explanation:** This message appears in response to the ISQVARS command. The port specified in the command is not valid for use with the keyword specified. The keyword can only be used with a port that is connected to an operator console.

**System Action:** Processing of the ISQVARS command ends before it is complete.

**Operator Response:** Make sure that the port letter and the keyword you specify in the ISQVARS command are correct. If both are correct and you receive this message when you issue the ISQVARS command, contact the system programmer.

**System Programmer Response:** Determine why there is a conflict between the keyword used and the port letter specified. Make sure that the definitions in the SA OS/390 configuration dialogs were entered correctly, and make sure that the correct data set name was specified for the ISQSTART command used to start SA OS/390.

# **ISQ168I Port** *port-ID* **is not a system console.**

**Explanation:** This message appears in response to the ISQVARS command. The port specified in the command is not valid for use with the keyword specified. The keyword can only be used with a port that is connected to a system console.

**System Action:** Processing of the ISQVARS command ends before it is complete.

**Operator Response:** Make sure that the port letter and the keyword you specify in the ISQVARS command are

correct. If both are correct and you receive this message when you issue the ISQVARS command, contact the system programmer.

**System Programmer Response:** Determine why there is a conflict between the keyword used and the port letter specified. Make sure that the definitions in the SA OS/390 configuration dialogs were entered correctly, and make sure that the correct data set name was specified for the ISQSTART command used to start SA OS/390.

### **ISQ169I The target hardware is in LPAR mode but no targets are initialized.**

**Explanation:** This message appears in response to the ISQVARS command. The target hardware specified in the command is indicated as being in LPAR mode, but no associated target systems were initialized.

**System Action:** Processing of the ISQVARS command ends before it is complete.

**Operator Response:** Contact the system programmer.

**System Programmer Response:** Contact an IBM support representative.

### **ISQ170I Cannot locate system console.**

**Explanation:** This message appears in response to the ISQVARS command. The port definition and the target hardware definition in the SA OS/390configuration dialogs conflict with one another, making identification of the system console impossible.

**System Action:** Processing of the ISQVARS command ends before it is complete.

**Operator Response:** Contact the system programmer.

**System Programmer Response:** Contact an IBM support representative.

#### **ISQ171I Cannot locate operator console.**

**Explanation:** This message appears in response to the ISQVARS command. The port definition and target system definition in the SA OS/390 configuration dialogs conflict with one another, making identification of the operator console impossible.

**System Action:** Processing of the ISQVARS command ends before it is complete.

**Operator Response:** Contact the system programmer.

**System Programmer Response:** Contact an IBM support representative.

### **ISQ172I "PUT" not allowed for keyword** *keyword***.**

**Explanation:** This message appears in response to the ISQVARS command. A keyword that can only be used with a form of the GET option was specified with the PUT option.

**System Action:** Processing of the ISQVARS command ends before it is complete.

**Operator Response:** Reenter the ISQVARS command, making sure that the correct keyword and PUT or GET option are specified.

**System Programmer Response:** None.

### **ISQ174I Internal locking sequence error.**

**Explanation:** This message appears in response to the ISQVARS command. Because of an internal error, the requested information could not be accessed.

**System Action:** Processing of the ISQVARS command ends before it is complete.

**Operator Response:** Save or print a copy of the NetView log, and contact the system programmer.

**System Programmer Response:** Contact an IBM support representative.

# **ISQ175I Internal error. Unable to obtain lock for** ″**PUT**″**.**

**Explanation:** This message appears in response to the ISQVARS command. A NetView lock could not be obtained for the PUT option of the command. This is an internal problem.

**System Action:** Processing of the ISQVARS command ends before it is complete. Internal data is not changed.

**Operator Response:** Save or print a copy of the NetView log, and contact the system programmer.

**System Programmer Response:** Contact an IBM support representative.

# **ISQ176I Non-hexadecimal characters entered, internal data unchanged.**

**Explanation:** This message appears in response to the ISQVARS command. You tried to write (by specifying the PUT option) nonhexadecimal characters to a keyword field that can contain only hexadecimal characters.

**System Action:** Processing of the ISQVARS command ends before it is complete. No internal data is changed.

**Operator Response:** Reenter the ISQVARS command, making sure that only hexadecimal characters (0–9, A–F) are written to the keyword field.

# **ISQ177I Non-integer characters entered, internal data unchanged.**

**Explanation:** This message appears in response to the ISQVARS command. You tried to write (by specifying the PUT option) noninteger characters to a keyword field that can contain only integer characters.

**System Action:** Processing of the ISQVARS command ends before it is complete. No internal data is changed.

**Operator Response:** Reenter the ISQVARS command, making sure that only integer characters (0–9) are written to the keyword field.

**System Programmer Response:** None.

### **ISQ178I Unknown operating system type for target** *target-system-name***.**

**Explanation:** This message appears in response to the ISQVARS command. The target system identified in this message is defined as having a type of operating system not supported by SA OS/390.

**System Action:** Processing of the ISQVARS command ends before it is complete.

**Operator Response:** Contact the system programmer.

**System Programmer Response:** Make sure that the SA OS/390 control file was generated properly and that the correct control file data set was specified for the ISQSTART command.

# **ISQ179I Target** *target-system-name* **is not running {MVS | VM}.**

**Explanation:** This message appears in response to the ISQVARS or ISQXDRL command. The ISQVARS keyword specified in the command is not valid for the specified target system. This keyword is only valid for a target system that is running the MVS or VM operating systems.

**System Action:** Processing of the command ends before it is complete.

**Operator Response:** Reenter the command, specifying a different keyword or target system.

**System Programmer Response:** None.

# **ISQ180I Communication task for PS/2** *PS/2-name* **cannot be located.**

**Explanation:** This message appears in response to the ISQVARS command. A communications task cannot be found for the specified PC (*PS/2-name*).

**System Action:** Processing of the ISQVARS command ends before it is complete.

**Operator Response:** Make sure that the PC is initialized. If it is not initialized, issue the ISQXIII command to initialize it. If the problem persists, contact the system programmer.

**System Programmer Response:** Make sure that the SA OS/390 control file was generated properly and that the correct control file data set was specified for the ISQSTART command.

# **ISQ181I Cannot locate traffic counts for PS/2** *PS/2-name* **port** *port-ID***.**

**Explanation:** This message appears in response to the ISQVARS command. This message indicates an internal error.

**System Action:** Processing of the ISQVARS command ends before it is complete.

**Operator Response:** Make sure that the port identified in the message is initialized. If it is not initialized, issue the ISQXIII command to initialize it. If the problem persists, contact the system programmer.

**System Programmer Response:** Make sure that the SA OS/390 control file was generated properly and that the correct control file data set was specified for the ISQSTART command.

# **ISQ182I Incorrect characters entered. Only** *characters* **allowed.**

**Explanation:** This message appears in response to the ISQVARS command. You tried to write (by specifying the PUT option) values to a keyword field that are not valid values for that field. The variable *characters* in this message shows the valid values for the field.

**System Action:** Processing of the ISQVARS command ends before it is complete. No internal data is changed.

**Operator Response:** Reenter the ISQVARS command, making sure that only valid values are written to the keyword field.

**System Programmer Response:** None.

# **ISQ183I Number entered,** *value***, too large. Internal data unchanged.**

**Explanation:** This message appears in response to the ISQVARS command. You tried to write (by specifying the PUT option) a value that is too large for the keyword field to which it is being written. The variable *value* shows the value you tried to write to the keyword field.

**System Action:** Processing of the ISQVARS command ends before it is complete. No internal data is changed.

**Operator Response:** Reenter the ISQVARS command, making sure that you specify a value that is not too large for the keyword field to which it is being written.

# **ISQ184I Incorrect time,** *time-submitted***, entered. Internal data unchanged.**

**Explanation:** This message appears in response to the ISQVARS command. You tried to write (by specifying the PUT option) a time offset value that is not valid. Valid time offset values are:

- $\cdot$  Integers in the range from -23 to +23 (inclusive)
- WWV

**System Action:** Processing of the ISOVARS command ends before it is complete. No internal data is changed.

**Operator Response:** Reenter the ISQVARS command, making sure that you specify a valid time offset value.

**System Programmer Response:** None.

# **ISQ185I** *parameter-value* **form not allowed for keyword** *keyword***.**

**Explanation:** This message appears in response to the ISQVARS command. You specified a parameter (*parameter-value*) that cannot be used with the keyword you specified (*keyword*).

**System Action:** Processing of the ISQVARS command ends before it is complete.

**Operator Response:** Reenter the ISQVARS command, specifying a different keyword or a different parameter value. Valid parameter values are:

- LIST
- v PORT
- $\cdot$  PS/2
- $\cdot$  TGT
- v THW
- $\cdot$  GRP
- $\cdot$  OCF
- v LUN

**System Programmer Response:** None.

# **ISQ186I Incorrect** *keyword* **status,** *desired-value* **entered. Internal data unchanged.**

**Explanation:** This message appears in response to the ISQVARS command. You cannot change the internal variable (the ISQVARS keyword) from its current value to the value you specified (*desired-value*).

**System Action:** Processing of the ISQVARS command ends before it is complete. The value of the internal variable (ISQVARS keyword) is not changed.

**Operator Response:** Refer to the *System Automation for OS/390 Programmer's Reference* to learn which changes are valid for the internal variable (ISQVARS keyword) that you are trying to change.

**System Programmer Response:** None.

# **ISQ187I Target status cannot be changed manually from** *value***.**

**Explanation:** This message appears in response to the ISQVARS command. You cannot use the ISQVARS command to change the current value (*value*) of the internal variable (keyword) you specified.

**System Action:** Processing of the ISQVARS command ends before it is complete. The value of the internal variable (keyword) is not changed.

**Operator Response:** Refer to*System Automation for OS/390 Programmer's Reference* to learn which values can be changed and which values cannot be changed for the internal variable (keyword) you are trying to change.

**System Programmer Response:** None.

# **ISQ188I Inconsistent information, cannot determine {***target-system-name* **|** *partition-name***} status.**

**Explanation:** This message appears in response to the ISQVARS command. The status of the target system or logical partition cannot be identified. This may be the result of internal variables having been changed through the use of the ISQVARS command.

**System Action:** Processing of the ISQVARS command ends before it is complete. No internal variable is changed.

**Operator Response:** Refer to the *System Automation for OS/390 Programmer's Reference* to learn what the restrictions there are for the internal variable (keyword) that you are trying to change.

**System Programmer Response:** None.

# **ISQ189I** *partition-name* **is not a valid logical partition name.**

**Explanation:** This message appears in response to the ISQVARS command. The logical partition you specified is not defined.

**System Action:** Processing of the ISOVARS command ends before it is complete.

**Operator Response:** Make sure the name of the logical partition is spelled correctly and that the logical partition is defined to SA OS/390.

**System Programmer Response:** None.

# **ISQ190I ICMF value of Y is not valid for 370 mode partitions.**

**Explanation:** The value you entered for the ICMF keyword is not valid for 370 mode partitions.

**System Action:** Processing of the ISQVARS command ends before it is complete. Internal data is not changed. **Operator Response:** Reenter the ISQVARS command, making sure the target system name is correct.

**System Programmer Response:** None.

**ISQ191I Qualified name entered,** *name***, is not valid.**

**Explanation:** The qualified name was not entered correctly. The variable *name* shows the name that was entered.

**System Action:** Processing of the command ends before it is complete.

**Operator Response:** Reenter the command, making sure the qualified name is entered correctly. The correct form is: *target-hardware-name.partition-name*

**System Programmer Response:** None.

### **ISQ192I LPAR name missing. Only system name,** *target-hardware-name***, given.**

**Explanation:** The qualified name was not entered correctly. The target hardware name was entered, but it was not followed by the name of a logical partition.

**System Action:** Processing of the command ends before it is complete.

**Operator Response:** Reenter the command, making sure the qualified name is entered correctly. The correct form is: *target-hardware-name.partition-name*

**System Programmer Response:** None.

# **ISQ193I Memory requested,** *amount***, larger than 2 gigabytes. Internal data unchanged.**

**Explanation:** The amount of memory requested is larger than the amount of memory currently supported by the hardware.

**System Action:** Processing of the command ends before it is complete. No internal variable values are changed.

**Operator Response:** Reenter the command, making sure that the amount of memory requested is not greater than 2 gigabytes.

**System Programmer Response:** None.

# **ISQ194I** *name* **is not valid target name, but is valid target hardware name.**

**Explanation:** The *name* entered on the target form of an ISQVARS command is not a valid processor operations target system name, but it is a valid processor operations target hardware name.

**System Action:** The ISQVARS command is rejected.

**Operator Response:** Reenter the ISQVARS command, making sure the target system name is correct.

**System Programmer Response:** None.

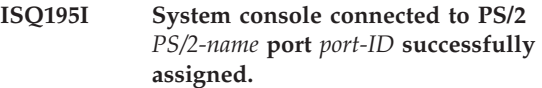

**Explanation:** This message appears in response to the ISQXASN command. The command completed successfully.

**System Action:** Processing of the ISQXASN command completed successfully.

**Operator Response:** None.

**System Programmer Response:** None.

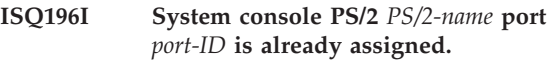

**Explanation:** This message appears in response to the ISQXASN command. The command was issued to a console that was already assigned.

**System Action:** Processing of the ISQXASN command ends before it is complete.

**Operator Response:** None.

**System Programmer Response:** None.

# **ISQ197I LPAR associated with target** *target-system-name* **passed verification check.**

**Explanation:** This message appears in response to the ISQXDLP command. There are resources available to meet the definition of the logical partition for the target system identified in the message.

**System Action:** Processing of the ISQXDLP command is complete.

**Operator Response:** None.

**System Programmer Response:** None.

# **ISQ198I LPAR associated with target** *target-system-name* **failed verification check.**

**Explanation:** This message appears in response to the ISQXDLP command. There are no resources available to meet the definition of the logical partition for the target system identified in this message.

**System Action:** Processing of the ISQXDLP command is complete.

**Operator Response:** None.

# **ISQ199I Command** *command-name* **could not access frame** *frame-name***.**

**Explanation:** The frame identified in this message cannot be accessed.

**System Action:** The frame is not changed to the specified frame name.

**Operator Response:** Make sure the PC is active. If either the ISQXACT command or the ISQXDLP command was issued, check the processor mode; for these commands, the processor must be in LPAR mode. If you cannot solve the problem, contact the system programmer.

**System Programmer Response:** Take action to identify and solve the problem. If necessary, contact an IBM support representative.

### **ISQ200I Unable to get target name for PS/2** *PS/2-name* **port** *port-letter***.**

**Explanation:** This message is generated by a SA OS/390 automation routine. The PC port identified in this message is not associated with a target system.

**System Action:** None.

**Operator Response:** Reply to this message by issuing the ISQSEND command. Contact the system programmer.

**System Programmer Response:** Make sure that the related target system is properly initialized and that the information in the SA OS/390 configuration dialogs is correct.

**ISQ201I** *command-name***: Error sending** *variable* **to {***PS/2-name port-ID* **|** *target-system-name target-console-type***}. Response was:** *message-text***.**

**Explanation:** The SA OS/390 program received an unexpected reply (shown by *message-text*) to the command identified in this message.

**System Action:** Processing of the command identified in this message ends before it is complete.

**Operator Response:** Contact the system programmer.

**System Programmer Response:** Look in the NetView log to determine what went wrong during command processing. Correct the problem and reenter the command.

### **ISQ202I Unable to update target** *target-system-name* **IPL status.**

**Explanation:** This message is generated by a SA OS/390 automation routine. The IPL status for a target system could not be updated.

**System Action:** None.

**Operator Response:** Issue the ISQSEND command.

**System Programmer Response:** None.

# **ISQ203I** *target-system-name* **: Duplicate (sysres|volume)** *volser* **found on device(s)** *device-address-1* **(and** *device-address-2).* **Operator intervention required.**

**Explanation:** This message is generated by a SA OS/390 automation routine if the following three conditions are true:

- The default response selection in the policy database for this target system is set to NO.
- During the IPL process one of the following was detected:
	- A duplicate sysres condition. The operating system sends one of the following messages to the automation routine:
		- Message IEA213A, if you use MVS/ESA<sup>™</sup> SP<sup>™</sup> V5, or OS/390
		- Message IEA212A, if you use MVS/ESA SP V4, or previous releases
	- A duplicate volume condition. The operating system sends one of the following messages to the automation routine:
		- IEA214A if you use MVS/ESA SP V5, or OS/390
		- IEA212A if you use MVS/ESA SP V4, or previous releases
- The automation routine cannot identify (in conjunction with the reply list in the policy database for this target system) one device address as being required.

**System Action:** The IPL process is suspended.

**Operator Response:** If a duplicate sysres condition was detected, verify that you have booted the system from the correct device address. If the device address is correct, enter R 00,CONT at the operator console. The system sets the address offline, where the duplicate sysres was located, and allows the IPL to continue. If the device address was not correct, restart the system with the correct device address (see also message IEA213A).

If a duplicate volume condition was detected, determine which of the two addresses is correct and reply to the other address which should be set offline (R 00,dev-address). Then the IPL process continues (see also message IEA214A).

**System Programmer Response:** Check the reply list and the default response selection in the policy database for this target system. Then specify the correct values.

# **ISQ204I Unexpected error occurred in IPL for target** *target-system-name***. IPL failed.**

**Explanation:** This message is generated by a SA OS/390 automation routine. The IPL process failed for the target system identified in this message. The SA OS/390 program received one of the following unexpected MVS messages: IEA305A, IEA310A, IEA317A, IEA320A, IEA332A, IEA906A.

# **System Action:** None.

**Operator Response:** Check the NetView log to identify the MVS message to which the automation program responded. The reply sent for this message by the automation program was not correct. Send the correct reply to the target system, using the ISQSEND command.

**System Programmer Response:** Check that the configuration dialogs have a correct reply for messages from the target system identified in this message.

### **ISQ205I Unable to get the lock for port** *PS/2-name port-ID***.**

**Explanation:** The current task could not obtain the lock for the identified port.

**System Action:** Processing of the command ends before it is complete.

**Operator Response:** Identify the owner of the lock for the port. If possible, have the owner release the lock.

**System Programmer Response:** None.

### **ISQ206I Target** *target-system-name* **received error message** *message-number***.**

**Explanation:** The target system identified in this message received either message IEA470W or message ISQP411I. (The variable *message-number* identifies the message received.) These messages are issued when a processor controller error or other severe error is detected by the target system processor.

**System Action:** The SA OS/390 program issues an alert reporting the problem.

**Operator Response:** Refer to the documentation of the message received and follow the instructions given there. See [Appendix C. Alerts,](#page-492-0) for information about the alert generated by SA OS/390 to report this problem.

**System Programmer Response:** None.

### **ISQ207I** *frame-name* **frame not in update mode on target** *target-system-name***.**

**Explanation:** This message appears in response to the ISQXPAR command. The frame identified in this message could not be updated.

**System Action:** Processing of the ISQXPAR command

ends before it is complete. The logical partition is not updated for the target system.

**Operator Response:** Check the screen for an error message related to this problem. Follow the instructions for this message given in this book. After the problem is solved, reenter the ISQXPAR command.

**System Programmer Response:** None.

**ISQ208I Logical partition** *partition-name* **for target** *target-system-name* **not found.**

**Explanation:** This message appears in response to the ISQXPAR command. No logical partition is associated with the target system identified in this message.

**System Action:** Processing of the ISQXPAR command ends before it is complete.

**Operator Response:** Contact the system programmer.

**System Programmer Response:** Make sure that the target system is associated with a logical partition in the SA OS/390 configuration dialogs. If necessary, regenerate the SA OS/390 control file and restart SA OS/390.

# **ISQ209I DEACTLP failed. Partition** *partition-name* **is still operating.**

**Explanation:** This message appears in response to the ISQXPAR command. The logical partition identified in this message could not be shut down.

**System Action:** Processing of the ISQXPAR command ends before it is complete. The specified logical partition is still active.

**Operator Response:** Check the logical partition that could not be shut down. You can use the ISQTCC command to look at the system console display for the logical partition.

**System Programmer Response:** None.

### **ISQ210I PS/2** *PS/2-name* **Port** *port-ID* **was not locked.**

**Explanation:** This message appears in response to the ISQOVRD and ISQXUNL commands. The port for which the command was issued was not locked at the time of the command. Processing of the command ends.

**System Action:** None.

**Operator Response:** None.

### **ISQ211I** *task-name* **owns the lock for port** *PS/2-name port-ID***.**

**Explanation:** This message appears in response to the ISQOVRD, ISQXLOC, and ISQXUNL commands. For the ISQOVRD command, it indicates that the lock for the port was removed and shows the last owner of the lock (*task-name*). For the ISQXLOC and ISQXUNL commands, it indicates that the command was not performed because another task (*task-name*) owns the lock for the port.

**System Action:** For the ISQOVRD command, processing completes and the lock is removed from the port. For the ISQXLOC and ISQXUNL commands, processing of the command ends before it is complete.

**Operator Response:** If you tried to issue the ISQXLOC command or the ISQXUNL command, wait to issue these commands until after the lock is removed from the port.

**System Programmer Response:** None.

# **ISQ212I The lock for port** *PS/2-name port-ID* **held by** *task-name* **is removed.**

**Explanation:** This message appears in response to the ISQOVRD and ISQXUNL commands. Processing of the command completed successfully and the lock is removed from the port.

**System Action:** None.

**Operator Response:** None.

**System Programmer Response:** None.

### **ISQ213I** *task-name* **now owns the lock for port** *PS/2-name port-ID***.**

**Explanation:** This message appears in response to the ISQXLOC command. Processing of the command completed successfully.

**System Action:** None.

**Operator Response:** None.

**System Programmer Response:** None.

# **ISQ214I** *task-name* **already has the lock for port** *PS/2-name port-ID***.**

**Explanation:** This message appears in response to the ISQXLOC command. The task from which the command was issued already owns the lock for the port for which the lock was requested.

**System Action:** Processing of the ISQXLOC command ends before it is complete.

**Operator Response:** None.

**System Programmer Response:** None.

### **ISQ215I** *command-name***: parameter** *parameter-number* **value** *value* **for** *parameter-name* **is not valid.**

**Explanation:** This message appears in response to the command identified by the variable *command-name*. The value entered for the parameter identified in this message is not valid.

**System Action:** Processing of the command ends before it is complete.

**Operator Response:** Reenter the command, specifying valid values for all parameters.

**System Programmer Response:** None.

# **ISQ216I** *command-name* **cannot be issued for an LPAR system.**

**Explanation:** This message appears in response to the command identified by the variable *command-name*. This command was issued to a target system that is running on a logically partitioned target hardware. It can be processed successfully only if it is issued to a target system running on a target hardware that is in basic mode.

**System Action:** Processing of the command ends before it is complete.

**Operator Response:** Reenter a command that is valid for a target system running on a logically partitioned target hardware.

**System Programmer Response:** None.

# **ISQ217I PS/2** *ps/2-name* **port** *port-ID* **belongs to a non-LPAR target hardware system.**

**Explanation:** A command to the target system that uses the port identified in this message was not processed, because the target system is not associated with a logically partitioned processor. The command can be processed successfully only if the target system to which it is issued runs on a logically partitioned processor.

**System Action:** Processing of the command ends before it is complete.

**Operator Response:** Make sure that the port identified in this message is associated with a target system that runs on a logically partitioned processor. If necessary, check the system definitions specified in the configuration dialogs. Make sure that the system console at the target system is not displaying a screen to which a command cannot be entered. Also, make sure that the correct control file was specified for the ISQSTART command used to start SA OS/390.

# **ISQ218I** *PS/2-name port-ID* **is not valid system console for LPAR** *partition-name***.**

**Explanation:** This message appears in response to a command to the port identified in the message. This port does not provide a system console connection for the partition identified in the message.

**System Action:** Processing of the command ends before it is complete.

**Operator Response:** Identify the port that provides a system console connection for the logical partition identified in this message. Reenter the command, specifying that port.

**System Programmer Response:** None.

**ISQ219I Cannot find LPAR named** *partition-name***.**

**Explanation:** This message appears in response to a command in which the name of a logical partition is specified. The logical partition specified in the command is not defined.

**System Action:** Processing of the command ends before it is complete.

**Operator Response:** Reenter the command, making sure that the logical partition you specify is defined in the configuration dialogs and that you enter its name correctly.

**System Programmer Response:** None.

**ISQ220I** *command-name***:** *PS/2-name port-ID* **taking system console for** *target-hardware-name***.**

**Explanation:** This message appears in response to the command identified by the variable *command-name*. The system console is about to be assigned.

**System Action:** Processing of the command continues.

**Operator Response:** None.

**System Programmer Response:** None.

**ISQ221I** *command-name* **failed to assign console.**

**Explanation:** This message appears in response to the command identified by the variable *command-name*. The system console function could not be assigned.

**System Action:** Processing of the command ends before it is complete.

**Operator Response:** Contact the system programmer.

**System Programmer Response:** Enter the ISQTCC command and use the pass-through function to learn why the console was not assigned. Take corrective action based on this information. If necessary, perform problem determination on the target hardware.

# **ISQ222I Release action is pending. X1 will be entered.**

**Explanation:** This message appears in response to the ISQXPOR and ACTIVATE commands. X1 is about to be entered on the CONFIG frame. This message is written to the NetView log.

**System Action:** Processing of the ISQXPOR command continues.

**Operator Response:** None.

**System Programmer Response:** None.

**ISQ223I Entering** *option* **to select** *mode* **mode.**

**Explanation:** This message appears in response to the ISQXPOR and ACTIVATE commands. An entry is about to be made on the CONFIG frame to select the mode identified in the message. The variable *option* shows what is to be entered. This message is written to the NetView log.

**System Action:** Processing of the command continues.

**Operator Response:** None.

**System Programmer Response:** None.

**ISQ225I Unable to select correct mode.**

**Explanation:** This message appears in response to the ACTIVATE common command or the ISQXPOR command. The CP mode on the CONFIG frame could not be selected.

**System Action:** Processing of the command ends before it is complete.

**Operator Response:** Contact the system programmer.

**System Programmer Response:** Check the level of hardware being used by viewing the ECSTAT frame. Determine the EC level, and obtain a copy of the CONFIG frame by issuing the #SCREEN command. For details on how to do this, see *System Automation for OS/390 Operator's Commands*. Contact an IBM support representative.

# **ISQ226I IOCDS name** *IOCDS-name* **not found on IOCDSM frame.**

**Explanation:** This message appears in response to the ISQXPOR and ACTIVATE commands. The IOCDS name identified in this message could not be found on the IOCDSM frame.

**System Action:** Processing of the command ends before it is complete.

**Operator Response:** Make sure the correct IOCDS name was specified in the command. If an IOCDS name was not specified, contact your system programmer for the appropriate IOCDS name.

**System Programmer Response:** Make sure that the valid IOCDS name is specified in the SA OS/390 configuration dialogs.

#### **ISQ227I Entering A1 I***IOCDS-number* **to select the IOCDS.**

**Explanation:** This message appears in response to the ISQXPOR and ACTIVATE commands. The IOCDS is about to be selected. This message is written to the NetView log.

**System Action:** Processing of the command continues.

**Operator Response:** None.

**System Programmer Response:** None.

### **ISQ228I Enter A3 to select maximum installed.**

**Explanation:** This message appears in response to the ISQXPOR and ACTIVATE commands. A3 is about to be entered on the CONFIG frame to make sure that Maximum Installed is selected. This message is written to the NetView log.

**System Action:** Processing of the command continues.

**Operator Response:** None.

**System Programmer Response:** None.

#### **ISQ229I Entering A2 to perform power-on reset.**

**Explanation:** This message appears in response to the ISQXPOR and ACTIVATE commands. A2 is about to be entered on the CONFIG frame to start the power-on-reset process. This message is written to the

NetView log.

**System Action:** Processing of the command continues.

**Operator Response:** None.

**System Programmer Response:** None.

#### **ISQ230I Power-on reset started. Wait for process to complete.**

**Explanation:** This message appears in response to the ISQXPOR and ACTIVATE commands. Processing of the command completed successfully and the power-on-reset process has started.

**System Action:** The power-on-reset process continues.

**Operator Response:** Wait for the completion of the power-on-reset process.

**System Programmer Response:** None.

# **ISQ231I IOCDS** *IOCDS-name* **is not valid for hardware mode** *hardware-mode***.**

**Explanation:** This message appears in response to the ISQXPOR and ACTIVATE commands. This message indicates that, according to IOCDSM frame, the specified IOCDS name is not valid for the chosen hardware mode.

**System Action:** Processing of the command ends before it is complete.

**Operator Response:** Make sure that the correct IOCDS name and hardware mode were specified in the command. If default values were specified, contact the system programmer.

**System Programmer Response:** Make sure that the correct IOCDS name and hardware mode are defined in the SA OS/390 configuration dialogs.

#### **ISQ232I** *task-name* **has started.**

**Explanation:** This message is generated by a SA OS/390 automation routine. The message monitor task *task-name* has started.

**System Action:** Processing of the command continues.

**Operator Response:** None.

**System Programmer Response:** None.

#### **ISQ233I Optional channels are not available.**

**Explanation:** This message appears in response to the ISQXDLC command. At least one optional channel defined as part of the target system specified in the ISQXDLC command is not available.

**System Action:** Processing of the ISOXDLC command continues.

**Operator Response:** Contact the system programmer.

**System Programmer Response:** Issue the ISQTCC command and use the pass-through function to determine how the optional channels defined for the target system are assigned. Make sure that all of these channels are assigned to the logical partition associated with the target system. (If necessary, switch channels to the proper logical partition.) Make sure there are no other problems. After doing this, enter the ISQXIPL command to restart the target system.

#### **ISQ234I Required channels are not available.**

**Explanation:** This message appears in response to the ISQXDLC command. At least one required channel defined as part of the target system specified in the ISQXDLC command is not available.

#### **System Action:** None.

**Operator Response:** Contact the system programmer.
**System Programmer Response:** Issue the ISQTCC command and use the pass-through function to determine why the required channels defined for the target system are not assigned.

# **ISQ235I Channels associated with target** *target-name* **passed verification check.**

**Explanation:** This message appears in response to the ISQXDLC command. The channel configuration of the target system *target-name* matches the logical channel specifications defined for it in the SA OS/390 configuration dialogs.

**System Action:** None.

**Operator Response:** None.

**System Programmer Response:** None.

#### **ISQ236I** *command\_name:* **Operand** *operand* **is not valid for** *mode* **target systems.**

**Explanation:** The operand you entered, *operand*, is not valid for *mode* target systems.

**System Action:** Processing of the command ends before it is complete.

**Operator Response:** Reenter the command with an operand that is supported for the target system mode identified in this message.

**System Programmer Response:** None.

#### **ISQ237I Command** *command* **is not valid for** *mode* **target systems.**

**Explanation:** The command you entered, *command*, is not valid for *mode* target systems.

**System Action:** Processing of the command ends before it is complete.

**Operator Response:** Issue a command that is supported for the target system mode identified in this message.

**System Programmer Response:** None.

#### **ISQ238I** *group name* **is not a valid group name.**

**Explanation:** This message is issued when a group name specified on a command is not valid.

**System Action:** Processing of the command ends before it is complete.

**Operator Response:** Issue the command again making sure that the *group name* is correct. If you receive this message again contact the system programmer.

**System Programmer Response:** Make sure the group name used by the operator is the name of a group defined in configuration dialogs. If the group name is

defined in the dialogs, verify it has some valid systems connected to it.

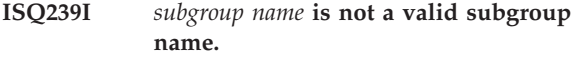

**Explanation:** This message is issued when a subgroup name specified on a command is not valid.

**System Action:** Processing of the command ends before it is complete.

**Operator Response:** Issue the command again making sure that the *subgroup name* is correct. If you receive this message again contact the system programmer.

**System Programmer Response:** Make sure the subgroup name used by the operator is the name of a subgroup defined in configuration dialogs. If the subgroup name is defined in the dialogs, verify it has some valid systems connected to it.

# **ISQ301I** *target-system-name common-command-name* **Return code was** *return-code* **during** *activity***.**

**Explanation:** This message appears in response to the ISQCCMD command. It is issued whenever a nonzero return code is returned from a process or subprocess called by the command. The variable *target-system-name* shows the name of the target system associated with the command. The variable *common-command* shows the common command processed through the ISQCCMD command.

**System Action:** The ISQCCMD command is rejected.

**Operator Response:** Examine other messages that may appear for clues about the problem.

**System Programmer Response:** None.

**ISQ303I** *target-system-name common-command-name***, keyword** *keyword***: The string '***character-string***' is not a valid value. Valid values are:** *value1* **[,** *value2***,** *value3***, . . . ].**

**Explanation:** An incorrect value was specified for a keyword (identified by the variable *keyword*) in a common command (identified by the variable *common-command*). Valid values for this keyword are listed at the end of the message. The variable *target-system-name* shows the name of the target system associated with the command.

**System Action:** The ISQCCMD command is rejected.

**Operator Response:** Reenter the ISQCCMD command, making sure that valid values are specified for all common command keywords.

**ISQ304I** *target-system-name common-command-name***: The string** *character-string* **is not a valid keyword. Valid keywords are:** *keyword-list***.**

**Explanation:** This message appears in response to the command. A keyword that is not valid was found during processing of the command identified in this message. The variable *target-system-name* shows the name of the target system associated with the command.

**System Action:** The command is rejected.

**Operator Response:** Reenter the command, making sure that you specify a valid keyword. (The valid keywords are shown in the *keyword-list* provided in this message.)

**System Programmer Response:** None.

**ISQ305I** *target-system-name common-command-name***: Required parameter,** *keyword***, not found.**

**Explanation:** This message appears in response to the *common command*. A keyword that must be specified in the command was missing. The variable *keyword* identifies the missing keyword. The variable *target-system-name* shows the name of the target system associated with the command.

**System Action:** The command is rejected.

**Operator Response:** Reenter the command, making sure that you specify the required keyword.

**System Programmer Response:** None.

**ISQ306I** *target-system-name common-command-name***: The unrecognized string '***character-string***' was found. No parameters are expected.**

**Explanation:** This message appears in response to the ISQCCMD command. A keyword was specified for a common command that has no parameters (and, therefore, cannot contain any keywords). The variable *target-system-name* shows the name of the target system associated with the command.

**System Action:** The ISQCCMD command is rejected.

**Operator Response:** Make sure that you entered the correct common command. If you entered the correct command, reenter it and do not specify keywords as part of the command.

**System Programmer Response:** None.

# **ISQ307I** *target-system-name common-command-name* **LOAD: IPLPARM was specified without IPL address.**

**Explanation:** This message appears in response to the ISQCCMD command. The LOAD common command

was issued with the IPLPARM keyword specified but without the IPL address.

**System Action:** The ISQCCMD command is rejected.

**Operator Response:** Reenter the LOAD common command, making sure that both the IPLPARM keyword and the IPL address are specified.

#### **System Programmer Response:** None.

**ISQ308I** *target-system-1 common-command-name***: Target hardware** *target-hardware-name* **is in use by target** *target-system-2***.**

**Explanation:** This message appears in response to the ISQCCMD command. The ACTIVATE common command was issued and the target hardware associated with the target system to be activated is currently being used. The target system is not activated. The variable *target-system-1* shows the name of the target system to be activated. The variable *target-system-2* shows the name of the target system using the target hardware.

**System Action:** The ISQCCMD command is rejected.

**Operator Response:** Make sure you are trying to activate the correct target system. If the target system is already active and you wish to reinitialize it, use the DEACTIVATE common command to shut it down and then use the ACTIVATE common command to initialize it.

If you want to deactivate the target system that is currently using the target hardware and then activate *target-system-1*, issue the ACTIVATE common command for *target-system-1* with the FORCE (YES) option specified.

# **System Programmer Response:** None.

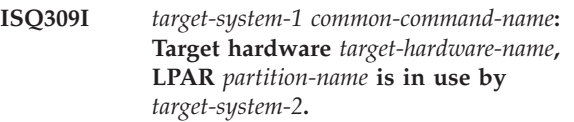

**Explanation:** This message appears in response to the ISQCCMD command. The ACTIVATE common command was issued and the logical partition associated with the target system to be activated *target-system-1* is currently being used by *target-system-2*. The target system is not activated.

**System Action:** The ISQCCMD command is rejected.

**Operator Response:** Make sure you are trying to activate the correct target system. If *target-system-1* is already active and you want to reinitialize it, reenter the DEACTIVATE common command to shut it down and then enter the ACTIVATE common command to initialize it.

If you want to deactivate the target system that is currently using the logical partition and then activate *target-system-1*, enter the ACTIVATE common command for *target-system-1* with the FORCE (YES) option specified.

**System Programmer Response:** None.

**ISQ310I** *target-system-name common-command-name***: support not implemented for** *hardware-type***.**

**Explanation:** This message appears in response to the ISQCCMD command. SA OS/390 does not support the specified common command for the hardware type identified in this message.

**System Action:** The ISQCCMD command is rejected.

**Operator Response:** None.

**System Programmer Response:** None.

# **ISQ311I ISQCCMD: Target not specified.**

**Explanation:** This message appears in response to the ISQCCMD command. A target system name was not specified in the command. A target system name must be specified.

**System Action:** The ISQCCMD command is rejected.

**Operator Response:** Reenter the command, making sure to specifying a valid target system name.

**System Programmer Response:** None.

#### **ISQ312I ISQCCMD: Command not specified.**

**Explanation:** This message appears in response to the ISQCCMD command. A common command name was not specified in the command. A common command name must be specified.

**System Action:** The ISQCCMD command is rejected.

**Operator Response:** Reenter the ISQCCMD command, specifying a common command name.

**System Programmer Response:** None.

## **ISQ313I ISQCCMD: Command** *character-string* **not recognized.**

**Explanation:** This message appears in response to the ISQCCMD command. A common command name that is not valid was specified in the command. A valid common command name must be specified.

**System Action:** The ISQCCMD command is rejected.

**Operator Response:** Reenter the ISQCCMD command, specifying a valid common command name.

**System Programmer Response:** None.

# **ISQ314I** *target-system-name common-command***: Required parenthesis not found following** *keyword***.**

**Explanation:** This message appears in response to the ISQCCMD command. No parenthesis was found following a keyword, when the keyword must be followed by a value that is surrounded by parentheses. The variable *target-system-name* shows the name of the target system associated with the command.

**System Action:** The ISQCCMD command is rejected.

**Operator Response:** Reenter the command, specifying a value surrounded by parentheses following the keyword.

**System Programmer Response:** None.

```
ISQ315I target-system-name common-command:
Matching parenthesis not found
following keyword.
```
**Explanation:** This message appears in response to the ISQCCMD command. Only one parenthesis was found following a keyword, when the keyword must be followed by a value that is surrounded by parentheses. The variable *target-system-name* shows the name of the target system associated with the command.

**System Action:** The ISQCCMD command is rejected.

**Operator Response:** Reenter the command, specifying a value surrounded by parentheses following the keyword.

**System Programmer Response:** None.

**ISQ316I** *target-system-name common-command***: Single CPU specification is not supported for** *hardware-type***.**

**Explanation:** This message appears in response to the ISQCCMD command. The *CPU* keyword was specified in the command, although it is not valid for the type of hardware used by the target system specified in the command. The variable *target-system-name* shows the name of the target system associated with the command.

**System Action:** The ISQCCMD command is rejected.

**Operator Response:** None.

**System Programmer Response:** None.

# **ISQ317I** *target-system-name common-command***: Required value for** *keyword* **parameter not found.**

**Explanation:** This message appears in response to the common command identified by the variable *common-command*. The command was issued without a value specified for the keyword *keyword*. A value must be specified for this keyword before the command can

be processed successfully. The variable *target-system-name* shows the name of the target system associated with the command.

**System Action:** The ISQCCMD command is rejected.

**Operator Response:** Reenter the common command, specifying a value for the keyword *keyword*.

#### **System Programmer Response:** None.

**ISQ318I** *target-system-name common-command***: Not valid for a target with a status of** *status***.**

**Explanation:** This message appears in response to the common command identified by the variable *common-command*. Processing of this command could not complete because of the status of the target system to which the command was issued (*status*). The variable *target-system-name* shows the name of the target system associated with the command.

**System Action:** The ISQCCMD command is rejected.

**Operator Response:** Make sure the correct target system name was specified in the command. If the correct name was specified, use the ISQXDST command to learn the current status of the target system.

**System Programmer Response:** None.

**ISQ319I** *target-system-1 common-command***: Operator console is in use by target** *target-system-2***.**

**Explanation:** This message appears in response to the common command identified by the variable *common-command*. The operator console needed by the target system to which this command was sent (*target-system-1*) was being used by another target system (*target-system-2*). An operator console can be used by only one active target system at a time.

**System Action:** The ISQCCMD command is rejected.

**Operator Response:** Make sure that the correct target system was specified in the command. If this message appears in response to the ACTIVATE common command and you still want to activate the target system, reenter the ACTIVATE command, specifying the FORCE (YES) option. Doing this deactivates the target system currently using the operator console (*target-system-2*) and activates the target system you specify in the command.

**System Programmer Response:** None.

**ISQ320I** *target-system-name common-command***: IOCDS conflict. Target** *target-system-1* **requires** *IOCDS-1***, but target** *target-system-2* **is using** *IOCDS-2***.**

**Explanation:** This message appears during activation of the target system identified by the variable *target-system-1*. Another target system (*target-system-2*) is

active and is using a different IOCDS than the one needed for activation of *target-system-1*.

**System Action:** The ISQCCMD command is rejected. The target system is not activated.

**Operator Response:** Determine whether *target-system-2* is supposed to be active. If it is not supposed to be active, reenter the ACTIVATE common command for *target-system-1*, specifying the FORCE (YES) option. Doing this automatically deactivates *target-system-2*.

#### **System Programmer Response:** None.

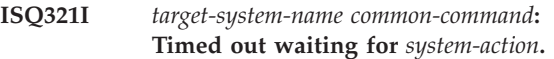

**Explanation:** This message appears during activation of the target system identified by *target-system-name*. This target system did not respond to a request for a power-on reset.

**System Action:** The ISQCCMD command is rejected. The target system is not activated.

**Operator Response:** Enter the ISQTCC command and use the pass-through function to check the target system's system console. Manually correct the problem and then enter the ACTIVATE command.

**System Programmer Response:** None.

#### **ISQ352I Too many parameters have been entered.**

**Explanation:** The specified command includes too many parameters.

**System Action:** Processing of the command ends before it is complete.

**Operator Response:** Reenter the command, specifying the correct number of parameters.

**System Programmer Response:** None.

**ISQ353I Target name entered,** *target-system-name***, contains too many characters.**

**Explanation:** The target system name specified in the command has too many characters.

**System Action:** Processing of the command ends before it is complete.

**Operator Response:** Reenter the command, specifying the correct target system name.

**System Programmer Response:** None.

#### **ISQ354I View could not present panel** *panel-name***. View return code =** *return-code***.**

**Explanation:** The panel identified in this message could not be displayed using the NetView VIEW command. The NetView VIEW command is issued automatically during SA OS/390 processing to display a panel.

**System Action:** Processing of the command to display a panel ends before it is complete.

**Operator Response:** Write down the name of the panel that could not be displayed and the return code. Contact the system programmer.

**System Programmer Response:** Try to identify the problem by examining the panel that could not be displayed. Refer to the description of the VIEW command in *NetView Customization Guide* for a description of the return code displayed with this message.

# **ISQ400I** *target-system-name* **UNKNOWN TSTIME(***time-stamp***) STATUS(REJECTED).**

**Explanation:** This message appears in response to the ISQCCMD command. The common command specified within the ISQCCMD command could not be processed correctly. The variable *target-system-name* shows the name of the target system associated with the command.

**System Action:** The ISQCCMD command is rejected.

**Operator Response:** Look for earlier messages to indicate the reason for the problem.

**System Programmer Response:** None.

**ISQ401I** *target-system-name* **ACTIVATE TSTIME(***time-stamp***) STATUS(***status***).**

**Explanation:** This message appears in response to the ISQCCMD command. Processing of the ACTIVATE common command ended. The variable *status* indicates the ending status of processing of the command. Possible values for *status* are:

- ACCEPTED
- $•$  FAILED
- REJECTED

The variable *target-system-name* shows the name of the target system associated with the command.

**System Action:** Processing of the ISQCCMD command is complete.

**Operator Response:** For all ending statuses, look for other messages that contain information about why processing of the command ended as it did.

**System Programmer Response:** None.

## **ISQ402I** *target-system-name* **DEACTIVATE TSTIME(***time-stamp***) STATUS(***status***).**

**Explanation:** This message appears in response to the ISQCCMD command. Processing of the DEACTIVATE common command ended. The variable *status* indicates the ending status of processing of the command. Possible values for *status* are:

- ACCEPTED
- $\cdot$  FAILED
- v REJECTED

The variable *target-system-name* shows the name of the target system associated with the command.

**System Action:** Processing of the ISQCCMD command is complete.

**Operator Response:** For all ending statuses, look for other messages that contain information about why processing of the command ended as it did.

**System Programmer Response:** None.

# **ISQ407I** *target-system-name* **LOAD TSTIME(***time-stamp***) STATUS(***status***).**

**Explanation:** This message appears in response to the ISQCCMD command. Processing of the LOAD common command has ended. The variable *status* indicates the ending status of processing of the command. Possible values for *status* are:

- ACCEPTED
- $\cdot$  FAILED
- v REJECTED

The variable *target-system-name* shows the name of the target system associated with the command.

**System Action:** Processing of the ISQCCMD command is complete.

**Operator Response:** For all ending statuses, look for other messages that contain information about why processing of the command ended as it did.

**System Programmer Response:** None.

**ISQ408I** *target-system-name* **RESTART TSTIME(***time-stamp***) STATUS(***status***).**

**Explanation:** This message appears in response to the ISQCCMD command. Processing of the RESTART common command ended. The variable *status* indicates the ending status of processing of the command. Possible values for *status* are:

- ACCEPTED
- $•$  FAILED
- v REJECTED

The variable *target-system-name* shows the name of the target system associated with the command.

**System Action:** Processing of the ISQCCMD command is complete.

**Operator Response:** For all ending statuses, look for other messages that contain information about why processing of the command ended as it did.

# **System Programmer Response:** None.

**ISQ410I** *target-system-name* **START TSTIME(***time-stamp***) STATUS(***status***).**

**Explanation:** This message appears in response to the ISQCCMD command. Processing of the START common command ended. The variable *status* indicates the ending status of processing of the command. Possible values for *status* are:

- ACCEPTED
- $•$  FAILED
- v REJECTED

The variable *target-system-name* shows the name of the target system associated with the command.

**System Action:** Processing of the ISQCCMD command is complete.

**Operator Response:** For all ending statuses, look for other messages that contain information about why processing of the command ended as it did.

**System Programmer Response:** None.

**ISQ411I** *target-system-name* **STOP TSTIME(***time-stamp***) STATUS(***status***).**

**Explanation:** This message appears in response to the ISQCCMD command. Processing of the STOP common command ended. The variable *status* indicates the ending status of processing of the command. Possible values for *status* are:

- ACCEPTED
- $•$  FAILED
- v REJECTED

The variable *target-system-name* shows the name of the target system associated with the command.

**System Action:** Processing of the ISQCCMD command is complete.

**Operator Response:** For all ending statuses, look for other messages that contain information about why processing of the command ended as it did.

**System Programmer Response:** None.

### **ISQ413I** *target-system-name* **EXTINT TSTIME(***time-stamp***) STATUS(***status***).**

**Explanation:** This message appears in response to the ISQCCMD command. Processing of the EXTINT common command ended. The variable *status* indicates the ending status of processing of the command. Possible values for *status* are:

- ACCEPTED
- $•$  FAILED
- REJECTED

The variable *target-system-name* shows the name of the target system associated with the command.

**System Action:** Processing of the ISQCCMD command is complete.

**Operator Response:** For all ending statuses, look for other messages that contain information about why processing of the command ended as it did.

**System Programmer Response:** None.

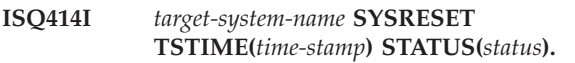

**Explanation:** This message appears in response to the ISQCCMD command. Processing of the SYSRESET common command ended. The variable *status* indicates the ending status of processing of the command. Possible values for *status* are:

- ACCEPTED
- $•$  FAILED
- REJECTED

The variable *target-system-name* shows the name of the target system associated with the command.

**System Action:** Processing of the ISQCCMD command complete.

**Operator Response:** For all ending statuses, look for other messages that contain information about why processing of the command ended as it did.

**System Programmer Response:** None.

## **ISQ415I** *ccmd* **command cancelled**

**Explanation:** The NetView operator canceled the common command *ccmd*

**System Action:** The command is cancelled.

**Operator Response:** Reenter the command if desired.

## **ISQ416I Failure issuing** *ccmd* **command. RETCODE=***ccmd\_rc*

**Explanation:** Your attempt to issue the common command *ccmd* failed. The NetView RUNCMD command received a nonzero return code *rc*.

**System Action:** Processing of the command ends before it is complete.

**Operator Response:** Reenter the command.

**System Programmer Response:** Determine the reason for the failure. Possible meanings of nonzero return codes are:

- **4** The RUNCMD command failed or no response was returned
- **16** The command was cancelled by the CANCMD command
- **24** Some command list data was truncated
- **28** The service point application returned more than 132 responses for the RUNCMD
- **32** COS command timeout exceeded (specified in NetView Constants module)

# **ISQ417I** *ccmd* **STATUS(***ccmd\_completion\_status***) CONDITION(***cond\_code***) SDATA(***sense\_data***)**

**Explanation:** The specified status was received from the target in response to a common command *ccmd*. Refer to *S/390 Managing Your Processors* for information on operations management condition codes.

**System Action:** If *ccmd\_completion\_status* is SUCCESS, the common command *ccmd* was processed at the target. If *ccmd\_completion\_status* is FAILED, the status field will be followed by a CONDITION and possibly SDATA fields detailing the reason for the failure. It will also be followed by a text explanation describing the failure. Both of these messages will appear in SA OS/390 status panels for the most recent events.

**Operator Response:** None. This is an informational message only.

**System Programmer Response:** None. This is an informational message only.

# **ISQ418I Profile not known on** *thwname*

**Explanation:** A previously issued common command specified a profile name (*CNAME*) that was unknown at the destination target hardware *thwname*. This message supplements message ISQ417I.

**System Action:** The processing of the command ends before it is complete.

**Operator Response:** Verify the profile names associated with target hardware *thwname* and the profiles which are defined at the target Update profile names by ISQXOPT. Verify also that the appropriate profile was defined at the target.

**System Programmer Response:** Update the profile names using ISQXOPT or define the appropriate profile at the target.

# **ISQ420I Function cannot be performed in present state of the target hardware system.**

**Explanation:** The target is in an incompatible mode to process the command. This message supplements message ISQ417I.

**System Action:** Processing of the command ends before it is complete.

**Operator Response:** Reexamine the command in relation to the state of the target. Reenter the common command, specifying the correct target.

**System Programmer Response:** Reenter the common command, specifying the correct target.

# **ISQ421I Operations management is not enabled on** *thwname*

**Explanation:** The support element at the target hardware name *thwname* is not enabled to perform operations management commands. Ensure that the support element at the target is enabled for operations management from the hardware system console. This message supplements message ISQ417I.

**System Action:** Processing of the command ends before it is complete.

**Operator Response:** Contact the system programmer.

**System Programmer Response:** Enable operations management at the target hardware system console.

# **ISQ422I Command not supported.**

**Explanation:** The target support element does not support the operations management command. This message supplements message ISQ417I.

**System Action:** Processing of the command ends before it is complete.

**Operator Response:** Ensure that the command is a supported operations management command. Reenter the command, specifying a supported common command.

**System Programmer Response:** Reenter the command, specifying a supported common command.

#### **ISQ423I Incorrect authorization code for** *thwname*

**Explanation:** The authorization token supplied on the previous command sent to the target hardware name *thwname* was rejected by the target. This message supplements message ISQ417I.

**System Action:** The associated command is rejected.

**Operator Response:** Contact the system programmer.

**System Programmer Response:** Verify that the correct operations management authorization token was defined for the NetView Connection associated with this target hardware. Correct the operations management authorization token and reenter the command.

## **ISQ424I Target system resources busy.** *ccmd* **command will be retried.**

**Explanation:** System resources at the target are temporarily busy, and the target hardware cannot act on the request. This message supplements message ISQ417I.

**System Action:** The command will be retried once.

**Operator Response:** None. This is an informational message only.

**System Programmer Response:** None. This is an informational message only.

#### **ISQ425I Target system resources busy.** *ccmd* **command failed**

**Explanation:** System resources at the target are busy; the receiver is unable to process the requested command after being retried. The command is not processed.

**System Action:** The command is rejected.

**Operator Response:** Reenter command when the target support element is available. If this response appears again, contact the system programmer.

**System Programmer Response:** If the problem persists, contact an IBM service representative.

#### **ISQ426I System is running. FORCE(YES) may be needed on** *target\_name*

**Explanation:** A disruptive common command was issued to an operational target system | target hardware *target\_name*, without FORCE(YES) specified. The command failed. This message supplements message ISQ417I.

**System Action:** The command is rejected.

**Operator Response:** Determine if the target is truly to be disrupted. If so, reenter the command with the FORCE(YES) parameter.

**System Programmer Response:** Determine if the target is truly to be disrupted. If so, reenter the command with the FORCE(YES) parameter.

#### **ISQ427I CPC** *thwname* **is not powered on**

**Explanation:** A common command that requires a powered-on target hardware was issued to target hardware *thwname*, which was powered off.

**System Action:** The command is rejected.

**Operator Response:** Enter the ACTIVATE common command to the appropriate target system, then reenter the original command, if necessary.

**System Programmer Response:** None.

## **ISQ428I Power-on reset not complete on** *thwname*

**Explanation:** A common command that requires power-on reset to be complete was issued to target hardware *thwname*, which was in the "power-on reset required" state. This message supplements message ISQ417I.

**System Action:** The command failed

**Operator Response:** Determine the cause of the failure on the target hardware *thwname* which caused the target to be power-on reset required. Enter an ACTIVATE command, then reenter the original common command.

**System Programmer Response:** None.

#### **ISQ429I Send a STOP command, then resend the original request**

**Explanation:** The target system support element is unable to perform the common command because the targeted CPU is not in the stopped state. This message supplements message ISQ417I.

**System Action:** The processing of the command ends before it is complete.

**Operator Response:** Enter the STOP common command, then reenter the original command, specifying the correct target system.

**System Programmer Response:** None.

#### **ISQ430I Hardware error.** *ccmd* **command will be retried**

**Explanation:** The common command *ccmd* failed due to a hardware error at the target. The command will be retried once. This message supplements message ISQ417I.

**System Action:** The command is retried.

**Operator Response:** None. This is an informational message only.

**System Programmer Response:** None. This is an informational message only.

#### **ISQ431I Hardware error.** *ccmd* **command failed.**

**Explanation:** The common command *ccmd* failed due to a hardware error at the target a second time. This message supplements message ISQ417I.

**System Action:** The processing of the command ends before it is complete.

**Operator Response:** Contact the system programmer.

**System Programmer Response:** Check the NetView hardware monitor for generic alerts with this problem. Analyze the hardware system console information.

#### **ISQ432I Local operator or another application is in control of** *target\_system\_name*

**Explanation:** A local operator or another systems management application has obtained exclusive control of the target system. This prevents use of SA OS/390 status data that may not be up-to-date and the acceptance by the hardware of SA OS/390 common commands. This message supplements message ISQ417I.

**System Action:** The processing of the command ends before it is complete. The target has been unconditionally reserved.

**Operator Response:** Commands may be reentered to the target when the target is released by the local operator.

**Programmer Response:** None.

#### **ISQ433I Insufficient CPs to complete ACTIVATE request**

**Explanation:** An ACTIVATE common command failed due to insufficient CPs at the target. This message supplements message ISQ417I.

**System Action:** The processing of the ACTIVATE command ends before it is complete.

**Operator Response:** Contact the system programmer.

**System Programmer Response:** Verify that the number of dedicated CPs specified in the profile used with the ACTIVATE command does not exceed the number of physical processors at the target hardware.

#### **ISQ434I One or more channel paths are in error <***chpid-numbers***>**

**Explanation:** The CHPID numbers, *chpid-numbers*, were found to be in error during processing of the command. They were defined in the CHPMAP operand of the image profile. This message supplements message ISQ417I.

**System Action:** The processing of the command ends before it is complete.

**Operator Response:** Contact the system programmer.

**System Programmer Response:** Determine the cause of the channel path error and correct the problem.

## **ISQ435I Insufficient amount of main storage to process ACTIVATE request**

**Explanation:** An ACTIVATE Common Command failed due to insufficient main storage at the target. This message supplements message ISQ417I.

**System Action:** The processing of the ACTIVATE command ends before it is complete.

**Operator Response:** Contact the system programmer.

**System Programmer Response:** Verify that the amount of main storage defined in the profile used with the ACTIVATE request does not exceed the amount of main storage available at the target hardware.

# **ISQ436I Insufficient amount of expanded storage to process ACTIVATE request**

**Explanation:** An ACTIVATE common command failed due to insufficient expanded storage at the target. This message supplements message ISQ417I.

**System Action:** The processing of the ACTIVATE command ends before it is complete.

**Operator Response:** Contact the system programmer.

**System Programmer Response:** Verify that the amount of expanded storage defined in the profile used with the ACTIVATE request does not exceed the amount of expanded storage available at the target hardware. Determine the cause of a storage error if the profile is correct.

#### **ISQ437I No S/370™ channels are configured to this logical partition**

**Explanation:** A common command was issued to a logical partition which does not have any channels configured. This message supplements message ISQ417I.

**System Action:** The processing of the command ends before it is complete.

**Operator Response:** Contact the system programmer.

**System Programmer Response:** Consult System/390 hardware documentation to properly configure the channels. After configuring the channels, reenter the common command

#### **ISQ438I Error in specification of central storage origin**

**Explanation:** Activation of a target was requested with an incorrect central storage origin specified.

**System Action:** The processing of the ACTIVATE command ends before it is complete.

**Operator Response:** Contact the system programmer.

**System Programmer Response:** Determine the cause of the storage error. Reenter the common command after specifying the central storage origin.

## **ISQ439I Request for central storage cannot be satisfied**

**Explanation:** The common command did not complete because the target hardware was unable to satisfy the command's implicit request for central storage. The activation profile identified in the CNAME parameter requested an amount of central storage that would have included the hardware system area (HSA). This message supplements message ISQ417I.

**System Action:** The processing of the command ends before it is complete.

**Operator Response:** Contact the system programmer.

**System Programmer Response:** Determine the correct storage request. Reenter the common command after correcting the storage specification.

# **ISQ440I A resource required by a logical partition was not defined**

**Explanation:** A required resource for the logical partition was not defined in the associated profile. This message supplements message ISQ417I.

**System Action:** The processing of the command ends before it is complete.

**Operator Response:** Contact the system programmer.

**System Programmer Response:** Verify that the Image Profile for the logical partition agrees with the available resources.

# **ISQ441I A requested resource is not available to satisfy the ACTIVATE request**

**Explanation:** A resource error exists which may indicate a configuration problem or insufficient resources to process the command. This message supplements message ISQ417I.

**System Action:** The processing of the ACTIVATE command ends before it is complete.

**Operator Response:** Contact the system programmer.

**System Programmer Response:** Determine the required resource and correct the error. Check SDATA code, if any, to identify the specific resource error.

# **ISQ442I Command** *ccmd* **not successful on** *target\_name*

**Explanation:** The common command *ccmd* was not successful on the target system or target hardware *target\_name*. This message supplements message ISQ417I.

**System Action:** The processing of the command ends before it is complete.

**Operator Response:** Contact the system programmer.

**System Programmer Response:** Determine the reason for the failure from the condition report code and sense data (SDATA) information in the command response.

# **ISQ443I SYSRESET had qualified success:** *qualification\_information*

**Explanation:** The common command SYSRESET had partial success. Possible *qualification\_information* is:

- v "Check PU status"
- v "Check I/O status"
- v "Check both PU and I/O status. An IOP re-IML (power-on reset) is in progress."
- v "Sense data = 'nnnnnnnn'".

This message supplements message ISQ417I.

**System Action:** Processing of the SYSRESET command is complete.

**Operator Response:** Contact the system programmer.

**System Programmer Response:** The instructions given by the processor's built-in problem analysis facilities may provide additional information. If not, refer to 390-CMOS, or zSeries *Managing Your Processors*.

#### **ISQ444I ACTIVATE had qualified success. Successful step code:** *step\_number*

**Explanation:** The target system support element partially completed the ACTIVATE request. *step\_number* is a bit map returned to indicate how far the ACTIVATE process completed.

**System Action:** Processing of the ACTIVATE command is complete.

**Operator Response:** See the system programmer.

**System Programmer Response:** The instructions given by the processor's built-in problem analysis facilities may provide additional information. If not, refer to 390-CMOS or zSeries *Managing Your Processors*.

#### **ISQ445I Activate the logical partition and resend the request.**

**Explanation:** The target system support element is unable to perform the command because the target system is in the deactivated state.

**System Action:** Processing of the command ends before it is complete.

**Operator Response:** Enter an ACTIVATE common command to the target system, then reenter the original command.

**System Programmer Response:** None.

#### **ISQ446I Command issued:** *ccmd ccmd\_parameters*

**Explanation:** The common command *ccmd* was issued in the message with the parameter shown.

**System Action:** None.

**Operator Response:** This is an informational message only.

**System Programmer Response:** This is an informational message only.

#### **ISQ447I Alert received on** *thwname***. CPC hardware failure.**

**Explanation:** An alert was received for target hardware *thwname* indicating that there was a CPC hardware failure at the target. More information about the type of failure can be seen in the second line of the ″Last Significant Message″ field of the ″Target Hardware″ panel. Use the NetView NPDA panels to get more information about the alert.

**System Action:** The target hardware status is updated.

**Operator Response:** Contact the system programmer.

**System Programmer Response:** The instructions given by the processor's built-in problem analysis facilities may provide additional information. If not, refer to 390-CMOS or zSeries *Managing Your Processors*.

#### **ISQ448I Alert received on** *thwname***: Storage subsystem failure.**

**Explanation:** An alert was received for target hardware *thwname* indicating that there was a storage subsystem failure. More information about the type of failure can be seen in the second line of the ″Last Significant Message″ field of the ″Target Hardware″ panel. Use the NetView NPDA panels to get more information about the alert.

**System Action:** A processor operations target hardware failure alert is generated.

**Operator Response:** Contact the system programmer.

**System Programmer Response:** The instructions given

by the processor's built-in problem analysis facilities may provide additional information. If not, refer to 390-CMOS or zSeries *Managing Your Processors*.

#### **ISQ449I ACTIVATE had qualified success. Sense Data =** *nnnnnnnn*

**Explanation:** An ACTIVATE common command completed at the target system, but there were some errors which are identified by the code in sense data. This message supplements message ISQ417I.

**System Action:** The ACTIVATE command partially completes.

**Operator Response:** Contact the system programmer.

**System Programmer Response:** Refer to 390-CMOS or zSeries *Managing Your Processors* for SDATA sense data information. Determine the reason for the errors which are indicated in the SDATA sense data information. Examine the SDATA code to determine if action is required.

# **ISQ450I Alert received {on** *thwname***|for** *target\_system\_name***}:Processor entered hard wait**

**Explanation:** An alert was received for target hardware *thwname* indicating that one or more processors loaded a disabled wait.

**System Action:** The target attention status is updated.

**Operator Response:** See the system programmer.

**System Programmer Response:** Use NetView NPDA panels to get more information about the alert. Follow the instructions given by the processor's built-in problem analysis facilities. Otherwise, use normal support channels for problem determination or contact an IBM support representative.

#### **ISQ451I Alert received on** *thwname***. Invalid password.**

**Explanation:** An alert was received for target hardware *thwname* indicating that an operator entered an incorrect password. More information about the type of failure can be seen in the second line of the ″Last Significant Message″ field of the ″Target Hardware″ panel. Use NetView NPDA panels to get more information about the alert.

**System Action:** The System Console logon is disallowed.

**Operator Response:** See the system programmer.

**System Programmer Response:** Use NetView NPDA panels to get more information about the alert. Follow the instructions given by the processor's built-in problem analysis facilities. Otherwise, use normal support channels for problem determination or contact an IBM support representative.

# **ISQ452I Unrecognized profile name specified in the AUTOACT operand of the Reset profile**

**Explanation:** The profile name specified in the AUTOACT operand of the Reset profile which was specified on the ACTIVATE common command was not recognized by the receiving support element at the target hardware. This message supplements message ISQ417I.

**System Action:** ACTIVATE common command is rejected.

**Operator Response:** Contact the system programmer.

**System Programmer Response:** Examine the Reset profile which was specified by the ACTIVATE command. Correct the profile name specified in the AUTOACT operand of the Reset profile, or define the profile if necessary.

## **ISQ453I Timed command rejected because timed operations queue is full**

**Explanation:** The OCF timed operations queue at the target support element is currently full, and the most recent timed command cannot be accepted for future processing. This message supplements message ISQ417I.

**System Action:** The timed command is rejected.

**Operator Response:** Contact the system programmer.

**System Programmer Response:** Refer to 390-CMOS or zSeries *Managing Your Processors* for information.

# **ISQ454I Timing window specified in command request has expired. Request will not be honored.**

**Explanation:** The current request specified a window of time for processing (using the XATIME, XBTIME operands) that has already expired. The request cannot be carried out. This message supplements message ISQ417I.

**System Action:** The timed command rejected.

**Operator Response:** Examine the XATIME and XBTIME operands specified on the common command. Reenter the command with a valid timing window.

**System Programmer Response:** None.

#### **ISQ455I Invalid XATIME operand**

**Explanation:** The common command was issued with an XATIME operand which is incorrect.

**System Action:** The timed command is rejected.

**Operator Response:** Determine the proper form of the XATIME operand. Correct the XATIME operand and reenter the command.

**System Programmer Response:** None.

#### **ISQ456I Invalid XBTIME operand**

**Explanation:** The common command was issued with an XBTIME operand which is incorrect.

**System Action:** The timed command is rejected.

**Operator Response:** Determine the proper form of the XBTIME operand. Correct the XBTIME operand and reenter the command.

**System Programmer Response:** None.

# **ISQ457I Invalid INTERVAL operand**

**Explanation:** The common command was issued with an INTERVAL operand which is incorrect.

**System Action:** The command is rejected.

**Operator Response:** Determine the proper form of the INTERVAL operand. Correct the INTERVAL operand and reenter the command.

**System Programmer Response:** None.

#### **ISQ458I Invalid COUNT operand**

**Explanation:** The common command was issued with a COUNT operand which is incorrect.

**System Action:** The command is rejected.

**Operator Response:** Determine the proper form of the COUNT operand. Correct the COUNT operand and reenter the command.

**System Programmer Response:** None.

**Explanation:** Completion of a previously issued timed request or completion of an ACTIVATE for a logical partition when a nontimed ACTIVATE request has been sent to a primary OCF. Refer to *S/390 Managing Your Processors* for information on operations management condition codes.

**System Action:** If *ccmd\_completion\_status* is SUCCESS, common command *ccmd* was processed at the target. If *ccmd\_completion\_status* is FAILED, the status field will be followed by a CONDITION and possibly SDATA fields detailing the reason for the failure. It will also be followed by a text explanation describing the failure. Both of these messages will appear in processor operations status panels for the most recent events.

**System Action:** The ACTIVATE command is complete.

**Operator Response:** If ccmd\_completion\_status is FAILED, refer to the text explanation of the failure.

**ISQ459I Completion report for command** *ccmd* **received. STATUS(***cmd\_status***) COND(***cmd\_cond***) SDATA(***sdata***)**

**System Programmer Response:** This is an informational message only.

#### **ISQ460I Alert received on** *thwname***. Support Element Failure**

**Explanation:** An alert was received for target hardware *thwname* indicating that the support element failed. Remote operations to the affected targets may no longer be possible

**System Action:** None.

**Operator Response:** Contact the system programmer.

**System Programmer Response:** Refer to 390-CMOS or zSeries *Managing Your Processors* for information.

#### **ISQ461I Target system** *target\_system\_name* **exists but is not initialized. Initialization is being requested.**

**Explanation:** Activation of a target system has caused activation of another target system on the same target hardware. This can occur on OCF-based processors if the Reset profile specifies that multiple LPARs should be activated.

**System Action:** Processor operations automatically initializes the additional target systems being activated by ISQXIII and updates their status.

**Operator Response:** None. This is an informational message only.

**System Programmer Response:** None. This is an informational message only.

# **ISQ462I Target system** *target\_system\_name* **is initialized but is no longer active. Close processing is being requested.**

**Explanation:** Processor operations has detected that a target system is initialized but is not the target system running on the target hardware. This can occur on OCF-based processors if a basic mode target system has been initialized, but the target hardware is now running in LPAR mode.

**System Action:** Processor operations automatically closes the target system using ISQXCLS.

**Operator Response:** None. This is an informational message only.

**System Programmer Response:** None. This is an informational message only.

#### **ISQ500I Proc-Ops system not ACTIVE, Comtask not started.**

**Explanation:** This message appears in response to the NetView Start *Task* command. The communication task was started and no message monitor task control areas were located.

**System Action:** The communication task ends.

**Operator Response:** Make sure that SA OS/390 was properly activated by the ISQSTART command.

**System Programmer Response:** None.

### **ISQ501I Message Monitor Task** *message\_monitor\_task\_name* **ending; unable to obtain a valid stop Semaphore.**

**Explanation:** The processor operations Message Monitor Task indicated in this message encountered one the following conditions:

- 1. The NetView CNMVARPOOL function to declare the common global variable ISQISTOP did not return a return code of 0.
- 2. The NetView CNMVARPOOL function to get the current value of the common global variable ISQISTOP did not return a return code of 0.
- 3. The value of the common global variable ISQISTOP was not set to a valid value.

**System Action:** The processor operations Message Monitor Task named in this message terminates processing.

**Operator Response:** Contact the system programmer.

**System Programmer Response:** Ensure that locally written automation does not write to the common global variable ISQISTOP. If this message appears after an ISQSTOP command was issued and does not follow message ISQ502I, analyze system automation and ensure that processor operations message monitor tasks are not to be automatically restarted when terminated with the LOGOFF command. If this message follows message ISQ502I, follow the instruction for that message. If the problem persists, contact an IBM support representative.

# **ISQ502I Message Monitor Task** *message\_monitor\_task\_name* **could not {Get|Declare} the stop Semaphore. CnmVarPool return code was:** *rc***.**

**Explanation:** The processor operations Message Monitor Task indicated in this message performed the specified function of the CnmVarPool service. The stop semaphore is used to synchronize the starting and stopping of processor operations.

**System Action:** The processor operations Message Monitor Task named in this message terminates processing.

**Operator Response:** Contact the system programmer.

**System Programmer Response:** Refer to *NetView Customization: Using PL/1 and C* , and determine the cause of the failure based on the value of the CnmVarPool return code value. If the problem persists, contact an IBM support representative.

## **ISQ503I** *message-monitor-name* **no comtasks available, message monitor ending.**

**Explanation:** There are no communication tasks available for the message monitor task that was activated.

**System Action:** The message monitor task ends.

**Operator Response:** Make sure that SA OS/390 is started and there are communication tasks defined. If SA OS/390 is active, contact the system programmer.

**System Programmer Response:** Contact an IBM support representative.

# **ISQ504I** *message-monitor-name* **PROC-OPS message monitor task activation in progress.**

**Explanation:** The message monitor task identified in this message is being started.

**System Action:** Processing of the command continues.

**Operator Response:** None.

**System Programmer Response:** None.

#### **ISQ505I ISQCMON command complete, condition=***result-of-command***.**

**Explanation:** Processing of the ISQCMON command is complete and it has resulted in one of the following *result-of-command* conditions:

*add user*

*del user* The user who issued the command is removed from the SA OS/390 control group.

**System Action:** Processing of the command continues.

**Operator Response:** If necessary, reenter the command.

**System Programmer Response:** None.

**ISQ507I** *message-monitor-name* **message monitor detected comtask:** *communication-taskname* **failure.**

**Explanation:** The message monitor task identified in this message received a return code that indicates that the communications task identified in this message is not operative.

**System Action:** The message monitor task no longer services the communications task. The message monitor task checks the state of the other communications tasks under its control. If all of them have ended, the message monitor task voluntarily shuts down. Otherwise, processing of the command continues.

**Operator Response:** Contact the system programmer.

**System Programmer Response:** Issue the ISQTCC command and use the pass-through function to learn which monitor and communications tasks were affected. You can determine the cause of a communications task failure by examining logs, traces, and dump data (if it is available). Examine the MVS SYSLOG to see whether messages ISQ531I, ISQ532I, and ISQ533I were generated. These messages contain additional diagnostic information.

Take action to correct the problem. After the problem is corrected, you can start the communications task manually by entering START TASK=ISQCTxxx, where xxx is the three-digit number of the communications task. Then issue the ISQTCC command and use the pass-through function to verify that the connection has taken place.

## **ISQ508I** *message-monitor-name* **message monitor severe RCV error return code** *return-code***.**

**Explanation:** The message monitor task identified in this message received a return code that indicates a system error. The return code was generated as a result of a VTAM receive data interface request (RCV) to a communications task. This message only appears when debugging is active for SA OS/390. Debugging is activated when the ISQSTART command is issued with the DEBUG option specified or when the ISQTCC command is issued and the DEBUG ON option of the Monitor Task Control Options panel is selected.

**System Action:** The message monitor task tries to shut down normally.

**Operator Response:** Try to stop and start SA OS/390, using the ISQSTOP and ISQSTART commands, respectively. Save all diagnostic data, including traces, logs, and dump files. Contact the system programmer.

**System Programmer Response:** Analyze the problem data and contact an IBM support representative if necessary.

# **ISQ509I** *message-monitor-name* **message monitor informed of comtask** *communication-task-name* **ending.**

**Explanation:** The message monitor task identified in this message received a post code indicating that a communications task ended. It received this code as a result of an outstanding receive request.

**System Action:** The message monitor task receiving this code no longer services the identified communications task. The message monitor task checks the status of the other communications tasks under its control. If all of the other communications tasks have ended, the message monitor task shuts down voluntarily. Otherwise, processing of the command continues. This message can be caused by issuing a NetView STOP TASK=ISQCTxxx command (where xxx is the three-digit number of the ended communications

The user who issued the command is added to the SA OS/390 control group.

task), or by a VTAM-initiated shutdown request.

**Operator Response:** Contact the system programmer.

**System Programmer Response:** Issue the ISQTCC command and use the pass-through function to learn which monitor and communications tasks were affected. Locate the source of the problem and take corrective action. After the problem is corrected, you can start the communications task manually by issuing START TASK=ISQCTxxx, where xxx is the three-digit number of the communications task. Then issue the ISQTCC command and use the pass-through function to verify that the connection occurred. If one or more monitor tasks ended as a result, issue the ISQSTART command without specifying a data set name. This causes a warm start of SA OS/390.

#### **ISQ510I** *message-monitor-name* **message monitor ending complete.**

**Explanation:** This message results from processing of the ISQSTOP command or selecting the "Halt 'Monitor Tasks (ALL)' option of the Monitor Task Control Options" panel (which is displayed using the ISQTCC command).

**System Action:** The message monitor identified in the message ends.

**Operator Response:** None.

**System Programmer Response:** None.

#### **ISQ511I** *character-string*

**Explanation:** This message acts as the prefix for all DEBUG mode trace messages.

**System Action:** Processing of the command continues.

**Operator Response:** These messages can be suppressed by selecting the "Debug Off" option of the "Monitor Task Control Options" panel (which is displayed using the ISQTCC command), or by issuing the ISQSTART command without the DEBUG and *data\_set\_name* parameters.

**System Programmer Response:** None.

#### **ISQ512I** *message-monitor-name* **Proc-Ops message monitor task activation complete.**

**Explanation:** The message monitor task identified in this message was just activated.

**System Action:** Processing of the command continues.

**Operator Response:** None.

**System Programmer Response:** None.

#### **ISQ513I** *message-monitor-name* **message monitor ending requested.**

**Explanation:** The message monitor task identified in this message received a request to end. This request is the result of the ISQSTOP command being issued or the "Halt Monitor Tasks" option of the "Pass-Through Control Option" panel being selected. (The "Pass-Through Control Option" panel is displayed using the ISQTCC command.)

**System Action:** The message monitor task ends.

**Operator Response:** None.

**System Programmer Response:** None.

#### **ISQ514I PS/2:** *PS/2-name* **has been DEALLOCATED.**

**Explanation:** The PC identified in this message was deallocated. This is a result of one of the following:

- The ISQXCLS command was issued
- An option was selected from a panel that is displayed using the ISQTCC command
- PC software-initiated session-stop logic

**System Action:** The PC status is updated.

**Operator Response:** None.

**System Programmer Response:** None.

# **ISQ515I PS/2:** *PS/2-name* **allocate attempt exceeds time limit.**

**Explanation:** Two sessions are needed for communication between the PC and the focal-point system. The PC's attempt to allocate the first (initial) session took more time than the limit specified in the SA OS/390 configuration dialogs.

**System Action:** The session status is updated.

**Operator Response:** Contact the system programmer.

**System Programmer Response:** Make sure that the delay time specified in the configuration dialogs is sufficient to allow the PC time to start. Also, check that the machine is powered up. If necessary, use the ISQTCC command to check the status of the session.

#### **ISQ516I PS/2:** *PS/2-name* **never responded after first allocate.**

**Explanation:** Two sessions must be established for communications between the focal-point system and the PC. The focal-point system never received the allocate request from the PC for the second of these sessions.

**System Action:** Session status is updated.

**Operator Response:** Make sure that the PC is operational. Contact the system programmer.

**System Programmer Response:** Issue the ISQTCC command and use the pass-through function to analyze network resources. Also, check the PC Communications Manager messages. Make sure that the configuration data in the SA OS/390 profile and the PC Communications Manager profile is accurate. If necessary, recycle the PC Communications Manager.

#### **ISQ517I PS/2:** *PS/2-name* **failed during distributed feature code initialization.**

**Explanation:** Two sessions must be established for communications between the focal-point system and the PC. Both sessions needed for communication were allocated.

**System Action:** The session status is updated.

**Operator Response:** Issue the ISQTCC command and check the status of the PC. Look for related messages generated by the distributed feature code to determine the cause of the failure. These messages begin with the letters ISQP.

**System Programmer Response:** None.

#### **ISQ518I PS/2:** *PS/2-name* **never answered POLL; declared HUNG.**

**Explanation:** The PC failed to answer a poll request.

**System Action:** The session status is updated.

**Operator Response:** Check the SA OS/390 distributed feature code messages to determine the cause of the failure.

**System Programmer Response:** None.

#### **ISQ519I PS/2:** *PS/2-name* **activation complete, CLEAR\_TO\_SEND.**

**Explanation:** The PC identified in this message was activated.

**System Action:** PC status is updated.

**Operator Response:** None.

**System Programmer Response:** None.

# **ISQ520I Comtask:** *communication-task-name* **activation complete, READY FOR WORK.**

**Explanation:** The communications task identified in this message was activated.

**System Action:** Processing of the command continues.

**Operator Response:** None.

**System Programmer Response:** None.

#### **ISQ521I** *message-monitor-name* **message monitor to comtask:** *communication-task-name* **reconnect complete.**

**Explanation:** A communications task was started, either by automation or by the command START TASK= ISQCTxxx (where xxx is the three-digit number of the started communications task). The message monitor task receive data interface was activated.

**System Action:** Processing of the command continues.

**Operator Response:** None.

**System Programmer Response:** None.

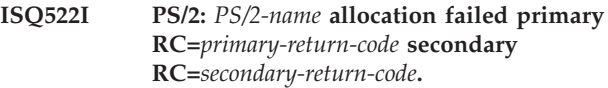

**Explanation:** An attempt to allocate a PC session failed.

**System Action:** The session ends.

**Operator Response:** Contact the system programmer.

**System Programmer Response:** Analyze network errors and take appropriate action. To learn what the primary and secondary return codes mean, see the *VTAM Programming for LU 6.2* book. This book documents return code values in their hexadecimal form. They appear as decimal values in the message itself.

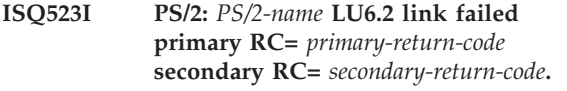

**Explanation:** A previously active session between the focal-point system and the PC was lost.

**System Action:** Session status is updated.

**Operator Response:** Contact the system programmer.

**System Programmer Response:** Analyze network errors and take appropriate action. To learn what the primary and secondary return codes mean, see Appendix A of *VTAM Programming for LU 6.2* This book documents return code values in their hexadecimal form. They appear as decimal values in the message itself.

#### **ISQ524I** *message-monitor-name* **message monitor task warm start complete.**

**Explanation:** A message monitor task was just reactivated after an automation-detected failure. The previous environment was maintained.

**System Action:** Processing of the command continues.

**Operator Response:** None.

# **ISQ525I** *message-monitor-name* **recovery re-start limit for Comtask:** *communication-taskname* **exceeded.**

**Explanation:** The system tried to start the identified communications task the number of times specified as the maximum retry count in the SA OS/390 configuration dialogs. Other messages indicate why the communications task was not started.

**System Action:** The communications task is not reactivated by the message monitor task that owns it. An alert is issued.

**Operator Response:** Contact the system programmer. To refresh the maximum retry count, issue the ISQTCC command and enter pass-through mode. Then select the "Monitor Tasks" option from the "Pass-through Control Options" menu. Select "Halt Monitors" from the "Monitor Task Control Options" menu, wait a few seconds, then select "Start Monitors." Any inactive communications tasks are restarted at this point, and all current number of retry counters are set to zero. You can also refresh all counters by issuing ISQSTOP to stop SA OS/390 and ISQSTART to restart it.

**System Programmer Response:** Look for other messages that indicate why the communication task could not be started. Take appropriate action based on the content of those messages.

#### **ISQ526I Message monitor** *monitor-name* **restart attempted.**

**Explanation:** This message is issued by SA OS/390 automation. A message monitor task failed and automation tried to restart it.

**System Action:** The automation procedure tries to restart the message monitor task that failed.

**Operator Response:** None.

**System Programmer Response:** None.

# **ISQ527I ISQCMON parameter not recognized.**

**Explanation:** This message appears in response to the ISQCMON command. The command was issued with an option other than ON or OFF.

**System Action:** Processing of the ISQCMON command ends before it is complete.

**Operator Response:** Reenter the ISOCMON command, to make sure that you specify either ON or OFF.

**System Programmer Response:** None.

### **ISQ528I There are no Comtasks active. Command ended.**

**Explanation:** This message appears in response to the ISQTCC command. The command was issued when there were no communication tasks active. At least one communications task must be active for the ISQTCC command to be processed successfully.

**System Action:** Processing of the ISQTCC command ends before it is complete.

**Operator Response:** Make sure that the communications tasks were started correctly and are running. If necessary, try restarting SA OS/390 and the communications tasks by issuing the ISQSTART command without any parameters.

**System Programmer Response:** None.

# **ISQ529I** *command-name* **command rejected because of target status:** *target-status***.**

**Explanation:** The command identified in this message could not complete because of the current status of the target system identified in this message.

For example, an ACTIVATE command cannot complete for a target system that has a status of IPL COMPLETE. In this case, issue the DEACTIVATE command to close the target system and then issue the ACTIVATE command to reinitialize it.

**System Action:** None.

**Operator Response:** Use the ISQVARS command to change the status of the target system, or issue the DEACTIVATE FORCE command to close the target system. Then, if it is appropriate to do so, reenter the original command.

**System Programmer Response:** None.

# **ISQ530I Passthru session flushed.**

**Explanation:** The pass-through session initiated through the ISQTCC command ended. Possible causes of this are:

- v A communications task ended (either abnormally or because of an ISQSTOP command).
- v A communications link with the PC was lost.
- The pass-through session was idle for the length of time specified as the PASSTHRU idle time limit in the SA OS/390 configuration dialogs.

**System Action:** None.

**Operator Response:** None.

**System Programmer Response:** Make sure that the PASSTHRU idle time limit value specified in the SA OS/390 configuration dialogs is sufficient to ensure that the pass-through session does not end prematurely.

#### **ISQ531I -Comtask(***communication-task-name***) start failed.**

**Explanation:** The communications task identified in this message failed to become established as a VTAM application. An error occurred during an attempt to open an ACB (Application Control Block). This message is followed by messages ISQ532I and ISQ533I, which provide detailed error information.

**System Action:** The communications task ends.

**Operator Response:** See the description of message ISQ533I and follow the operator response instructions given there.

**System Programmer Response:** See the description of message ISQ533I and follow the system programmer response instructions given there.

**ISQ532I -OPEN ACB ERROR LU=***LU-name***.**

**Explanation:** The communications task identified by logical unit *LU-name* failed to open an ACB (Application Control Block).

**System Action:** The communications task ends.

**Operator Response:** See the description of message ISQ533I and follow the operator response instructions given there.

**System Programmer Response:** See the description of message ISQ533I and follow the system programmer response instructions given there.

**ISQ533I -ACBEFLGS=***oflags* **ACBERFLG=***errorflag***.**

**Explanation:** The communications task identified in message ISQ531I (which precedes this message) failed to open a VTAM ACB (Application Control Block), due to an error. The *error-flag* variable indicates the type of error that occurred.

**System Action:** The communications task ends.

**Operator Response:** Make sure the logical unit (LU) identified in message ISQ532I is defined to the system and is varied active.

To display the status of the LU from NetView, issue the command DIS *LU-name*. To display the status of the LU from the MVS console, issue the command D NET,ID=*LU-name*.

If the LU is inactive, vary it active and restart the communications task by issuing the NetView command START TASK=*xxxx*; specify the communication task identified by message ISQ531I in the command. After issuing this command, look for messages indicating that the communications task is reconnected.

If the error reported by this message occurs again after you follow these steps, contact the system programmer.

**System Programmer Response:** See the *VTAM Programming* book for a description of the OPEN error fields documented under the description of the OPEN macro instruction. Correct the APPL definition for the communications task and restart the task or restart SA OS/390 as appropriate. Ensure that the ACBNAME

is the same as the LUNAME assigned to the communications task.

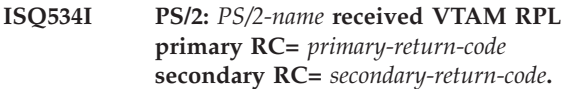

**Explanation:** A session between the focal-point system and the PC could not be started, or the connection between the focal-point system and the PC failed.

**System Action:** PC status is updated.

**Operator Response:** Contact the system programmer.

**System Programmer Response:** Analyze network errors and take appropriate action. To learn what the primary and secondary return codes given in this message mean, see the *VTAM Programming for LU 6.2* book. This book documents return code values in their hexadecimal form. They appear as decimal values in the message itself.

**ISQ535I PS/2:** *PS/2-name* **Task:** *communication-task-name* **ended by VTAM RPL primary RC=** *primary-return-code* **secondary RC=** *secondary-return-code***.**

**Explanation:** The communication task identified in this message ended because it detected the VTAM return codes shown in this message.

**System Action:** PC status is updated.

**Operator Response:** Contact the system programmer.

**System Programmer Response:** Analyze network errors and take appropriate action. To learn what the primary and secondary return codes given in this message mean, see *VTAM Programming for LU 6.2* This book documents return code values in their hexadecimal form. They appear as decimal values in the message itself.

**ISQ536I OPID** *operid* **Passthru Session to** *target\_sys* | **{O**|**S} established.**

**Explanation:** This message is written to the NetView log for auditing the pass-through entry.

**System Action:** None.

**Operator Response:** None.

**System Programmer Response:** None.

**ISQ537I OPID** *operid* **Passthru Session to** *target\_sys* | **{O**|**S} terminated.**

**Explanation:** This message is written to the NetView log for auditing the pass-through exit.

**System Action:** None.

**Operator Response:** None.

**System Programmer Response:** None.

#### **ISQ540I Wrong number of parameters for** *command-name* **command.**

**Explanation:** The command identified in this message was issued with an incorrect number of parameters.

**System Action:** Processing of the command ends before it is complete.

**Operator Response:** Reenter the command, to make sure that it has the correct number of parameters.

**System Programmer Response:** None.

#### **ISQ543I Frame change not done for** *PS/2-name port-ID***.**

**Explanation:** This message appears in response to the ISQXFRM command. The command was issued either for a frame that is not valid, or the processor could not switch frames in its current state.

**System Action:** Processing of the command ends before it is complete.

**Operator Response:** Make sure that the frame name is valid. Check the status of the target hardware.

**System Programmer Response:** None.

#### **ISQ544I Frame changed to** *frame* **for** *PS/2-name port-ID***.**

**Explanation:** This message appears in response to the ISQXFRM command. Processing of the command is complete. The frame is now set to the value specified in the ISQXFRM command.

**System Action:** None.

**Operator Response:** None.

**System Programmer Response:** None.

#### **ISQ545I Command** *command-name* **cannot be issued for a NetView connection.**

**Explanation:** A command that pertains only to a target system's PC connection was issued to a target system's NetView connection.

**System Action:** Processing of the command ends before it is complete.

**Operator Response:** Make sure that the target system and console specified in the command refer to a PC connection. If necessary, check the system descriptions used in the configuration dialogs. Make sure that the proper control file was used with the ISQSTART command.

**System Programmer Response:** None.

## **ISQ546I ISQXFRM attempted on an operator console port:** *port-ID* **for PS/2:** *PS/2-name***.**

**Explanation:** This message appears in response to the ISQXFRM command. The command was issued to an operator console. The ISQXFRM command can be processed only for system consoles.

**System Action:** The ISQXFRM command is not processed.

**Operator Response:** Enter the ISQXFRM command to a system console port.

**System Programmer Response:** None.

# **ISQ547I Backup NetView connection path not available for** *processor-type* **hardware.**

**Explanation:** A command that expects the existance of a backup console was issued to a target system's NetView connection.

**System Action:** Processing of the command ends before it is complete.

**Operator Response:** Make sure that the target system and console specified in the command refer to a PS/2 connection where a backup console is specified. If necessary, check the system descriptions used in the configuration dialogs. Make sure that the proper control file was used with the ISQSTART command.

**System Programmer Response:** None.

# **ISQ550I ISQXIPL command missing target name parameter.**

**Explanation:** This message appears in response to the ISQXIPL command. The command was issued without a target system specified.

**System Action:** Processing of the command ends before it is complete.

**Operator Response:** Reenter the ISQXIPL command, making sure to specify a target system name.

**System Programmer Response:** None.

#### **ISQ552I Unable to perform** *function* **Port locked.**

**Explanation:** The requested function (*function*) could not be performed because it could not obtain the lock it needed for a PC port.

**System Action:** Processing of the function ends before it is complete.

**Operator Response:** Determine who owns the lock for the port and, if possible, release the lock. Reenter the command when the port is not locked.

#### **ISQ553I Automated IPL for** *target-system-name* **has started.**

**Explanation:** This message appears in response to the ISQXIPL command. Target system verification is complete and the load process is started.

**System Action:** Processing of the ISQXIPL command continues.

**Operator Response:** None.

**System Programmer Response:** None.

#### **ISQ554I Incorrect target** *target-system-name* **for ISQXIPM.**

**Explanation:** This message appears in response to the ISQXIPM command. A target system that is not valid was detected.

**System Action:** Processing of the ISQXIPM command ends before it is complete.

**Operator Response:** None.

**System Programmer Response:** None.

# **ISQ555I Target** *target-system-name* **failed channel verification check. Auto IPL stopped.**

**Explanation:** During the initial program load process, the target system failed the channel verification check.

**System Action:** Processing of the command sequence ends before it is complete.

**Operator Response:** Contact the system programmer.

**System Programmer Response:** Change the desired channel configuration specified in the SA OS/390 configuration dialogs, or change the actual channel configuration. Then reenter the command. If you want to override the failed verification check, reenter the ISQXIPL command with the NOCHECK option.

#### **ISQ556I LPAR** *partition-name* **for target** *target-system-name* **failed verification check. Auto IPL stopped.**

**Explanation:** The logical partition identified in this message did not pass the verification check performed during processing of the ISQXIPL command.

**System Action:** Processing of the command sequence ends before it is complete.

**Operator Response:** Contact the system programmer.

**System Programmer Response:** Change the logical partition requirements specified for this target system in the SA OS/390 configuration dialogs, or change the actual logical partition configuration. Then reenter the command. If you want to override the failed verification check, issue the ISQXIPL command with the NOCHECK option.

# **ISQ557I ISQXIPL command syntax error in** *parameter-type* **parameter:** *data***.**

**Explanation:** This message appears in response to the ISQXIPL command. Unrecognized data was entered for one of the parameters in the command (identified by the *parameter* variable in the message). The unrecognized data is shown by the *data* variable in the message.

**System Action:** Processing of the ISQXIPL command ends before it is complete.

**Operator Response:** Correct the data and reenter the command.

**System Programmer Response:** None.

# **ISQ600I Processor Operations command can not be issued to the specified group or subgroup.**

**Explanation:** This message is issued when a group or subgroup has been specified which is not valid for Processor Operations commands.

**System Action:** Specified action will not be taken.

**Operator Response:** Specify the correct group or subgroup for the Processor Operations command. If you want to issue a command to the specified group or subgroup, you must update the configuration dialogs.

**System Programmer Response:** None.

# **ISQ800I** *target-system-name* **channel status has changed.**

**Explanation:** This message appears when the status of a target system channel changes. This message can be used as a key for non-SA OS/390 automation routines.

**System Action:** None.

**Operator Response:** None.

**System Programmer Response:** None.

# **ISQ803I** *PS/2-name port-ID* **is now {active | backup} {system | operator} console for {***target-system-name* **|** *target-hardware-name***}.**

**Explanation:** A PC port was switched. It is now used for an active console rather than for a backup console, or for a backup console rather than for an active console.

#### **System Action:** None.

**Operator Response:** If this message appears in response to the ISQSWTCH command, take no action. Otherwise, determine why the port was switched. It is possible that it was switched as part of a recovery procedure. Examine the NetView hardware monitor alert panels to see if any alerts related to this event

were generated. Also, examine the NetView log to see if any other messages related to this event were generated.

**System Programmer Response:** None.

#### **ISQ804I** *PS/2-name port-ID* **port status is now "CONSOLE LOST."**

**Explanation:** The status of the port identified in this message was changed to CONSOLE LOST. This status indicates that there is a communication problem between the PC and the console that is using the port.

#### **System Action:** The SA OS/390 program automatically attempts to reestablish the communication session. If this attempt fails:

- The Console Lost alert is generated
- v If there is a backup console for the lost console, SA OS/390 makes it the active console

**Operator Response:** Examine the NetView hardware monitor alert panels to see if the Console Lost alert was generated. If the alert was generated, determine whether the source of the problem is the PC or the port.

If the PC is the source of the problem, do the following:

- 1. Issue the ISQXCLS command to the PC.
- 2. Issue the ISQXIII command to the PC. If this command fails:
	- a. Issue the ISQXCLS command to the PC, with the *SHUTDOWN* parameter specified.
	- b. Issue the ISQXIII command to the PC.

If the port is the source of the problem, do the following:

- 1. Issue the ISQXCLS command to the port.
- 2. Issue the ISQXIII command to the port.

If you cannot solve the problem by following these steps, contact the system programmer.

**System Programmer Response:** Contact an IBM support representative.

**ISQ805I** *PS/2-name port-ID* **is {locked | unlocked} by** *task-name***.**

**Explanation:** The task identified in this message either obtained or released the lock for the port identified in the message. This message can be used as a key for non-SA OS/390 automation routines.

**System Action:** None.

**Operator Response:** None.

**System Programmer Response:** None.

#### **ISQ806I COMMAND:** *cmd-name* **LOCATION:** *loc-name* **RECEIVED RC:** *cmd-rc* **FROM:** *called-cmd*

**Explanation:** A command called from a processor operations routine has returned an unexpected return code.

The variable *cmd-name* shows the processor operations command name or module name which was running.

The variable *loc-name* shows the location within *cmd-name* where the problem occurred.

The variable *cmd-rc* shows the unexpected return code issued from *called-cmd*.

The variable *called-cmd* shows the name of the command and, optionally, the parameters of the command which returned the unexpected return code.

**System Action:** Processing terminates.

**Operator Response:** Write down the information shown in this message. Also, save or print a copy of the NetView log and contact the system programmer.

**System Programmer Response:** Contact an IBM support representative.

#### **ISQ900I** *message***.**

**Explanation:** This message appears whenever SA OS/390 detects a message related to a target system.

The variable *message* contains the message detected by SA OS/390, including both the message identifier and the message text. Messages that are detected include:

- Messages issued by SA OS/390 that refer to a target system
- Messages issued by the PC screen handler for a target system
- New message lines on a target system console's screen handler, including multiline messages.

ISQ900I messages are written to the NetView log. They are not displayed to an operator.

ISQ900I messages are used to cause the processing of SA OS/390-supplied automation routines. They also can be used to cause the processing of user-written automation routines.

**System Action:** Automation processing is triggered by the ISQ900I prefix. The remainder of the ISQ900I message determines which (if any) automation routine is processed.

**Operator Response:** None.

#### **ISQ901I** *message***.**

**Explanation:** This message appears whenever SA OS/390 detects a message related to a target system.

The variable *message* contains the message detected by SA OS/390, including both the message identifier and the message text. Messages that are detected include:

- Messages issued by SA OS/390 that refer to a target system
- Messages issued by the PC screen handler for a target system
- New message lines on a target system console's screen handler, including multiline messages

Each ISQ901I message is displayed only to operators defined as *interested operators* for the target system with which the message is associated. *Interested operators* are defined using the configuration dialogs and the ISQXMON command.

**System Action:** None.

**Operator Response:** None.

# **Chapter 19. Messages ISQ7030I to ISQ7042I**

#### **ISQ7030I Unable to open the OEMHLP\$ device, RC=***rc***.**

**Explanation:** This is an internal error. The device driver was not able to open the OEMHLP\$ device to query PCI BIOS. The device driver is not installed.

The variable *rc* shows the value of the return code.

**System Action:** None.

**User Response:** Notify your IBM support center.

#### **ISQ7031I No PCI BIOS was found, parameter** *'SlotNumber=P'* **is invalid.**

**Explanation:** The DEVICE= statement of the CONFIG.SYS file specifies a PCI card for the SlotNumber shown but no PCI BIOS was detected by the device driver. The device driver is not installed.

The variable *SlotNumber* shows the Slotnumber for which the PCI card is specified.

#### **System Action:** None.

**User Response:** Correct the error in the DEVICE= statement of the CONFIG.SYS file and reboot the system.

#### **ISQ7032I No PCI 3270 card was found for parameter** *'SlotNumber=P'*

**Explanation:** The DEVICE= statement of the CONFIG.SYS file specifies a PCI 3270 card for the SlotNumber shown but no PCI 3270 card was detected by the device driver. The device driver is not installed.

The variable *SlotNumber* shows the Slotnumber for which the PCI 3270 card is specified.

#### **System Action:** None.

**User Response:** Install a PCI 3270 card corresponding to the SlotNumber specified in the DEVICE= statement of the CONFIG.SYS file.

# **ISQ7033I Unable to read configuration space, RC=X'***rc***'. Can't access card for parameter** *'SlotNumber=P'*

**Explanation:** The DEVICE= statement of the CONFIG.SYS file specifies a PCI card for the SlotNumber shown, but the device driver was unable to read the PCI configuration space of the card . The device driver is not installed.

The variable *rc* shows the value of the return code.

The variable *SlotNumber* shows the Slotnumber for which the PCI 3270 card is specified.

#### **System Action:** None.

**User Response:** Install a PCI 3270 card corresponding to the SlotNumber specified in the DEVICE= statement of the CONFIG.SYS file.

#### **ISQ7034I Unable to access memory with physical address** *physaddr* **for parameter** *'SlotNumber=P'*

**Explanation:** The DEVICE= statement of the CONFIG.SYS file specifies a PCI card for the SlotNumber shown, but the device driver was unable to read the PCI configuration space of the card . The device driver is not installed.

The variable *physaddr* shows the physical address. The variable *SlotNumber* shows the Slotnumber for which the PCI 3270 card is specified.

**System Action:** None.

**User Response:** Notify your IBM support center.

## **ISQ7035I Register RegNo =** *RegVal*

**Explanation:** This is an informational message. The IBM register RegNo on the 3270 card has the value RegVal shown.

**System Action:** None.

**User Response:** None.

#### **ISQ7036I No PCI BIOS was found, RC=X'***rc***'.**

**Explanation:** This is an informational message. The device driver could not detect a PCI BIOS, PCI\_GET\_BIOS\_INFO and returned a return code.

The variable *rc* shows the value of the return code.

**System Action:** None.

**User Response:** None.

#### **ISQ7037I PCI BIOS VMajor. Minor found, LastBus=lastbus.**

**Explanation:** This is an informational message. The device driver detected a PCI BIOS with a specified major and minor version number.

**System Action:** None.

**User Response:** None.

#### **ISQ7038I PCI 3270 card was found for parameter '***SlotNumber***'.**

**Explanation:** This is an informational message. The DEVICE=statement of the CONFIG.SYS file specifies a PCI card for the SlotNumber shown, and a corresponding 3270 card was successfully detected by the device driver.

**System Action:** None.

**User Response:** None.

#### **ISQ7039 BARBARnum = X'***address***'.**

**Explanation:** This is an informational message. The message shows the contents of the specified Base Address Register (BAR) in the configuration space of the 3270 PCI card recognized during device driver load.

**System Action:** None.

**User Response:** None.

**ISQ7040 name =** *value***.**

**Explanation:** This is an informational message.

**System Action:** None.

**User Response:** None.

**ISQ7041 name =** *value***.**

**Explanation:** This is an informational message.

**System Action:** None.

**User Response:** None.

**ISQ7042I** *text***.**

**Explanation:** This is an informational message.

**System Action:** None.

**User Response:** None.

# **Appendix A. Return Codes, Status Codes, and Reason Codes**

# **I/O Operations Return Codes**

I/O operations returns the following return codes (RCs) to indicate the completion status of its commands. As you can see from the following table, they adhere to conventional practice.

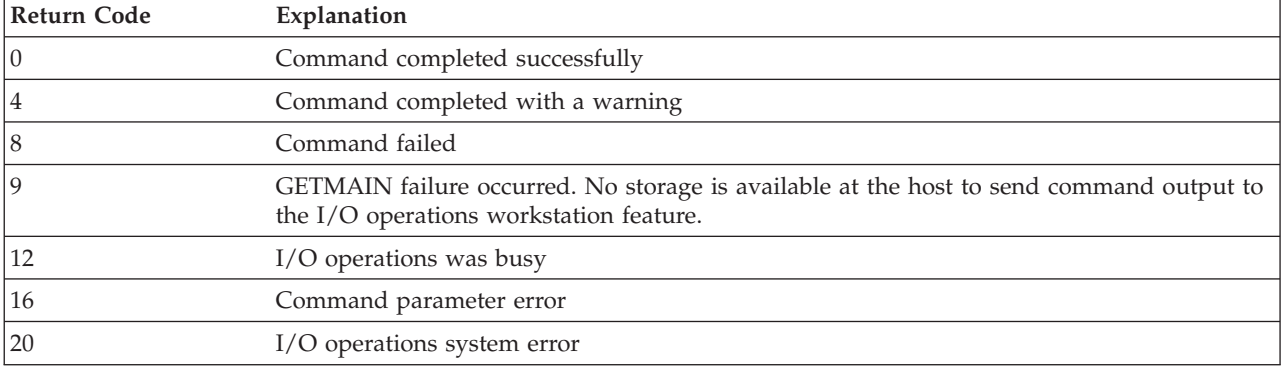

# **I/O Operations Status Codes for a Dynamic Switch**

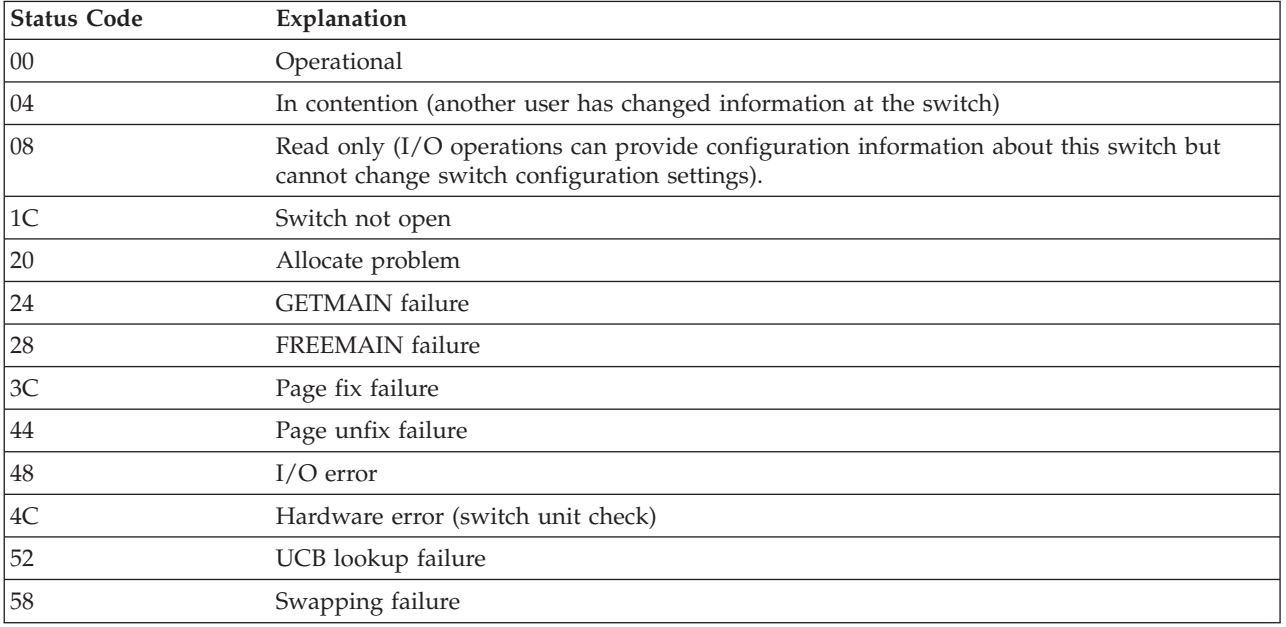

# **I/O Operations Reason Codes**

Together with a return code, I/O operations sends an 8-character reason code in hexadecimal notation. The following tables list the reason codes indexed by their corresponding return codes.

# **Reason Codes Associated With Several Return Codes**

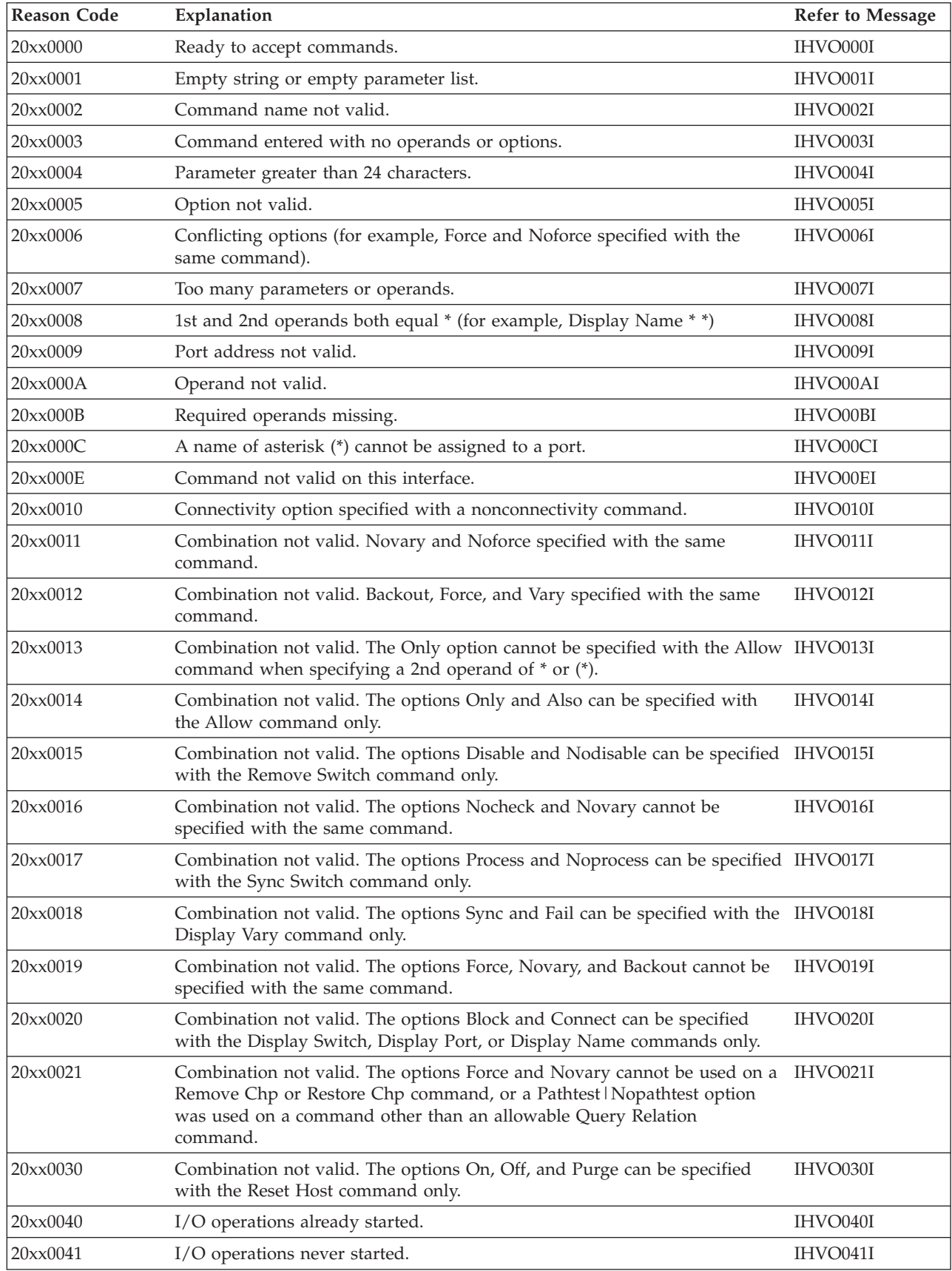

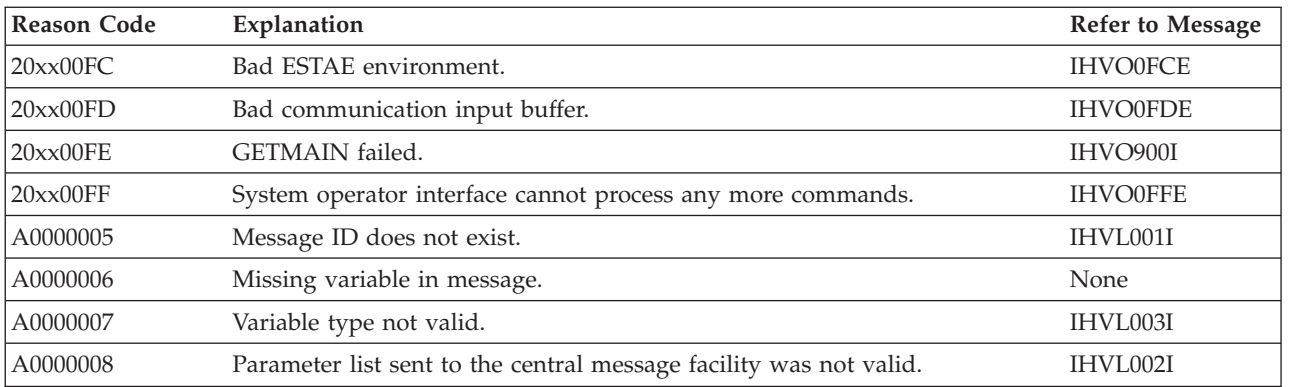

# **Reason Codes Associated With RC=0**

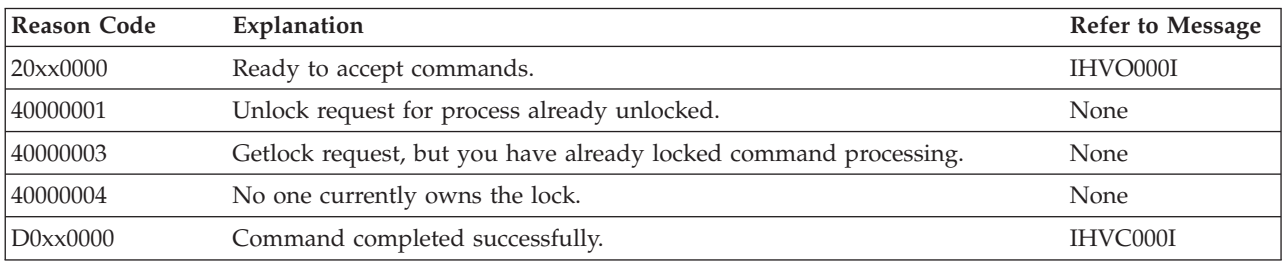

# **Reason Codes Associated With RC=4 or RC=8**

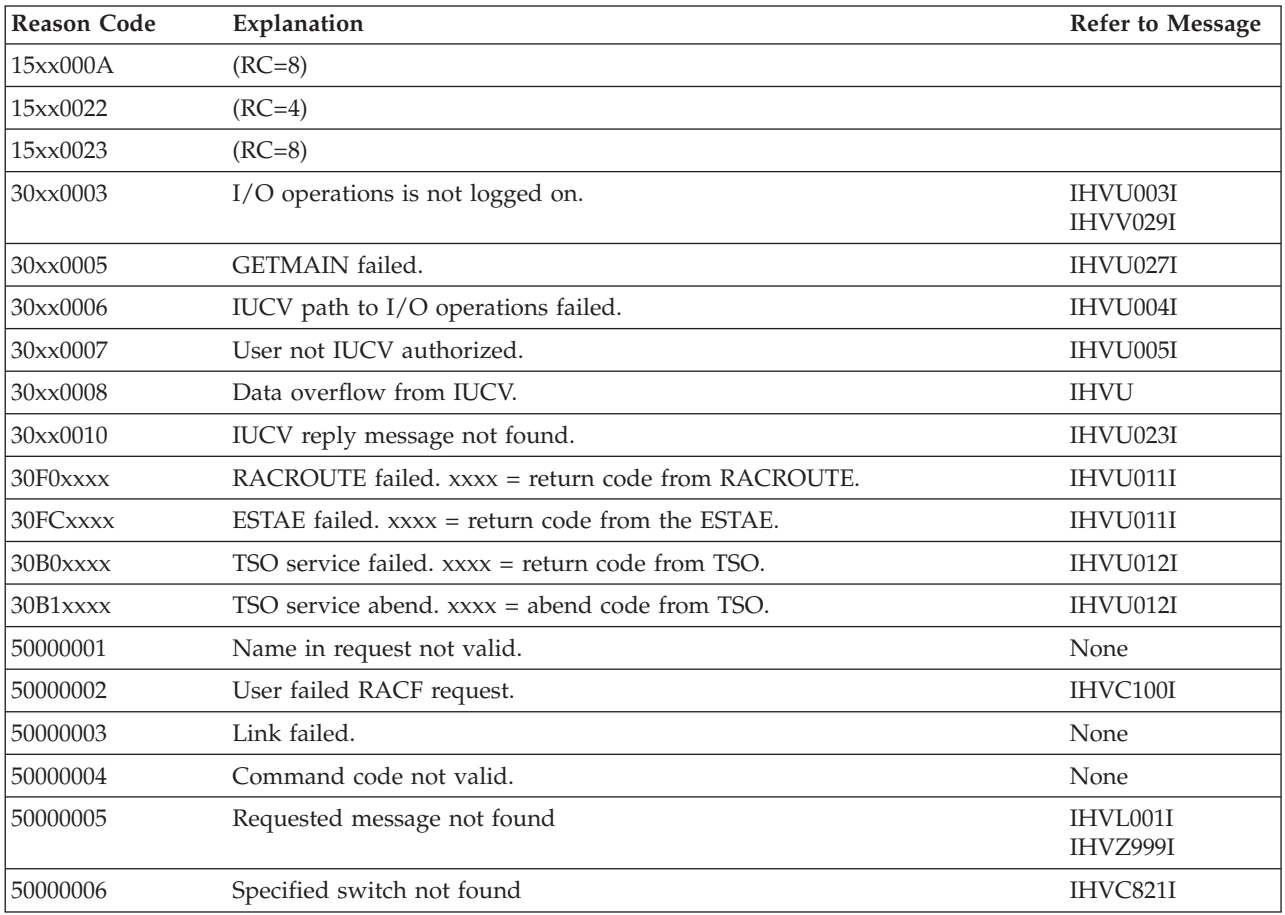

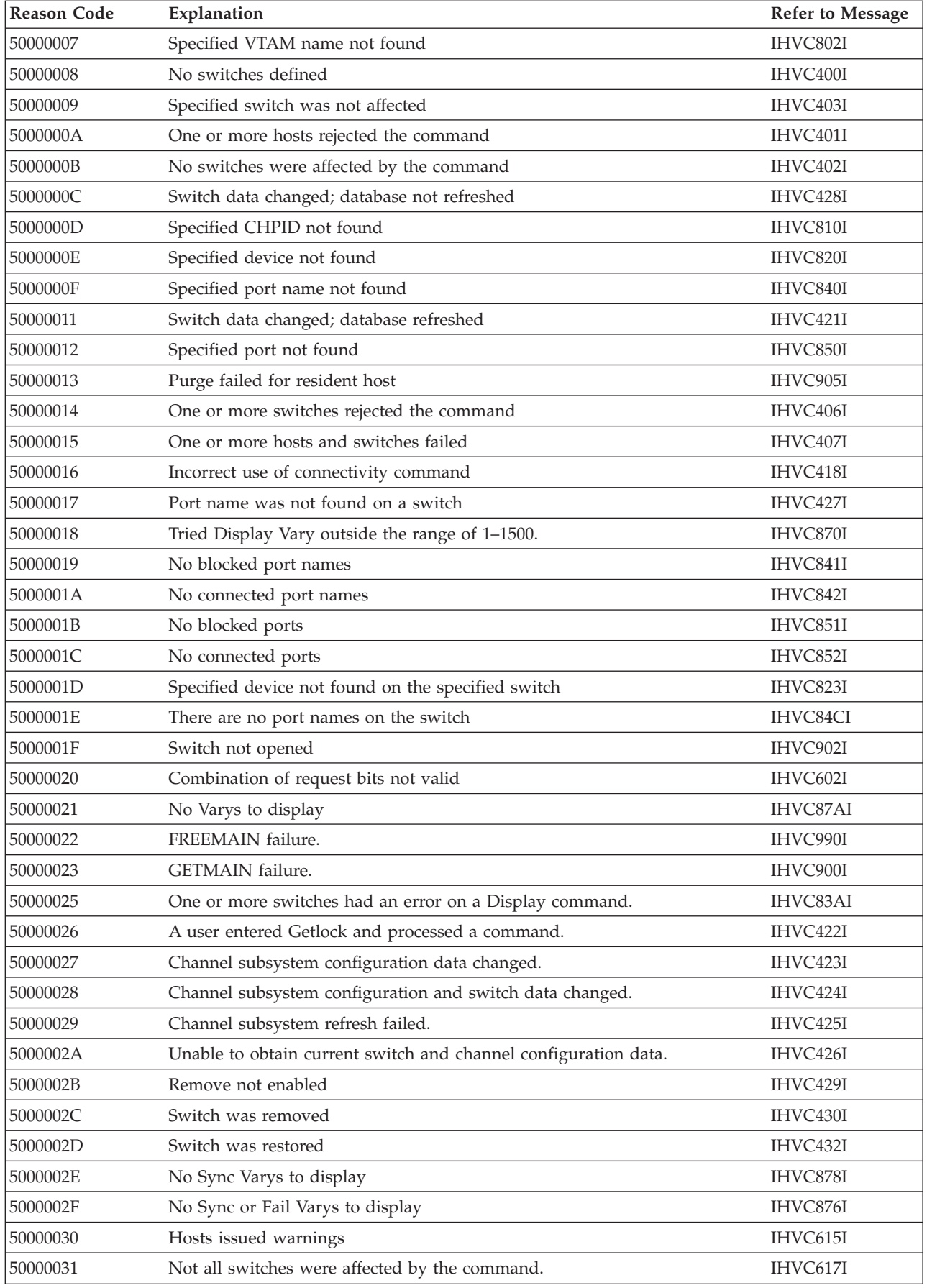

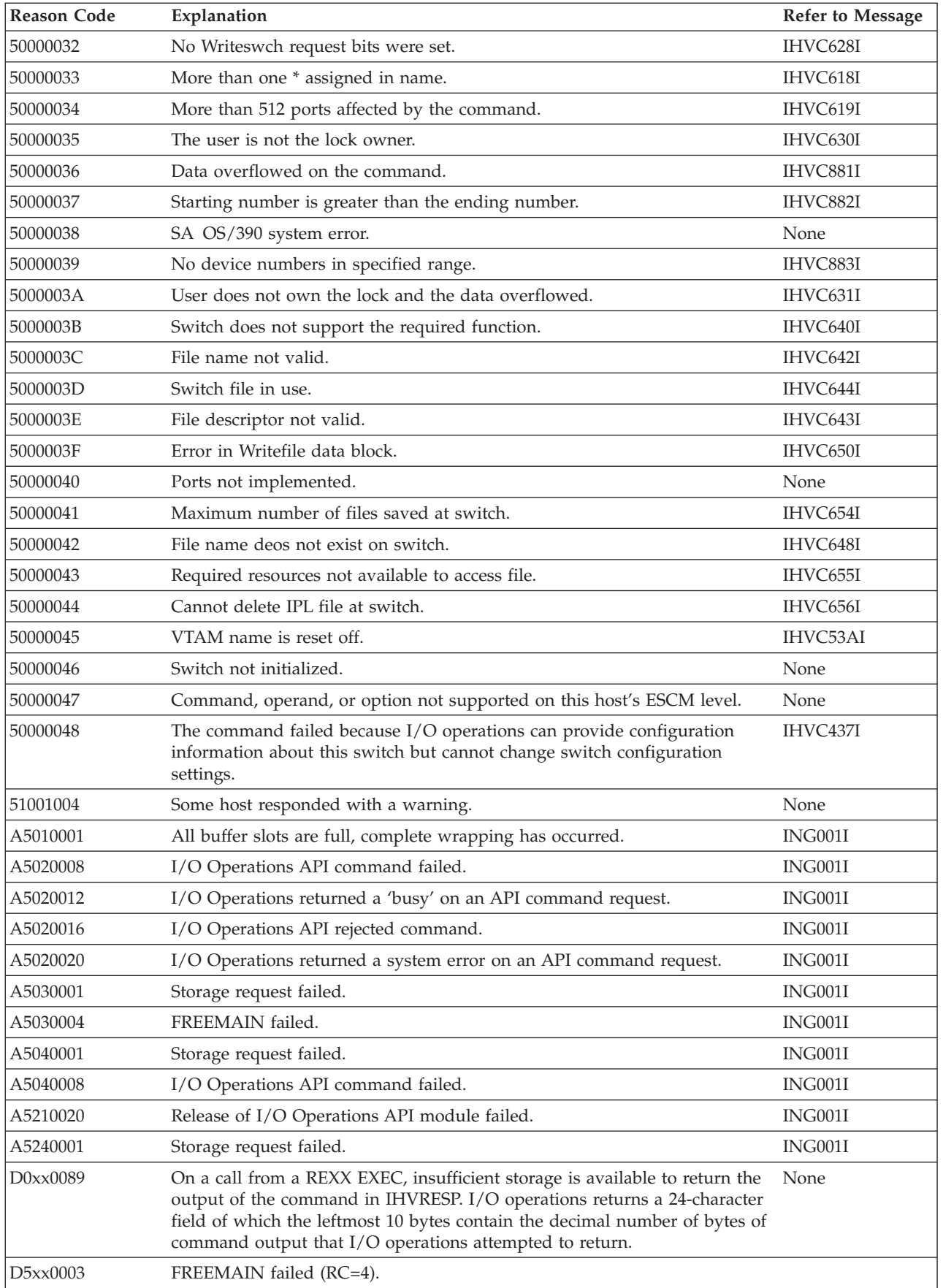

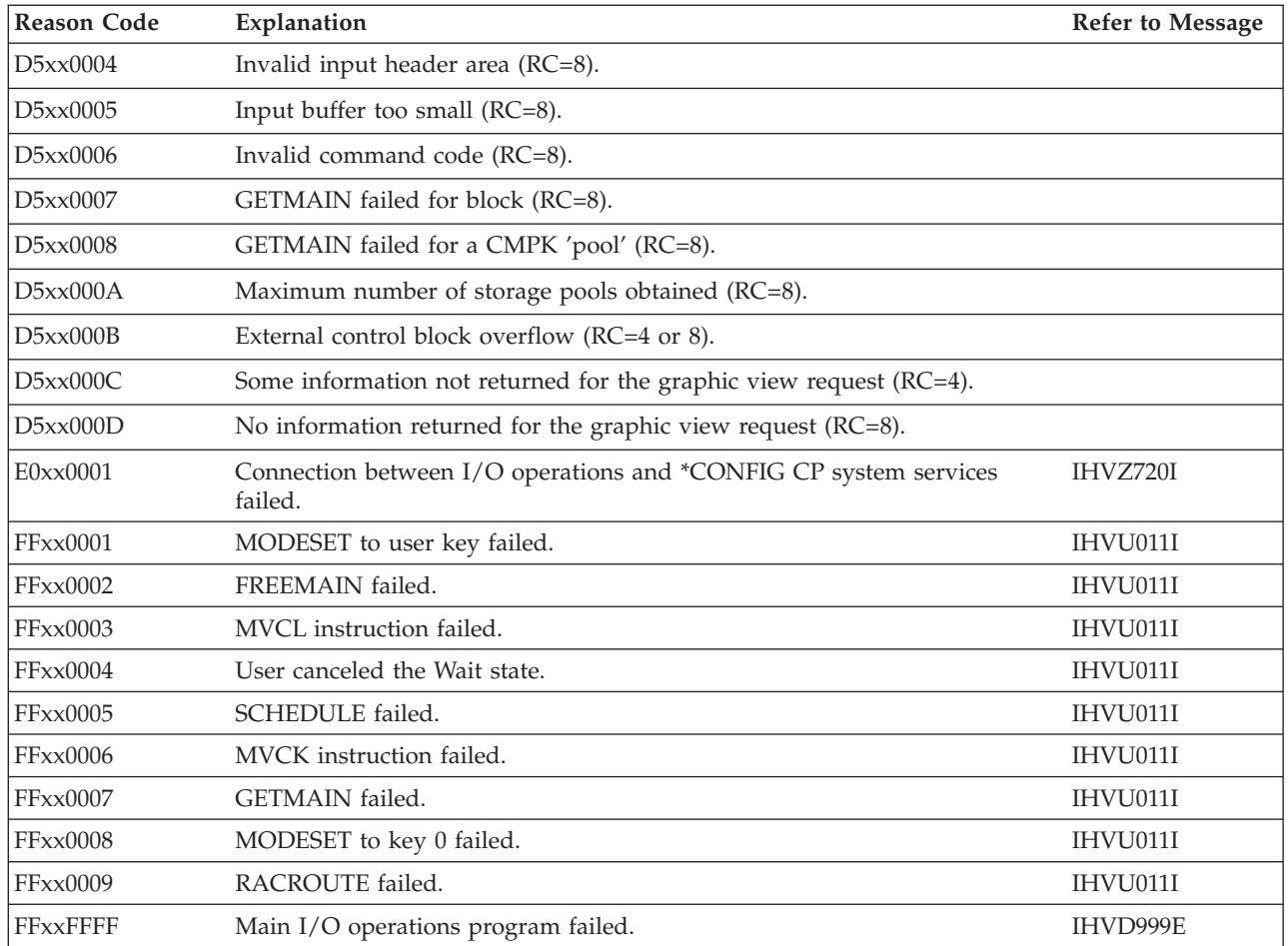

# **Reason Codes Associated With RC=12**

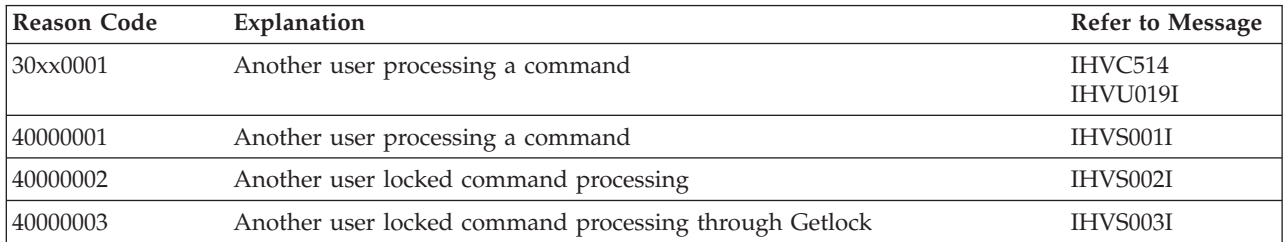

# **Reason Codes Associated With RC=16**

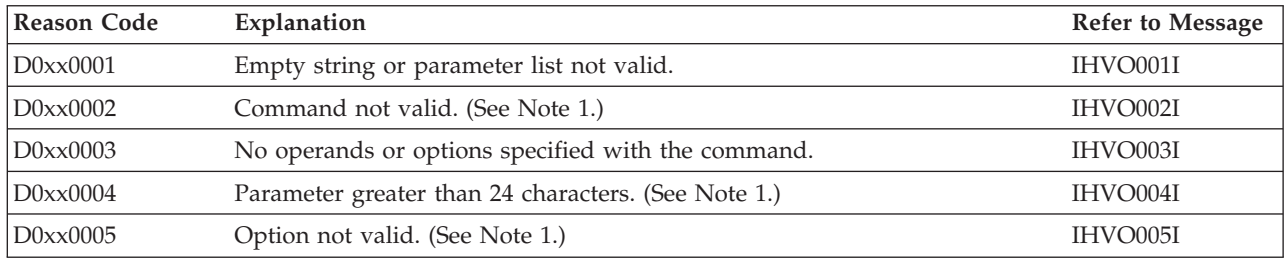

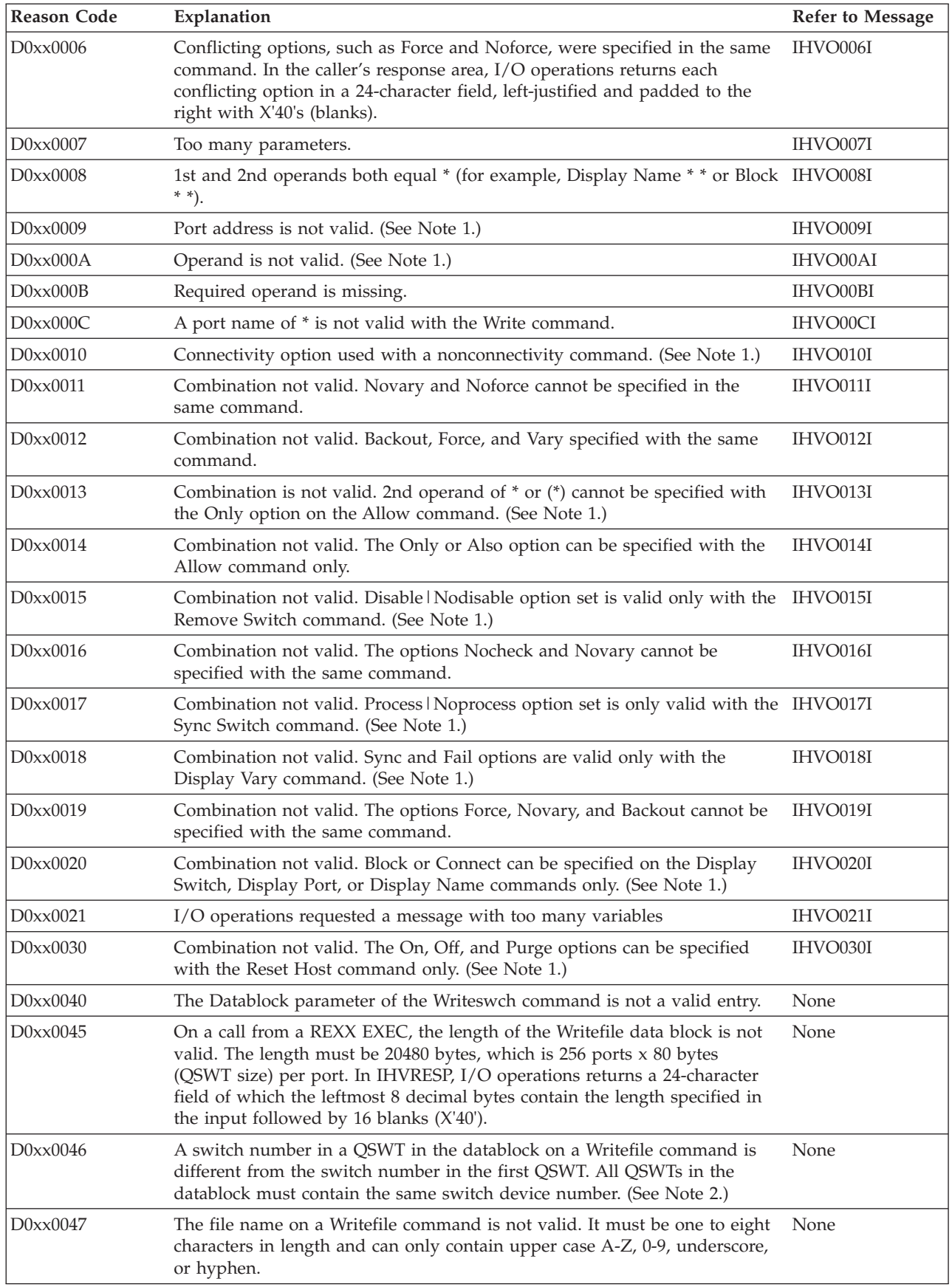

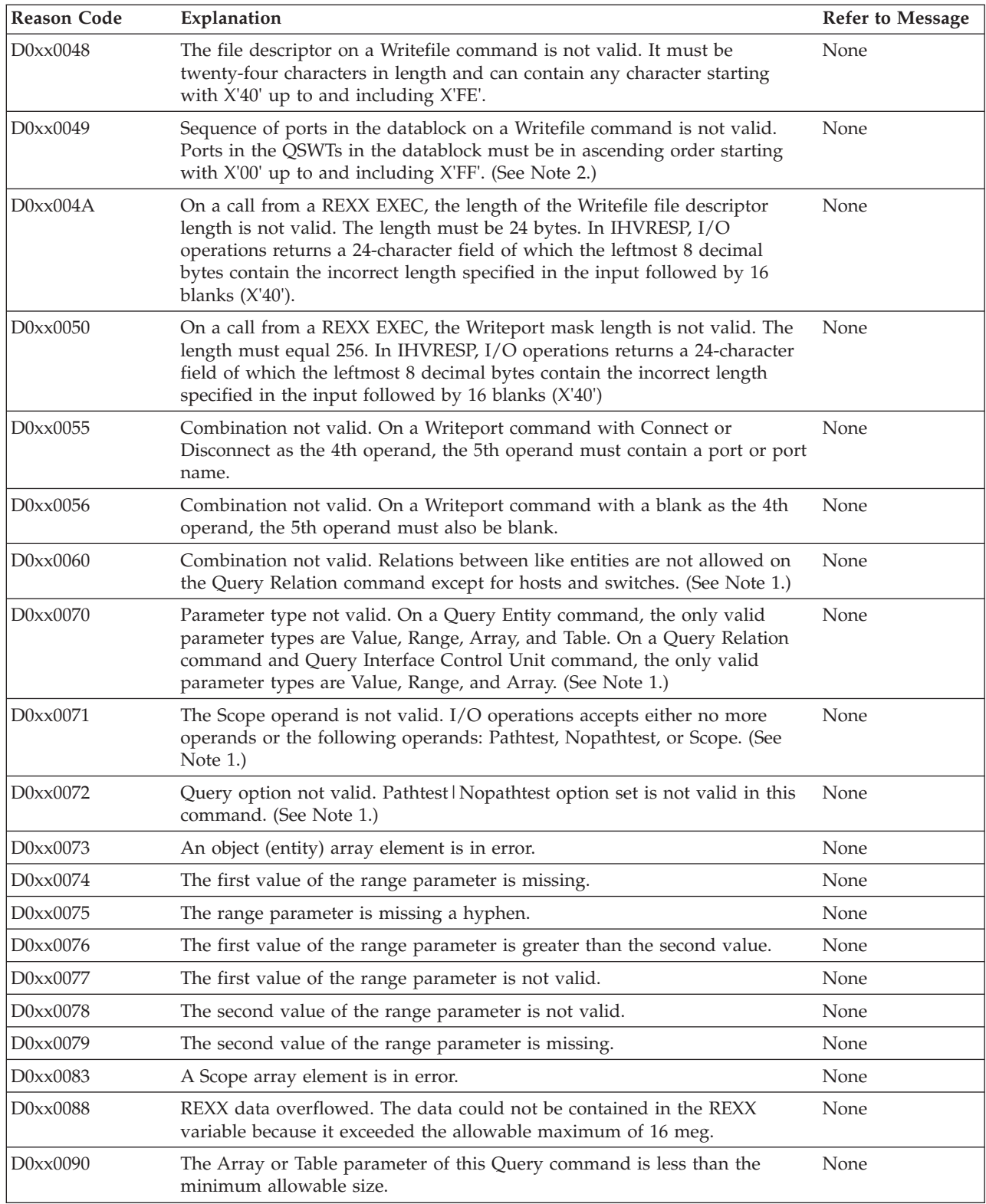

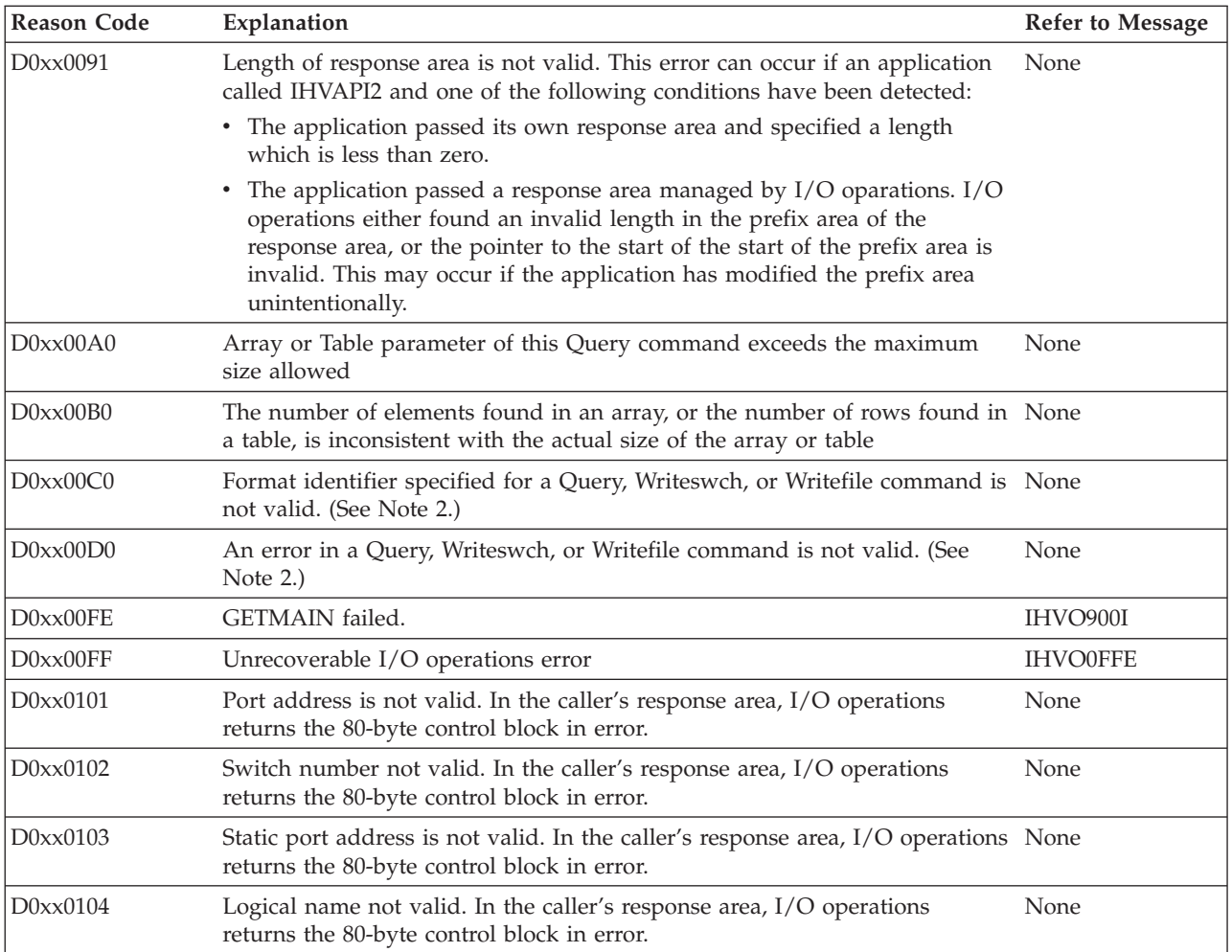

# **Notes:**

- 1. In the caller's response area, I/O operations returns the parameter in error in a 38-character field, left-justified and padded to the right with blanks (X'40'). (Only if the parameter in error is a Writeport mask parameter, is the field 32 characters instead of 38.)
- 2. I/O operations returns a 24-character field in the caller's response area. Except for the leftmost bytes noted below, the remaining bytes are blanks (X'40').
	- v On a Query command, the leftmost byte of hex data represents the format identifier in error.
	- On a Writeswch or Writefile command by a REXX EXEC caller, the leftmost 8 bytes are in decimal.
	- On a Writeswch or Writefile command by a BAL caller, the leftmost 4 hexadecimal bytes represent the first format identifier in error.

# **Reason Codes Associated With RC=20**

Report these reason codes with the associated return code of 20, related messages, and other data to IBM.

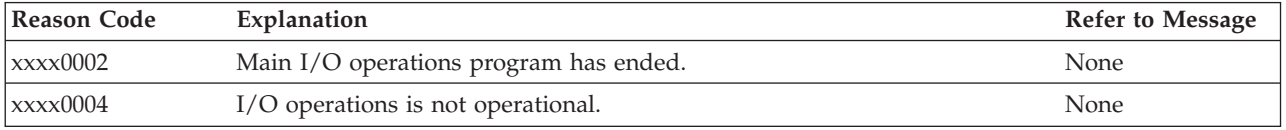

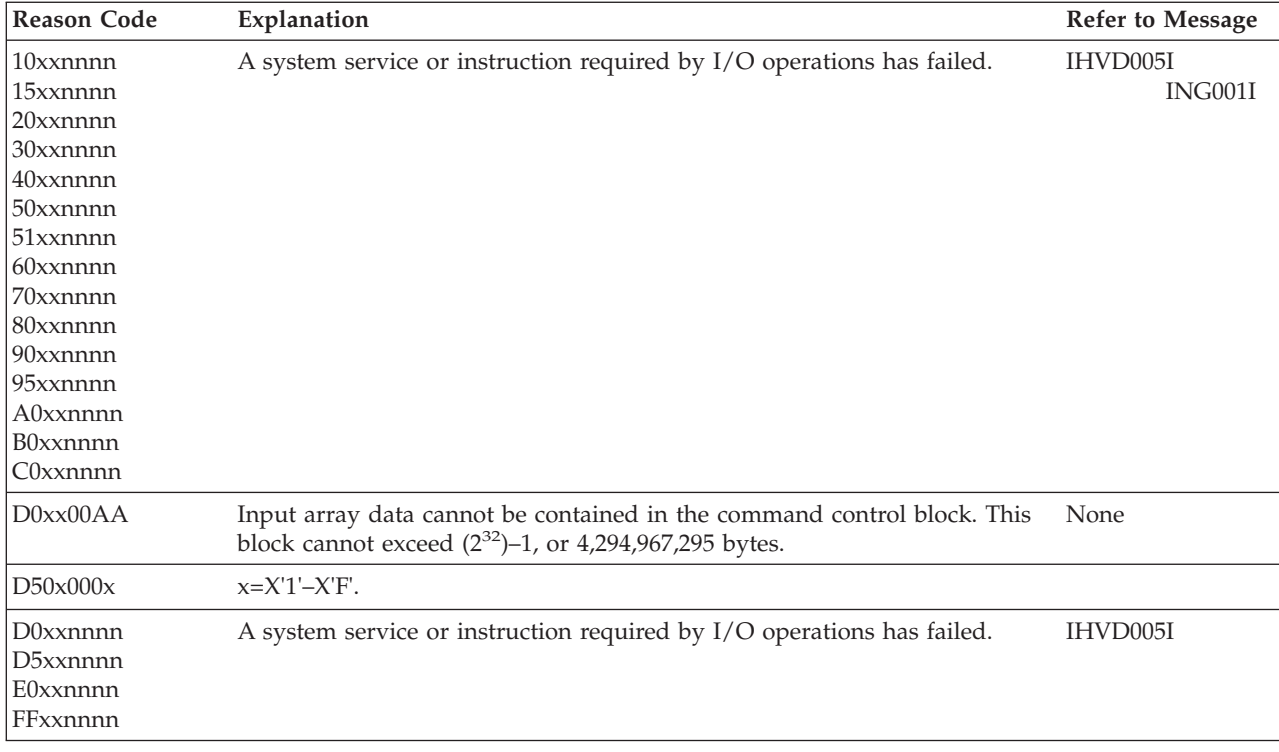

# **Appendix B. SA OS/390 PC Message Error String Definitions**

This appendix contains in-depth descriptions and suggested corrective actions for a number of *error string* values presented in many distributed feature code messages.

*Table 6. PC message error string definitions*

| <b>Return Code and String</b>           | <b>Error Description</b>                                                                                                    | <b>Suggested Corrective Actions</b>                                                                                                    |
|-----------------------------------------|----------------------------------------------------------------------------------------------------|----------------------------------------------------------------------------------------------------|
| General error strings:                  |                                                                                                    |                                                                                                    |
| (ddddd) unknown error                   | The subsystem issuing the message<br>with this error string encountered an<br>unknown return code from one of the<br>following:<br>• A System Automation for OS/390<br>PC internal function call<br>An OS/2 function call<br>An APPC API function call                                                 | Check for messages issued<br>immediately before and after the<br>message with this error string to aid<br>in problem determination. If no other<br>messages exist, or they do not help<br>determine the problem, contact an<br>IBM service representative.                                                                                                    |
|                                         | The return code is displayed in<br>decimal and is 1 to 5 digits long.                                                                                                    |                                                                                                    |
| Interval Timer Subsystem error strings: |                                                                                                    |                                                                                                    |
| (-1) too many timers                    | A request to the interval timer device<br>driver to add another timer was<br>made, but the maximum number of<br>timers is already running, and no<br>more timers can be added. This is an<br>internal error and could mean that<br>the resources required for another<br>timer could not be allocated. | Check for messages and commands<br>issued prior to receiving the message<br>with this return code. Ensure any<br>command parameters specified are<br>valid and within documented ranges.<br>If this does not help resolve the<br>problem, perform general corrective<br>actions as outlined in "General PC<br>Corrective Action and Diagnostic<br>Techniques" on page 478. If the<br>general corrective actions do not<br>resolve the problem, contact an IBM<br>service representative. |
| (-2) number of timers was zero          | This is an internal error that indicates<br>a call was made to an internal<br>routine to create a group of timers,<br>but the number specified in the<br>parameter list for the number of<br>timers to create was set to 0.                                                                            | Check for messages and commands<br>issued prior to receiving the message<br>with this return code. Ensure any<br>command parameters specified are<br>valid and within documented ranges.<br>If this does not help resolve the<br>problem, perform general corrective<br>actions as outlined in "General PC<br>Corrective Action and Diagnostic<br>Techniques" on page 478. If the<br>general corrective actions do not<br>resolve the problem, contact an IBM<br>service representative. |

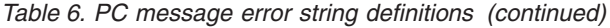

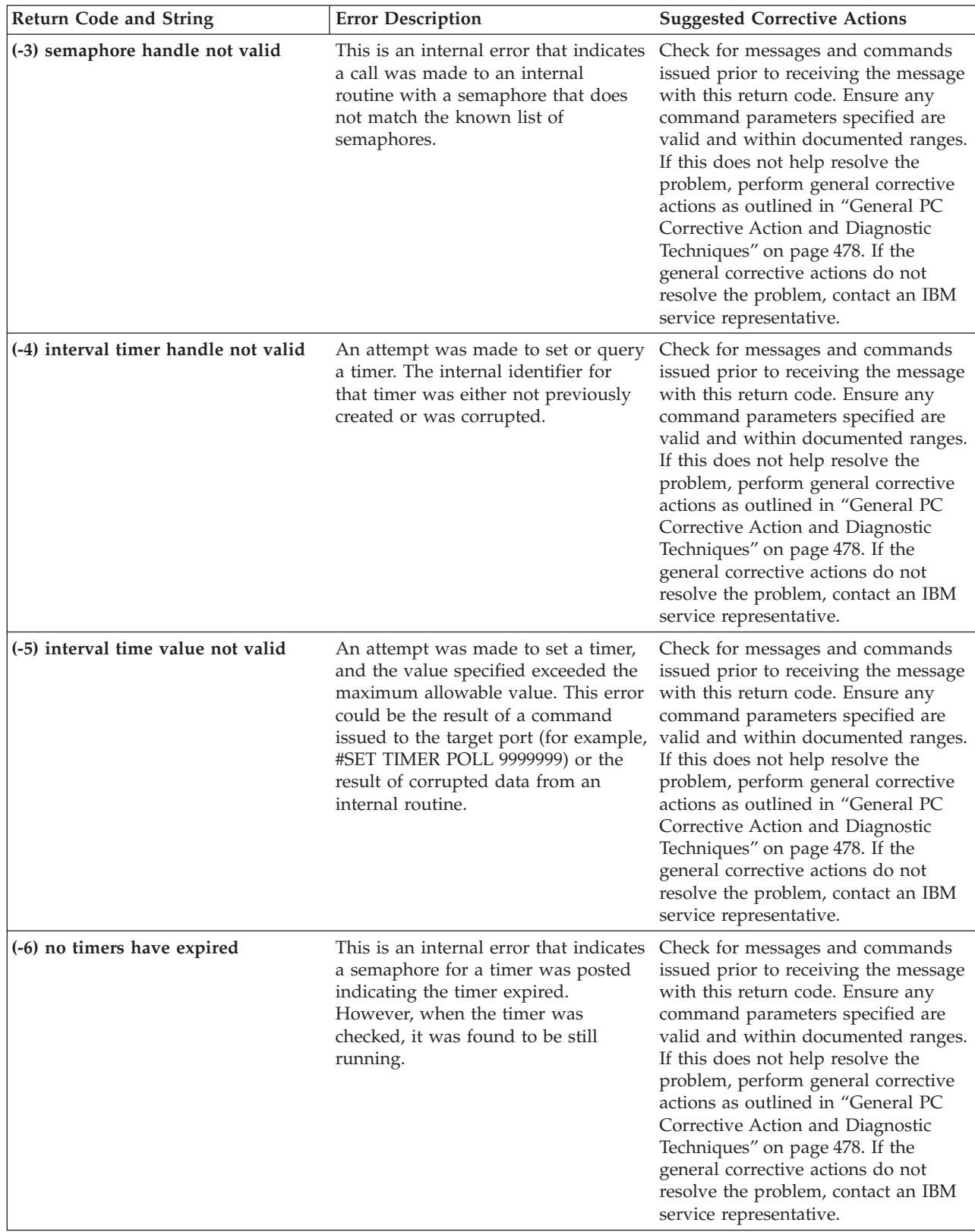
*Table 6. PC message error string definitions (continued)*

| <b>Return Code and String</b>    | <b>Error Description</b>                                                                                                    | <b>Suggested Corrective Actions</b>                                                                                                    |
|----------------------------------|----------------------------------------------------------------------------------------------------|----------------------------------------------------------------------------------------------------|
| (-7) device driver not installed | This indicates that the interval timer<br>device driver could not be opened.<br>This is usually caused by either a<br>corrupted device driver file or an<br>improper installation of the<br>distributed feature on the TSCF PC. | Ensure that the CONFIG.SYS file has<br>a<br>DEVICE=x:\ISQPS2\ISQXSITV.SYS<br>statement and that the PC has been<br>rebooted with this statement. Check<br>for messages and commands issued<br>prior to receiving the message with<br>this return code. Ensure any<br>command parameters specified are<br>valid and within documented ranges.<br>If this does not help resolve the<br>problem, perform general corrective<br>actions as outlined in "General PC<br>Corrective Action and Diagnostic<br>Techniques" on page 478. If the<br>general corrective actions do not<br>resolve the problem, contact an IBM<br>service representative. |
| (-8) application error           | This is an internal error indicating a<br>general failure in the interval timer<br>device driver.                                                                                                    | Check for messages and commands<br>issued prior to receiving the message<br>with this return code. Ensure any<br>command parameters specified are<br>valid and within documented ranges.<br>If this does not help resolve the<br>problem, perform general corrective<br>actions as outlined in "General PC<br>Corrective Action and Diagnostic<br>Techniques" on page 478. If the<br>general corrective actions do not<br>resolve the problem, contact an IBM<br>service representative.                                                                                                    |
| (-9) unable to install ticker    | This is an internal error indicating<br>that the attempt to open the interval<br>timer device driver returned a<br>non-zero return code.                                                                                        | Ensure that the CONFIG.SYS file has<br>а<br>DEVICE=x:\ISQPS2\ISQXSITV.SYS<br>statement and that the PC has been<br>rebooted with this statement. Check<br>for messages and commands issued<br>prior to receiving the message with<br>this return code. Ensure any<br>command parameters specified are<br>valid and within documented ranges.<br>If this does not help resolve the<br>problem, perform general corrective<br>actions as outlined in "General PC<br>Corrective Action and Diagnostic<br>Techniques" on page 478. If the<br>general corrective actions do not<br>resolve the problem, contact an IBM<br>service representative. |

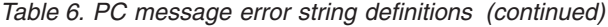

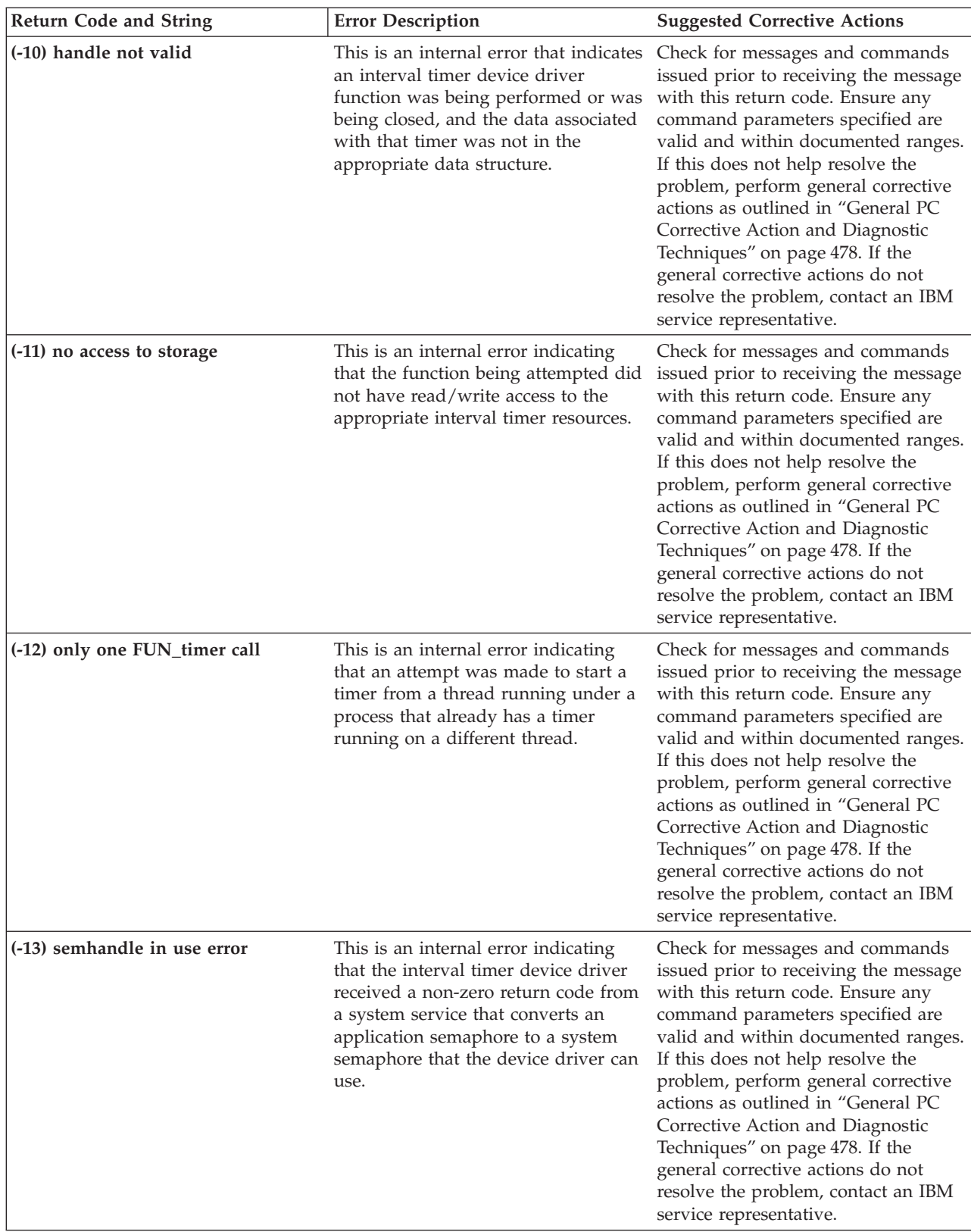

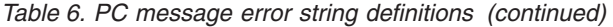

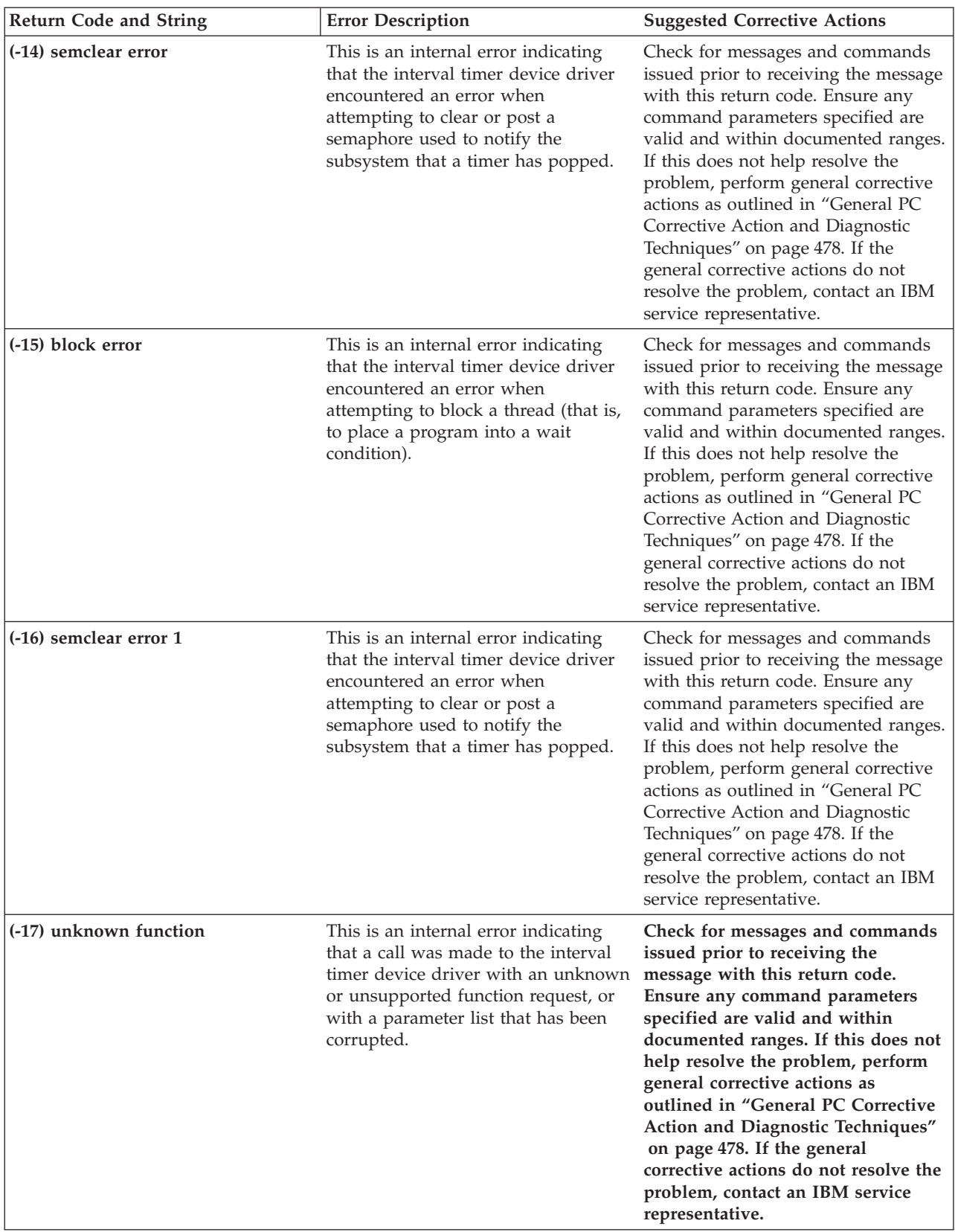

*Table 6. PC message error string definitions (continued)*

| <b>Return Code and String</b>            | <b>Error Description</b>                                                                                                    | <b>Suggested Corrective Actions</b>                                                                                                    |
|------------------------------------------|----------------------------------------------------------------------------------------------------|----------------------------------------------------------------------------------------------------|
| (-18) reboot error                       | This is an internal error indicating<br>that the application attempted to read<br>the OS/2 reboot vector and the<br>system returned a non-zero return<br>code.                                                                                                    | Check for messages and commands<br>issued prior to receiving the message<br>with this return code. Ensure any<br>command parameters specified are<br>valid and within documented ranges.<br>If this does not help resolve the<br>problem, perform general corrective<br>actions as outlined in "General PC<br>Corrective Action and Diagnostic<br>Techniques" on page 478. If the<br>general corrective actions do not<br>resolve the problem, contact an IBM<br>service representative.                                                                                                    |
| <b>Emulator Subsystem error strings:</b> |                                                                                                    |                                                                                                    |
| (-31) emulator card does not exist       | The emulator card specified in the<br>message cannot be found on the<br>TSCF PC. For example, if the PC had<br>two 3270 connection cards installed,<br>and these were configured by the PC<br>Reference Diskette as "FIRST" and<br>"SECOND", and TSCF attempted to<br>initialize a port on that PC as<br>"CUT3", an error message with this<br>error string would be issued.<br>The error string can also mean that<br>the 3270 connection card or RS-422<br>adapter port has not been installed<br>on the PC that issued this message. | Verify the configuration of adapter<br>cards available in the PC, and ensure<br>they are properly configured. Also<br>ensure that the TSCF control file is in<br>agreement with the PC's actual<br>configuration. Check for messages<br>and commands issued prior to<br>receiving the message with this<br>return code. Ensure any command<br>parameters specified are valid and<br>within documented ranges. If this<br>does not help resolve the problem,<br>perform general corrective actions as<br>outlined in "General PC Corrective<br>Action and Diagnostic Techniques"<br>on page 478. If the general corrective<br>actions do not resolve the problem,<br>contact an IBM service representative. |
| (-32) emulator card already in use       | An attempt was made to define a<br>target port on an adapter that already<br>has a target port defined. This<br>usually occurs when there are<br>multiple definitions for the same PC<br>with different port letters for the<br>same adapter card, or when multiple<br>focal point systems accessing the<br>same PC with different port letters<br>are defined for the same adapter<br>card.<br>This can also occur when<br>Communications Manager has been<br>defined to use coaxial cable 3270<br>sessions.                           | Determine which ports are using the<br>same 3270 adapter and change the<br>configuration to reflect the actual<br>physical connections. This can be<br>accomplished by issuing a #QUERY<br>PORT to the control port and then<br>checking for more than one port<br>using the same hardware. If there<br>appears to be no conflict, close the<br>PC with the SHUTDOWN option and<br>then reinitialize. For example:<br>• ISQXCLS ps2_name SHUTDOWN<br>• ISQXIII ps2_name<br>Check to ensure that<br>Communications Manager does not<br>have coaxial cable 3270 sessions<br>defined. If this does not help resolve<br>the problem, contact an IBM service<br>representative.                                 |

*Table 6. PC message error string definitions (continued)*

| Return Code and String                      | <b>Error Description</b>                                                                                                    | <b>Suggested Corrective Actions</b>                                                                                                    |
|---------------------------------------------|----------------------------------------------------------------------------------------------------|----------------------------------------------------------------------------------------------------|
| (-33) no emulator card specified            | During the initialization of a target<br>port, one of the following was<br>probably true:<br>The terminal type specified for a<br>3151 system console was not set to<br>MOD <sub>2</sub><br>• A required program file was not<br>found<br>An invalid hardware type was<br>specified                                                                                                    | 1. If this error resulted from the<br>initialization of a 9121 system<br>console, verify that the value used<br>on the SET TERMINAL TYPE<br>command was MOD2.<br>2. Verify the DLL file for the CUT<br>mode emulator (ISQXDCUT.DLL)<br>and the 3151 emulator<br>(ISQXDE31.DLL) exist in the<br>ISQPS2 directory on the PC.<br>3. Verify the target hardware type<br>specified on the DEFINE TARGET<br>command was valid. Valid values<br>are:<br>$\cdot$ CUT1<br>$\cdot$ CUT2<br>$\cdot$ CUT3<br>$\cdot$ CUT4<br>· FS_COM1<br>• FS_COM2<br>• FS_COM3             |
| (-34) emulator card has already been<br>set | This indicates that an attempt was<br>made to define a 3270 card for a port<br>using a card number that has already<br>been defined for a different port. This<br>error is normally seen when the<br>#PORT START command is issued.                                                                                                    | Determine which ports are using the<br>same 3270 adapter and change the<br>configuration to reflect the actual<br>physical connections. This can be<br>accomplished by issuing a #QUERY<br>PORT to the control port and then<br>checking for more than one port<br>using the same hardware. If there is<br>no apparent conflict, close the PC<br>with the SHUTDOWN option and<br>then reinitialize. For example:<br>• ISQXCLS ps2_name SHUTDOWN<br>• ISQXIII ps2_name<br>If this does not help resolve the<br>problem, contact an IBM service<br>representative. |
| (-35) hot I/O on the emulator card          | This indicates that the control unit or<br>processor controller that the TSCF PC<br>port is connected to is sending<br>continuous updates to the emulator<br>card. This condition is detected when<br>a new copy of the console screen<br>contents is requested by the emulator<br>subsystem. This is most likely an<br>indication of a target system software<br>or hardware error that is being<br>detected by the TSCF PC. | Use problem determination<br>procedures outlined by the hardware<br>or software that is running on the<br>indicated port. If the problem<br>appears to be only associated with<br>the TSCF PC, closing the target port<br>and reinitializing the port may<br>resolve this condition. For example:<br>• ISQXCLS PS/2_name port_letter<br>• ISQXIII PS/2_name port_letter<br>If the problem cannot be resolved,<br>contact an IBM service representative.                                                                                                    |

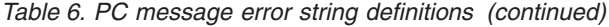

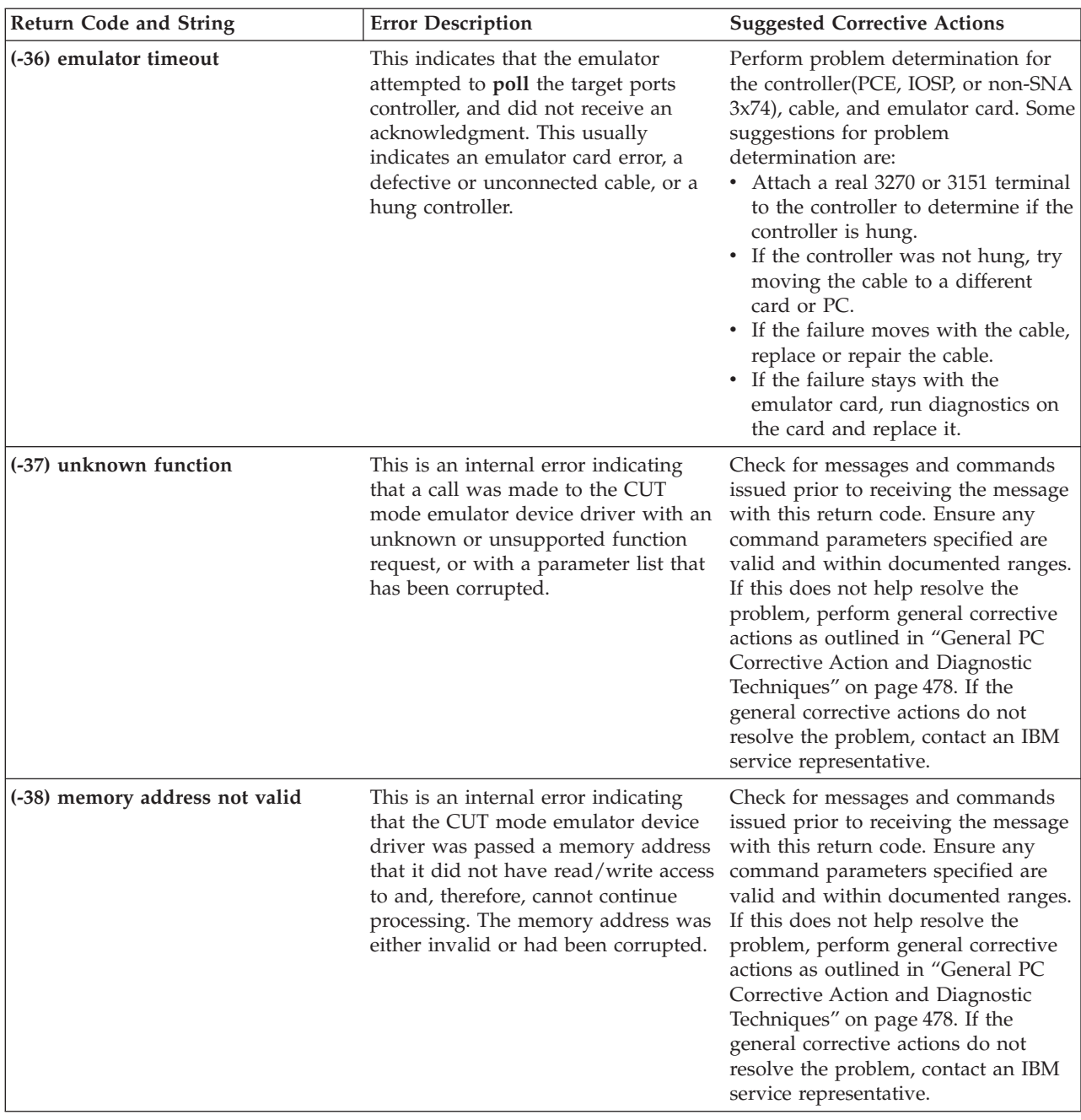

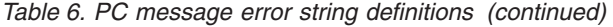

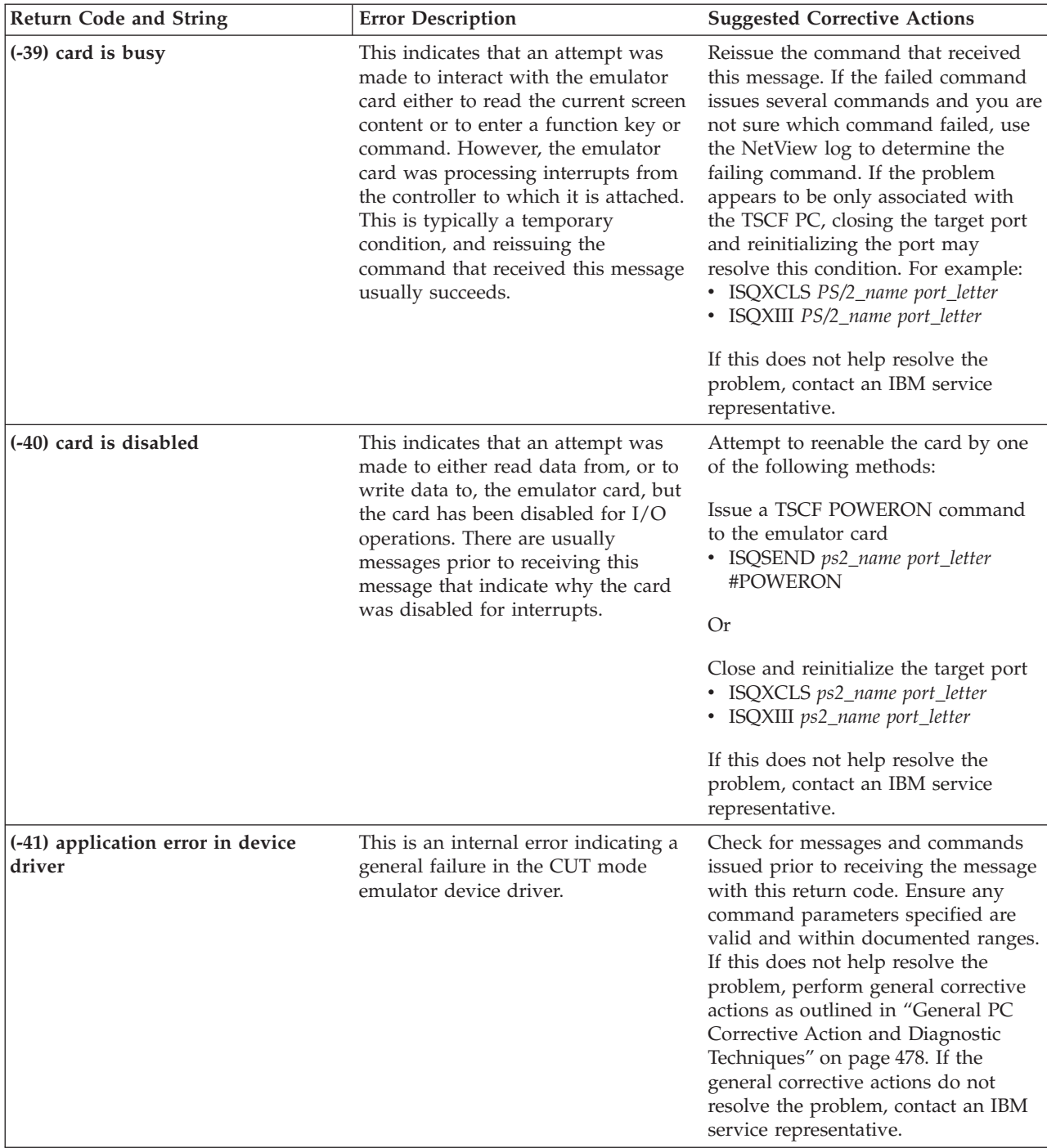

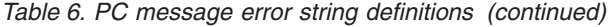

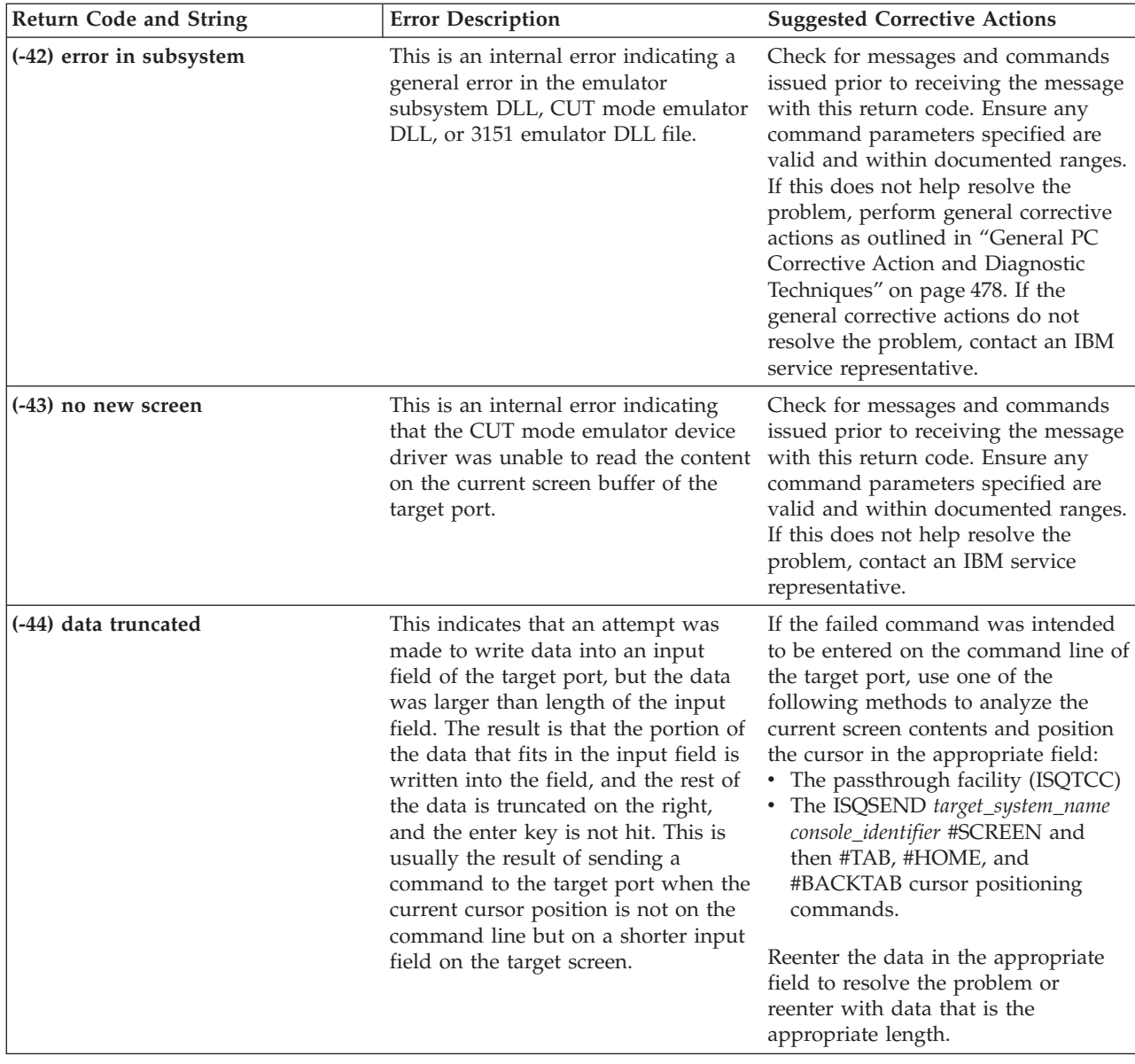

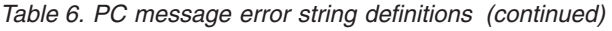

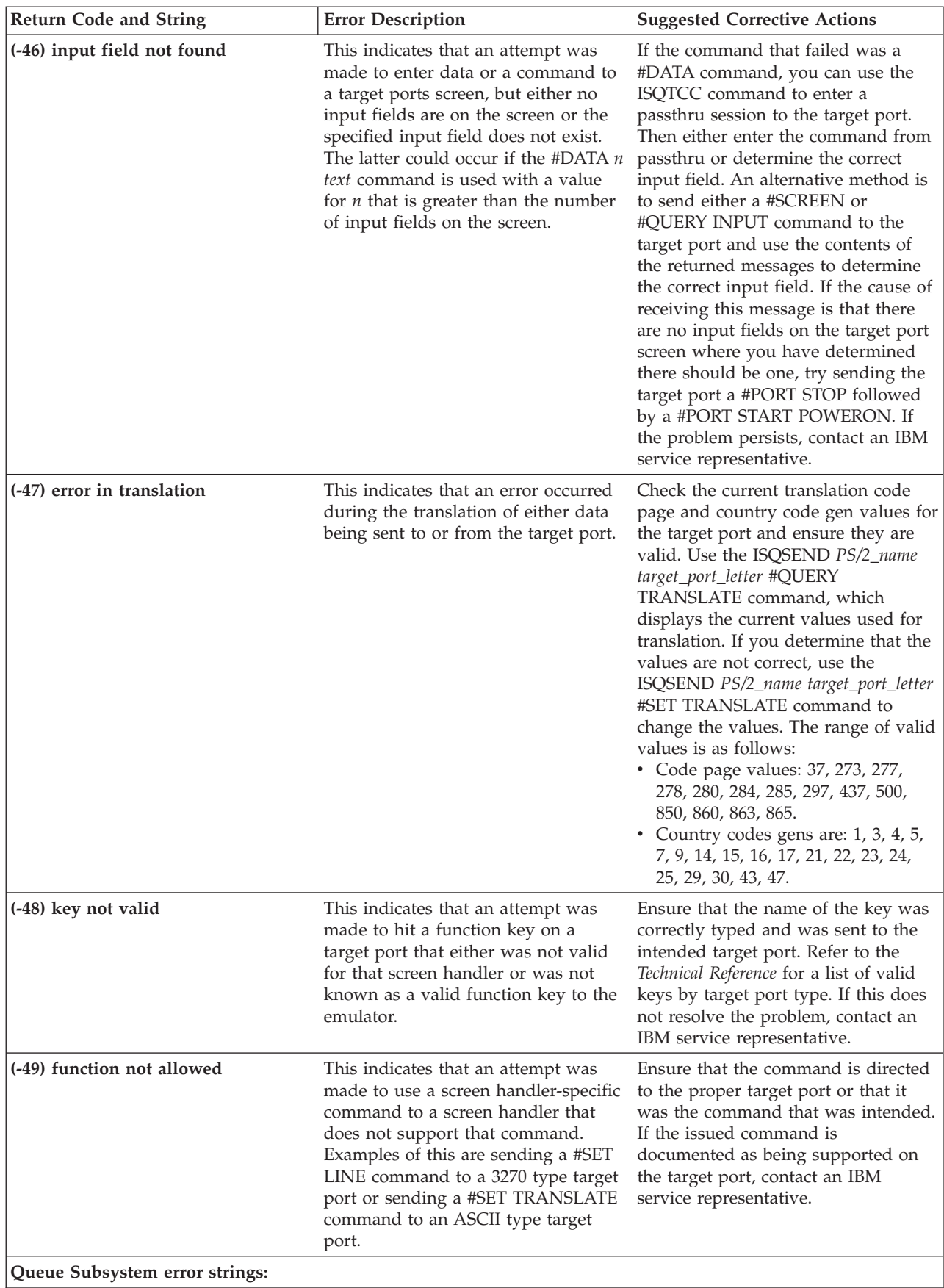

*Table 6. PC message error string definitions (continued)*

| Return Code and String                                                 | <b>Error Description</b>                                                                                                    | <b>Suggested Corrective Actions</b>                                                                                                    |
|------------------------------------------------------------------------|----------------------------------------------------------------------------------------------------|----------------------------------------------------------------------------------------------------|
| (-61) buffer too small to hold data<br>item                            | This is an internal error indicating<br>that an internal function has queued<br>a buffer that exceeds the maximum<br>allowable size for a data buffer,<br>violates the structure for the data<br>buffer, or has corrupted parameters.                                                                     | Check for messages and commands<br>issued prior to receiving the message<br>with this return code. Ensure any<br>command parameters specified are<br>valid and within documented ranges.<br>If this does not help resolve the<br>problem, perform general corrective<br>actions as outlined in "General PC<br>Corrective Action and Diagnostic<br>Techniques" on page 478. If the<br>general corrective actions do not<br>resolve the problem, contact an IBM<br>service representative. |
| (-62) queue or group is empty                                          | This indicates that an attempt was<br>made to retrieve an item from a<br>queue or a queue group, but there<br>were no elements in the queue to be<br>retrieved. This may not be an<br>indication of an error condition but<br>merely an indication that the target<br>port has no queued work to perform. | Check for messages and commands<br>issued prior to receiving the message<br>with this return code. Ensure any<br>command parameters specified are<br>valid and within documented ranges.<br>If this does not help resolve the<br>problem, perform general corrective<br>actions as outlined in "General PC<br>Corrective Action and Diagnostic<br>Techniques" on page 478. If the<br>general corrective actions do not<br>resolve the problem, contact an IBM<br>service representative. |
| (-63) not enough memory                                                | This indicates that an attempt was<br>made to obtain storage for use of the<br>queue subsystem. Either the PC has<br>run out of virtual storage or the<br>parameters to an internal routine<br>have been corrupted.                                                                                       | Check for messages and commands<br>issued prior to receiving the message<br>with this return code. Ensure any<br>command parameters specified are<br>valid and within documented ranges.<br>If this does not help resolve the<br>problem, perform general corrective<br>actions as outlined in "General PC<br>Corrective Action and Diagnostic<br>Techniques" on page 478. If the<br>general corrective actions do not<br>resolve the problem, contact an IBM<br>service representative. |
| (-64) no more queues can be defined This indicates that an attempt was | made to define a queue in a given<br>group by an internal function, but the<br>group was already full. This is an<br>internal processing error.                                                                                                    | Check for messages and commands<br>issued prior to receiving the message<br>with this return code. Ensure any<br>command parameters specified are<br>valid and within documented ranges.<br>If this does not help resolve the<br>problem, perform general corrective<br>actions as outlined in "General PC<br>Corrective Action and Diagnostic<br>Techniques" on page 478. If the<br>general corrective actions do not<br>resolve the problem, contact an IBM<br>service representative. |

*Table 6. PC message error string definitions (continued)*

| Return Code and String              | <b>Error Description</b>                                                                                                    | <b>Suggested Corrective Actions</b>                                                                                                    |
|-------------------------------------|----------------------------------------------------------------------------------------------------|----------------------------------------------------------------------------------------------------|
| (-65) no more groups can be defined | This indicates that an attempt was<br>made to define a group of queues by<br>an internal function, but the queue<br>subsystem cannot support any more<br>groups. This is an internal processing<br>error.                                   | Check for messages and commands<br>issued prior to receiving the message<br>with this return code. Ensure any<br>command parameters specified are<br>valid and within documented ranges.<br>If this does not help resolve the<br>problem, perform general corrective<br>actions as outlined in "General PC<br>Corrective Action and Diagnostic<br>Techniques" on page 478. If the<br>general corrective actions do not<br>resolve the problem, contact an IBM<br>service representative. |
| (-66) too many queues in a group    | This indicates that an attempt was<br>made to create a new queue in a<br>given group by an internal function,<br>but the group already had the<br>maximum number of queues allowed<br>for a group. This is an internal<br>processing error. | Check for messages and commands<br>issued prior to receiving the message<br>with this return code. Ensure any<br>command parameters specified are<br>valid and within documented ranges.<br>If this does not help resolve the<br>problem, perform general corrective<br>actions as outlined in "General PC<br>Corrective Action and Diagnostic<br>Techniques" on page 478. If the<br>general corrective actions do not<br>resolve the problem, contact an IBM<br>service representative. |
| (-67) queue is in too many groups   | This indicates that an internal<br>function attempted to share a queue<br>that exists in several groups, but the<br>queue is already being shared by the<br>maximum number of groups. This is<br>an internal processing error.              | Check for messages and commands<br>issued prior to receiving the message<br>with this return code. Ensure any<br>command parameters specified are<br>valid and within documented ranges.<br>If this does not help resolve the<br>problem, perform general corrective<br>actions as outlined in "General PC<br>Corrective Action and Diagnostic<br>Techniques" on page 478. If the<br>general corrective actions do not<br>resolve the problem, contact an IBM<br>service representative. |
| (-68) queue handle not valid        | This is an internal error that indicates<br>a call was made to an internal<br>routine with a queue handle (or<br>identifier) that does not match the<br>known list of queue handles.                                                        | Check for messages and commands<br>issued prior to receiving the message<br>with this return code. Ensure any<br>command parameters specified are<br>valid and within documented ranges.<br>If this does not help resolve the<br>problem, perform general corrective<br>actions as outlined in "General PC<br>Corrective Action and Diagnostic<br>Techniques" on page 478. If the<br>general corrective actions do not<br>resolve the problem, contact an IBM<br>service representative. |

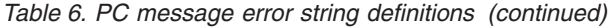

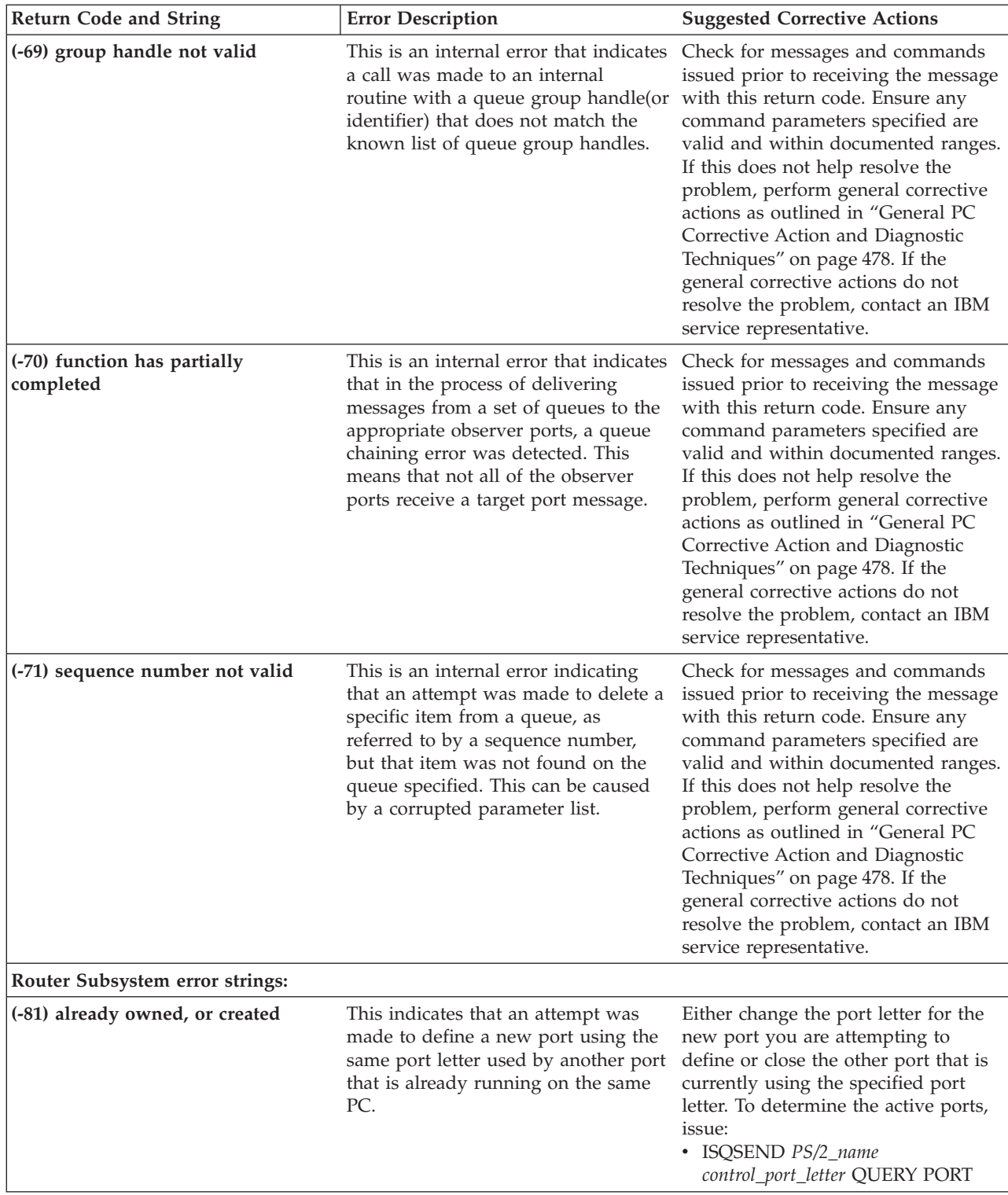

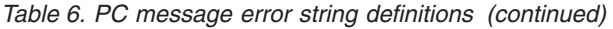

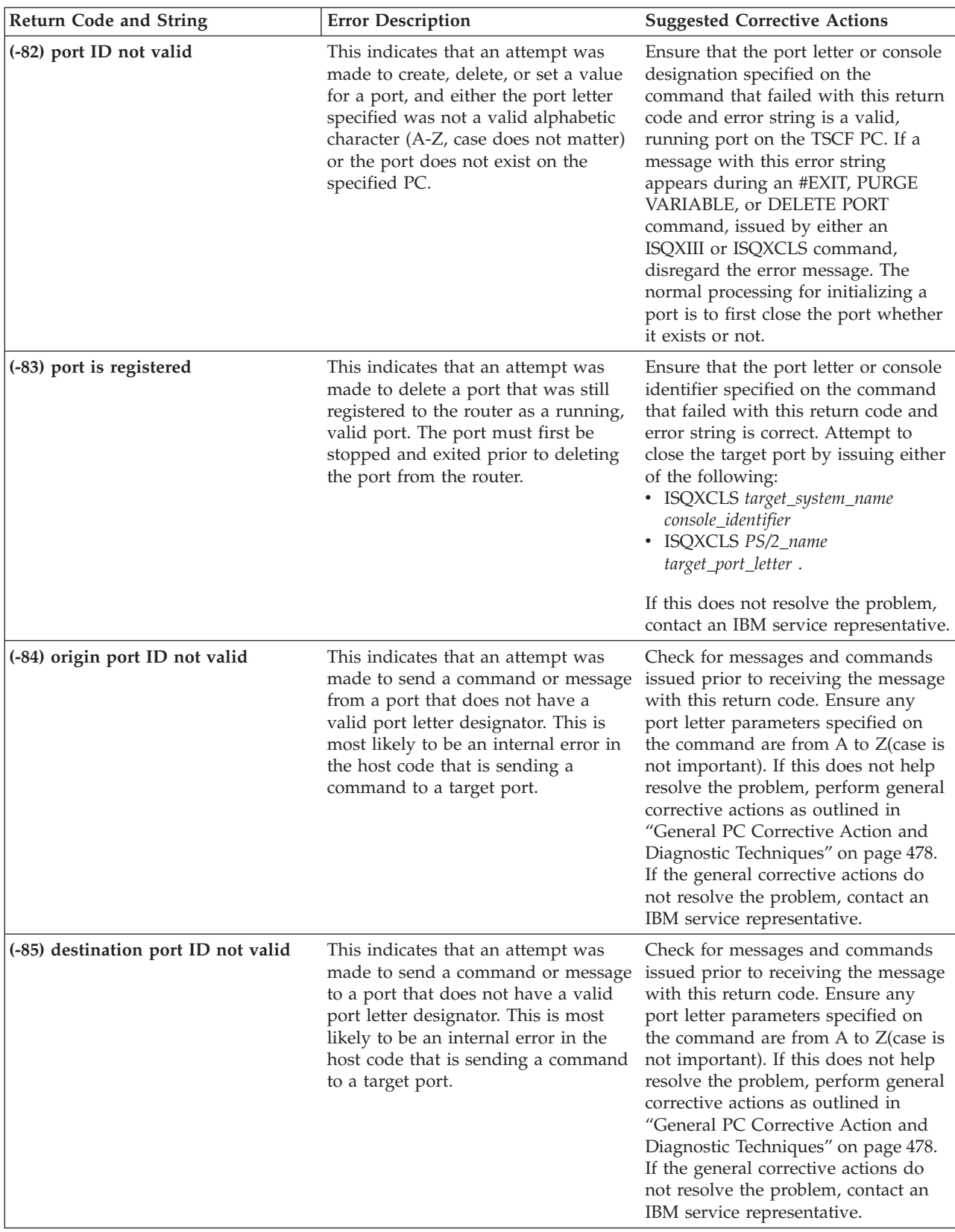

*Table 6. PC message error string definitions (continued)*

| <b>Return Code and String</b>               | <b>Error Description</b>                                                                                                    | <b>Suggested Corrective Actions</b>                                                                                                    |
|---------------------------------------------|----------------------------------------------------------------------------------------------------|----------------------------------------------------------------------------------------------------|
| (-86) message type not valid                | This is an internal error indicating<br>that an internal structure that is being<br>sent from one port to another<br>contains an identifier for a structure<br>type that is not known. This is most<br>likely to be the result of a corrupted<br>parameter list or structure. | Check for messages and commands<br>issued prior to receiving the message<br>with this return code. Ensure any<br>command parameters specified are<br>valid and within documented ranges.<br>If this does not help resolve the<br>problem, perform general corrective<br>actions as outlined in "General PC<br>Corrective Action and Diagnostic<br>Techniques" on page 478. If the<br>general corrective actions do not<br>resolve the problem, contact an IBM<br>service representative.                                                                                                    |
| (-88) too many processes are<br>registering | This indicates that an attempt was<br>made either to create a new port or<br>to add a new screen handler to a<br>given port, and the maximum<br>number of ports or screen handlers<br>for the port has already been defined.                                                  | • If this message was produced as a<br>result of a #SET SCREEN<br>command, the given port cannot<br>accept an additional screen<br>handler. To resolve this situation,<br>close the port and reinitialize the<br>port using only the screen handlers<br>required to operate the target<br>console. To close the port, issue:<br>- ISQXCLS PS/2-name port-letter.<br>• If this message was produced as a<br>result of a #DEFINE TARGET<br>command, the router subsystem<br>cannot accept a new port definition<br>until an existing port has been<br>closed. To close an existing port,<br>issue:<br>- ISQXCLS PS/2-name port-letter. |

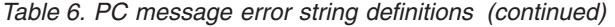

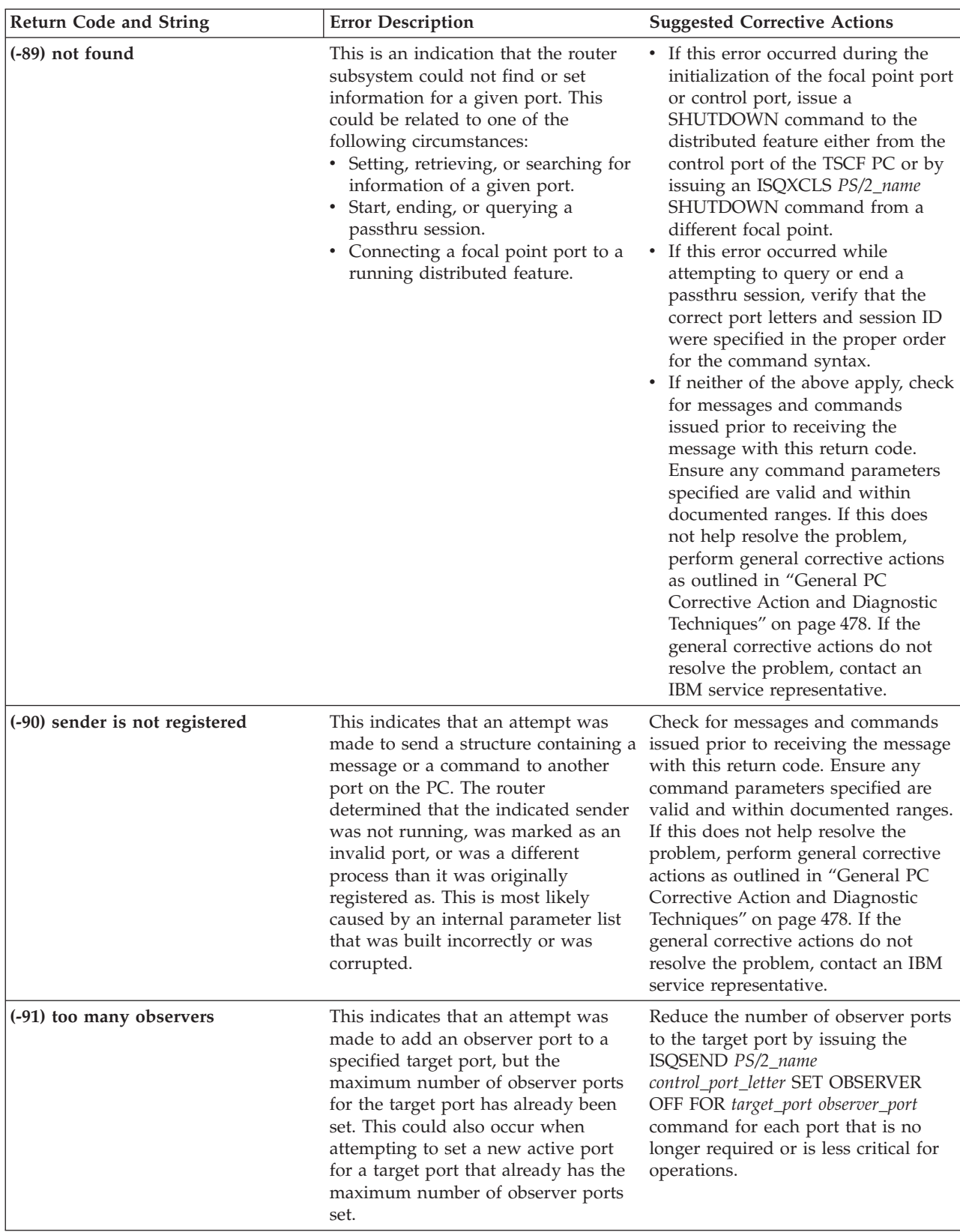

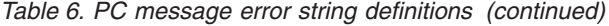

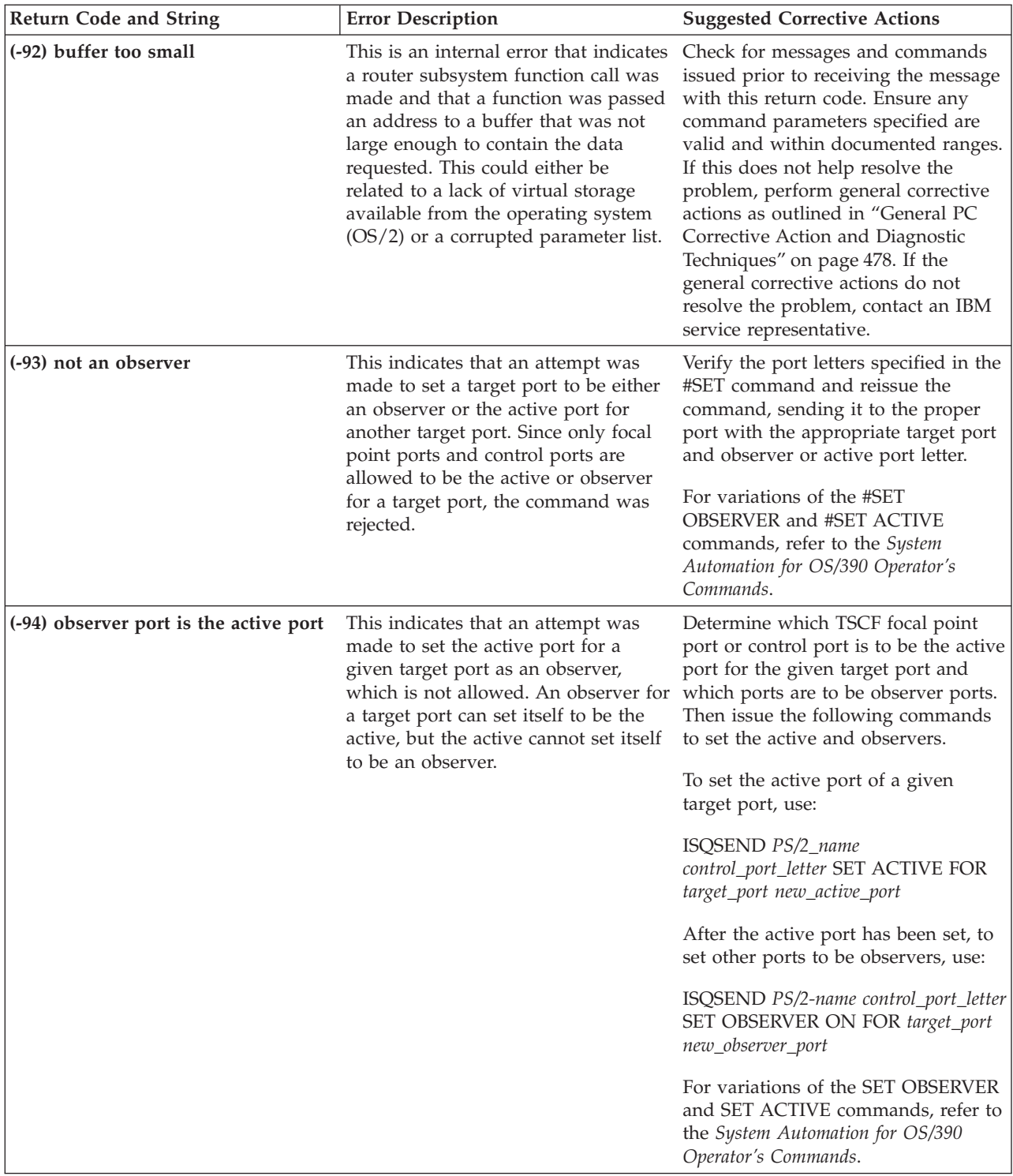

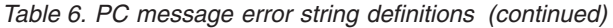

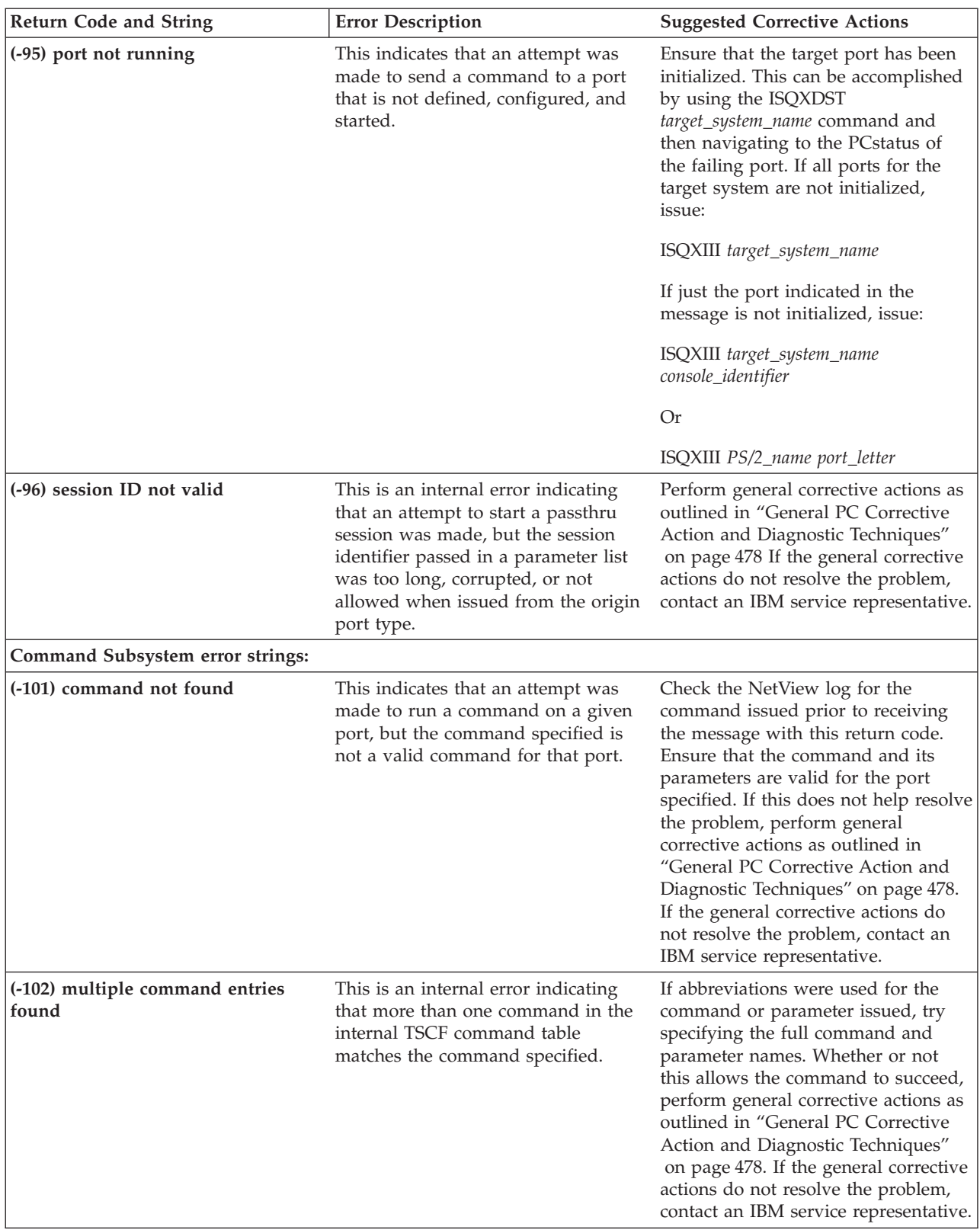

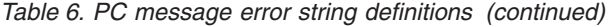

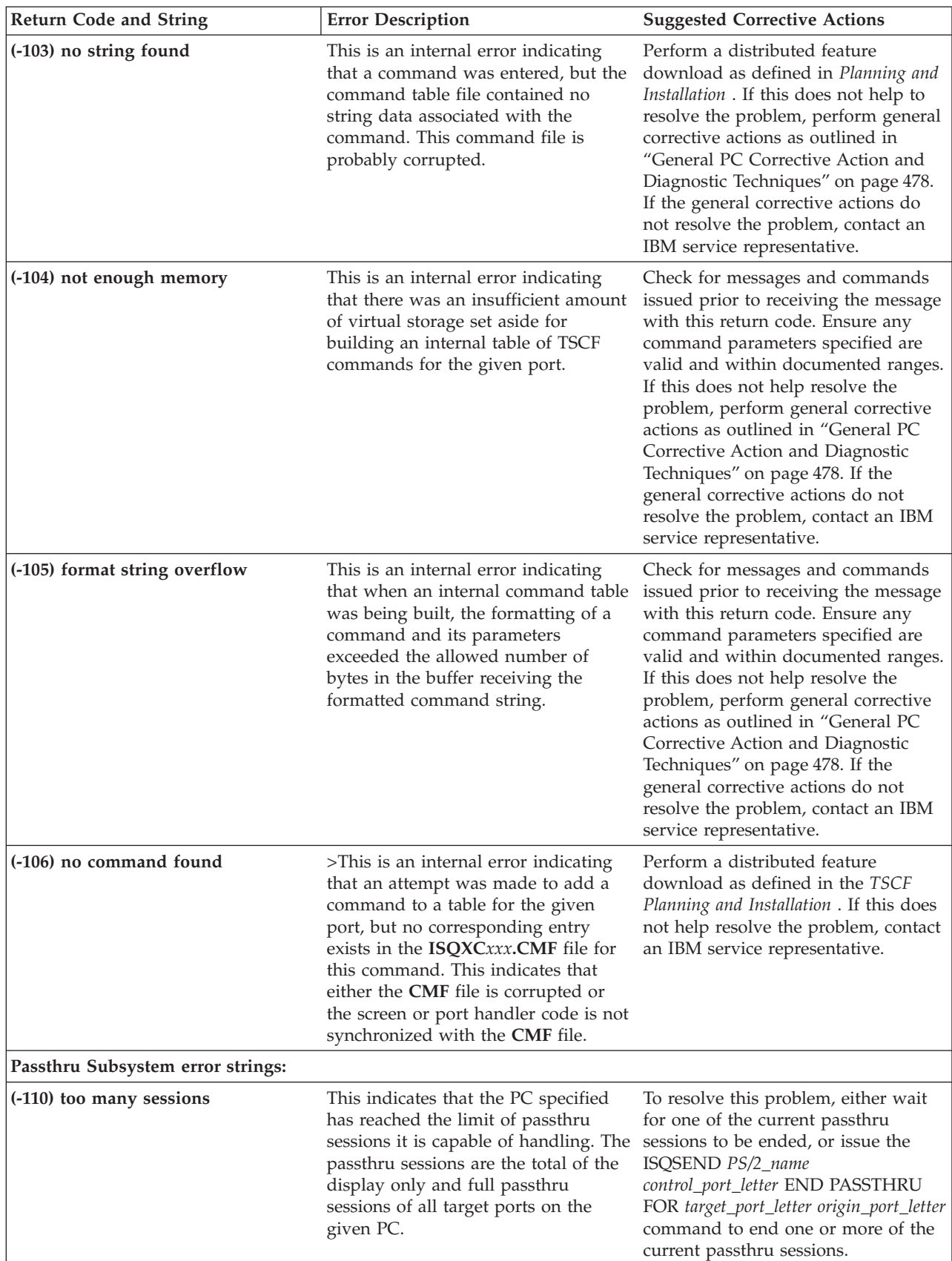

*Table 6. PC message error string definitions (continued)*

| <b>Return Code and String</b>                    | <b>Error Description</b>                                                                                                    | <b>Suggested Corrective Actions</b>                                                                                                    |
|--------------------------------------------------|----------------------------------------------------------------------------------------------------|----------------------------------------------------------------------------------------------------|
| (-111) only one full passthru session<br>allowed | This indicates that an attempt was<br>made to start a full passthru session<br>to a target port that already has a full<br>passthru session established. Only<br>one full passthru session can be<br>established at a time to a given target<br>port. | This is not necessarily an error, but if<br>it is necessary to obtain a passthru<br>session to a port that is in use by<br>another operator, the current passthru<br>session can be terminated. Issue the<br>following command to terminate the<br>current passthru session to the target<br>port: |
|                                                  |                                                                                                    | ISQSENDPS2_name control_port_letter<br>END PASSTHRU FOR target_port * *                                                                                                    |
|                                                  |                                                                                                    | After the session has been ended, try<br>to establish the passthru session<br>again. If the problem persists, try<br>closing the PC with the SHUTDOWN<br>option, and reinitializing. For<br>example:<br>• ISQXCLS PS2_name SHUTDOWN<br>• ISQXIII PS2_name                                          |
| (-112) terminal type not valid                   | This indicates that an attempt was<br>made to initiate a passthru session<br>with a terminal type that is<br>inconsistent with the current terminal<br>type defined for the target port.                                                              | Verify that the current terminal type<br>is set correctly. You can determine the<br>terminal type set by issuing<br>ISQSEND target_system_name<br>console_identifier #Query TYpe. The<br>valid values for terminal types are:<br>$\cdot$ MOD2<br>MOD3<br>MOD4<br>MOD <sub>5</sub><br>3205          |
|                                                  |                                                                                                    | These values can be set using the<br>#SET TERMINAL Type screen<br>handler command.                                                                                                    |
| (-113) already active                            | This indicates that an attempt was<br>made to establish a passthru session<br>to a target port from the same origin<br>port as a currently active session. The<br>request was rejected.                                                               | If the passthru session does not<br>already exist, issue the following<br>command to terminate the current<br>passthru session to the target port:<br>ISQSEND PS2_name control_port_letter                                                                                                    |
|                                                  |                                                                                                    | END PASSTHRU FOR target_port * *                                                                                                    |
|                                                  |                                                                                                    | After the session has been ended, try<br>to establish the passthru session<br>again. If the problem persists, try<br>closing the PC with the SHUTDOWN<br>option, and reinitializing. For<br>example:<br>· ISQXCLS PS2_name SHUTDOWN<br>ISQXIII PS2_name                                            |

*Table 6. PC message error string definitions (continued)*

| <b>Return Code and String</b>  | <b>Error Description</b>                                                                                                    | <b>Suggested Corrective Actions</b>                                                                                                    |
|--------------------------------|----------------------------------------------------------------------------------------------------|----------------------------------------------------------------------------------------------------|
| (-114) not found               | This indicates that an internal<br>passthru communication block was<br>received by the passthru subsystem,<br>which indicates a session ID that is<br>not known. This can indicate that<br>either session establishment has not<br>completed yet or that an active<br>passthru session has been degraded<br>to a point that the session is no<br>longer valid. | If the passthru session is still in the<br>process of being established, wait<br>until the session establishment has<br>been completed. If the passthru<br>session was running without<br>problems before the message with<br>this return code was received, try<br>terminating and reestablishing the<br>passthru session. If this problem<br>persists, contact an IBM service<br>representative. |
| Trace Subsystem error strings: |                                                                                                    |                                                                                                    |
| (-121) buffer too small        | This is an internal error indicating<br>that the internal block of data<br>containing the TSCF distibuted<br>feature trace records is larger than<br>the buffer allocated to hold the trace<br>records in preparation for writing the<br>records to a file on the PC.                                                                                          | Perform general corrective actions as<br>outlined in "General PC Corrective<br>Action and Diagnostic Techniques"<br>on page 478. If the general corrective<br>actions do not resolve the problem,<br>contact an IBM service representative.                                                                                                    |
| (-122) port ID not valid       | This indicates an attempt was made<br>to turn the TSCF distributed feature<br>trace on for a port that is not defined<br>and started.                                                                                                    | Check the syntax of the #TRACE ON<br>command entered, and ensure that<br>the proper target port letter was<br>specified. An example of turning on<br>the trace for a target port of "A"<br>would be:                                                                                                    |
|                                |                                                                                                    | ISQSEND PS/2_name console_identifier<br>#TRACE ON A                                                                                                    |
|                                |                                                                                                    | If this does not help resolve the<br>problem, perform general corrective<br>actions as outlined in "General PC<br>Corrective Action and Diagnostic<br>Techniques" on page 478. If the<br>general corrective actions do not<br>resolve the problem, contact an IBM<br>service representative.                                                                                                    |
| (-123) trace type not valid    | This indicates that an attempt was<br>made to start a TSCF distributed<br>feature diagnostic trace specifying<br>that only certain trace records should<br>be captured, but a type was specified<br>that is not valid.                                                                                                    | Ensure the command was entered<br>correctly. If so, contact an IBM service<br>representative.                                                                                                    |
| $(-124)$ disk full             | This indicates that an attempt was<br>made to write trace records to a file<br>on the PC, but the disk drive that the<br>file was to be written to does not<br>have sufficient space available.                                                                                                    | If there is another drive that does<br>have sufficient space available to<br>hold the trace file on the PC, redirect<br>the SNAPSHOT command to that<br>drive. The following is an example of<br>redirecting the file on the<br>SNAPSHOT command:                                                                                                    |
|                                |                                                                                                    | ISQSEND PS/2_name console_identifier<br>#TRACE SNAPSHOT<br>D:\TEMP\ISQTRACE.TRC If this<br>does not help resolve the problem,<br>contact an IBM service representative.                                                                                                    |

| <b>Return Code and String</b>               | <b>Error Description</b>                                                                                                    | <b>Suggested Corrective Actions</b>                                                                                                    |
|---------------------------------------------|----------------------------------------------------------------------------------------------------|----------------------------------------------------------------------------------------------------|
| Screen Handler error strings:               |                                                                                                    |                                                                                                    |
| (-130) application error                    | This is an internal error indicating a<br>general failure occurred in the full<br>screen port handler subsystem.                                                                                        | Check for messages and commands<br>issued prior to receiving the message<br>with this return code. Ensure any<br>command parameters specified are<br>valid and within documented ranges.<br>If this does not help resolve the<br>problem, perform general corrective<br>actions as outlined in "General PC<br>Corrective Action and Diagnostic<br>Techniques" on page 478. If the<br>general corrective actions do not<br>resolve the problem, contact an IBM<br>service representative. |
| (-131) no share support                     | This indicates that an attempt was<br>made to utilize the SHARE feature of<br>the target port's screen handler, but<br>the SHARE feature is not available<br>on the screen handler currently in<br>use. | Respecify the command without<br>using the SHARE parameter.                                                                                                    |
| Translate Subsystem error strings:          |                                                                                                    |                                                                                                    |
| (-141) source code page not valid           | An internal request was made to the<br>translation DLL, and the code page<br>specified as the source was not one<br>of those considered valid.                                                          | Code page changes are requested<br>using the #SET TRANSLATE<br>command. Valid PCcode page values<br>are: 37, 273, 277, 278, 280, 284, 285,<br>297, 437, 500, 850, 860, 863, 865. Valid<br>CUT gen codes are: 1, 3, 4, 5, 7, 9, 14,<br>15, 16, 17, 21, 22, 23, 24, 25, 29, 30, 43,<br>47.                                                                                                    |
| (-142) target code page not valid           | An internal request was made to the<br>translation DLL, and the code page<br>specified as the target was not one of<br>those considered valid.                                                          | Code page changes are requested<br>using the #SET TRANSLATE<br>command. Valid PCcode page values<br>are: 37, 273, 277, 278, 280, 284, 285,<br>297, 437, 500, 850, 860, 863, 865. Valid<br>CUT gen codes are: 1, 3, 4, 5, 7, 9, 14,<br>15, 16, 17, 21, 22, 23, 24, 25, 29, 30, 43,<br>47.                                                                                                    |
| (-143) no translation table defined         | This error code has been defined but No actions necessary.<br>is not currently detected.                                                                                                    |                                                                                                    |
| (-144) translation table already<br>defined | This error code has been defined but<br>is not currently detected.                                                                                                    | No actions necessary.                                                                                                    |
| (-145) target buffer too small              | A request to translate a buffer of data<br>was made to the translate DLL, and<br>the target buffer was smaller than the IBM Support representative.<br>source buffer.                                   | This return code indicates an internal<br>buffer allocation error. Contact an                                                                                                    |
| (-146) application error                    | An internal translation code page<br>definition error occurred.                                                                                                    | Contact an IBM Support<br>representative.                                                                                                    |
| Time Subsystem error strings:               |                                                                                                    |                                                                                                    |

*Table 6. PC message error string definitions (continued)*

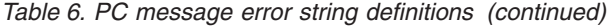

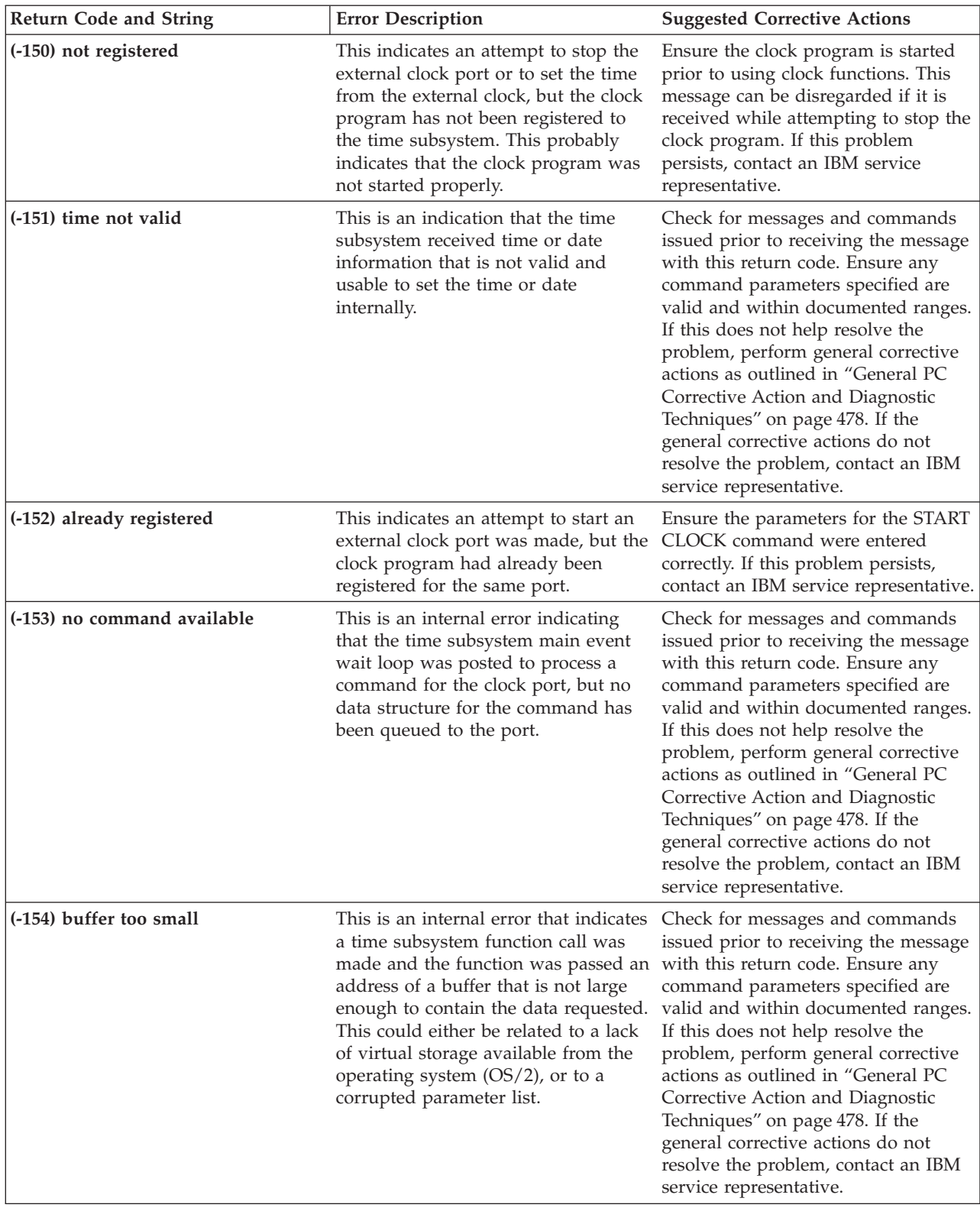

*Table 6. PC message error string definitions (continued)*

| <b>Return Code and String</b>      | <b>Error Description</b>                                                                                                    | <b>Suggested Corrective Actions</b>                                                                                                    |
|------------------------------------|----------------------------------------------------------------------------------------------------|----------------------------------------------------------------------------------------------------|
| (-155) already executing a command | This indicates that an attempt was<br>made to run a command on the clock<br>port while a command is already<br>running on the target clock port.                                                                                                    | Ensure the command that caused this<br>message to be issued was directed to<br>the correct port. If so, and the port<br>does not seem to be responsive to<br>commands, try stopping the port and<br>restarting it. To stop and restart the<br>clock port issue the following<br>commands:<br>• ISQSEND PS/2_name control_port<br><b>CLOCK STOP</b><br>• ISQSEND PS/2_name control_port<br>CLOCK START COM_indicator<br>baud_rate data_bits stop_bits parity<br>If this does not help resolve the |
|                                    |                                                                                                    | problem, perform general corrective<br>actions as outlined in "General PC<br>Corrective Action and Diagnostic<br>Techniques" on page 478. If the<br>problem persists, contact an IBM<br>service representative.                                                                                                    |
| COM Subsystem error strings:       |                                                                                                    |                                                                                                    |
| (-160) already open                | This indicates that an attempt was<br>made to start a clock port on a COM<br>port that has already been opened by<br>some other port or application on the<br>PC.                                                                                                    | Determine which ports are using the<br>same COM address and change the<br>configuration to reflect the actual<br>physical connections. This can be<br>accomplished by issuing a #QUERY<br>PORT command to the control port<br>and then checking for more than one<br>port using the same hardware. If<br>there is no apparent conflict, close the<br>PC with the SHUTDOWN option,<br>and then reinitialize. For example:<br>• ISQXCLS ps2_name SHUTDOWN<br>• ISQXIII ps2_name                    |
|                                    |                                                                                                    | If this does not help to resolve the<br>problem, perform general corrective<br>actions as outlined in "General PC<br>Corrective Action and Diagnostic<br>Techniques" on page 478. If the<br>general corrective actions do not<br>resolve the problem, contact an IBM<br>service representative.                                                                                                    |
| $(-161)$ not open                  | This indicates that, while the COM<br>port was not in an open state, an<br>attempt was made to do one of the<br>following:<br>• Read data from the COM port<br>Write data to the COM port<br>Set COM port settings<br>• Close the given COM port<br>These functions can only be<br>performed when the COM port is<br>opened. | Ensure that the command specified<br>the correct target. Also verify that the<br>target port has been defined prior to<br>issuing commands to set the port<br>attributes. If this does not help<br>resolve the problem, perform general<br>corrective actions as outlined in<br>"General PC Corrective Action and<br>Diagnostic Techniques" on page 478.<br>If the general corrective actions do<br>not resolve the problem, contact an<br>IBM service representative.                           |

<span id="page-491-0"></span>*Table 6. PC message error string definitions (continued)*

| <b>Return Code and String</b> | <b>Error Description</b>                                                                                                    | <b>Suggested Corrective Actions</b>                                                                                                    |
|-------------------------------|----------------------------------------------------------------------------------------------------|----------------------------------------------------------------------------------------------------|
| (-163) incomplete read        | This indicates that a read operation<br>was performed on the specified COM<br>port and that the COM device driver<br>indicated that the read was<br>prematurely terminated. Only a<br>portion of the intended record was<br>read successfully.                                                                                                    | Verify that the specified port is<br>correctly configured for the correct<br>baud rate, data bits, stop bits, and<br>parity. If the problem persists, contact<br>an IBM service representative.                                                                                                    |
| (-164) buffer too small       | This is an internal error that indicates<br>a COM subsystem function call was<br>made and the function was passed an<br>address to a buffer that is not large<br>enough to contain the data requested.<br>This could either be related to a lack<br>of virtual storage available from the<br>operating system (OS/2) or to a<br>corrupted parameter. | Check for messages and commands<br>issued prior to receiving the message<br>with this return code. Ensure any<br>command parameters specified are<br>valid and within documented ranges.<br>If this does not help resolve the<br>problem, perform general corrective<br>actions as outlined in "General PC<br>Corrective Action and Diagnostic<br>Techniques". If the general corrective<br>actions do not resolve the problem,<br>contact an IBM service representative. |

# **General PC Corrective Action and Diagnostic Techniques**

These corrective actions and diagnostic techniques are frequently recommended in [Table 6 on page 453](#page-466-0).

- v Ensure that the disk drive where the **SWAPPER.DAT** file is located has sufficient free space for growth (for example, from 5MB to 10MB). To determine where the **SWAPPER.DAT** file is located, browse or edit the **CONFIG.SYS** file and find the **SWAPPATH** statement. The path specified on the **SWAPPATH** statement is the drive and directory where the swapper file exists.
- v Ensure that the correct path for the distributed feature code is in the **CONFIG.SYS** file's **LIBPATH**, **SET PATH**, **SET DPATH**, and **SET HELP** statements. (An example of the distributed feature code path if installed on the C drive would be: **C:\ISQPS2;**)
- Ensure that all distributed feature code files were downloaded successfully by analyzing the **ISQXEDL.LOG** file. Each downloaded file logs a message indicating its success or failure.
- Attempt to resolve the problem by stopping and restarting the distributed feature code. To perform this, issue the following commands with the correct PC name:
	- ISQXCLS *PS/2\_name* SHUTDOWN
	- ISQXIII *PS/2\_name*

# **Appendix C. Alerts**

An alert is an unsolicited message that is issued when an unexpected problem requiring immediate operator attention occurs. It summarizes the nature of the problem and gives an operator guidance on taking corrective action. It also provides information that a specialist can use to isolate the source of the problem.

An alert and a message can both be issued to a logged-on operator with information about the same problem. That is, alerts are issued even if an operator has been informed of the problem in some other way. Also, more than one alert can be issued concerning the same problem.

SA OS/390 alerts are issued for events related to the SA OS/390 environment that supports target systems, and for events in the target systems themselves.

Monitoring SA OS/390 alerts is a NetView function. The NetView hardware monitor task is the designated receiver of all alerts that arrive at a NetView application such as the SA OS/390 program. For more information about the NetView hardware monitor, refer to *NetView Operation*.

# **Displaying Alert Information**

SA OS/390 uses NetView hardware monitor panels to display alert information. The primary panels for displaying alert information are the Alerts-Dynamic display and the Alerts-Static display.

# **Alerts-Dynamic Display**

The Alerts-Dynamic display shows a list of the most recent alerts received at a NetView application. Each alert is represented by one line in the display. The list of alerts is updated continuously as new alerts occur. New alerts are displayed at the top of the list and are highlighted.

## **Alerts-Static Display**

By pressing the Enter key from the Alerts-Dynamic display, you can bring up the Alerts-Static display (see [Figure 2 on page 480](#page-493-0)).

```
N E T V I E W SESSION DOMAIN: RE00N AAAA 10/12/90 16:46:59<br>NPDA-30B * ALERTS-STATIC * RE00N
                             * ALERTS-STATIC * RE00N
SEL# DOMAIN RESNAME TYPE TIME ALERT DESCRIPTION:PROBABLE CAUSE
( 1) RE00N CHICHGO S370 16:22 CPC HARDWARE FAILURE:STORAGE
( 2) RE00N CONSOLE SC 16:21 REMOTE CONSOLE ERROR:REMOTE SYSTEM OPERATOR
( 3) RE00N CONSOLE SC 16:21 REMOTE CONSOLE ERROR:SENDING NODE
( 4) RE00N CONSOLE OC 16:21 REMOTE CONSOLE ERROR:SENDING NODE
( 5) RE00N CONSOLE SCB 16:21 REMOTE CONSOLE ERROR:SENDING NODE
( 6) RE00N CONSOLE SCA 16:21 REMOTE CONSOLE ERROR:SENDING NODE
( 7) RE00N CONSOLE OCB 16:21 REMOTE CONSOLE ERROR:SENDING NODE
( 8) RE00N CONSOLE OCA 16:21 REMOTE CONSOLE ERROR:SENDING NODE
( 9) RE00N SYSTEM1 TGTS 16:21 CPC ENTERED HARD WAIT:CONTROL PROGRAM
(10) RE00N SYSTEM1 TGTS 16:21 PROGRAM PROCEDURE INVALID:REM SYSTEM OPERATOR
(11) RE00N PS2SYS1 PS/2 16:21 LINK ERROR:WORKSTATION SUBSYSTEM
(12) RE00N ISQCT001 COMT 16:21 PROGRAM PROCEDURE IS INCORRECT :HOST PROGRAM
DEPRESS ENTER KEY TO VIEW ALERTS-DYNAMIC OR ENTER A TO VIEW ALERTS-HISTORY
ENTER SEL# (ACTION),OR SEL# PLUS M (MOST RECENT), P (PROBLEM), DEL (DELETE)
???
CMD ==
```
*Figure 2. A Sample Alerts-Static Display*

The Alerts-Static display presents a snapshot of the information in the Alerts-Dynamic display. The two displays are virtually identical. However, the Alerts-Static display does not change dynamically as a result of new alerts received while it is being displayed.

From the Alerts-Static display, you can bring up panels that contain detailed information about individual alerts. Among the panels you can bring up for each alert are the Recommended Action For Selected Event display and the "Event Detail" panel.

## **Recommended Action For Selected Event Display**

The Recommended Action For Selected Event display (see [Figure 3](#page-494-0)) suggests actions you can take to bypass or resolve the alert.

<span id="page-494-0"></span>N E T V I E W SESSION DOMAIN: RE00N AAAA 10/12/90 16:46:59 NPDA-45A \* RECOMMENDED ACTION FOR SELECTED EVENT \* PAGE 1 OF 1 RE00N ISQCM... ISQCT001 +--------+ +--------+ | MMT |---| COMT | +--------+ +--------+ USER CAUSED - NONE INSTALL CAUSED - MISMATCH BETWEEN HARDWARE AND SOFTWARE CONFIGURATIONS ACTIONS - I083 - CORRECT CUSTOMIZATION PARAMETERS FAILURE CAUSED - COMMUNICATIONS PROGRAM ABNORMALLY TERMINATED ACTIONS - I005 - PERFORM SNA DATA STREAM PROBLEM DETERMINATION **PROCEDURES** I253 - CONTACT CONSUMER SERVICE REPRESENTATIVE ENTER DM (DETAIL MENU) OR D (EVENT DETAIL) ???  $CMD ==$ 

*Figure 3. A Sample Recommended Action For Selected Event Display*

Information presented on the Recommended Action For Selected Event display includes:

- A graphical representation of the resources involved with the alert
- v A list of recommended actions for resolving the alert. Recommended actions are listed for three different types of problems that may have caused the alert:
	- User-caused problems
	- Problems related to the way in which SA OS/390 is installed
	- Communications problems or target system hardware problems detected by SA OS/390

From the Recommended Action For Selected Event display, you can bring up the "Event Detail" panel or the Detail Menu.

# **Event Detail Panel**

The "Event Detail" panel (see [Figure 4 on page 482](#page-495-0)) provides general information about the alert and allows you to select different detail information displays. The "Event Detail" panel can be a multipage panel.

```
N E T V I E W SESSION DOMAIN: RE00N AAAA 10/12/90 16:47:20<br>NPDA-45A * EVENT DETAIL * PAGE 1 OF 2
                              * EVENT DETAIL *
RE00N ISQCM... ISQCT001
         +--------+ +--------+
| MMT |---| COMT |
   -++DATE/TIME: RECORDED - 04/12 16:21
DESCRIPTION: PROGRAM PROCEDURE IS INCORRECT
PROBABLE CAUSES:
HOST PROGRAM
COMMUNICATIONS PROGRAM
APPLICATION PROGRAM TEXT:
ISQCT001 COMMUNICATIONS TASK FAILED
ENTER A (ACTION) OR DM (DETAIL MENU)
???
CMD ==
```
*Figure 4. A Sample "Event Detail" Panel*

Information presented on the "Event Detail" panel includes:

- v A graphical representation of the resources involved with the alert
- The time the alert was recorded
- A short description of the alert
- v A list of resources, programs, or operators that may be the source of the alert
- The actual text of the alert (application program text)
- The alert identifier (product ID number and alert ID number)

From the "Event Detail" panel, you can bring up the Recommended Action display or the Detail Menu.

For more information about the NetView hardware monitor panels that contain alert information, refer to the *NetView Operation* book.

# **Description of SA OS/390 Alerts**

SA OS/390 generates the following alerts. All alerts use a non-generic NMVT alert format. (See the *NetView Operation* book for more information.)

For each of the alerts, the text given is that which appears as the application program text on the "Event Detail" panel for the alert.

## **Communications Task Failed**

**Alert ID number:**

0001.

**Alert text:**

*task-name* **COMMUNICATIONS TASK FAILED**

where:

*task-name* is the name of the communications task that failed.

### **Description:**

This alert indicates that a communications task has failed. When a communications task fails, a message monitor task attempts to recover it. The number of times the message monitor task attempts recovery of the communications task (the retry count) is specified using the "Communication Task Control Parameters" panel of the SA OS/390 configuration dialogs. When the number of attempts is the same as the retry count and the communications task fails, this alert is generated.

# **Lost PC Session**

## **Alert ID number:**

0002.

## **Alert text:**

*PS/2-name* **LOST PS/2 SESSION**

where:

*PS/2-name* is the name of the PC with which SA OS/390 has lost the ability to communicate.

#### **Description:**

This alert is generated when SA OS/390 detects that it has lost the ability to communicate with a PC that is initialized. If the PC is not currently in use (not initialized or associated with a target system), an alert is not generated.

You should determine the cause of the communications failure. Any of the following components could be the cause of the problem:

- The SA OS/390 program in the focal-point system
- The SA OS/390 distributed feature code program
- The VTAM program
- The OS/2 EE Communications Manager program
- The transmission media

# **DCCF Detected**

## **Alert ID number:**

0003.

#### **Alert text:**

*target-system-name* **DCCF DETECTED**

where:

*target-system-name* is the name of the target system where the DCCF display is detected.

### **Description:**

This alert is generated when an MVS target system is active and the PC detects a DCCF display.

# **Wait State Detected**

## **Alert ID number:** 0004.

#### **Alert text:**

*target-system-name* **WAIT STATE DETECTED**

where:

*target-system-name* is the name of the target system where the wait state was detected.

## **Description:**

This alert is generated when an active target system enters a disabled wait state.

You should perform normal wait state problem determination and resolution in response to this alert.

## **Console Lost**

## **Alert ID number:**

0005.

#### **Alert text:**

*target-system-name* **{OCA** | **OCB** | **SCA** | **SCB**} **CONSOLE LOST**

where:

*target-system-name* is the name of the target system that includes the console with which communications were lost.

- **OCA** is the active operator console.
- **OCB** is the backup operator console.
- **SCA** is the active system console.
- **SCB** is the backup system console.

#### **Description:**

This alert is generated if communication with an active or backup system console or operator console was lost. If the console to which there is no communication is the active console and there is a backup console, SA OS/390 makes the backup console the active console.

## **Console Access Lost**

## **Alert ID number:**

0006.

#### **Alert text:**

*target-system-name* **{OC** | **SC} CONSOLE ACCESS LOST**

#### where:

*target-system-name* is the name of the target system that includes the console with which communications were lost.

- **OC** is the operator console.
- **SC** is the system console.

#### **Description:**

This alert indicates that there is no access available to a system console or an operator console at the specified target system, and that a backup console is not available.

## **Could Not Obtain System Console**

**Alert ID number:** 0007.

### **Alert text:**

## *target-system-name* **COULD NOT OBTAIN SYSTEM CONSOLE**

where:

*target-system-name* is the name of the target system that includes the console that could not be obtained.

#### **Description:**

This alert indicates that SA OS/390 was not able to assign the system console on the service processor or processor controller.

## **Target Hardware Problem**

## **Alert ID number:**

0008.

## **Alert text:**

*target-system-name* **TARGET HARDWARE PROBLEM** *target-hardware-name*

where:

*target-system-name* is the name of the target system that has the hardware problem.

*target-hardware-name* is the name of the target hardware used by the target system that has the hardware problem.

#### **Description:**

This alert is generated if the target system detects a processor controller error. If a 308x processor detects a severe error, the SA OS/390 distributed feature code program issues message ISQP411I. SA OS/390 automates these messages and generates an alert.

# **Appendix D. Abend Codes and Reason Codes Issued By the Automation Manager**

# **Communication DST and Automation Manager Abend Codes**

This section describes the abend codes and reason codes that the automation manager may issue using the ABEND macro. If one of these abend codes occurs, contact your IBM support center.

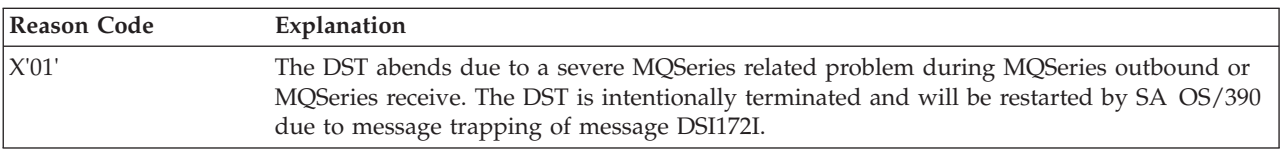

With **ABEND CODE 3998** the following reason code can be issued:

With **ABEND CODE 3999** the following reason codes can be issued:

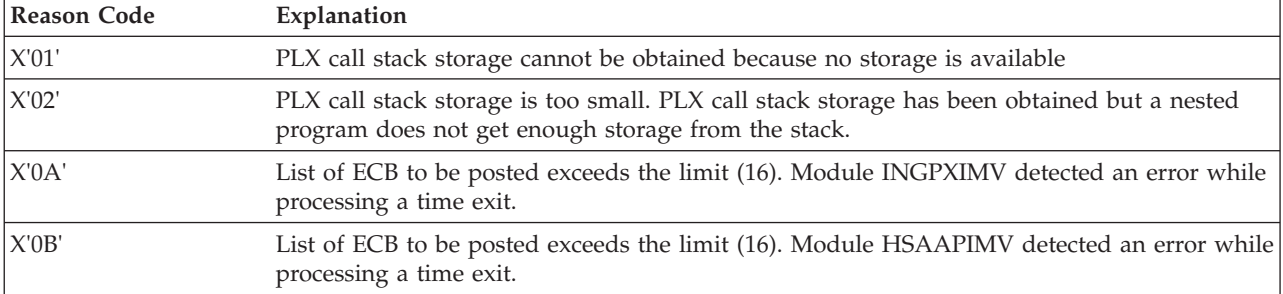

# **Glossary**

This glossary includes terms and definitions from:

- v The *IBM Dictionary of Computing* New York: McGraw-Hill, 1994.
- The *American National Standard Dictionary for Information Systems* , ANSI X3.172-1990, copyright 1990 by the American National Standards Institute (ANSI). Copies can be purchased from the American National Standards Institute, 1430 Broadway, New York, New York 10018. Definitions are identified by the symbol (A) after the definition.
- The *Information Technology Vocabulary* developed by Subcommittee 1, Joint Technical Committee 1, of the International Organization for Standardization and the International Electrotechnical Commission (ISO/IEC JTC1/SC1). Definitions of published parts of this vocabulary are identified by the symbol (I) after the definition; definitions taken from draft international standards, committee drafts, and working papers being developed by ISO/IEC JTC1/SC1 are identified by the symbol (T) after the definition, indicating that final agreement has not yet been reached among the participating National Bodies of SC1.

The following cross-references are used in this glossary:

**Contrast with.** This refers to a term that has an opposed or substantively different meaning.

**Deprecated term for.** This indicates that the term should not be used. It refers to a preferred term, which is defined in its proper place in the glossary.

**See.** This refers the reader to multiple-word terms in which this term appears.

**See also.** This refers the reader to terms that have a related, but not synonymous, meaning. **Synonym for.** This indicates that the term has the same meaning as a preferred term, which is defined in the glossary.

**Synonymous with.** This is a backward reference from a defined term to all other terms that have the same meaning.

# **A**

**ACF.** Automation control file.

**ACF/NCP.** Advanced Communications Function for the Network Control Program. See *Advanced Communications Function* and *Network Control Program*.

**ACF/VTAM.** Advanced Communications Function for the Virtual Telecommunications Access Method. Synonym for *VTAM*. See *Advanced Communications Function* and *Virtual Telecommunications Access Method*.

**ACO.** Automated console operations.

**active monitoring.** In System Automation for OS/390, the acquiring of resource status information by soliciting such information at regular, user-defined intervals. See also *passive monitoring*.

**adapter.** Hardware card that enables a device, such as a workstation, to communicate with another device, such as a monitor, a printer, or some other I/O device.

**Address Space Workflow.** In RMF, a measure of how a job uses system resources and the speed at which the job moves through the system. A low workflow indicates that a job has few of the resources it needs and is contending with other jobs for system resources. A high workflow indicates that a job has all the resources it needs to execute.

**adjacent hosts.** Systems connected in a peer relationship using adjacent NetView sessions for purposes of monitoring and control.

**adjacent NetView.** In System Automation for OS/390, the system defined as the communication path between two System Automation for OS/390 systems that do not have a direct link. An adjacent NetView is used for message forwarding and as a communication link between two System Automation for OS/390 systems. For example, the adjacent NetView is used when sending responses from a focal point to a remote system.

**Advanced Communications Function (ACF).** A group of IBM licensed programs (principally VTAM, TCAM, NCP, and SSP) that use the concepts of Systems Network Architecture (SNA), including distribution of function and resource sharing.

**advanced program-to-program communication**

**(APPC).** A set of inter-program communication services that support cooperative transaction processing in a Systems Network Architecture (SNA) network. APPC is the implementation, on a given system, of SNA's logical unit type 6.2.

**alert.** (1) In SNA, a record sent to a system problem management focal point or to a collection point to communicate the existence of an alert condition. (2) In NetView, a high-priority event that warrants immediate attention. A database record is generated for certain event types that are defined by user-constructed filters.

**alert condition.** A problem or impending problem for which some or all of the process of problem determination, diagnosis, and resolution is expected to require action at a control point.

**alert focal—point system.** See entry for NPDA focal-point system under *focal—point system*.

**alert threshold.** An application or volume service value that determines the level at which System Automation for OS/390 changes the associated icon in the graphic interface to the alert color. System Automation for OS/390 may also issue an alert. See *warning threshold*.

**APF.** Authorized program facility.

**API.** Application programming interface.

**APPC.** Advanced program-to-program communications.

**application.** An OS/390 subsystem or job monitored by System Automation for OS/390.

**Application entry.** A construct, created with the customization dialogs, used to represent and contain policy for an application.

**application group.** A named set of applications. An application group is part of a System Automation for OS/390 enterprise definition and is used for monitoring purposes.

**ApplicationGroup entry.** A construct, created with the customization dialogs, used to represent and contain policy for an application group.

**application program.** (1) A program written for or by a user that applies to the user's work, such as a program that does inventory or payroll. (2) A program used to connect and communicate with stations in a network, enabling users to perform application-oriented activities.

**ARM.** Automatic restart management.

**ASCB.** Address space control block.

**ASCB status.** An application status derived by System Automation for OS/390 running a routine (the ASCB checker) which searches the OS/390 address space control blocks (ASCBs) for address spaces with a particular job name. The job name used by the ASCB checker is the job name defined in the customization dialog for the application.

**ASCII (American National Standard Code for Information Interchange).** The standard code, using a coded character set consisting of 7-bit coded characters

(8-bits including parity check), for information interchange among data processing systems, data communication systems, and associated equipment. The ASCII set consists of control characters and graphic characters. (A)

**ASF.** Automation status file.

**assist mode facility.** A System Automation for OS/390 facility that uses SDF and enables interaction with automation before System Automation for OS/390 takes an automation action. SDF prompts the operator with a suggested action, then provides options for using that action, modifying and using the action, or canceling the action. Also called assist mode, it is enabled using the customization dialogs, or dynamically.

**authorized program facility (APF).** A facility that permits identification of programs that are authorized to use restricted functions.

**automated function.** System Automation for OS/390 automated functions are automation operators, NetView autotasks that are assigned to perform specific automation functions. However, System Automation for OS/390 defines its own synonyms, or *automated function names*, for the NetView autotasks, and these function names are referred to in the sample policy databases provided by System Automation for OS/390. For example, the automation operator AUTBASE corresponds to the System Automation for OS/390 automated function BASEOPER.

**automated console operations (ACO).** The concept (versus a product) of using computers to perform a large subset of tasks ordinarily performed by operators, or assisting operators in performing these tasks.

**automatic restart management.** An OS/390 recovery function that improves the availability of specified subsystems and applications by automatically restarting them under certain circumstances. Automatic restart management is a function of the Cross-System Coupling Facility (XCF) component of OS/390.

**automatic restart management element name.** In MVS 5.2 or later, OS/390 automatic restart management requires the specification of a unique sixteen character name for each address space which registers with it. All automatic restart management policy is defined in terms of the element name, including System Automation for OS/390's interface with it.

**automation.** The automatic initiation of actions in response to detected conditions or events. System Automation for OS/390 provides automation for OS/390 applications, OS/390 components, and remote systems that run OS/390. System Automation for OS/390 also provides tools that can be used to develop additional automation.
**automation control file (ACF).** In System Automation for OS/390, a file that contains system-level automation policy information. There is one master automation control file for each NetView system on which System Automation for OS/390 is installed. Additional policy information and all resource status information is contained in the *OIB* (operational information base). The System Automation for OS/390 customization dialogs must be used to build the automation control files. They must not be edited manually.

**automation flags.** In System Automation for OS/390, the automation policy settings that determine the operator functions that are automated for a resource and the times during which automation is active. When System Automation for OS/390 is running, automation is controlled by automation flag policy settings and override settings (if any) entered by the operator. Automation flags are set using the customization dialogs.

**Automation NetView.** In System Automation for OS/390 the NetView that performs routine operator tasks with command procedures or uses other ways of automating system and network management, issuing automatic responses to messages and management services units.

**automation operator.** Automation operators are NetView autotasks that are assigned to perform specific automation functions. See also *automated functions*.

**automation policy.** The policy information governing automation for individual systems. This includes automation for applications, OS/390 subsystems, OS/390 data sets, and OS/390 components.

**automation policy settings.** The automation policy information contained in the automation control file. This information is entered using the customizaton dialogs. You can display or modify these settings using the customization dialogs.

**automation procedure.** A sequence of commands, packaged as a NetView command list or a command processor written in a high-level language. An automation procedure performs automation functions and runs under NetView.

**automation status file.** In System Automation for OS/390, a file containing status information for each automated subsystem, component or data set. This information is used by System Automation for OS/390 automation when taking action or when determining what action to take. In Release 2 and above of AOC/MVS, status information is also maintained in the operational information base.

**automation table.** See *NetView automation table*.

**autotask.** A NetView automation task that receives messages and processes automation procedures. There are no logged-on users associated with autotasks. Each autotask is an operating system task and runs concurrently with other NetView tasks. An autotask could be set up to handle JES2 messages that schedule automation procedures, and an automation statement could route such messages to the autotasks. Similar to *operator station task*. System Automation for OS/390 message monitor tasks and target control tasks are autotasks. Also called *automation operator*.

**available.** In VTAM programs, pertaining to a logical unit that is active, connected, enabled, and not at its session limit.

**B**

**basic mode.** A central processor mode that does not use logical partitioning. Contrast with *logically partitioned (LPAR) mode*.

**beaconing.** The repeated transmission of a frame or messages (beacon) by a console or workstation upon detection of a line break or outage.

**BookManager.** An IBM product that lets users view softcopy documents on their workstations.

**C**

**central processor (CP).** The part of the computer that contains the sequencing and processing facilities for instruction execution, initial program load (IPL), and other machine operations.

**central processor complex (CPC).** A physical collection of hardware that consists of central storage, one or more central processors, timers, and channels.

**central site.** In a distributed data processing network, the central site is usually defined as the focal point for alerts, application design, and remote system management tasks such as problem management.

**CFR/CFS and ISC/ISR.** I/O operations can display and return data about integrated system channels (ISC) connected to a coupling facility and coupling facility receiver (CFR) channels and coupling facility sender (CFS) channels.

**channel.** A path along which signals can be sent; for example, data channel, output channel. See also *link*.

**channel path identifier.** A system-unique value assigned to each channel path.

**CHPID.** In System Automation for OS/390, channel path ID; the address of a channel.

**CHPID port.** A label that describes the system name, logical partitions, and channel paths.

**channel-attached.** (1) Attached directly by I/O channels to a host processor (for example, a

channel-attached device). (2) Attached to a controlling unit by cables, rather than by telecommunication lines. Contrast with *link-attached*. Synonymous with *local*.

**CI.** Console integration.

**CICS/VS.** Customer Information Control System for Virtual Storage.

**CLIST.** Command list.

**clone.** A set of definitions for application instances which are derived from a basic application definition by substituting a number of different system-specific values into the basic definition.

**clone ID.** A generic means of handling system-specific values such as the MVS SYSCLONE or the VTAM subarea number. Clone IDs can be substituted into application definitions and commands to customize a basic application definition for the system that it is to be instantiated on.

**CNC.** A channel path that transfers data between a host system image and an ESCON control unit. It can be point-to-point or switchable.

**command.** A request for the performance of an operation or the execution of a particular program.

**command facility.** The component of NetView that is a base for command processors that can monitor, control, automate, and improve the operation of a network. The successor to NCCF.

**command list (CLIST).** (1) A list of commands and statements, written in the NetView command list language or the REXX language, designed to perform a specific function for the user. In its simplest form, a command list is a list of commands. More complex command lists incorporate variable substitution and conditional logic, making the command list more like a conventional program. Command lists are typically interpreted rather than being compiled. (2) In System Automation for OS/390, REXX command lists that can be used for automation procedures.

**command procedure.** In NetView, either a command list or a command processor.

**command processor.** A module designed to perform a specific function. Command processors, which can be written in assembler or a high-level language (HLL), are issued as commands.

**Command Tree/2.** An OS/2-based program that helps you build commands on an OS/2 window, then routes the commands to the destination you specify (such as a 3270 session, a file, a command line, or an application program). It provides the capability for operators to build commands and route them to a specified destination.

**common commands.** The System Automation for OS/390 subset of the CPC operations management commands.

**common routine.** One of several System Automation for OS/390 programs that perform frequently used automation functions. Common routines can be used to create new automation procedures.

**Common User Access (CUA) architecture.** Guidelines for the dialog between a human and a workstation or terminal.

**communication controller.** A type of communication control unit whose operations are controlled by one or more programs stored and executed in the unit or by a program executed in a processor to which the controller is connected. It manages the details of line control and the routing of data through a network.

**communication line.** Deprecated term for *telecommunication line*.

**communications path.** A set of communications facilities that System Automation for OS/390 uses to connect a focal-point system to a target system. There are two types: a NetView connection and a workstation.

**communications task.** A System Automation for OS/390 task responsible for all communications with a number of workstations. Communications tasks receive commands from target control tasks and send inbound messages to the message monitoring task. There can be many communications tasks. Communications tasks are defined using the configuration dialogs.

**configuration dialogs.** A user interface for entering the information that defines the System Automation for OS/390 configuration. In System Automation for OS/390 the configuration dialogs are an ISPF application.

**connectivity view.** In System Automation for OS/390, a display that uses graphic images for I/O devices and lines to show how they are connected.

**console automation.** The process of having NetView facilities provide the console input usually handled by the operator.

**console connection.** In System Automation for OS/390, the 3270 or ASCII (serial) connection between a PS/2 computer and a target system. Through this connection, the workstation appears (to the target system) to be a console.

**console integration (CI).** A hardware facility which if supported by an operating system, allows operating system messages to be transferred through an internal hardware interface for display on a system console. Conversely, it allows operating system commands

entered at a system console to be transferred through an internal hardware interface to the operating system for processing.

**consoles.** Workstations and 3270-type devices that manage your enterprise.

**Control units.** Hardware units that control I/O operations for one or more devices. You can view information about control units through I/O operations, and can start or stop data going to them by blocking and unblocking ports.

**controller.** A unit that controls I/O operations for one or more devices.

**couple data set.** A data set that is created through the XCF couple data set format utility and, depending on its designated type, is shared by some or all of the OS/390 systems in a sysplex. See also *sysplex couple data set* and *XCF couple data set*.

**coupling facility.** The hardware element that provides high-speed caching, list processing, and locking functions in a sysplex.

**CP.** Central processor.

**CPC.** Central processor complex.

**CPC operations management commands.** A set of commands and responses for controlling the operation of System/390 CPCs.

**CPC subset.** All or part of a CPC. It contains the minimum *resource* to support a single control program.

**CPCB.** Command processor control block; an I/O operations internal control block that contains information about the command being processed.

**CPU.** Central processing unit. Deprecated term for *processor*.

**cross-system coupling facility (XCF).** XCF is a component of OS/390 that provides functions to support cooperation between authorized programs running within a sysplex.

**CTC.** The channel-to-channel (CTC) channel can communicate with a CTC on another host for intersystem communication.

**Customer Information Control System (CICS).** A general-purpose transactional program that controls online communication between terminal users and a database for a large number of end users on a real-time basis.

**customization dialogs.** The customization dialogs are an ISPF application. They are used to customize the enterprise policy, like, for example, the enterprise resources and the relationships between resources, or the automation policy for systems in the enterprise.

How to use these dialogs is described in *System Automation for OS/390 Customizing and Programming*.

**CVC.** A channel operating in converted (CVC) mode transfers data in blocks and a CBY channel path transfers data in bytes. Converted CVC or CBY channel paths can communicate with a parallel control unit. This resembles a point-to-point parallel path and dedicated connection, regardless whether it passes through a switch.

### **D**

**DASD.** Direct access storage device.

**data services task (DST).** The NetView subtask that gathers, records, and manages data in a VSAM file or a network device that contains network management information.

**data set.** The major unit of data storage and retrieval, consisting of a collection of data in one of several prescribed arrangements and described by control information to which the system has access.

**data set members.** Members of partitioned data sets that are individually named elements of a larger file that can be retrieved by name.

**DBCS.** Double-byte character set.

**DCAF.** The distributed console access facility (DCAF) workstation is a non-host based backup console. You use it with LAN passthru for an OS/2 session with windows. DCAF also serves as a diagnostic tool and gives you information about communication links.

**DCCF.** Disabled console communication facility.

**DCF.** Document composition facility.

**DELAY Report.** An RMF report that shows the activity of each job in the system and the hardware and software resources that are delaying each job.

**Devices.** You can see information about all devices (such as printers, tape or disk drives, displays, or communications controllers) attached to a particular switch, and control paths and jobs to devices.

**DEVR Report.** An RMF report that presents information about the activity of I/O devices that are delaying jobs.

**dialog.** Interactive 3270 panels.

**direct access storage device (DASD).** A device in which the access time is effectively independent of the location of the data; for example, a disk.

**disabled console communication facility (DCCF).** An OS/390 component that provides limited-function console communication during system recovery situations.

display. (1) To present information for viewing, usually on the screen of a workstation or on a hard-copy device. (2) Deprecated term for *panel*.

**Distributed Console Access Facility (DCAF).** An IBM licensed program for monitoring or controlling the display and keyboard/mouse input of one PS/2 workstation from another, usually remote PS/2 workstation.

**distribution manager.** The component of the NetView program that enables the host system to use, send, and delete files and programs in a network of computers.

domain. (1) An access method and its application programs, communication controllers, connecting lines, modems, and attached workstations. (2) In SNA, a system services control point (SSCP) and the physical units (PUs), logical units (LUs), links, link stations, and associated resources that the SSCP can control by means of activation requests and deactivation requests.

**double-byte character set (DBCS).** A character set, such as Kanji, in which each character is represented by a 2-byte code.

**DP enterprise.** Data processing enterprise.

**DSIPARM.** This file is a collection of members of NetView's DSIPARM data set. It determines how automation is applied to resources.

**DST.** Data Services Task.

### **E**

**EBCDIC.** Extended binary-coded decimal interchange code. A coded character set consisting of 8-bit coded characters.

**ECB.** Event control block. A control block used to represent the status of an event.

**EMCS.** Extended multiple console support.

**enterprise.** An organization, such as a business or a school, that uses data processing.

**enterprise monitoring.** Enterprise monitoring is used by System Automation for OS/390 to update the *NetView Graphic Monitor Facility (NGMF)* resource status information which is stored in the *Resource Object Data Manager (RODM)*. Resource status information is acquired by enterprise monitoring of the *Resource Measurement Facility (RMF) Monitor III* service information at user-defined intervals. System Automation for OS/390 stores this information in its

operational information base, where it is used to update the information presented to the operator in graphic displays.

**entries.** Resources, such as processors, entered on panels.

**environment.** Data processing enterprise.

**error threshold.** An automation policy setting that specifies when System Automation for OS/390 should stop trying to restart or recover an application, subsystem or component, or offload a data set.

**ESA.** Enterprise Systems Architecture.

**eServer.** Processor family group designator used by the System Automation for OS/390 customization dialogs to define a target hardware as member of the zSeries or 390-CMOS processor families.

**event.** (1) In NetView, a record indicating irregularities of operation in physical elements of a network. (2) An occurrence of significance to a task; for example, the completion of an asynchronous operation, such as an input/output operation. (3) Events are part of a trigger condition, in a way that if all events of a trigger condition have occurred, a *STARTUP* or *SHUTDOWN* of an application is performed.

**exception condition.** An occurrence on a system that is a deviation from normal operation. System Automation for OS/390 monitoring highlights exception conditions and allows an System Automation for OS/390 enterprise to be managed by exception.

**extended recovery facility (XRF).** A facility that minimizes the effect of failures in OS/390, VTAM, the host processor, or high availability applications during sessions between high availability applications and designated terminals. This facility provides an alternate subsystem to take over sessions from the failing subsystem.

### **F**

**fallback system.** See *secondary system*.

**field.** A collection of bytes within a record that are logically related and are processed as a unit.

**file manager commands.** A set of System Automation for OS/390 commands that read data from or write data to the automation control file or the operational information base. These commands are useful in the development of automation that uses System Automation for OS/390 facilities.

**focal point.** In NetView, the focal-point domain is the central host domain. It is the central control point for any management services element containing control of the network management data.

**focus host.** A processor with the role in the context of a unified system image

**focal—point system.** (1) A system that can administer, manage, or control one or more target systems. There are a number of different focal—point systems associated with IBM automation products. (2) **System Automation for OS/390 automation focal—point system.** The System Automation for OS/390 automation focal—point system is an System Automation for OS/390 NetView system that collects status information from other System Automation for OS/390 NetViews within your enterprise. It is supported by System Automation for OS/390, which uses NetView NNT/OST sessions to forward information to it. (3) **System Automation for OS/390 customization focal—point system.** The System Automation for OS/390 customization focal point is the system on which System Automation for OS/390 is installed. The System Automation for OS/390 policy databases exist on this system and are built into automation control file fragments, RODM load function files, and processor control file on this system (if this is being done using System Automation for OS/390). (4) **System Automation for OS/390 workstation focal-point system.** The System Automation for OS/390 workstation focal point must be the same as the NGMF focal point system. System Automation for OS/390 code is installed on both the workstation and the NGMF focal—point system. The System Automation for OS/390 workstation focal—point system collects status information about systems, applications and volumes within your enterprise. It is supported by System Automation for OS/390. (5) **NGMF focal—point system**. The NGMF focal—point system is a NetView system with an attached workstation server and LAN which gathers information about the state of the network. This focal—point system uses RODM to store the data it collects in the GMFHS data model. The information stored in RODM can be accessed from any LAN-connected workstation with NetView Graphic Monitor Facility installed. (6) **NPDA focal—point system.** This is a NetView system which collects all the NPDA alerts that are generated within your enterprise. It is supported by NetView. If you have System Automation for OS/390 installed the NPDA focal—point system must be the same as your NGMF focal—point system. The NPDA focal—point system is also known as the *alert focal—point system*. (7) **Status focal—point system.** In NetView, the system to which STATMON, VTAM and NLDM send status information on network resources. If you have a GMFHS focal point, it must be on the same system as the Status focal point. (8) **System Automation for OS/390 focal—point system.** This is a NetView system that has System Automation for OS/390 host code installed, and network connections to a number of System Automation for OS/390 workstations. The System Automation for OS/390 focal—point system receives messages from the systems and operator consoles of the machines it controls. It provides full systems and

operations console function for its target systems. It can be used to IPL these systems. Note that some restrictions apply to the Hardware Management Console for an S/390 microprocessor cluster. (9) **Hardware Management Console.** Although not listed as a focal point, the Hardware Management Console acts as a focal point for the console functions of an S/390 microprocessor cluster. Unlike all the other focal points in this definition, the Hardware Management Console runs on a LAN-connected workstation,

**frame.** For a System/390 microprocessor cluster, a frame contains one or two central processor complexes (CPCs), support elements, and AC power distribution.

**full-screen mode.** In NetView, a form of panel presentation that makes it possible to display the contents of an entire workstation screen at once. Full-screen mode can be used for fill-in-the-blanks prompting. Contrast with *line mode*.

# **G**

**gateway session.** An NetView-NetView Task session with another system in which the System Automation for OS/390 outbound gateway operator logs onto the other NetView session without human operator intervention. Each end of a gateway session has both an inbound and outbound gateway operator.

**generic alert.** Encoded alert information that uses code points (defined by IBM and possibly customized by users or application programs) stored at an alert receiver, such as NetView.

**generic routines.** In System Automation for OS/390, a set of self-contained automation routines that can be called from the NetView automation table, or from user-written automation procedures.

**GMF.** Graphic Monitor Facility. See *NetView Graphic Monitor Facility*.

**GMFHS.** Graphic Monitor Facility host subsystem.

**Graphical Monitor Facility (GMF).** See *NetView Graphic Monitor Facility*.

**graphical user interface (GUI).** A computer interface that allows an ISPF application to be displayed at an OS/2 or Microsoft Windows workstation using the native display services of that workstation.

**graphic windows.** Windows are areas of a screen usually smaller than the entire glass surface and can be highly graphic with a wide range of fonts, colors, and sophisticated graphics. You can use either a mouse or a keyboard to select or enter choices. A scroll bar and click of a mouse let you make selections or go to other windows.

System Automation for OS/390 graphical windows run on a personal computer workstation under the OS/2 operating system.

**graphic workstation.** The graphic workstation is the primary way to dynamically monitor System Automation for OS/390 systems. From the windows, you see messages, monitor status, view trends, and react to changes before they cause problems for end users. You can use multiple windows to monitor multiple views of the system.

**group.** A collection of target systems defined through configuration dialogs. An installation might set up a group to refer to a physical site or an organizational or application entity.

**Group entry.** A construct, created with the customization dialogs, used to represent and contain policy for a group.

# **H**

**Hardware Management Console.** A console used by the operator to monitor and control a System/390 microprocessor cluster.

**Hardware Management Console Application (HWMCA).** A direct-manipulation object-oriented graphical user interface that provides single point of control and single system image for hardware elements. HWMCA provides customer grouping support, aggregated and real-time system status using colors, consolidated hardware messages support, consolidated operating system messages support, consolidated service support, and hardware commands targeted at a single system, multiple systems, or a customer group of systems.

**heartbeat.** In System Automation for OS/390, a function which monitors the validity of the status forwarding path between remote systems and the NGMF focal point, and monitors the availability of remote OS/390 systems, to ensure that status information displayed on the System Automation for OS/390 workstation is current.

**help panel.** An online panel that tells you how to use a command or another aspect of a product.

**hierarchy.** In the NetView program, the resource types, display types, and data types that make up the organization, or levels, in a network.

**high-level language (HLL).** A programming language that does not reflect the structure of any particular computer or operating system. For the NetView program, the high-level languages are PL/I and C.

**HLL.** High-level language.

**host system.** In a coupled system or distributed system environment, the system on which the facilities for centralized automation run. System Automation for OS/390 publications refer to target systems or focal-point systems instead of hosts.

**host (primary processor).** The processor at which you enter a command (also known as the *issuing processor*).

**HWMCA.** Hardware Management Console Application. Application for the graphic hardware management console that monitors and controls a central processor complex. It is attached to a target processor (a system 390 microprocessor cluster) as a dedicated system console. This microprocessor uses OCF to process commands.

**I**

**images.** A grouping of processors and I/O devices that you define. You can define a single-image mode which allows a multiprocessor system to function as one central processor image.

**IMS/VS.** Information Management System/Virtual Storage.

**inbound.** In System Automation for OS/390, messages sent to the focal-point system from the PC or target system.

**inbound gateway operator.** The automation operator that receives incoming messages, commands, and responses from the outbound gateway operator at the sending system. The inbound gateway operator handles communications with other systems using a gateway session.

**Information Management System/Virtual Storage (IMS/VS).** A database/data communication (DB/DC) system that can manage complex databases and networks. Synonymous with IMS.

**INGEIO PROC.** The I/O operations default procedure name; part of the SYS1.PROCLIB.

**initial program load (IPL).** (1) The initialization procedure that causes an operating system to commence operation. (2) The process by which a configuration image is loaded into storage at the beginning of a workday or after a system malfunction. (3) The process of loading system programs and preparing a system to run jobs.

**initialize automation.** System Automation for OS/390-provided automation that issues the correct OS/390 start command for each subsystem when System Automation for OS/390 is initialized. The automation ensures that subsystems are started in the order specified in the automation control file and that prerequisite applications are functional.

**input/output support processor (IOSP).** The hardware unit that provides I/O support functions for the primary support processor and maintenance support functions for the processor controller.

**Interactive System Productivity Facility (ISPF).** An IBM licensed program that serves as a full-screen editor and dialog manager. Used for writing application programs, it provides a means of generating standard screen panels and interactive dialogs between the application programmer and the terminal user.

**interested operator list.** The list of operators who are to receive messages from a specific target system.

**internal token.** A *logical token* (LTOK); name by which the I/O resource or object is known; stored in IODF.

**Inter-System Control Facility (ISCF).** A program offering that provides remote operations support for 3090, 4381, and 308x processors. ISCF is a predecessor to System Automation for OS/390. It runs as a command processor on the NetView program and works in conjunction with the ISCF/PC program.

### **Inter-System Control Facility/PC (ISCF/PC).** A program offering that runs as an application on an IBM personal computer and works in conjunction with ISCF.

**IOCDS.** I/O configuration data set. The data set that describes the I/O configuration.

**I/O Ops.** See *I/O operations*.

**I/O resource exception monitoring.** I/O resource exception monitoring is a significant System Automation for OS/390 enhancement to the functions of enterprise monitoring. I/O resource exception monitoring dynamically notifies operations personnel when I/O resources fail or become inaccessible. System Automation for OS/390 reports I/O resource exceptions through the enterprise monitoring mechanisms, including NGMF-based graphic displays. If a change in the operational status of an I/O resource is detected by one System Automation for OS/390 system, the visual presentation and associated textual data of that resource is automatically updated for all System Automation for OS/390 focal—point systems. I/O resource exception monitoring does not require definition of the I/O resources to System Automation for OS/390. System Automation for OS/390 dynamically discovers those resources.

**IOSP.** Input/Output Support Processor.

**I/O operations.** The part of System Automation for OS/390 that provides you with a single point of logical control for managing connectivity in your active I/O configurations. I/O operations takes an active role in detecting unusual conditions and lets you view and change paths between a processor and an I/O device, using dynamic switching (the ESCON director).

**I/O resource number.** Combination of channel path identifier (CHPID), device number, etc. See internal token.

**IPL.** Initial program load.

**ISA.** Industry Standard Architecture.

**ISCF.** Inter-System Control Facility.

**ISCF/PC.** Inter-System Control Facility/Personal Computer.

**ISPF.** Interactive System Productivity Facility.

**ISPF console.** From this 3270-type console you are logged onto ISPF to use the runtime panels for I/O operations and System Automation for OS/390 customization panels.

**issuing host.** See *primary host*; the base program at which you enter a command for processing.

### **J**

**JCL.** Job control language.

**JES.** Job entry subsystem.

**job.** (1) A set of data that completely defines a unit of work for a computer. A job usually includes all necessary computer programs, linkages, files, and instructions to the operating system. (2) An address space.

**job control language (JCL).** A problem-oriented language designed to express statements in a job that are used to identify the job or describe its requirements to an operating system.

**job entry subsystem (JES).** A facility for spooling, job queuing, and managing I/O. In System Automation for OS/390 publications, JES refers to JES2 or JES3, unless distinguished as being either one or the other.

# **K**

**Kanji.** An ideographic character set used in Japanese. See also *double-byte character set*.

## **L**

**LAN.** Local area network.

**line mode.** A form of screen presentation in which the information is presented a line at a time in the message area of the terminal screen. Contrast with *full-screen mode*.

**link.** (1) In SNA, the combination of the link connection and the link stations joining network nodes; for example, a System/370 channel and its associated

protocols, a serial-by-bit connection under the control of synchronous data link control (SDLC). (2) In System Automation for OS/390, link connection is the physical medium of transmission.

**link-attached.** Describes devices that are physically connected by a telecommunication line. Contrast with *channel-attached*.

**Linux for zSeries and S/390.** UNIX-like open source operating system conceived by Linus Torvalds and developed across the internet.

**local.** Pertaining to a device accessed directly without use of a telecommunication line. Synonymous with *channel-attached*.

**local area network (LAN).** (1) A network in which a set of devices is connected for communication. They can be connected to a larger network. See also *token ring*. (2) A network in which communications are limited to a moderately sized geographic area such as a single office building, warehouse, or campus, and which do not generally extend across public rights-of-way.

**logical partition (LP).** A subset of the processor hardware that is defined to support an operating system. See also *logically partitioned (LPAR) mode*.

**logical switch number (LSN).** Assigned with the switch parameter of the CHPID macro of the IOCP.

**logical token (LTOK).** Resource number of an object in the IODF.

**logical unit (LU).** In SNA, a port through which an end user accesses the SNA network and the functions provided by system services control points (SSCPs). An LU can support at least two sessions — one with an SSCP and one with another LU — and may be capable of supporting many sessions with other LUs. See also *physical unit (PU)* and *system services control point (SSCP)*.

**logical unit (LU) 6.2.** A type of logical unit that supports general communications between programs in a distributed processing environment. LU 6.2 is characterized by (a) a peer relationship between session partners, (b) efficient use of a session for multiple transactions, (c) comprehensive end-to-end error processing, and (d) a generic application program interface (API) consisting of structured verbs that are mapped into a product implementation. Synonym for advanced program-to-program communications (APPC).

**logically partitioned (LPAR) mode.** A central processor mode that enables an operator to allocate system processor hardware resources among several logical partitions. Contrast with *basic mode*.

**LP.** Logical partition.

**LPAR.** Logically partitioned (mode).

**LU.** Logical unit.

**LU-LU session.** In SNA, a session between two logical units (LUs) in an SNA network. It provides communication between two end users, or between an end user and an LU services component.

**LU 6.2.** Logical unit 6.2.

**LU 6.2 session.** A session initiated by VTAM on behalf of an LU 6.2 application program, or a session initiated by a remote LU in which the application program specifies that VTAM is to control the session by using the APPCCMD macro.

## **M**

**MCA.** Micro Channel architecture.

**MCS.** Multiple console support.

**member.** A specific function (one or more modules/routines) of a multisystem application that is defined to XCF and assigned to a group by the multisystem application. A member resides on one system in the sysplex and can use XCF services to communicate (send and receive data) with other members of the same group.

**message class.** A number that System Automation for OS/390 associates with a message to control routing of the message. During automated operations, the classes associated with each message issued by System Automation for OS/390 are compared to the classes assigned to each notification operator. Any operator with a class matching one of the message's classes receives the message.

**message forwarding.** The System Automation for OS/390 process of sending messages generated at a System Automation for OS/390 target system to the System Automation for OS/390 focal—point system.

**message group.** Several messages that are displayed together as a unit.

**message monitor task.** A task that starts and is associated with a number of communications tasks. Message monitor tasks receive inbound messages from a communications task, determine the originating target system, and route the messages to the appropriate target control tasks.

**message processing facility (MPF).** An OS/390 table that screens all messages sent to the OS/390 console. The MPF compares these messages with a customer-defined list of messages on which to automate, suppress from the OS/390 console display, or

**LOGR.** The sysplex logger.

both, and marks messages to automate or suppress. Messages are then broadcast on the subsystem interface (SSI).

**message suppression.** The ability to restrict the amount of message traffic displayed on the OS/390 console.

**Micro Channel architecture.** The rules that define how subsystems and adapters use the Micro Channel bus in a computer. The architecture defines the services that each subsystem can or must provide.

**microprocessor.** A processor implemented on one or a small number of chips.

**migration.** Installation of a new version or release of a program to replace an earlier version or release.

**MP.** Multiprocessor.

**MPF.** Message processing facility.

**Multiple Virtual Storage (MVS).** An IBM licensed program. MVS, which is the predecessor of OS/390, is an operating system that controls the running of programs on a System/390 or System/370 processor. MVS includes an appropriate level of the Data Facility Product (DFP) and Multiple Virtual Storage/Enterprise Systems Architecture System Product Version 5 (MVS/ESA SP5).

**multiprocessor (MP).** A CPC that can be physically partitioned to form two operating processor complexes.

**multisystem application.** An application program that has various functions distributed across OS/390 images in a multisystem environment.

**multisystem environment.** An environment in which two or more OS/390 images reside in one or more processors, and programs on one image can communication with programs on the other images.

**MVS.** Multiple Virtual Storage, predecessor of OS/390.

**MVS image.** A single occurrence of the MVS/ESA operating system that has the ability to process work.

**MVS/JES2.** Multiple Virtual Storage/Job Entry System 2. An OS/390 subsystem that receives jobs into the system, converts them to internal format, selects them for execution, processes their output, and purges them from the system. In an installation with more than one processor, each JES2 processor independently controls its job input, scheduling, and output processing.

**MVS/ESA.** Multiple Virtual Storage/Enterprise Systems Architecture.

**MVS/ESA SP.** Multiple Virtual Storage/Enterprise Systems Architecture System Product.

**MVS/ESA SP4.** Multiple Virtual Storage/ Enterprise Systems Architecture System Product Version 4.

**MVS/XA.** Multiple Virtual Storage for Extended Architecture.

## **N**

**NAU.** (1) Network accessible unit. (2) Network addressable unit.

**NCCF.** Network Communications Control Facility.

**NCP.** (1) Network Control Program (IBM licensed program). Its full name is Advanced Communications Function for the Network Control Program. Synonymous with *ACF/NCP*. (2) Network control program (general term).

**NetView.** An IBM licensed program used to monitor a network, manage it, and diagnose network problems. NetView consists of a command facility that includes a presentation service, command processors, automation based on command lists, and a transaction processing structure on which the session monitor, hardware monitor, and terminal access facility (TAF) network management applications are built.

**network accessible unit (NAU).** A logical unit (LU), physical unit (PU), control point (CP), or system services control point (SSCP). It is the origin or the destination of information transmitted by the path control network. Synonymous with *network addressable unit*.

**network addressable unit (NAU).** Synonym for *network accessible unit*.

**NetView automation procedures.** A sequence of commands, packaged as a NetView command list or a command processor written in a high-level language. An automation procedure performs automation functions and runs under the NetView program.

**NetView automation table.** A table against which the NetView program compares incoming messages. A match with an entry triggers the specified response. System Automation for OS/390 entries in the NetView automation table trigger a System Automation for OS/390 response to target system conditions.

**NetView Command list language.** An interpretive language unique to NetView that is used to write command lists.

**NetView (NCCF) console.** A 3270-type console for NetView commands and runtime panels for system operations and processor operations.

**NetView Graphic Monitor Facility (NGMF).** A function of the NetView program that provides a graphic, topological presentation of a network that is controlled by the NetView program. It provides the

operator different views of a network, multiple levels of graphical detail, and dynamic resource status of the network. This function consists of a series of graphic windows that allows you to manage the network interactively.

**NetView hardware monitor.** The component of NetView that helps identify network problems, such as hardware, software, and microcode, from a central control point using interactive display techniques. Formerly called *network problem determination application*.

**NetView log.** The log in which NetView records events pertaining to NetView and System Automation for OS/390 activities.

**NetView message table.** See *NetView automation table*.

**NetView-NetView task (NNT).** The task under which a cross-domain NetView operator session runs. Each NetView program must have a NetView-NetView task to establish one NNT session. See *operator station task*.

**NetView paths via logical unit (LU 6.2).** A type of network-accessible port (VTAM connection) that enables end users to gain access to SNA network resources and communicate with each other. LU 6.2 permits communication between processor operations and the workstation.

**NetView—NetView Task session.** A session between two NetView programs that runs under a NetView-NetView Task. In System Automation for OS/390, Netview-NetView Task sessions are used for communication between focal point and remote systems.

**network.** (1) An interconnected group of nodes. (2) In data processing, a user application network. See *SNA network*.

**Network Communications Control Facility (NCCF).** The operations control facility for the network. NCCF consists of a presentation service, command processors, automation based on command lists, and a transaction processing structure on which the network management applications NLDM and NPDA are built. NCCF is a precursor to the NetView command facility.

**Network Control Program (NCP).** An IBM licensed program that provides communication controller support for single-domain, multiple-domain, and interconnected network capability. Its full name is Advanced Communications Function for the Network Control Program.

**Networking NetView.** In System Automation for OS/390 the NetView that performs network management functions, such as managing the configuration of a network. In System Automation for OS/390 it is common to also route alerts to the Networking NetView.

#### **Network Problem Determination Application**

**(NPDA).** An NCCF application that helps you identify network problems, such as hardware, software, and microcode, from a central control point using interactive display methods. The alert manager for the network. The precursor of the NetView hardware monitor.

**NGMF.** NetView Graphic Monitor Facility.

**NGMF focal—point system.** See *focal—point system*.

**NIP.** Nucleus initialization program.

**NNT.** NetView-NetView task.

**notification message.** A System Automation for OS/390 message sent to a human notification operator to provide information about significant automation actions. Notification messages are defined using the customization dialogs.

**notification operator.** A NetView console operator who is authorized to receive System Automation for OS/390 notification messages. Authorization is made through the customization dialogs.

**NPDA.** Network Problem Determination Application.

**NPDA focal—point system.** See *focal—point system*.

**NTRI.** NCP/token-ring interconnection.

**nucleus initialization program (NIP).** The program that initializes the resident control program; it allows the operator to request last-minute changes to certain options specified during system generation.

# **O**

**objective value.** An average Workflow or Using value that System Automation for OS/390 can calculate for applications from past service data. System Automation for OS/390 uses the objective value to calculate warning and alert thresholds when none are explicitly defined.

**OCA.** In System Automation for OS/390, operator console A, the active operator console for a target system. Contrast with *OCB*.

**OCB.** In System Automation for OS/390, operator console B, the backup operator console for a target system. Contrast with *OCA*.

**OCF.** Operations command facility.

**OCF-based processor.** A central processor complex that uses an operations command facility for interacting with human operators or external programs to perform operations management functions on the CPC. Contrast with *screen-oriented processor*.

**OIB.** Operational Information Base, a depository of RODM, System Automation for OS/390 policy, and System Automation for OS/390 data model. Each System Automation for OS/390 OS/390 system with has its own OIB. The OIB on the focal—point system maintains the status information.

Policy is defined in the System Automation for OS/390 customization panels, stored and then loaded by a RODM load function file into OIB. Subsequent changes to customization are temporary until RODM again loads them into the OIB.

**OPC/A.** Operations Planning and Control/Advanced.

**OPC/ESA.** Operations Planning and Control/Enterprise Systems Architecture.

**operating system (OS).** Software that controls the execution of programs and that may provide services such as resource allocation, scheduling, input/output control, and data management. Although operating systems are predominantly software, partial hardware implementations are possible. (T)

**Operating System/2 Extended Services.** See *OS/2*.

**Operating System/2 WARP (OS/2 WARP).** A software operating system for personal computers (workstations). OS/2 supports sophisticated business applications and gives you multiple simultaneous host sessions, DOS sessions, Windows sessions, and OS/2 sessions with a graphic interface that lets you select resources by clicking on an icon with a mouse.

**operations.** The real-time control of a hardware device or software function.

**operational data base.** See *OIB.*

**operational information base.** See *OIB.*

**operations command facility (OCF).** A facility of the central processor complex that accepts and processes operations management commands.

#### **Operations Planning and Control/Advanced**

**(OPC/A).** A set of IBM licensed programs that automate, plan, and control batch workload. OPC/A analyzes system and workload status and submits jobs accordingly.

**Operations Planning and Control/ESA (OPC/ESA).** A set of IBM licensed programs that automate, plan, and control batch workload. OPC/ESA analyzes system and workload status and submits jobs accordingly. The successor to OPC/A.

**operator.** (1) A person who keeps a system running. (2) A person or program responsible for managing activities controlled by a given piece of software such as OS/390, the NetView program, or IMS. (3) A person

who operates a device. (4) In a language statement, the lexical entity that indicates the action to be performed on operands.

**operator console.** (1) A functional unit containing devices that are used for communications between a computer operator and a computer. (T) (2) A display console used for communication between the operator and the system, used primarily to specify information concerning application programs and I/O operations and to monitor system operation. (3) In SA OS/390, a console that displays output from and sends input to the operating system (z/OS, LINUX, VM, VSE, or TPF). Also called *operating system console*. In the System Automation for OS/390 operator commands and configuration dialogs, OC is used to designate a target system operator console.

**operator station task (OST).** The NetView task that establishes and maintains the online session with the network operator. There is one operator station task for each network operator who logs on to the NetView program.

**operator view.** A set of group, system, and resource definitions that are associated together for monitoring purposes. An operator view appears as a graphic display in the graphic interface showing the status of the defined groups, systems, and resources.

**OperatorView entry.** A construct, created with the customization dialogs, used to represent and contain policy for an operator view.

**OS.** Operating system.

**OS/390 component.** A part of OS/390 that performs a specific OS/390 function. In System Automation for OS/390, component refers to entities that are managed by System Automation for OS/390 automation.

**OS/390 subsystem.** Software products that augment the OS/390 operating system. JES and TSO/E are examples of OS/390 subsystems. System Automation for OS/390 includes automation for some OS/390 subsystems.

**OS/390 system.** An OS/390 image together with its associated hardware, which collectively are often referred to simply as a system, or OS/390 system.

**OSA.** I/O operations can display the open system adapter (OSA) channel logical definition, physical attachment, and status. You can configure an OSA channel on or off.

**OST.** Operator station task.

**OS/2.** The IBM Operating System/2 program.

**OS/2 program.** The IBM Operating System/2 program. System Automation for OS/390 uses the intersystem communication and emulation services of the Communication Manager.

**outbound.** In System Automation for OS/390, messages or commands from the focal-point system to the PS/2 computer or target system.

**outbound gateway operator.** The automation operator that establishes connections to other systems. The outbound gateway operator handles communications with other systems through a gateway session. The automation operator sends messages, commands, and responses to the inbound gateway operator at the receiving system.

### **P**

**page.** (1) The portion of a panel that is shown on a display surface at one time. (2) To transfer instructions, data, or both between real storage and external page or auxiliary storage.

**panel.** (1) A formatted display of information that appears on a terminal screen. Panels are full-screen 3270-type displays with a monospaced font, limited color and graphics. (2) By using System Automation for OS/390 panels you can see status, type commands on a command line using a keyboard, configure your system, and passthru to other consoles. See also *help panel*. (3) In computer graphics, a display image that defines the locations and characteristics of display fields on a display surface. Contrast with *screen*.

**parallel channels.** Parallel channels operate in either byte (BY) or block (BL) mode. You can change connectivity to a parallel channel operating in block mode.

**parameter.** (1) A variable that is given a constant value for a specified application and that may denote the application. (2) An item in a menu for which the user specifies a value or for which the system provides a value when the menu is interpreted. (3) Data passed to a program or procedure by a user or another program, namely as an operand in a language statement, as an item in a menu, or as a shared data structure.

**partition.** (1) A fixed-size division of storage. (2) In VSE, a division of the virtual address area that is available for program processing. (3) On an IBM Personal Computer fixed disk, one of four possible storage areas of variable size; one can be accessed by DOS, and each of the others may be assigned to another operating system.

**partitionable CPC.** A CPC that can be divided into 2 independent CPCs. See also *physical partition, single-image mode, MP, side*.

**partitioned data set (PDS).** A data set in direct access storage that is divided into partitions, called *members*, each of which can contain a program, part of a program, or data.

**passive monitoring.** In System Automation for OS/390, the receiving of unsolicited messages from OS/390 systems and their resources. These messages can prompt updates to resource status displays. See also *active monitoring.*

**path.** Communication link (either NetView or PS/2) between a processor and console.

**PCE.** Processor controller. Also known as the "support processor" or "service processor" in some processor families.

**PDS.** Partitioned data set.

**Personal System/2 (PS/2) computer.** A family of microcomputers manufactured by IBM Corporation.

**physical partition.** Part of a CPC that operates as a CPC in its own right, with its own copy of the operating system.

**physical unit (PU).** In SNA, the component that manages and monitors the resources (such as attached links and adjacent link stations) of a node, as requested by a system services control point (SSCP) through an SSCP-PU session. An SSCP activates a session with the physical unit to indirectly manage, through the PU, resources of the node such as attached links.

**physically partitioned (PP) configuration.** A mode of operation that allows a multiprocessor (MP) system to function as two or more independent CPCs having separate power, water, and maintenance boundaries. Contrast with *single-image (SI) configuration*.

**POI.** Program operator interface.

**policy.** The automation and monitoring specifications for an SA OS/390 enterprise. See *System Automation for OS/390 Defining Automation Policy*.

**policy database.** The database where the automation policy is recorded; also known as the OIB.

**POR.** Power-on reset.

**port.** (1) System hardware to which the I/O devices are attached. (2) On an ESCON switch, a port is an addressable connection. The switch routes data through the ports to the channel or control unit. Each port has a name that can be entered into a switch matrix, and you can use commands to change the switch configuration. (3) An access point (for example, a logical unit) for data entry or exit. (4) A functional unit of a node through which data can enter or leave a data network. (5) In data communication, that part of a data processor that is dedicated to a single data channel for the purpose of

receiving data from or transmitting data to one or more external, remote devices. (6) power-on reset (POR) (7) A function that re-initializes all the hardware in a CPC and loads the internal code that enables the CPC to load and run an operating system.

**PP.** Physically partitioned (configuration).

**PPT.** Primary POI task.

**primary host.** The base program at which you enter a command for processing.

**primary POI task (PPT).** The NetView subtask that processes all unsolicited messages received from the VTAM program operator interface (POI) and delivers them to the controlling operator or to the command processor. The PPT also processes the initial command specified to execute when NetView is initialized and timer request commands scheduled to execute under the PPT.

**primary system.** A system is a primary system for an application if the application is normally meant to be running there. System Automation for OS/390 starts the application on all the primary systems defined for it.

**problem determination.** The process of determining the source of a problem; for example, a program component, machine failure, telecommunication facilities, user or contractor-installed programs or equipment, environment failure such as a power loss, or user error.

**processor controller.** Hardware that provides support and diagnostic functions for the central processors.

**processor operations.** The part of System Automation for OS/390 that monitors and controls processor (hardware) operations. Processor operations provides a connection from a focal—point system to a target system. Through NetView on the focal —point system, processor operations automates operator and system consoles for monitoring and recovering target systems.

**processor operations control file.** Named by your system programmer, this file contains configuration and customization information. The programmer records the name of this control file in the processor operations file generation panel ISQDPG01.

**processor operations workstation.** This 3270-type display echos commands run by automation and relays commands from the focal—point system to the target processor, and messages from the target processor to the focal—point system. The display can also be used as operator consoles. The workstation attaches to a processor through the processor controller.

**Processor Resource/Systems Manager (PR/SM).** The feature that allows the processor to use several

operating system images simultaneously and provides logical partitioning capability. See also *LPAR*.

**ProcOps.** See *processor operations*.

**program to program interface (PPI).** A NetView function that allows user programs to send or receive data buffers from other user programs and to send alerts to the NetView hardware monitor from system and application programs.

**protocol.** In SNA, the meanings of, and the sequencing rules for, requests and responses used for managing the network, transferring data, and synchronizing the states of network components.

**PR/SM.** Processor Resource/Systems Manager.

**PS/2 computer.** In System Automation for OS/390, an IBM PS/2 computer that runs the OS/2 program and that contains a communication adapter. The PS/2 computer, which is connected to one or more target systems, contains the distributed feature code of System Automation for OS/390. A System Automation for OS/390 workstation may be either an IBM PS/2 computer or an IBM PS/55 computer, unless otherwise stated.

**PS/2 LU name.** In System Automation for OS/390, the focal-point SNA logical unit name of the workstation.

**PS/2 name.** In System Automation for OS/390, the logical name of the workstation.

**PS/2 ports.** On a PS/2 workstation, a port is a cable connector on a 3270 or ASCII logic card that attaches it to a target system. The port is associated with the screen handler for the PS/2 and identified by a port letter.

**PU.** Physical unit.

# **R**

**remote system.** A system that receives resource status information from a System Automation for OS/390 focal—point system. A System Automation for OS/390 remote system is defined as part of the same System Automation for OS/390 enterprise as the System Automation for OS/390 focal—point system to which it is related.

**requester.** A requester is a workstation software, which enables users to log on to a domain, that is, to the server(s) belonging to this domain, and use the resources in this domain. After the log on to a domain, users can access the shared resources and use the processing capability of the server(s). Because the bigger part of shared resources is on the server(s), users can reduce hardware investment.

**resource.** (1) Any facility of the computing system or operating system required by a job or task, and

including main storage, input/output devices, the processing unit, data sets, and control or processing programs. (2) In NetView, any hardware or software that provides function to the network. (3) In System Automation for OS/390, any OS/390 application, OS/390 component, job, device, or target system capable of being monitored or automated through System Automation for OS/390.

**Resource Access Control Facility (RACF).** A program that can provide data security for all your resources. RACF protects data from accidental or deliberate unauthorized disclosure, modification, or destruction.

**resource group.** A physically partitionable portion of a processor. Also known as a *side*.

**Resource Monitoring Facility (RMF) Monitor III.** A program that measures and reports on the availability and activity of system hardware and software resources, such as processors, devices, storage, and address spaces. RMF can issue online reports about system performance problems as they occur.

**Resource Object Data Manager (RODM).** A data cache manager designed to support process control and automation applications. RODM provides an in-memory data cache for maintaining real-time data in an address space that is accessible by multiple applications. RODM also allows an application to query an object and receive a rapid response and act on it.

**resource token.** A unique internal identifier of an ESCON resource or resource number of the object in the IODF.

**restart automation.** System Automation for OS/390-provided automation that monitors subsystems to ensure that they are running. If a subsystem fails, System Automation for OS/390 attempts to restart it according to the policy in the automation control file.

**Restructured Extended Executor (REXX).** An interpretive language used to write command lists.

**return code.** A code returned from a program used to influence the issuing of subsequent instructions.

**REXX.** Restructured Extended Executor.

**REXX procedure.** A command list written with the Restructured Extended Executor (REXX) which is an interpretive language.

**RMF.** Resource Measurement Facility.

**RODM.** Resource Object Data Manager.

### **S**

**SAF.** Security Authorization Facility.

**system.** In System Automation for OS/390, the term system refers to a focal-point system (OS/390) or a target system (OS/390, VM, VSE, TPF, CF, or LINUX).

**System Automation for OS/390 automation focal—point system.** See *focal—point system*.

**System Automation for OS/390 customization dialogs.** An ISPF application through which the System Automation for OS/390 policy administrator defines policy for individual OS/390 systems and builds automation control data and RODM load function files.

**System Automation for OS/390 customization focal—point system.** See *focal—point system*.

**System Automation for OS/390 data model.** The set of objects, classes and entity relationships necessary to support the function of System Automation for OS/390 and the NetView automation platform.

**System Automation for OS/390 enterprise.** The group of systems and resources defined in the customization dialogs under one enterprise name. A System Automation for OS/390 enterprise consists of connected OS/390 systems running System Automation for OS/390.

**System Automation for OS/390 focal—point system.** See *focal—point system*.

**graphic interface.** A System Automation for OS/390 operator interface that uses OS/2 features. It lets an operator monitor the service level of an enterprise's resources, or temporarily override System Automation for OS/390 policy settings.

**System Automation for OS/390 policy.** The description of the systems and resources that make up an System Automation for OS/390 enterprise, together with their monitoring and automation definitions.

**System Automation for OS/390 policy administrator.** The member of the operations staff who is responsible for defining System Automation for OS/390 policy.

**System Automation for OS/390 satellite.** If you are running two NetViews on an OS/390 system to split the automation and networking functions of NetView, it is common to route alerts to the Networking NetView. For System Automation for OS/390 to process alerts properly on the Networking NetView, you must install a subset of System Automation for OS/390 code, called an *System Automation for OS/390 satellite* on the Networking NetView.

**SCA.** In System Automation for OS/390, system console A, the active system console for a target hardware. Contrast with *SCB*.

**SCB.** In System Automation for OS/390, system console B, the backup system console for a target hardware. Contrast with *SCA*.

**screen.** Deprecated term for display panel.

**screen-based processor.** See *screen-oriented processor*.

**screen handler.** In System Automation for OS/390, software that interprets all data to and from a full-screen image of a target system. The interpretation depends on the format of the data on the full-screen image. Every processor and operating system has its own format for the full-screen image. A screen handler controls one PS/2 connection to a target system.

**screen-oriented processor.** A central processor complex that interacts with human operators through line-mode display consoles. For System/390 and System/370 processors, the display consoles use either an IBM 3270 data stream or an ASCII data stream. Contrast with *OCF-based processor*.

**SDF.** Status display facility.

**SDLC.** Synchronous data link control.

**SDSF.** System Display and Search Facility.

**secondary system.** A system is a secondary system for an application if it is defined to automation on that system, but the application is not normally meant to be running there. Secondary systems are systems to which an application can be moved in the event that one or more of its primary systems are unavailable. System Automation for OS/390 does not start the application on its secondary systems.

**server.** A server is a workstation, that shares resources, which include directories, printers, serial devices, and computing powers.

**service period.** Service periods allow the users to schedule the availability of applications. A service period is a set of time intervals (service windows), during which an application should be active.

**service threshold.** A System Automation for OS/390 policy setting that determines when to notify the operator of deteriorating service for a resource. See also *alert threshholdwarning threshold*.

**service language command (SLC).** The line-oriented command language of processor controllers or service processors.

**service processor (SVP).** The name given to a processor controller on smaller System/370 processors.

**session.** In SNA, a logical connection between two network addressable units (NAUs) that can be activated, tailored to provide various protocols, and deactivated, as requested. Each session is uniquely identified in a transmission header by a pair of

network addresses identifying the origin and destination NAUs of any transmissions exchanged during the session.

**session monitor.** The component of the NetView program that collects and correlates session-related data and provides online access to this information. The successor to NLDM.

**shutdown automation.** System Automation for OS/390-provided automation that manages the shutdown process for subsystems by issuing shutdown commands and responding to prompts for additional information.

**side.** A part of a partitionable CPC that can run as a physical partition and is typically referred to as the A-side or the B-side.

**single image.** A processor system capable of being physically partitioned that has not been physically partitioned. Single-image systems can be target hardware processors.

**single-image (SI) mode.** A mode of operation for a multiprocessor (MP) system that allows it to function as one CPC. By definition, a uniprocessor (UP) operates in single-image mode. Contrast with *physically partitioned (PP) configuration*.

**SLC.** Service language command.

**SMP/E.** System Modification Program Extended.

**SNA.** Systems Network Architecture.

**SNA network.** In SNA, the part of a user-application network that conforms to the formats and protocols of systems network architecture. It enables reliable transfer of data among end users and provides protocols for controlling the resources of various network configurations. The SNA network consists of network addressable units (NAUs), boundary function components, and the path control network.

**SNMP.** Simple Network Management Protocol (a TCP/IP protocol). A protocol that allows network management by elements, such as gateways, routers, and hosts. This protocol provides a means of communication between network elements regarding network resources.

**solicited message.** A System Automation for OS/390 message that directly responds to a command. Contrast with *unsolicited message*.

**SRPI.** Server-Requester Programming Interface.

**SSCP.** System services control point.

**SSI.** Subsystem interface.

**start automation.** System Automation for OS/390-provided automation that manages and completes the startup process for subsystems. During this process, System Automation for OS/390 replies to prompts for additional information, ensures that the startup process completes within specified time limits, notifies the operator of problems, if necessary, and brings subsystems to an UP (or ready) state.

**startup.** The point in time at which a subsystem or application is started.

**status.** The measure of the condition or availability of the resource.

**status focal—point system.** See *focal—point system*.

**status display facility (SDF).** The system operations part of System Automation for OS/390 that displays status of resources such as applications, gateways, and write-to-operator messages (WTORs) on dynamic color-coded panels. SDF shows spool usage problems and resource data from multiple systems.

**steady state automation.** The routine monitoring, both for presence and performance, of subsystems, applications, volumes and systems. Steady state automation may respond to messages, performance exceptions and discrepancies between its model of the system and reality.

**structure.** A construct used by OS/390 to map and manage storage on a coupling facility. See cache structure, list structure, and lock structure.

**subgroup.** A named set of systems. A subgroup is part of a System Automation for OS/390 enterprise definition and is used for monitoring purposes.

**SubGroup entry.** A construct, created with the customization dialogs, used to represent and contain policy for a subgroup.

subsystem. (1) A secondary or subordinate system, usually capable of operating independent of, or asynchronously with, a controlling system. (2) In System Automation for OS/390, an OS/390 application or subsystem defined to System Automation for OS/390.

**subsystem interface.** The OS/390 interface over which all messages sent to the OS/390 console are broadcast.

**support element.** A hardware unit that provides communications, monitoring, and diagnostic functions to a central processor complex (CPC).

**support processor.** Another name given to a processor controller on smaller System/370 processors; see *service processor*.

**SVP.** Service processor.

**switches.** ESCON directors are electronic units with ports that dynamically switch to route data to I/O

devices. The switches are controlled by I/O operations commands that you enter on a workstation.

**switch identifier.** The switch device number (swchdevn), the logical switch number (LSN) and the switch name

**symbolic destination name (SDN).** Used locally at the workstation to relate to the VTAM application name.

**synchronous data link control (SDLC).** A discipline for managing synchronous, code-transparent, serial-by-bit information transfer over a link connection. Transmission exchanges may be duplex or half-duplex over switched or non-switched links. The configuration of the link connection may be point-to-point, multi-point, or loop. SDLC conforms to subsets of the Advanced Data Communication Control Procedures (ADCCP) of the American National Standards Institute and High-Level Data Link Control (HDLC) of the International Standards Organization.

**SYSINFO Report.** An RMF report that presents an overview of the system, its workload, and the total number of jobs using resources or delayed for resources.

#### **SysOps.** See *system operations*.

**sysplex.** A set of OS/390 systems communicating and cooperating with each other through certain multisystem hardware components (coupling devices and timers) and software services (couple data sets).

In a sysplex, OS/390 provides the coupling services that handle the messages, data, and status for the parts of a multisystem application that has its workload spread across two or more of the connected processors, sysplex timers, coupling facilities, and couple data sets (which contains policy and states for automation).

A parallel sysplex is a sysplex which includes a coupling facility.

**sysplex application group.** A sysplex application group is a grouping of applications that can run on any system in a sysplex.

**sysplex couple data set.** A couple data set that contains sysplex-wide data about systems, groups, and members that use XCF services. All OS/390 systems in a sysplex must have connectivity to the sysplex couple data set. See also *couple data set*.

**Sysplex Timer.** An IBM unit that synchronizes the time-of-day (TOD) clocks in multiple processors or processor sides. External Time Reference (ETR) is the OS/390 generic name for the IBM Sysplex Timer (9037).

**system.** In System Automation for OS/390, system means a focal—point system (OS/390) or a target system (OS/390, VM, VSE, TPF, CF, or SNMP).

**System Automation for OS/390.** The full name for SA OS/390.

**system console.** (1) A console, usually having a keyboard and a display screen, that is used by an operator to control and communicate with a system. (2) A logical device used for the operation and control of hardware functions (for example, IPL, alter/display, and reconfiguration). The system console can be assigned to any of the physical displays attached to a processor controller or support processor. (3) In System Automation for OS/390, the hardware system console for processor controllers or service processors of processors connected using System Automation for OS/390. In the System Automation for OS/390 operator commands and configuration dialogs, SC is used to designate the system console for a target hardware processor.

**System Display and Search Facility (SDSF).** An IBM licensed program that provides information about jobs, queues, and printers running under JES2 on a series of panels. Under System Automation for OS/390 you can select SDSF from a pull-down menu to see the resources' status, view the OS/390 system log, see WTOR messages, and see active jobs on the system.

**System entry.** A construct, created with the customization dialogs, used to represent and contain policy for a system.

**System Modification Program/Extended (SMP/E).** An IBM licensed program that facilitates the process of installing and servicing an OS/390 system.

**system operations.** The part of System Automation for OS/390 that monitors and controls system operations applications and subsystems such as NetView, SDSF, JES, RMF, TSO, RODM, ACF/VTAM, CICS, IMS, and OPC.

**system services control point (SSCP).** In SNA, the focal point within an SNA network for managing the configuration, coordinating network operator and problem determination requests, and providing directory support and other session services for end users of the network. Multiple SSCPs, cooperating as peers, can divide the network into domains of control, with each SSCP having a hierarchical control relationship to the physical units and logical units within its domain.

**Systems Network Architecture (SNA).** The description of the logical structure, formats, protocols, and operational sequences for transmitting information units through, and controlling the configuration and operation of, networks.

**SystemView.** An IBM structure applied to systems management applications to produce a unified and consistent set of applications to the systems management end user.

**System/390 microprocessor cluster.** A configuration that consists of central processor complexes (CPCs) and may have one or more integrated coupling facilities.

# **T**

**TAF.** Terminal access facility.

**target.** A processor or system monitored and controlled by a focal—point system.

**target control task.** In System Automation for OS/390, target control tasks process commands and send data to target systems and workstations through communications tasks. A target control task (a NetView autotask) is assigned to a target system when the target system is initialized.

**target hardware.** In System Automation for OS/390, the physical hardware on which a target system runs. It can be a single-image or physically partitioned processor. Contrast with *target system*.

**target system.** (1) In a distributed system environment, a system that is monitored and controlled by the focal-point system. Multiple target systems can be controlled by a single focal-point system. (2) In System Automation for OS/390, a computer system attached to the focal-point system for monitoring and control. The definition of a target system includes how remote sessions are established, what hardware is used, and what operating system is used.

**task.** (1) A basic unit of work to be accomplished by a computer. (2) In the NetView environment, an operator station task (logged-on operator), automation operator (autotask), application task, or user task. A NetView task performs work in the NetView environment. All System Automation for OS/390 tasks are NetView tasks. See also *communications task*, *message monitor task*, and *target control task*.

**telecommunication line.** Any physical medium, such as a wire or microwave beam, that is used to transmit data.

**terminal access facility (TAF).** (1) A NetView function that allows you to log onto multiple applications either on your system or other systems. You can define TAF sessions in the System Automation for OS/390 customization panels so you don't have to set them up each time you want to use them. (2) In NetView, a facility that allows a network operator to control a number of subsystems. In a full-screen or operator control session, operators can control any combination of subsystems simultaneously.

**terminal emulation.** The capability of a microcomputer or personal computer to operate as if it were a particular type of terminal linked to a processing unit to access data.

**threshold.** A value that determines the point at which System Automation for OS/390 automation performs a predefined action. See *alert threshold*, *warning threshold*, and *error threshold*.

**Time Sharing Option (TSO).** An optional configuration of the operating system that provides conversational time sharing from remote stations. It is an interactive service on OS/390, MVS/ESA, and MVS/XA.

**Time-Sharing Option/Extended (TSO/E).** An option of OS/390 that provides conversational time-sharing from remote terminals. TSO/E allows a wide variety of users to perform many different kinds of tasks. It can handle short-running applications that use fewer sources as well as long-running applications that require large amounts of resources.

**timers.** A NetView command that issues a command or command processor (list of commands) at a specified time or time interval.

**TME 10.** Tivoli Management Environment.

**TOD.** Time of day.

**token ring.** A network with a ring topology that passes tokens from one attaching device to another; for example, the IBM Token-Ring Network product.

**TP.** Transaction program.

**TPF.** Transaction processing facility.

### **transaction processing facility (TPF).** A

high-availability, high-performance system, designed to support real-time, transaction-driven applications (such as an airline reservation system). The specialized architecture of TPF is intended to optimize system efficiency, reliability, and responsiveness for data communication and database processing.

TPF provides real-time inquiry and update to a large, centralized database, where message length is relatively short in both directions, and response time is generally less than three seconds. Formerly known as the Airline Control Program/Transaction Processing Facility (ACP/TPF).

**transaction program.** In the VTAM program, a program that performs services related to the processing of a transaction. One or more transaction programs may operate within a VTAM application program that is using the VTAM application program interface (API). In that situation, the transaction program would request services from the applications program using protocols defined by that application program. The application program, in turn, could request services from the VTAM program by issuing the APPCCMD macro instruction.

**transitional automation.** the actions involved in starting and stopping subsystems and applications which have been defined to System Automation for OS/390. This can include issuing commands and responding to messages.

**translating host.** Role played by a host that turns a resource number into a token during a unification process.

**trigger.** Triggers, in combination with events and service periods, are used to control the starting and stopping of applications in a single system or a parallel sysplex.

**TSO.** Time Sharing Option.

**TSO console.** From this 3270-type console you are logged onto TSO or ISPF to use the runtime panels for I/O operations and System Automation for OS/390 customization panels.

**TSO/E.** TSO Extensions.

## **U**

**UCB.** The unit control block; an MVS/ESA data area that represents a device and which is used for allocating devices and controlling I/O operations.

**unsolicited message.** A System Automation for OS/390 message that is not a direct response to a command. Contrast with *solicited message*.

**user task.** An application of the NetView program defined in a NetView TASK definition statement.

**Using.** An RMF Monitor III definition. Jobs getting service from hardware resources (processors or devices) are **using** these resources. The use of a resource by an address space can vary from 0% to 100% where 0% indicates no use during a Range period, and 100% indicates that the address space was found using the resource in every sample during that period. See also *Workflow*.

### **V**

**view.** In the NetView Graphic Monitor Facility, a graphical picture of a network or part of a network. A view consists of nodes connected by links and may also include text and background lines. A view can be displayed, edited, and monitored for status information about network resources.

**Virtual Machine/System Product (VM/SP).** An IBM licensed program. It is an operating system that manages the resources of a real processor to provide virtual machines to end users. As a time-sharing system control program, it consists of the virtual machine control program (CP), the conversational monitor system (CMS), the group control system (GCS), and the interactive problem control system (IPCS).

**Virtual Storage Extended (VSE).** An IBM licensed program whose full name is Virtual Storage Extended/Advanced Function. It is an operating system that controls the execution of programs.

**Virtual Telecommunications Access Method (VTAM).** An IBM licensed program that controls communication and the flow of data in an SNA network. It provides single-domain, multiple-domain, and interconnected network capability. Its full name is Advanced Communications Function for the Virtual Telecommunications Access Method. Synonymous with *ACF/VTAM*.

**VM/ESA.** Virtual Machine/Enterprise Systems Architecture.

**VM/SP.** Virtual Machine/System Product.

**VM/SP HPO.** Virtual Machine/System Product High Performance Option.

**volume.** A direct access storage device (DASD) volume or a tape volume that serves a system in a System Automation for OS/390 enterprise.

**volume entry.** A construct, created with the customization dialogs, used to represent and contain policy for a volume.

**volume group.** A named set of volumes. A volume group is part of a system definition and is used for monitoring purposes.

**volume group entry.** An construct, created with the customization dialogs, used to represent and contain policy for a volume group.

**Volume Workflow.** The System Automation for OS/390 Volume Workflow variable is derived from the RMF Resource Workflow definition, and is used to measure the performance of volumes. System Automation for OS/390 calculates Volume Workflow using:

accumulated Using  $Volume =$  = ----------------------------  $* 100$ Workflow % accumulated + accumulated Using Delay

The definition of **Using** is the percentage of time when a job has had a request accepted by a channel for the volume, but the request is not yet complete.

The definition of **Delay** is the delay that waiting jobs experience because of contention for the volume. See also *Address Space Workflow*.

**VSE.** Virtual Storage Extended.

**VTAM.** Virtual Telecommunications Access Method.

### **W**

**warning threshold.** An application or volume service value that determines the level at which System Automation for OS/390 changes the associated icon in the graphic interface to the warning color. See *alert threshold*.

**workflow.** See *Address Space Workflow* and *Volume Workflow*.

**workstation.** In System Automation for OS/390 workstation means the *graphic workstation* that an operator uses for day-to-day operations.

**write-to-operator (WTO).** A request to send a message to an operator at the OS/390 operator console. This request is made by an application and is handled by the WTO processor, which is part of the OS/390 supervisor program.

**write-to-operator-with-reply (WTOR).** A request to send a message to an operator at the OS/390 operator console which requires a response from the operator. This request is made by an application and is handled by the WTO processor, which is part of the OS/390 supervisor program.

**WTO.** Write-to-Operator.

**WTOR.** Write-to-Operator-with-Reply.

**WWV.** The US National Institute of Standards and Technology (NIST) radio station that provides standard time information. A second station, known as WWVB, provides standard time information at a different frequency.

# **X**

**XCF.** Cross-system coupling facility.

**XCF couple data set.** The name for the sysplex couple data set prior to MVS/ESA System Product Version 5 Release 1. See also *sysplex couple data set*.

**XCF group.** A set of related members that a multisystem application defines to XCF. A member is a specific function, or instance, of the application. A member resides on one system and can communicate with other members of the same group across the sysplex.

**XRF.** Extended recovery facility.

## **Numerics**

**3090/ACA/ISCF.** 3090 Automated Console Application for Inter-System Control Facility.

#### **3090/Automated Console Application/ISCF**

**(3090/ACA/ISCF).** A program offering that runs as a NetView application in conjunction with ISCF. It provides some built-in automation and an enhanced user interface. 3090/ACA/ISCF is limited to 3090 OS/390 targets.

**3270 connection card.** A 3270 emulator card installed in a workstation used to connect the workstation to the target system. Four 3270 connection cards can be installed in a workstation.

**37x5.** A 3705, 3725, or 3745 communication controller.

**3x74.** A 3174 or 3274 subsystem control unit. A control unit to which 3270-family display stations are attached.

**390-CMOS.** Processor family group designator used in the System Automation for OS/390 processor operations documentation and in the online help to identify any of the following S/390 CMOS processor machine types: 9672, 9674, 2003, 3000, or 7060. System Automation for OS/390 processor operations uses the OCF facility of these processors to perform operations management functions. See *OCF-based processor*.

# **Readers' Comments — We'd Like to Hear from You**

**System Automation for OS/390 Messages and Codes Version 2 Release 1**

**Publication No. SC33-7041-02**

**Overall, how satisfied are you with the information in this book?**

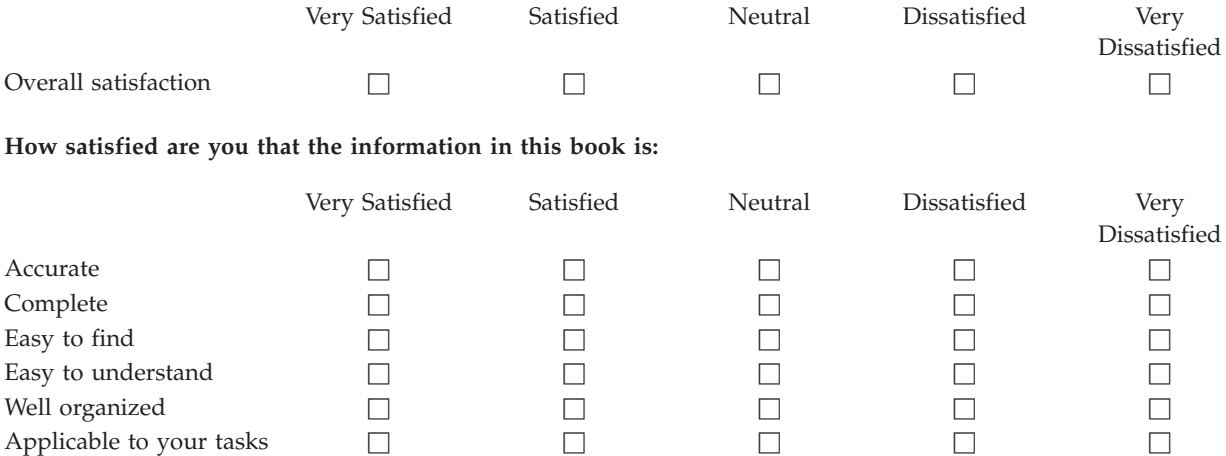

**Please tell us how we can improve this book:**

Thank you for your responses. May we contact you?  $\Box$  Yes  $\Box$  No

When you send comments to IBM, you grant IBM a nonexclusive right to use or distribute your comments in any way it believes appropriate without incurring any obligation to you.

Name Address

Company or Organization

Phone No.

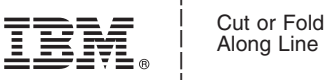

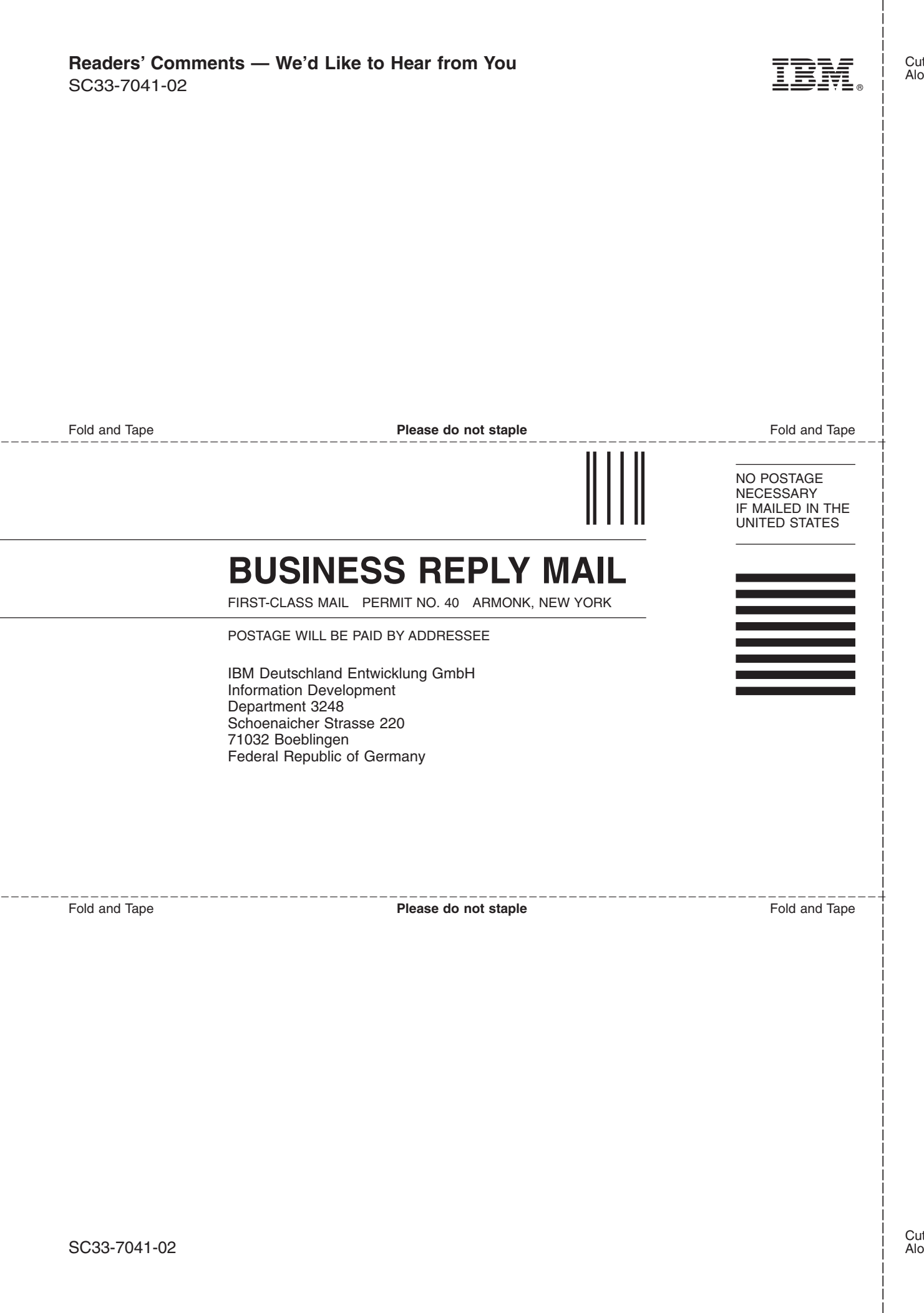

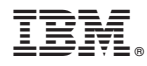

Program Number: 5645-006

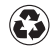

Printed in the United States of America on recycled paper containing 10% recovered post-consumer fiber.

SC33-7041-02

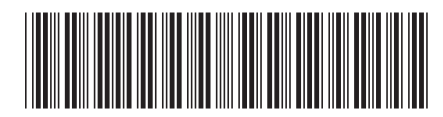

Spine information: Spine information:

 System Automation for OS/390 System Automation for OS/390 V2R1.0 Messages and Codes Version 2 Release 1 SC33-7041-02System Automation for  $OS/390$  V2R1.0 Messages and Codes

System Automation for OS/390

||:||||<br>||····||

البرراا<br>ا<sup>اااا</sup>اا

SC33-7041-02 Version 2 Release  $1$